$\overline{aws}$ 사용자 가이드 AWS Batch

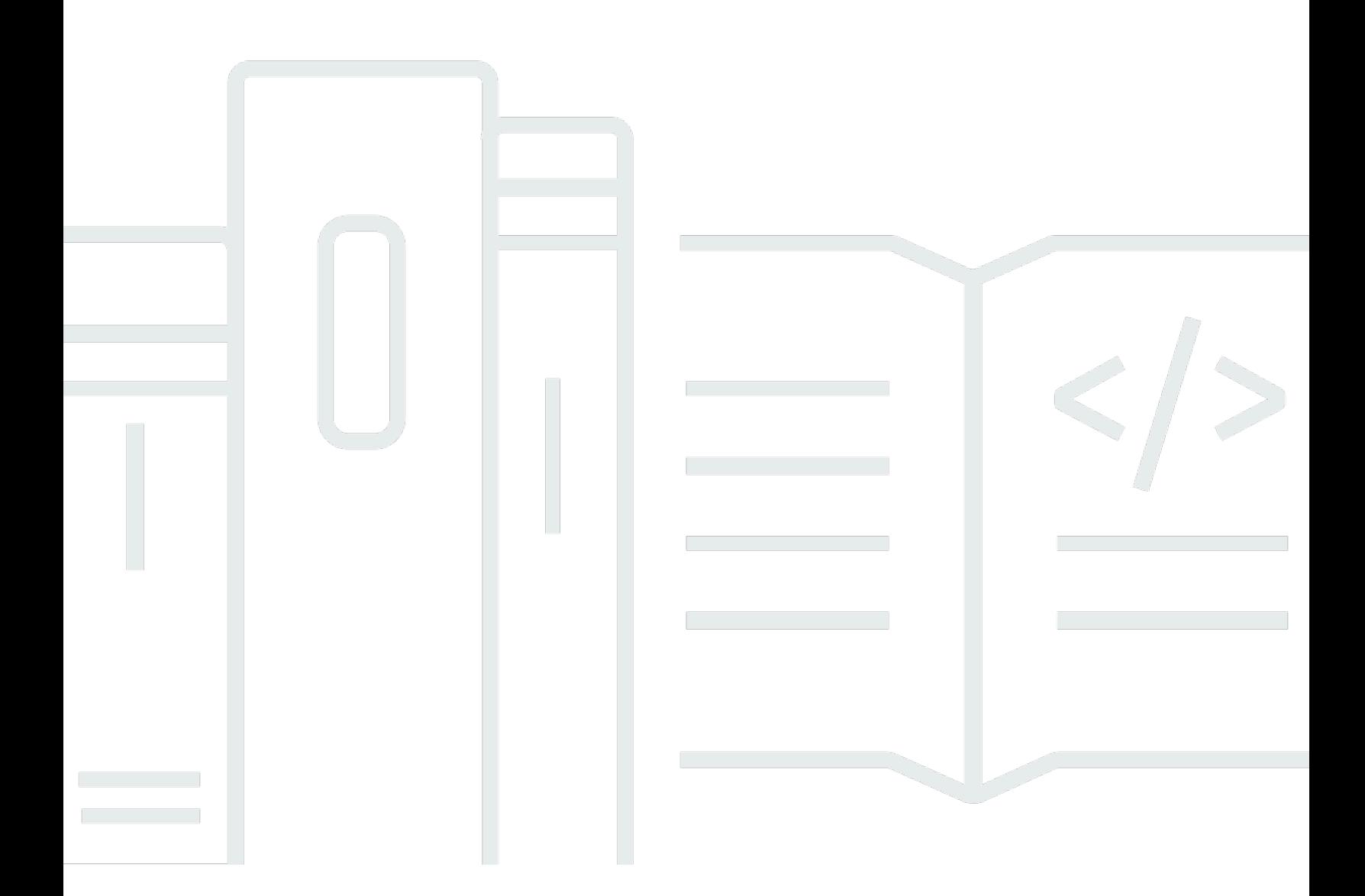

Copyright © 2024 Amazon Web Services, Inc. and/or its affiliates. All rights reserved.

## AWS Batch: 사용자 가이드

Copyright © 2024 Amazon Web Services, Inc. and/or its affiliates. All rights reserved.

Amazon의 상표 및 브랜드 디자인은 Amazon 외 제품 또는 서비스와 함께, 브랜드 이미지를 떨어뜨리 거나 고객에게 혼동을 일으킬 수 있는 방식으로 사용할 수 없습니다. Amazon이 소유하지 않은 기타 모 든 상표는 Amazon과 제휴 관계이거나 관련이 있거나 후원 관계와 관계없이 해당 소유자의 자산입니 다.

# **Table of Contents**

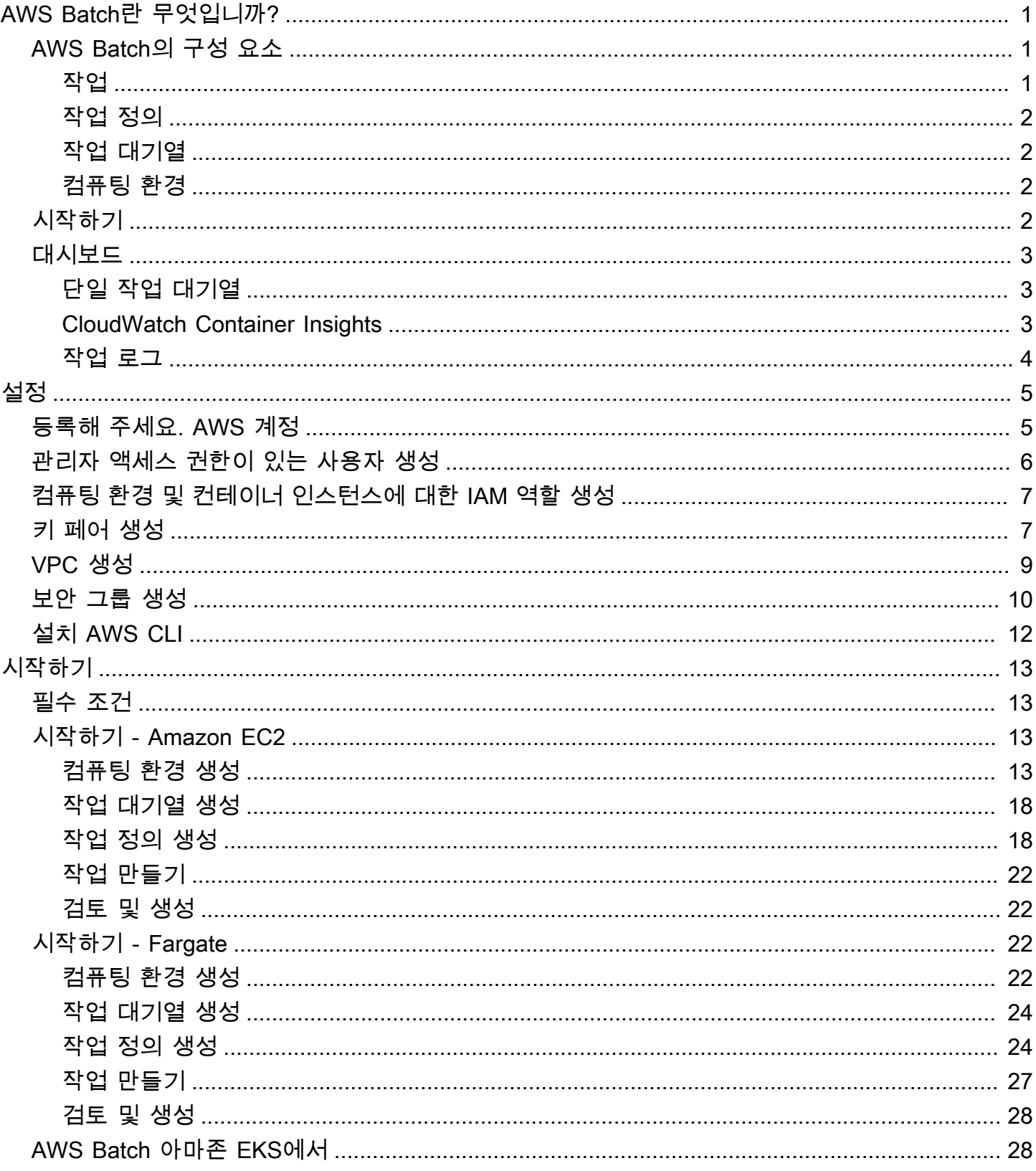

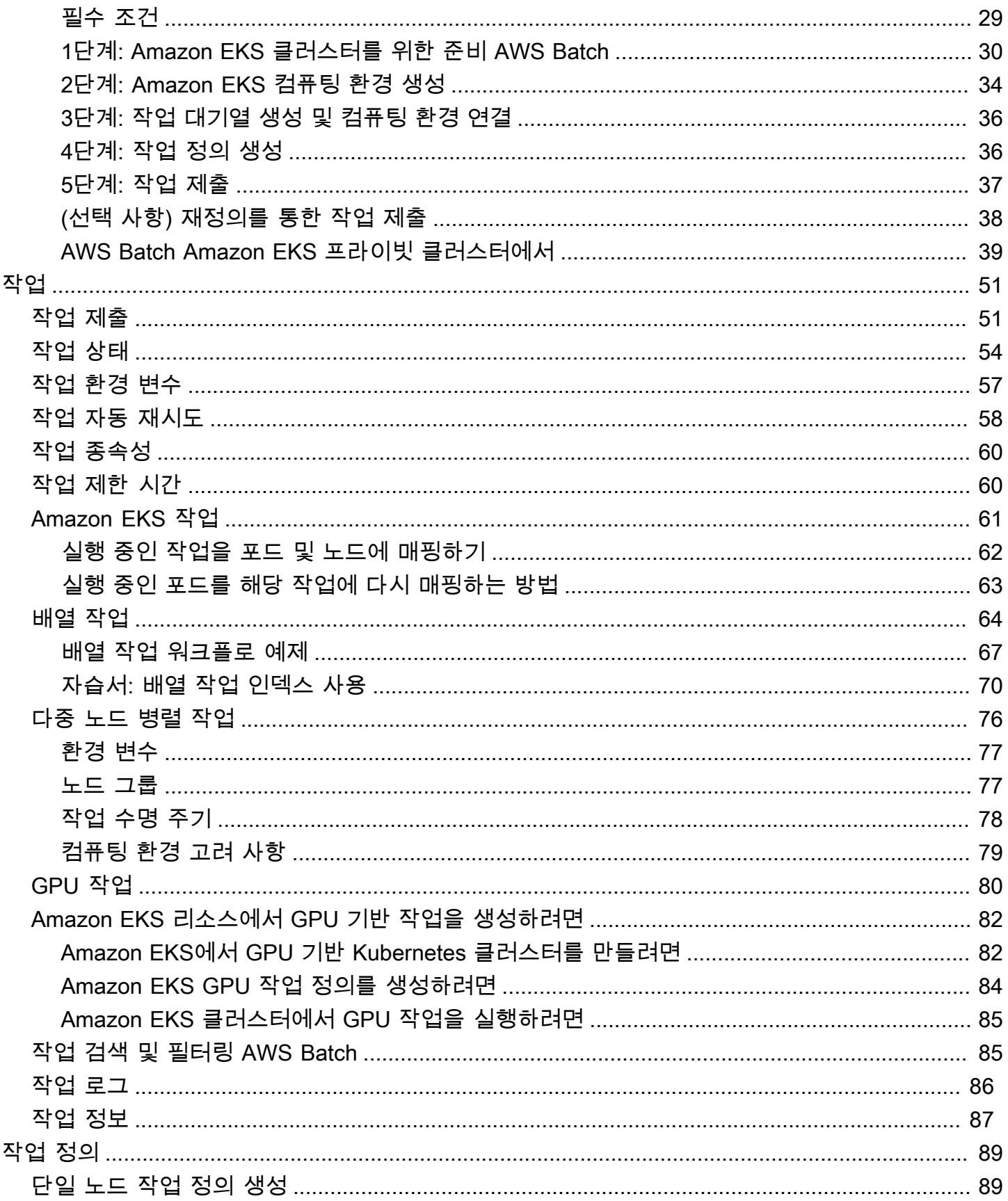

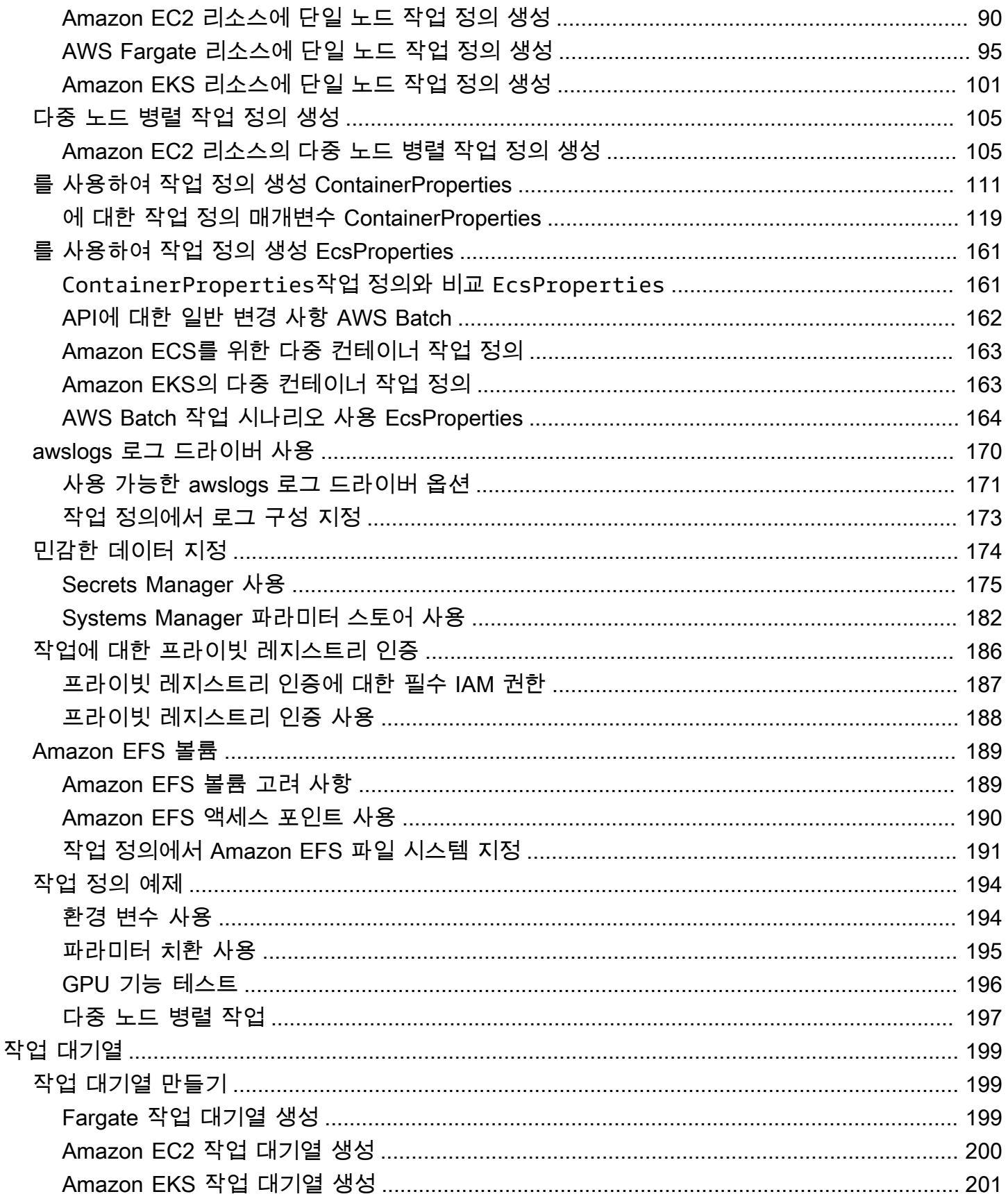

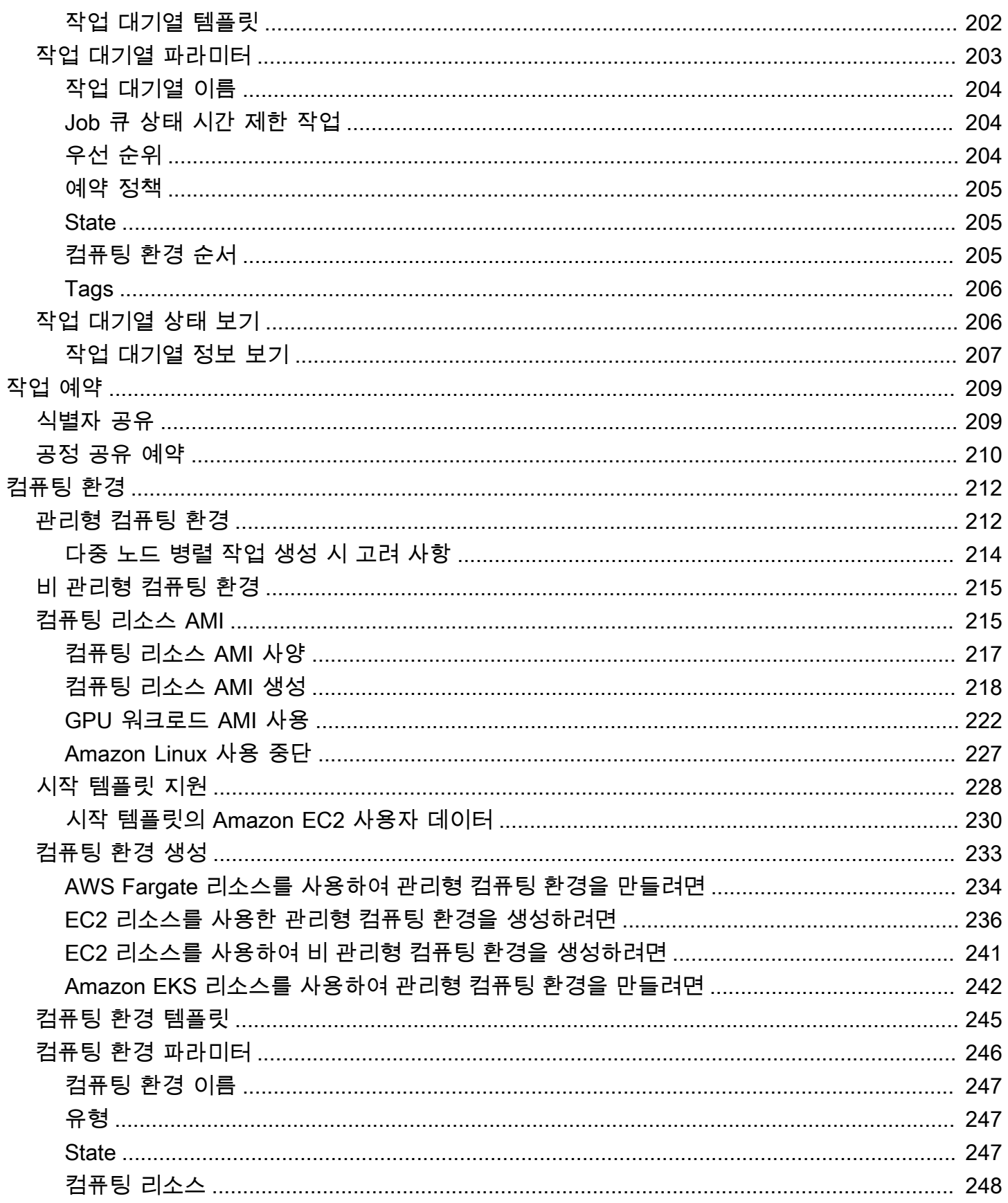

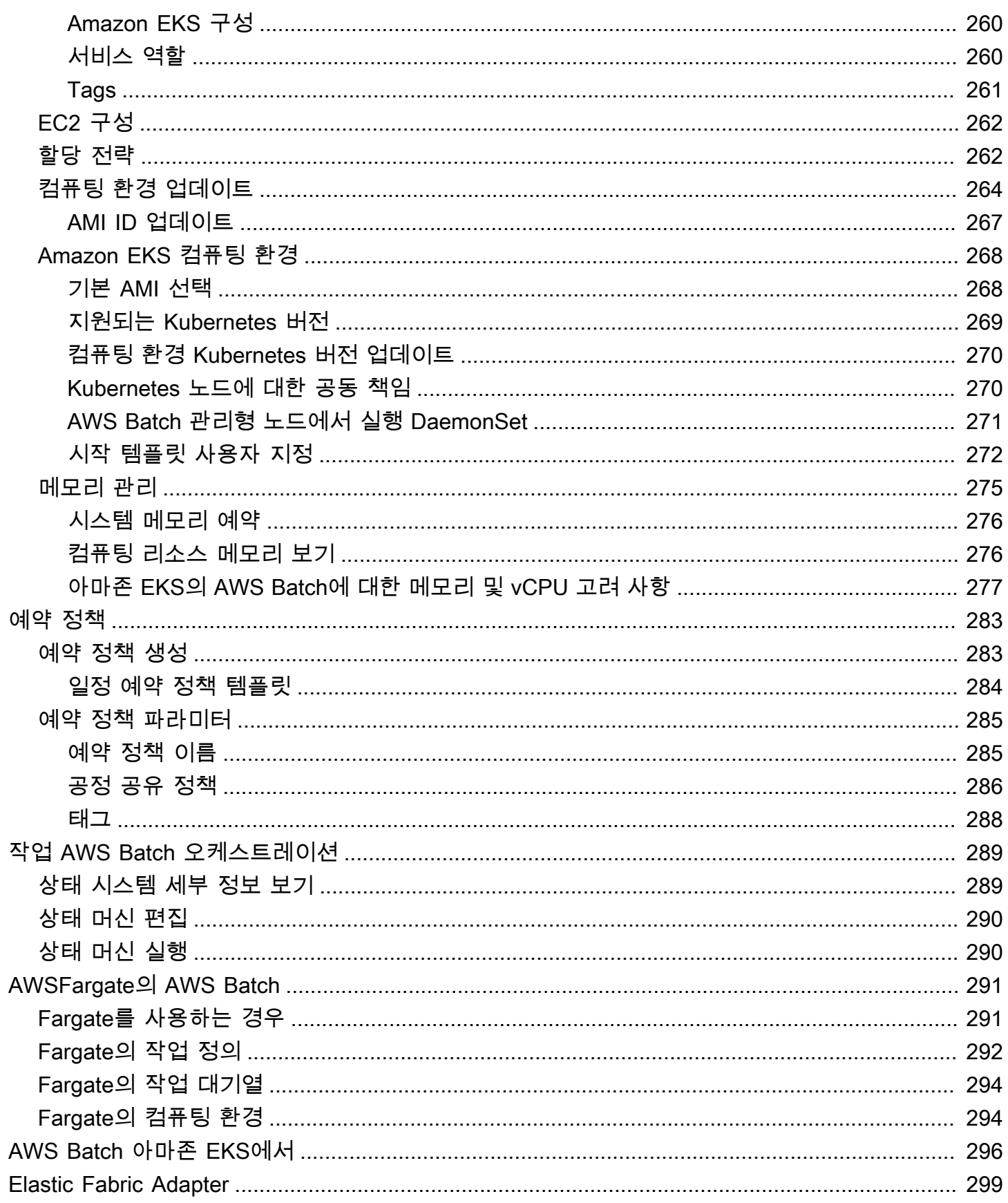

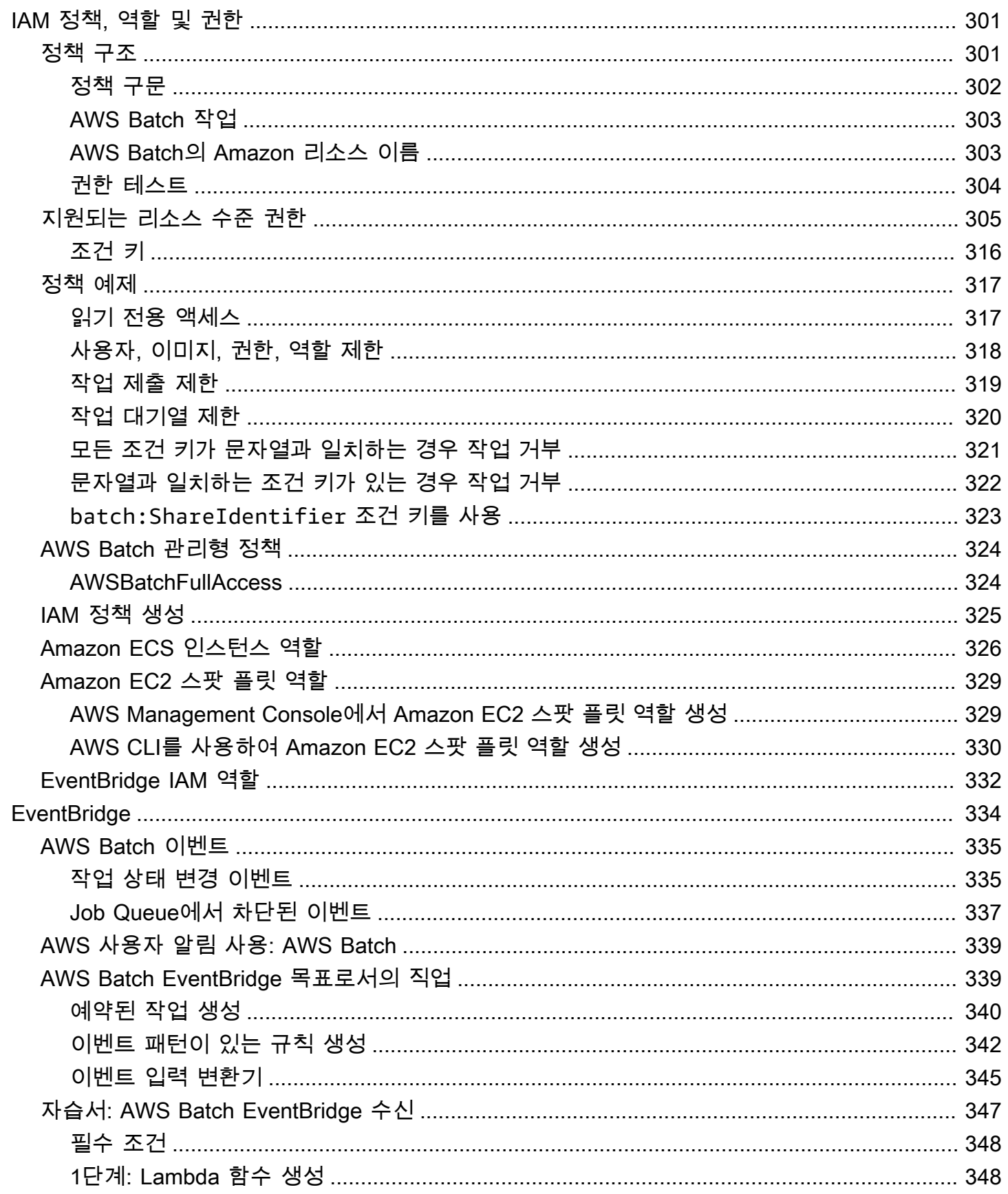

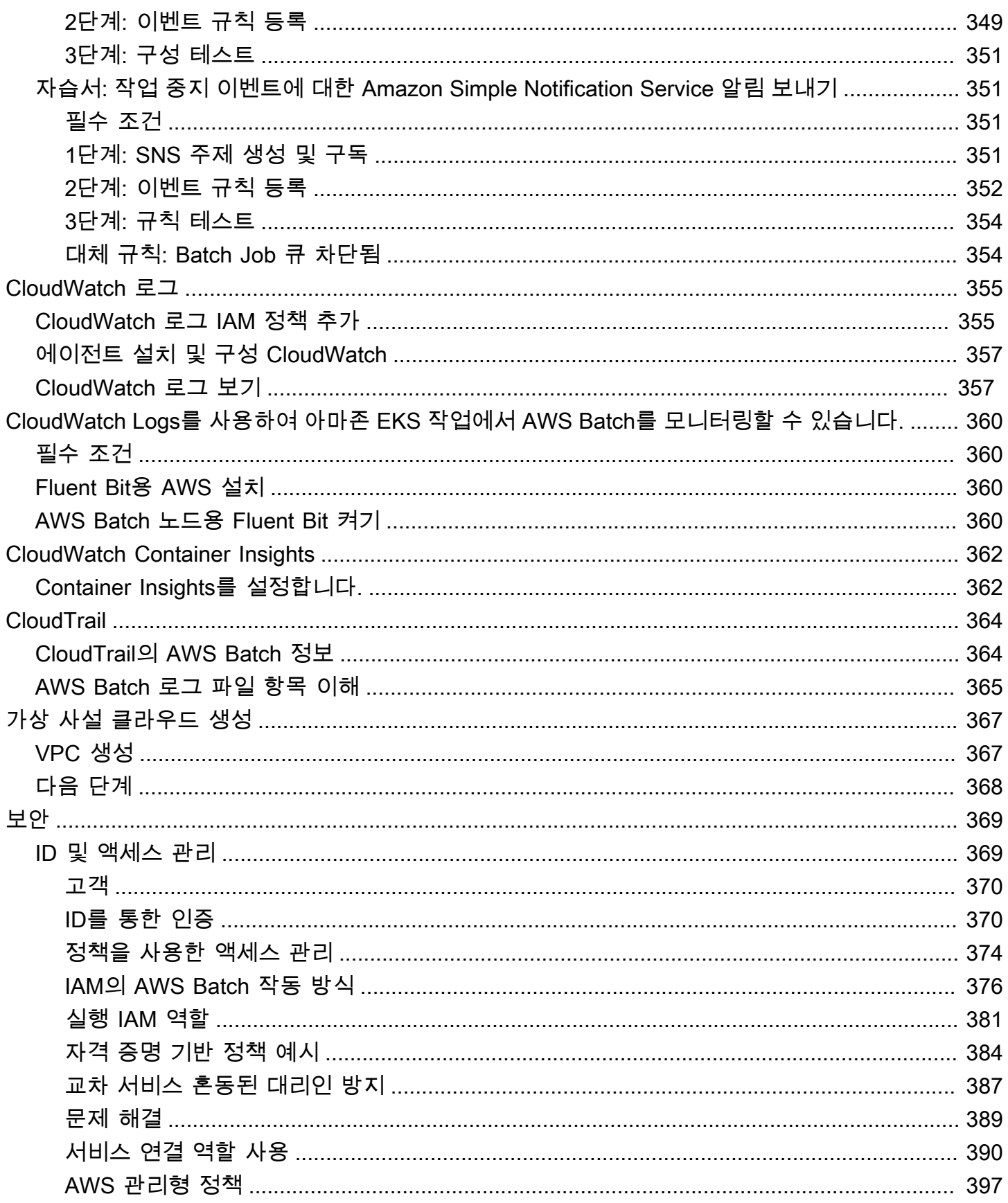

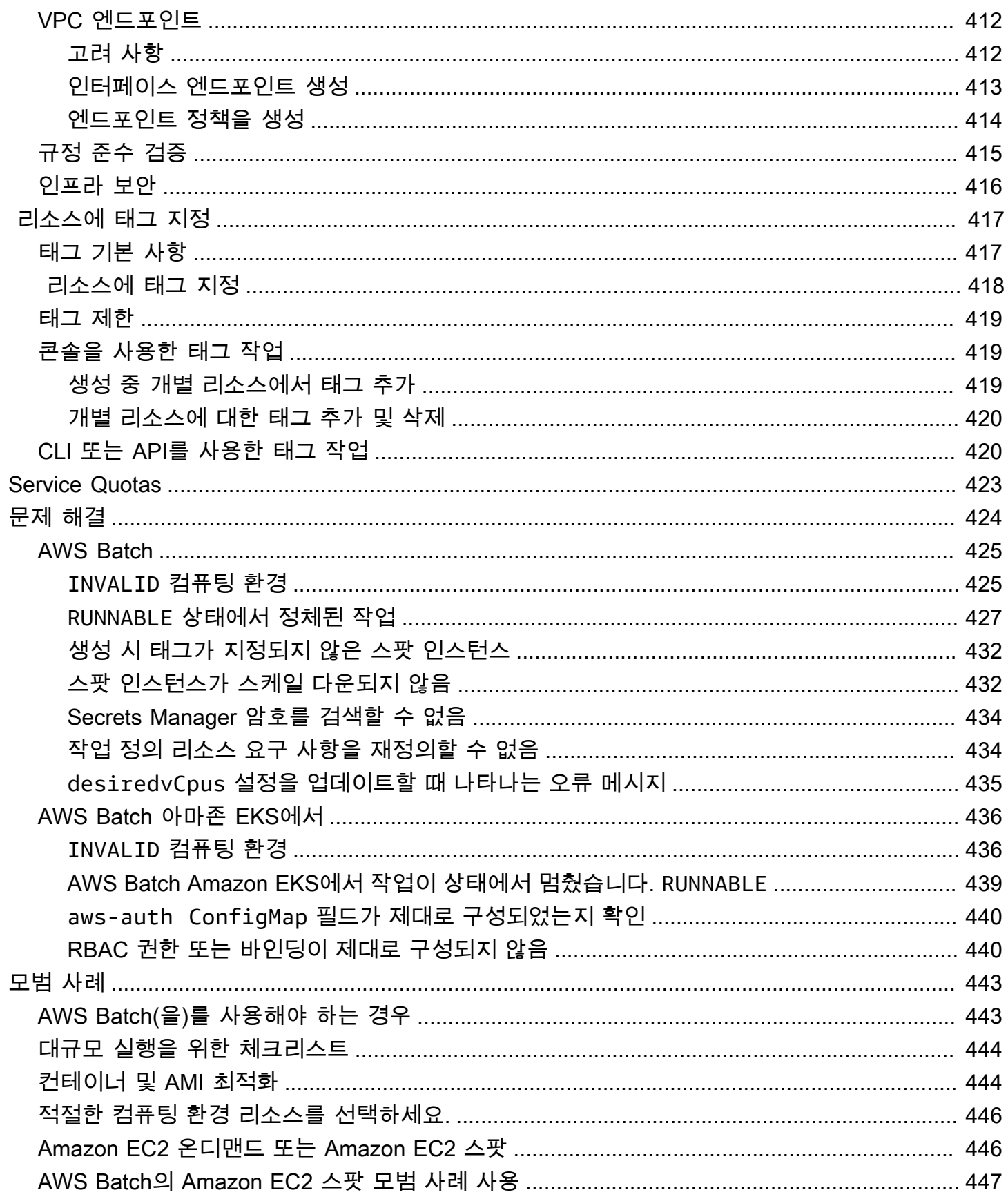

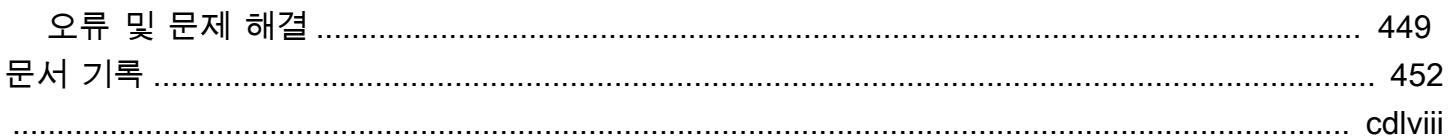

# <span id="page-11-0"></span>AWS Batch란 무엇입니까?

AWS Batch를 사용하면 AWS 클라우드에서 배치 컴퓨팅 워크로드를 실행할 수 있습니다. 배치 컴퓨팅 은 개발자, 과학자, 엔지니어가 수많은 컴퓨터 리소스에 액세스할 때 일반적으로 사용하는 방법입니다. AWS Batch는 기존의 배치 컴퓨팅 소프트웨어와 비슷하게 필요한 인프라를 구성하고 관리하는 획일적 인 작업에 대한 부담을 덜 수 있습니다. 이 서비스는 제출된 작업에 응답하여 리소스를 효율적으로 프 로비저닝함으로써 용량 제한을 해소하고, 컴퓨팅 비용을 줄이며, 결과를 신속하게 제공할 수 있습니다.

종합 관리형 서비스인 AWS Batch를 사용하면 모든 규모의 배치 컴퓨팅 워크로드를 실행할 수 있습니 다. AWS Batch는 자동으로 컴퓨팅 리소스를 프로비저닝하고 워크로드의 수량 및 규모에 따라 워크로 드 분배를 최적화합니다. AWS Batch를 사용하면 배치 컴퓨팅 소프트웨어를 설치 또는 관리할 필요가 없기 때문에 사용자는 결과 분석과 문제 해결에 집중할 수 있습니다.

주제

- [AWS Batch의 구성 요소](#page-11-1)
- [시작하기](#page-12-3)
- [대시보드](#page-13-0)

### <span id="page-11-1"></span>AWS Batch의 구성 요소

AWS Batch는 한 리전 내의 여러 가용 영역에 걸쳐 배치 작업 실행 과정을 단순하게 해 줍니다 새 VPC 또는 기존 VPC에서 AWS Batch 컴퓨팅 환경을 생성할 수 있습니다. 컴퓨팅 환경을 실행하고 작업 대 기열과 연결하면 작업을 실행할 Docker 컨테이너 이미지를 지정하는 작업 정의를 정의할 수 있습니다. 컨테이너 이미지는 컨테이너 레지스트리에서 저장 및 pull됩니다. 레지스트리는 AWS 인프라 내부 또 는 외부에 존재할 수 있습니다.

### <span id="page-11-2"></span>작업

AWS Batch에 제출한 작업 단위(쉘 스크립트, Linux 실행 파일, Docker 컨테이너 이미지)입니다. 작업 에는 이름이 있으며 사용자가 작업 정의에 지정한 파라미터를 사용하여 사용자 컴퓨팅 환경에서 AWS Fargate 혹은 Amazon EC2 리소스로 컨테이너화 된 애플리케이션으로 실행됩니다. 작업은 이름 또는 ID로 다른 작업을 참조할 수 있으며 다른 작업이 성공적으로 완료되었는지 여부에 따라 달라질 수 있습 니다. 자세한 내용은 [작업](#page-61-0) 섹션을 참조하세요.

# <span id="page-12-0"></span>작업 정의

작업 정의는 작업이 어떻게 실행될지를 지정합니다. 작업 정의는 작업에 들어가는 리소스에 대한 청사 진이라고 할 수 있습니다. 작업에 IAM 역할을 제공하여 다른 AWS 리소스에 대한 액세스를 제공할 수 있습니다. 또한 메모리와 CPU 요구 사항을 모두 지정합니다. 작업 정의는 영구 스토리지의 컨테이너 속성, 환경 변수, 마운트 지점을 제어할 수도 있습니다. 작업 정의의 많은 사양은 개별 작업을 제출할 때 새 값을 지정하여 재정의될 수 있습니다. 자세한 내용은 [작업 정의](#page-99-0) 섹션을 참조하세요.

### <span id="page-12-1"></span>작업 대기열

사용자가 AWS Batch 작업을 제출하면 작업이 특정 작업 대기열에 제출되고 컴퓨팅 환경에서 작업이 예약될 때까지 대기열에 상주합니다. 하나의 작업 대기열에 하나 이상의 컴퓨팅 환경을 연결할 수 있습 니다. 또한 이러한 컴퓨팅 환경과 작업 대기열 자체에도 우선 순위 값을 할당할 수 있습니다. 예를 들어 시간에 민감한 작업을 제출할 때는 우선 순위가 높은 대기열을 가질 수 있습니다. 컴퓨팅 리소스 비용 이 더 저렴할 때 언제든지 실행할 수 있는 작업은 우선 순위가 낮은 대기열을 가질 수 있습니다.

### <span id="page-12-2"></span>컴퓨팅 환경

컴퓨팅 환경은 작업을 실행하는 데 사용되는 관리형 또는 비관리형 컴퓨팅 리소스 세트입니다. 관리형 컴퓨팅 환경을 사용하면 원하는 컴퓨팅 유형(Fargate 또는 EC2)을 다양한 세부 수준에서 지정할 수 있 습니다. 특정 유형의 EC2 인스턴스인 c5.2xlarge 또는 m5.10xlarge와 같은 특정 모델을 사용하는 컴퓨팅 환경을 설정할 수 있습니다. 또는 최신 인스턴스 유형만 사용하도록 지정할 수도 있습니다. 또 한 온디맨드 인스턴스 요금 및 대상 VPC 서브넷 세트의 백분율로 스팟 인스턴스에 대해 지불하려는 금 액과 함께 환경에 대한 vCPU의 최소 수, 원하는 수 및 최대 수를 지정할 수 있습니다. AWS Batch는 필 요에 따라 컴퓨팅 유형을 효율적으로 시작, 관리 및 종료합니다. 사용자 고유의 컴퓨팅 환경을 관리할 수도 있습니다. 이 경우 AWS Batch가 생성한 Amazon ECS 클러스터 인스턴스의 설정 및 규모 조정은 사용자가 책임져야 합니다. 자세한 내용은 [컴퓨팅 환경](#page-222-0) 섹션을 참조하세요.

## <span id="page-12-3"></span>시작하기

AWS Batch 콘솔에서 작업 정의, 컴퓨팅 환경 및 작업 대기열을 생성하여 AWS Batch를 시작합니다.

AWS Batch를 처음 실행할 때 나타나는 마법사에서 컴퓨팅 환경과 작업 대기열을 생성하고 샘플 Hello World 작업을 제출하는 옵션을 선택할 수 있습니다. AWS Batch에서 시작하려는 도커 이미지가 이미 있는 경우 해당 이미지로 작업 정의를 생성하여 대기열에 제출할 수 있습니다. 자세한 내용은 [시작하기](#page-23-0)  [AWS Batch](#page-23-0) 섹션을 참조하세요.

## <span id="page-13-0"></span>대시보드

AWS Batch 대시보드에서 최근 작업, 작업 대기열 및 컴퓨팅 환경을 모니터링할 수 있습니다. 기본적으 로 다음과 같은 대시보드 위젯이 표시됩니다.

- 작업 개요- AWS Batch 작업에 대한 자세한 정보는 [작업](#page-61-0) 섹션을 참조하십시오.
- 작업 대기열 개요- AWS Batch 작업 대기열에 대한 자세한 정보는 [작업 대기열](#page-209-0) 섹션을 참조하십시 오.
- 컴퓨팅 환경 개요 AWS Batch 컴퓨팅 환경에 대한 자세한 내용은 [컴퓨팅 환경](#page-222-0) 섹션을 참조하십시 오.

사용자는 대시보드 페이지에 표시되는 위젯을 사용자 지정할 수 있습니다. 다음 섹션은 설치할 수 있는 추가 위젯에 대해 설명합니다.

### <span id="page-13-1"></span>단일 작업 대기열

이 위젯은 단일 작업 대기열에 대한 세부 정보를 표시합니다.

이 위젯을 추가하려면 다음 단계를 따르세요.

1. [AWS Batch 콘솔](https://console.aws.amazon.com/batch)을 엽니다.

- 2. 탐색 표시줄에서 원하는 AWS 리전을 선택합니다.
- 3. 탐색 창에서 대시보드를 선택합니다.
- 4. 위젯 추가를 선택합니다.
- 5. 단일 작업 대기열의 경우 위젯 추가를 선택합니다.
- 6. 작업 대기열에서 원하는 작업 대기열을 선택합니다.
- 7. 작업 상태에서 표시할 작업 상태를 선택합니다.
- 8. (선택 사항) 컴퓨팅 환경의 속성을 표시하지 않으려면 연결형 컴퓨팅 환경을 표시합니다를 끕니다.
- 9. 컴퓨팅 환경 속성에서 원하는 속성을 선택합니다.

10.추가를 선택합니다.

### <span id="page-13-2"></span>CloudWatch Container Insights

이 위젯은 AWS Batch 컴퓨팅 환경 및 작업에 대한 집계된 지표를 표시합니다. Container Insights에 대 한 자세한 정보는 [CloudWatch Container Insights](#page-372-0) 섹션을 참조하세요.

이 위젯을 추가하려면 다음 단계를 따르세요.

1. [AWS Batch 콘솔](https://console.aws.amazon.com/batch)을 엽니다.

2. 탐색 표시줄에서 원하는 AWS 리전을 선택합니다.

- 3. 탐색 창에서 대시보드를 선택합니다.
- 4. 위젯 추가를 선택합니다.
- 5. Container Insights에서 위젯 추가를 선택합니다.
- 6. 컴퓨팅 환경에서 원하는 컴퓨팅 환경을 선택합니다.

7. 추가를 선택합니다.

### <span id="page-14-0"></span>작업 로그

이 위젯은 작업의 다양한 로그를 한 곳에서 편리하게 보여줍니다. 작업 로그에 대한 자세한 내용은 [the](#page-96-0)  [section called " 작업 로그"](#page-96-0) 섹션을 참조하세요.

이 위젯을 추가하려면 다음 단계를 따르세요.

1. [AWS Batch 콘솔](https://console.aws.amazon.com/batch)을 엽니다.

2. 탐색 표시줄에서 원하는 AWS 리전을 선택합니다.

3. 탐색 창에서 대시보드를 선택합니다.

4. 위젯 추가를 선택합니다.

5. 작업 로그에서 위젯 추가를 선택합니다.

6. 작업 ID에서 원하는 작업의 작업 ID를 입력합니다.

7. 추가를 선택합니다.

# <span id="page-15-0"></span>를 사용하여 설정하기 AWS Batch

Amazon Web Services(AWS에 이미 가입했고 Amazon Elastic Compute Cloud(Amazon EC2) 또는 Amazon Elastic Container Service(Amazon ECS)를 사용하고 있는 경우, AWS Batch를 곧 사용할 수 있습니다. 이 서비스의 설정 프로세스는 유사합니다. 이는 컴퓨팅 환경에서 Amazon ECS 컨테이너 인스턴스를 AWS Batch 사용하기 때문입니다. AWS CLI 와 함께 AWS Batch 사용하려면 최신 AWS Batch 기능을 AWS CLI 지원하는 버전을 사용해야 합니다. 에서 특정 AWS Batch 기능에 대한 지원이 표시되지 않으면 최신 버전으로 업그레이드하십시오. AWS CLI자세한 내용은 [http://aws.amazon.com/](https://aws.amazon.com/cli/) [cli/](https://aws.amazon.com/cli/) 을 참조하십시오.

#### **a** Note

Amazon EC2의 구성 요소를 사용하기 때문에 이러한 많은 단계에서 Amazon EC2 콘솔을 AWS Batch 사용합니다.

다음 작업을 완료하여 설정하십시오. AWS Batch이러한 단계를 완료하였다면 사용자는 해당 단계를 건너뛰고 AWS CLI설치 단계로 바로 이동할 수 있습니다.

주제

- [등록해 주세요. AWS 계정](#page-15-1)
- [관리자 액세스 권한이 있는 사용자 생성](#page-16-0)
- [컴퓨팅 환경 및 컨테이너 인스턴스에 대한 IAM 역할 생성](#page-17-0)
- [키 페어 생성](#page-17-1)
- [VPC 생성](#page-19-0)
- [보안 그룹 생성](#page-20-0)
- [설치 AWS CLI](#page-22-0)

### <span id="page-15-1"></span>등록해 주세요. AWS 계정

계정이 없는 경우 다음 단계를 완료하여 계정을 만드세요. AWS 계정

#### 가입하려면 AWS 계정

1. <https://portal.aws.amazon.com/billing/signup>을 여세요.

2. 온라인 지시 사항을 따르세요.

등록 절차 중에는 전화를 받고 키패드로 인증 코드를 입력하는 과정이 있습니다.

에 AWS 계정가입하면 AWS 계정 루트 사용자a가 생성됩니다. 루트 사용자에게는 계정의 모든 AWS 서비스 및 리소스 액세스 권한이 있습니다. 보안 모범 사례는 사용자에게 관리 액세스 권한 을 할당하고, 루트 사용자만 사용하여 [루트 사용자 액세스 권한이 필요한 작업을](https://docs.aws.amazon.com/accounts/latest/reference/root-user-tasks.html) 수행하는 것입니 다.

AWS 가입 절차가 완료된 후 확인 이메일을 보냅니다. 언제든지 <https://aws.amazon.com/>으로 가서 내 계정(My Account)을 선택하여 현재 계정 활동을 보고 계정을 관리할 수 있습니다.

### <span id="page-16-0"></span>관리자 액세스 권한이 있는 사용자 생성

등록한 AWS 계정후에는 일상적인 작업에 루트 사용자를 사용하지 않도록 관리 사용자를 보호하고 AWS IAM Identity Center활성화하고 생성하십시오 AWS 계정 루트 사용자.

보안을 유지하세요. AWS 계정 루트 사용자

1. 루트 사용자를 선택하고 AWS 계정 이메일 주소를 입력하여 계정 [AWS Management Console](https://console.aws.amazon.com/)소 유자로 로그인합니다. 다음 페이지에서 비밀번호를 입력합니다.

루트 사용자를 사용하여 로그인하는 데 도움이 필요하면AWS 로그인 사용 설명서의 [루트 사용자](https://docs.aws.amazon.com/signin/latest/userguide/console-sign-in-tutorials.html#introduction-to-root-user-sign-in-tutorial) [로 로그인](https://docs.aws.amazon.com/signin/latest/userguide/console-sign-in-tutorials.html#introduction-to-root-user-sign-in-tutorial)을 참조하세요.

2. 루트 사용자의 다중 인증(MFA)을 활성화합니다.

지침은 IAM [사용 설명서의 AWS 계정 루트 사용자 \(콘솔\) 에 대한 가상 MFA 디바이스 활성화를](https://docs.aws.amazon.com/IAM/latest/UserGuide/enable-virt-mfa-for-root.html) 참 조하십시오.

관리자 액세스 권한이 있는 사용자 생성

1. IAM Identity Center를 활성화합니다.

지침은 AWS IAM Identity Center 사용 설명서의 [AWS IAM Identity Center설정을](https://docs.aws.amazon.com/singlesignon/latest/userguide/get-set-up-for-idc.html) 참조하세요.

2. IAM Identity Center에서 사용자에게 관리 액세스 권한을 부여합니다.

를 ID 소스로 사용하는 방법에 대한 자습서는 사용 [설명서의 기본값으로 IAM Identity Center 디렉](https://docs.aws.amazon.com/singlesignon/latest/userguide/quick-start-default-idc.html) [터리사용자 액세스 구성을](https://docs.aws.amazon.com/singlesignon/latest/userguide/quick-start-default-idc.html) 참조하십시오. IAM Identity Center 디렉터리 AWS IAM Identity Center 관리 액세스 권한이 있는 사용자로 로그인

• IAM IDentity Center 사용자로 로그인하려면 IAM IDentity Center 사용자를 생성할 때 이메일 주소 로 전송된 로그인 URL을 사용합니다.

IAM Identity Center 사용자를 사용하여 [로그인하는 데 도움이 필요하면 사용 설명서의 AWS 액세](https://docs.aws.amazon.com/signin/latest/userguide/iam-id-center-sign-in-tutorial.html) [스 포털에 로그인을](https://docs.aws.amazon.com/signin/latest/userguide/iam-id-center-sign-in-tutorial.html) 참조하십시오.AWS 로그인

추가 사용자에게 액세스 권한 할당

1. IAM Identity Center에서 최소 권한 적용 모범 사례를 따르는 권한 세트를 생성합니다.

지침은AWS IAM Identity Center 사용 설명서의 [Create a permission set를](https://docs.aws.amazon.com/singlesignon/latest/userguide/get-started-create-a-permission-set.html) 참조하세요.

2. 사용자를 그룹에 할당하고, 그룹에 Single Sign-On 액세스 권한을 할당합니다.

지침은AWS IAM Identity Center 사용 설명서의 [Add groups를](https://docs.aws.amazon.com/singlesignon/latest/userguide/addgroups.html) 참조하세요.

## <span id="page-17-0"></span>컴퓨팅 환경 및 컨테이너 인스턴스에 대한 IAM 역할 생성

AWS Batch 컴퓨팅 환경 및 컨테이너 인스턴스를 대신하여 다른 AWS API를 호출하려면 AWS 계정 자 격 증명이 필요합니다. 컴퓨팅 환경과 컨테이너 인스턴스에 이러한 자격 증명을 제공하는 IAM 역할을 생성한 후, 이 역할을 해당 컴퓨팅 환경과 연결해야 합니다.

**a** Note

AWS Batch 컴퓨팅 환경 및 컨테이너 인스턴스 역할은 콘솔 최초 실행 환경에서 자동으로 생성 됩니다. 따라서 AWS Batch 콘솔을 사용하려는 경우 다음 섹션으로 넘어갈 수 있습니다. AWS CLI 대신 을 사용하려는 경우 첫 번째 컴퓨팅 환경을 만들기 [Amazon ECS 인스턴스 역할](#page-336-0) 전에 해당 절차를 완료하십시오. [서비스 연결 역할 사용: AWS Batch](#page-400-0)

# <span id="page-17-1"></span>키 페어 생성

AWS 퍼블릭 키 암호화를 사용하여 인스턴스의 로그인 정보를 보호합니다. AWS Batch 컴퓨팅 환경 컨 테이너 인스턴스와 같은 Linux 인스턴스에는 SSH 액세스에 사용할 암호가 없습니다. 키 페어를 사용 하면 인스턴스에 안전하게 로그인할 수 있습니다. 컴퓨팅 환경을 생성할 때 키 페어 이름을 지정한 후 SSH를 통해 로그인하면서 프라이빗 키를 입력합니다.

키 페어를 아직 생성하지 않은 경우 사용자는 Amazon EC2 콘솔을 사용하여 키 페어를 생성할 수 있습 니다. 참고로 AWS 리전, 여러 개의 인스턴스를 시작하려는 경우 각 지역에 키 페어를 생성하십시오. 지 역에 대한 자세한 내용은 Amazon EC2 사용 설명서의 [지역 및 가용 영역을](https://docs.aws.amazon.com/AWSEC2/latest/UserGuide/using-regions-availability-zones.html) 참조하십시오.

키 페어를 생성하는 방법

- 1. [https://console.aws.amazon.com/ec2/에](https://console.aws.amazon.com/ec2/)서 Amazon EC2 콘솔을 엽니다.
- 2. 탐색 표시줄에서 키 쌍으로 AWS 리전 를 선택합니다. 위치에 상관없이 사용 가능한 어떤 리전도 선택할 수 있지만 키 페어는 리전별로 고유합니다. 예를 들어 미국 서부(오레곤) 리전에서 인스턴 스를 시작하려면 동일 리전에서 인스턴스 키 페어를 생성해야 합니다.
- 3. 탐색 창에서 Key Pairs(키 페어), Create Key Pair(키 페어 생성)를 선택합니다.
- 4. Create Key Pair(키 페어 생성) 대화 상자의 Key pair name(키 페어 이름)에 새로운 키 페어 이름 을 입력하고 Create(생성)를 선택합니다. 기억하기 쉬운 이름을 선택합니다(예: 즉, 사용자 이름, key-pair 붙이기, 리전 이름 조합). 예를 들어, me-key-pair-uswest2로 지정할 수 있습니다.
- 5. 브라우저에서 프라이빗 키 파일이 자동으로 다운로드됩니다. 기본 파일 이름은 키 페어의 이름으 로 지정된 이름이며, 파일 이름 확장명은 .pem입니다. 안전한 장소에 프라이빗 키 파일을 저장합 니다.

#### **A** Important

이때가 사용자가 프라이빗 키 파일을 저장할 수 있는 유일한 기회입니다. 인스턴스를 시작 할 때 키 페어의 이름을 제공하고, 인스턴스에 연결할 때마다 상응하는 프라이빗 키를 제 공해야 합니다.

6. Mac 또는 Linux 컴퓨터에서 SSH 클라이언트를 사용하여 Linux 인스턴스에 연결하려면 사용자만 다음 명령으로 프라이빗 키 파일의 권한을 설정합니다. 이렇게 하면 사용자만 읽을 수 있습니다.

\$ **chmod 400** *your\_user\_name***-key-pair-***region\_name***.pem**

자세한 내용은 [Amazon EC2 사용 설명서의 Amazon EC2 키 페어를](https://docs.aws.amazon.com/AWSEC2/latest/UserGuide/ec2-key-pairs.html) 참조하십시오.

키 페어를 사용하여 인스턴스에 연결하려면

Mac 또는 Linux를 실행 중인 컴퓨터에서 Linux 인스턴스에 연결하려면 .pem 옵션과 프라이빗 키 경로 를 사용하여 SSH 클라이언트에 -i 파일을 지정합니다. Windows를 실행하는 컴퓨터에서 Linux 인스 턴스에 연결하려면 둘 중 하나 MindTerm 또는 PuTTY를 사용하십시오. PuTTY를 사용하려면 이를 설 치하고 다음 절차에 따라 .pem 파일을 .ppk 파일로 변환해야 합니다.

(선택 사항) PuTTY를 사용하여 Windows에서 Linux 인스턴스에 연결하려면

- 1. <http://www.chiark.greenend.org.uk/~sgtatham/putty/>에서 PuTTY를 다운로드하고 설치합니다. 전 체 제품군을 설치해야 합니다.
- 2. PuTTYgen을 시작합니다(예: 시작 메뉴에서 모든 프로그램, PuTTY, PuTTYgen을 선택합니다).
- 3. 생성할 키 유형(Type of key to generate)에서 RSA를 선택합니다. 이전 버전의 PuTTYgen을 사용 한다면 SSH-2 RSA를 선택합니다.

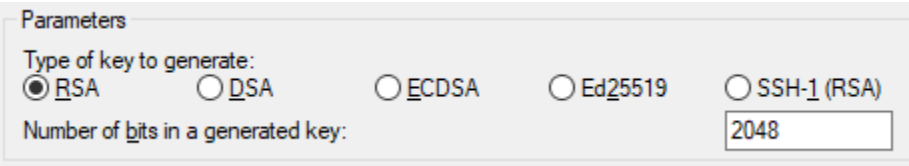

4. 로드(Load)를 선택합니다. 기본적으로 PuTTYgen에는 확장명이 .ppk인 파일만 표시됩니다. .pem 파일을 찾으려면 모든 유형의 파일을 표시하는 옵션을 선택합니다.

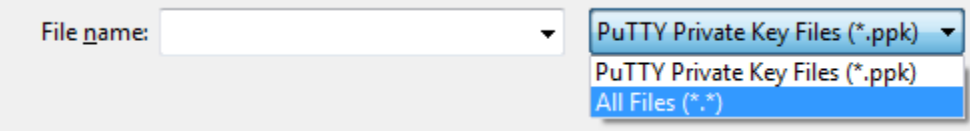

- 5. 이전 절차에서 생성한 프라이빗 키 파일을 선택하고 열기(Open)를 선택합니다. 확인(OK)을 선택 하여 확인 대화 상자를 닫습니다.
- 6. 프라이빗 키 저장(Save private key)을 선택합니다. PuTTYgen에서 암호 없이 키 저장에 대한 경고 가 표시됩니다. 예(Yes)를 선택합니다.
- 7. 키 페어에 사용한 것과 동일한 키 이름을 지정합니다. PuTTY가 자동으로 .ppk 파일 확장자를 추 가합니다.

### <span id="page-19-0"></span>VPC 생성

Amazon VPC (가상 사설 클라우드) 를 사용하면 사용자가 정의한 가상 네트워크로 AWS 리소스를 시 작할 수 있습니다. VPC에서 컨테이너 인스턴스를 시작할 것을 권장합니다.

기본 VPC가 있는 경우 이 섹션을 건너뛰고 다음 작업인 [보안 그룹 생성](#page-20-0)으로 이동합니다. 기본 VPC가 있는지 확인하려면 Amazon EC2 사용 설명서의 [Amazon EC2 콘솔의 지원 플랫폼을](https://docs.aws.amazon.com/AWSEC2/latest/UserGuide/ec2-supported-platforms.html#console-updates) 참조하십시오.

Amazon VPC 생성에 대한 자세한 내용은 Amazon VPC 사용 설명서의 [VPC만 생성을](https://docs.aws.amazon.com/vpc/latest/userguide/working-with-vpcs.html#create-vpc-vpc-only) 참조하세요. 다 음 표를 참조하여 선택할 옵션을 결정하세요.

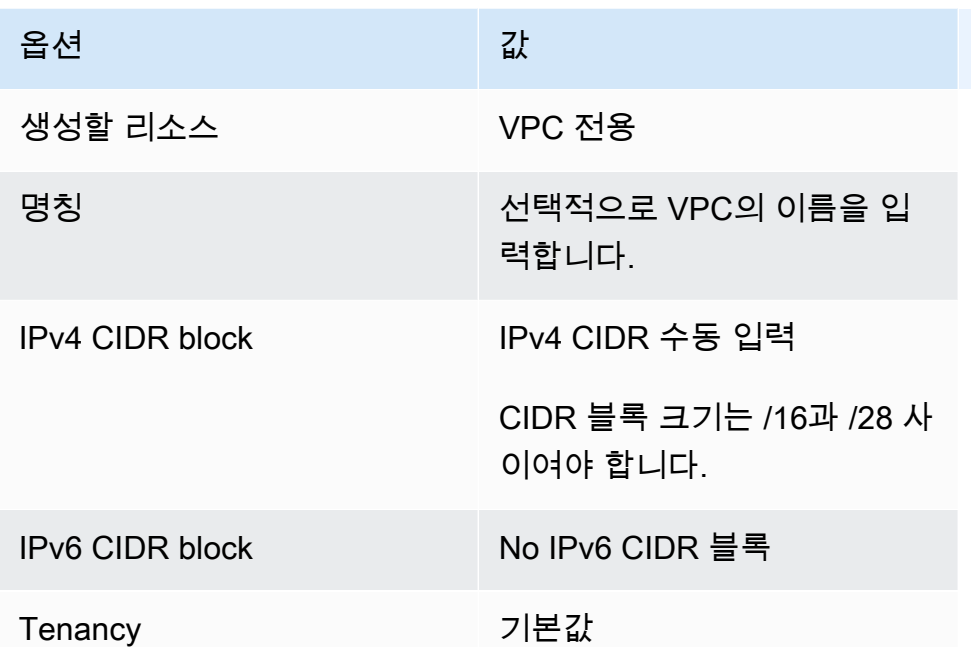

Amazon VPC에 대한 자세한 내용은 Amazon VPC 사용 설명서의 [Amazon VPC란 무엇인가?](https://docs.aws.amazon.com/vpc/latest/userguide/) 섹션을 참조하세요.

# <span id="page-20-0"></span>보안 그룹 생성

보안 그룹은 연결된 컴퓨팅 환경 컨테이너 인스턴스에 대한 방화벽 역할을 하여 컨테이너 인스턴스 수 준에서 인바운드 트래픽과 아웃바운드 트래픽을 모두 제어합니다. 보안 그룹은 보안 그룹이 생성된 VPC에서만 사용할 수 있습니다.

해당 IP 주소에서 SSH를 사용하여 컨테이너 인스턴스에 연결할 수 있게 하는 규칙을 보안 그룹에 추가 할 수 있습니다. 어디서나 인바운드 및 아웃바운드 HTTP/HTTPS 액세스를 허용하는 규칙을 추가할 수 도 있습니다. 작업에 필요한 포트를 여는 규칙을 추가합니다.

여러 리전에서 컨테이너 인스턴스를 시작하려면 각 리전에 보안 그룹을 생성해야 합니다. 자세한 내용 은 Amazon EC2 사용 설명서에서 [리전 및 가용 영역을](https://docs.aws.amazon.com/AWSEC2/latest/UserGuide/using-regions-availability-zones.html) 참조하세요.

**a** Note

로컬 컴퓨터의 퍼블릭 IP 주소가 필요하며, 서비스를 사용해 확인할 수 있습니다. 예를 들면, Amazon에서는<http://checkip.amazonaws.com/>또는<https://checkip.amazonaws.com/>서비스 를 제공합니다. IP 주소를 제공하는 다른 서비스를 찾으려면 "what is my IP address"로 검색합 니다. 인터넷 서비스 제공업체(ISP)를 통해서 혹은 고정 IP 주소가 없는 방화벽 뒤편에서 접속 한다면 클라이언트 컴퓨터가 사용하는 IP 주소의 범위를 찾습니다.

#### 콘솔을 사용하여 보안 그룹을 생성하려면

- 1. <https://console.aws.amazon.com/vpc/>에서 Amazon VPC 콘솔을 엽니다.
- 2. 탐색 창에서 [Security Groups]를 선택합니다.
- 3. 보안 그룹 생성을 선택합니다.
- 4. 보안 그룹의 이름과 설명을 입력합니다. 보안 그룹을 생성한 후에는 보안 그룹에 대한 이름과 설명 을 변경할 수 없습니다.
- 5. VPC에서 VPC를 선택합니다.
- 6. (선택 사항) 기본적으로 처음에 새 보안 그룹에는 리소스에서 나가는 모든 트래픽을 허용하는 아웃 바운드 규칙만 적용됩니다. 인바운드 트래픽을 사용하거나 아웃바운드 트래픽을 제한하려면 규칙 을 추가해야 합니다.

AWS Batch 컨테이너 인스턴스는 인바운드 포트를 열 필요가 없습니다. 하지만 SSH 규칙을 추가 할 수는 있습니다. 이렇게 하여 사용자는 컨테이너 인스턴스에 로그인하고 도커 명령을 사용하여 작업 컨테이너를 검사할 수 있습니다. 또한 컨테이너 인스턴스에서 웹 서버를 실행하는 작업을 호 스팅하게 하려는 경우 HTTP 규칙을 추가할 수도 있습니다. 이러한 보안 그룹 규칙을 필요에 따라 추가하려면 다음 절차를 수행합니다.

Inbound(인바운드) 탭에서 다음 규칙을 생성하고 Create(생성)를 선택합니다.

- 규칙 추가(Add Rule)를 선택합니다. Type(유형)에서 HTTP를 선택합니다. Source(소스)에서 Anywhere(위치 무관)(0.0.0.0/0)를 선택합니다.
- 규칙 추가(Add Rule)를 선택합니다. Type(유형)에서 SSH를 선택합니다. 소스에서 사용자 지 정 IP를 선택하고 사용자 컴퓨터 또는 네트워크의 퍼블릭 IP 주소를 Classless Inter-Domain Routing(CIDR) 표기법으로 지정합니다. 회사에서 주소를 범위로 할당하는 경우 전체 범위(예: 203.0.113.0/24)를 지정합니다. CIDR 표기법으로 개별 IP 주소를 지정하려면 내 IP를 선택 합니다. 퍼블릭 IP 주소에 라우팅 접두사 /32가 추가됩니다.

**a** Note

보안상, 테스트용으로 짧은 시간 동안만 허용하는 경우를 제외하고는 사용자 인스턴스 에 대한 모든 IP 주소(0.0.0.0/0)의 SSH 액세스를 허용하지 않는 것이 좋습니다.

- 7. 태그를 지금 추가하거나 나중에 추가할 수 있습니다. 태그를 추가하려면 새 태그 추가(Add new tag)를 선택한 다음 태그 키와 값을 입력합니다.
- 8. 보안 그룹 생성을 선택합니다.

명령문을 사용하여 대신 보안 그룹을 생성하려면 [create-security-group](https://docs.aws.amazon.com/cli/latest/reference/ec2/create-security-group.html)(AWS CLI)을 참조하십시오.

<span id="page-22-0"></span>보안 그룹 작업에 대한 자세한 내용은 [보안 그룹 작업하기를](https://docs.aws.amazon.com/vpc/latest/userguide/VPC_SecurityGroups.html#working-with-security-groups) 참조하십시오.

# 설치 AWS CLI

AWS CLI 와 함께 AWS Batch사용하려면 최신 AWS CLI 버전을 설치하세요. 설치 AWS CLI 또는 최 신 버전으로 업그레이드하는 방법에 대한 자세한 내용은 AWS Command Line Interface 사용 [설명서의](https://docs.aws.amazon.com/cli/latest/userguide/installing.html)  [AWS 명령줄 인터페이스 설치를](https://docs.aws.amazon.com/cli/latest/userguide/installing.html) 참조하십시오.

# <span id="page-23-0"></span>시작하기 AWS Batch

AWS Batch 최초 실행 마법사를 사용하여 AWS Batch빠르게 시작할 수 있습니다. 사전 요건을 완비한 후에는 최초 실행 마법사를 사용하여 컴퓨팅 환경, 작업 정의 및 작업 대기열을 생성할 수 있습니다.

AWS Batch 최초 실행 마법사를 사용하여 샘플 "Hello World" 작업을 제출하여 구성을 테스트할 수도 있습니다. 시작하려는 Docker 이미지가 이미 있는 경우 해당 이미지를 사용하여 작업 정의를 생성할 수 있습니다. AWS Batch

# <span id="page-23-1"></span>필수 조건

AWS Batch 최초 실행 마법사를 시작하기 전에 다음 작업을 수행해야 합니다.

- [를 사용하여 설정하기 AWS Batch](#page-15-0)에 명시된 단계를 완료합니다.
- [필요한 권한이](https://docs.aws.amazon.com/IAM/latest/UserGuide/getting-started_create-admin-group.html) 있는지 확인하십시오 AWS 계정 .

# <span id="page-23-2"></span>시작하기 - Amazon EC2

Amazon Elastic Compute Cloud(Amazon EC2)는 AWS 클라우드에서 확장 가능한 컴퓨팅 용량을 제공 합니다. Amazon EC2를 사용하면 하드웨어에 사전 투자할 필요가 없어 더 빠르게 애플리케이션을 개 발하고 배포할 수 있습니다.

Amazon EC2를 사용하여 원하는 수의 가상 서버를 구축하고 보안 및 네트워킹을 구성하며 스토리지를 관리할 수 있습니다. Amazon EC2에서는 스케일 업 또는 다운을 통해 요구 사항 변경 또는 사용량 급 증을 처리할 수 있으므로 트래픽을 예측할 필요성이 줄어듭니다.

### <span id="page-23-3"></span>컴퓨팅 환경 생성

Amazon EC2 오케스트레이션을 위한 컴퓨팅 환경을 만들려면

- 1. [AWS Batch 콘솔 최초 실행 마법사를](https://console.aws.amazon.com/batch/home#wizard) 엽니다.
- 2. 오케스트레이션 유형 선택에서 Amazon Elastic Compute Cloud(Amazon EC2)를 선택합니다.
- 3. 다음을 선택합니다.
- 4. 이름 컴퓨팅 환경 구성에서 해당 컴퓨팅 환경의 고유한 이름을 지정합니다. 각 이름의 최대 길이는 128자입니다. 대문자 및 소문자, 숫자, 하이픈(-) 및 밑줄(\_)을 포함할 수 있습니다.
- 5. 인스턴스 역할에서 필요한 IAM 권한이 연결되어 있는 기존 인스턴스 프로파일을 선택합니다. 이 인스턴스 프로필을 사용하면 컴퓨팅 환경의 Amazon ECS 컨테이너 인스턴스가 필요한 AWS API 작업을 호출할 수 있습니다. 자세한 설명은 [Amazon ECS 인스턴스 역할](#page-336-0) 섹션을 참조하세요.
- 6. (선택 사항) 태그는 리소스에 할당된 레이블입니다. 태그 또는 Amazon EC2 태그를 추가하려면 태 그를 확장한 다음 태그 추가를 선택합니다. 키-값 페어를 입력한 다음 태그 추가를 다시 선택합니 다.

**A** Important

태그 추가를 선택하는 경우 키-값 페어를 입력하고 태그 추가를 다시 선택하거나 태그 제 거를 선택해야 합니다.

- 7. (선택 사항) Amazon EC2 스팟 인스턴스 사용의 인스턴스 구성 섹션에서 스팟 인스턴스 사용 활성 화를 켭니다.
- 8. (스팟 전용) 온디맨드 가격 최대 %에 스팟 리소스에 지불하려는 온디맨드 요금의 최대 비율을 입 력합니다.
- 9. (선택 사항) (스팟 전용) 스팟 플릿 역할에서 스팟 컴퓨팅 환경에 적용할 기존 Amazon EC2 스팟 플릿 IAM 역할을 선택합니다. 기존 Amazon EC2 스팟 플릿 IAM 역할이 없으면 먼저 역할을 생성 해야 합니다. 자세한 설명은 [Amazon EC2 스팟 플릿 역할](#page-339-0) 섹션을 참조하세요.

#### **A** Important

생성 시 스팟 인스턴스에 태그를 지정하려면 Amazon EC2 스팟 플릿 IAM 역할이 최 신 AmazonEC2 관리형 정책을 사용해야 합니다. SpotFleetTaggingRole AmazonEC2 SpotFleetRole 관리형 정책에는 스팟 인스턴스에 태그를 지정하는 데 필요한 권한이 없 습니다. 자세한 내용은 [생성 시 태그가 지정되지 않은 스팟 인스턴스](#page-442-0) 및 [the section called](#page-428-0)  [" 리소스에 태그 지정"](#page-428-0) 섹션을 참조하세요.

- 10. 최소 vCPUs에서는 작업 대기열 수요와 상관없이 사용자 컴퓨팅 환경에서 유지할 수 있는 최소 vCPU 수를 선택합니다.
- 11. 바람직한 vCPU에서는 사용자 컴퓨팅 환경이 시작할 수 있는 vCPU 수를 선택합니다. 작업 대기열 수요가 증가하면 AWS Batch 는 희망 vCPU 수를 늘리고 EC2 인스턴스를 추가합니다. vCPU 수는 최대 vCPU 수까지 증가할 수 있습니다. 수요가 AWS Batch 감소하면 원하는 vCPU 수를 줄이고 인스턴스를 제거합니다. 최소 vCPU 수까지 줄어듭니다.
- 12. Maximum vCPUs(최대 vCPU)에서 작업 대기열 수요와 상관없이 컴퓨팅 환경에서 확장할 수 있는 최대 EC2 vCPU 수를 선택합니다.

13. 허용된 인스턴스 유형에서 시작할 수 있는 Amazon EC2 인스턴스 유형을 선택합니다. 사용자는 특정 인스턴스 패밀리 (예: c5, c5n, 혹은 p3) 내에서 모든 인스턴스 유형을 시작하기 위해 인스턴 스 패밀리를 지정할 수 있습니다. 또는 제품군 내에서 특정 크기(예: c5.8xlarge)를 지정할 수 있 습니다. 메탈 인스턴스 유형은 인스턴스 패밀리에 없습니다. 예를 들어, c5에는 c5.metal가 포 함되어 있지 않습니다. 또한 optimal을 선택하여 작업 대기열의 수요에 맞는 인스턴스 유형(C4, M4, 그리고 R4 인스턴스 패밀리에서)을 선택할 수도 있습니다.

#### **a** Note

컴퓨팅 환경을 생성할 때 컴퓨팅 환경에 대해 선택한 인스턴스 유형은 동일한 아키텍처를 공유해야 합니다. 예를 들어, 동일한 컴퓨팅 환경에서 x86 및 ARM 인스턴스를 함께 사용 할 수 없습니다.

#### **a** Note

AWS Batch 작업 대기열에 필요한 양을 기준으로 GPU를 조정합니다. GPU 일정 설정을 사용하려면 컴퓨팅 환경은 p2, p3, p4, p5, g3, g3s, g4, 또는 g5 패밀리의 인스턴스 유형 을 포함해야 합니다.

#### **a** Note

현재 optimal은 C4, M4, 그리고 R4 인스턴스 패밀리의 인스턴스 유형을 사용합니다. 해 당 인스턴스 패밀리의 AWS 리전 인스턴스 유형이 없는 경우에는 C5M5, 및 인스턴스 패 밀리의 R5 인스턴스 유형이 사용됩니다.

- 14. 추가 구성을 확장합니다.
- 15. (선택 사항) 배치 그룹에는 컴퓨팅 환경의 리소스를 그룹화할 배치 그룹 이름을 입력합니다.
- 16. (선택 사항) EC2 키 페어에서는 인스턴스에 연결할 때 퍼블릭 및 프라이빗 키 페어를 보안 자격 증 명으로 선택합니다. Amazon EC2 키 페어에 대한 자세한 내용은 [Amazon EC2 키 페어 및 Linux](https://docs.aws.amazon.com/AWSEC2/latest/UserGuide/ec2-key-pairs.html) [인스턴스](https://docs.aws.amazon.com/AWSEC2/latest/UserGuide/ec2-key-pairs.html)를 참조하세요.
- 17. 할당 전략의 경우 허용되는 인스턴스 유형 목록에서 인스턴스 유형을 선택할 때 사용할 할당 전략 을 선택합니다. EC2 온디맨드 컴퓨팅 환경에는 일반적으로 BEST\_FIT\_PROGRESSIVE가 더 적 합하고, EC2 스팟 컴퓨팅 환경에는 SPOT\_CAPACITY\_OPTIMIZED이 일반적으로 더 적합합니다. 자세한 설명은 [the section called "할당 전략"](#page-272-1) 섹션을 참조하세요.

18. (선택 사항) EC2 구성에서 EC2 구성 추가를 선택합니다. 컴퓨팅 환경의 인스턴스에 대해 Amazon 머신 이미지 (AMI) 를 선택하는 AWS Batch 데 필요한 정보를 제공하려면 이미지 유형 및 이미 지 ID 재정의 값을 선택합니다. 각 이미지 유형에 대해 이미지 ID 재정의가 지정되지 않은 경우 [Amazon ECS에 최적화된 최신 AMI를 AWS Batch](https://docs.aws.amazon.com/AmazonECS/latest/developerguide/ecs-optimized_AMI.html) 선택합니다. 이미지 유형이 지정되지 않은 경우 GPU가 아닌 AWS Graviton 인스턴스용 Amazon Linux 2가 기본값입니다.

#### **A** Important

사용자 지정 AMI를 사용하려면 이미지 유형을 선택한 다음 이미지 ID 재정의 상자에 사용 자 지정 AMI ID를 입력합니다.

#### [Amazon Linux 2](https://docs.aws.amazon.com/AmazonECS/latest/developerguide/ecs-optimized_AMI.html#al2ami)

모든 AWS Graviton 기반 인스턴스 패밀리 (예:, C6g M6gR6g, 및T4g) 의 기본값이며 GPU가 아닌 모든 인스턴스 유형에 사용할 수 있습니다.

#### [Amazon Linux 2\(GPU\)](https://docs.aws.amazon.com/AmazonECS/latest/developerguide/ecs-optimized_AMI.html#gpuami)

모든 GPU 인스턴스 패밀리 (예: P4 및G4) 의 기본값이며 Graviton 기반이 아닌 모든 인스턴스 유형에 사용할 수 있습니다. AWS

Amazon Linux

GPU가 아닌 비 Graviton 인스턴스 패밀리에 사용할 수 있습니다. AWS Amazon Linux AMI에 대한 표준 지원은 종료되었습니다. 자세한 내용은 [Amazon Linux AMI를](https://aws.amazon.com/amazon-linux-ami/) 참조하세요.

**a** Note

컴퓨팅 환경에 대해 선택한 AMI는 해당 컴퓨팅 환경에 사용자가 사용할 인스턴스 유형 의 아키텍처와 일치해야 합니다. 예를 들어, 컴퓨팅 환경에서 A1 인스턴스 유형을 사용하 는 경우 선택한 컴퓨팅 리소스 AMI는 반드시 Arm 인스턴스를 지원해야 합니다. Amazon ECS는 아마존 ECS 최적화 아마존 리눅스 2 AMI의 x86과 Arm 버전을 모두 제공합니다. 자세한 내용을 알아보려면 Amazon Elastic Container Service 개발자 안내서의 [Amazon](https://docs.aws.amazon.com/AmazonECS/latest/developerguide/ecs-optimized_AMI.html#ecs-optimized-ami-linux-variants.html) [ECS 최적화 Amazon Linux 2 AMI를](https://docs.aws.amazon.com/AmazonECS/latest/developerguide/ecs-optimized_AMI.html#ecs-optimized-ami-linux-variants.html) 참조하세요.

19. (선택 사항) 시작 템플릿에서 기존 Amazon EC2 시작 템플릿을 선택하여 컴퓨팅 리소스를 구성합 니다. 템플릿의 기본 버전이 자동으로 생성됩니다. 자세한 설명은 [시작 템플릿 지원](#page-238-0) 섹션을 참조하 세요.

**a** Note

시작 템플릿에서 생성한 사용자 지정 AMI를 지정할 수 있습니다.

20. (선택 사항) Launch template version(템플릿 버전 시작)에 \$Default, \$Latest 또는 사용할 특정 버전 번호를 입력합니다.

#### **A** Important

컴퓨팅 환경이 생성된 후에는 시작 템플릿의 \$Default 또는 \$Latest 버전이 업데이트 되더라도 사용한 시작 템플릿의 버전은 변경되지 않습니다. 새 시작 템플릿 버전을 사용하 려면 먼저 새 컴퓨팅 환경을 생성하고 기존 작업 대기열에 새 컴퓨팅 환경을 추가합니다. 그런 다음 작업 대기열에서 이전 컴퓨팅 환경을 제거한 다음 이전 컴퓨팅 환경을 삭제합니 다.

#### 21. 네트워크 구성 섹션에서:

- a. Virtual private cloud(VPC) ID에서 VPC를 선택합니다.
- b. 서브넷의 경우 AWS 계정 서브넷이 나열됩니다. 사용자 지정 서브넷 세트를 만들려면 서브넷 지우기를 선택한 다음 원하는 서브넷을 선택합니다.

#### **A** Important

컴퓨팅 리소스는 VPC 엔드포인트 또는 여러 퍼블릭 IP 주소를 통해 Amazon ECS VPC 엔드포인트와 통신해야 합니다. 자세한 내용은 [Amazon ECS 인터페이스](https://docs.aws.amazon.com/AmazonECS/latest/developerguide/vpc-endpoints.html) [VPC 엔드포인트\(A](https://docs.aws.amazon.com/AmazonECS/latest/developerguide/vpc-endpoints.html)[WS PrivateLink](#page-19-0)[\)를](https://docs.aws.amazon.com/AmazonECS/latest/developerguide/vpc-endpoints.html) 참조하세요. 인스턴스에 VPC 엔드포인트 가 구성되어 있지 않거나 퍼블릭 IP 주소가 없는 경우 사용자는 Network Address Translation(NAT)를 사용할 수 있습니다. NAT에 대한 자세한 내용은 [NAT 게이트웨](https://docs.aws.amazon.com/vpc/latest/userguide/vpc-nat-gateway.html) [이](https://docs.aws.amazon.com/vpc/latest/userguide/vpc-nat-gateway.html)와 [가상 사설 클라우드 생성 를](#page-377-0) 참조하십시오.

- c. 보안 그룹에서 인스턴스와 연결하려는 Amazon EC2 보안 그룹을 선택합니다. 사용자 지정 보 안 그룹 세트를 생성하려면 보안 그룹 지우기를 선택합니다. 그런 다음 원하는 보안 그룹을 선 택합니다.
- 22. 다음을 선택합니다.

### <span id="page-28-0"></span>작업 대기열 생성

작업 대기열은 AWS Batch 스케줄러가 컴퓨팅 환경의 리소스에서 작업을 실행할 때까지 제출된 작업 을 저장합니다. 자세한 정보는 [작업 대기열를](#page-209-0) 참조하세요.

Amazon EC2 오케스트레이션을 위한 작업 대기열을 만들려면

- 1. 이름의 작업 대기열 구성에서 해당 컴퓨팅 환경의 고유한 이름을 지정합니다. 각 이름의 최대 길이 는 128자입니다. 대문자 및 소문자, 숫자, 하이픈(-) 및 밑줄(\_)을 포함할 수 있습니다.
- 2. 우선 순위의 작업 대기열에 0에서 100 사이의 정수를 입력합니다.

**A** Important

AWS Batch 스케줄러는 정수 값이 높을수록 우선 순위가 높습니다.

3. 다음을 선택합니다.

<span id="page-28-1"></span>작업 정의 생성

AWS Batch 작업 정의는 작업 실행 방법을 지정합니다. 각 작업은 작업 정의를 참조해야 하지만, 작업 정의에 지정된 대부분의 파라미터는 런타임에 재정의될 수 있습니다.

작업 정의를 생성하려면

- 1. 일반 구성 섹션에서:
	- a. 이름의 일반 구성 섹션에서 사용자 컴퓨팅 환경의 고유한 이름을 지정합니다. 각 이름의 최대 길이는 128자입니다. 이름은 대문자 및 소문자, 숫자, 하이픈(-) 및 밑줄(\_)을 포함할 수 있습니 다.
	- b. (선택 사항) 실행 제한 시간에 완료되지 않은 작업이 종료되는 시간(초)을 입력합니다.

#### **A** Important

최소 제한 시간은 60초입니다.

c. (선택 사항) 태그는 리소스에 할당된 레이블입니다. 태그를 추가하려면 태그를 확장한 다음 태 그 추가를 선택합니다. 키-값 페어를 입력한 다음 태그 추가를 다시 선택합니다.

#### **A** Important

태그 추가를 선택하는 경우 키-값 페어를 입력하고 태그 추가를 다시 선택하거나 태그 제거를 선택해야 합니다.

- d. (선택 사항) Amazon Elastic Container Service 작업에 태그를 전파하려면 태그 전파를 켭니 다.
- 2. 컨테이너 구성 섹션에서:
	- a. 이미지에서 컨테이너를 시작하는 데 사용된 이미지 이름을 입력합니다. 기본적으로Docker Hub 레지스트리 내 이미지는 사용 가능합니다. repository-url/image:tag 형식으로 다른 저장 소를 지정할 수도 있습니다. 파라미터의 최대 길이는 255자입니다. 파라미터는 대문자와 소 문자, 숫자, 하이픈(-), 밑줄(\_), 콜론(:), 마침표(.), 슬래시(/) 및 숫자 기호(#)를 포함할 수 있습 니다. 이 파라미터는 [Docker 원격 API](https://docs.docker.com/engine/api/v1.38/)의 [컨테이너 생성](https://docs.docker.com/engine/api/v1.38/#operation/ContainerCreate) 섹션에 있는 Image와 [docker run](https://docs.docker.com/engine/reference/commandline/run/)의 IMAGE 파라미터와 매핑됩니다.

**a** Note

Docker 이미지 아키텍처는 예정된 컴퓨팅 리소스의 프로세서 아키텍처와 일치해야 합니다. 예를 들어, Arm 기반 Docker 이미지는 Arm 기반 컴퓨팅 리소스에서만 실행될 수 있습니다.

- Amazon ECR Public 리포지토리에 있는 이미지는 전체 registry/repository[:tag] 또는 registry/repository[@digest] 명명 규칙을 사용합니다(예: public.ecr.aws/*registry\_alias*/*my-web-app*:*latest*).
- Amazon ECR 리포지토리에 있는 이미지는 전체 registry/repository:tag 명명 규칙 을 사용합니다 (예: *aws\_account\_id*.dkr.ecr.*region*.amazonaws.com/*my-webapp*:*latest*).
- Docker Hub 공식 리포지토리 안의 이미지는 단일 이름을 사용합니다(예: ubuntu 또는 mongo).
- Docker Hub의 다른 리포지토리에 저장된 이미지는 조직 이름으로 한정됩니다(예: amazon/amazon-ecs-agent).
- 다른 온라인 리포지토리 안의 이미지는 도메인 이름을 사용하여 추가로 한정됩니다(예: quay.io/assemblyline/ubuntu).

b. 명령에서 컨테이너에 전달할 명령을 지정합니다. 이 파라미터는 [도커 원격 API\(Docker](https://docs.docker.com/engine/api/v1.38/)  [Remote API\)의](https://docs.docker.com/engine/api/v1.38/) [컨테이너 생성\(Create a container\)](https://docs.docker.com/engine/api/v1.38/#operation/ContainerCreate) 섹션에 있는 Cmd(와)과 [docker run](https://docs.docker.com/engine/reference/commandline/run/)의 COMMAND 파라미터로 매핑됩니다. 도커 CMD 파라미터에 대한 자세한 정보는 [https://](https://docs.docker.com/engine/reference/builder/#cmd) [docs.docker.com/engine/reference/builder/#cmd](https://docs.docker.com/engine/reference/builder/#cmd)를 참조하세요.

#### **a** Note

명령에 파라미터 대입 기본값과 자리 표시자를 사용할 수 있습니다. 자세한 설명은 [파](#page-131-0) [라미터](#page-131-0) 섹션을 참조하세요.

- c. (선택 사항) 실행 역할의 경우 사용자를 대신하여 AWS API 호출을 수행할 권한을 부여하는 Amazon ECS 컨테이너 에이전트를 지정하는 IAM 역할을 지정합니다. 이 기능은 Amazon ECS IAM 역할을 작업에 사용합니다. 자세한 내용을 알아보려면 Amazon Elastic Container Service 개발자 안내서의 [Amazon ECS 작업 실행 IAM 역할](https://docs.aws.amazon.com/AmazonECS/latest/developerguide/task_execution_IAM_role.html) 섹션을 참조하세요.
- d. (선택 사항) Job Role 구성의 경우 AWS API에 대한 권한이 있는 IAM 역할을 선택합니다. 이 기능은 Amazon ECS IAM 역할을 작업에 사용합니다. 자세한 내용은 Amazon Elastic Container Service 개발자 안내서의 [태스크에 대한 IAM 역할을](https://docs.aws.amazon.com/AmazonECS/latest/developerguide/task-iam-roles.html) 참조하세요.

#### **a** Note

Amazon Elastic Container Service 태스크 역할 신뢰 관계를 보유한 역할만 여기 표 시됩니다. 작업을 위한 IAM 역할을 생성하는 방법에 대한 자세한 내용은 Amazon Elastic Container Service 개발자 안내서의 [작업에 대한 IAM 역할 및 정책 생성을](https://docs.aws.amazon.com/AmazonECS/latest/developerguide/task-iam-roles.html#create_task_iam_policy_and_role) 참 조하십시오. AWS Batch

- e. (선택 사항) 파라미터를 작업 정의에 키-값 매핑으로 추가하여 사용자는 작업 정의 기본값을 재정의할 수 있습니다. 파라미터를 추가하려면
	- 파라미터에서 파라미터 추가를 선택합니다. 키-값 페어를 입력한 다음 파라미터 추가를 다시 선택합니다.

#### **A** Important

파라미터 추가를 선택한 경우 하나 이상의 파라미터를 구성하거나 파라미터 제 거를 선택해야 합니다.

f. vCPUs 용 환경 구성에서는 컨테이너에 예약할 vCPU 수를 지정합니다. 이 파라미터는 [Docker 원격 API\(Docker Remote API\)의](https://docs.docker.com/engine/api/v1.38/) [컨테이너 생성\(Create a container\)](https://docs.docker.com/engine/api/v1.38/#operation/ContainerCreate) 섹션에 있는 CpuShares(와)과 [docker run](https://docs.docker.com/engine/reference/commandline/run/)에 대한 --cpu-shares 옵션에 매핑됩니다. 각 vCPU는 1,024 개의 CPU 공유와 동일합니다.

- g. 메모리에서는 작업 컨테이너에 제공할 메모리의 하드 제한(MiB)을 지정합니다. 컨테이너가 여기에 지정된 메모리를 초과하려 하면 해당 컨테이너가 중지됩니다. 이 파라미터는 [Docker](https://docs.docker.com/engine/api/v1.38/)  [원격 API\(Docker Remote API\)의](https://docs.docker.com/engine/api/v1.38/) [컨테이너 생성\(Create a container\)](https://docs.docker.com/engine/api/v1.38/#operation/ContainerCreate) 섹션에 있는 Memory(와) 과 [docker run](https://docs.docker.com/engine/reference/commandline/run/)에 대한 --memory 옵션에 매핑됩니다.
- h. GPU 개수에서 컨테이너에 예약할 GPU의 개수를 선택합니다.
- i. (선택 사항) 환경 변수 구성의 경우 환경 변수 추가를 선택하여 컨테이너에 전달할 환경 변 수를 추가합니다. 이 파라미터는 [Docker 원격 API\(Docker Remote API\)의](https://docs.docker.com/engine/api/v1.38/) [컨테이너 생성](https://docs.docker.com/engine/api/v1.38/#operation/ContainerCreate) [\(Create a container\)](https://docs.docker.com/engine/api/v1.38/#operation/ContainerCreate) 섹션에 있는 Env(와)과 [docker run](https://docs.docker.com/engine/reference/commandline/run/)에 대한 --env 옵션에 매핑됩니다.
- j. (선택 사항) 암호의 경우 암호 추가를 선택하여 암호를 이름-값 쌍으로 추가합니다. 이 러한 보안 암호는 컨테이너에 노출됩니다. 자세한 정보는 [에 대한 작업 정의 매개변수](#page-129-0)  [ContainerProperties의](#page-129-0) [secretOptions을](#page-143-0) 참조하세요.
- k. (선택 사항) Linux 구성 섹션에서:
	- i. User(사용자)에서 컨테이너 내부에서 사용할 사용자 이름을 입력합니다. 이 파라미터는 [Docker 원격 API\(Docker Remote API\)의](https://docs.docker.com/engine/api/v1.38/) [컨테이너 생성\(Create a container\)](https://docs.docker.com/engine/api/v1.38/#operation/ContainerCreate) 섹션에 있는 User(와)과 [docker run](https://docs.docker.com/engine/reference/commandline/run/)에 대한 --user 옵션에 매핑됩니다.
	- ii. 호스트 인스턴스에 대한 상위 권한을 작업 컨테이너에 부여하려면 (root 사용자 와 유사) 권한이 있음 슬라이더를 오른쪽으로 드래그합니다. 이 파라미터는 [Docker](https://docs.docker.com/engine/api/v1.38/) [원격 API\(Docker Remote API\)의](https://docs.docker.com/engine/api/v1.38/) [컨테이너 생성\(Create a container\)](https://docs.docker.com/engine/api/v1.38/#operation/ContainerCreate) 섹션에 있는 Privileged(와)과 [docker run](https://docs.docker.com/engine/reference/commandline/run/)에 대한 --privileged 옵션에 매핑됩니다.
	- iii. 컨테이너 내에서 init 프로세스를 실행하려면 init 프로세스 활성화를 켭니다. 이 프로세 스는 신호를 전달하고 결과를 받아들입니다.
- l. (선택 사항) 파일 시스템 구성 섹션에서:
	- i. 읽기 전용 파일 시스템 활성화를 켜서 볼륨에 대한 쓰기 권한을 제거합니다.
	- ii. 공유 메모리 크기에 /dev/shm 볼륨의 크기(MiB)를 입력합니다.
	- iii. 최대 스왑 크기에는 컨테이너가 사용할 수있는 총 스왑 메모리 양(MiB)을 입력합니다.
	- iv. 스왑 활용도의 경우 컨테이너의 스왑 동작을 나타내는 값을 0에서 100 사이의 값으로 입 력합니다. 값을 지정하지 않고 스와핑이 활성화된 경우 기본값 60이 사용됩니다. 자세한 내용은 [에 대한 작업 정의 매개변수 ContainerProperties의](#page-129-0) [스왑 활용도](#page-138-0)를 참조하십시오.
	- v. (선택 사항) 추가 구성을 확장합니다.
	- vi. Tmpfs의 경우 tmpfs 추가를 선택하여 tmpfs 마운트를 추가합니다.
- vii. 디바이스의 경우 의 경우 를 선택하여 장치를 추가합니다.
	- A. 컨테이너 경로에 호스트 인스턴스에 매핑된 디바이스를 노출할 컨테이너 인스턴스 의 경로를 지정합니다. 이 필드를 비워두면 호스트 경로가 컨테이너에 사용됩니다.
	- B. 호스트 경로에 호스트 인스턴스의 디바이스 경로를 지정합니다.
	- C. 권한에서 디바이스에 적용할 권한을 하나 이상 선택합니다. 사용 가능한 권한은 읽 기, 쓰기 및 MKNOD입니다.
- viii. (선택 사항) Ulimits 구성의 경우 ulimit 추가를 선택하여 컨테이너에 ulimits 값을 추가 합니다. 이름, 소프트 제한, 하드 제한 값을 입력한 다음 ulimit 추가를 선택합니다.
- 3. 다음을 선택합니다.

### <span id="page-32-0"></span>작업 만들기

작업을 생성하려면 다음을 수행합니다.

- 1. 이름의 작업 구성 섹션에서 작업의 고유한 이름을 지정합니다. 각 이름의 최대 길이는 128자입니 다. 대문자 및 소문자, 숫자, 하이픈(-) 및 밑줄(\_)을 포함할 수 있습니다.
- 2. 다음을 선택합니다.

### <span id="page-32-1"></span>검토 및 생성

검토 및 생성 페이지에서 구성 과정을 검토합니다. 변경해야 하는 경우 편집을 선택합니다 입력이 끝나 면 리소스 생성을 선택합니다.

## <span id="page-32-2"></span>시작하기 - Fargate

AWS Fargate는 컨테이너에 지정한 리소스 요구 사항에 근접하게 일치하도록 컴퓨팅을 시작하고 확장 합니다. Fargate를 사용하면 과도하게 프로비저닝하거나 추가 서버를 위해 비용을 지불할 필요가 없습 니다. 자세한 내용은 [Fargate를](https://docs.aws.amazon.com/batch/latest/userguide/fargate.html#when-to-use-fargate) 참조하세요.

### <span id="page-32-3"></span>컴퓨팅 환경 생성

Fargate 오케스트레이션을 위한 컴퓨팅 환경을 만들려면

- 1. [AWS Batch 콘솔 최초 실행 마법사를](https://console.aws.amazon.com/batch/home#wizard) 엽니다.
- 2. 오케스트레이션 유형 선택에서 Fargate를 선택합니다.
- 3. 다음을 선택합니다.
- 4. 이름 컴퓨팅 환경 구성에서 해당 컴퓨팅 환경의 고유한 이름을 지정합니다. 각 이름의 최대 길이는 128자입니다. 대문자 및 소문자, 숫자, 하이픈(-) 및 밑줄(\_)을 포함할 수 있습니다.
- 5. (선택 사항) 태그는 리소스에 할당된 레이블입니다. 태그를 추가하려면 태그를 확장한 다음 태그 추가를 선택합니다. 키-값 페어를 입력한 다음 태그 추가를 다시 선택합니다.

#### **A** Important

태그 추가를 선택하는 경우 키-값 페어를 입력하고 태그 추가를 다시 선택하거나 태그 제 거를 선택해야 합니다.

- 6. (선택 사항) Fargate 스팟 용량 사용의 인스턴스 구성 섹션에서 스팟 인스턴스 사용 활성화를 켭니 다.
- 7. 최대 vCPU에는 인스턴스에서 사용할 수 있는 최대 vCPU 수를 입력합니다.
- 8. 네트워크 구성 섹션에서:
	- a. Virtual private cloud(VPC) ID에서 VPC를 선택합니다.
	- b. 서브넷의 경우 AWS 계정 서브넷이 나열됩니다. 사용자 지정 서브넷 세트를 만들려면 서브넷 지우기를 선택한 다음 원하는 서브넷을 선택합니다.

#### **A** Important

컴퓨팅 리소스는 VPC 엔드포인트 또는 여러 퍼블릭 IP 주소를 통해 Amazon ECS VPC 엔드포인트와 통신해야 합니다. 자세한 내용은 [Amazon ECS 인터페이스](https://docs.aws.amazon.com/AmazonECS/latest/developerguide/vpc-endpoints.html) [VPC 엔드포인트\(A](https://docs.aws.amazon.com/AmazonECS/latest/developerguide/vpc-endpoints.html)[WS PrivateLink](#page-19-0)[\)를](https://docs.aws.amazon.com/AmazonECS/latest/developerguide/vpc-endpoints.html) 참조하세요. 인스턴스에 VPC 엔드포인트 가 구성되어 있지 않거나 퍼블릭 IP 주소가 없는 경우 사용자는 Network Address Translation(NAT)를 사용할 수 있습니다. NAT에 대한 자세한 내용은 [NAT 게이트웨](https://docs.aws.amazon.com/vpc/latest/userguide/vpc-nat-gateway.html) [이](https://docs.aws.amazon.com/vpc/latest/userguide/vpc-nat-gateway.html)와 [가상 사설 클라우드 생성 를](#page-377-0) 참조하십시오.

- c. 보안 그룹에서 인스턴스와 연결하려는 Amazon EC2 보안 그룹을 선택합니다. 사용자 지정 보 안 그룹 세트를 생성하려면 보안 그룹 지우기를 선택합니다. 그런 다음 원하는 보안 그룹을 선 택합니다.
- 9. 다음을 선택합니다.

### <span id="page-34-0"></span>작업 대기열 생성

작업 대기열은 AWS Batch Scheduler가 컴퓨팅 환경의 리소스에서 작업을 실행할 때까지 제출된 작업 을 저장합니다. 작업 대기열 생성

Fargate 오케스트레이션을 위한 작업 대기열을 만들려면

- 1. 이름의 작업 대기열 구성에서 해당 컴퓨팅 환경의 고유한 이름을 지정합니다. 각 이름의 최대 길이 는 128자입니다. 대문자 및 소문자, 숫자, 하이픈(-) 및 밑줄(\_)을 포함할 수 있습니다.
- 2. 우선 순위의 작업 대기열에 0에서 100 사이의 정수를 입력합니다.

#### **A** Important

AWS Batch 스케줄러는 정수 값이 높을수록 우선 순위가 높습니다.

3. 다음을 선택합니다.

### <span id="page-34-1"></span>작업 정의 생성

#### 작업 정의를 생성하려면

- 1. 일반 구성 섹션에서:
	- a. 이름에 사용자 정의 작업 정의 이름을 입력합니다.

이름의 일반 구성 섹션에서 사용자 컴퓨팅 환경의 고유한 이름을 지정합니다. 각 이름의 최대 길이는 128자입니다. 대문자 및 소문자, 숫자, 하이픈(-) 및 밑줄(\_)을 포함할 수 있습니다.

b. (선택 사항) 실행 제한 시간에 완료되지 않은 작업이 종료되는 시간(초)을 입력합니다.

#### **A** Important

최소 제한 시간은 60초입니다.

c. (선택 사항) 태그는 리소스에 할당된 레이블입니다. 태그를 추가하려면 태그를 확장한 다음 태 그 추가를 선택합니다. 키-값 페어를 입력한 다음 태그 추가를 다시 선택합니다.

#### **A** Important

태그 추가를 선택하는 경우 키-값 페어를 입력하고 태그 추가를 다시 선택하거나 태그 제거를 선택해야 합니다.

- d. (선택 사항) Amazon Elastic Container Service 작업에 태그를 전파하려면 태그 전파를 켭니 다.
- 2. Fargate 플랫폼 구성 섹션에서:
	- a. (선택 사항) Fargate 플랫폼 버전의 경우 원하는 특정 런타임 환경을 입력합니다.
	- b. 런타임 플랫폼의 경우 LINUX 또는 Windows를 선택합니다.
	- c. (Windows만 해당) 운영 체제 패밀리에서 운영 체제를 선택합니다.
	- d. CPU 아키텍처에서 원하는 CPU 아키텍처를 선택합니다.
	- e. (선택 사항) 퍼블릭 IP 할당을 켜서 퍼블릭 IP 주소를 할당합니다.
	- f. 임시 스토리지에서 원하는 임시 스토리지의 양을 입력합니다.

#### **a** Note

기본적으로 20GiB의 임시 스토리지가 사용됩니다. 추가 임시 스토리지를 사용하려면 21GiB에서 100GiB 사이의 값을 입력합니다.

- g. 실행 역할에서는 Amazon Elastic Container Service (Amazon ECS) 에이전트가 사용자를 대 신하여 AWS 전화를 걸 수 있는 작업 실행 역할을 선택합니다. 예를 들어 ecsTaskExecution역 할을 선택할 수 있습니다.
- 3. 컨테이너 구성 섹션에서:
	- a. 이미지에서 컨테이너를 시작하는 데 사용된 이미지 이름을 입력합니다. 기본적으로Docker Hub 레지스트리 내 이미지는 사용 가능합니다. repository-url/image:tag 형식으로 다른 저장 소를 지정할 수도 있습니다. 파라미터의 최대 길이는 255자입니다. 대문자와 소문자, 숫자, 하 이픈(-), 밑줄(\_), 콜론(:), 마침표(.), 슬래시(/) 및 숫자 기호(#)를 포함할 수 있습니다. 이 파라미 터는 [Docker 원격 API](https://docs.docker.com/engine/api/v1.38/)의 [컨테이너 생성](https://docs.docker.com/engine/api/v1.38/#operation/ContainerCreate) 섹션에 있는 Image와 [docker run](https://docs.docker.com/engine/reference/commandline/run/)의 IMAGE 파라미터 와 매핑됩니다.
### **a** Note

Docker 이미지 아키텍처는 예정된 컴퓨팅 리소스의 프로세서 아키텍처와 일치해야 합니다. 예를 들어, Arm 기반 Docker 이미지는 Arm 기반 컴퓨팅 리소스에서만 실행될 수 있습니다.

- Amazon ECR Public 리포지토리에 있는 이미지는 전체 registry/repository[:tag] 또는 registry/repository[@digest] 명명 규칙을 사용합니다(예: public.ecr.aws/*registry\_alias*/*my-web-app*:*latest*).
- Amazon ECR 리포지토리에 있는 이미지는 전체 registry/repository:tag 명명 규칙 을 사용합니다 (예: *aws\_account\_id*.dkr.ecr.*region*.amazonaws.com/*my-webapp*:*latest*).
- Docker Hub 공식 리포지토리 안의 이미지는 단일 이름을 사용합니다(예: ubuntu 또는 mongo).
- Docker Hub의 다른 리포지토리에 저장된 이미지는 조직 이름으로 한정됩니다(예: amazon/amazon-ecs-agent).
- 다른 온라인 리포지토리 안의 이미지는 도메인 이름을 사용하여 추가로 한정됩니다(예: quay.io/assemblyline/ubuntu).
- b. 명령에서 컨테이너에 전달할 명령을 지정합니다. 이 파라미터는 [도커 원격 API\(Docker](https://docs.docker.com/engine/api/v1.38/)  [Remote API\)의](https://docs.docker.com/engine/api/v1.38/) [컨테이너 생성\(Create a container\)](https://docs.docker.com/engine/api/v1.38/#operation/ContainerCreate) 섹션에 있는 Cmd(와)과 [docker run](https://docs.docker.com/engine/reference/commandline/run/)의 COMMAND 파라미터로 매핑됩니다. 도커 CMD 파라미터에 대한 자세한 정보는 [https://](https://docs.docker.com/engine/reference/builder/#cmd) [docs.docker.com/engine/reference/builder/#cmd](https://docs.docker.com/engine/reference/builder/#cmd)를 참조하세요.

**a** Note

명령에 파라미터 대입 기본값과 자리 표시자를 사용할 수 있습니다. 자세한 설명은 [파](#page-131-0) [라미터](#page-131-0) 섹션을 참조하세요.

### **G** Tip

정보를 선택하여 Bash 및 JSON 코드 예제를 검토하세요.

- c. (선택 사항) 파라미터를 작업 정의에 키-값 매핑으로 추가하여 사용자는 작업 정의 기본값을 재정의할 수 있습니다. 파라미터를 추가하려면
	- 파라미터에서 파라미터 추가를 선택합니다. 키-값 페어를 입력한 다음 파라미터 추가를 다시 선택합니다.

**A** Important

파라미터 추가를 선택한 경우 하나 이상의 파라미터를 구성하거나 파라미터 제 거를 선택해야 합니다.

- d. (선택 사항) Job role 구성의 환경 구성 섹션에서 AWS API 사용 권한을 제공하는 IAM 역할을 선택합니다.
- e. vCPUs 용 환경 구성에서는 컨테이너에 예약할 vCPU 수를 지정합니다. 이 파라미터는 [Docker 원격 API\(Docker Remote API\)의](https://docs.docker.com/engine/api/v1.38/) [컨테이너 생성\(Create a container\)](https://docs.docker.com/engine/api/v1.38/#operation/ContainerCreate) 섹션에 있는 CpuShares(와)과 [docker run](https://docs.docker.com/engine/reference/commandline/run/)에 대한 --cpu-shares 옵션에 매핑됩니다. 각 vCPU는 1,024 개의 CPU 공유와 동일합니다.
- f. 메모리에서는 작업 컨테이너에 제공할 메모리의 하드 제한(MiB)을 지정합니다. 컨테이너가 여기에 지정된 메모리를 초과하려 하면 해당 컨테이너가 중지됩니다. 이 파라미터는 [Docker](https://docs.docker.com/engine/api/v1.38/)  [원격 API\(Docker Remote API\)의](https://docs.docker.com/engine/api/v1.38/) [컨테이너 생성\(Create a container\)](https://docs.docker.com/engine/api/v1.38/#operation/ContainerCreate) 섹션에 있는 Memory(와) 과 [docker run](https://docs.docker.com/engine/reference/commandline/run/)에 대한 --memory 옵션에 매핑됩니다.
- g. (선택 사항) 환경 변수의 경우 환경 변수 추가를 선택하여 컨테이너에 전달할 환경 변수를 추 가합니다. 이 파라미터는 [Docker 원격 API\(Docker Remote API\)](https://docs.docker.com/engine/api/v1.38/)의 [컨테이너 생성\(Create a](https://docs.docker.com/engine/api/v1.38/#operation/ContainerCreate)  [container\)](https://docs.docker.com/engine/api/v1.38/#operation/ContainerCreate) 섹션에 있는 Env(와)과 [docker run](https://docs.docker.com/engine/reference/commandline/run/)에 대한 --env 옵션에 매핑됩니다.
- 4. 다음을 선택합니다.

### 작업 만들기

Fargate 작업을 생성하려면 다음을 수행합니다.

- 1. 이름의 작업 구성 섹션에서 작업의 고유한 이름을 지정합니다. 각 이름의 최대 길이는 128자입니 다. 대문자 및 소문자, 숫자, 하이픈(-) 및 밑줄(\_)을 포함할 수 있습니다.
- 2. 다음을 선택합니다.

# 검토 및 생성

검토 및 생성 페이지에서 구성 과정을 검토합니다. 변경해야 하는 경우 편집을 선택합니다 입력이 끝나 면 리소스 생성을 선택합니다.

# 아마존 AWS Batch EKS에서 시작하기

AWS Batch on Amazon EKS는 기존 Amazon EKS 클러스터로 배치 워크로드를 스케줄링하고 확장하 기 위한 관리형 서비스입니다. AWS Batch 사용자를 대신하여 Amazon EKS 클러스터를 생성, 관리 또 는 수명 주기 작업을 수행하지 않습니다. AWS Batch 오케스트레이션은 해당 노드에서 관리되는 노드 를 확장하거나 AWS Batch 축소하고 해당 노드에서 포드를 실행합니다.

AWS Batch Amazon EKS 클러스터 내의 AWS Batch 컴퓨팅 환경과 관련이 없는 노드, Auto Scaling 노드 그룹 또는 포드 수명 주기는 다루지 않습니다. [서비스 연결 역할을 효과적으로 AWS Batch 운영하](#page-401-0) [려면 기존 Amazon EKS 클러스터의 RBAC \(Kubernetes역할](#page-401-0) 기반 액세스 제어) 권한이 있어야 합니다. 자세한 내용은 Kubernetes 설명서의 [RBAC 승인 사용을](https://kubernetes.io/docs/reference/access-authn-authz/rbac/) 참조하세요.

AWS Batch 포드의 범위를 작업 범위로 Kubernetes 지정할 수 있는 네임스페이스가 필요합니다. AWS Batch AWS Batch 포드를 다른 클러스터 워크로드와 분리하려면 전용 네임스페이스를 사용하는 것이 좋습니다.

RBAC 액세스 권한이 부여되고 네임스페이스가 설정되면 API 작업을 사용하여 Amazon EKS 클러스 터를 AWS Batch 컴퓨팅 환경에 연결할 수 있습니다. AWS Batch [CreateComputeEnvironment](https://docs.aws.amazon.com/batch/latest/APIReference/API_CreateComputeEnvironment.html) 작업 대 기열을 이 새로운 Amazon EKS 컴퓨팅 환경에 연결할 수 있습니다. AWS Batch 작업은 [SubmitJob](https://docs.aws.amazon.com/batch/latest/APIReference/API_SubmitJob.html)API 작업을 사용하여 Amazon EKS 작업 정의를 기반으로 작업 대기열에 제출됩니다. AWS Batch 그런 다 음 AWS Batch 관리형 노드를 시작하고 작업 대기열의 작업을 Kubernetes 포드 형태로 컴퓨팅 환경과 연결된 EKS 클러스터에 배치합니다. AWS Batch

다음 섹션에서는 Amazon AWS Batch EKS에서 설정하는 방법을 다룹니다.

### 목차

- [필수 조건](#page-39-0)
- [1단계: Amazon EKS 클러스터를 위한 준비 AWS Batch](#page-40-0)
- [2단계: Amazon EKS 컴퓨팅 환경 생성](#page-44-0)
- [3단계: 작업 대기열 생성 및 컴퓨팅 환경 연결](#page-46-0)
- [4단계: 작업 정의 생성](#page-46-1)
- [5단계: 작업 제출](#page-47-0)
- [\(선택 사항\) 재정의를 통한 작업 제출](#page-48-0)
- [Amazon EKS 프라이빗 AWS Batch 클러스터에서 시작하기](#page-49-0)
	- [필수 조건](#page-50-0)
	- [1단계: EKS 클러스터 준비 AWS Batch](#page-52-0)
	- [2단계: Amazon EKS 컴퓨팅 환경 생성](#page-55-0)
	- [3단계: 작업 대기열 생성 및 컴퓨팅 환경 연결](#page-57-0)
	- [4단계: 작업 정의 생성](#page-58-0)
	- [5단계: 작업 제출](#page-47-0)
	- [\(선택 사항\) 재정의를 통한 작업 제출](#page-48-0)
	- [문제 해결](#page-60-0)

## <span id="page-39-0"></span>필수 조건

이 자습서를 시작하기 전에 Amazon EKS 리소스와 Amazon EKS 리소스를 모두 AWS Batch 생성하고 관리하는 데 필요한 다음 도구 및 리소스를 설치하고 구성해야 합니다.

- AWS CLI Amazon EKS를 비롯한 AWS 서비스를 사용한 작업을 위한 명령줄 도구입니다. 이 가이 드에서는 버전 2.8.6 이상 또는 1.26.0 이상을 사용해야 합니다. 자세한 내용은 AWS Command Line Interface 사용 설명서의 [AWS CLI의 설치, 업데이트, 제거를](https://docs.aws.amazon.com/cli/latest/userguide/cli-chap-install.html) 참조하세요. 를 설치한 AWS CLI후에는 함께 구성하는 것이 좋습니다. 자세한 내용은 AWS Command Line Interface 사용 설명서에서 [aws](https://docs.aws.amazon.com/cli/latest/userguide/cli-configure-quickstart.html#cli-configure-quickstart-config)  configure[를 사용한 빠른 구성을](https://docs.aws.amazon.com/cli/latest/userguide/cli-configure-quickstart.html#cli-configure-quickstart-config) 참조하세요.
- **kubectl** Kubernetes 클러스터 작업을 위한 명령줄 도구입니다. 이 가이드에서는 버전 1.23 이상 을 사용해야 합니다. 자세한 내용은 Amazon EKS 사용 설명서의 kubectl [설치 또는 업데이트를](https://docs.aws.amazon.com/eks/latest/userguide/install-kubectl.html) 참 조하세요.
- **eksctl** Amazon EKS 클러스터 작업을 위한 명령줄 도구로, 많은 개별 작업을 자동화합니다. 이 가이드에서는 버전 0.115.0 이상을 사용해야 합니다. 자세한 내용은 Amazon EKS 사용 설명서의 eksctl [설치 또는 업데이트](https://docs.aws.amazon.com/eks/latest/userguide/eksctl.html)를 참조하세요.
- 필수 IAM 권한 사용 중인 IAM 보안 주체는 Amazon EKS IAM 역할 및 서비스 연결 역할, AWS CloudFormation VPC 및 관련 리소스를 사용할 수 있는 권한을 가지고 있어야 합니다. 자세한 [내용](https://docs.aws.amazon.com/service-authorization/latest/reference/list_amazonelastickubernetesservice.html) [은 IAM 사용 설명서의 Amazon Elastic Kubernetes Service의 작업, 리소스 및 조건 키](https://docs.aws.amazon.com/service-authorization/latest/reference/list_amazonelastickubernetesservice.html) [및 서비스 연](https://docs.aws.amazon.com/IAM/latest/UserGuide/using-service-linked-roles.html) [결 역할 사용을](https://docs.aws.amazon.com/IAM/latest/UserGuide/using-service-linked-roles.html) 참조하십시오. 이 가이드의 모든 단계를 동일한 사용자로 완료해야 합니다.
- Amazon EKS 클러스터 생성 자세한 내용은 Amazon EKS 사용 [설명서의 Amazon EKS 시작하기](https://docs.aws.amazon.com/eks/latest/userguide/getting-started-eksctl.html) [를](https://docs.aws.amazon.com/eks/latest/userguide/getting-started-eksctl.html) 참조하십시오. eksctl

### a Note

AWS Batch 퍼블릭 액세스 권한이 있고 퍼블릭 인터넷에 액세스할 수 있는 API 서버 엔드포 인트가 있는 Amazon EKS 클러스터만 지원합니다. 기본적으로 Amazon EKS 클러스터 API 서버 엔드포인트는 퍼블릭 액세스 권한을 가집니다. 자세한 내용은 Amazon EKS 사용 설명 서의 [Amazon EKS 클러스터 엔드포인트 액세스 제어를](https://docs.aws.amazon.com/eks/latest/userguide/cluster-endpoint.html) 참조하세요.

**a** Note

AWS Batch CoreDNS 또는 기타 배포 포드에 대한 관리형 노드 오케스트레이션을 제공하지 않습니다. CoreDNS가 필요한 경우 Amazon EKS 사용 설명서의 [CoreDNS Amazon EKS 애](https://docs.aws.amazon.com/eks/latest/userguide/managing-coredns.html#adding-coredns-eks-add-on) [드온 추가](https://docs.aws.amazon.com/eks/latest/userguide/managing-coredns.html#adding-coredns-eks-add-on)를 참조하세요. 또는 eksctl create cluster create를 사용하여 클러스터 를 생성합니다. 클러스터에는 기본적으로 CoreDNS가 포함됩니다.

• 권한 — Amazon EKS 리소스를 사용하는 컴퓨팅 환경을 만들기 위해

[CreateComputeEnvironment](https://docs.aws.amazon.com/batch/latest/APIReference/API_CreateComputeEnvironment.html)API 작업을 호출하는 사용자는 eks:DescribeCluster API 작업 에 대한 권한이 필요합니다. 를 사용하여 Amazon EKS 리소스를 사용하여 컴퓨팅 리소스를 AWS Management Console 생성하려면 eks:DescribeCluster 및 eks:ListClusters 모두에 대한 권한이 필요합니다.

### <span id="page-40-0"></span>1단계: Amazon EKS 클러스터를 위한 준비 AWS Batch

필요한 단계는 다음과 같습니다.

1. 작업 전용 네임스페이스 생성 AWS Batch

kubectl을 사용하여 새 네임스페이스를 생성합니다.

```
$ namespace=my-aws-batch-namespace
$ cat - <<EOF | kubectl create -f -
{ 
   "apiVersion": "v1", 
   "kind": "Namespace", 
   "metadata": { 
     "name": "${namespace}", 
     "labels": { 
       "name": "${namespace}"
```
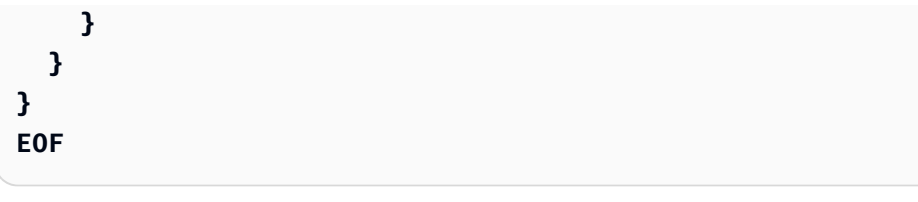

namespace/my-aws-batch-namespace created

2. 역할 기반 액세스 제어(RBAC)를 통한 액세스 활성화

노드와 포드를 감시하고 Kubernetes 역할을 AWS Batch 바인딩할 수 있는 클러스터의 역할을 생 성하는 데 사용합니다kubectl. 이 작업은 각 EKS 클러스터마다 한 번씩 수행해야 합니다.

**G** Note

RBAC 인증 사용에 대한 자세한 내용은 사용 설명서의 [RBAC 인증 사용을](https://kubernetes.io/docs/reference/access-authn-authz/rbac/) 참조하십시오. Kubernetes

```
$ cat - <<EOF | kubectl apply -f -
apiVersion: rbac.authorization.k8s.io/v1
kind: ClusterRole
metadata: 
   name: aws-batch-cluster-role
rules: 
   - apiGroups: [""] 
     resources: ["namespaces"] 
     verbs: ["get"] 
   - apiGroups: [""] 
     resources: ["nodes"] 
     verbs: ["get", "list", "watch"] 
   - apiGroups: [""] 
     resources: ["pods"] 
     verbs: ["get", "list", "watch"] 
   - apiGroups: [""] 
     resources: ["configmaps"] 
     verbs: ["get", "list", "watch"] 
   - apiGroups: ["apps"] 
     resources: ["daemonsets", "deployments", "statefulsets", "replicasets"] 
     verbs: ["get", "list", "watch"]
```

```
 - apiGroups: ["rbac.authorization.k8s.io"] 
     resources: ["clusterroles", "clusterrolebindings"] 
     verbs: ["get", "list"]
---
apiVersion: rbac.authorization.k8s.io/v1
kind: ClusterRoleBinding
metadata: 
   name: aws-batch-cluster-role-binding
subjects:
- kind: User 
   name: aws-batch
   apiGroup: rbac.authorization.k8s.io
roleRef: 
   kind: ClusterRole 
   name: aws-batch-cluster-role
   apiGroup: rbac.authorization.k8s.io
EOF
```
clusterrole.rbac.authorization.k8s.io/aws-batch-cluster-role created clusterrolebinding.rbac.authorization.k8s.io/aws-batch-cluster-role-binding created

포드를 관리하고 라이프사이클할 네임스페이스 범위 Kubernetes 역할을 생성하고 바인딩하세요. AWS Batch 이 작업은 각 고유 네임스페이스마다 한 번씩 수행해야 합니다.

```
$ namespace=my-aws-batch-namespace
$ cat - <<EOF | kubectl apply -f - --namespace "${namespace}"
apiVersion: rbac.authorization.k8s.io/v1
kind: Role
metadata: 
   name: aws-batch-compute-environment-role
   namespace: ${namespace}
rules: 
   - apiGroups: [""] 
     resources: ["pods"] 
     verbs: ["create", "get", "list", "watch", "delete", "patch"] 
   - apiGroups: [""] 
     resources: ["serviceaccounts"] 
     verbs: ["get", "list"] 
   - apiGroups: ["rbac.authorization.k8s.io"] 
     resources: ["roles", "rolebindings"]
```

```
 verbs: ["get", "list"]
---
apiVersion: rbac.authorization.k8s.io/v1
kind: RoleBinding
metadata: 
   name: aws-batch-compute-environment-role-binding
   namespace: ${namespace}
subjects:
- kind: User 
   name: aws-batch
   apiGroup: rbac.authorization.k8s.io
roleRef: 
   kind: Role 
   name: aws-batch-compute-environment-role
   apiGroup: rbac.authorization.k8s.io
EOF
```

```
role.rbac.authorization.k8s.io/aws-batch-compute-environment-role created
rolebinding.rbac.authorization.k8s.io/aws-batch-compute-environment-role-binding 
  created
```
Kubernetesaws-auth구성 맵을 업데이트하여 이전 RBAC 권한을 서비스 연결 역할에 매핑하세 요. AWS Batch

```
$ eksctl create iamidentitymapping \ 
     --cluster my-cluster-name \ 
     --arn "arn:aws:iam::<your-account>:role/AWSServiceRoleForBatch" \ 
     --username aws-batch
```
### 출력:

```
2022-10-25 20:19:57 [#] adding identity "arn:aws:iam::<your-account>:role/
AWSServiceRoleForBatch" to auth ConfigMap
```
### **a** Note

서비스 연결 역할의 ARN에서 aws-service-role/batch.amazonaws.com/ 경로가 제거되었습니다. 이는 구성 맵에 aws-auth 문제가 있기 때문입니다. 자세한 내용은 [경로](https://github.com/kubernetes-sigs/aws-iam-authenticator/issues/268) [가 의 ARN에 포함된 경우 경로가 있는 역할이 작동하지 않음을](https://github.com/kubernetes-sigs/aws-iam-authenticator/issues/268) 참조하십시오. aws-auth configmap

### <span id="page-44-0"></span>2단계: Amazon EKS 컴퓨팅 환경 생성

AWS Batch 컴퓨팅 환경은 배치 워크로드 요구 사항을 충족하는 컴퓨팅 리소스 파라미터를 정의합니 다. 관리형 컴퓨팅 환경에서 Amazon EKS 클러스터 내 컴퓨팅 리소스 (Kubernetes노드) 의 용량 및 인 스턴스 유형을 관리하는 AWS Batch 데 도움이 됩니다. 이는 컴퓨팅 환경을 생성할 때 사용자가 정의한 컴퓨팅 리소스 사양을 기반으로 합니다. 사용자는 EC2 온디맨드 인스턴스 또는 EC2 스팟 인스턴스를 선택할 수 있습니다.

이제 AWSServiceRoleForBatch서비스 연결 역할이 Amazon EKS 클러스터에 액세스할 수 있으므로 리소스를 생성할 수 있습니다. AWS Batch 먼저 Amazon EKS 클러스터를 가리키는 컴퓨팅 환경을 생 성합니다.

```
$ cat <<EOF > ./batch-eks-compute-environment.json
{ 
   "computeEnvironmentName": "My-Eks-CE1", 
   "type": "MANAGED", 
   "state": "ENABLED", 
   "eksConfiguration": { 
     "eksClusterArn": "arn:aws:eks:<region>:123456789012:cluster/<cluster-name>", 
     "kubernetesNamespace": "my-aws-batch-namespace" 
   }, 
   "computeResources": { 
     "type": "EC2", 
     "allocationStrategy": "BEST_FIT_PROGRESSIVE", 
     "minvCpus": 0, 
     "maxvCpus": 128, 
     "instanceTypes": [ 
          "m5" 
     ], 
     "subnets": [ 
          "<eks-cluster-subnets-with-access-to-internet-for-image-pull>" 
     ], 
     "securityGroupIds": [ 
          "<eks-cluster-sg>" 
     ], 
     "instanceRole": "<eks-instance-profile>" 
   }
```
#### **} EOF**

```
$ aws batch create-compute-environment --cli-input-json file://./batch-eks-compute-
environment.json
```
### 참고

- serviceRole파라미터를 지정하지 않으면 서비스 연결 역할이 사용됩니다. 그러면 AWS Batch 서 비스 연결 역할이 사용됩니다. AWS Batch Amazon EKS는 AWS Batch 서비스 연결 역할만 지원합 니다.
- Amazon EKS 컴퓨팅 환경에서는 BEST\_FIT\_PROGRESSIVESPOT\_CAPACITY\_OPTIMIZED, 및 SPOT\_PRICE\_CAPACITY\_OPTIMIZED 할당 전략만 지원됩니다.

#### **a** Note

대부분의 인스턴스에서 SPOT\_CAPACITY\_OPTIMIZED보다 SPOT\_PRICE\_CAPACITY\_OPTIMIZED을 사용하는 것을 권장합니다.

- instanceRole에 대한 내용은 Amazon EKS 사용 설명서의 [Amazon EKS 노드 IAM 역할 생성](https://docs.aws.amazon.com/eks/latest/userguide/create-node-role.html#create-worker-node-role) 및 [클러스터에 대한 IAM 주체 액세스 활성화를](https://docs.aws.amazon.com/eks/latest/userguide/add-user-role.html) 참조하세요. 포드 네트워킹을 사용하는 경우 Amazon EKS 사용 설명서의 [서비스 계정에 IAM 역할을 사용하도록 Kubernetes에 Amazon VPC CNI 플러그](https://docs.aws.amazon.com/eks/latest/userguide/cni-iam-role.html) [인 구성](https://docs.aws.amazon.com/eks/latest/userguide/cni-iam-role.html)을 참조하세요.
- subnets 파라미터에 사용할 서브넷이 제대로 작동하도록 하는 방법은 Amazon EKS 클러스터를 생 성할 때 eksctl이 생성한 Amazon EKS 관리형 노드 그룹 퍼블릭 서브넷을 사용하는 것입니다. 그 렇지 않으면 이미지 가져오기를 지원하는 네트워크 경로가 있는 서브넷을 사용합니다.
- securityGroupIds 파라미터는 Amazon EKS 클러스터와 동일한 보안 그룹을 사용할 수 있습니 다. 이 명령은 클러스터의 보안 그룹 ID를 검색합니다.

```
$ eks describe-cluster \ 
     --name <cluster-name> \ 
     --query cluster.resourcesVpcConfig.clusterSecurityGroupId
```
• Amazon EKS 컴퓨팅 환경의 유지 관리는 공동의 책임입니다. 자세한 설명은 [Kubernetes 노드에 대](#page-280-0) [한 공동 책임](#page-280-0) 섹션을 참조하세요.

A Important

진행하기 전에 컴퓨팅 환경이 정상인지 확인하는 것이 중요합니다. [DescribeComputeEnvironments](https://docs.aws.amazon.com/batch/latest/APIReference/API_DescribeComputeEnvironments.html)API 작업을 사용하여 이 작업을 수행할 수 있습니다.

\$ **aws batch describe-compute-environments --compute-environments** *My-Eks-CE1*

status 파라미터가 INVALID로 되어 있지 않은지 확인합니다. 그럴 경우 statusReason 파 라미터에서 원인을 확인합니다. 자세한 설명은 [문제 해결 AWS Batch](#page-434-0) 섹션을 참조하세요.

# <span id="page-46-0"></span>3단계: 작업 대기열 생성 및 컴퓨팅 환경 연결

\$ **aws batch describe-compute-environments --compute-environments** *My-Eks-CE1*

이 새 작업 대기열에 제출된 작업은 컴퓨팅 환경과 연결된 Amazon EKS 클러스터에 조인된 AWS Batch 관리형 노드에서 파드로 실행됩니다.

```
$ cat <<EOF > ./batch-eks-job-queue.json 
  { 
     "jobQueueName": "My-Eks-JQ1", 
     "priority": 10, 
     "computeEnvironmentOrder": [ 
       { 
          "order": 1, 
          "computeEnvironment": "My-Eks-CE1" 
       } 
     ] 
   }
EOF
$ aws batch create-job-queue --cli-input-json file://./batch-eks-job-queue.json
```
<span id="page-46-1"></span>4단계: 작업 정의 생성

```
$ cat <<EOF > ./batch-eks-job-definition.json
{ 
   "jobDefinitionName": "MyJobOnEks_Sleep", 
   "type": "container", 
   "eksProperties": {
```

```
 "podProperties": { 
        "hostNetwork": true, 
        "containers": [ 
          { 
            "image": "public.ecr.aws/amazonlinux/amazonlinux:2", 
            "command": [ 
              "sleep", 
               "60" 
            ], 
            "resources": { 
              "limits": { 
                 "cpu": "1", 
                 "memory": "1024Mi" 
 } 
            } 
          } 
        ], 
        "metadata": { 
          "labels": { 
            "environment": "test" 
          } 
        } 
     } 
   }
}
EOF
$ aws batch register-job-definition --cli-input-json file://./batch-eks-job-
definition.json
```
- 단일 컨테이너 작업만 지원됩니다.
- cpu및 memory 파라미터에 대한 고려 사항이 있습니다. 자세한 설명은 [아마존 EKS의 AWS Batch에](#page-287-0)  [대한 메모리 및 vCPU 고려 사항](#page-287-0) 섹션을 참조하세요.

# <span id="page-47-0"></span>5단계: 작업 제출

```
$ aws batch submit-job --job-queue My-Eks-JQ1 \ 
     --job-definition MyJobOnEks_Sleep --job-name My-Eks-Job1
$ aws batch describe-jobs --job <jobId-from-submit-response>
```
- 단일 컨테이너 작업만 지원됩니다.
- cpu및 memory 파라미터에 대한 모든 관련 고려사항을 숙지해야 합니다. 자세한 설명은 [아마존 EKS](#page-287-0) [의 AWS Batch에 대한 메모리 및 vCPU 고려 사항](#page-287-0) 섹션을 참조하세요.
- Amazon EKS 리소스에서 작업을 실행하는 방법에 대한 자세한 내용은 을 참조하십시[오Amazon](#page-71-0) [EKS 작업](#page-71-0).

<span id="page-48-0"></span>(선택 사항) 재정의를 통한 작업 제출

이 작업은 컨테이너로 전달되는 명령을 재정의합니다.

```
$ cat <<EOF > ./submit-job-override.json
{ 
   "jobName": "EksWithOverrides", 
   "jobQueue": "My-Eks-JQ1", 
   "jobDefinition": "MyJobOnEks_Sleep", 
   "eksPropertiesOverride": { 
     "podProperties": { 
        "containers": [ 
          { 
            "command": [ 
              "/bin/sh" 
            ], 
            "args": [ 
              "-c", 
              "echo hello world" 
            ] 
          } 
       ] 
     } 
   }
}
EOF
$ aws batch submit-job --cli-input-json file://./submit-job-override.json
```
- AWS Batch 작업이 완료된 후 적극적으로 포드를 정리하여 부하를 줄입니다. Kubernetes 작업의 세 부 정보를 검사하려면 로깅을 구성해야 합니다. 자세한 설명은 [CloudWatch Logs를 사용하여 아마존](#page-370-0) [EKS 작업에서 AWS Batch를 모니터링할 수 있습니다.](#page-370-0) 섹션을 참조하세요.
- 작업 세부 정보에 대한 가시성을 높이려면 Amazon EKS 컨트롤 플레인 로깅을 활성화합니다. 자세 한 내용을 알아보려면 Amazon EKS 사용자 설명서의 [Amazon EKS 클러스터 컨트롤 플레인 로깅을](https://docs.aws.amazon.com/eks/latest/userguide/control-plane-logs.html) 참조하세요.
- Daemonsets 및 kubelets 오버헤드는 사용 가능한 vCPU 및 메모리 리소스, 특히 규모 조정 및 작업 배치에 영향을 줍니다. 자세한 내용은 [아마존 EKS의 AWS Batch에 대한 메모리 및 vCPU 고려 사항](#page-287-0) 을(를) 참조하세요.

## <span id="page-49-0"></span>Amazon EKS 프라이빗 AWS Batch 클러스터에서 시작하기

AWS Batch Amazon Elastic Kubernetes Service (Amazon EKS) 클러스터의 배치 워크로드를 오케스 트레이션하는 관리형 서비스입니다. 여기에는 대기열, 종속성 추적, 작업 재시도 및 우선 순위 관리, 포 드 관리, 노드 조정 등이 포함됩니다. 이 기능은 기존 프라이빗 Amazon EKS 클러스터를 AWS Batch 연결하여 대규모 작업을 실행합니다. [eksctl](https://eksctl.io/usage/eks-private-cluster/)(Amazon EKS용 명령줄 인터페이스), AWS 콘솔 또는 를 사용하여 다른 모든 필수 리소스가 포함된 프라이빗 Amazon EKS 클러스터를 생성할 수 있습니다. [AWS Command Line Interface](https://aws.amazon.com/cli/) 프라이빗 Amazon EKS 클러스터에 대한 AWS Batch 지원은 일반적으 로 가능한 경우 [상업용으로 AWS 리전](https://aws.amazon.com/about-aws/global-infrastructure/regional-product-services/) 제공됩니다. AWS Batch

[Amazon EKS 프라이빗 전용 클러스터는 인바운드/아웃바운드 인터넷 액세스가 없고 프라이빗 서브넷](https://docs.aws.amazon.com/eks/latest/userguide/cluster-endpoint.html#private-access) [만](https://docs.aws.amazon.com/eks/latest/userguide/cluster-endpoint.html#private-access) 있습니다. Amazon VPC 엔드포인트는 다른 서비스에 대한 프라이빗 액세스를 지원하는 데 사용됩 니다. AWS eksctl기존 Amazon VPC 및 서브넷을 사용하여 완전 사설 클러스터를 생성할 수 있습니 다. eksctl또한 제공된 Amazon VPC에 Amazon VPC 엔드포인트를 생성하고 제공된 서브넷의 라우 팅 테이블을 수정합니다.

기본 라우팅 테이블을 eksctl 수정하지 않으므로 각 서브넷에는 명시적인 라우팅 테이블이 연결되어 있어야 합니다. [클러스터는](https://quip-amazon.com/ix4aAvT9cHbr/Onboarding-on-Batch-on-Private-EKS-Cluster#temp:C:ZKe5e40f5c2a8fc4e888379142bd) Amazon VPC에 있는 컨테이너 레지스트리에서 이미지를 가져와야 합니 다. 또한 Amazon VPC에 Amazon Elastic 컨테이너 레지스트리를 생성하고 노드가 가져올 수 있도록 컨테이너 이미지를 복사할 수 있습니다. 자세한 내용은 [한 리포지토리에서 다른 리포지토리로 컨테이](https://docs.aws.amazon.com/eks/latest/userguide/copy-image-to-repository.html) [너 이미지 복사를](https://docs.aws.amazon.com/eks/latest/userguide/copy-image-to-repository.html) 참조하십시오. [Amazon ECR 프라이빗 리포지토리를 시작하려면 Amazon ECR 프라](https://docs.aws.amazon.com/AmazonECR/latest/userguide/Repositories.html) [이빗 리포지토리를 참조하십시오.](https://docs.aws.amazon.com/AmazonECR/latest/userguide/Repositories.html)

Amazon ECR을 사용하여 [풀스루 캐시 규칙을](https://docs.aws.amazon.com/AmazonECR/latest/userguide/pull-through-cache.html) 생성할 수도 있습니다. 외부 공용 레지스트리에 대한 풀 스루 캐시 규칙이 생성되면 Amazon ECR 사설 레지스트리 uriform 리소스 식별자 (URI) 를 사용하여 외부 공용 레지스트리에서 이미지를 가져올 수 있습니다. 그런 다음 Amazon ECR은 리포지토리를 생

성하고 이미지를 캐싱합니다. Amazon ECR 사설 레지스트리 URI를 사용하여 캐시된 이미지를 가져오 면 Amazon ECR은 원격 레지스트리를 검사하여 새 버전의 이미지가 있는지 확인하고 사설 레지스트 리를 최대 24시간마다 한 번씩 업데이트합니다.

목차

- [필수 조건](#page-50-0)
- [1단계: EKS 클러스터 준비 AWS Batch](#page-52-0)
- [2단계: Amazon EKS 컴퓨팅 환경 생성](#page-55-0)
- [3단계: 작업 대기열 생성 및 컴퓨팅 환경 연결](#page-57-0)
- [4단계: 작업 정의 생성](#page-58-0)
- [5단계: 작업 제출](#page-47-0)
- [\(선택 사항\) 재정의를 통한 작업 제출](#page-48-0)
- [문제 해결](#page-60-0)

### <span id="page-50-0"></span>필수 조건

이 자습서를 시작하기 전에 Amazon EKS 리소스와 Amazon EKS 리소스를 모두 AWS Batch 생성하고 관리하는 데 필요한 다음 도구 및 리소스를 설치하고 구성해야 합니다. 또한 VPC, 서브넷, 라우팅 테 이블, VPC 엔드포인트 및 Amazon EKS 클러스터를 포함하여 필요한 모든 리소스를 생성해야 합니다. AWS CLI를 사용해야 합니다.

• AWS CLI— Amazon EKS를 비롯한 AWS 서비스와 함께 사용할 수 있는 명령줄 도구입니다. 이 가이 드에서는 버전 2.8.6 이상 또는 1.26.0 이상을 사용해야 합니다. 자세한 내용은 AWS Command Line Interface 사용 설명서의 [AWS CLI의 설치, 업데이트, 제거를](https://docs.aws.amazon.com/cli/latest/userguide/cli-chap-install.html) 참조하세요.

를 설치한 AWS CLI후에는 구성하는 것이 좋습니다. 자세한 내용은 AWS Command Line Interface 사용 설명서에서 aws configure[를 사용한 빠른 구성](https://docs.aws.amazon.com/cli/latest/userguide/cli-configure-quickstart.html#cli-configure-quickstart-config)을 참조하세요.

- **kubectl** Kubernetes 클러스터와 함께 작동하기 위한 명령줄 도구입니다. 이 가이드에서는 버전 1.23 이상을 사용해야 합니다. 자세한 내용은 Amazon EKS 사용 설명서의 kubectl [설치 또는 업](https://docs.aws.amazon.com/eks/latest/userguide/install-kubectl.html) [데이트](https://docs.aws.amazon.com/eks/latest/userguide/install-kubectl.html)를 참조하세요.
- **eksctl** Amazon EKS 클러스터와 연동하여 많은 개별 작업을 자동화하는 명령줄 도구입니다. 이 가이드에서는 버전 0.115.0 이상을 사용해야 합니다. 자세한 내용은 Amazon EKS 사용 설명서의 eksctl [설치 또는 업데이트](https://docs.aws.amazon.com/eks/latest/userguide/eksctl.html)를 참조하세요.
- 필수 AWS Identity and Access Management (IAM) 권한 사용 중인 IAM 보안 주체는 Amazon EKS IAM 역할 및 서비스 연결 역할, AWS CloudFormation VPC 및 관련 리소스를 사용할 수 있는 권

한을 가지고 있어야 합니다. 자세한 [내용은 IAM 사용 설명서의 Amazon Elastic Kubernetes Service](https://docs.aws.amazon.com/service-authorization/latest/reference/list_amazonelastickubernetesservice.html) [의 작업, 리소스 및 조건 키](https://docs.aws.amazon.com/service-authorization/latest/reference/list_amazonelastickubernetesservice.html) [및 서비스 연결 역할 사용을](https://docs.aws.amazon.com/IAM/latest/UserGuide/using-service-linked-roles.html) 참조하십시오. 이 가이드의 모든 단계를 동일 한 사용자로 완료해야 합니다.

• Amazon EKS 클러스터 생성 — 자세한 내용은 Amazon EKS 사용 [설명서의 Amazon EKS 시작하기](https://docs.aws.amazon.com/eks/latest/userguide/getting-started-eksctl.html) [를](https://docs.aws.amazon.com/eks/latest/userguide/getting-started-eksctl.html) 참조하십시오. eksctl

**a** Note

AWS Batch CoreDNS 또는 기타 배포 포드에 대한 관리형 노드 오케스트레이션을 제공하지 않습니다. CoreDNS가 필요한 경우 Amazon EKS 사용 설명서의 [CoreDNS Amazon EKS 애](https://docs.aws.amazon.com/eks/latest/userguide/managing-coredns.html#adding-coredns-eks-add-on) [드온 추가](https://docs.aws.amazon.com/eks/latest/userguide/managing-coredns.html#adding-coredns-eks-add-on)를 참조하세요. 또는 eksctl create cluster create를 사용하여 클러스터 를 생성합니다. 클러스터에는 기본적으로 CoreDNS가 포함됩니다.

- 권한 Amazon EKS 리소스를 사용하는 컴퓨팅 환경을 만들기 위해 [CreateComputeEnvironment](https://docs.aws.amazon.com/batch/latest/APIReference/API_CreateComputeEnvironment.html)API 작업을 호출하는 사용자는 eks:DescribeCluster API 작업 에 대한 권한이 필요합니다. 를 사용하여 Amazon EKS 리소스를 사용하여 컴퓨팅 리소스를 AWS Management Console 생성하려면 eks:DescribeCluster 및 eks:ListClusters 모두에 대한 권한이 필요합니다.
- 샘플 구성 파일을 사용하여 us-east-1 리전에 [프라이빗 EKS](https://docs.aws.amazon.com/eks/latest/userguide/create-cluster.html) 클러스터를 생성합니다. eksctl

```
kind: ClusterConfig 
apiVersion: eksctl.io/v1alpha5
availabilityZones: 
     - us-east-1a 
     - us-east-1b 
     - us-east-1d 
managedNodeGroups: 
     privateNetworking: true 
privateCluster: 
     enabled: true 
     skipEndpointCreation: false
```
다음 명령을 사용하여 리소스를 생성합니다. eksctl create cluster -f clusterConfig.yaml

• Batch Managed 노드는 필요한 VPC 인터페이스 엔드포인트가 있는 서브넷에 배포해야 합니다. 자 세한 내용은 [프라이빗](https://docs.aws.amazon.com/eks/latest/userguide/private-clusters.html) 클러스터 요구 사항을 참조하십시오.

### <span id="page-52-0"></span>1단계: EKS 클러스터 준비 AWS Batch

필요한 단계는 다음과 같습니다.

1. 작업 전용 네임스페이스 생성 AWS Batch

kubectl을 사용하여 새 네임스페이스를 생성합니다.

```
$ namespace=my-aws-batch-namespace
$ cat - <<EOF | kubectl create -f -
{ 
   "apiVersion": "v1", 
   "kind": "Namespace", 
   "metadata": { 
     "name": "${namespace}", 
     "labels": { 
       "name": "${namespace}" 
     } 
  }
}
EOF
```
출력:

```
namespace/my-aws-batch-namespace created
```
2. 역할 기반 액세스 제어(RBAC)를 통한 액세스 활성화

kubectl을 사용하여 AWS Batch 가 노드와 포드를 감시하도록 하는 클러스터에 대한 Kubernetes 역할을 생성하고 역할을 바인딩합니다. 각 Amazon EKS 클러스터에 대해 이 작업을 한 번 수행해야 합니다.

**a** Note

RBAC 승인에 대한 자세한 내용은 Kubernetes 설명서의 [RBAC 승인 사용을](https://kubernetes.io/docs/reference/access-authn-authz/rbac/) 참조하세요.

```
$ cat - <<EOF | kubectl apply -f -
apiVersion: rbac.authorization.k8s.io/v1
kind: ClusterRole
metadata:
```

```
 name: aws-batch-cluster-role
rules: 
   - apiGroups: [""] 
     resources: ["namespaces"] 
     verbs: ["get"] 
   - apiGroups: [""] 
     resources: ["nodes"] 
     verbs: ["get", "list", "watch"] 
   - apiGroups: [""] 
     resources: ["pods"] 
     verbs: ["get", "list", "watch"] 
   - apiGroups: [""] 
     resources: ["configmaps"] 
     verbs: ["get", "list", "watch"] 
   - apiGroups: ["apps"] 
     resources: ["daemonsets", "deployments", "statefulsets", "replicasets"] 
     verbs: ["get", "list", "watch"] 
   - apiGroups: ["rbac.authorization.k8s.io"] 
     resources: ["clusterroles", "clusterrolebindings"] 
     verbs: ["get", "list"]
---
apiVersion: rbac.authorization.k8s.io/v1
kind: ClusterRoleBinding
metadata: 
   name: aws-batch-cluster-role-binding
subjects:
- kind: User 
   name: aws-batch
   apiGroup: rbac.authorization.k8s.io
roleRef: 
   kind: ClusterRole 
   name: aws-batch-cluster-role
   apiGroup: rbac.authorization.k8s.io
EOF
```
clusterrole.rbac.authorization.k8s.io/aws-batch-cluster-role created clusterrolebinding.rbac.authorization.k8s.io/aws-batch-cluster-role-binding created

포드를 관리하고 수명 주기를 AWS Batch 연장할 네임스페이스 범위 Kubernetes 역할을 생성하고 바인딩하십시오. 이 작업은 각 고유 네임스페이스마다 한 번씩 수행해야 합니다.

```
$ namespace=my-aws-batch-namespace
$ cat - <<EOF | kubectl apply -f - --namespace "${namespace}"
apiVersion: rbac.authorization.k8s.io/v1
kind: Role
metadata: 
   name: aws-batch-compute-environment-role
   namespace: ${namespace}
rules: 
   - apiGroups: [""] 
     resources: ["pods"] 
     verbs: ["create", "get", "list", "watch", "delete", "patch"] 
   - apiGroups: [""] 
     resources: ["serviceaccounts"] 
     verbs: ["get", "list"] 
   - apiGroups: ["rbac.authorization.k8s.io"] 
     resources: ["roles", "rolebindings"] 
     verbs: ["get", "list"]
---
apiVersion: rbac.authorization.k8s.io/v1
kind: RoleBinding
metadata: 
   name: aws-batch-compute-environment-role-binding
   namespace: ${namespace}
subjects:
- kind: User 
   name: aws-batch
   apiGroup: rbac.authorization.k8s.io
roleRef: 
   kind: Role 
   name: aws-batch-compute-environment-role
   apiGroup: rbac.authorization.k8s.io
EOF
```
role.rbac.authorization.k8s.io/aws-batch-compute-environment-role created rolebinding.rbac.authorization.k8s.io/aws-batch-compute-environment-role-binding created

Kubernetesaws-auth구성 맵을 업데이트하여 이전 RBAC 권한을 서비스 연결 역할에 매핑하세 요. AWS Batch

```
$ eksctl create iamidentitymapping \ 
     --cluster my-cluster-name \ 
     --arn "arn:aws:iam::<your-account>:role/AWSServiceRoleForBatch" \ 
     --username aws-batch
```
2022-10-25 20:19:57 [#] adding identity "arn:aws:iam::*<your-account>*:role/ AWSServiceRoleForBatch" to auth ConfigMap

### **a** Note

서비스 연결 역할의 ARN에서 aws-service-role/batch.amazonaws.com/ 경로가 제거되었습니다. 이는 구성 맵에 aws-auth 문제가 있기 때문입니다. 자세한 내용은 [경로](https://github.com/kubernetes-sigs/aws-iam-authenticator/issues/268) [가 의 ARN에 포함된 경우 경로가 있는 역할이 작동하지 않음을](https://github.com/kubernetes-sigs/aws-iam-authenticator/issues/268) 참조하십시오. aws-auth configmap

### <span id="page-55-0"></span>2단계: Amazon EKS 컴퓨팅 환경 생성

AWS Batch 컴퓨팅 환경은 배치 워크로드 요구 사항을 충족하는 컴퓨팅 리소스 파라미터를 정의합니 다. 관리형 컴퓨팅 환경에서 Amazon EKS 클러스터 내 컴퓨팅 리소스 (Kubernetes노드) 의 용량 및 인 스턴스 유형을 관리하는 AWS Batch 데 도움이 됩니다. 이는 컴퓨팅 환경을 생성할 때 사용자가 정의한 컴퓨팅 리소스 사양을 기반으로 합니다. 사용자는 EC2 온디맨드 인스턴스 또는 EC2 스팟 인스턴스를 선택할 수 있습니다.

이제 AWSServiceRoleForBatch서비스 연결 역할이 Amazon EKS 클러스터에 액세스할 수 있으므로 리소스를 생성할 수 있습니다. AWS Batch 먼저 Amazon EKS 클러스터를 가리키는 컴퓨팅 환경을 생 성합니다.

```
$ cat <<EOF > ./batch-eks-compute-environment.json
{ 
   "computeEnvironmentName": "My-Eks-CE1", 
   "type": "MANAGED", 
   "state": "ENABLED", 
   "eksConfiguration": { 
     "eksClusterArn": "arn:aws:eks:<region>:123456789012:cluster/<cluster-name>", 
     "kubernetesNamespace": "my-aws-batch-namespace" 
   },
```

```
 "computeResources": { 
     "type": "EC2", 
     "allocationStrategy": "BEST_FIT_PROGRESSIVE", 
     "minvCpus": 0, 
     "maxvCpus": 128, 
     "instanceTypes": [ 
          "m5" 
     ], 
     "subnets": [ 
          "<eks-cluster-subnets-with-access-to-the-image-for-image-pull>" 
     ], 
     "securityGroupIds": [ 
          "<eks-cluster-sg>" 
     ], 
     "instanceRole": "<eks-instance-profile>" 
   }
}
EOF
$ aws batch create-compute-environment --cli-input-json file://./batch-eks-compute-
environment.json
```
- serviceRole파라미터를 지정하지 않아야 합니다. 그러면 AWS Batch 서비스 연결 역할이 사용됩 니다. AWS Batch Amazon EKS에서는 AWS Batch 서비스 연결 역할만 지원합니다.
- Amazon EKS 컴퓨팅 환경에서는 BEST\_FIT\_PROGRESSIVESPOT\_CAPACITY\_OPTIMIZED, 및 SPOT\_PRICE\_CAPACITY\_OPTIMIZED 할당 전략만 지원됩니다.

```
a Note
  대부분의 인스턴스에서 SPOT_CAPACITY_OPTIMIZED보다
  SPOT_PRICE_CAPACITY_OPTIMIZED을 사용하는 것을 권장합니다.
```
- instanceRole에 대한 내용은 Amazon EKS 사용 설명서의 [Amazon EKS 노드 IAM 역할 생성](https://docs.aws.amazon.com/eks/latest/userguide/create-node-role.html#create-worker-node-role) 및 [클러스터에 대한 IAM 주체 액세스 활성화를](https://docs.aws.amazon.com/eks/latest/userguide/add-user-role.html) 참조하세요. 포드 네트워킹을 사용하는 경우 Amazon EKS 사용 설명서의 [서비스 계정에 IAM 역할을 사용하도록 Kubernetes에 Amazon VPC CNI 플러그](https://docs.aws.amazon.com/eks/latest/userguide/cni-iam-role.html) [인 구성](https://docs.aws.amazon.com/eks/latest/userguide/cni-iam-role.html)을 참조하세요.
- subnets 파라미터에 사용할 서브넷이 제대로 작동하도록 하는 방법은 Amazon EKS 클러스터를 생 성할 때 eksctl이 생성한 Amazon EKS 관리형 노드 그룹 퍼블릭 서브넷을 사용하는 것입니다. 그 렇지 않으면 이미지 가져오기를 지원하는 네트워크 경로가 있는 서브넷을 사용합니다.

• securityGroupIds 파라미터는 Amazon EKS 클러스터와 동일한 보안 그룹을 사용할 수 있습니 다. 이 명령은 클러스터의 보안 그룹 ID를 검색합니다.

```
$ eks describe-cluster \ 
     --name <cluster-name> \ 
     --query cluster.resourcesVpcConfig.clusterSecurityGroupId
```
• Amazon EKS 컴퓨팅 환경의 유지 관리는 공동의 책임입니다. 자세한 내용은 [Amazon EKS의 보안을](https://docs.aws.amazon.com/https://docs.aws.amazon.com/eks/latest/userguide/security.html) 참조하십시오.

```
A Important
```
진행하기 전에 컴퓨팅 환경이 정상인지 확인하는 것이 중요합니다. [DescribeComputeEnvironments](https://docs.aws.amazon.com/batch/latest/APIReference/API_DescribeComputeEnvironments.html)API 작업을 사용하여 이 작업을 수행할 수 있습니다.

\$ **aws batch describe-compute-environments --compute-environments** *My-Eks-CE1*

status 파라미터가 INVALID로 되어 있지 않은지 확인합니다. 그럴 경우 statusReason 파 라미터에서 원인을 확인합니다. 자세한 설명은 [문제 해결 AWS Batch](#page-434-0) 섹션을 참조하세요.

<span id="page-57-0"></span>3단계: 작업 대기열 생성 및 컴퓨팅 환경 연결

\$ **aws batch describe-compute-environments --compute-environments** *My-Eks-CE1*

이 새 작업 대기열에 제출된 작업은 컴퓨팅 환경과 연결된 Amazon EKS 클러스터에 조인된 AWS Batch 관리형 노드에서 파드로 실행됩니다.

```
$ cat <<EOF > ./batch-eks-job-queue.json 
  { 
     "jobQueueName": "My-Eks-JQ1", 
     "priority": 10, 
     "computeEnvironmentOrder": [ 
        { 
          "order": 1, 
          "computeEnvironment": "My-Eks-CE1" 
       } 
     ] 
   }
```
**EOF**

\$ **aws batch create-job-queue --cli-input-json file://./batch-eks-job-queue.json**

### <span id="page-58-0"></span>4단계: 작업 정의 생성

퍼블릭 ECR 리포지토리의 이미지로 연결되는 링크를 제공하는 대신 작업 정의의 이미지 필드에 프라 이빗 ECR 리포지토리에 저장된 이미지에 대한 링크를 제공하십시오. 다음 샘플 작업 정의를 참조하십 시오.

```
$ cat <<EOF > ./batch-eks-job-definition.json
{ 
   "jobDefinitionName": "MyJobOnEks_Sleep", 
   "type": "container", 
   "eksProperties": { 
     "podProperties": { 
       "hostNetwork": true, 
       "containers": [ 
         { 
            "image": "account-id.dkr.ecr.region.amazonaws.com/amazonlinux:2", 
            "command": [ 
              "sleep", 
              "60" 
            ], 
            "resources": { 
              "limits": { 
                "cpu": "1", 
                "memory": "1024Mi" 
 } 
 } 
         } 
       ], 
       "metadata": { 
         "labels": { 
            "environment": "test" 
         } 
       } 
     } 
   }
}
EOF
$ aws batch register-job-definition --cli-input-json file://./batch-eks-job-
definition.json
```
kubectl 명령을 실행하려면 Amazon EKS 클러스터에 대한 프라이빗 액세스 권한이 필요합니다. 즉, 클 러스터 API 서버로 향하는 모든 트래픽은 클러스터의 VPC 또는 [연결된](https://docs.aws.amazon.com/whitepapers/latest/aws-vpc-connectivity-options/introduction.html) 네트워크 내에서 들어와야 합 니다.

### 5단계: 작업 제출

```
$ aws batch submit-job - -job-queue My-Eks-JQ1 \ 
     - -job-definition MyJobOnEks_Sleep - -job-name My-Eks-Job1
$ aws batch describe-jobs - -job <jobId-from-submit-response>
```
### 참고

- 단일 컨테이너 작업만 지원됩니다.
- cpu및 memory 파라미터에 대한 모든 관련 고려사항을 숙지해야 합니다. 자세한 설명은 [아마존 EKS](#page-287-0) [의 AWS Batch에 대한 메모리 및 vCPU 고려 사항](#page-287-0) 섹션을 참조하세요.
- Amazon EKS 리소스에서 작업을 실행하는 방법에 대한 자세한 내용은 을 참조하십시[오Amazon](#page-71-0) [EKS 작업](#page-71-0).

### (선택 사항) 재정의를 통한 작업 제출

이 작업은 컨테이너로 전달되는 명령을 재정의합니다.

```
$ cat <<EOF > ./submit-job-override.json
{ 
   "jobName": "EksWithOverrides", 
   "jobQueue": "My-Eks-JQ1", 
   "jobDefinition": "MyJobOnEks_Sleep", 
   "eksPropertiesOverride": { 
     "podProperties": { 
        "containers": [ 
          { 
            "command": [ 
              "/bin/sh" 
            ], 
            "args": [ 
              "-c", 
              "echo hello world" 
            ] 
 } 
        ]
```

```
 } 
   }
}
EOF
$ aws batch submit-job - -cli-input-json file://./submit-job-override.json
```
- AWS Batch 작업이 완료된 후 적극적으로 포드를 정리하여 부하를 줄입니다. Kubernetes 작업의 세 부 정보를 검사하려면 로깅을 구성해야 합니다. 자세한 설명은 [CloudWatch Logs를 사용하여 아마존](#page-370-0) [EKS 작업에서 AWS Batch를 모니터링할 수 있습니다.](#page-370-0) 섹션을 참조하세요.
- 작업 세부 정보에 대한 가시성을 높이려면 Amazon EKS 컨트롤 플레인 로깅을 활성화합니다. 자세 한 내용을 알아보려면 Amazon EKS 사용자 설명서의 [Amazon EKS 클러스터 컨트롤 플레인 로깅을](https://docs.aws.amazon.com/eks/latest/userguide/control-plane-logs.html) 참조하세요.
- Daemonsets 및 kubelets 오버헤드는 사용 가능한 vCPU 및 메모리 리소스, 특히 규모 조정 및 작업 배치에 영향을 줍니다. 자세한 설명은 [아마존 EKS의 AWS Batch에 대한 메모리 및 vCPU 고려 사항](#page-287-0)  섹션을 참조하세요.

### <span id="page-60-0"></span>문제 해결

에서 시작한 노드가 이미지를 저장하는 Amazon ECR 리포지토리 (또는 다른 리포지토리) 에 액세스할 수 AWS Batch 없는 경우 작업이 시작 상태로 유지될 수 있습니다. 이는 포드가 이미지를 다운로드하 고 AWS Batch 작업을 실행할 수 없기 때문입니다. 에서 실행한 AWS Batch 포드 이름을 클릭하면 오 류 메시지를 확인하고 문제를 확인할 수 있을 것입니다. 오류 메시지는 다음과 비슷해야 합니다.

Failed to pull image "public.ecr.aws/amazonlinux/amazonlinux:2": rpc error: code = Unknown desc = failed to pull and unpack image "public.ecr.aws/amazonlinux/amazonlinux:2": failed to resolve reference "public.ecr.aws/amazonlinux/amazonlinux:2": failed to do request: Head "https://public.ecr.aws/v2/amazonlinux/amazonlinux/manifests/2": dial tcp: i/o timeout

다른 일반적인 문제 해결 시나리오는 [문제 해결을](https://docs.aws.amazon.com/batch/latest/userguide/troubleshooting.html#batch-eks-troubleshooting) 참조하십시오 AWS Batch. 포드 상태에 따른 문제 해 결은 [Amazon EKS에서 포드 상태 문제를 해결하려면 어떻게 해야 합니까? 를](https://quip-amazon.com/RgwMAT2dh641#temp:C:BAMbb9a4adc65fd450c9cc7af275) 참조하십시오. .

# 작업

작업은 작업에 의해 AWS Batch시작되는 단위입니다. 작업은 ECS 클러스터의 Amazon ECS 컨테이너 인스턴스에서 실행 중인 컨테이너화된 애플리케이션으로 실행될 수 있습니다.

컨테이너화된 작업은 컨테이너 이미지, 명령 및 파라미터를 참조할 수 있습니다. 자세한 정보는 [에 대](#page-129-0) [한 작업 정의 매개변수 ContainerProperties을](#page-129-0) 참조하세요.

많은 수의 독립적인 단순 작업을 제출할 수 있습니다.

주제

- [작업 제출](#page-61-0)
- [작업 상태](#page-64-0)
- [AWS Batch 작업 환경 변수](#page-67-0)
- [작업 자동 재시도](#page-68-0)
- [작업 종속성](#page-70-0)
- [작업 제한 시간](#page-70-1)
- [Amazon EKS 작업](#page-71-0)
- [배열 작업](#page-74-0)
- [다중 노드 병렬 작업](#page-86-0)
- [GPU 작업](#page-90-0)
- [Amazon EKS 리소스에서 GPU 기반 작업을 생성하려면](#page-92-0)
- [작업 검색 및 필터링 AWS Batch](#page-95-0)
- [작업 로그](#page-96-0)
- [작업 정보](#page-97-0)

# <span id="page-61-0"></span>작업 제출

작업 정의를 등록한 후 AWS Batch 작업 큐에 작업으로 제출할 수 있습니다. 작업 정의에 지정된 많은 파라미터는 실행 시간에 재정의될 수 있습니다.

### 작업을 제출하려면

1. <https://console.aws.amazon.com/batch/>에서 AWS Batch 콘솔을 엽니다.

- 2. 탐색 표시줄에서 사용할 AWS 리전 항목을 선택합니다.
- 3. 탐색 창에서 작업을 선택합니다.
- 4. 작업 제출을 선택합니다.
- 5. 이름(Name)에 고유한 작업 정의 이름을 입력합니다. 각 이름의 최대 길이는 128자입니다. 대문자 및 소문자, 숫자, 하이픈(-) 및 밑줄(\_)을 포함할 수 있습니다.
- 6. 작업 정의에서 작업에 대해 이전에 생성한 작업 정의를 선택합니다. 자세한 정보는 [단일 노드 작업](#page-99-0)  [정의 생성 을](#page-99-0) 참조하세요.
- 7. 작업 대기열에서 기존 작업 대기열을 선택합니다. 자세한 정보는 [작업 대기열 만들기을](#page-209-0) 참조하세 요.
- 8. 작업 종속성에서 작업 종속성 추가를 선택합니다.
	- 작업 ID에는 모든 종속성에 대한 작업 ID를 입력합니다. 그런 다음 작업 종속성 추가를 선택합 니다. 작업에는 최대 20개의 종속성이 있을 수 있습니다. 자세한 정보는 [작업 종속성을](#page-70-0) 참조하 세요.
- 9. (배열 작업만 해당)배열 크기에서 배열 크기를 2~10,000 사이로 지정합니다.
- 10. (선택 사항) 태그를 확장한 다음 태그 추가를 선택하여 리소스에 태그를 추가합니다. 키와 선택 값 을 입력하고 태그 추가를 선택합니다.
- 11. 다음 페이지를 선택합니다.
- 12. 작업 재정의 섹션에서:
	- a.

(선택 사항) 예약 우선 순위에 0에서 100 사이의 예약 우선 순위 값을 입력합니다. 값이 높을 수록 우선 순위가 높습니다.

- b. (선택 사항) 작업 시도에 AWS Batch (이)가 작업을 특정 RUNNABLE 상태로 전환하기 위해 시 도하는 최대 횟수를 입력합니다. 1~10 사이의 숫자를 입력합니다. 자세한 정보는 [작업 자동](#page-68-0) [재시도](#page-68-0)을 참조하세요.
- c. (선택 사항) 실행 제한 시간에 제한 시간 값(초)을 입력합니다. 실행 제한 시간은 완료되지 않은 작업이 종료되기까지의 시간입니다. 시도가 제한 시간을 초과하면 중지되고 상태가 FAILED(으)로 변경됩니다. 자세한 정보는 [작업 제한 시간](#page-70-1)을 참조하세요. 최솟값은 60초입니 다.

#### **A** Important

Fargate 리소스에서 실행되는 작업이 14일 이상 실행될 것이라고 기대하지 마세요. 14일이 지나면 작업이 종료되어 Fargate 리소스를 더 이상 사용할 수 없게 될 수 있습 니다.

- d. (선택 사항) 작업 및 작업 정의에서 Amazon ECS 작업으로 태그를 전파하려면 태그 전파를 활 성화합니다.
- 13. 추가 구성을 확장합니다.
- 14. (선택 사항) 재시도 전략 조건의 경우 종료 시 평가 추가를 선택합니다. 파라미터 값을 하나 이상 입력한 다음 작업을 선택합니다. 각 조건 세트에 대해 작업을 재시도 또는 종료로 설정해야 합니 다. 이러한 작업은 다음을 의미합니다.
	- 재시도 지정한 작업 AWS Batch 시도 횟수에 도달할 때까지 재시도합니다.
	- 종료 작업 재시도를 AWS Batch 중지합니다.

**A** Important

종료 시 평가 추가를 선택한 경우 하나 이상의 파라미터를 구성하고 작업을 선택하거나 종 료 시 평가 제거를 선택합니다.

- 15. 파라미터에서 파라미터 추가를 선택하여 파라미터 대입 자리 표시자를 추가합니다. 키와 선택 사 항으로 값을 입력합니다.
- 16. 컨테이너 재정의의 섹션에서:
	- a. 명령에서 컨테이너에 전달할 명령을 지정합니다. 간단한 명령의 경우 명령 프롬프트에서와 같이 명령을 입력합니다. 특수 문자와 같이 더 복잡한 명령의 경우 JSON 구문을 사용합니다.

**a** Note 이 파라미터는 빈 문자열을 포함할 수 없습니다.

b. vCPU에서 컨테이너에 예약할 vCPU 수를 지정합니다. 이 파라미터는 [Docker 원격](https://docs.docker.com/engine/api/v1.38/)  [API\(Docker Remote API\)](https://docs.docker.com/engine/api/v1.38/)의 [컨테이너 생성\(Create a container\)](https://docs.docker.com/engine/api/v1.38/#operation/ContainerCreate) 섹션에 있는 CpuShares(와) 과 [docker run](https://docs.docker.com/engine/reference/commandline/run/)에 대한 --cpu-shares 옵션에 매핑됩니다. 각 vCPU는 1,024개의 CPU 공유 와 동일합니다. vCPU를 최소 하나 이상 지정해야 합니다.

c. 메모리에는 컨테이너에 사용할 수 있는 메모리 한도를 입력합니다. 컨테이너가 여기에 지 정된 메모리를 초과하려 하면 해당 컨테이너가 중지됩니다. 이 파라미터는 [Docker 원격](https://docs.docker.com/engine/api/v1.38/)  [API\(Docker Remote API\)](https://docs.docker.com/engine/api/v1.38/)의 [컨테이너 생성\(Create a container\)](https://docs.docker.com/engine/api/v1.38/#operation/ContainerCreate) 섹션에 있는 Memory(와)과 [docker run](https://docs.docker.com/engine/reference/commandline/run/)에 대한 --memory 옵션에 매핑됩니다. 한 작업에 대해 메모리를 최소한 4MiB 지 정해야 합니다.

### **a** Note

리소스 사용률을 극대화하려면 특정 인스턴스 유형의 작업에 메모리 우선 순위를 지 정합니다. 자세한 정보는 [컴퓨팅 리소스 메모리 관리](#page-285-0)을 참조하세요.

- d. (선택 사항)GPU 수에 컨테이너에 예약할 GPU 수를 선택합니다.
- e. (선택 사항) 환경 변수의 경우 환경 변수 추가를 선택하여 환경 변수를 이름-값 쌍으로 추가합 니다. 이러한 변수는 컨테이너로 전달됩니다.
- f. 다음 페이지를 선택합니다.
- g. 작업 검토(Job review)에서 구성 단계를 검토하십시오. 변경해야 하는 경우 편집을 선택합니 다 작업을 마쳤으면 작업 정의 생성을 선택합니다.

# <span id="page-64-0"></span>작업 상태

작업을 작업 큐에 제출하면 AWS Batch 작업이 해당 SUBMITTED 상태로 전환됩니다. 그런 다음 작업 은 성공(0 코드와 함께 종료)하거나 실패(0이 아닌 코드와 함께 종료)할 때까지 다음 상태를 통과합니 다. AWS Batch 작업은 다음 상태일 수 있습니다.

### SUBMITTED

대기열에 제출되었으며 스케줄러에서 아직 평가되지 않은 작업입니다. 스케줄러는 작업을 평가하 여 다른 작업이 성공적으로 완료되어야 하는 종속성이 남아 있는지를 확인합니다. 종속성이 있으면 작업이 PENDING 상태로 됩니다. 종속성이 없으면 작업이 RUNNABLE 상태로 됩니다.

### PENDING

대기열에 있지만 다른 작업이나 리소스에 대한 종속성으로 인해 아직 실행할 수 없는 작업입니다. 종속성이 해결되면 작업이 RUNNABLE 상태로 됩니다.

#### RUNNABLE

대기열에 있으며 남아 있는 종속성이 없어서 호스트로 예약된 작업입니다. 이 상태의 작업은 해당 작업 대기열에 매핑된 컴퓨팅 환경 중 하나에서 리소스가 충분해지자마자 시작됩니다. 그러나 사용 가능한 리소스가 충분하지 않으면 작업이 이 상태로 무기한 남아 있을 수 있습니다.

#### **a** Note

작업이 STARTING(으)로 진행되지 않으면 문제 해결 섹션의 RUNNABLE [상태에서 정체된](#page-437-0) [작업](#page-437-0)을 참조하세요.

#### STARTING

이러한 작업은 호스트로 일정이 예약되었고 관련 컨테이너 개시 작업이 진행 중입니다. 컨테이너 이미지를 가져와서 컨테이너가 가동 및 실행되면 작업이 RUNNING 상태로 전환됩니다.

이미지 풀 기간, Amazon EKS 초기화 컨테이너 완료 기간, Amazon ECS 컨테이너 종속성 해결 기 간은 시작 상태에서 발생합니다. 작업을 위해 이미지를 가져오는 데 걸리는 시간은 작업이 시작 상 태에 있는 시간과 동일합니다.

예를 들어, 작업 이미지를 가져오는 데 3분이 걸리면 작업은 3분 동안 시작 상태가 됩니다. initContainers를 완료하는 데 총 10분이 걸린다면, Amazon EKS 작업은 10분 동안 시작 상태로 있 게 됩니다. Amazon ECS 작업에 Amazon ECS 컨테이너 종속성이 설정되어 있는 경우 모든 컨테이 너 종속성 (해당 런타임) 이 해결될 때까지 작업이 시작 상태로 유지됩니다. 시작은 타임아웃에 포 함되지 않습니다. 지속 시간은 실행 시점부터 시작됩니다. 자세한 내용은 [Job state를](https://docs.aws.amazon.com/batch/latest/userguide/job_states.html) 참조하십시 오.

#### RUNNING

작업이 컴퓨팅 환경 내의 Amazon ECS 컨테이너 인스턴스에서 컨테이너 작업으로 실행 중입니다. 작업의 컨테이너가 종료되면 프로세스가 종료 코드에 따라 작업의 성공 또는 실패가 결정됩니다. 종료 코드 0(은)는 성공을 나타내고, 0이 아닌 다른 코드는 실패를 나타냅니다. 실패한 시도와 연결 된 작업의 재시도 전략 구성(선택 사항)에 재시도 횟수가 남아 있으면 작업이 다시 RUNNABLE 상태 로 됩니다. 자세한 정보는 [작업 자동 재시도](#page-68-0)을 참조하세요.

### **a** Note

RUNNING작업 로그는 CloudWatch 로그에서 확인할 수 있습니다. 로그 그룹은 /aws/ batch/job이며 로그 스트림 이름 형식은 *first200CharsOfJobDefinitionName*/ default/*ecs\_task\_id*입니다. 그러나 이 점은 추후 개선될 것입니다.

작업이 RUNNING 상태에 도달하면 [DescribeJobs](https://docs.aws.amazon.com/batch/latest/APIReference/API_DescribeJobs.html)API 작업을 통해 프로그래밍 방식으로 해 당 로그 스트림 이름을 검색할 수 있습니다. 자세한 내용은 Amazon Logs 사용 설명서의 [CloudWatch 로그로 전송된 CloudWatch 로그 데이터 보기를](https://docs.aws.amazon.com/AmazonCloudWatch/latest/logs/Working-with-log-groups-and-streams.html#ViewingLogData) 참조하십시오. 기본적으로 이 러한 로그는 만료되지 않습니다. 그러나 백업 보존 기간은 수정할 수 있으며, 자세한 내용은 Amazon CloudWatch Logs 사용 설명서의 [CloudWatch 로그 데이터 보존 변경을](https://docs.aws.amazon.com/AmazonCloudWatch/latest/logs/SettingLogRetention.html) 참조하십 시오.

#### SUCCEEDED

작업이 종료 코드 0(와)과 함께 성공적으로 완료되었습니다. 작업의 작업 상태는 최소 7일 동안 지 속됩니다. SUCCEEDED AWS Batch

### **a** Note

SUCCEEDED작업 로그는 CloudWatch 로그에서 확인할 수 있습니다. 로그 그룹은 /aws/ batch/job이며 로그 스트림 이름 형식은 *first200CharsOfJobDefinitionName*/ default/*ecs\_task\_id*입니다. 이 형식은 향후 변경될 수 있습니다. 작업이 RUNNING 상태에 도달하면 [DescribeJobs](https://docs.aws.amazon.com/batch/latest/APIReference/API_DescribeJobs.html)API 작업을 통해 프로그래밍 방식으로 해 당 로그 스트림 이름을 검색할 수 있습니다. 자세한 내용은 Amazon Logs 사용 설명서의 [CloudWatch 로그로 전송된 CloudWatch 로그 데이터 보기를](https://docs.aws.amazon.com/AmazonCloudWatch/latest/logs/Working-with-log-groups-and-streams.html#ViewingLogData) 참조하십시오. 기본적으로 이 러한 로그는 만료되지 않습니다. 그러나 백업 보존 기간은 수정할 수 있으며, 자세한 내용은 Amazon CloudWatch Logs 사용 설명서의 [CloudWatch 로그 데이터 보존 변경을](https://docs.aws.amazon.com/AmazonCloudWatch/latest/logs/SettingLogRetention.html) 참조하십 시오.

#### FAILED

작업이 사용 가능한 모든 시도에서 실패했습니다. FAILED 작업의 작업 상태는 AWS Batch 에서 최 소 7일 동안 지속됩니다.

#### **a** Note

FAILED작업 로그는 CloudWatch 로그에서 확인할 수 있습니다. 로그 그룹은 /aws/ batch/job이며 로그 스트림 이름 형식은 *first200CharsOfJobDefinitionName*/ default/*ecs\_task\_id*입니다. 이 형식은 향후 변경될 수 있습니다. 작업이 RUNNING 상태에 도달하면 [DescribeJobs](https://docs.aws.amazon.com/batch/latest/APIReference/API_DescribeJobs.html)API 작업을 통해 프로그래밍 방식으로 해당 로그 스트림을 검색할 수 있습니다. 자세한 내용은 Amazon Logs 사용 설명서의

[CloudWatch 로그로 전송된 CloudWatch 로그 데이터 보기를](https://docs.aws.amazon.com/AmazonCloudWatch/latest/logs/Working-with-log-groups-and-streams.html#ViewingLogData) 참조하십시오. 기본적으로 이 러한 로그는 만료되지 않습니다. 그러나 백업 보존 기간은 수정할 수 있으며, 자세한 내용은 Amazon CloudWatch Logs 사용 설명서의 [CloudWatch 로그 데이터 보존 변경을](https://docs.aws.amazon.com/AmazonCloudWatch/latest/logs/SettingLogRetention.html) 참조하십 시오.

# <span id="page-67-0"></span>AWS Batch 작업 환경 변수

AWS Batch 컨테이너 작업에 특정 환경 변수를 설정합니다. 이러한 환경 변수는 작업 내 컨테이너에 대 한 내부 검사를 제공합니다. 애플리케이션 로직에서 이러한 변수 값을 사용할 수 있습니다. AWS Batch 설정하는 모든 변수는 AWS\_BATCH\_ 접두사로 시작합니다. 이는 보호되는 환경 변수 접두사입니다. 작 업 정의 또는 재정의의 자체 변수에는 이 접두사를 사용할 수 없습니다.

다음 환경 변수는 작업 컨테이너에서 사용할 수 있습니다.

AWS\_BATCH\_CE\_NAME

이 변수는 작업이 배치되는 컴퓨팅 환경의 이름으로 설정됩니다.

AWS\_BATCH\_JOB\_ARRAY\_INDEX

이 변수는 하위 배열 작업에서만 지정됩니다. 배열 작업 인덱스는 0에서 시작하며, 각 하위 작업은 고유의 인덱스 번호를 받습니다. 예를 들면 하위가 10개인 배열 작업의 인덱스 값은 0~9입니다. 이 인덱스 값을 사용하여 차별화된 배열 작업 하위에 따라 관리할 수 있습니다. 자세한 정보는 [자습서:](#page-80-0)  [배열 작업 인덱스를 사용한 작업 차별화 관리을](#page-80-0) 참조하세요.

AWS BATCH JOB ARRAY SIZE

이 변수는 상위 배열 작업의 크기로 설정됩니다. 상위 배열 작업의 크기는 이 변수의 하위 배열 작업 에 전달됩니다.

AWS\_BATCH\_JOB\_ATTEMPT

이 변수는 작업 시도 횟수로 지정됩니다. 첫 번째 시도는 번호 1입니다. 자세한 정보는 [작업 자동 재](#page-68-0) [시도](#page-68-0)을 참조하세요.

AWS\_BATCH\_JOB\_ID

이 변수는 AWS Batch 작업 ID로 설정됩니다.

AWS BATCH JOB KUBERNETES NODE UID

이 변수는 포드가 실행되는 쿠버네티스 클러스터에 있는 노드 오브젝트의 Kubernetes UID로 설 정됩니다. 이 변수는 Amazon EKS 리소스에서 실행되는 작업에만 설정됩니다. 자세한 내용은 Kubernetes 설명서의 [UDI\(UIDs\)](https://kubernetes.io/docs/concepts/overview/working-with-objects/names/#uids)를 참조하세요.

AWS\_BATCH\_JOB\_MAIN\_NODE\_INDEX

이 변수는 다중 노드 병렬 작업에서만 설정됩니다. 이 변수는 작업 기본 노드의 인덱스 번호로 설정됩니다. 애플리케이션 코드는 AWS\_BATCH\_JOB\_MAIN\_NODE\_INDEX(을)를 개별 노드의 AWS\_BATCH\_JOB\_NODE\_INDEX(와)과 비교하여 이 노드가 기본 노드인지를 확인할 수 있습니다.

AWS\_BATCH\_JOB\_MAIN\_NODE\_PRIVATE\_IPV4\_ADDRESS

이 변수는 다중 노드 병렬 작업 하위 노드에서만 설정됩니다. 이 변수는 기본 노드에 존재하지 않지 만 작업 기본 노드의 프라이빗 IPv4 주소로 설정됩니다. 하위 노드의 애플리케이션 코드는 이 주소 를 사용하여 기본 노드와 통신할 수 있습니다.

#### AWS BATCH JOB NODE INDEX

이 변수는 다중 노드 병렬 작업에서만 설정됩니다. 이 변수는 노드의 노드 인덱스 번호로 설정됩니 다. 노드 인덱스는 0에서 시작하며, 각 노드는 고유의 인덱스 번호를 받습니다. 예를 들면 하위가 10 개 있는 다중 노드 병렬 작업의 인덱스 값은 0~9입니다.

#### AWS\_BATCH\_JOB\_NUM\_NODES

이 변수는 다중 노드 병렬 작업에서만 설정됩니다. 이 변수는 다중 노드 병렬 작업에 대해 요청한 노 드 수로 설정됩니다.

AWS\_BATCH\_JQ\_NAME

이 변수는 작업이 제출된 대상 작업 대기열의 이름으로 설정됩니다.

### <span id="page-68-0"></span>작업 자동 재시도

실패한 작업을 자동으로 작업을 재시도하도록 허용하는 재시도 전략을 작업 및 작업 정의에 적용할 수 있습니다. 작업이 실패하는 상황은 다음과 같습니다.

- 컨테이너 작업에서 0이 아닌 종료 코드 반환
- Amazon EC2 인스턴스 실패 또는 종료
- 내부 서비스 오류 AWS 또는 운영 중단

작업이 작업 대기열로 제출되어 RUNNING 상태가 되면 한 번의 시도로 간주됩니다. 기본적으로 각 작 업에는 SUCCEEDED 또는 FAILED 작업 상태가 되기 위해 한 번의 시도가 주어집니다. 그러나 작업 정 의와 작업 제출 워크플로를 통해 1회부터 10회까지 재시도 전략을 지정할 수 있습니다. [OnExit평가가](#page-168-0) 지정된 경우 최대 5개의 재시도 전략을 포함할 수 있습니다. [OnExitvaluate를](https://docs.aws.amazon.com/batch/latest/APIReference/API_EvaluateOnExit.html) 지정했지만 일치하는 재 시도 전략이 없는 경우 작업이 재시도됩니다. 종료와 일치하지 않는 작업의 경우 어떤 이유로든 종료되 는 최종 항목을 추가하세요. 예를 들어, 이 evaluateOnExit 객체에는 RETRY 작업이 있는 두 개의 항 목과 EXIT 작업이 있는 최종 항목이 있습니다.

```
"evaluateOnExit": [ 
      { 
           "action": "RETRY", 
           "onReason": "AGENT" 
      }, 
      { 
           "action": "RETRY", 
           "onStatusReason": "Task failed to start" 
      }, 
     \left\{ \right. "action": "EXIT", 
           "onReason": "*" 
      }
]
```
실행 시간 시 AWS\_BATCH\_JOB\_ATTEMPT 환경 변수가 컨테이너의 해당 작업 시도 횟수에 설정됩니다. 첫 번째 시도에 1(이)가 지정되고 이후 시도는 2, 3, 4 등과 같이 오름차순으로 횟수가 지정됩니다.

예를 들어, 어떤 이유로든 작업 시도가 실패하고 재시도 구성에 지정된 시도 횟수가 AWS\_BATCH\_JOB\_ATTEMPT 수보다 크다고 가정해 보겠습니다. 그러면 작업이 다시 RUNNABLE 상태 로 돌아옵니다. 자세한 정보는 [작업 상태을](#page-64-0) 참조하세요.

**a** Note

취소되거나 종료된 작업은 재시도되지 않습니다. 잘못된 작업 정의로 인해 실패한 작업도 재시 도되지 않습니다.

자세한 내용은 [재시도 전략,](#page-168-1) [단일 노드 작업 정의 생성](#page-99-0) , [작업 제출](#page-61-0) 및 [중지된 태스크 오류 코드를](https://docs.aws.amazon.com/AmazonECS/latest/userguide/stopped-task-error-codes.html) 참조 하세요.

# <span id="page-70-0"></span>작업 종속성

AWS Batch 작업을 제출할 때 작업이 의존하는 작업 ID를 지정할 수 있습니다. 이렇게 하면 AWS Batch 스케줄러는 지정된 종속성이 성공적으로 완료된 후에만 작업이 실행되도록 합니다. 성공한 이후 종속된 작업은 PENDING에서 RUNNABLE(으)로, 그런 다음 STARTING 및 RUNNING(으)로 전환합니다. 어떠한 작업 속성이 실패한 경우 종속된 작업은 자동적으로 PENDING에서 FAILED(으)로 전환합니다.

예를 들어 Job A는 최대 20개의 다른 작업에 대한 종속성을 나타낼 수 있으며, 이는 실행 전에 성공해 야 합니다. 그런 다음 Job A와 최대 19개의 다른 작업에 대해 종속성을 갖는 추가 작업을 제출할 수 있 습니다.

배열 작업의 경우 작업 ID를 입력하지 않고 SEQUENTIAL 유형 종속성을 지정할 수 있습니다. 그러면 각 하위 배열 작업은 인덱스 0부터 순차적으로 완료됩니다. 작업 ID를 사용하여 N\_TO\_N 유형 종속성 을 지정할 수도 있습니다. 이 방법을 사용하면 이 작업의 각 인덱스 하위는 각 종속성의 해당 인덱스 하 위가 완료될 때까지 기다린 후에만 시작할 수 있습니다. 자세한 정보는 [배열 작업을](#page-74-0) 참조하세요.

<span id="page-70-1"></span>종속성이 있는 AWS Batch 작업을 제출하려면 을 참조하십시[오작업 제출.](#page-61-0)

# 작업 제한 시간

작업이 더 오래 실행되면 AWS Batch (이)가 작업을 종료하도록 작업의 제한 시간을 구성할 수 있습니 다. 예를 들어, 15분이면 완료되는 작업이 있을 수 있습니다. 경우에 따라 애플리케이션이 루프에서 정 체되고 끝없이 실행되면 30분의 제한 시간을 설정하여 정체된 작업을 종료할 수 있습니다.

**A** Important

기본적으로 에는 작업 제한 시간이 AWS Batch 없습니다. 작업 제한 시간을 정의하지 않으면 컨테이너가 종료될 때까지 작업이 실행됩니다.

작업 정의 또는 작업 제출 시 attemptDurationSeconds 파라미터(최소 60초여야 함)를 지정합니 다. 작업 시도 startedAt 타임스탬프 이후 이 시간 (초) 이 지나면 작업이 AWS Batch 종료됩니다. 컴퓨팅 리소스에서 작업 컨테이너는 애플리케이션에 정상적으로 종료할 수 있는 기회를 주기 위해 SIGTERM 신호를 수신합니다. 컨테이너가 30초 후에도 여전히 실행 중이면 컨테이너를 강제로 종료하 기 위해 SIGKILL 신호가 전송됩니다.

제한 시간 종료는 최선의 방식으로 처리됩니다. 작업 시도의 시간이 초과될 때 제한 시간이 정확히 종 료될 것으로 기대해서는 안됩니다(몇 초 정도 더 오래 걸릴 수 있음). 애플리케이션에 정확한 제한 시간 실행이 필요한 경우 애플리케이션 내에서 이 로직을 구현해야 합니다. 다수의 작업이 동시에 시간 초과 되는 경우, 제한 시간 종료는 작업이 일괄적으로 종료되는 FIFO(선입선출) 대기열로 작동합니다.

**a** Note

작업에는 최대 제한 시간 값이 없습니다. AWS Batch

제한 시간을 초과하여 작업이 종료되면 재시도되지 않습니다. 작업 시도가 자체적으로 실패하면 재시 도가 활성화된 경우 재시도할 수 있으며 새로운 시도를 위해 제한 시간 카운트다운이 다시 시작됩니다.

#### **A** Important

Fargate 리소스에서 실행되는 작업은 14일 이상 실행되지 않습니다. 제한 시간이 14일을 초과 하면 Fargate 리소스를 더 이상 사용할 수 없으며 작업이 종료됩니다.

배열 작업의 경우 하위 작업은 상위 작업과 제한 시간 구성이 동일합니다.

제한 시간 구성을 사용하여 AWS Batch 작업을 제출하는 방법에 대한 자세한 내용은 을 참조하십시오. [작업 제출](#page-61-0)

### <span id="page-71-0"></span>Amazon EKS 작업

작업은 가장 작은 작업 단위입니다. AWS Batch Amazon EKS의 AWS Batch 작업은 Kubernetes 파드에 one-to-one 매핑되어 있습니다. AWS Batch 작업 정의는 작업을 위한 템플릿입니다. AWS Batch AWS Batch 작업을 제출할 때는 작업 정의를 참조하고, 작업 큐를 대상으로 지정하고, 작업 이름을 제공합니다. Amazon EKS 작업의 AWS Batch 작업 정의에서 [EKSProperties 파라미터는](https://docs.aws.amazon.com/batch/latest/APIReference/API_EksProperties.html) [Amazon EKS](https://docs.aws.amazon.com/batch/latest/APIReference/API_EksProperties.html) 상의 AWS Batch 작업이 지원하는 파라미터 세트를 정의합니다. [SubmitJob](https://docs.aws.amazon.com/batch/latest/APIReference/API_SubmitJob.html)요청 시 [eks](https://docs.aws.amazon.com/batch/latest/APIReference/API_EksPropertiesOverride.html) [PropertiesOverride](https://docs.aws.amazon.com/batch/latest/APIReference/API_EksPropertiesOverride.html) 파라미터를 사용하면 일부 공통 파라미터를 재정의할 수 있습니다. 이렇게 하면 여 러 작업에 대한 작업 정의 템플릿을 사용할 수 있습니다. Amazon EKS 클러스터로 작업이 발송되면 작 업이 a podspec () 로 AWS Batch 변환됩니다. Kind: Pod podspec에서는 몇 가지 추가 AWS Batch 파라미터를 사용하여 작업이 올바르게 확장되고 예약되도록 합니다. AWS Batch 레이블과 테인트를 결합하여 작업이 AWS Batch 관리 노드에서만 실행되고 다른 포드는 해당 노드에서 실행되지 않도록 합니다.
### **A** Important

- Amazon EKS 작업 정의에 hostNetwork 파라미터가 명시적으로 설정되지 않은 경우 포 드 네트워킹 모드는 기본적으로 호스트 모드로 AWS Batch 설정됩니다. 보다 구체적으로 hostNetwork=true 및 dnsPolicy=ClusterFirstWithHostNet(와)과 같은 설정이 적 용됩니다.
- AWS Batch 포드가 작업을 완료한 직후 작업 포드를 정리합니다. 포드 애플리케이션 로그를 보려면 클러스터의 로깅 서비스를 구성하세요. 자세한 정보는 [CloudWatch Logs를 사용하여](#page-370-0)  [아마존 EKS 작업에서 AWS Batch를 모니터링할 수 있습니다.을](#page-370-0) 참조하세요.

## 실행 중인 작업을 포드 및 노드에 매핑하기

실행 중인 작업의 podProperties에는 현재 작업 시도에 대해 설정된 podName 및 nodeName 파라 미터가 있습니다. [DescribeJobsA](https://docs.aws.amazon.com/batch/latest/APIReference/API_DescribeJobs.html)PI 작업을 사용하여 이러한 매개변수를 볼 수 있습니다.

출력의 예제는 다음과 같습니다.

```
$ aws batch describe-jobs --job 2d044787-c663-4ce6-a6fe-f2baf7e51b04
{ 
  "jobs": [ 
  \{ "status": "RUNNING", 
    "jobArn": "arn:aws:batch:us-east-1:123456789012:job/2d044787-c663-4ce6-a6fe-
f2baf7e51b04", 
    "jobDefinition": "arn:aws:batch:us-east-1:123456789012:job-definition/
MyJobOnEks_SleepWithRequestsOnly:1", 
    "jobQueue": "arn:aws:batch:us-east-1:123456789012:job-queue/My-Eks-JQ1", 
    "jobId": "2d044787-c663-4ce6-a6fe-f2baf7e51b04", 
    "eksProperties": { 
     "podProperties": { 
      "nodeName": "ip-192-168-55-175.ec2.internal", 
      "containers": [ 
       { 
        "image": "public.ecr.aws/amazonlinux/amazonlinux:2", 
        "resources": { 
         "requests": { 
          "cpu": "1", 
          "memory": "1024Mi" 
         }
```

```
 } 
        } 
       ], 
       "podName": "aws-batch.b0aca953-ba8f-3791-83e2-ed13af39428c" 
      } 
    } 
   } 
  ]
}
```
재시도가 활성화된 작업의 경우 완료된 모든 nodeName 시도의 끝은 [DescribeJobs](https://docs.aws.amazon.com/batch/latest/APIReference/API_DescribeJobs.html)API 작업 의 eksAttempts 목록 매개변수에 있습니다. podName 현재 실행 중인 시도의 podName 및 nodeName(은)는 podProperties 객체에 있습니다.

## 실행 중인 포드를 해당 작업에 다시 매핑하는 방법

포드에는 해당 포드가 속한 컴퓨팅 환경의 uuid 종료를 나타내는 레이블이 있습니다. jobId AWS Batch 작업 런타임이 작업 정보를 참조할 수 있도록 환경 변수를 삽입합니다. 자세한 정보는 [AWS](#page-67-0) [Batch 작업 환경 변수을](#page-67-0) 참조하세요. 다음 명령을 실행하여 이 작업을 수행할 수 있습니다. 출력값은 다 음과 같습니다.

```
$ kubectl describe pod aws-batch.14638eb9-d218-372d-ba5c-1c9ab9c7f2a1 -n my-aws-batch-
namespace
Name: aws-batch.14638eb9-d218-372d-ba5c-1c9ab9c7f2a1
Namespace: my-aws-batch-namespace
Priority:
Node: ip-192-168-45-88.ec2.internal/192.168.45.88
Start Time: Wed, 26 Oct 2022 00:30:48 +0000
Labels: batch.amazonaws.com/compute-environment-uuid=5c19160b-
d450-31c9-8454-86cf5b30548f 
              batch.amazonaws.com/job-id=f980f2cf-6309-4c77-a2b2-d83fbba0e9f0 
              batch.amazonaws.com/node-uid=a4be5c1d-9881-4524-b967-587789094647
...
Status: Running
IP: 192.168.45.88
IPs: 
  IP: 192.168.45.88
Containers: 
  default: 
    Image: public.ecr.aws/amazonlinux/amazonlinux:2 
     ... 
    Environment:
```

```
 AWS_BATCH_JOB_KUBERNETES_NODE_UID: a4be5c1d-9881-4524-b967-587789094647 
AWS_BATCH_JOB_ID: f980f2cf-6309-4c77-a2b2-d83fbba0e9f0
AWS BATCH JO NAME: My-Eks-JO1
AWS_BATCH_JOB_ATTEMPT: 1
AWS_BATCH_CE_NAME: My-Eks-CE1
```
...

AWS Batch Amazon EKS 작업에서 지원하는 기능

Amazon EKS에서 실행되는 Kubernetes 작업에도 공통적으로 적용되는 AWS Batch 특정 기능은 다음 과 같습니다.

- [작업 종속성](#page-70-0)
- [배열 작업](#page-74-0)
- [작업 제한 시간](#page-70-1)
- [작업 자동 재시도](#page-68-0)
- [공정 공유 예약](#page-220-0)

### Kubernetes**Secrets** 및 **ServiceAccounts**

AWS Batch 참조 Kubernetes Secrets 및 을 지원합니다. ServiceAccounts 서비스 계정에 Amazon EKS IAM 역할을 사용하도록 포드를 구성할 수 있습니다. 자세한 내용은 [Amazon EKS 사용](https://docs.aws.amazon.com/eks/latest/userguide/)  [설명서](https://docs.aws.amazon.com/eks/latest/userguide/)의 [포드를 구성하여 Kubernetes 서비스 계정 사용하기](https://docs.aws.amazon.com/eks/latest/userguide/pod-configuration.html)를 참조하세요.

### 관련 문서

- [아마존 EKS의 AWS Batch에 대한 메모리 및 vCPU 고려 사항](#page-287-0)
- [Amazon EKS 리소스에서 GPU 기반 작업을 생성하려면](#page-92-0)
- RUNNABLE [상태에서 정체된 작업](#page-437-0)

# <span id="page-74-0"></span>배열 작업

배열 작업은 작업 정의, vCPU 및 메모리와 같은 공통 파라미터를 공유하는 작업입니다. 여러 호스트에 걸쳐 배포될 수 있으며 동시에 실행할 수 있는 관련 개별 기본 작업의 모음으로 실행됩니다. 배열 작업 은 Monte Carlo 시뮬레이션, 파라미터 스윕 또는 대규모 렌더링 작업과 같이 고도의 병렬 작업을 처리 하는 가장 효율적인 방법입니다.

AWS Batch 배열 작업은 일반 작업과 마찬가지로 제출됩니다. 하지만 배열 크기(2~10,000)를 지정하 여 얼마나 많은 하위 작업이 배열에서 실행되어야 하는지를 정의합니다. 배열 크기가 1,000인 작업을 제출하는 경우 단일 작업은 1,000개의 하위 작업을 실행 및 생성합니다. 배열 작업은 모든 하위 작업을 관리하는 참조 또는 포인터입니다. 이를 통해 단일 쿼리를 포함한 대규모 워크로드를 제출할 수 있습니 다. attemptDurationSeconds 파라미터에 지정된 제한 시간은 각 하위 작업에 적용됩니다. 상위 배 열 작업에는 제한 시간이 없습니다.

배열 작업을 제출하면 상위 배열 작업에 일반 AWS Batch 작업 ID가 부여됩니다. 각 하위 작업의 기본 ID는 동일합니다. 각 하위 작업은 동일한 기본 ID를 갖지만 하위 작업에 대한 배열 인덱스는 상위 ID의 끝에 추가됩니다(예: 배열의 첫 번째 하위 작업의 경우 *example\_job\_ID*:0).

상위 배역 작업은 SUBMITTED, PENDING, FAILED 또는 SUCCEEDED 상태를 입력할 수 있습니다. 하위 작업이 RUNNABLE(으)로 업데이트되면 상위 배열 작업이 PENDING(으)로 업데이트됩니다. 이러한 종 속성에 대한 자세한 내용은 [작업 종속성](#page-70-0) 섹션을 참조하세요.

실행 시간 시 AWS\_BATCH\_JOB\_ARRAY\_INDEX 환경 변수가 컨테이너의 해당 배열 인덱스 번호에 설 정됩니다. 첫 번째 배열 작업 인덱스에는 0(이)가 지정되고 이후 시도는 1, 2, 3 등과 같이 오름차순으로 횟수가 지정됩니다. 이 인덱스 값을 사용하여 차별화된 배열 작업 하위에 따라 관리할 수 있습니다. 자 세한 정보는 [자습서: 배열 작업 인덱스를 사용한 작업 차별화 관리](#page-80-0)을 참조하세요.

배열 작업 종속성의 경우 SEQUENTIAL 또는 N\_TO\_N(와)과 같이 종속성의 유형을 지정할 수 있습니다. 작업 ID를 입력하지 않고 SEQUENTIAL 유형 종속성을 지정할 수 있습니다. 그러면 각 하위 배열 작업 은 인덱스 0부터 순차적으로 완료됩니다. 예를 들어 배열 크기가 100인 배열 작업을 제출하고, 종속성 유형을 SEQUENTIAL(으)로 지정한 경우 100개의 하위 작업이 순차적으로 생성됩니다. 그리고 첫 번째 하위 작업이 성공해야 다음 하위 작업이 시작됩니다. 아래 그림은 배열 크기가 10인 배열 작업, Job A 를 보여줍니다. Job A의 하위 인덱스에 있는 각 작업은 이전 하위 작업에 종속적입니다. Job A:0이 완 료된 이후에 Job A:1이 시작할 수 있습니다.

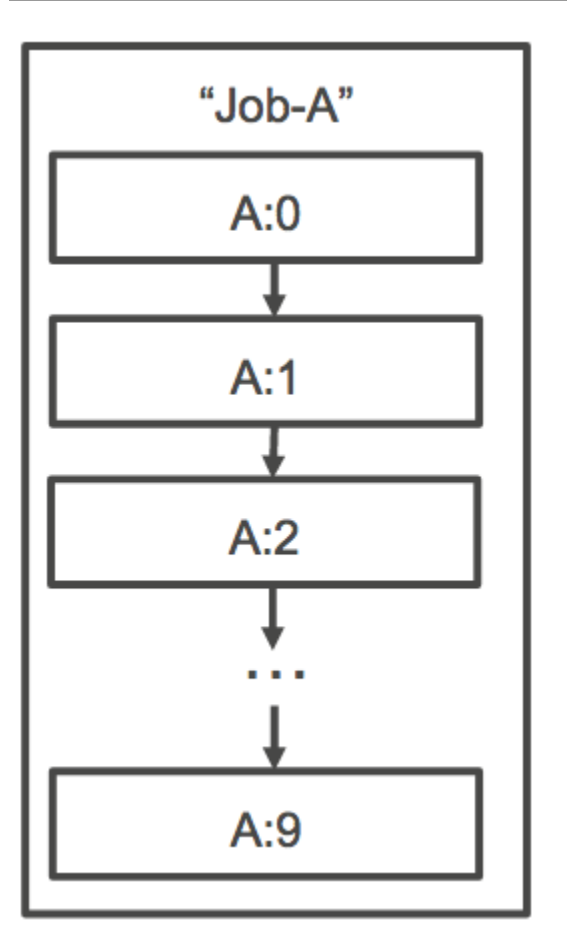

배열 작업의 작업 ID로 N\_TO\_N 유형의 종속성을 지정할 수도 있습니다. 이 방법을 사용하면 이 작업의 각 인덱스 하위는 각 종속성의 해당 인덱스 하위가 완료될 때까지 기다린 후에만 시작할 수 있습니다. 아래 그림은 배열 크기가 각각 10,000인 2개의 배열 작업, Job A와 Job B를 보여줍니다. Job B의 하위 인덱스에 있는 각 작업은 Job A의 해당 인덱스에 종속적입니다. Job B:1은 Job A:1이 완료될 때까지 시 작할 수 없습니다.

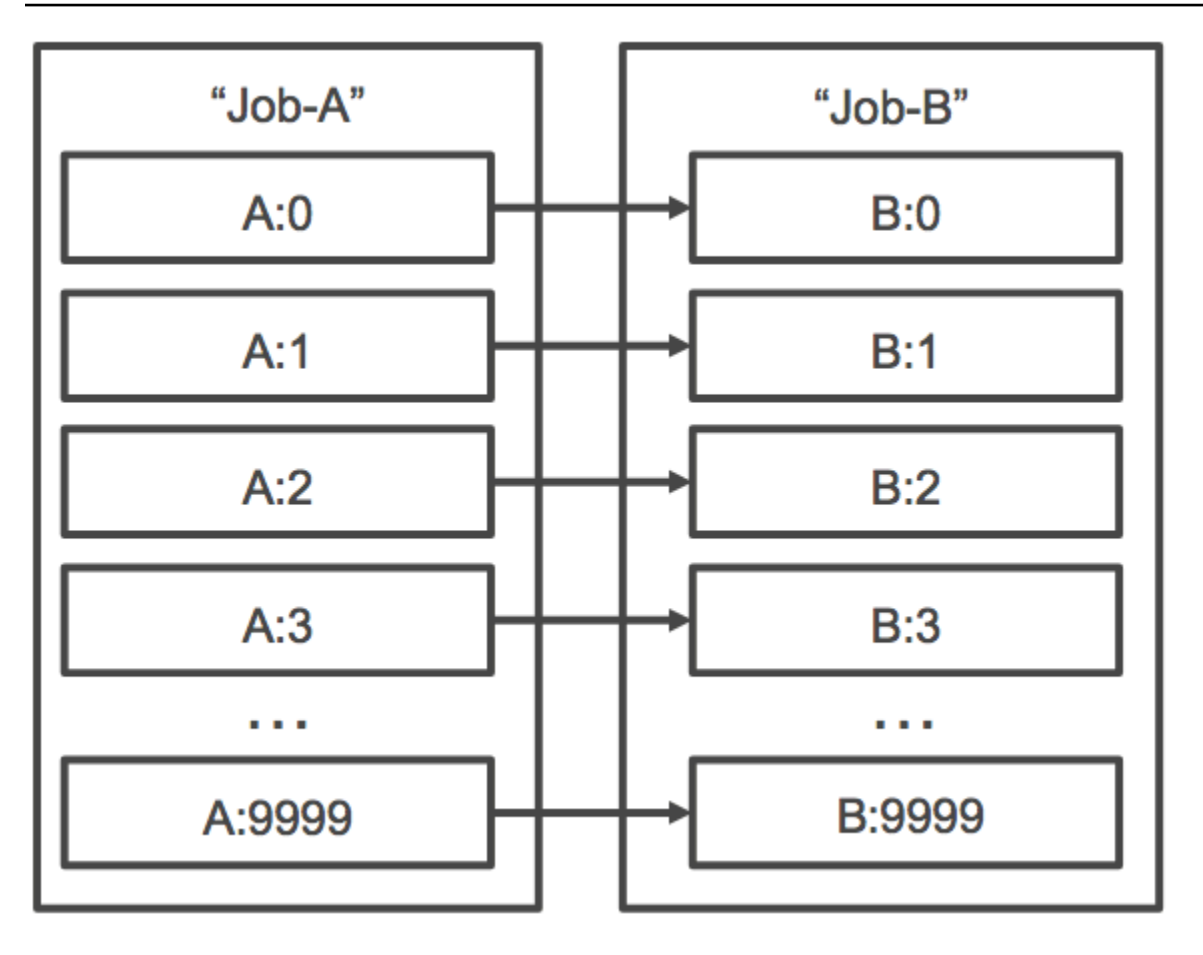

상위 배열 작업을 취소 또는 종료한 경우 모든 하위 작업이 취소 또는 종료됩니다. 다른 하위 작업에 영 향을 미치지 않고 개별 하위 작업을 취소 또는 종료할 수 있습니다(FAILED 상태로 변경됨). 하지만 하 위 배열 작업이 실패한 경우(자체적으로 실패 또는 수동으로 취소/종료) 상위 작업 또한 실패합니다.

### 배열 작업 워크플로 예제

AWS Batch 고객의 일반적인 워크플로는 필수 설정 작업을 실행하고, 많은 입력 작업에 대해 일련의 명 령을 실행한 다음, 결과를 집계하고 Amazon S3, DynamoDB, Amazon Redshift 또는 Aurora에 요약 데 이터를 쓰는 작업으로 마무리하는 것입니다.

예:

• JobA: Amazon S3 버킷인 BucketA에 있는 객체의 빠른 나열과 메타데이터 검증을 수행하는 표준 비 배열 작업입니다. JSON 구문은 다음과 같습니다. [SubmitJob](https://docs.aws.amazon.com/batch/latest/APIReference/API_SubmitJob.html)

```
{ 
     "jobName": "JobA", 
     "jobQueue": "ProdQueue", 
     "jobDefinition": "JobA-list-and-validate:1"
```
}

• JobB: JobA에 종속적인 10,000개의 작업 부수가 포함된 배열 작업. BucketA의 각 객체에 대한 CPU 집약적 명령을 실행하고 BucketB에 결과를 업로드합니다. [SubmitJobJ](https://docs.aws.amazon.com/batch/latest/APIReference/API_SubmitJob.html)SON 구문은 다음과 같 습니다.

```
{ 
      "jobName": "JobB", 
      "jobQueue": "ProdQueue", 
      "jobDefinition": "JobB-CPU-Intensive-Processing:1", 
      "containerOverrides": { 
          "resourceRequirements": [ 
\{\hspace{.1cm} \} "type": "MEMORY", 
                    "value": "4096" 
               }, 
\{\hspace{.1cm} \} "type": "VCPU", 
                    "value": "32" 
               } 
         \mathbf{I} } 
      "arrayProperties": { 
          "size": 10000 
     }, 
      "dependsOn": [ 
         \{ "jobId": "JobA_job_ID" 
   } 
     ]
}
```
• JobC: N\_TO\_N 종속성 모델을 사용하여 JobB에 종속되는 또 다른 10,000 부 배열 작업입니다. 이 작 업은 BucketB의 각 항목에 대한 메모리 집약적 명령을 실행하고, 메타데이터를 DynamoDB에 쓴 다 음, 결과 출력을 BucketC에 업로드합니다. [SubmitJob](https://docs.aws.amazon.com/batch/latest/APIReference/API_SubmitJob.html)JSON 구문은 다음과 같습니다.

```
{ 
     "jobName": "JobC", 
     "jobQueue": "ProdQueue", 
     "jobDefinition": "JobC-Memory-Intensive-Processing:1", 
     "containerOverrides": { 
          "resourceRequirements": [ 
\{\hspace{.1cm} \}
```

```
 "type": "MEMORY", 
                     "value": "32768" 
                }, 
                { 
                     "type": "VCPU", 
                     "value": "1" 
                } 
           ] 
    } 
      "arrayProperties": { 
           "size": 10000 
      }, 
      "dependsOn": [ 
           { 
                "jobId": "JobB_job_ID", 
                "type": "N_TO_N" 
           } 
     ]
}
```
• JobD: 10개의 검증 단계를 수행하는 배열 작업입니다. 각 단계는 DynamoDB에 쿼리해야 하고, 위 의 Amazon S3 버킷 중 어떠한 버킷과도 상호 작용할 수 있습니다. JobD의 각 단계는 동일한 명령 을 실행합니다. 그러나 동작은 작업의 컨테이너 내 AWS\_BATCH\_JOB\_ARRAY\_INDEX 환경 변수 의 값에 따라 다릅니다. 이러한 검증 단계는 순차적으로 작동합니다(예: JobD:0 이후 JobD:1). [SubmitJobJ](https://docs.aws.amazon.com/batch/latest/APIReference/API_SubmitJob.html)SON 구문은 다음과 같습니다.

```
{ 
     "jobName": "JobD", 
     "jobQueue": "ProdQueue", 
     "jobDefinition": "JobD-Sequential-Validation:1", 
     "containerOverrides": { 
          "resourceRequirements": [ 
\{\hspace{.1cm} \} "type": "MEMORY", 
                  "value": "32768" 
              }, 
              { 
                   "type": "VCPU", 
                   "value": "1" 
 } 
         ] 
    } 
     "arrayProperties": {
```

```
 "size": 10 
      }, 
      "dependsOn": [ 
           { 
                 "jobId": "JobC_job_ID" 
           }, 
           { 
                 "type": "SEQUENTIAL" 
           }, 
      ]
}
```
• JobE: 몇 가지 단순한 정리 작업을 수행하고 파이프라인이 완료되었다는 메시지와 출력 URL 링크 가 포함된 Amazon SNS 알림을 전송하는 최종 비 배열 작업입니다. [SubmitJobJ](https://docs.aws.amazon.com/batch/latest/APIReference/API_SubmitJob.html)SON 구문은 다음과 같습니다.

```
{ 
     "jobName": "JobE", 
     "jobQueue": "ProdQueue", 
     "jobDefinition": "JobE-Cleanup-and-Notification:1", 
     "parameters": { 
          "SourceBucket": "s3://JobD-Output-Bucket", 
          "Recipient": "pipeline-notifications@mycompany.com" 
     }, 
     "dependsOn": [ 
          { 
              "jobId": "JobD_job_ID" 
          } 
     ]
}
```
## <span id="page-80-0"></span>자습서: 배열 작업 인덱스를 사용한 작업 차별화 관리

이 자습서에서는 AWS\_BATCH\_JOB\_ARRAY\_INDEX 환경 변수를 사용하여 하위 작업을 구분하는 방법 을 설명합니다. 각 하위 작업이 이 변수에 할당됩니다. 이 예제에서는 하위 작업의 인덱스 번호를 사용 하여 파일의 특정 줄을 읽습니다. 그런 다음 해당 줄 번호와 관련된 파라미터를 작업 컨테이너 내의 명 령으로 대체합니다. 따라서 동일한 Docker 이미지 및 명령 인수를 실행하는 AWS Batch 작업이 여러 개 있을 수 있습니다. 하지만 배열 작업 인덱스가 한정자로 사용되므로 결과가 달라집니다.

이 자습서에서는 각 줄에 무지개색 텍스트 파일을 만듭니다. 그런 다음 Docker 컨테이너용 진입점 스 크립트를 만들어 색상 파일의 줄 번호에 사용 가능한 값(인덱스는 0부터 시작하지만 줄 번호는 1부터 시작)으로 인덱스를 변환합니다. 인덱스는 0에서 시작하지만 줄 번호는 1부터 시작합니다. 색상과 인 덱스 파일을 컨테이너 이미지에 복사하고 이미지의 ENTRYPOINT(을)를 진입점 스크립트에 지정하는 Dockerfile을 만듭니다. Dockerfile 및 리소스를 도커 이미지에 만들어 Amazon ECR로 푸시합니다. 그 런 다음 새 컨테이너 이미지를 사용하는 작업 정의를 등록하고, 해당 작업 정의와 함께 AWS Batch 어 레이 작업을 제출하고, 결과를 확인합니다.

### <span id="page-81-0"></span>필수 조건

이 자습서의 사전 요구 사항은 다음과 같습니다.

- AWS Batch 컴퓨팅 환경. 자세한 정보는 [컴퓨팅 환경 생성을](#page-243-0) 참조하세요.
- AWS Batch 작업 대기열 및 관련 컴퓨팅 환경. 자세한 정보는 [작업 대기열 만들기](#page-209-0)을 참조하세요.
- 로컬 시스템에 AWS CLI 설치됩니다. 자세한 내용을 알아보려면 AWS Command Line Interface 사 용자 가이드에서 [AWS Command Line Interface설치를](https://docs.aws.amazon.com/cli/latest/userguide/installing.html) 참조하세요.
- 로컬 시스템에 설치한 도커입니다. 자세한 내용은 Docker 설명서의 [Docker CE 소개](https://docs.docker.com/install/)를 참조하세요.

### 1단계: 컨테이너 이미지 빌드

명령 파라미터의 작업 정의에 AWS\_BATCH\_JOB\_ARRAY\_INDEX를 사용할 수 있습니다. 하지만 진입점 스크립트에서 변수를 사용하는 컨테이너 이미지를 대신 생성하는 것이 좋습니다. 이 섹션에서는 이러 한 컨테이너 이미지를 만드는 방법을 설명합니다.

Docker 컨테이너 이미지를 빌드하려면

- 1. 도커 이미지 작업 영역으로 사용할 새 디렉터리를 만들고 여기로 이동합니다.
- 2. 작업 영역 디렉터리에 이름이 colors.txt인 파일을 만들고 그 아래에 내용을 붙여 넣습니다.

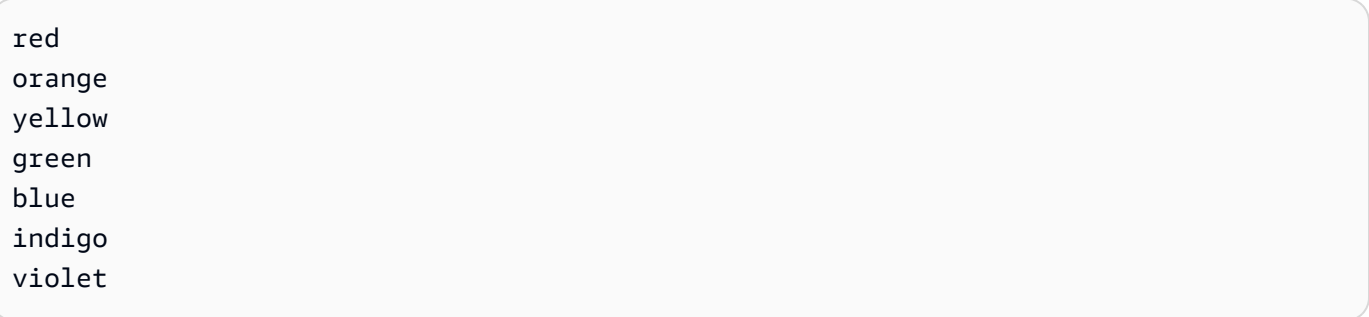

3. 작업 영역 디렉터리에 이름이 print-color.sh인 파일을 만들고 그 아래에 내용을 붙여 넣습니 다.

#### **a** Note

배열 인덱스는 0에서 시작하지만 줄 번호는 1에서 시작하므로 LINE 변수가 AWS\_BATCH\_JOB\_ARRAY\_INDEX+1로 지정됩니다. COLOR 변수가 줄 번호와 연결된 colors.txt의 색으로 지정됩니다.

```
#!/bin/sh
LINE=$((AWS_BATCH_JOB_ARRAY_INDEX + 1))
COLOR=$(sed -n ${LINE}p /tmp/colors.txt)
echo My favorite color of the rainbow is $COLOR.
```
4. 작업 영역 디렉터리에 이름이 Dockerfile인 파일을 만들고 다음 콘텐츠를 붙여 넣습니다. 이 Dockerfile이 이전 파일을 컨테이너에 복사하고 컨테이너가 시작하면 진입점 스크립트를 실행하도 록 지정합니다.

```
FROM busybox
COPY print-color.sh /tmp/print-color.sh
COPY colors.txt /tmp/colors.txt
RUN chmod +x /tmp/print-color.sh
ENTRYPOINT /tmp/print-color.sh
```
5. 도커 이미지를 빌드합니다.

\$ **docker build -t print-color .**

6. 다음 스크립트로 컨테이너를 테스트합니다. 이 스크립트는 로컬에서 AWS\_BATCH\_JOB\_ARRAY\_INDEX 변수를 0으로 지정한 다음 증분하여 하위가 7개인 배열 작업을 시뮬레이션합니다.

```
$ AWS_BATCH_JOB_ARRAY_INDEX=0
while [ $AWS_BATCH_JOB_ARRAY_INDEX -le 6 ]
do 
     docker run -e AWS_BATCH_JOB_ARRAY_INDEX=$AWS_BATCH_JOB_ARRAY_INDEX print-color 
     AWS_BATCH_JOB_ARRAY_INDEX=$((AWS_BATCH_JOB_ARRAY_INDEX + 1))
done
```
출력 값은 다음과 같습니다.

My favorite color of the rainbow is red. My favorite color of the rainbow is orange. My favorite color of the rainbow is yellow. My favorite color of the rainbow is green. My favorite color of the rainbow is blue. My favorite color of the rainbow is indigo. My favorite color of the rainbow is violet.

2단계: Amazon ECR에 이미지 푸시

이제 Docker 컨테이너를 구축하고 테스트했으므로 이미지 리포지토리에 푸시해야 합니다. 이 예제에 서는 Amazon ECR을 사용하지만 다음과 같은 DockerHub 다른 레지스트리를 사용할 수 있습니다.

1. 컨테이너 이미지를 저장할 Amazon ECR 이미지 리포지토리를 생성합니다. 이 예제에서는 만 사 용하지만 도 사용할 수 있습니다. AWS CLI AWS Management Console자세한 내용은 Amazon Elastic Container Registry 사용 설명서의 [리포지토리 생성](https://docs.aws.amazon.com/AmazonECR/latest/userguide/repository-create.html)을 참조하세요.

```
$ aws ecr create-repository --repository-name print-color
```
2. 이전 단계에서 반환된 Amazon ECR 리포지토리 URI로 print-color 이미지에 태그를 지정합니 다.

\$ **docker tag print-color** *aws\_account\_id***.dkr.ecr.***region***.amazonaws.com/print-color**

3. Amazon ECR 레지스트리에 로그인합니다. 자세한 내용은 Amazon Elastic Container Registry 사 용 설명서의 [레지스트리 권한을](https://docs.aws.amazon.com/AmazonECR/latest/userguide/Registries.html#registry_auth) 참조하세요.

```
$ aws ecr get-login-password \ 
     --region region | docker login \ 
     --username AWS \ 
     --password-stdin aws_account_id.dkr.ecr.region.amazonaws.com
```
4. 이미지를 Amazon ECR로 푸시합니다.

\$ **docker push** *aws\_account\_id***.dkr.ecr.***region***.amazonaws.com/print-color**

## 3단계: 작업 정의 생성 및 등록

이제 Docker 이미지가 이미지 레지스트리에 있으므로 AWS Batch 작업 정의에서 이미지를 지정할 수 있습니다. 그런 다음 나중에 이를 사용하여 배열 작업을 실행할 수 있습니다. 이 예제에서는 AWS CLI(을)를 사용합니다. 하지만 AWS Management Console(을)를 사용할 수도 있습니다. 자세한 정보는 [단일 노드 작업 정의 생성 을](#page-99-0) 참조하세요.

### 작업 정의를 생성하려면

1. 작업 영역 디렉터리에 이름이 print-color-job-def.json인 파일을 만들고 그 아래에 내용을 붙여 넣습니다. 이미지 리포지토리 URI를 고유의 이미지 URI로 바꿉니다.

```
{ 
   "jobDefinitionName": "print-color", 
   "type": "container", 
   "containerProperties": { 
     "image": "aws_account_id.dkr.ecr.region.amazonaws.com/print-color", 
     "resourceRequirements": [ 
         \{ "type": "MEMORY", 
              "value": "250" 
          }, 
          { 
              "type": "VCPU", 
              "value": "1" 
          } 
     ] 
   }
}
```
2. 에 작업 정의를 등록하십시오. AWS Batch

\$ **aws batch register-job-definition --cli-input-json file://print-color-jobdef.json**

4단계: AWS Batch 어레이 작업 제출

작업 정의를 등록한 후 새 컨테이너 이미지를 사용하는 AWS Batch 배열 작업을 제출할 수 있습니다.

#### AWS Batch 어레이 작업을 제출하려면

1. 작업 영역 디렉터리에 이름이 print-color-job.json인 파일을 만들고 그 아래에 내용을 붙여 넣습니다.

**a** Note

이 예에서는 [the section called "필수 조건"](#page-81-0) 섹션에 언급된 작업 대기열을 사용합니다.

```
{ 
   "jobName": "print-color", 
   "jobQueue": "existing-job-queue", 
   "arrayProperties": { 
     "size": 7 
   }, 
   "jobDefinition": "print-color"
}
```
2. 작업을 AWS Batch 작업 대기열에 제출합니다. 출력에서 반환된 작업 ID를 기록합니다.

```
$ aws batch submit-job --cli-input-json file://print-color-job.json
```
3. 작업의 상태를 설명하고 이 작업이 SUCCEEDED(으)로 이동하기를 기다립니다.

5단계: 배열 작업 로그 보기

작업이 SUCCEEDED 상태에 도달하면 작업 컨테이너에서 CloudWatch 로그를 볼 수 있습니다.

로그에서 CloudWatch 작업 로그를 보려면

- 1. <https://console.aws.amazon.com/batch/>에서 AWS Batch 콘솔을 엽니다.
- 2. 왼쪽 탐색 창에서 작업을 선택합니다.
- 3. Job queue(작업 대기열)에서 대기열을 선택합니다.
- 4. 상태 섹션에서 성공을 선택합니다.
- 5. 배열 작업의 하위 작업을 모두 표시하려면 이전 섹션에서 반환된 작업 ID를 선택합니다.
- 6. 작업의 컨테이너에서 로그를 보려면 하위 작업 중 하나 선택하고 로그 보기를 선택합니다.

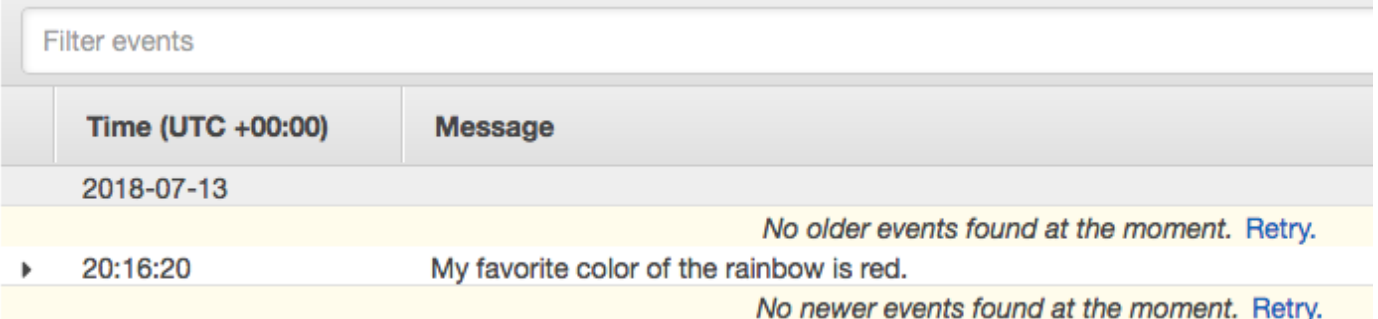

7. 다른 하위 작업의 로그를 봅니다. 각 작업은 다른 무지개색을 반환합니다 .

## 다중 노드 병렬 작업

다중 노드 병렬 작업을 사용하면 여러 Amazon EC2 인스턴스에 걸쳐 단일 작업을 실행할 수 있습니다. AWS Batch 다중 노드 병렬 작업을 사용하면 Amazon EC2 리소스를 직접 시작, 구성 및 관리할 필요 없이 긴밀하게 결합된 대규모 고성능 컴퓨팅 애플리케이션과 분산 GPU 모델 학습을 실행할 수 있습니 다. AWS Batch 다중 노드 병렬 작업은 IP 기반 노드 간 통신을 지원하는 모든 프레임워크와 호환됩니 다. 아파치 MXnet TensorFlow, 카페2, 메시지 전달 인터페이스 (MPI) 등을 예로 들 수 있습니다.

다중 노드 병렬 작업은 단일 작업으로 제출됩니다. 하지만 작업 정의(또는 작업 제출 노드 재정의)는 작 업에 생성할 노드 수와 생성할 노드 그룹을 지정합니다. 각 다중 노드 병렬 작업에는 처음에 시작되는 기본 노드가 포함됩니다. 기본 노드가 가동된 후 하위 노드가 시작됩니다. 메인 노드가 종료되는 경우 에만 작업이 완료됩니다. 그러면 모든 하위 노드가 중지됩니다. 자세한 정보는 [노드 그룹](#page-87-0)을 참조하세 요.

다중 노드 병렬 작업 노드는 단일 테넌트입니다. 즉, 각 Amazon EC2 인스턴스에서 작업 컨테이너가 하나만 실행됩니다.

최종 작업 상태(SUCCEEDED 또는 FAILED)는 기본 노드의 최종 작업 상태에 따라 결정됩니다. 다중 노 드 병렬 작업의 상태를 가져오려면 작업을 제출할 때 반환된 작업 ID를 사용하여 작업을 설명할 수 있 습니다. 하위 노드에 대한 세부 정보가 필요한 경우 각 하위 노드를 개별적으로 설명해야 합니다. #*N* 표 기법(0부터 시작)을 사용하여 노드에 주소를 지정할 수 있습니다. 예를 들어, 작업의 두 번째 노드에 대 한 세부 정보에 액세스하려면 API 작업을 사용하여 *aws\_batch\_job\_id* #1 를 설명하십시오. AWS Batch [DescribeJobs](https://docs.aws.amazon.com/batch/latest/APIReference/API_DescribeJobs.html) 다중 노드 병렬 작업에 대한 started, stoppedAt, statusReason 및 exit 정 보는 기본 노드에서 채워집니다.

작업 재시도를 지정하는 경우 메인 노드 장애로 인해 또 다른 시도가 발생합니다. 하위 노드 장애로 인 해 추가 시도가 발생하지는 않습니다. 다중 노드 병렬 작업의 새로운 시도가 발생할 때마다 연결된 하 위 노드의 해당 시도가 업데이트됩니다.

에서 AWS Batch다중 노드 병렬 작업을 실행하려면 애플리케이션 코드에 분산 통신에 필요한 프레임 워크와 라이브러리가 포함되어 있어야 합니다.

### 환경 변수

런타임 시 각 노드는 모든 AWS Batch 작업이 받는 표준 환경 변수로 구성됩니다. 또한 노드는 다중 노 드 병렬 작업과 관련된 다음과 같은 환경 변수로 구성됩니다.

AWS BATCH JOB MAIN NODE INDEX

이 변수는 작업 기본 노드의 인덱스 번호로 설정됩니다. 애플리케이션 코드는

AWS\_BATCH\_JOB\_MAIN\_NODE\_INDEX(을)를 개별 노드의 AWS\_BATCH\_JOB\_NODE\_INDEX(와)과 비교하여 이 노드가 기본 노드인지를 확인할 수 있습니다.

AWS BATCH JOB MAIN NODE PRIVATE IPV4 ADDRESS

이 변수는 다중 노드 병렬 작업 하위 노드에서만 설정됩니다. 이 변수는 메인 노드에는 없습니다. 이 변수는 작업 기본 노드의 프라이빗 IPv4 주소로 설정됩니다. 하위 노드의 애플리케이션 코드는 이 주소를 사용하여 기본 노드와 통신할 수 있습니다.

AWS BATCH JOB NODE INDEX

이 변수는 노드의 노드 인덱스 번호로 설정됩니다. 노드 인덱스는 0에서 시작하며, 각 노드는 고유 의 인덱스 번호를 받습니다. 예를 들면 하위가 10개 있는 다중 노드 병렬 작업의 인덱스 값은 0~9입 니다.

AWS\_BATCH\_JOB\_NUM\_NODES

이 변수는 다중 노드 병렬 작업에 대해 요청한 노드 수로 설정됩니다.

### <span id="page-87-0"></span>노드 그룹

노드 그룹은 모두 동일한 컨테이너 속성을 공유하는 작업 노드의 동일한 그룹입니다. 각 작업에 대해 AWS Batch 최대 5개의 개별 노드 그룹을 지정하는 데 사용할 수 있습니다.

각 그룹에는 고유의 컨테이너 이미지, 명령, 환경 변수 등이 있을 수 있습니다. 예를 들어, 메인 노드용 단일 c5.xlarge 인스턴스와 다섯 개의 c5.xlarge 인스턴스 하위 노드가 필요한 작업을 제출할 수

있습니다. 이러한 개별 노드 그룹 각각은 각 작업에 대해 실행할 다른 컨테이너 이미지 또는 명령을 지 정할 수 있습니다.

또는 작업의 모든 노드가 단일 노드 그룹을 사용할 수도 있습니다. 또한 애플리케이션 코드는 메인 노 드 및 하위 노드와 같은 노드 역할을 구분할 수 있습니다. AWS\_BATCH\_JOB\_MAIN\_NODE\_INDEX 환경 변수를 AWS\_BATCH\_JOB\_NODE\_INDEX에 대한 자체 값과 비교하여 이를 수행합니다. 단일 작업에 최 대 1,000개의 노드가 있을 수 있습니다. 이는 Amazon ECS 클러스터 내 인스턴스에 대한 기본 제한입 니다. [이 한도를 늘리도록 요청할](https://docs.aws.amazon.com/general/latest/gr/aws_service_limits.html) 수 있습니다.

#### **a** Note

현재 다중 노드 병렬 작업에 있는 모든 노드 그룹은 동일한 인스턴스 유형을 사용해야 합니다.

### 작업 수명 주기

다중 노드 병렬 작업을 제출하면 작업이 SUBMITTED 상태가 됩니다. 그런 다음 작업은 모든 작업 종속 성이 완료될 때까지 대기합니다. 또한 작업이 RUNNABLE 상태로 전환합니다. 마지막으로, 작업을 실행 하는 데 필요한 인스턴스 용량을 AWS Batch 프로비저닝하고 해당 인스턴스를 시작합니다.

각 다중 노드 병렬 작업에는 기본 노드가 포함되어 있습니다. 주 노드는 제출된 다중 노드 작업의 결 과를 확인하기 위해 AWS Batch 모니터링하는 단일 하위 작업입니다. 기본 노드가 처음에 시작되고 STARTING 상태로 이동합니다. attemptDurationSeconds 파라미터에 지정된 제한 시간 값은 노드 가 아닌 전체 작업에 적용됩니다.

기본 노드가 RUNNING 상태에 도달하면(노드의 컨테이너가 실행된 후) 하위 노드가 시작되고 하위 노드도 STARTING 상태로 이동합니다. 하위 노드는 임의의 순서로 나타납니다. 하위 노드가 시작 되는 시간이나 순서는 보장할 수 없습니다. 작업의 모든 노드가 RUNNING 상태인지 확인하려면(노 드 컨테이너가 실행된 후) 애플리케이션 코드가 AWS Batch API를 쿼리하여 기본 노드 및 하위 노드 정보를 가져올 수 있습니다. 또는 애플리케이션 코드가 모든 노드가 온라인 상태가 될 때까지 기다 린 후 분산 처리 태스크를 시작할 수도 있습니다. 기본 노드의 프라이빗 IP 주소를 각 하위 노드에서 AWS\_BATCH\_JOB\_MAIN\_NODE\_PRIVATE\_IPV4\_ADDRESS 환경 변수로 사용할 수 있습니다. 애플리 케이션 코드는 이 정보를 사용하여 각 태스크 간에 데이터를 조정하고 통신할 수 있습니다.

개별 노드가 종료되면 종료 코드에 따라 SUCCEEDED 또는 FAILED(으)로 이동합니다. 기본 노드가 종 료되면 작업이 완료된 것으로 간주되고 모든 하위 노드가 중지됩니다. 하위 노드가 죽으면 작업의 다른 노드에 대해서는 아무 조치도 취하지 AWS Batch 않습니다. 감소된 수의 노드로 작업을 계속하지 않으 려는 경우 이러한 요인을 애플리케이션 코드에 반영해야 합니다. 이렇게 하면 작업이 종료되거나 취소 됩니다.

# 컴퓨팅 환경 고려 사항

AWS Batch(을)를 사용하여 다중 노드 병렬 작업을 실행하도록 컴퓨팅 환경을 구성할 때 몇 가지 고려 할 점이 있습니다.

- 다중 노드 병렬 작업은 UNMANAGED 컴퓨팅 환경에서 지원되지 않습니다.
- 다중 노드 병렬 작업을 컴퓨팅 환경에 제출하려는 경우 단일 가용 영역에서 클러스터 배치 그룹을 생 성하고 이 그룹을 컴퓨팅 리소스와 연결합니다. 이렇게 하면 높은 네트워크 흐름 잠재력으로 가깝게 인접한 인스턴스를 논리적으로 그룹화할 때 다중 노드 병렬 작업이 그대로 유지됩니다. 자세한 내용 을 알아보려면 Amazon EC2 사용 설명서의 [배치 그룹을](https://docs.aws.amazon.com/AWSEC2/latest/UserGuide/placement-groups.html) 참조하세요.
- 스팟 인스턴스를 사용하는 컴퓨팅 환경에서는 다중 노드 병렬 작업이 지원되지 않습니다.
- AWS Batch 다중 노드 병렬 작업은 Amazon ECS awsvpc 네트워크 모드를 사용하여 다중 노드 병 렬 작업 컨테이너에 Amazon EC2 인스턴스와 동일한 네트워킹 속성을 제공합니다. 각 다중 노드 병 렬 작업 컨테이너는 고유의 탄력적 네트워크 인터페이스, 기본 프라이빗 IP 주소, 내부 DNS 호스트 이름을 가져옵니다. 네트워크 인터페이스는 호스트 컴퓨팅 리소스와 동일한 VPC 서브넷에서 생성 됩니다. 컴퓨팅 리소스에 적용되는 모든 보안 그룹은 네트워크 인터페이스에도 적용됩니다. 자세한 내용을 알아보려면 Amazon Elastic Container Service 개발자 안내서의 [awsvpc 네트워크 모드와 함](https://docs.aws.amazon.com/AmazonECS/latest/developerguide/task-networking.html) [께 태스크 네트워킹을](https://docs.aws.amazon.com/AmazonECS/latest/developerguide/task-networking.html) 참조하세요.
- 컴퓨팅 환경에는 최대 5개의 보안 그룹을 연결할 수 있습니다.
- awsvpc 네트워크 모드는 다중 노드 병렬 작업에 대한 탄력적 네트워크 인터페이스에 퍼블릭 IP 주 소를 제공하지 않습니다. 인터넷에 액세스하려면 NAT 게이트웨이를 사용하도록 구성된 프라이빗 서브넷에서 컴퓨팅 리소스를 시작해야 합니다. 자세한 정보는 Amazon VPC 사용 설명서의 [NAT 게](https://docs.aws.amazon.com/vpc/latest/userguide/vpc-nat-gateway.html) [이트웨이](https://docs.aws.amazon.com/vpc/latest/userguide/vpc-nat-gateway.html) 섹션을 참조하세요. 노드 간 통신은 노드의 프라이빗 IP 주소 또는 DNS 호스트 이름을 사 용해야 합니다. 퍼블릭 서브넷 내의 컴퓨팅 리소스에서 실행하는 다중 노드 병렬 작업은 아웃바운드 네트워크 액세스를 수행할 수 없습니다. 프라이빗 서브넷과 NAT 게이트웨이를 사용하여 VPC를 생 성하려면 [가상 사설 클라우드 생성](#page-377-0) 섹션을 참조하세요.
- 생성하여 컴퓨팅 리소스에 연결하는 탄력적 네트워크 인터페이스는 계정에서 수동으로 분리하거나 수정할 수 없습니다. 이러한 제한 사항은 실행 중인 작업과 연결된 탄력적 네트워크 인터페이스의 우 발적인 삭제를 방지하기 위한 것입니다. 태스크에 대한 탄력적 네트워크 인터페이스를 해제하려면 작업을 종료합니다.
- 컴퓨팅 환경에는 다중 노드 병렬 작업을 지원하기에 충분한 최대 vCPU가 있어야 합니다.
- Amazon EC2 인스턴스 할당량에는 작업을 실행하는 데 필요한 인스턴스 수가 포함됩니다. 예를 들 어, 작업에 30개의 인스턴스가 필요하지만 계정이 20개의 인스턴스만 실행할 수 있는 경우 작업은 지원합니다. 그러면 작업이 그대로 RUNNABLE 상태로 유지됩니다.

• 다중 노드 병렬 작업의 노드 그룹에 인스턴스 유형을 지정하는 경우 컴퓨팅 환경에서 해당 인스턴스 유형을 시작할 수 있어야 합니다.

# GPU 작업

GPU 작업을 통해 인스턴스의 GPU를 사용하는 작업을 실행할 수 있습니다.

다음과 같은 Amazon EC2 GPU 기반 인스턴스 유형이 지원됩니다. 자세한 정보는 [Amazon EC2 G3 인](https://aws.amazon.com/ec2/instance-types/g3/) [스턴스](https://aws.amazon.com/ec2/instance-types/g3/), [Amazon EC2 G4 인스턴스,](https://aws.amazon.com/ec2/instance-types/g4/) [Amazon EC2 G5 인스턴스,](https://aws.amazon.com/ec2/instance-types/g5/) [Amazon EC2 P2 인스턴스,](https://aws.amazon.com/ec2/instance-types/p2/) [Amazon](https://aws.amazon.com/ec2/instance-types/p3/) [EC2 P3 인스턴스,](https://aws.amazon.com/ec2/instance-types/p3/) [Amazon EC2 P4d 인스턴스](https://aws.amazon.com/ec2/instance-types/p5/) 및 [Amazon EC2 P5 인스턴스를](https://aws.amazon.com/ec2/instance-types/p4/) 참조하세요.

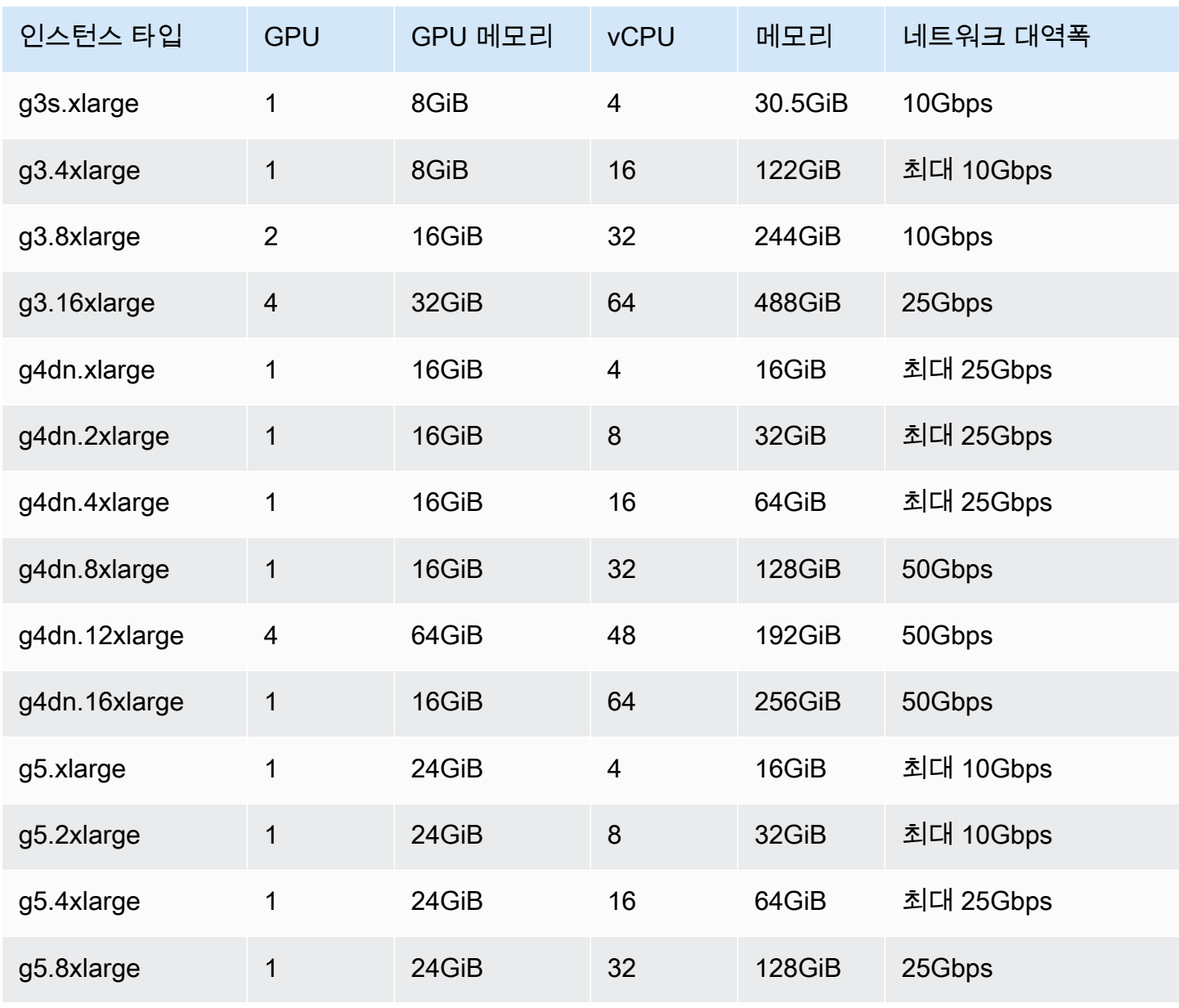

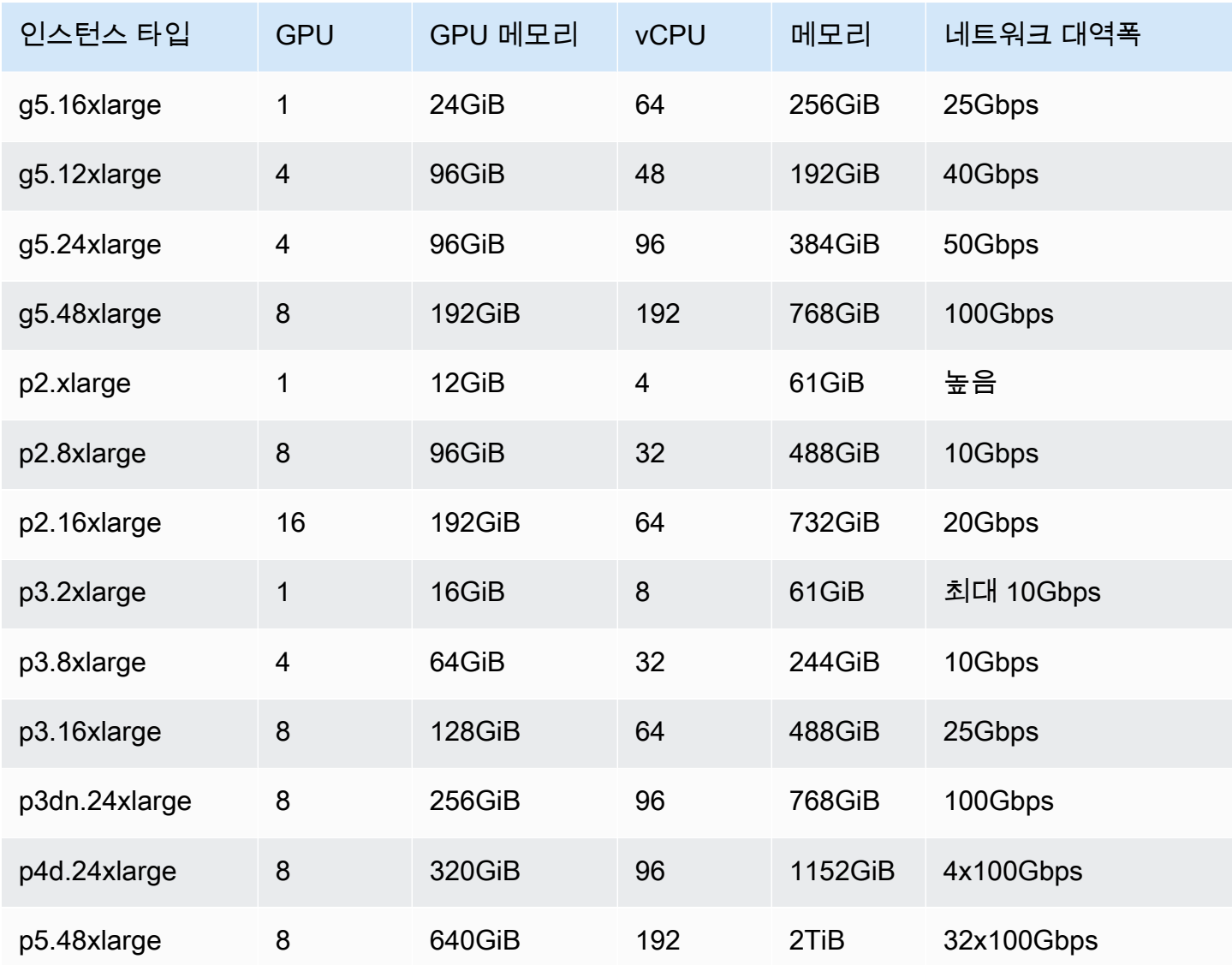

#### **a** Note

NVIDIA GPU를 지원하고 x86\_64 아키텍처를 사용하는 인스턴스 유형만 AWS Batch의 GPU 작업에서 지원됩니다. 예를 들어 [G4ad](https://aws.amazon.com/ec2/instance-types/g4/#Amazon_EC2_G4ad_instances) 및 [G5g](https://aws.amazon.com/ec2/instance-types/g5g/) 인스턴스 패밀리는 지원되지 않습니다.

작업 정의에 대한 [resourceRequirements](#page-147-0) 파라미터는 컨테이너에 고정되며 해당 작업 기간 동안 해당 인스턴스에서 실행 중인 다른 작업에서는 사용할 수 없는 GPU 수를 지정합니다. 이 수의 GPU는 해당 작업이 진행되는 동안 해당 인스턴스에서 실행되는 다른 작업에서는 사용할 수 없습니다. GPU 작업을 실행할 컴퓨팅 환경의 모든 인스턴스 유형은 p2, p3, p4, p5, g3, g3s, g4 또는 g5 인스턴스 패밀리의 인스턴스 유형이어야 합니다. 그렇지 않으면 GPU 작업이 RUNNABLE 상태로 고착될 수 있습니다.

GPU를 사용하지 않는 작업은 GPU 인스턴스에서 실행할 수 있습니다. 하지만 유사한 비 GPU 인스턴 스보다 GPU 인스턴스에서 실행하는 경우 비용이 더 많이 들 수 있습니다. 특정 vCPU, 메모리 및 필요 한 시간에 따라 이러한 비 GPU 작업은 GPU 작업의 실행을 차단할 수 있습니다.

# <span id="page-92-0"></span>Amazon EKS 리소스에서 GPU 기반 작업을 생성하려면

이 섹션에서는 AWS Batch에서 Amazon EKS GPU 워크로드를 실행하는 방법을 다룹니다.

목차

- [Amazon EKS에서 GPU 기반 Kubernetes 클러스터를 만들려면](#page-92-1)
- [Amazon EKS GPU 작업 정의를 생성하려면](#page-94-0)
- [Amazon EKS 클러스터에서 GPU 작업을 실행하려면](#page-95-0)

## <span id="page-92-1"></span>Amazon EKS에서 GPU 기반 Kubernetes 클러스터를 만들려면

Amazon EKS에서 GPU 기반 Kubernetes 클러스터를 생성하려면 먼저 [아마존 AWS Batch EKS에서](#page-38-0)  [시작하기](#page-38-0)의 단계를 완료해야 합니다. 추가적으로 다음 사항도 고려하세요.

- AWS Batch NVIDIA GPU를 사용하는 인스턴스 유형을 지원합니다.
- 기본적으로 Amazon EKS 클러스터 컨트롤 플레인 Kubernetes 버전과 일치하는 버전의 Amazon EKS 가속 AMI를 AWS Batch 선택합니다.

```
$ cat <<EOF > ./batch-eks-gpu-ce.json
{ 
   "computeEnvironmentName": "My-Eks-GPU-CE1", 
   "type": "MANAGED", 
   "state": "ENABLED", 
   "eksConfiguration": { 
     "eksClusterArn": "arn:aws:eks:<region>:<account>:cluster/<cluster-name>", 
     "kubernetesNamespace": "my-aws-batch-namespace" 
   }, 
   "computeResources": { 
     "type": "EC2", 
     "allocationStrategy": "BEST_FIT_PROGRESSIVE", 
     "minvCpus": 0, 
     "maxvCpus": 1024, 
     "instanceTypes": [ 
       "p3dn.24xlarge",
```

```
 "p4d.24xlarge" 
     ], 
     "subnets": [ 
         "<eks-cluster-subnets-with-access-to-internet-for-image-pull>" 
     ], 
     "securityGroupIds": [ 
         "<eks-cluster-sg>" 
     ], 
     "instanceRole": "<eks-instance-profile>" 
   }
}
EOF
$ aws batch create-compute-environment --cli-input-json file://./batch-eks-gpu-ce.json
```
AWS Batch 사용자를 대신하여 NVIDIA GPU 디바이스 플러그인을 관리하지 않습니다. Amazon EKS 클러스터에 이 플러그인을 설치하고 AWS Batch 노드를 대상으로 하도록 허용해야 합니다. 자세한 내 용은 [Kubernetes GitHubon에서 GPU 지원 활성화를](https://github.com/NVIDIA/k8s-device-plugin#enabling-gpu-support-in-kubernetes) 참조하십시오.

AWS Batch 노드를 타깃팅하도록 NVIDIA 기기 플러그인 (DaemonSet) 을 구성하려면 다음 명령을 실 행합니다.

```
# pull nvidia daemonset spec
$ curl -O https://raw.githubusercontent.com/NVIDIA/k8s-device-plugin/v0.12.2/nvidia-
device-plugin.yml
# using your favorite editor, add Batch node toleration
# this will allow the DaemonSet to run on Batch nodes
- key: "batch.amazonaws.com/batch-node" 
   operator: "Exists"
$ kubectl apply -f nvidia-device-plugin.yml
```
동일한 컴퓨팅 환경과 작업 대기열의 쌍에서 컴퓨팅 기반(CPU 및 메모리) 워크로드와 GPU 기반 워크 로드를 함께 사용하지 않는 것이 좋습니다. 컴퓨팅 작업이 GPU 용량을 소모할 수 있기 때문입니다.

작업 대기열을 연결하려면 다음 명령을 실행합니다.

```
$ cat <<EOF > ./batch-eks-gpu-jq.json 
  { 
     "jobQueueName": "My-Eks-GPU-JQ1", 
     "priority": 10,
```

```
 "computeEnvironmentOrder": [ 
       { 
          "order": 1, 
          "computeEnvironment": "My-Eks-GPU-CE1" 
       } 
     ] 
   }
EOF
$ aws batch create-job-queue --cli-input-json file://./batch-eks-gpu-jq.json
```
## <span id="page-94-0"></span>Amazon EKS GPU 작업 정의를 생성하려면

현재는 nvidia.com/gpu만 지원되며, 설정하는 리소스 값은 정수여야 합니다. GPU의 일부만 사용할 수는 없습니다. 자세한 내용은 Kubernetes 설명서의 [GPU 예약을](https://kubernetes.io/docs/tasks/manage-gpus/scheduling-gpus/) 참조하세요.

Amazon EKS용 GPU 작업 정의를 등록하려면 다음 명령을 실행합니다.

```
$ cat <<EOF > ./batch-eks-gpu-jd.json
{ 
     "jobDefinitionName": "MyGPUJobOnEks_Smi", 
     "type": "container", 
     "eksProperties": { 
         "podProperties": { 
             "hostNetwork": true, 
             "containers": [ 
<u> \{ \}</u>
                    "image": "nvcr.io/nvidia/cuda:10.2-runtime-centos7", 
                    "command": ["nvidia-smi"], 
                    "resources": { 
                        "limits": { 
                             "cpu": "1", 
                             "memory": "1024Mi", 
                            "nvidia.com/gpu": "1" 
 } 
1 1 1 1 1 1 1
 } 
            ] 
        } 
     }
}
EOF
```
\$ **aws batch register-job-definition --cli-input-json file://./batch-eks-gpu-jd.json**

## <span id="page-95-0"></span>Amazon EKS 클러스터에서 GPU 작업을 실행하려면

GPU 리소스는 압축할 수 없습니다. AWS Batch 요청 값이 제한 값과 동일한 GPU 작업에 대한 포드 사 양을 생성합니다. 이는 Kubernetes 요구 사항입니다.

작업을 다시 시작하려면 다음 명령을 실행합니다.

```
$ aws batch submit-job --job-queue My-Eks-GPU-JQ1 --job-definition MyGPUJobOnEks_Smi --
job-name My-Eks-GPU-Job
# locate information that can help debug or find logs (if using Amazon CloudWatch Logs 
 with Fluent Bit)
$ aws batch describe-jobs --job <job-id> | jq '.jobs[].eksProperties.podProperties | 
  {podName, nodeName}'
\{ "podName": "aws-batch.f3d697c4-3bb5-3955-aa6c-977fcf1cb0ca", 
   "nodeName": "ip-192-168-59-101.ec2.internal"
}
```
# <span id="page-95-1"></span>작업 검색 및 필터링 AWS Batch

AWS Batch 콘솔을 사용하여 작업 대기열에 있는 작업을 나열할 수 있습니다. 그러나 작업 대기열에 많 은 작업이 있는 경우 특정 작업을 찾기 어려울 수 있습니다.

검색 및 필터링을 사용하여 지정한 검색 기준과 일치하는 작업을 나열할 수 있습니다.

- 1. [AWS Batch 콘솔을](https://console.aws.amazon.com/batch/home) 엽니다.
- 2. 작업을 선택합니다.
- 3. 검색 및 필터링 기능을 켭니다.

```
a Note
```
작업이 여러 개 있는 경우에는 이 프로세스에 몇 분 정도 걸릴 수 있습니다.

- 4. 작업 대기열을 선택하세요 상자에서 검색하려는 작업 대기열을 선택합니다.
- 5. 속성 또는 값을 기준으로 리소스 필터링 상자에서 나열된 속성 중 하나를 선택합니다.
- 6. 사용하려는 연산자를 선택합니다. 예를 들어, Status

#### =를 선택합니다.

**a** Tip

다른 속성이나 연산자를 사용하려면 현재 기준을 닫습니다. 그런 다음 원하는 속성과 연산 자를 선택합니다.

- 7. 속성값을 입력하거나 선택합니다. 예를 들어, 작업 이름 전체 또는 일부를 입력하거나 Status = RUNNABLE을 선택합니다.
- 8. 필터링된 목록에서 원하는 작업을 선택합니다.

### **G** Tip

원하는 작업이 없는 경우 필터링된 목록을 스크롤합니다.

## 작업 로그

로그 정보를 CloudWatch Logs로 전송하도록 AWS Batch 작업을 구성할 수 있습니다. 이렇게 하면 한 곳에서 작업의 다양한 로그를 편리하게 볼 수 있습니다. 자세한 정보는 [다음과 함께 CloudWatch 로그](#page-365-0)  [사용 AWS Batch을](#page-365-0) 참조하세요.

AWS Batch 콘솔의 Job logs를 사용하여 작업을 모니터링하거나 문제를 해결할 수도 있습니다 AWS **Batch** 

- 1. [AWS Batch 콘솔을](https://console.aws.amazon.com/batch/home) 엽니다.
- 2. 작업을 선택합니다.
- 3. 작업 대기열에서 원하는 작업 대기열을 선택합니다.

**1** Tip

작업 대기열에 여러 작업이 있는 경우 검색 및 필터링 기능을 켜서 작업을 더 빨리 찾을 수 있습니다. 자세한 정보는 [작업 검색 및 필터링 AWS Batch을](#page-95-1) 참조하세요.

- 4. 상태에서 원하는 작업 상태를 선택합니다.
- 5. 원하는 색상을 선택합니다.
- 6. 세부 정보 페이지를 아래로 스크롤하여 작업 로그로 이동합니다.
- 7. 로그 검색을 선택합니다.
- 8. 승인이 필요하면 를 입력한 **OK** 다음 Authorize (권한 부여) 를 선택하여 Amazon CloudWatch 요금 을 수락합니다.

### **a** Note

- 요금 승인을 취소하려면: CloudWatch
- 1. 왼쪽 탐색 창에서 권한을 선택합니다.
- 2. 작업 로그에서 편집을 선택합니다.
- 3. Batch 사용 승인 CloudWatch 확인란의 선택을 취소합니다.
- 4. 변경 사항 저장를 선택합니다.
- 9. AWS Batch 작업에 대한 로그 데이터를 검토하십시오.

### **G** Tip

키워드, 최대 결과, 정렬을 기준으로 로그를 필터링할 수 있습니다. 기본 시간 간격 중 하나 를 선택하거나 사용자 지정 간격을 만들어 결과를 사용자 지정할 수도 있습니다.

## 작업 정보

상태, 작업 정의, 컨테이너 정보와 같은 AWS Batch 작업 정보를 검토할 수 있습니다.

- 1. [AWS Batch 콘솔을](https://console.aws.amazon.com/batch/home) 엽니다.
- 2. 작업을 선택합니다.
- 3. 작업 대기열에서 원하는 작업 대기열을 선택합니다.

**1** Tip

작업 대기열에 여러 작업이 있는 경우 검색 및 필터링 기능을 켜서 작업을 더 빨리 찾을 수 있습니다. 자세한 정보는 [작업 검색 및 필터링 AWS Batch을](#page-95-1) 참조하세요.

4. 원하는 색상을 선택합니다.

### **a** Note

AWS Command Line Interface (AWS CLI) 를 사용하여 AWS Batch 작업에 대한 세부 정보를 볼 수도 있습니다. 자세한 내용은 [AWS CLI 명령 참조에](https://docs.aws.amazon.com/cli/latest/reference/)서 [describe-domain을](https://awscli.amazonaws.com/v2/documentation/api/latest/reference/batch/describe-jobs.html) 참조하세요.

# 작업 정의

AWS Batch 작업 정의는 작업 실행 방법을 지정합니다. 각 작업은 작업 정의를 참조해야 하는 반면, 작 업 정의에 지정된 대부분의 파라미터는 실행 시간에 재정의될 수 있습니다.

#### 내용

- [단일 노드 작업 정의 생성](#page-99-0)
- [다중 노드 병렬 작업 정의 생성](#page-115-0)
- [를 사용하여 작업 정의 생성 ContainerProperties](#page-121-0)
- [를 사용하여 작업 정의 생성 EcsProperties](#page-171-0)
- [awslogs 로그 드라이버 사용](#page-180-0)
- [민감한 데이터 지정](#page-184-0)
- [작업에 대한 프라이빗 레지스트리 인증](#page-196-0)
- [Amazon EFS 볼륨](#page-199-0)
- [작업 정의 예제](#page-204-0)

작업 정의에 지정되는 일부 속성은 다음과 같습니다.

- 작업의 컨테이너에 사용할 도커 이미지
- 컨테이너에 사용할 vCPU 수와 메모리 크기
- 컨테이너 시작 시 컨테이너가 실행할 명령
- 컨테이너 시작 시 컨테이너로 전달할 환경 변수(있는 경우)
- 컨테이너에 사용해야 할 데이터 볼륨
- 작업에서 권한을 얻기 위해 AWS 사용해야 하는 IAM 역할 (있는 경우)

작업 정의에 사용할 수 있는 파라미터에 대한 전체 설명은 [에 대한 작업 정의 매개변수](#page-129-0) [ContainerProperties](#page-129-0) 섹션을 참조하세요.

# <span id="page-99-0"></span>단일 노드 작업 정의 생성

AWS Batch에서 작업을 실행하려면 먼저 작업 정의를 생성해야 합니다. 이 프로세스는 단일 노드 작업 과 다중 노드 병렬 작업 간에 약간 다릅니다. 이 주제에서는 다중 노드 병렬 작업이 아닌 AWS Batch 작 업에 대한 작업 정의를 생성하는 방법을 다룹니다.

Amazon Elastic Container 리소스에서 다중 노드 병렬 작업 정의를 생성하려면 다음을 수행합니다. 자 세한 내용은 [the section called "다중 노드 병렬 작업 정의 생성"](#page-115-0) 섹션을 참조하세요.

주제

- [Amazon EC2 리소스에 단일 노드 작업 정의 생성](#page-100-0)
- [AWS Fargate 리소스에 단일 노드 작업 정의 생성](#page-105-0)
- [Amazon EKS 리소스에 단일 노드 작업 정의 생성](#page-111-0)

## <span id="page-100-0"></span>Amazon EC2 리소스에 단일 노드 작업 정의 생성

Amazon EC2 리소스에 새 작업 정의를 생성하려면

- 1. [https://console.aws.amazon.com/batch/에](https://console.aws.amazon.com/batch/)서 AWS Batch 콘솔을 엽니다.
- 2. 탐색 표시줄에서 AWS 리전을 선택합니다.
- 3. 왼쪽 탐색 창에서 작업 정의를 선택합니다.
- 4. 생성을 선택합니다.
- 5. 오케스트레이션 유형으로 Amazon Elastic Compute Cloud(Amazon EC2)를 선택합니다.
- 6. EC2 플랫폼 구성의 경우 다중 노드 병렬 처리 활성화를 끕니다.
- 7. 이름(Name)에 고유한 작업 정의 이름을 입력합니다. 각 이름의 최대 길이는 128자입니다. 대문자 및 소문자, 숫자, 하이픈(-) 및 밑줄(\_)을 포함할 수 있습니다.
- 8. (선택 사항) 실행 제한 시간에 제한 시간 값(초)을 입력합니다. 실행 제한 시간은 완료되지 않은 작 업이 종료되기까지의 시간입니다. 시도가 제한 시간을 초과하면 중지되고 상태가 FAILED(으)로 변경됩니다. 자세한 내용은 [작업 제한 시간](#page-70-1) 섹션을 참조하세요. 최소값은 60초입니다.
- 9. (선택 사항) 예약 우선 순위를 켭니다. 0에서 100 사이의 예약 우선 순위 값을 입력합니다. 값이 높 을수록 우선 순위가 높습니다.
- 10. (선택 사항) 작업 시도의 경우 작업을 RUNNABLE 상태로 이동하려는 AWS Batch 시도 횟수를 입력 합니다. 1~10 사이의 숫자를 입력합니다.
- 11. (선택 사항) 재시도 전략 조건의 경우 종료 시 평가 추가를 선택합니다. 파라미터 값을 하나 이상 입력한 다음 작업을 선택합니다. 각 조건 세트에 대해 작업을 재시도 또는 종료로 설정해야 합니 다. 이러한 작업은 다음을 의미합니다.
	- 재시도 AWS Batch(이)가 지정한 작업 시도 횟수에 도달할 때까지 재시도합니다.
	- 종료 AWS Batch(이)가 작업 재시도를 중지합니다.

#### **A** Important

종료 시 평가 추가를 선택한 경우 하나 이상의 파라미터를 구성하고 작업을 선택하거나 종 료 시 평가 제거를 선택해야 합니다.

- 12. (선택 사항) 태그를 확장한 다음 태그 추가를 선택하여 리소스에 태그를 추가합니다. 키와 선택 값 을 입력하고 태그 추가를 선택합니다.
- 13. (선택 사항) 작업 및 작업 정의에서 Amazon ECS 작업으로 태그를 전파하려면 태그 전파를 활성화 합니다.
- 14. 다음 페이지를 선택합니다.
- 15. 컨테이너 구성 섹션에서:
	- a. 이미지에서 작업에 사용할 Docker 이미지를 선택합니다. 기본적으로 Docker Hub 레지스트리 내 이미지는 사용 가능합니다. 또한 *repository-url*/*image*:*tag*를 사용하여 다른 리포지 토리를 지정할 수도 있습니다. 각 이름의 최대 길이는 225자입니다. 여기에는 대문자와 소문 자, 숫자, 하이픈(-), 밑줄(\_), 콜론(:), 슬래시(/) 및 숫자 기호(#)를 사용할 수 있습니다. 이 파라 미터는 [Docker 원격 API](https://docs.docker.com/engine/api/v1.38/)의 [컨테이너 생성](https://docs.docker.com/engine/api/v1.38/#operation/ContainerCreate) 섹션에 있는 Image와 [docker run](https://docs.docker.com/engine/reference/commandline/run/)의 IMAGE 파라미 터로 매핑됩니다.

### **a** Note

Docker 이미지 아키텍처는 예정된 컴퓨팅 리소스의 프로세서 아키텍처와 일치해야 합니다. 예를 들어, Arm 기반 Docker 이미지는 Arm 기반 컴퓨팅 리소스에서만 실행될 수 있습니다.

- Amazon ECR Public 리포지토리에 있는 이미지는 전체 registry/repository[:tag] 또는 registry/repository[@digest] 명명 규칙을 사용합니다(예: public.ecr.aws/*registry\_alias*/*my-web-app*:*latest*).
- Amazon ECR 리포지토리에 있는 이미지는 전체 registry/repository[:tag] 명명 규칙을 사용합니다 (예: *aws\_account\_id*.dkr.ecr.*region*.amazonaws.com/*myweb-app*:*latest*).
- Docker Hub의 공식 리포지토리 안의 이미지는 단일 이름을 사용합니다(예: ubuntu 또는 mongo).
- Docker Hub의 다른 리포지토리에 저장된 이미지는 조직 이름으로 한정됩니다(예: amazon/amazon-ecs-agent).
- Docker Hub 상의 다른 리포지토리 안의 이미지는 도메인 이름을 사용하여 추가로 한정됩 니다(예: quay.io/assemblyline/ubuntu).
- b. 명령 구문으로 Bash 또는 JSON을 선택합니다.
- c. 명령에서 컨테이너에 전달할 명령을 지정합니다. 더 간단한 명령을 원하면 명령 프롬프트에 서처럼 명령을 입력합니다. 그런 다음 JSON 결과가 정확한지 확인하고 Docker daemon에 전 달합니다. 특수 문자와 같이 더 복잡한 명령의 경우 JSON 구문을 사용합니다.

**G** Tip

정보를 선택하여 Bash 및 JSON 코드 샘플을 확인합니다.

이 파라미터는 [Docker 원격 API의](https://docs.docker.com/engine/api/v1.38/) [컨테이너 생성](https://docs.docker.com/engine/api/v1.38/#operation/ContainerCreate) 섹션에 있는 Cmd와 [docker run](https://docs.docker.com/engine/reference/commandline/run/)의 COMMAND 파라미터로 매핑됩니다. Docker CMD 파라미터에 대한 자세한 정보는 [https://](https://docs.docker.com/engine/reference/builder/#cmd) [docs.docker.com/engine/reference/builder/#cmd](https://docs.docker.com/engine/reference/builder/#cmd)를 참조하세요.

**a** Note

사용자는 명령에 파라미터 대체 및 자리 표시자 기본값을 사용할 수 있습니다. 자세한 내용은 [파라미터](#page-131-0) 섹션을 참조하세요.

- d. (선택 사항) 실행 역할의 경우 사용자를 대신하여 AWS API 호출을 수행할 권한을 부여하는 Amazon ECS 컨테이너 에이전트를 지정하는 IAM 역할을 지정합니다. 이 기능은 Amazon ECS IAM 역할을 작업에 사용합니다. 자세한 내용을 알아보려면 Amazon Elastic Container Service 개발자 안내서의 [Amazon ECS 작업 실행 IAM 역할](https://docs.aws.amazon.com/AmazonECS/latest/developerguide/task_execution_IAM_role.html) 섹션을 참조하세요.
- e. 작업 역할 구성에 AWS API에 대한 권한이 있는 IAM 역할을 선택합니다. 이 기능은 Amazon ECS IAM 역할을 작업에 사용합니다. 자세한 내용은 Amazon Elastic Container Service 개발 자 안내서에서 [태스크에 대한 IAM 역할을](https://docs.aws.amazon.com/AmazonECS/latest/developerguide/task-iam-roles.html) 참조하세요.
	- **a** Note

Amazon Elastic Container Service 태스크 역할 신뢰 관계를 보유한 역할만 여기 표 시됩니다. AWS Batch 작업에 대한 IAM 역할 생성에 관한 자세한 내용은 Amazon

Elastic Container Service 개발자 안내서에서 [사용자 태스크용 IAM 역할 및 정책 생](https://docs.aws.amazon.com/AmazonECS/latest/developerguide/task-iam-roles.html#create_task_iam_policy_and_role) [성](https://docs.aws.amazon.com/AmazonECS/latest/developerguide/task-iam-roles.html#create_task_iam_policy_and_role)을 참조하십시오.

- 16. 파라미터의 경우 파라미터 추가를 선택하여 파라미터 대체 플레이스홀더를 키 및 선택 값 페어로 추가합니다.
- 17. 환경 구성 섹션에서:
	- a. vCPU에서 컨테이너에 예약할 vCPU 수를 지정합니다. 이 파라미터는 [Docker 원격 API의](https://docs.docker.com/engine/api/v1.38/) [컨](https://docs.docker.com/engine/api/v1.38/#operation/ContainerCreate) [테이너 생성](https://docs.docker.com/engine/api/v1.38/#operation/ContainerCreate) 섹션에 있는 CpuShares와 [docker run](https://docs.docker.com/engine/reference/commandline/run/)에 대한 --cpu-shares 옵션에 매핑됩니 다. 각 vCPU는 1,024개의 CPU 공유와 동일합니다. vCPU를 최소 하나 이상 지정해야 합니다.
	- b. 메모리에는 컨테이너에 사용할 수 있는 메모리 한도를 입력합니다. 컨테이너가 여기서 지정 된 메모리 용량을 초과하면 해당 컨테이너가 중지됩니다. 이 파라미터는 [Docker 원격 API](https://docs.docker.com/engine/api/v1.38/)의 [컨테이너 생성](https://docs.docker.com/engine/api/v1.38/#operation/ContainerCreate) 섹션에 있는 Memory와 [docker run](https://docs.docker.com/engine/reference/commandline/run/)에 대한 --memory 옵션에 매핑됩니다. 한 작업에 대해 메모리를 최소한 4MiB 지정해야 합니다.

**a** Note

리소스 사용률을 극대화하려면 특정 인스턴스 유형의 작업에 메모리 우선 순위를 지 정합니다. 자세한 내용은 [컴퓨팅 리소스 메모리 관리](#page-285-0) 섹션을 참조하세요.

- c. GPU 개수에서 컨테이너에 예약할 GPU의 개수를 선택합니다.
- d. (선택 사항) 환경 변수의 경우 환경 변수 추가를 선택하여 환경 변수를 이름-값 쌍으로 추가합 니다. 이러한 변수는 컨테이너로 전달됩니다.
- e. (선택 사항) 암호의 경우 암호 추가를 선택하여 암호를 이름-값 쌍으로 추가합니다. 이 러한 보안 암호는 컨테이너에 노출됩니다. 자세한 정보는 [에 대한 작업 정의 매개변수](#page-129-0)  [ContainerProperties의](#page-129-0) [secretOptions을](#page-143-0) 참조하세요.
- 18. 다음 페이지를 선택합니다.
- 19. Linux 구성 섹션에서:
	- a. User(사용자)에서 컨테이너 내부에서 사용할 사용자 이름을 입력합니다. 이 파라미터는 [Docker 원격 API의](https://docs.docker.com/engine/api/v1.38/) [컨테이너 생성](https://docs.docker.com/engine/api/v1.38/#operation/ContainerCreate) 섹션에 있는 User와 [docker run](https://docs.docker.com/engine/reference/commandline/run/)에 대한 --user 옵션에 매 핑됩니다.
	- b. (선택 사항) 호스트 인스턴스에 대한 상위 권한을 작업 컨테이너에 부여하려면 (root 사용 자와 유사) 권한이 있음 슬라이더를 오른쪽으로 드래그합니다. 이 파라미터는 [Docker 원격](https://docs.docker.com/engine/api/v1.38/)  [API](https://docs.docker.com/engine/api/v1.38/)의 [컨테이너 생성](https://docs.docker.com/engine/api/v1.38/#operation/ContainerCreate) 섹션에 있는 Privileged와 [docker run](https://docs.docker.com/engine/reference/commandline/run/)에 대한 --privileged 옵션 에 매핑됩니다.
- c. (선택 사항) 컨테이너 내에서 init 프로세스를 실행하려면 init 프로세스 활성화를 켭니다. 이 프로세스는 신호를 전달하고 결과를 받아들입니다.
- 20. (선택 사항) 파일 시스템 구성 섹션에서:
	- a. 읽기 전용 파일 시스템 활성화를 켜서 볼륨에 대한 쓰기 권한을 제거합니다.
	- b. 공유 메모리 크기에 /dev/shm 볼륨의 크기(MiB)를 입력합니다.
	- c. 최대 스왑 크기에는 컨테이너가 사용할 수있는 총 스왑 메모리 양(MiB)을 입력합니다.
	- d. 스왑 활용도의 경우 컨테이너의 스왑 동작을 나타내는 값을 0에서 100 사이의 값으로 입력합 니다. 값을 지정하지 않고 스와핑이 활성화된 경우 기본값 60이 사용됩니다. 자세한 내용은 [에](#page-129-0)  [대한 작업 정의 매개변수 ContainerProperties의](#page-129-0) [스왑 활용도를](#page-138-0) 참조하십시오.
	- e. (선택 사항) 추가 구성을 확장합니다.
	- f. (선택 사항) Tmpfs의 경우 tmpfs 추가를 선택하여 tmpfs 마운트를 추가합니다.
	- g. (선택 사항) 디바이스의 경우 디바이스 추가를 선택하여 장치를 추가합니다.
		- i. Container path(컨테이너 경로)에 호스트 인스턴스에 매핑된 디바이스를 노출할 컨테이 너 인스턴스의 경로를 지정합니다. 이 필드를 비워두면 호스트 경로가 컨테이너에 사용 됩니다.
		- ii. Host path(호스트 경로)에 호스트 인스턴스의 디바이스 경로를 지정합니다.
		- iii. 권한에서 디바이스에 적용할 권한을 하나 이상 선택합니다. 사용 가능한 권한은 읽기, 쓰 기 및 MKNOD입니다.
	- h. (선택 사항) 볼륨 구성의 경우 볼륨 추가를 선택하여 컨테이너에 전달할 볼륨 목록을 생성합니 다. 볼륨의 이름 및 소스 경로를 입력한 다음 볼륨 추가를 선택합니다. 또한 EFS 활성화를 켜 도록 선택할 수도 있습니다.
	- i. (선택 사항) 마운트 포인트의 경우 마운트 포인트 구성 추가를 선택하여 데이터 볼륨의 마운 트 포인트를 추가합니다. 소스 볼륨과 컨테이너 경로를 지정해야 합니다. 이러한 마운트 포인 트는 컨테이너 인스턴스의 Docker daemon에 전달됩니다. 볼륨을 읽기 전용으로 설정할 수도 있습니다.
	- j. (선택 사항) Ulimits 구성의 경우 ulimit 추가를 선택하여 컨테이너에 ulimits 값을 추가합니 다. 이름, 소프트 제한, 하드 제한 값을 입력한 다음 ulimit 추가를 선택합니다.
- 21. (선택 사항)로깅 구성 섹션에서:
	- a. 로그 드라이버에서 사용할 로그 드라이버를 선택합니다. 사용 가능한 로그 드라이버에 대한 자세한 내용은 [에 대한 작업 정의 매개변수 ContainerProperties의](#page-129-0) [logDriver](#page-141-0) 섹션을 참조하세 요.

**a** Note

기본적으로 awslogs 로그 드라이버가 사용됩니다.

- b. 옵션에서 옵션 추가를 선택하여 옵션을 추가합니다. 이름-값 쌍을 입력한 다음 옵션 추가를 선 택합니다.
- c. 암호에서 암호 추가를 선택합니다. 이름-값 페어를 입력한 다음 암호 추가를 선택하여 암호를 추가합니다.

**1** Tip 자세한 정보는 [에 대한 작업 정의 매개변수 ContainerProperties의](#page-129-0) [secretOptions](#page-143-0)을 참조하세요.

- 22. 다음 페이지를 선택합니다.
- 23. 작업 정의 검토에서 구성 단계를 검토하십시오. 변경해야 하는 경우 편집을 선택합니다 작업을 마 쳤으면 작업 정의 생성을 선택합니다.

### <span id="page-105-0"></span>AWS Fargate 리소스에 단일 노드 작업 정의 생성

AWS Fargate 리소스에서 새 작업 정의를 생성하려면

- 1. <https://console.aws.amazon.com/batch/>에서 AWS Batch 콘솔을 엽니다.
- 2. 탐색 표시줄에서 사용할 AWS 리전(을)를 선택합니다.
- 3. 왼쪽 탐색 창에서 작업 정의를 선택합니다.
- 4. 생성을 선택합니다.
- 5. 오케스트레이션 유형에서 Fargate를 선택합니다. 자세한 설명은 [AWSFargate의 AWS Batch](#page-301-0) 섹션 을 참조하세요.
- 6. 이름(Name)에 고유한 작업 정의 이름을 입력합니다. 각 이름의 최대 길이는 128자입니다. 대문자 및 소문자, 숫자, 하이픈(-) 및 밑줄(\_)을 포함할 수 있습니다.
- 7. (선택 사항) 실행 제한 시간에 제한 시간 값(초)을 입력합니다. 실행 제한 시간은 완료되지 않은 작 업이 종료되기까지의 시간입니다. 시도가 제한 시간을 초과하면 중지되고 상태가 FAILED(으)로 변경됩니다. 자세한 설명은 [작업 제한 시간](#page-70-1) 섹션을 참조하세요. 최솟값은 60초입니다.
- 8. (선택 사항) 예약 우선 순위를 켭니다. 0에서 100 사이의 예약 우선 순위 값을 입력합니다. 값이 높 을수록 낮은 값보다 우선 순위가 높습니다.
- 9. (선택 사항) 태그를 확장한 다음, 태그 추가를 선택하여 리소스에 태그를 추가합니다. 작업 및 작업 정의의 태그를 전파하려면 태그 전파 시작을 켭니다.
- 10. Fargate 플랫폼 구성 섹션에서:
	- a. 런타임 플랫폼에서 컴퓨팅 환경 아키텍처를 선택합니다.
	- b. 운영 체제 제품군에서 컴퓨팅 환경의 운영 체제를 선택합니다.
	- c. CPU 아키텍처에서 vCPU 아키텍처를 선택합니다.
	- d. Fargate 플랫폼 버전에서 LATEST 또는 특정 런타임 환경 버전을 입력합니다.
	- e. (선택 사항)퍼블릭 IP 할당을 켜서 Fargate 작업 네트워크 인터페이스에 퍼블릭 IP 주소를 할 당합니다. 프라이빗 서브넷에서 실행 중인 작업의 경우 프라이빗 서브넷에 인터넷으로 아 웃바운드 트래픽을 라우팅할 NAT 게이트웨이가 연결되어 있어야 합니다. 컨테이너 이미 지를 가져올 수 있도록 이 작업을 수행하는 것이 좋습니다. 자세한 내용은 Amazon Elastic Container Service 개발자 안내서의 [Amazon ECS 작업 네트워킹을](https://docs.aws.amazon.com/AmazonECS/latest/developerguide/task-networking.html) 참조하세요.
	- f. (선택 사항)임시 스토리지에 태스크에 할당할 임시 스토리지의 양을 입력합니다. 임시 스토리 지의 용량은 21GiB에서 200GiB 사이여야 합니다. 값을 입력하지 않으면 기본적으로 20GiB의 임시 스토리지가 할당됩니다.

### **a** Note

임시 스토리지에는 Fargate 플랫폼 버전 1.4 이상이 필요합니다.

- g. 실행 역할의 경우, Amazon ECS 컨테이너 및 Fargate 에이전트 권한에 사용자를 대신하여 AWS API 호출을 수행할 권한을 부여하는 IAM 역할을 지정합니다. 이 기능은 작업 기능에 Amazon ECS IAM 역할을 사용합니다. 구성 사전 조건을 포함하여 자세한 내용을 알아보려면 Amazon Elastic Container Service 개발자 안내서의 [Amazon ECS 작업 실행 IAM 역할을](https://docs.aws.amazon.com/AmazonECS/latest/developerguide/task_execution_IAM_role.html) 참 조하세요.
- h. 작업 시도에 AWS Batch이 작업을 RUNNABLE 상태로 전환하기 시도하는 횟수를 입력합니다. 1~10 사이의 숫자를 입력합니다.
- i. (선택 사항) 재시도 전략 조건의 경우 종료 시 평가 추가를 선택합니다. 파라미터 값을 하나 이 상 입력한 다음 작업을 선택합니다. 각 조건 세트에 대해 작업을 재시도 또는 종료로 설정해야 합니다. 이러한 작업은 다음을 의미합니다.
	- 재시도 AWS Batch(이)가 지정한 작업 시도 횟수에 도달할 때까지 재시도합니다.
	- 종료 AWS Batch(이)가 작업 재시도를 중지합니다.

#### **A** Important

종료 시 평가 추가를 선택한 경우 하나 이상의 파라미터를 구성하고 작업을 선택하거 나 종료 시 평가 제거를 선택해야 합니다.

- 11. 다음 페이지를 선택합니다.
- 12. 컨테이너 구성 섹션에서:
	- a. 이미지에서 작업에 사용할 도커 이미지를 선택합니다. 기본적으로 Docker Hub 레지스트리 내 이미지는 사용 가능합니다. 또한 *repository-url*/*image*:*tag*(을)를 사용하여 다른 리 포지토리를 지정할 수도 있습니다. 각 이름의 최대 길이는 225자입니다. 대문자와 소문자, 숫 자, 하이픈(-), 밑줄(\_), 콜론(:), 마침표(.), 슬래시(/) 및 숫자 기호(#)를 포함할 수 있습니다. 이 파라미터는 [Docker 원격 API\(Docker Remote API\)](https://docs.docker.com/engine/api/v1.38/)의 [컨테이너 생성\(Create a container\)](https://docs.docker.com/engine/api/v1.38/#operation/ContainerCreate) 섹션 에 있는 Image(와)과 [docker run](https://docs.docker.com/engine/reference/commandline/run/)의 IMAGE 파라미터로 매핑됩니다.

**a** Note

Docker 이미지 아키텍처는 예정된 컴퓨팅 리소스의 프로세서 아키텍처와 일치해야 합니다. 예를 들어, Arm 기반 Docker 이미지는 Arm 기반 컴퓨팅 리소스에서만 실행될 수 있습니다.

- Amazon ECR Public 리포지토리에 있는 이미지는 전체 registry/repository[:tag] 또는 registry/repository[@digest] 명명 규칙을 사용합니다(예: public.ecr.aws/*registry\_alias*/*my-web-app*:*latest*).
- Amazon ECR 리포지토리에 있는 이미지는 전체 registry/repository[:tag] 명명 규칙을 사용합니다 (예: *aws\_account\_id*.dkr.ecr.*region*.amazonaws.com/*myweb-app*:*latest*).
- Docker Hub의 공식 리포지토리 안의 이미지는 단일 이름을 사용합니다(예: ubuntu 또는 mongo).
- Docker Hub 다른 리포지토리에 저장된 이미지는 조직 이름으로 한정됩니다(예: amazon/ amazon-ecs-agent).
- 다른 온라인 리포지토리 안의 이미지는 도메인 이름을 사용하여 추가로 한정됩니다(예: quay.io/assemblyline/ubuntu).
- b. 명령 구문으로 Bash 또는 JSON을 선택합니다.
c. 명령에서 컨테이너에 전달할 명령을 지정합니다. 간단한 명령의 경우 명령 프롬프트에서처럼 명령을 입력한 다음 JSON 결과가 올바른지 확인합니다. Docker 대몬(daemon)에 전달되었습 니다. 특수 문자와 같이 더 복잡한 명령의 경우 JSON 구문을 사용합니다.

**G** Tip

정보를 선택하여 Bash 및 JSON 코드 샘플을 확인합니다.

이 파라미터는 [Docker 원격 API\(Docker Remote API\)의](https://docs.docker.com/engine/api/v1.38/) [컨테이너 생성\(Create a container\)](https://docs.docker.com/engine/api/v1.38/#operation/ContainerCreate) 섹션에 있는 Cmd와 [docker run](https://docs.docker.com/engine/reference/commandline/run/)의 COMMAND 파라미터로 매핑됩니다. Docker CMD 파라미터에 대한 자세한 정보는 [https://docs.docker.com/engine/reference/builder/#cmd를](https://docs.docker.com/engine/reference/builder/#cmd) 참조하세요.

**a** Note 사용자는 명령에 파라미터 대체 및 자리 표시자 기본값을 사용할 수 있습니다. 자세한 설명은 [파라미터](#page-131-0) 섹션을 참조하세요.

- d. (선택 사항)작업 정의에 파라미터를 이름-값 매핑으로 추가하여 작업 정의 기본값을 재정의합 니다. 파라미터를 추가하려면
	- 파라미터에서 파라미터 추가를 선택하고 이름-값 쌍을 입력한 다음 파라미터 추가를 선 택합니다.

**A** Important

파라미터 추가를 선택한 경우 하나 이상의 파라미터를 구성하거나 파라미터 제 거를 선택해야 합니다.

- e. 환경 구성 섹션에서:
	- i. 작업 역할 구성에 AWS API에 대한 권한이 있는 IAM 역할을 선택합니다. 이 기능은 작업 기능에 Amazon ECS IAM 역할을 사용합니다. 자세한 내용은 Amazon Elastic Container Service 개발자 안내서의 [태스크에 대한 IAM 역할](https://docs.aws.amazon.com/AmazonECS/latest/developerguide/task-iam-roles.html)을 참조하세요.

## **a** Note

Amazon Elastic Container Service 태스크 역할 신뢰 관계를 보유한 역할만 여 기 표시됩니다. AWS Batch 작업에 대한 IAM 역할을 생성하는 자세한 내용은 Amazon Elastic Container Service 개발자 안내서에서 [작업에 대한 IAM 역할 및](https://docs.aws.amazon.com/AmazonECS/latest/developerguide/task-iam-roles.html#create_task_iam_policy_and_role)  [정책 생성](https://docs.aws.amazon.com/AmazonECS/latest/developerguide/task-iam-roles.html#create_task_iam_policy_and_role) 섹션을 참조하세요.

- ii. vCPU에서 컨테이너에 예약할 vCPU 수를 지정합니다. 이 파라미터는 [Docker 원](https://docs.docker.com/engine/api/v1.38/) [격 API\(Docker Remote API\)의](https://docs.docker.com/engine/api/v1.38/) [컨테이너 생성\(Create a container\)](https://docs.docker.com/engine/api/v1.38/#operation/ContainerCreate) 섹션에 있는 CpuShares(와)과 [docker run](https://docs.docker.com/engine/reference/commandline/run/)에 대한 --cpu-shares 옵션에 매핑됩니다. 각 vCPU는 1,024개의 CPU 공유와 동일합니다. vCPU를 최소 하나 이상 지정해야 합니다.
- iii. 메모리에는 컨테이너에 사용할 수 있는 메모리 한도를 입력합니다. 컨테이너가 여 기에 지정된 메모리를 초과하려 하면 해당 컨테이너가 중지됩니다. 이 파라미터는 [Docker 원격 API\(Docker Remote API\)의](https://docs.docker.com/engine/api/v1.38/) [컨테이너 생성\(Create a container\)](https://docs.docker.com/engine/api/v1.38/#operation/ContainerCreate) 섹션에 있는 Memory(와)과 [docker run](https://docs.docker.com/engine/reference/commandline/run/)에 대한 --memory 옵션에 매핑됩니다. 한 작업에 대해 메모리 를 최소한 4MiB 지정해야 합니다.

GuardDuty 런타임 모니터링을 사용하는 경우 GuardDuty 보안 에이전트에 약간의 메 모리 오버헤드가 발생합니다. 따라서 메모리 제한에는 GuardDuty 보안 에이전트의 크 기가 포함되어야 합니다. GuardDuty 보안 에이전트 메모리 제한에 대한 자세한 내용은 GuardDuty 사용 설명서의 [CPU 및 메모리 제한을](https://docs.aws.amazon.com/guardduty/latest/ug/prereq-runtime-monitoring-ecs-support.html#ecs-runtime-agent-cpu-memory-limits) 참조하십시오. 모범 사례에 대한 자세 한 내용은 Amazon ECS 개발자 [안내서의 런타임 모니터링을 활성화한 후 Fargate 작업](https://docs.aws.amazon.com/AmazonECS/latest/developerguide/ecs-guard-duty-troubleshooting.html#memory-error) [의 메모리 부족 오류를 해결하려면 어떻게 해야 합니까?](https://docs.aws.amazon.com/AmazonECS/latest/developerguide/ecs-guard-duty-troubleshooting.html#memory-error) 를 참조하십시오.

**a** Note

리소스 사용률을 극대화하려면 특정 인스턴스 유형의 작업에 메모리 우선 순위를 지정하세요. 자세한 설명은 [컴퓨팅 리소스 메모리 관리](#page-285-0) 섹션을 참조하세요.

- f. (선택 사항) 환경 변수의 경우 환경 변수 추가를 선택하여 환경 변수를 이름-값 쌍으로 추가합 니다. 이러한 변수는 컨테이너로 전달됩니다.
- g. (선택 사항) 암호의 경우 암호 추가를 선택하여 암호를 이름-값 쌍으로 추가합니다. 이 러한 보안 암호는 컨테이너에 노출됩니다. 자세한 정보는 [에 대한 작업 정의 매개변수](#page-129-0)  [ContainerProperties의](#page-129-0) [secretOptions을](#page-143-0) 참조하세요.
- h. 다음 페이지를 선택합니다.
- 13. (선택 사항) Linux 구성 섹션에서:
- a. 사용자에서 컨테이너 내부에서 사용할 사용자 이름을 입력합니다.
- b. 컨테이너 내에서 init 프로세스를 실행하려면 init 프로세스 활성화를 켭니다. 이 프로세스는 신 호를 전달하고 결과를 받아들입니다.
- c. 읽기 전용 파일 시스템 활성화를 켜서 볼륨에 대한 쓰기 권한을 제거합니다.
- d. (선택 사항) 추가 구성을 확장합니다.
- e. 마운트 포인트 구성에서 마운트 포인트 구성 추가를 선택하여 데이터 볼륨의 마운트 포인트 를 추가합니다. 소스 볼륨과 컨테이너 경로를 지정해야 합니다. 이러한 마운트 포인트는 컨테 이너 인스턴스의 Docker daemon에 전달됩니다.
- f. 볼륨 구성에서 볼륨 추가를 선택하여 컨테이너에 전달할 볼륨 목록을 생성합니다. 볼륨의 이 름 및 소스 경로를 입력한 다음 볼륨 추가를 선택합니다.
- g. 로깅 구성 섹션에서:
	- i. (선택 사항)로그 드라이버에서 사용할 로그 드라이버를 선택합니다. 사용 가능한 로 그 드라이버에 대한 자세한 내용은 [에 대한 작업 정의 매개변수 ContainerProperties의](#page-129-0) [logDriver](#page-141-0) 섹션을 참조하세요.

**a** Note 기본적으로 awslogs 로그 드라이버가 사용됩니다.

- ii. (선택 사항)옵션에서 옵션 추가를 선택하여 옵션을 추가합니다. 이름-값 쌍을 입력한 다 음 옵션 추가를 선택합니다.
- iii. (선택 사항) 암호에서 암호 추가를 선택하여 암호를 추가합니다. 이름-값 쌍을 입력한 다 음 암호 추가를 선택합니다.

**G** Tip 자세한 정보는 [에 대한 작업 정의 매개변수 ContainerProperties의](#page-129-0) [secretOptions을](#page-143-0) 참조하세요.

- 14. 다음 페이지를 선택합니다.
- 15. 작업 정의 검토에서 구성 단계를 검토하십시오. 변경해야 하는 경우 편집을 선택합니다 작업을 마 쳤으면 작업 정의 생성을 선택합니다.

# Amazon EKS 리소스에 단일 노드 작업 정의 생성

Amazon Elastic Kubernetes Service 리소스에 새 작업 정의를 생성하려면

- 1. [https://console.aws.amazon.com/batch/에](https://console.aws.amazon.com/batch/)서 AWS Batch 콘솔을 엽니다.
- 2. 탐색 표시줄에서 사용할 AWS 리전(을)를 선택합니다.
- 3. 왼쪽 탐색 창에서 작업 정의를 선택합니다.
- 4. 생성을 선택합니다.
- 5. 오케스트레이션 유형으로는 Elastic Kubernetes Service(EKS)를 선택합니다.
- 6. 이름(Name)에 고유한 작업 정의 이름을 입력합니다. 각 이름의 최대 길이는 128자입니다. 대문자 및 소문자, 숫자, 하이픈(-) 및 밑줄(\_)을 포함할 수 있습니다.
- 7. (선택 사항) 실행 제한 시간에 제한 시간 값(초)을 입력합니다. 실행 제한 시간은 완료되지 않은 작 업이 종료되기까지의 시간입니다. 시도가 제한 시간을 초과하면 중지되고 상태가 FAILED(으)로 변경됩니다. 자세한 내용은 [작업 제한 시간](#page-70-0) 섹션을 참조하세요. 최솟값은 60초입니다.
- 8. (선택 사항) 예약 우선 순위를 켭니다. 0에서 100 사이의 예약 우선 순위 값을 입력합니다. 값이 높 을수록 낮은 값보다 우선 순위가 높습니다.
- 9. (선택 사항) 태그를 확장한 다음, 태그 추가를 선택하여 리소스에 태그를 추가합니다.
- 10. 다음 페이지를 선택합니다.
- 11. EKS pod 속성 섹션에서:
	- a. 서비스 계정 이름에는 pod에서 실행되는 프로세스의 ID를 제공하는 계정을 입력합니다.
	- b. Kubernetes pod 네트워크 모델을 사용하려면 호스트 네트워크를 켜고 수신 연결을 위한 수신 포트를 엽니다. 발신 통신에만 이 설정을 끕니다.
	- c. DNS 정책에서 다음 중 하나를 선택합니다.
		- 값 없음(null) pod가 Kubernetes 환경의 DNS 설정을 무시합니다.
		- 기본값 pod가 실행 중인 노드의 이름 확인 구성을 상속합니다.

**a** Note

DNS 정책이 지정되지 않은 경우 기본값은 기본 DNS 정책이 아닙니다. 대신 ClusterFirst가 사용됩니다.

• ClusterFirst - 구성된 클러스터 도메인 접미사와 일치하지 않는 모든 DNS 쿼리가 노드에서 상속된 업스트림 이름 서버로 전달됩니다.

- ClusterFirstWithHostNet 호스트 네트워크가 켜져 있는 경우에 사용합니다.
- d. (선택 사항) 포드 레이블에서는 포드 레이블 추가를 선택한 다음 이름-값 쌍을 입력합니다.

**A** Important 포드 레이블의 접두사는kubernetes.io/, k8s.io/ 또는 batch.amazonaws.com/을 포함할 수 없습니다.

- e. 다음 페이지를 선택합니다.
- f. 컨테이너 구성 섹션에서:
	- i. 이름에 컨테이너의 고유 이름을 입력합니다. 이름은 문자 또는 숫자로 시작되어야 하며 최대 63자여야 합니다. 소문자 및 대문자, 숫자, 하이픈(-)을 포함할 수 있습니다.
	- ii. 이미지에서 작업에 사용할 Docker 이미지를 선택합니다. 기본적으로 도커 Hub 레지스트 리 내 이미지는 사용 가능합니다. 또한 *repository-url*/*image*:*tag*를 사용하여 다 른 리포지토리를 지정할 수도 있습니다. 이름은 최대 255자입니다. 대문자와 소문자, 숫 자, 하이픈(-), 밑줄(\_), 콜론(:), 마침표(.), 슬래시(/) 및 숫자 기호(#)를 포함할 수 있습니 다. 이 파라미터는 [Docker 원격 API](https://docs.docker.com/engine/api/v1.38/)의 [컨테이너 생성](https://docs.docker.com/engine/api/v1.38/#operation/ContainerCreate) 섹션에 있는 Image와 [docker run](https://docs.docker.com/engine/reference/commandline/run/)의 IMAGE 파라미터로 매핑됩니다.

## **a** Note

Docker 이미지 아키텍처는 예정된 컴퓨팅 리소스의 프로세서 아키텍처와 일치해 야 합니다. 예를 들어, Arm 기반 Docker 이미지는 Arm 기반 컴퓨팅 리소스에서만 실행될 수 있습니다.

- Amazon ECR Public 리포지토리에 있는 이미지는 전체 registry/ repository[:tag] 또는 registry/repository[@digest] 명명 규칙을 사용합 니다(예: public.ecr.aws/*registry\_alias*/*my-web-app*:*latest*).
- Amazon ECR 리포지토리에 있는 이미지는 전체 registry/ repository[:tag] 명명 규칙을 사용합니다 (예: *aws\_account\_id*.dkr.ecr.*region*.amazonaws.com/*my-web-app*:*latest*).
- Docker Hub의 공식 리포지토리 안의 이미지는 단일 이름을 사용합니다(예: ubuntu 또 는 mongo).
- Docker Hub 다른 리포지토리에 저장된 이미지는 조직 이름으로 한정됩니다(예: amazon/amazon-ecs-agent).
- Docker Hub 상의 다른 리포지토리 안의 이미지는 도메인 이름을 사용하여 추가로 한 정됩니다(예: quay.io/assemblyline/ubuntu).
- iii. (선택 사항) 이미지 풀 정책에는 이미지를 가져오는 시기를 선택합니다.
- iv. (선택 사항) 명령에는 컨테이너에 전달할 Bash 또는 JSON 명령을 입력합니다.
- v. (선택 사항) 인수에는 컨테이너로 전달할 인수를 입력합니다. 인수가 제공되지 않으면 컨 테이너 이미지 명령이 사용됩니다.
- g. (선택 사항) 작업 정의에 파라미터를 이름-값 매핑으로 추가하여 작업 정의 기본값을 재정의 할 수 있습니다. 파라미터를 추가하려면
	- 파라미터에 이름-값 쌍을 입력한 다음, 파라미터 추가를 선택합니다.

## **A** Important

파라미터 추가를 선택한 경우 하나 이상의 파라미터를 구성하거나 파라미터 제 거를 선택해야 합니다.

- h. 환경 구성 섹션에서:
	- i. vCPU에서 컨테이너에 예약할 vCPU 수를 지정합니다. 이 파라미터는 [Docker 원격](https://docs.docker.com/engine/api/v1.38/)  [API](https://docs.docker.com/engine/api/v1.38/)의 [컨테이너 생성](https://docs.docker.com/engine/api/v1.38/#operation/ContainerCreate) 섹션에 있는 CpuShares와 [docker run](https://docs.docker.com/engine/reference/commandline/run/)에 대한 --cpu-shares 옵 션에 매핑됩니다. 각 vCPU는 1,024개의 CPU 공유와 동일합니다. vCPU를 최소 하나 이 상 지정해야 합니다.
	- ii. 메모리에는 컨테이너에 사용할 수 있는 메모리 한도를 입력합니다. 컨테이너가 여기에 지정된 메모리를 초과하려 하면 해당 컨테이너가 중지됩니다. 이 파라미터는 [Docker 원](https://docs.docker.com/engine/api/v1.38/) [격 API의](https://docs.docker.com/engine/api/v1.38/) [컨테이너 생성](https://docs.docker.com/engine/api/v1.38/#operation/ContainerCreate) 섹션에 있는 Memory와 [docker run](https://docs.docker.com/engine/reference/commandline/run/)에 대한 --memory 옵션에 매 핑됩니다. 한 작업에 대해 메모리를 최소한 4MiB 지정해야 합니다.

## **a** Note

리소스 사용률을 극대화하려면 특정 인스턴스 유형의 작업에 메모리 우선 순위를 지정합니다. 자세한 내용은 [컴퓨팅 리소스 메모리 관리](#page-285-0) 섹션을 참조하세요.

i. (선택 사항) 환경 변수의 경우 환경 변수 추가를 선택하여 환경 변수를 이름-값 쌍으로 추가합 니다. 이러한 변수는 컨테이너로 전달됩니다.

- j. (선택 사항) 볼륨 마운트에서
	- i. 볼륨 마운트 추가를 선택합니다.
	- ii. 이름을 입력한 다음, 볼륨이 마운트된 컨테이너의 마운트 경로를 입력합니다.
	- iii. 볼륨에 대한 쓰기 권한을 제거하려면 읽기 전용을 선택합니다.
	- iv. 볼륨 마운트 추가를 선택합니다.
- k. (선택 사항) 사용자로 실행에 컨테이너 프로세스를 실행할 사용자 ID를 입력합니다.

**a** Note

컨테이너를 실행하려면 이미지에 사용자 ID가 있어야 합니다.

l. (선택 사항) 그룹으로 실행에 컨테이너 프로세스 런타임을 실행할 그룹 ID를 입력합니다.

**a** Note

컨테이너를 실행하려면 이미지에 그룹 ID가 있어야 합니다.

- m. (선택 사항) 작업 컨테이너에 호스트 인스턴스에 대한 승격된 권한(root 사용자와 비슷함)을 부여하려면 권한이 있음 슬라이더를 오른쪽으로 드래그합니다. 이 파라미터는 [Docker 원격](https://docs.docker.com/engine/api/v1.38/) [API](https://docs.docker.com/engine/api/v1.38/)의 [컨테이너 생성](https://docs.docker.com/engine/api/v1.38/#operation/ContainerCreate) 섹션에 있는 Privileged와 [docker run](https://docs.docker.com/engine/reference/commandline/run/)에 대한 --privileged 옵션 에 매핑됩니다.
- n. (선택 사항) 루트 파일 시스템에 대한 쓰기 액세스를 제거하려면 읽기 전용 루트 파일 시스 템을 켭니다.
- o. (선택 사항) 루트가 아닌 사용자로 pod에서 컨테이너를 실행하려면 루트가 아닌 상태로 실 행을 켭니다.

**a** Note

루트가 아닌 상태로 실행이 켜져 있는 경우, kubelet은 런타임 시 이미지의 유효성을 검사하여 이미지가 UID 0으로 실행되지 않는지 확인합니다.

- p. 다음 페이지를 선택합니다.
- 12. 작업 정의 검토에서 구성 단계를 검토하십시오. 변경해야 하는 경우 편집을 선택합니다. 작업을 마 쳤으면 작업 정의 생성을 선택합니다.

## <span id="page-115-0"></span>다중 노드 병렬 작업 정의 생성

AWS Batch에서 작업을 실행하려면 먼저 작업 정의를 생성해야 합니다. 이 프로세스는 단일 노드 작업 과 다중 노드 병렬 작업 간에 약간 다릅니다. 이 주제에서는 AWS Batch 다중 노드 병렬 작업에 대한 작 업 정의를 생성하는 방법을 다룹니다. 자세한 내용은 [다중 노드 병렬 작업](#page-86-0) 섹션을 참조하세요.

## **a** Note

AWS Fargate는 다중 노드 병렬 작업을 지원하지 않습니다.

## Amazon EC2 리소스의 다중 노드 병렬 작업 정의 생성

단일 노드 작업 정의를 생성하려면 [단일 노드 작업 정의 생성](#page-99-0) 단원을 참조하십시오.

Amazon Elastic Compute Cloud 리소스에서 다중 노드 병렬 작업 정의를 생성하려면 다음을 수행합니 다.

- 1. [https://console.aws.amazon.com/batch/에](https://console.aws.amazon.com/batch/)서 AWS Batch 콘솔을 엽니다.
- 2. 탐색 모음에서 사용할 AWS 리전(을)를 선택합니다.
- 3. 탐색 창에서 작업 정의를 선택합니다.
- 4. 생성을 선택합니다.
- 5. 오케스트레이션 유형으로 Amazon Elastic Compute Cloud(Amazon EC2)를 선택합니다.
- 6. 다중 노드 병렬 활성화에서 다중 노드 병렬을 켭니다.
- 7. 이름(Name)에 고유한 작업 정의 이름을 입력합니다. 이름은 최대 128자까지 포함할 수 있으며, 대 문자와 소문자, 숫자, 하이픈(-), 밑줄(\_)을 포함할 수 있습니다.
- 8. (선택 사항) 실행 제한 시간에서 작업 시도의 실행을 허용할 최대 시간(초)을 지정합니다. 시도가 제한 시간을 초과하면 중지되고 상태가 FAILED(으)로 변경됩니다. 자세한 내용은 [작업 제한 시간](#page-70-0) 섹션을 참조하세요.
- 9. (선택 사항) 예약 우선 순위를 켭니다. 0에서 100 사이의 예약 우선 순위 값을 입력합니다. 값이 높 을수록 낮은 값보다 우선 순위가 높습니다.
- 10. (선택 사항) 작업 시도의 경우 작업을 RUNNABLE 상태로 이동하려는 AWS Batch 시도 횟수를 입력 합니다. 1~10 사이의 숫자를 입력합니다.
- 11. (선택 사항) 재시도 전략 조건의 경우 종료 시 평가 추가를 선택합니다. 파라미터 값을 하나 이상 입력한 다음 작업을 선택합니다. 각 조건 세트에 대해 작업을 재시도 또는 종료로 설정해야 합니 다. 이러한 작업은 다음을 의미합니다.
- 재시도 AWS Batch(이)가 지정한 작업 시도 횟수에 도달할 때까지 재시도합니다.
- 종료 AWS Batch(이)가 작업 재시도를 중지합니다.

#### **A** Important

종료 시 평가 추가를 선택한 경우 하나 이상의 파라미터를 구성하고 작업을 선택하거나 종 료 시 평가 제거를 선택해야 합니다.

- 12. (선택 사항) 태그를 확장한 다음 태그 추가를 선택하여 리소스에 태그를 추가합니다. 태그 추가를 선택하고 키 및 값(선택 사항)을 입력합니다. 또한 작업 및 작업 정의에서 Amazon ECS 태스크로 태그를 전파하려면 태그 전파 시작을 켭니다..
- 13. 다음 페이지를 선택합니다.
- 14. 노드 수에 작업에 사용할 총 노드 수를 입력합니다.
- 15. 기본 노드에 메인 노드에 사용할 노드 인덱스를 입력합니다. 기본 노드 인덱스는 0입니다.
- 16. 인스턴스 유형에서 인스턴스 유형을 선택합니다.

#### **a** Note

선택한 인스턴스 유형이 모든 노드에 적용됩니다.

- 17. 파라미터의 경우 파라미터 추가를 선택하여 파라미터 대체 플레이스홀더를 키 및 선택 값 페어로 추가합니다.
- 18. 노드 범위 섹션에서:
	- a. 노드 범위 추가를 선택합니다. 그러면 노드 범위 섹션이 생성됩니다.
	- b. 대상 노드에서 *range\_start*:*range\_end* 표기법을 사용하여 노드 그룹의 범위를 지정합니 다.

작업에 지정한 노드 수에 대해 최대 다섯 개의 노드 범위를 생성할 수 있습니다. 노드 범위는 노드의 인덱스 값을 사용하며 노드 인덱스는 0에서 시작됩니다. 최종 노드 그룹의 범위 끝 인 덱스 값이 지정한 노드 수보다 하나 작아야 합니다. 예를 들어, 10개의 노드를 지정하고 단일 노드 그룹을 사용하려고 한다고 가정해 보겠습니다. 그러면 최종 범위는 9입니다.

c. 이미지에서 작업에 사용할 Docker 이미지를 선택합니다. 기본적으로 Docker Hub 레지스트리 내 이미지는 사용 가능합니다. 또한 *repository-url*/*image*:*tag*(을)를 사용하여 다른 리 포지토리를 지정할 수도 있습니다. 이름은 최대 225자입니다. 여기에는 대문자와 소문자, 숫

자, 하이픈(-), 밑줄(\_), 콜론(:), 슬래시(/) 및 숫자 기호(#)를 사용할 수 있습니다. 이 파라미터 는 [Docker 원격 API\(Docker Remote API\)](https://docs.docker.com/engine/api/v1.38/)의 [컨테이너 생성\(Create a container\)](https://docs.docker.com/engine/api/v1.38/#operation/ContainerCreate) 섹션에 있는 Image(와)과 [docker run](https://docs.docker.com/engine/reference/commandline/run/)의 IMAGE 파라미터로 매핑됩니다.

## **a** Note

Docker 이미지 아키텍처는 예정된 컴퓨팅 리소스의 프로세서 아키텍처와 일치해야 합니다. 예를 들어, Arm 기반 Docker 이미지는 Arm 기반 컴퓨팅 리소스에서만 실행될 수 있습니다.

- Amazon ECR Public 리포지토리에 있는 이미지는 전체 registry/repository[:tag] 또는 registry/repository[@digest] 명명 규칙을 사용합니다(예: public.ecr.aws/*registry\_alias*/*my-web-app*:*latest*).
- Amazon ECR 리포지토리에 있는 이미지는 전체 registry/repository[:tag] 명명 규 칙을 사용합니다. 예: *aws\_account\_id*.dkr.ecr.*region*.amazonaws.com/*my-webapp*:*latest*
- Docker Hub의 공식 리포지토리 안의 이미지는 단일 이름을 사용합니다(예: ubuntu 또는 mongo).
- Docker Hub의 다른 리포지토리에 저장된 이미지는 조직 이름으로 한정됩니다(예: amazon/amazon-ecs-agent).
- 다른 온라인 리포지토리 안의 이미지는 도메인 이름을 사용하여 추가로 한정됩니다(예: quay.io/assemblyline/ubuntu).
- d. 명령 구문으로 Bash 또는 JSON을 선택합니다.
- e. 명령에서 컨테이너에 전달할 명령을 지정합니다. 간단한 명령의 경우 공백으로 구분 탭의 명 령 프롬프트에서 입력하는 것과 같은 방식으로 명령을 입력할 수 있습니다. 그런 다음 JSON 결과가 올바른지 확인합니다. JSON 결과가 Docker daemon에 전달됩니다. 복잡한 명령(예: 특수 문자가 포함된 명령)의 경우 JSON 탭으로 전환하여 이 탭에서 동등한 문자열 배열을 입 력할 수 있습니다.

이 파라미터는 [도커 원격 API\(Docker Remote API\)의](https://docs.docker.com/engine/api/v1.38/) [컨테이너 생성\(Create a container\)](https://docs.docker.com/engine/api/v1.38/#operation/ContainerCreate) 섹션 에 있는 Cmd(와)과 [docker run](https://docs.docker.com/engine/reference/commandline/run/)의 COMMAND 파라미터로 매핑됩니다. Docker CMD 파라미터에 대한 자세한 정보는 [https://docs.docker.com/engine/reference/builder/#cmd를](https://docs.docker.com/engine/reference/builder/#cmd) 참조하세요.

## **a** Note

사용자는 명령에 파라미터 대체 및 자리 표시자 기본값을 사용할 수 있습니다. 자세한 내용은 [파라미터](#page-131-0) 섹션을 참조하세요.

- f. vCPU(vCPUs)에서 컨테이너에 예약할 vCPU 수를 지정합니다. 이 파라미터는 [Docker 원격](https://docs.docker.com/engine/api/v1.38/) [API\(Docker Remote API\)](https://docs.docker.com/engine/api/v1.38/)의 [컨테이너 생성\(Create a container\)](https://docs.docker.com/engine/api/v1.38/#operation/ContainerCreate) 섹션에 있는 CpuShares(와) 과 [docker run](https://docs.docker.com/engine/reference/commandline/run/)에 대한 --cpu-shares 옵션에 매핑됩니다. 각 vCPU는 1,024개의 CPU 공유 와 동일합니다. vCPU를 최소 하나 이상 지정해야 합니다.
- g. 메모리에서 작업 컨테이너에 제공할 메모리의 하드 제한(MiB)을 지정합니다. 컨테이너가 여 기에 지정된 메모리를 초과하려 하면 해당 컨테이너가 중지됩니다. 이 파라미터는 [Docker 원](https://docs.docker.com/engine/api/v1.38/) [격 API\(Docker Remote API\)의](https://docs.docker.com/engine/api/v1.38/) [컨테이너 생성\(Create a container\)](https://docs.docker.com/engine/api/v1.38/#operation/ContainerCreate) 섹션에 있는 Memory(와)과 [docker run](https://docs.docker.com/engine/reference/commandline/run/)에 대한 --memory 옵션에 매핑됩니다. 한 작업에 대해 메모리를 최소한 4MiB 지 정해야 합니다.

**a** Note

리소스 사용률을 최대화하기 위해 특정 인스턴스 유형에 대해 작업에 최대한 많은 메 모리를 제공할 수 있습니다. 자세한 내용은 [컴퓨팅 리소스 메모리 관리](#page-285-0) 섹션을 참조하 세요.

- h. (선택 사항)GPU 수에서 작업에서 사용할 GPU 수를 지정합니다. 작업은 컨테이너에서 해당 컨테이너에 고정된 특정 GPU 수로 실행됩니다.
- i. (선택 사항) 작업 역할에서 작업의 컨테이너에 AWS API를 사용할 권한을 제공하는 IAM 역할 을 지정할 수 있습니다. 이 기능은 작업 기능에 Amazon ECS IAM 역할을 사용합니다. 자세한 내용은 Amazon Elastic Container Service 개발자 안내서에서 [작업에 대한 IAM 역할](https://docs.aws.amazon.com/AmazonECS/latest/developerguide/task-iam-roles.html) 섹션을 참조하세요.

**a** Note

Fargate 리소스에서 실행되는 작업의 경우, 작업 역할이 필요합니다.

## **a** Note

Amazon Elastic Container Service 태스크 역할 신뢰 관계를 보유한 역할만 여기 표 시됩니다. AWS Batch 작업에 대한 IAM 역할 생성에 관한 자세한 내용은 Amazon Elastic Container Service 개발자 안내서에서 [사용자 태스크용 IAM 역할 및 정책 생](https://docs.aws.amazon.com/AmazonECS/latest/developerguide/task-iam-roles.html#create_task_iam_policy_and_role) [성](https://docs.aws.amazon.com/AmazonECS/latest/developerguide/task-iam-roles.html#create_task_iam_policy_and_role)을 참조하십시오.

j. (선택 사항) 실행 역할의 경우 사용자를 대신하여 AWS API 호출을 수행할 권한을 부여하는 Amazon ECS 컨테이너 에이전트를 지정하는 IAM 역할을 지정합니다. 이 기능은 작업 기능에 Amazon ECS IAM 역할을 사용합니다. 자세한 내용을 알아보려면 Amazon Elastic Container Service 개발자 안내서의 [Amazon ECS 작업 실행 IAM 역할](https://docs.aws.amazon.com/AmazonECS/latest/developerguide/task_execution_IAM_role.html) 섹션을 참조하세요.

19. (선택 사항) 추가 구성을 확장합니다.

- a. 환경 변수에서 환경 변수 추가를 선택하여 환경 변수를 이름-값 쌍으로 추가합니다. 이러한 변 수는 컨테이너로 전달됩니다.
- b. 작업 역할 구성에서 작업의 컨테이너에 AWS API를 사용할 권한을 제공하는 IAM 역할을 지정 할 수 있습니다. 이 기능은 작업 기능에 Amazon ECS IAM 역할을 사용합니다. 자세한 내용은 Amazon Elastic Container Service 개발자 안내서에서 [작업에 대한 IAM 역할](https://docs.aws.amazon.com/AmazonECS/latest/developerguide/task-iam-roles.html) 섹션을 참조하 세요.

**a** Note

Fargate 리소스에서 실행되는 작업의 경우, 작업 역할이 필요합니다.

## **a** Note

Amazon Elastic Container Service 태스크 역할 신뢰 관계를 보유한 역할만 여기 표 시됩니다. AWS Batch 작업에 대한 IAM 역할을 생성하는 자세한 내용은 Amazon Elastic Container Service 개발자 안내서에서 [작업에 대한 IAM 역할 및 정책 생성](https://docs.aws.amazon.com/AmazonECS/latest/developerguide/task-iam-roles.html#create_task_iam_policy_and_role) 섹 션을 참조하세요.

c. 실행 역할의 경우 사용자를 대신하여 AWS API 호출을 수행할 권한을 부여하는 Amazon ECS 컨테이너 에이전트 권한을 부여하는 IAM 역할을 지정합니다. 이 기능은 작업 기능에 Amazon ECS IAM 역할을 사용합니다. 자세한 내용을 알아보려면 Amazon Elastic Container Service 개발자 안내서의 [Amazon ECS 작업 실행 IAM 역할](https://docs.aws.amazon.com/AmazonECS/latest/developerguide/task_execution_IAM_role.html) 섹션을 참조하세요.

- 20. 보안 구성 섹션에서:
	- a. (선택 사항)작업 컨테이너에 호스트 인스턴스에 대한 승격된 권한(root 사용자와 비슷함)을 부여하려면 권한이 있음(Privileged)을 선택합니다. 이 파라미터는 [Docker 원격 API\(Docker](https://docs.docker.com/engine/api/v1.38/)  [Remote API\)의](https://docs.docker.com/engine/api/v1.38/) [컨테이너 생성\(Create a container\)](https://docs.docker.com/engine/api/v1.38/#operation/ContainerCreate) 섹션에 있는 Privileged(와)과 [docker](https://docs.docker.com/engine/reference/commandline/run/) [run](https://docs.docker.com/engine/reference/commandline/run/)에 대한 --privileged 옵션에 매핑됩니다.
	- b. (선택 사항)사용자에서 컨테이너 내부에서 사용할 사용자 이름을 입력합니다. 이 파라미터 는 [도커 원격 API\(Docker Remote API\)](https://docs.docker.com/engine/api/v1.38/)의 [컨테이너 생성\(Create a container\)](https://docs.docker.com/engine/api/v1.38/#operation/ContainerCreate) 섹션에 있는 User(와)과 [docker run](https://docs.docker.com/engine/reference/commandline/run/)에 대한 --user 옵션에 매핑됩니다.
	- c. (선택 사항) 암호의 경우 암호 추가를 선택하여 암호를 이름-값 쌍으로 추가합니다. 이 러한 보안 암호는 컨테이너에 노출됩니다. 자세한 정보는 [에 대한 작업 정의 매개변수](#page-129-0)  [ContainerProperties의](#page-129-0) [secretOptions을](#page-143-0) 참조하세요.
- 21. Linux 구성 섹션에서:
	- a. 읽기 전용 파일 시스템 활성화를 켜서 볼륨에 대한 쓰기 권한을 제거합니다.
	- b. (선택 사항)컨테이너 내에서 init 프로세스를 실행하려면 init 프로세스 활성화를 켭니다. 이 프로세스는 신호를 전달하고 결과를 받아들입니다.
	- c. 공유 메모리 크기에 /dev/shm 볼륨의 크기(MiB)를 입력합니다.
	- d. 최대 스왑 크기에는 컨테이너가 사용할 수있는 총 스왑 메모리 양(MiB)을 입력합니다.
	- e. 스왑 활용도의 경우 컨테이너의 스왑 동작을 나타내는 값을 0에서 100 사이의 값으로 입력합 니다. 값을 지정하지 않고 스왑을 활성화한 경우 기본적으로 60으로 설정됩니다. 자세한 내용 은 [에 대한 작업 정의 매개변수 ContainerProperties의](#page-129-0) [스왑 활용도](#page-138-0)를 참조하십시오.
	- f. (선택 사항) 디바이스의 경우 디바이스 추가를 선택하여 장치를 추가합니다.
		- i. 컨테이너 경로에 호스트 인스턴스에 매핑된 디바이스를 노출할 컨테이너 인스턴스의 경 로를 지정합니다. 이 필드를 비워두면 호스트 경로가 컨테이너에 사용됩니다.
		- ii. 호스트 경로에 호스트 인스턴스의 디바이스 경로를 지정합니다.
		- iii. 권한에서 디바이스에 적용할 권한을 하나 이상 선택합니다. 사용 가능한 권한은 읽기, 쓰 기 및 MKNOD입니다.
- 22. (선택 사항) 마운트 포인트의 경우 마운트 포인트 구성 추가를 선택하여 데이터 볼륨의 마운트 포 인트를 추가합니다. 소스 볼륨과 컨테이너 경로를 지정해야 합니다. 이러한 마운트 포인트는 컨테 이너 인스턴스의 Docker 대몬(daemon)으로 전달됩니다. 볼륨을 읽기 전용으로 설정할 수도 있습 니다.
- 23. (선택 사항) Ulimits 구성의 경우 ulimit 추가를 선택하여 컨테이너에 ulimits 값을 추가합니다. 이 름, 소프트 제한, 하드 제한 값을 입력한 다음 ulimit 추가를 선택합니다.
- 24. (선택 사항) 볼륨 구성의 경우 볼륨 추가를 선택하여 컨테이너에 전달할 볼륨 목록을 생성합니다. 볼륨의 이름 및 소스 경로를 입력한 다음 볼륨 추가를 선택합니다. 또한 EFS 활성화를 켜도록 선 택할 수도 있습니다.
- 25. (선택 사항) Tmpfs의 경우 tmpfs 추가를 선택하여 tmpfs 마운트를 추가합니다.
- 26. (선택 사항)로깅 구성 섹션에서:
	- a. 로그 드라이버에서 사용할 로그 드라이버를 선택합니다. 사용 가능한 로그 드라이버에 대한 자세한 내용은 [에 대한 작업 정의 매개변수 ContainerProperties의](#page-129-0) [logDriver](#page-141-0) 섹션을 참조하세 요.

**a** Note

기본적으로 awslogs 로그 드라이버가 사용됩니다.

- b. 옵션에서 옵션 추가를 선택하여 옵션을 추가합니다. 이름-값 쌍을 입력한 다음 옵션 추가를 선 택합니다.
- c. 암호에서 암호 추가를 선택합니다. 이름-값 페어를 입력한 다음 암호 추가를 선택하여 암호를 추가합니다.

**1** Tip

자세한 정보는 [에 대한 작업 정의 매개변수 ContainerProperties의](#page-129-0) [secretOptions](#page-143-0)을 참조하세요.

- 27. 다음 페이지를 선택합니다.
- 28. 작업 정의 검토에서 구성 단계를 검토하십시오. 변경해야 하는 경우 편집을 선택합니다 작업을 마 쳤으면 작업 정의 생성을 선택합니다.

# 를 사용하여 작업 정의 생성 ContainerProperties

다음은 단일 컨테이너가 포함된 빈 작업 정의 템플릿입니다. 이 템플릿을 사용하여 작업 정의를 만든 다음 파일에 저장하여 AWS CLI --cli-input-json 옵션과 함께 사용할 수 있습니다. 이런 파라미 터에 대한 자세한 내용은 [에 대한 작업 정의 매개변수 ContainerProperties](#page-129-0) 섹션을 참조하세요.

```
 "jobDefinitionName": "", 
 "type": "container",
```
{

```
 "parameters": { 
         "KeyName": "" 
     }, 
     "schedulingPriority": 0, 
     "containerProperties": { 
         "image": "", 
         "vcpus": 0, 
        "memory": 0,
        "command": [
 "" 
         ], 
         "jobRoleArn": "", 
         "executionRoleArn": "", 
         "volumes": [ 
             { 
                  "host": { 
                      "sourcePath": "" 
                  }, 
                  "name": "", 
                  "efsVolumeConfiguration": { 
                      "fileSystemId": "", 
                      "rootDirectory": "", 
                      "transitEncryption": "ENABLED", 
                      "transitEncryptionPort": 0, 
                      "authorizationConfig": { 
                          "accessPointId": "", 
                          "iam": "DISABLED" 
1 1 1 1 1 1 1
 } 
             } 
         ], 
         "environment": [ 
             { 
                  "name": "", 
                  "value": "" 
 } 
         ], 
         "mountPoints": [ 
\{\hspace{.1cm} \} "containerPath": "", 
                  "readOnly": true, 
                  "sourceVolume": "" 
             } 
         ],
```

```
 "readonlyRootFilesystem": true, 
             "privileged": true, 
             "ulimits": [ 
                    { 
                          "hardLimit": 0, 
                          "name": "", 
                          "softLimit": 0 
 } 
             ], 
             "user": "", 
             "instanceType": "", 
             "resourceRequirements": [ 
                    { 
                          "value": "", 
                          "type": "MEMORY" 
                    } 
             ], 
             "linuxParameters": { 
                    "devices": [ 
\overline{a} "hostPath": "", 
                                 "containerPath": "", 
                                 "permissions": [ 
                                        "WRITE" 
\sim 100 \sim 100 \sim 100 \sim 100 \sim 100 \sim 100 \sim 100 \sim 100 \sim 100 \sim 100 \sim 100 \sim 100 \sim 100 \sim 100 \sim 100 \sim 100 \sim 100 \sim 100 \sim 100 \sim 100 \sim 100 \sim 100 \sim 100 \sim 100 \sim 
 } 
                    ], 
                    "initProcessEnabled": true, 
                    "sharedMemorySize": 0, 
                    "tmpfs": [ 
\overline{a} "containerPath": "", 
                                 "size": 0, 
                                 "mountOptions": [ 
 "" 
\sim 100 \sim 100 \sim 100 \sim 100 \sim 100 \sim 100 \sim 100 \sim 100 \sim 100 \sim 100 \sim 100 \sim 100 \sim 100 \sim 100 \sim 100 \sim 100 \sim 100 \sim 100 \sim 100 \sim 100 \sim 100 \sim 100 \sim 100 \sim 100 \sim 
 } 
                    ], 
                   "maxSwap": 0,
                    "swappiness": 0 
             }, 
             "logConfiguration": { 
                    "logDriver": "syslog", 
                    "options": {
```

```
 "KeyName": "" 
            }, 
            "secretOptions": [ 
\overline{a} "name": "", 
                   "valueFrom": "" 
 } 
            ] 
        }, 
        "secrets": [ 
            { 
                "name": "", 
                "valueFrom": "" 
 } 
        ], 
        "networkConfiguration": { 
            "assignPublicIp": "DISABLED" 
        }, 
        "fargatePlatformConfiguration": { 
            "platformVersion": "" 
        } 
    }, 
    "nodeProperties": { 
        "numNodes": 0, 
       "mainNode": 0,
        "nodeRangeProperties": [ 
            { 
                "targetNodes": "", 
                "container": { 
                   "image": "", 
                  "vcpus": 0,
                  "memory": 0,
                   "command": [ 
 "" 
 ], 
                   "jobRoleArn": "", 
                   "executionRoleArn": "", 
                   "volumes": [ 
 { 
                           "host": { 
                               "sourcePath": "" 
 }, 
                           "name": "", 
                           "efsVolumeConfiguration": {
```

```
 "fileSystemId": "", 
                      "rootDirectory": "", 
                      "transitEncryption": "DISABLED", 
                      "transitEncryptionPort": 0, 
                      "authorizationConfig": { 
                         "accessPointId": "", 
                         "iam": "ENABLED" 
 } 
 } 
 } 
 ], 
              "environment": [ 
 { 
                   "name": "", 
                   "value": "" 
 } 
 ], 
              "mountPoints": [ 
 { 
                   "containerPath": "", 
                   "readOnly": true, 
                   "sourceVolume": "" 
 } 
 ], 
              "readonlyRootFilesystem": true, 
              "privileged": true, 
              "ulimits": [ 
 { 
                   "hardLimit": 0, 
                   "name": "", 
                   "softLimit": 0 
 } 
 ], 
              "user": "", 
              "instanceType": "", 
              "resourceRequirements": [ 
 { 
                   "value": "", 
                   "type": "MEMORY" 
 } 
 ], 
              "linuxParameters": { 
                 "devices": [ 
\{
```

```
 "hostPath": "", 
                           "containerPath": "", 
                          "permissions": [ 
                              "WRITE" 
) and the contract of the contract \mathbf{I} } 
, and the contract of \mathbf{I}, \mathbf{I} "initProcessEnabled": true, 
                    "sharedMemorySize": 0, 
                    "tmpfs": [ 
\{ "containerPath": "", 
                          "size": 0, 
                          "mountOptions": [ 
 "" 
) and the contract of the contract \mathbf{I} } 
, and the contract of \mathbf{I}, \mathbf{I}"maxSwap": 0,
                    "swappiness": 0 
                 }, 
                 "logConfiguration": { 
                    "logDriver": "awslogs", 
                    "options": { 
                       "KeyName": "" 
\}, \{ "secretOptions": [ 
\{ "name": "", 
                          "valueFrom": "" 
 } 
\blacksquare\}, \{ "secrets": [ 
 { 
                       "name": "", 
                       "valueFrom": "" 
 } 
 ], 
                 "networkConfiguration": { 
                    "assignPublicIp": "DISABLED" 
\}, \{ "fargatePlatformConfiguration": { 
                    "platformVersion": ""
```

```
1 1 1 1 1 1 1
 } 
            } 
        ] 
    }, 
    "retryStrategy": { 
        "attempts": 0, 
        "evaluateOnExit": [ 
            { 
                "onStatusReason": "", 
                "onReason": "", 
                "onExitCode": "", 
                "action": "RETRY" 
            } 
        ] 
    }, 
    "propagateTags": true, 
    "timeout": { 
        "attemptDurationSeconds": 0 
    }, 
    "tags": { 
        "KeyName": "" 
    }, 
    "platformCapabilities": [ 
        "EC2" 
    ], 
    "eksProperties": { 
        "podProperties": { 
            "serviceAccountName": "", 
            "hostNetwork": true, 
            "dnsPolicy": "", 
            "containers": [ 
\overline{a} "name": "", 
                    "image": "", 
                    "imagePullPolicy": "", 
                    "command": [ 
 "" 
                    ], 
                    "args": [ 
 "" 
                    ], 
                    "env": [ 
 {
```

```
 "name": "", 
                      "value": "" 
 } 
 ], 
                "resources": { 
                   "limits": { 
                      "KeyName": "" 
\}, \{ "requests": { 
                      "KeyName": "" 
 } 
\}, \{ "volumeMounts": [ 
 { 
                      "name": "", 
                      "mountPath": "", 
                      "readOnly": true 
 } 
 ], 
                "securityContext": { 
                   "runAsUser": 0, 
                   "runAsGroup": 0, 
                   "privileged": true, 
                   "readOnlyRootFilesystem": true, 
                   "runAsNonRoot": true 
1 1 1 1 1 1 1
 } 
          ], 
          "volumes": [ 
\overline{a} "name": "", 
                "hostPath": { 
                   "path": "" 
\}, \{ "emptyDir": { 
                   "medium": "", 
                   "sizeLimit": "" 
                }, 
                "secret": { 
                   "secretName": "", 
                   "optional": true 
1 1 1 1 1 1 1
 } 
 ]
```
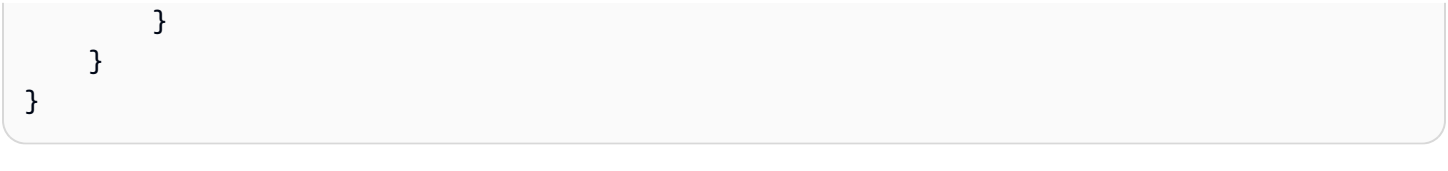

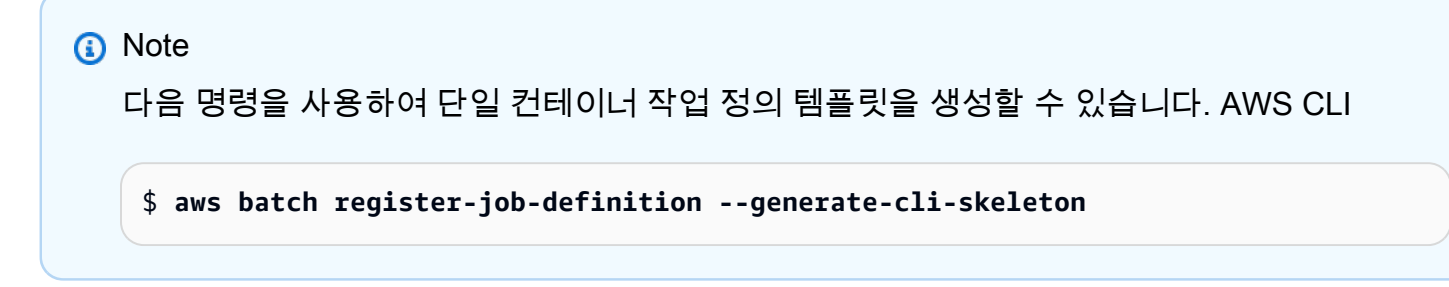

# <span id="page-129-0"></span>에 대한 작업 정의 매개변수 ContainerProperties

사용하는 [ContainerProperties](https://docs.aws.amazon.com/batch/latest/APIReference/API_ContainerProperties.html)Job 정의는 여러 부분으로 나뉩니다.

- 작업 정의 이름
- 작업 정의의 유형
- 파라미터 대체 자리 표시자 기본값
- 작업에 대한 컨테이너 속성
- Amazon EKS 리소스에서 실행되는 작업에 필요한 작업 정의의 Amazon EKS 속성
- 다중 노드 병렬 작업에 필요한 노드 속성
- Fargate 리소스에서 작업을 실행하는 데 필요한 플랫폼 기능
- 작업 정의의 기본 태그 전파 세부 정보
- 작업 정의의 기본 재시도 전략
- 작업 정의의 기본 예약 우선 순위
- 작업 정의의 기본 태그
- 작업 정의의 기본 제한 시간

## 목차

- [작업 정의 이름](#page-130-0)
- [유형](#page-130-1)
- [파라미터](#page-131-0)
- [컨테이너 속성](#page-131-1)
- [Amazon EKS 속성](#page-155-0)
- [플랫폼 기능](#page-165-0)
- [태그 전파](#page-165-1)
- [노드 속성](#page-166-0)
- [재시도 전략](#page-168-0)
- [예약 우선 순위](#page-170-0)
- [Tags](#page-170-1)
- [Timeout](#page-170-2)

## <span id="page-130-0"></span>작업 정의 이름

## jobDefinitionName

작업 정의를 등록할 때 이름을 지정합니다. 각 이름의 최대 길이는 128자입니다. 대문자 및 소문자, 숫자, 하이픈(-) 및 밑줄(\_)을 포함할 수 있습니다. 이 이름으로 등록된 첫 번째 작업 정의에는 버전 번호 1이 부여됩니다. 그런 다음 같은 이름으로 등록되는 작업 정의는 버전 번호가 하나씩 증가하여 부여됩니다.

타입: 문자열

필수 항목 여부: 예

## <span id="page-130-1"></span>유형

## type

작업 정의를 등록할 때 작업 유형을 지정합니다. 작업이 Fargate 리소스에서 실행되는 경우 multinode는 지원되지 않습니다. 다중 노드 병렬 작업에 대한 자세한 내용은 [the section called](#page-115-0) ["다중 노드 병렬 작업 정의 생성"](#page-115-0) 섹션을 참조하세요.

타입: 문자열

유효한 값: container | multinode

필수 여부: 예

## <span id="page-131-0"></span>파라미터

parameters

작업을 제출할 때 자리 표시자를 교체하거나 기본 작업 정의 파라미터를 재정의하는 파라미터를 지 정할 수 있습니다. 작업 제출 요청의 파라미터는 작업 정의의 기본값보다 우선합니다. 즉, 동일한 형 식을 사용하는 여러 작업에 동일한 작업 정의를 사용할 수 있습니다. 또한 제출 시 명령의 값을 프로 그래밍 방식으로 변경할 수 있습니다.

유형: 문자열 간 맵

필수 여부: 아니요

작업 정의를 등록할 때 작업 컨테이너 속성의 command 필드에 파라미터 대입 자리 표시자를 사용 할 수 있습니다. 구문은 다음과 같습니다.

```
"command": [
     "ffmpeg", 
     "-i", 
     "Ref::inputfile", 
    "-c",
     "Ref::codec", 
    "-o",
     "Ref::outputfile"
]
```
위의 예에서는 명령에 *Ref::inputfile*, *Ref::codec*, *Ref::outputfile* 파라미터 대입 자리 표시자가 있습니다. 작업 정의의 parameters 객체를 사용하여 이러한 자리 표시자의 기본값을 설 정할 수 있습니다. 예를 들어, *Ref::codec* 자리 표시자의 기본값을 설정하려면 작업 정의에 다음 을 지정합니다.

"parameters" : {"codec" : "mp4"}

이 작업 정의를 실행하기 위해 제출하면 컨테이너 명령의 *Ref::codec* 인수가 기본값인 mp4로 대 체됩니다.

<span id="page-131-1"></span>컨테이너 속성

작업 정의를 등록할 때, 작업 배치 시 컨테이너 인스턴스의 도커 대몬(daemon)으로 전달되는 컨테이너 속성 목록을 지정합니다. 다음과 같은 컨테이너 속성을 작업 정의에 사용할 수 있습니다. 단일 노드 작

업의 경우 이러한 컨테이너 속성은 작업 정의 수준에서 설정됩니다. 다중 노드 병렬 작업의 경우 컨테 이너 속성은 각 노드 그룹에 대해 [노드 속성](#page-166-0) 수준에서 설정됩니다.

#### command

컨테이너로 전달되는 명령입니다. 이 파라미터는 [도커 원격 API\(Docker Remote API\)의](https://docs.docker.com/engine/api/v1.38/) [컨테이](https://docs.docker.com/engine/api/v1.38/#operation/ContainerCreate) [너 생성\(Create a container\)](https://docs.docker.com/engine/api/v1.38/#operation/ContainerCreate) 섹션에 있는 Cmd(와)과 [docker run](https://docs.docker.com/engine/reference/commandline/run/)의 COMMAND 파라미터로 매핑됩니 다. 도커 CMD 파라미터에 대한 자세한 정보는 [https://docs.docker.com/engine/reference/builder/](https://docs.docker.com/engine/reference/builder/#cmd)  [#cmd](https://docs.docker.com/engine/reference/builder/#cmd)를 참조하세요.

"command": ["*string*", ...]

유형: 문자열 배열

필수 여부: 아니요

#### environment

컨테이너로 전달할 환경 변수입니다. 이 파라미터는 [Docker 원격 API](https://docs.docker.com/engine/api/v1.38/)의 [컨테이너 생성](https://docs.docker.com/engine/api/v1.38/#operation/ContainerCreate) 섹션에 있는 Env와 [docker run](https://docs.docker.com/engine/reference/commandline/run/)에 대한 --env 옵션에 매핑됩니다.

### **A** Important

자격 증명 데이터와 같은 민감한 정보에 대해서는 일반 텍스트 환경 변수를 사용하지 않는 것이 좋습니다.

**a** Note

환경 변수는 'AWS\_BATCH'로 시작할 수 없습니다. 이 명명 규칙은 AWS Batch 서비스에서 설정하는 변수에만 사용됩니다.

유형: 키-값 쌍 배열

필수 여부: 아니요

name

환경 변수의 이름입니다.

타입: 문자열

필수 항목 여부: environment 사용 시, 예

value

환경 변수의 값입니다.

타입: 문자열

필수 항목 여부: environment 사용 시, 예

```
"environment" : [ 
     { "name" : "envName1", "value" : "envValue1" }, 
     { "name" : "envName2", "value" : "envValue2" }
\mathbf{I}
```
executionRoleArn

작업 정의를 등록할 때 IAM 역할을 지정할 수 있습니다. 역할은 해당 정책에 지정된 API 작업을 호 출할 수 있는 권한을 Amazon ECS 컨테이너 에이전트에 제공합니다. Fargate 리소스에서 실행되는 작업은 실행 역할을 제공해야 합니다. 자세한 정보는 [AWS Batch 실행: IAM 역할](#page-391-0)을 참조하세요.

타입: 문자열

필수사항: 아니요

fargatePlatformConfiguration

Fargate 리소스에서 실행되는 작업에 대한 플랫폼 구성입니다. EC2 리소스에서 실행되는 작업에는 이 파라미터를 지정하지 않아야 합니다.

유형: [FargatePlatform구성 객체](https://docs.aws.amazon.com/batch/latest/APIReference/API_FargatePlatformConfiguration.html)

필수 여부: 아니요

platformVersion

AWS Fargate 플랫폼 버전은 작업에 사용하거나 승인된 최신 버전의 Fargate AWS 플랫폼을 사 용하는 LATEST 데 사용됩니다.

타입: 문자열

기본값: LATEST

#### 필수 여부: 아니요

## image

작업을 시작하는 데 사용되는 이미지입니다. 이 문자열은 Docker 대몬으로 직접 전달됩니 다. Docker Hub 레지스트리 내 이미지는 기본적으로 사용 가능합니다. 또한 *repositoryurl*/*image*:*tag*(을)를 사용하여 다른 리포지토리를 지정할 수도 있습니다. 최대 255개의 문자 (대문자 및 소문자), 숫자, 하이픈, 밑줄, 콜론, 마침표, 슬래시 및 부호가 허용됩니다. 이 파라미 터는 [Docker 원격 API\(Docker Remote API\)](https://docs.docker.com/engine/api/v1.38/)의 [컨테이너 생성\(Create a container\)](https://docs.docker.com/engine/api/v1.38/#operation/ContainerCreate) 섹션에 있는 Image(와)과 [docker run](https://docs.docker.com/engine/reference/commandline/run/)의 IMAGE 파라미터로 매핑됩니다.

#### **a** Note

Docker 이미지 아키텍처는 예정된 컴퓨팅 리소스의 프로세서 아키텍처와 일치해야 합니다. 예를 들어, Arm 기반 Docker 이미지는 Arm 기반 컴퓨팅 리소스에서만 실행될 수 있습니다.

- Amazon ECR Public 리포지토리에 있는 이미지는 전체 registry/repository[:tag] 또는 registry/repository[@digest] 명명 규칙을 사용합니다(예: public.ecr.aws/*registry\_alias*/*my-web-app*:*latest*).
- Amazon ECR 리포지토리에 있는 이미지는 전체 registry/repository:[tag] 명명 규칙 을 사용합니다. 예를 들어 *aws\_account\_id*.dkr.ecr.*region*.amazonaws.com/*my-webapp*:*latest*입니다.
- Docker Hub 공식 리포지토리 안의 이미지는 단일 이름을 사용합니다(예: ubuntu 또는 mongo).
- Docker Hub의 다른 리포지토리에 저장된 이미지는 조직 이름으로 한정됩니다(예: amazon/ amazon-ecs-agent).
- 다른 온라인 리포지토리 안의 이미지는 도메인 이름을 사용하여 추가로 한정됩니다(예: quay.io/assemblyline/ubuntu).

타입: 문자열

필수 항목 여부: 예

#### instanceType

다중 노드 병렬 작업에 사용할 인스턴스 유형입니다. 다중 노드 병렬 작업에 있는 모든 노드 그룹은 동일한 인스턴스 유형을 사용해야 합니다. 이 파라미터는 단일 노드 컨테이너 작업이나 Fargate 리 소스에서 실행되는 작업에는 적용할 수 없습니다.

타입: 문자열

## 필수사항: 아니요

## jobRoleArn

작업 정의를 등록할 때 IAM 역할을 지정할 수 있습니다. 역할은 해당 정책에 지정된 API 작업을 호출할 수 있는 권한을 작업 컨테이너에 제공합니다. 자세한 내용은 Amazon Elastic Container Service 개발자 안내서의 [태스크에 대한 IAM 역할](https://docs.aws.amazon.com/AmazonECS/latest/developerguide/task-iam-roles.html)을 참조하세요.

타입: 문자열

필수사항: 아니요

linuxParameters

컨테이너에 적용되는 Linux 수정(예: 디바이스 매핑에 대한 세부 정보)

```
"linuxParameters": { 
     "devices": [ 
          { 
              "hostPath": "string", 
              "containerPath": "string", 
              "permissions": [ 
                   "READ", "WRITE", "MKNOD" 
 ] 
         } 
     ], 
     "initProcessEnabled": true|false, 
     "sharedMemorySize": 0, 
     "tmpfs": [ 
         \mathcal{L} "containerPath": "string", 
              "size": integer, 
              "mountOptions": [ 
                   "string" 
 ] 
          } 
     ], 
     "maxSwap": integer, 
     "swappiness": integer
}
```
## 유형: [LinuxParameters](https://docs.aws.amazon.com/batch/latest/APIReference/API_LinuxParameters.html)객체

필수 여부: 아니요

#### devices

컨테이너에 매핑되는 디바이스 목록 이 파라미터는 도커 원격 API[https://docs.docker.com/](https://docs.docker.com/engine/api/v1.38/)  [engine/api/v1.38/](https://docs.docker.com/engine/api/v1.38/)의 [컨테이너 생성](https://docs.docker.com/engine/api/v1.38/#operation/ContainerCreate) 섹션에 있는 Devices 및 [docker run에](https://docs.docker.com/engine/reference/run/) 대한 --device 옵 션에 매핑됩니다.

## **a** Note

이 파라미터는 Fargate 리소스에서 실행되는 작업에는 적용되지 않습니다.

유형: [Device](https://docs.aws.amazon.com/batch/latest/APIReference/API_Device.html) 객체 배열

필수 여부: 아니요

hostPath

호스트 컨테이너 인스턴스에서 사용 가능한 디바이스가 있는 경로입니다.

타입: 문자열

필수 항목 여부: 예

containerPath

디바이스가 컨테이너에 노출되는 경로입니다. 지정하지 않으면 호스트 경로와 동일한 경로 에 노출됩니다.

타입: 문자열

필수사항: 아니요

permissions

컨테이너의 디바이스에 대한 권한입니다. 지정하지 않으면 권한이READ, WRITE, 및 MKNOD로 설정됩니다.

유형: String 배열

필수 여부: 아니요

유효한 값: READ | WRITE | MKNOD

## initProcessEnabled

true로 설정된 경우 신호를 전달하고 프로세스의 결과를 받아들이는 컨테이너 내에서 init 프 로세스를 실행합니다. 이 파라미터는 [docker run](https://docs.docker.com/engine/reference/run/)에 대한 --init 옵션에 매핑됩니다. 이 파라 미터를 사용하려면 컨테이너 인스턴스에서 Docker 원격 API 버전 1.25 이상을 사용해야 합니 다. 컨테이너 인스턴스의 도커 원격 API 버전을 확인하려면, 컨테이너 인스턴스에 로그인한 후 sudo docker version | grep "Server API version" 명령을 실행합니다.

타입: 부울

필수 항목 여부: 아니요

maxSwap

작업이 사용할 수 있는 총 스왑 메모리 양(MiB)입니다. 이 파라미터는 [docker run에](https://docs.docker.com/engine/reference/run/) 대한 - memory-swap 옵션으로 변환되며 컨테이너 메모리의 합계에 maxSwap 값을 더한 값이 됩니다. 자세한 내용을 알아보려면 도커 설명서의 [--memory-swap](https://docs.docker.com/config/containers/resource_constraints/#--memory-swap-details) 세부 정보를 참조하세요.

0의 maxSwap 값이 지정되면 컨테이너는 스왑을 사용하지 않습니다. 허용되는 값은 0 또는 양 수입니다. maxSwap 파라미터를 생략하면 컨테이너는 실행되는 컨테이너 인스턴스에 대한 스왑 구성을 사용합니다. swappiness 매개 변수를 사용하려면 maxSwap 값을 설정해야 합니다.

**a** Note

이 파라미터는 Fargate 리소스에서 실행되는 작업에는 적용되지 않습니다.

유형: 정수

필수 항목 여부: 아니요

sharedMemorySize

/dev/shm 볼륨의 크기 값(MiB)입니다. 이 파라미터는 [docker run](https://docs.docker.com/engine/reference/run/)에 대한 --shm-size 옵션에 매핑됩니다.

**a** Note

이 파라미터는 Fargate 리소스에서 실행되는 작업에는 적용되지 않습니다.

## 유형: 정수

필수 항목 여부: 아니요

<span id="page-138-0"></span>swappiness

이를 통해 컨테이너의 메모리 스왑 동작을 조정할 수 있습니다. 0의 swappiness 값은 절대적 으로 필요한 경우가 아니면 스왑이 일어나지 않도록 합니다. 100의 swappiness 값은 페이지 가 적극적으로 스와핑되도록 합니다. 허용되는 값은 0과 100 사이의 숫자입니다. swappiness 파라미터를 지정하지 않으면 60의 기본값이 사용됩니다. maxSwap 값이 지정되지 않은 경우 이 파라미터는 무시됩니다. maxSwap가 0으로 설정된 경우 컨테이너는 스왑을 사용하지 않습니다. 이 파라미터는 [docker run](https://docs.docker.com/engine/reference/run/)에 대한 --memory-swappiness 옵션에 매핑됩니다.

컨테이너별 스왑 구성을 사용하는 경우 다음을 고려하세요.

• 컨테이너를 사용하려면 컨테이너 인스턴스에서 스왑 공간을 활성화하고 할당해야 합니다.

**a** Note

Amazon ECS에 최적화된 AMI에는 기본적으로 스왑이 활성화되어 있지 않습니다. 이 기능을 사용하려면 인스턴스에서 스왑을 활성화해야합니다. 자세한 내용은 Amazon EC2 사용 설명서의 [인스턴스 스토어 스왑 볼륨](https://docs.aws.amazon.com/AWSEC2/latest/UserGuide/instance-store-swap-volumes.html) 또는 스왑 파일을 사용하여 Amazon EC2 [인스턴스에서 스왑 공간으로 작동하도록 메모리를 할당하려면 어떻게 해야 합니](https://aws.amazon.com/premiumsupport/knowledge-center/ec2-memory-swap-file/) [까?](https://aws.amazon.com/premiumsupport/knowledge-center/ec2-memory-swap-file/) 를 참조하십시오. .

- 스왑 공간 파라미터는 EC2 리소스를 사용하는 작업 정의에 대해서만 지원됩니다.
- maxSwap 및 swappiness 파라미터가 작업 정의에서 생략된 경우 각 컨테이너의 기본 swappiness 값은 60입니다. 총 스왑 사용량은 컨테이너 메모리 예약의 두 배로 제한됩니다.

**a** Note

이 파라미터는 Fargate 리소스에서 실행되는 작업에는 적용되지 않습니다.

유형: 정수

필수 항목 여부: 아니요

tmpfs

tmpfs 마운트의 컨테이너 경로, 마운트 옵션 및 크기입니다.

유형: [Tmpfs](https://docs.aws.amazon.com/batch/latest/APIReference/API_Tmpfs.html) 객체 배열

## **a** Note

이 파라미터는 Fargate 리소스에서 실행되는 작업에는 적용되지 않습니다.

필수 여부: 아니요

containerPath

tmpfs 볼륨을 마운트할 컨테이너의 절대 파일 경로입니다.

타입: 문자열

필수 항목 여부: 예

mountOptions

tmpfs 볼륨 마운트 옵션의 목록입니다.

유효한 값: "defaults" | "ro" | "rw" | "suid" | "nosuid" | "dev" | "nodev" | "exec" | "noexec" | "sync" | "async" | "dirsync" | "remount" | "mand" | "nomand" | "atime" | "noatime" | "diratime" | "nodiratime" | "bind" | "rbind" | "unbindable" | "runbindable" | "private" | "rprivate" | "shared" | "rshared" | "slave" | "rslave" | "relatime" | "norelatime" | "strictatime" | "nostrictatime" | "mode" | "uid" | "gid" | "nr\_inodes" | "nr\_blocks" | "mpol"

유형: String 배열

필수 여부: 아니요

size

tmpfs 볼륨의 크기(MiB)입니다.

유형: 정수

필수 여부: 예

logConfiguration

작업의 로그 구성 사양입니다.

이 파라미터는 도커 원격 API[https://docs.docker.com/engine/api/v1.38/의](https://docs.docker.com/engine/api/v1.38/) [컨테이너 생성](https://docs.docker.com/engine/api/v1.38/#operation/ContainerCreate) 섹션에 있 는 LogConfig 및 [docker run](https://docs.docker.com/engine/reference/run/)에 대한 --log-driver 옵션에 매핑됩니다. 기본적으로 컨테이너는 도커 대몬이 사용하는 것과 동일한 로깅 드라이버를 사용합니다. 하지만 컨테이너는 이 파라미터를 사용하여 컨테이너 정의에 로그 드라이버를 지정함으로써 도커 대몬(daemon)과 다른 로깅 드라이 버를 사용할 수 있습니다. 컨테이너에 다른 로깅 드라이버를 사용하려면 컨테이너 인스턴스 또는 원격 로그 서버에 로그 시스템이 올바르게 구성되어야 원격 로깅 옵션을 제공할 수 있습니다. 지원 되는 다양한 로그 드라이버 옵션에 대한 자세한 정보는 Docker 설명서의 [로깅 드라이버 구성을](https://docs.docker.com/engine/admin/logging/overview/) 참 조하세요.

**a** Note

AWS Batch 현재 Docker 데몬에서 사용할 수 있는 로깅 드라이버의 일부를 지원합니다 (데 이터 유형에 표시됨). [LogConfiguration](https://docs.aws.amazon.com/batch/latest/APIReference/API_LogConfiguration.html)

이 파라미터를 사용하려면 컨테이너 인스턴스에서 Docker 원격 API 버전 1.18 이상을 사용해야 합 니다. 컨테이너 인스턴스의 도커 원격 API 버전을 확인하려면, 컨테이너 인스턴스에 로그인한 후 sudo docker version | grep "Server API version" 명령을 실행합니다.

```
"logConfiguration": { 
     "devices": [ 
         { 
             "logDriver": "string", 
             "options": { 
                  "optionName1" : "optionValue1", 
                  "optionName2" : "optionValue2" 
             } 
             "secretOptions": [ 
               { 
                    "name" : "secretOptionName1", 
                    "valueFrom" : "secretOptionArn1" 
               }, 
\overline{a} "name" : "secretOptionName2", 
                    "valueFrom" : "secretOptionArn2" 
 } 
 ] 
         } 
     ]
}
```
유형: [LogConfiguration](https://docs.aws.amazon.com/batch/latest/APIReference/API_LogConfiguration.html)객체

필수 여부: 아니요

## <span id="page-141-0"></span>logDriver

작업에 사용할 로그 드라이버입니다. 기본적으로 로그 드라이버를 AWS Batch 활성화합니다. awslogs 이 파라미터에 대해 나열된 유효한 값은 Amazon ECS 컨테이너 에이전트가 기본적으 로 통신할 수 있는 로그 드라이버입니다.

이 파라미터는 도커 원격 API[https://docs.docker.com/engine/api/v1.38/의](https://docs.docker.com/engine/api/v1.38/) [컨테이너 생성](https://docs.docker.com/engine/api/v1.38/#operation/ContainerCreate) 섹션 에 있는 LogConfig 및 [docker run에](https://docs.docker.com/engine/reference/run/) 대한 --log-driver 옵션에 매핑됩니다. 기본적으로 작 업은 도커 대몬(daemon)이 사용하는 것과 동일한 로깅 드라이버를 사용합니다. 하지만 작업은 이 파라미터를 사용하여 작업 정의에 로그 드라이버를 지정함으로써 도커 대몬(daemon)과 다 른 로깅 드라이버를 사용할 수 있습니다. 작업에 다른 로깅 드라이버를 지정하려면 컴퓨팅 환경 의 컨테이너 인스턴스에 로그 시스템이 구성되어야 합니다. 또는 원격 로깅 옵션을 제공하도록 다른 로그 서버에 구성할 수도 있습니다. 지원되는 다양한 로그 드라이버 옵션에 대한 자세한 정 보는 Docker 설명서의 [로깅 드라이버 구성을](https://docs.docker.com/engine/admin/logging/overview/) 참조하세요.

**G** Note

AWS Batch 현재 Docker 데몬에서 사용할 수 있는 로깅 드라이버의 일부를 지원합니다. 향후의 Amazon ECS 컨테이너 에이전트 릴리스에서 로그 드라이버가 추가될 예정입니 다.

지원되는 로그 드라이버는 awslogs, fluentd, gelf, json-file, journald, logentries, syslog, splunk입니다.

**a** Note

Fargate 리소스에서 실행되는 작업은 awslogs 및 splunk 로그 드라이버로 제한됩니 다.

이 파라미터를 사용하려면 컨테이너 인스턴스에서 Docker 원격 API 버전 1.18 이상을 사용해야 합니다. 컨테이너 인스턴스의 도커 원격 API 버전을 확인하려면, 컨테이너 인스턴스에 로그인한 후 sudo docker version | grep "Server API version" 명령을 실행합니다.

**a** Note

컨테이너 인스턴스에서 실행되는 Amazon ECS 컨테이너 에이전트는 ECS\_AVAILABLE\_LOGGING\_DRIVERS 환경 변수를 사용하여 해당 인스턴스에서 사

용 가능한 로깅 드라이버를 등록해야 합니다. 그렇지 않으면 해당 인스턴스에 배치된 컨테이너가 이러한 로그 구성 옵션을 사용할 수 없습니다. 자세한 내용을 알아보려면 Amazon Elastic Container Service 개발자 안내서의 [Amazon ECS 컨테이너 에이전트](https://docs.aws.amazon.com/AmazonECS/latest/developerguide/ecs-agent-config.html)  [구성](https://docs.aws.amazon.com/AmazonECS/latest/developerguide/ecs-agent-config.html)을 참조하세요.

#### awslogs

Amazon CloudWatch Logs 로깅 드라이버를 지정합니다. 자세한 [awslogs 로그 드라이버 사](#page-180-0) [용](#page-180-0) 내용은 Docker 설명서의 [Amazon CloudWatch Logs 로깅 드라이버를](https://docs.docker.com/config/containers/logging/awslogs/) 참조하십시오.

#### fluentd

Fluentd 로깅 드라이버를 지정합니다. 사용법 및 옵션을 포함한 자세한 내용은 도커 설명서 의 [Fluentd 로깅 드라이버를](https://docs.docker.com/config/containers/logging/fluentd/) 참조하세요.

#### gelf

GELF(Graylog Extended Format) 로깅 드라이버를 지정합니다. 사용법 및 옵션을 포함한 자 세한 내용은 도커 설명서의 [Graylog Extended Format 로깅 드라이버](https://docs.docker.com/config/containers/logging/gelf/)를 참조하세요.

#### journald

저널드 로깅 드라이버를 지정합니다. 사용법 및 옵션을 포함한 자세한 내용은 도커 설명서의 [Journald 로깅 드라이버를](https://docs.docker.com/config/containers/logging/journald/) 참조하세요.

#### json-file

JSON 파일 로깅 드라이버를 지정합니다. 사용법 및 옵션을 포함한 자세한 내용은 도커 설명 서의 [JSON 파일 로깅 드라이버](https://docs.docker.com/config/containers/logging/json-file/)를 참조하세요.

#### splunk

Splunk 로깅 드라이버를 지정합니다. 사용법 및 옵션을 포함한 자세한 내용은 도커 설명서의 [Splunk 로깅 드라이버](https://docs.docker.com/config/containers/logging/splunk/)를 참조하세요.

#### syslog

syslog 로깅 드라이버를 지정합니다. 사용법 및 옵션을 포함한 자세한 내용은 도커 설명서의 [Syslog 로깅 드라이버를](https://docs.docker.com/config/containers/logging/syslog/) 참조하세요.

#### 타입: 문자열

#### 필수 항목 여부: 예

## 유효한 값: awslogs | fluentd | gelf | journald | json-file | splunk | syslog

#### **a** Note

앞서 나열하지 않은 사용자 지정 드라이버 중에서 Amazon ECS 컨테이너 에이전트와 함께 사용하려는 경우, [사용 가능한](https://github.com/aws/amazon-ecs-agent) Amazon ECS 컨테이너 에이전트 프로젝트를 포크 하고 해당 GitHub 드라이버와 함께 작동하도록 사용자 지정할 수 있습니다. 포함하고 싶 은 변경에 대해서는 풀 요청을 제출할 것을 권장합니다. 하지만 Amazon Web Services 는 현재 이 소프트웨어의 변경된 사본을 실행하는 요청을 지원하지 않습니다.

#### options

작업의 지정 로그 드라이버에 전송하는 로그 구성 옵션입니다.

이 파라미터를 사용하려면 컨테이너 인스턴스에서 Docker 원격 API 버전 1.19 이상을 사용해야 합니다.

유형: 문자열 간 맵

필수 여부: 아니요

<span id="page-143-0"></span>secretOptions

로그 구성에 전달할 암호를 나타내는 객체입니다. 자세한 정보는 [민감한 데이터 지정을](#page-184-0) 참조하 세요.

유형: 객체 배열

필수 여부: 아니요

name

작업에서 설정할 로그 드라이버 옵션의 이름입니다.

타입: 문자열

필수 항목 여부: 예

valueFrom

컨테이너의 로그 구성에 노출할 암호의 Amazon 리소스 이름(ARN)입니다. 지원되는 값은 Secrets Manager 암호의 전체 ARN이거나 혹은 SSM Parameter Store 내 파라미터의 전체 ARN입니다.
## **a** Note

시작 중인 AWS 리전 작업과 동일한 위치에 SSM 파라미터 스토어 파라미터가 있는 경우 파라미터의 전체 ARN 또는 이름을 사용할 수 있습니다. 파라미터가 다른 리전 에 있다면 전체 ARN을 지정해야 합니다.

타입: 문자열

필수 항목 여부: 예

memory

이 파라미터는 더 이상 사용되지 않으므로 대신 *[resourceRequirements](#page-147-0)*를 사용합니다.

작업에 예약된 메모리의 MiB 수입니다.

[resourceRequirements](#page-147-0)를 사용하는 방법의 예로, 작업 정의에 다음과 유사한 구문이 포함되어 있는지 살펴보겠습니다.

```
"containerProperties": { 
   "memory": 512
}
```
[resourceRequirements](#page-147-0)를 사용하는 동등한 구문은 다음과 같습니다.

```
"containerProperties": { 
   "resourceRequirements": [ 
     { 
        "type": "MEMORY", 
        "value": "512" 
     } 
   ]
}
```
유형: 정수

필수 여부: 예

mountPoints

컨테이너에서 데이터 볼륨의 탑재 지점입니다. 이 파라미터는 [Docker 원격 API의](https://docs.docker.com/engine/api/v1.38/) [컨테이너 생성](https://docs.docker.com/engine/api/v1.38/#operation/ContainerCreate) 섹 션에 있는 Volumes와 [docker run](https://docs.docker.com/engine/reference/commandline/run/)에 대한 --volume 옵션에 매핑됩니다.

```
"mountPoints": [ 
\overline{a} "sourceVolume": "string", 
               "containerPath": "string", 
               "readOnly": true|false
 } 
 ]
```
유형: 객체 배열

필수 여부: 아니요

sourceVolume

탑재할 볼륨의 이름입니다.

타입: 문자열

필수 항목 여부: mountPoints 사용 시, 예

containerPath

호스트 볼륨을 마운트할 컨테이너의 경로입니다.

타입: 문자열

필수 항목 여부: mountPoints 사용 시, 예

readOnly

이 값이 true일 경우 컨테이너에는 볼륨에 대한 읽기 전용 액세스가 부여됩니다. 이 값이 false일 경우 컨테이너는 볼륨에 쓸 수 있습니다.

타입: 부울

필수 항목 여부: 아니요

기본값: False

networkConfiguration

Fargate 리소스에서 실행되는 작업에 대한 네트워크 구성입니다. EC2 리소스에서 실행되는 작업에 는 이 파라미터를 지정하지 않아야 합니다.

"networkConfiguration": {

```
 "assignPublicIp": "string"
```
}

유형: 객체 배열

필수 여부: 아니요

assignPublicIp

작업에 퍼블릭 IP 주소가 있는지 여부를 나타냅니다. 이는 작업에 아웃바운드 네트워크 액세스 가 필요한 경우 필요합니다.

타입: 문자열

유효한 값: ENABLED | DISABLED

필수 항목 여부: 아니요

기본값: DISABLED

privileged

이 파라미터가 true일 경우 컨테이너에는 호스트 컨테이너 인스턴스에 대한 승격된 권한을 부여받 습니다(root 사용자와 비슷함). 이 파라미터는 [Docker 원격 API\(Docker Remote API\)의](https://docs.docker.com/engine/api/v1.38/) [컨테이너](https://docs.docker.com/engine/api/v1.38/#operation/ContainerCreate)  [생성\(Create a container\)](https://docs.docker.com/engine/api/v1.38/#operation/ContainerCreate) 섹션에 있는 Privileged(와)과 [docker run](https://docs.docker.com/engine/reference/commandline/run/)에 대한 --privileged 옵션 에 매핑됩니다. 이 파라미터는 Fargate 리소스에서 실행되는 작업에는 적용되지 않습니다. 입력하 지 않거나 false로 지정합니다.

"privileged": *true|false*

타입: 부울

필수 항목 여부: 아니요

readonlyRootFilesystem

이 파라미터가 true일 경우 컨테이너에는 루트 파일 시스템에 대한 읽기 전용 액세스가 부여됩니다. 이 파라미터는 [Docker 원격 API의](https://docs.docker.com/engine/api/v1.38/) [컨테이너 생성](https://docs.docker.com/engine/api/v1.38/#operation/ContainerCreate) 섹션에 있는 ReadonlyRootfs와 [docker run](https://docs.docker.com/engine/reference/commandline/run/)에 대한 --read-only 옵션에 매핑됩니다.

"readonlyRootFilesystem": *true|false*

타입: 부울

## 필수 항목 여부: 아니요

#### <span id="page-147-0"></span>resourceRequirements

컨테이너에 할당할 리소스의 유형 및 양입니다. 지원되는 리소스에는 GPUMEMORY 및 VCPU이 포함 됩니다.

```
"resourceRequirements" : [ 
  \left\{ \right. "type": "GPU", 
       "value": "number" 
   }
\mathbf{I}
```
유형: 객체 배열

```
필수 여부: 아니요
```
type

컨테이너에 할당할 리소스 유형입니다. 지원되는 리소스에는 GPUMEMORY 및 VCPU이 포함됩니 다.

타입: 문자열

필수 항목 여부: resourceRequirements 사용 시, 예

value

컨테이너에 대해 예약할 지정된 자원의 수량입니다. 값은 지정된 type에 따라 다릅니다.

type="GPU"

컨테이너용으로 예약할 물리적 GPU의 개수입니다. 작업의 모든 컨테이너에 예약된 GPU 수 는 작업이 실행되는 컴퓨팅 리소스에서 사용할 수 있는 GPU 수를 초과할 수 없습니다.

type="MEMORY"

컨테이너에 표시할 메모리의 하드 제한(MiB)입니다. 컨테이너가 여기서 지정된 메모 리를 초과하려 하면 해당 컨테이너가 중지됩니다. 이 파라미터는 도커 원격 API[https://](https://docs.docker.com/engine/api/v1.38/)  [docs.docker.com/engine/api/v1.38/](https://docs.docker.com/engine/api/v1.38/)의 [컨테이너 생성](https://docs.docker.com/engine/api/v1.38/#operation/ContainerCreate) 섹션에 있는 Memory 및 [docker run](https://docs.docker.com/engine/reference/run/)에 대한 --memory 옵션에 매핑됩니다. 한 작업에 대해 메모리를 최소한 4MiB 지정해야 합 니다. 이것은 필수이지만 다중 노드 병렬(MNP) 작업의 경우 여러 위치에서 지정할 수 있 습니다. 각 노드에 대해 한 번 이상 지정해야 합니다. 이 파라미터는 도커 원격 AP[Ihttps://](https://docs.docker.com/engine/api/v1.38/)

**a** Note

[docs.docker.com/engine/api/v1.38/](https://docs.docker.com/engine/api/v1.38/)의 [컨테이너 생성](https://docs.docker.com/engine/api/v1.38/#operation/ContainerCreate) 섹션에 있는 Memory 및 [docker run](https://docs.docker.com/engine/reference/run/)에 대한 --memory 옵션에 매핑됩니다.

특정 인스턴스 유형에 대해 작업에 가능한 한 많은 메모리를 제공하여 리소스 사용 률을 최대화하려는 경우 [컴퓨팅 리소스 메모리 관리](#page-285-0) 섹션을 참조하세요.

Fargate 리소스에서 실행되는 작업의 경우 value는 지원되는 값 중 하나와 일치해야 합니 다. 또한 VCPU 값은 해당 메모리 값에 지원되는 값 중 하나여야 합니다.

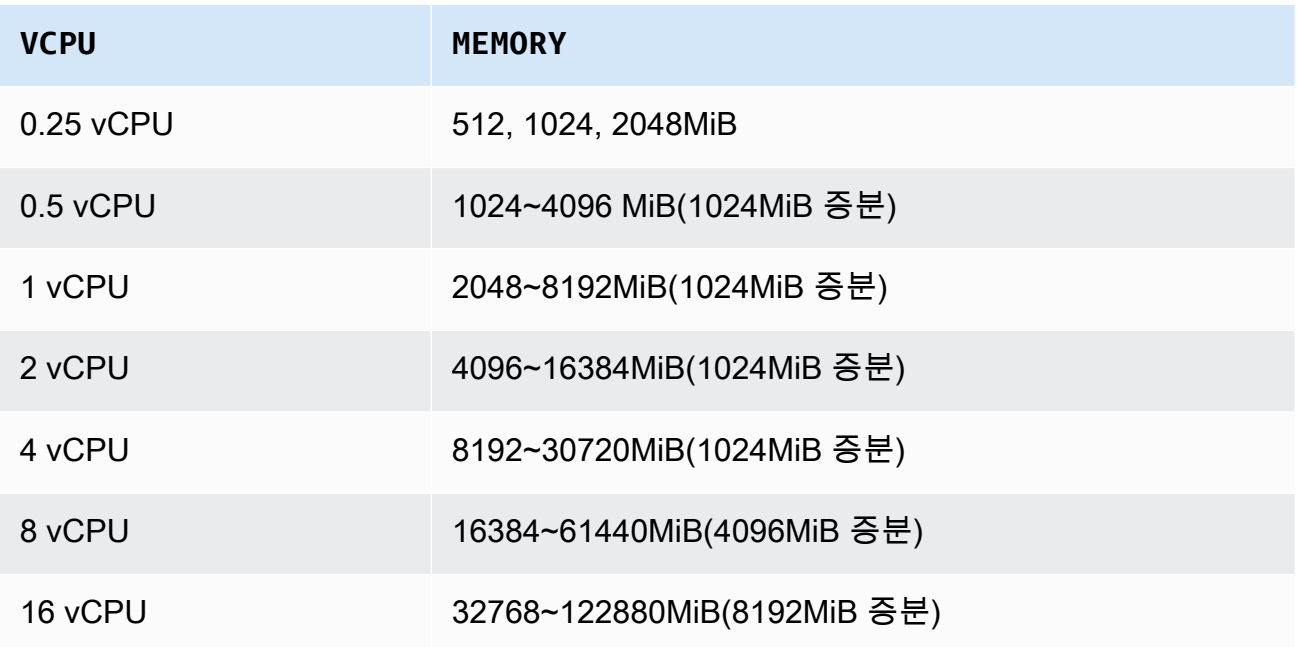

type="VCPU"

작업에 예약된 vCPU 개수입니다. 이 파라미터는 [도커 원격 API의](https://docs.docker.com/engine/api/v1.38/) [컨테이너 생성](https://docs.docker.com/engine/api/v1.38/#operation/ContainerCreate) 섹션에 있 는 CpuShares 및 [docker run](https://docs.docker.com/engine/reference/run/)에 대한 --cpu-shares 옵션에 매핑됩니다. 각 vCPU는 1,024 개의 CPU 공유와 동일합니다. EC2 리소스에서 실행되는 작업의 경우 하나 이상의 vCPU를 지정해야 합니다. 이것은 필수이지만 여러 위치에서 지정할 수 있습니다. 각 노드에 대해 한 번 이상 지정해야 합니다.

Fargate 리소스에서 실행되는 작업의 경우 value는 지원되는 값 중 하나와 일치해야 하며 MEMORY 값은 해당 VCPU 값에 대해 지원되는 값 중 하나여야 합니다. 지원되는 값은 0.25, 0.5, 1, 2, 4, 8 및 16입니다.

Fargate 온디맨드 vCPU 리소스 수 할당량의 기본값은 vCPU 6개입니다. Fargate 할당량에 대한 자세한 내용은 Amazon Web Services 일반 참조의 [AWS Fargate 할당량을](https://docs.aws.amazon.com/general/latest/gr/ecs-service.html#service-quotas-fargate) 참조하세 요.

타입: 문자열

필수 항목 여부: resourceRequirements 사용 시, 예

secrets

환경 변수로 노출되는 작업의 암호입니다. 자세한 정보는 [민감한 데이터 지정](#page-184-0)을 참조하세요.

```
"secrets": [ 
     { 
        "name": "secretName1", 
        "valueFrom": "secretArn1" 
     }, 
     { 
        "name": "secretName2", 
        "valueFrom": "secretArn2" 
     } 
     ...
]
```
유형: 객체 배열

필수 여부: 아니요

name

암호가 포함된 환경 변수의 이름입니다.

타입: 문자열

필수 항목 여부: secrets 사용 시, 예

valueFrom

컨테이너에 노출될 암호입니다. 지원되는 값은 Secrets Manager 암호의 전체 Amazon 리소스 이름(ARN)이거나 혹은 SSM Parameter Store 내 파라미터의 전체 ARN입니다.

**a** Note

시작 중인 AWS 리전 작업과 동일한 위치에 SSM 파라미터 스토어 파라미터가 있는 경 우 파라미터의 전체 ARN 또는 이름을 사용할 수 있습니다. 파라미터가 다른 리전에 있 다면 전체 ARN을 지정해야 합니다.

타입: 문자열

필수 항목 여부: secrets 사용 시, 예

#### ulimits

컨테이너에 설정할 ulimits 값의 목록입니다. 이 파라미터는 [Docker 원격 API의](https://docs.docker.com/engine/api/v1.38/) [컨테이너 생성](https://docs.docker.com/engine/api/v1.38/#operation/ContainerCreate) 섹션에 있는 Ulimits와 [docker run](https://docs.docker.com/engine/reference/commandline/run/)에 대한 --ulimit 옵션에 매핑됩니다.

```
"ulimits": [ 
   { 
      "name": string, 
      "softLimit": integer, 
      "hardLimit": integer
   } 
   ...
\mathbf{I}
```
유형: 객체 배열

필수 여부: 아니요

name

ulimit의 type입니다.

타입: 문자열

필수 항목 여부: ulimits 사용 시, 예

hardLimit

ulimit 유형의 하드 제한입니다.

유형: 정수

필수 항목 여부: ulimits 사용 시, 예

#### softLimit

ulimit 유형의 소프트 제한입니다.

유형: 정수

필수 항목 여부: ulimits 사용 시, 예

#### user

컨테이너 내부에서 사용할 사용자 이름입니다. 이 파라미터는 [Docker 원격 API의](https://docs.docker.com/engine/api/v1.38/) [컨테이너 생성](https://docs.docker.com/engine/api/v1.38/#operation/ContainerCreate) 섹 션에 있는 User와 [docker run](https://docs.docker.com/engine/reference/commandline/run/)에 대한 --user 옵션에 매핑됩니다.

"user": "*string*"

타입: 문자열

필수사항: 아니요

vcpus

```
이 파라미터는 더 이상 사용되지 않으므로 대신 resourceRequirements를 사용합니다.
```
컨테이너에 예약된 vCPU 개수입니다.

resourceRequirements를 사용하는 방법의 예로, 작업 정의에 다음과 비슷한 줄이 포함되어 있 는 경우

```
"containerProperties": { 
   "vcpus": 2
}
```
[resourceRequirements](#page-147-0)를 사용하는 동등한 줄은 다음과 같습니다.

```
"containerProperties": { 
   "resourceRequirements": [ 
     { 
        "type": "VCPU", 
        "value": "2" 
     } 
   ]
}
```
## 유형: 정수

필수 여부: 예

#### volumes

작업 정의를 등록할 때 컨테이너 인스턴스의 도커 대몬(daemon)으로 전달되는 볼륨 목록을 지정할 수 있습니다. 컨테이너 속성에는 다음 파라미터를 사용할 수 있습니다.

```
"volumes": [ 
   { 
     "name": "string", 
     "host": { 
       "sourcePath": "string" 
     }, 
     "efsVolumeConfiguration": { 
        "authorizationConfig": { 
          "accessPointId": "string", 
          "iam": "string" 
       }, 
        "fileSystemId": "string", 
        "rootDirectory": "string", 
        "transitEncryption": "string", 
        "transitEncryptionPort": number
     } 
   }
]
```
#### name

볼륨의 이름입니다. 최대 255개의 문자(대문자 및 소문자), 숫자, 하이픈 및 밑줄이 허용됩니다. 이 이름은 컨테이너 정의 mountPoints의 sourceVolume 파라미터에서 참조됩니다.

타입: 문자열

필수사항: 아니요

host

host 파라미터의 콘텐츠는 데이터 볼륨이 호스트 컨테이너 인스턴스에서 지속되는지 여부와 저장 위치를 결정합니다. host 파라미터가 비어 있으면 도커 대몬(daemon)이 데이터 볼륨의 호스트 경로를 할당합니다. 그러나 연결된 컨테이너의 실행이 중지된 후에는 데이터 유지가 보 장되지 않습니다.

a Note

이 파라미터는 Fargate 리소스에서 실행되는 작업에는 적용되지 않습니다.

유형: 객체

필수 항목 여부: 아니요

sourcePath

컨테이너에 제공되는 호스트 컨테이너 인스턴스의 경로입니다. 이 파라미터가 비어 있으면 Docker 대몬이 사용자 대신 호스트 경로를 할당합니다.

host 파라미터에 sourcePath 파일 위치가 들어 있으면, 사용자가 수동으로 삭제하지 않는 한 데이터 볼륨이 호스트 컨테이너 인스턴스 상에 지정된 위치를 유지합니다. sourcePath 값이 호스트 컨테이너 인스턴스에 없을 경우 도커 대몬(daemon)이 해당 경로를 생성합니다. 해당 위치가 있을 경우 소스 경로 폴더의 콘텐츠를 내보냅니다.

타입: 문자열

필수사항: 아니요

efsVolumeConfiguration

이 파라미터는 태스크 저장을 위해 Amazon Elastic File System 파일 시스템을 사용할 때 지정 됩니다. 자세한 정보는 [Amazon EFS 볼륨](#page-199-0)을 참조하세요.

유형: 객체

필수 항목 여부: 아니요

authorizationConfig

Amazon EFS 파일 시스템에 대한 권한 부여 구성 세부 정보입니다.

타입: 문자열

필수사항: 아니요

accessPointId

사용할 Amazon EFS 액세스 포인트 ID입니다. 액세스 포인트를 지정하는 경우 EFSVolumeConfiguration에 지정된 루트 디렉터리 값을 생략하거나 /로 설정해야 합니다. 그러면 EFS 액세스 포인트에 설정된 경로가 적용됩니다. 액세스 포인트를 사용 하는 경우 EFSVolumeConfiguration에서 전송 중 데이터 암호화를 활성화해야 합니 다. 자세한 정보는 Amazon Elastic File System 사용자 설명서의 [Amazon EFS 액세스 포](https://docs.aws.amazon.com/efs/latest/ug/efs-access-points.html) [인트 태스크를](https://docs.aws.amazon.com/efs/latest/ug/efs-access-points.html) 참조세요.

타입: 문자열

필수사항: 아니요

iam

Amazon EFS 파일 시스템을 마운트할 때 AWS Batch 작업 정의에 정의된 작업 IAM 역할 을 사용할지 여부를 결정합니다. 활성화된 경우 EFSVolumeConfiguration에서 전송 중 데이터 암호화를 활성화해야 합니다. 이 파라미터가 누락되면 DISABLED의 기본값이 사용됩니다. 자세한 정보는 [Amazon EFS 액세스 포인트 사용을](#page-200-0) 참조하세요.

타입: 문자열

유효한 값: ENABLED | DISABLED

필수 여부: 아니요

fileSystemId

사용할 Amazon EFS 파일 시스템 ID입니다.

타입: 문자열

필수사항: 아니요

rootDirectory

호스트 내의 루트 디렉터리로 탑재할 Amazon EFS 파일 시스템 내 디렉터리입니다. 이 파라 미터가 생략되면 Amazon EFS 볼륨의 루트가 사용됩니다. /를 지정하면 이 파라미터를 생 략하는 것과 동일한 효과가 있습니다. 최대 길이는 4,096자입니다.

**A** Important

authorizationConfig에서 EFS 액세스 포인트를 지정하는 경우 루트 디렉터리 파라미터를 생략하거나 /로 설정해야 합니다. 그러면 Amazon EFS 액세스 포인트에 설정된 경로가 적용됩니다.

타입: 문자열

필수사항: 아니요

transitEncryption

암호화에서 Amazon ECS 호스트와 Amazon EFS 서버 간 전송 중 Amazon EFS 데이터를 활성화할지 여부를 결정합니다. Amazon EFS IAM 권한 부여를 사용하는 경우 전송 중 데이 터 암호화를 활성화해야 합니다. 이 파라미터가 누락되면 DISABLED의 기본값이 사용됩니 다. 자세한 내용을 알아보려면 Amazon Elastic File System 사용자 설명서의 [전송 중 데이터](https://docs.aws.amazon.com/efs/latest/ug/encryption-in-transit.html)  [암호화](https://docs.aws.amazon.com/efs/latest/ug/encryption-in-transit.html)를 참조하세요.

타입: 문자열

유효한 값: ENABLED | DISABLED

필수 여부: 아니요

transitEncryptionPort

Amazon ECS 호스트와 Amazon EFS 서버 간에 암호화된 데이터를 전송할 때 사용할 포트 입니다. 전송 중 데이터 암호화 포트를 지정하지 않으면 Amazon EFS 탑재 헬퍼가 사용하는 포트 선택 전략이 사용됩니다. 이 값은 0~65,535여야 합니다. 자세한 정보는 Amazon Elastic File System 사용자 설명서의 [EFS 탑재 헬퍼를](https://docs.aws.amazon.com/efs/latest/ug/efs-mount-helper.html) 참조하세요.

유형: 정수

필수 항목 여부: 아니요

Amazon EKS 속성

Amazon EKS 기반 작업과 관련된 다양한 속성이 있는 객체입니다. Amazon ECS 기반 작업 정의에 지 정해서는 안 됩니다.

podProperties

작업의 Kubernetes 포드 리소스에 대한 속성입니다.

유형: [EksPod속성 객체](https://docs.aws.amazon.com/batch/latest/APIReference/API_EksPodProperties.html)

필수 여부: 아니요

containers

Amazon EKS 포드에서 사용되는 컨테이너의 속성입니다.

유형: [EksContainer객](https://docs.aws.amazon.com/batch/latest/APIReference/API_EksContainer.html)체

필수 여부: 아니요

args

진입점에 대한 인수 배열입니다. 지정하지 않으면 컨테이너 이미지의 CMD가 사용됩니다. 이 는 Kubernetes에서 [포드의](https://kubernetes.io/docs/reference/kubernetes-api/workload-resources/pod-v1/) [진입점](https://kubernetes.io/docs/reference/kubernetes-api/workload-resources/pod-v1/#entrypoint) 부분에 있는 args 멤버에 해당합니다. 환경 변수 참조는 컨테이너의 환경을 사용하여 확장됩니다.

참조된 환경 변수가 존재하지 않는 경우 명령의 참조는 변경되지 않습니다. 예를 들어, 참조 가 '\$(NAME1)'이고 NAME1 환경 변수가 존재하지 않는 경우 명령 문자열은 '\$(NAME1)'로 유 지됩니다 \$\$는 \$로 바뀌고 결과 문자열은 확장되지 않습니다. 예를 들어, \$\$(VAR\_NAME)은 VAR\_NAME 환경 변수의 존재 여부에 관계없이 \$(VAR\_NAME)으로 전달됩니다. 자세한 내용 은 Dockerfile 참조의 [CMD와](https://docs.docker.com/engine/reference/builder/#cmd) Kubernetes 문서의 [포드에 대한 명령 및 인자 정의를](https://kubernetes.io/docs/tasks/inject-data-application/define-command-argument-container/) 참조하세 요.

유형: String 배열

필수 여부: 아니요

command

컨테이너의 진입점입니다. 쉘 내에서는 실행되지 않습니다. 지정하지 않으면 컨테이너 이미 지의 ENTRYPOINT가 사용됩니다. 환경 변수 참조는 컨테이너의 환경을 사용하여 확장됩니 다.

참조된 환경 변수가 존재하지 않는 경우 명령의 참조는 변경되지 않습니다. 예를 들 어, 참조가 '\$(NAME1)'이고 NAME1 환경 변수가 존재하지 않는 경우 명령 문자열은 '\$(NAME1)'로 유지됩니다 '\$\$'는 \$로 바뀌고 결과 문자열은 확장되지 않습니다. 예를 들어, \$\$(VAR\_NAME)은 VAR\_NAME 환경 변수의 존재 여부에 관계없이 \$(VAR\_NAME)으로 전 달됩니다. 진입점은 업데이트할 수 없습니다. 자세한 내용은 Dockerfile 참조의 [진입점과](https://docs.docker.com/engine/reference/builder/#entrypoint) Kubernetes 문서의 [컨테이너에 대한 명령 및 인자 정의와](https://kubernetes.io/docs/tasks/inject-data-application/define-command-argument-container/) [진입점을](https://kubernetes.io/docs/reference/kubernetes-api/workload-resources/pod-v1/#entrypoint) 참조하세요.

유형: String 배열

필수 여부: 아니요

env

컨테이너로 전달할 환경 변수입니다.

## **a** Note

환경 변수는 'AWS\_BATCH'로 시작할 수 없습니다. 이 명명 규칙은 AWS Batch 설정하 는 변수에만 사용됩니다.

타입: [EksContainerEnvironmentVariable객](https://docs.aws.amazon.com/batch/latest/APIReference/API_EksContainerEnvironmentVariable.html)체 배열

필수 여부: 아니요

name

환경 변수의 이름입니다.

타입: 문자열

필수 항목 여부: 예

value

환경 변수의 값입니다.

타입: 문자열

필수사항: 아니요

image

컨테이너를 시작하는 데 사용되는 도커 이미지입니다.

타입: 문자열

필수 항목 여부: 예

### imagePullPolicy

컨테이너에 대한 이미지 가져오기 정책입니다. 지원되는 값은 Always, IfNotPresent 및 Never입니다. 이 파라미터의 기본값은 IfNotPresent입니다. 그러나 :latest 태그가 지정된 경우 Always로 기본 설정됩니다. 자세한 내용은 Kubernetes 문서의 [이미지 업데이](https://kubernetes.io/docs/concepts/containers/images/#updating-images) [트](https://kubernetes.io/docs/concepts/containers/images/#updating-images)를 참조하세요.

타입: 문자열

필수사항: 아니요

#### name

컨테이너의 이름입니다. 이름을 지정하지 않으면 기본 이름 'Default'가 사용됩니다. 포드 의 컨테이너마다 고유한 이름이 있어야 합니다.

타입: 문자열

필수사항: 아니요

#### resources

컨테이너에 할당할 리소스의 유형 및 양입니다. 지원되는 리소스에는 memorycpu 및 nvidia.com/gpu이 포함됩니다. 자세한 내용은 Kubernetes 문서의 [포드 및 컨테이너 리소](https://kubernetes.io/docs/concepts/configuration/manage-resources-containers/) [스 관리](https://kubernetes.io/docs/concepts/configuration/manage-resources-containers/)를 참조하세요.

유형: [EksContainerResourceRequirements객](https://docs.aws.amazon.com/batch/latest/APIReference/API_EksContainerResourceRequirements.html)체

필수 여부: 아니요

limits

컨테이너용으로 예약할 리소스의 유형 및 수량입니다. 값은 지정된 name에 따라 다릅니 다. limits 또는 requests 객체를 사용하여 리소스를 요청할 수 있습니다. 메모리

정수를 사용하는 컨테이너의 메모리 하드 제한(MiB)으로 접미사는 'Mi'입니다. 컨테 이너가 지정된 메모리를 초과하려 하면 해당 컨테이너가 중지됩니다. 작업에 대해 최 소 4MiB의 메모리를 지정해야 합니다. limits, requests 또는 둘 다에 memory를 지정할 수 있습니다. memory가 두 곳 모두에 지정된 경우 limits에 지정된 값이 requests에 지정된 값과 같아야 합니다.

**a** Note

리소스 활용도를 극대화하려면 사용 중인 특정 인스턴스 유형에 대해 가능한 한 많은 메모리를 작업에 제공합니다. 자세한 방법은 [컴퓨팅 리소스 메모리](#page-285-0) [관리](#page-285-0)(을)를 참조하세요.

cpu

컨테이너용으로 예약된 CPU 개수입니다. 값은 0.25의 짝수 배수여야 합니다. limits, requests 또는 둘 다에 cpu를 지정할 수 있습니다. cpu가 두 곳 모두에 지 정된 경우 limits에 지정된 값이 requests에 지정된 값 이상이어야 합니다.

nvidia.com/gpu

컨테이너용으로 예약된 GPU 개수입니다. 값은 정수여야 합니다. limits, requests 또는 둘 다에 memory를 지정할 수 있습니다. memory가 두 곳 모두에 지 정된 경우 limits에 지정된 값이 requests에 지정된 값과 같아야 합니다.

유형: 문자열-문자열 맵

값 길이 제약 조건: 최소 길이는 1. 최대 길이는 256.

필수 여부: 아니요

requests

컨테이너에 요청할 리소스의 유형 및 수량입니다. 값은 지정된 name에 따라 다릅니다. limits 또는 requests 객체를 사용하여 리소스를 요청할 수 있습니다.

메모리

정수를 사용하는 컨테이너의 메모리 하드 제한(MiB)으로 접미사는 'Mi'입니다. 컨 테이너가 지정된 메모리를 초과하려 하면 해당 컨테이너가 중지됩니다. 작업에 대해 최소 4MiB의 메모리를 지정해야 합니다. limits, requests 또는 둘 다에 memory를 지정할 수 있습니다. memory가 둘 다에 지정된 경우 limits에 지정된 값 이 requests에 지정된 값과 같아야 합니다.

**a** Note

특정 인스턴스 유형에 대해 작업에 가능한 한 많은 메모리를 제공하여 리소스 사용률을 최대화하려는 경우 [컴퓨팅 리소스 메모리 관리](#page-285-0) 섹션을 참조하세요.

cpu

컨테이너용으로 예약된 CPU 개수입니다. 값은 0.25의 짝수 배수여야 합니다. limits, requests 또는 둘 다에 cpu를 지정할 수 있습니다. cpu가 둘 다에 지정된 경우 limits에 지정된 값이 requests에 지정된 값 이상이어야 합니다.

#### nvidia.com/gpu

컨테이너용으로 예약된 GPU 개수입니다. 값은 정수여야 합니다. limits, requests 또는 둘 다에 nvidia.com/gpu를 지정할 수 있습니다. nvidia.com/ gpu가 둘 다에 지정된 경우 limits에 지정된 값이 requests에 지정된 값과 같아야 합니다.

유형: 문자열-문자열 맵

값 길이 제약 조건: 최소 길이는 1. 최대 길이는 256.

필수 여부: 아니요

securityContext

작업의 보안 컨텍스트입니다. 자세한 내용은 Kubernetes 문서의 [포드 또는 컨테이너에 대한](https://kubernetes.io/docs/tasks/configure-pod-container/security-context/)  [보안 컨텍스트 구성을](https://kubernetes.io/docs/tasks/configure-pod-container/security-context/) 참조하세요.

유형: [EksContainerSecurityContext](https://docs.aws.amazon.com/batch/latest/APIReference/API_EksContainerSecurityContext.html)객체

필수 여부: 아니요

privileged

이 파라미터가 true일 경우 컨테이너에는 호스트 컨테이너 인스턴스에 대한 승격된 권 한이 부여됩니다. 권한 수준은 root 사용자 권한과 유사합니다. 기본 값은 false입니 다. 이 파라미터는 Kubernetes 문서의 [권한이 있는 포드 보안 정책에](https://kubernetes.io/docs/concepts/security/pod-security-policy/#privileged) 있는 privileged 정책에 매핑됩니다.

타입: 부울

필수 항목 여부: 아니요

readOnlyRootFilesystem

이 파라미터가 true일 경우 컨테이너에는 루트 파일 시스템에 대한 읽기 전용 액세스가 부여됩니다. 기본 값은 false입니다. 이 파라미터는 Kubernetes 문서의 [볼륨 및 파일 시](https://kubernetes.io/docs/concepts/security/pod-security-policy/#volumes-and-file-systems) [스템 포드 보안 정책에](https://kubernetes.io/docs/concepts/security/pod-security-policy/#volumes-and-file-systems) 있는 ReadOnlyRootFilesystem 정책에 매핑됩니다.

타입: 부울

필수 항목 여부: 아니요

runAsGroup

이 파라미터를 지정하면 지정된 그룹 ID(gid)로 컨테이너가 실행됩니다. 이 파라미터 를 지정하지 않으면 기본값은 이미지 메타데이터에 지정된 그룹입니다. 이 파라미터는 Kubernetes 문서의 [사용자 및 그룹 포드 보안 정책에](https://kubernetes.io/docs/concepts/security/pod-security-policy/#users-and-groups) 있는 RunAsGroup 및 MustRunAs 정책에 매핑됩니다.

유형: Long

필수 여부: 아니요

runAsNonRoot

이 파라미터를 지정하면 컨테이너는 uid가 0이 아닌 사용자로 실행됩니다. 이 파라미터 를 지정하지 않으면 해당 규칙이 적용됩니다. 이 파라미터는 Kubernetes 문서의 [사용자](https://kubernetes.io/docs/concepts/security/pod-security-policy/#users-and-groups)  [및 그룹 포드 보안 정책](https://kubernetes.io/docs/concepts/security/pod-security-policy/#users-and-groups)에 있는 RunAsUser 및 MustRunAsNonRoot 정책에 매핑됩니 다.

유형: Long

필수 여부: 아니요

runAsUser

이 파라미터를 지정하면 지정된 사용자 ID(uid)로 컨테이너가 실행됩니다. 이 파라미터 를 지정하지 않으면 기본값은 이미지 메타데이터에 지정된 사용자입니다. 이 파라미터는 Kubernetes 문서의 [사용자 및 그룹 포드 보안 정책에](https://kubernetes.io/docs/concepts/security/pod-security-policy/#users-and-groups) 있는 RunAsUser 및 MustRanAs 정책에 매핑됩니다.

유형: Long

필수 여부: 아니요

volumeMounts

Amazon EKS 작업의 컨테이너에 볼륨이 마운트됩니다. Kubernetes의 볼륨 및 볼륨 마운트 에 대한 자세한 내용은 Kubernetes 문서의 [볼륨](https://kubernetes.io/docs/concepts/storage/volumes/)을 참조하세요.

타입: [EksContainerVolumeMount객](https://docs.aws.amazon.com/batch/latest/APIReference/API_EksContainerVolumeMount.html)체 배열

필수 여부: 아니요

mountPath

볼륨이 마운트되는 컨테이너의 경로입니다.

타입: 문자열

필수사항: 아니요

name

볼륨 마운트의 이름입니다. 포드에 있는 볼륨 중 하나의 이름과 일치해야 합니다.

타입: 문자열

필수사항: 아니요

readOnly

이 값이 true일 경우 컨테이너에는 볼륨에 대한 읽기 전용 액세스가 부여됩니다. 그렇지 않으면 컨테이너가 볼륨에 쓸 수 있습니다. 기본 값은 false입니다.

타입: 부울

필수 항목 여부: 아니요

dnsPolicy

포드의 DNS 정책입니다. 기본 값은 ClusterFirst입니다. hostNetwork 파라미터가 지 정되지 않은 경우 기본값은 ClusterFirstWithHostNet입니다. ClusterFirst는 구성 된 클러스터 도메인 접미사와 일치하지 않는 모든 DNS 쿼리가 노드에서 상속된 업스트림 이름 서버로 전달됨을 나타냅니다. 정의 API dnsPolicy 작업에서 값을 지정하지 않은 경 우 [RegisterJob](https://docs.aws.amazon.com/batch/latest/APIReference/API_RegisterJobDefinition.html)[DescribeJob정의](https://docs.aws.amazon.com/batch/latest/APIReference/API_DescribeJobDefinitions.html) 또는 [DescribeJobs](https://docs.aws.amazon.com/batch/latest/APIReference/API_DescribeJobs.html)API 작업에서 값이 반환되지 않습니다. dnsPolicy 포드 사양 설정에는 hostNetwork 파라미터 값에 따라 ClusterFirst 또는 ClusterFirstWithHostNet이 포함됩니다. 자세한 내용은 Kubernetes 문서의 [포드 DNS 정](https://kubernetes.io/docs/concepts/services-networking/dns-pod-service/#pod-s-dns-policy) [책](https://kubernetes.io/docs/concepts/services-networking/dns-pod-service/#pod-s-dns-policy)을 참조하세요.

유효한 값: Default | ClusterFirst | ClusterFirstWithHostNet

타입: 문자열

필수사항: 아니요

hostNetwork

포드가 호스트의 네트워크 IP 주소를 사용하는지 여부를 나타냅니다. 기본 값은 true입니다. 이 를 false로 설정하면 Kubernetes 포드 네트워킹 모델이 활성화됩니다. 대부분의 AWS Batch 워크로드는 외부 전용이며 수신 연결을 위해 각 포드에 대한 IP 할당 오버헤드가 필요하지 않습 니다. 자세한 내용은 Kubernetes 문서의 [호스트 네임스페이스와](https://kubernetes.io/docs/concepts/security/pod-security-policy/#host-namespaces) [포드 네트워킹](https://kubernetes.io/docs/concepts/workloads/pods/#pod-networking)을 참조하세요.

### 타입: 부울

필수 항목 여부: 아니요

#### serviceAccountName

포드를 실행하는 데 사용되는 서비스 계정의 이름입니다. 자세한 내용은 Amazon EKS 사용자 설명서의 [Kubernetes 서비스 계정](https://docs.aws.amazon.com/eks/latest/userguide/service-accounts.html)과 [IAM 역할을 수임하도록 Kubernetes 서비스 계정 구성](https://docs.aws.amazon.com/eks/latest/userguide/associate-service-account-role.html) 및 Kubernetes 문서의 [포드에 대한 서비스 계정 구성](https://kubernetes.io/docs/tasks/configure-pod-container/configure-service-account/)을 참조하세요.

타입: 문자열

필수사항: 아니요

volumes

Amazon EKS 리소스를 사용하는 작업 정의에 대한 볼륨을 지정합니다.

타입: [EksVolume](https://docs.aws.amazon.com/batch/latest/APIReference/API_EksVolume.html)객체 배열

필수 여부: 아니요

emptyDir

Kubernetes emptyDir 볼륨의 구성을 지정합니다. emptyDir 볼륨은 포드가 노드에 할당될 때 처음 생성됩니다. 포드가 해당 노드에서 실행되는 한 존재합니다. emptyDir 볼륨은 처 음에는 비어 있습니다. 포드의 모든 컨테이너는 emptyDir 볼륨의 파일을 읽고 쓸 수 있습니 다. 그러나 emptyDir 볼륨은 각 컨테이너에서 동일하거나 다른 경로에 마운트될 수 있습니 다. 어떤 이유로든 포드가 노드에서 제거되면 emptyDir의 데이터는 영구적으로 삭제됩니 다. 자세한 내용은 Kubernetes 문서의 [emptyDir](https://kubernetes.io/docs/concepts/storage/volumes/#emptydir)를 참조하세요.

[유형: Dir 객체 EksEmpty](https://docs.aws.amazon.com/batch/latest/APIReference/API_EksEmptyDir.html)

필수 여부<sup>.</sup> 아니요

medium

볼륨을 저장할 매체입니다. 기본값은 노드의 스토리지를 사용하는 빈 문자열입니다. ""

(기본값) 노드의 디스크 스토리지를 사용합니다.

"Memory"

노드의 RAM이 지원하는 tmpfs 볼륨을 사용합니다. 노드가 재부팅되면 볼륨의 콘텐 츠가 손실되고 볼륨의 모든 스토리지는 컨테이너의 메모리 제한에 포함됩니다.

타입: 문자열

필수사항: 아니요

sizeLimit

볼륨의 최대 크기입니다. 기본적으로 최대 크기는 정의되어 있지 않습니다.

유형: 문자열

길이 제약 조건: 최소 길이는 1입니다. 최대 길이는 256.

필수 여부: 아니요

hostPath

Kubernetes hostPath 볼륨의 구성을 지정합니다. hostPath 볼륨은 호스트 노드의 파일 시스템에 있는 기존 파일 또는 디렉터리를 포드에 마운트합니다. 자세한 내용은 Kubernetes 문서의 [hostPath를](https://kubernetes.io/docs/concepts/storage/volumes/#hostpath) 참조하세요.

유형: [EksHost경로 객체](https://docs.aws.amazon.com/batch/latest/APIReference/API_EksHostPath.html)

필수 여부: 아니요

경로

포드의 컨테이너에 마운트할 호스트의 파일 또는 디렉터리 경로입니다.

타입: 문자열

필수사항: 아니요

## 이름

볼륨의 이름입니다. 이름은 DNS 하위 도메인 이름으로 허용되어야 합니다. 자세한 내용은 Kubernetes 문서의 [DNS 서브도메인 이름을](https://kubernetes.io/docs/concepts/overview/working-with-objects/names/#dns-subdomain-names) 참조하세요.

타입: 문자열

필수 항목 여부: 예

#### secret

Kubernetes secret 볼륨의 구성을 지정합니다. 자세한 내용은 Kubernetes 설명서의 [암](https://kubernetes.io/docs/concepts/storage/volumes/#secret) [호](https://kubernetes.io/docs/concepts/storage/volumes/#secret)를 참조하세요.

유형: [EksSecret](https://docs.aws.amazon.com/batch/latest/APIReference/API_EksSecret.html)객체

필수 여부: 아니요

선택 사항

암호 또는 암호 키를 정의해야 하는지 여부를 지정합니다.

타입: 부울

필수 항목 여부: 아니요

secretName

암호의 이름입니다. 이름은 DNS 하위 도메인 이름으로 허용되어야 합니다. 자세한 내용 은 Kubernetes 문서의 [DNS 서브도메인 이름](https://kubernetes.io/docs/concepts/overview/working-with-objects/names/#dns-subdomain-names)을 참조하세요.

타입: 문자열

필수 항목 여부: 예

## 플랫폼 기능

platformCapabilities

작업 정의에 필요한 플랫폼 기능입니다. 값을 지정하지 않은 경우 기본값은 EC2입니다. Fargate 리 소스에서 실행되는 작업에는 FARGATE가 지정됩니다.

**a** Note

작업이 Amazon EKS 리소스에서 실행되는 경우, platformCapabilities를 지정하지 않아야 합니다.

타입: 문자열

유효한 값: EC2 | FARGATE

필수 여부: 아니요

태그 전파

propagateTags

작업 또는 작업 정의에서 해당 Amazon ECS 작업으로 태그를 전파할지 여부를 지정합니다. 값을 지정하지 않으면 태그가 전파되지 않습니다. 태그는 작업이 생성될 때만 작업에 전파될 수 있습니 다. 이름이 같은 태그의 경우 작업 태그가 작업 정의 태그보다 우선합니다. 작업 및 작업 정의의 결 합된 태그의 총 수가 50개를 넘으면 작업이 FAILED 상태로 전환됩니다.

## **a** Note

작업이 Amazon EKS 리소스에서 실행되는 경우, propagateTags를 지정하지 않아야 합 니다.

### 타입: 부울

필수 항목 여부: 아니요

## 노드 속성

nodeProperties

다중 노드 병렬 작업 정의를 등록할 때 노드 속성의 목록을 지정해야 합니다. 이러한 노드 속 성은 작업에 사용할 노드 수, 주 노드 인덱스 및 사용할 다양한 노드 범위를 정의합니다. 작 업이 Fargate 리소스에서 실행되는 경우, nodeProperties를 지정할 수 없습니다. 대신 containerProperties를 사용합니다. 다음과 같은 노드 속성을 작업 정의에 사용할 수 있습니 다. 자세한 정보는 [다중 노드 병렬 작업](#page-86-0)을 참조하세요.

### **a** Note

작업이 Amazon EKS 리소스에서 실행되는 경우, nodeProperties를 지정하지 않아야 합 니다.

#### 유형: [NodeProperties객](https://docs.aws.amazon.com/batch/latest/APIReference/API_NodeProperties.html)체

필수 여부: 아니요

mainNode

다중 노드 병렬 작업의 기본 노드에 대한 노드 인덱스를 지정합니다. 이 노드 인덱스 값은 노드 수보다 적어야 합니다.

#### 유형: 정수

필수 여부: 예

numNodes

다중 노드 병렬 작업과 연결된 노드 수입니다.

유형: 정수

필수 여부: 예

nodeRangeProperties

노드 범위 및 다중 노드 병렬 작업과 연결된 해당 속성의 목록입니다.

**a** Note

노드 그룹은 모두 동일한 컨테이너 속성을 공유하는 작업 노드의 동일한 그룹입니다. 를 AWS Batch 사용하여 각 작업에 대해 최대 5개의 개별 노드 그룹을 지정할 수 있습니다.

유형: [NodeRange속성](https://docs.aws.amazon.com/batch/latest/APIReference/API_NodeRangeProperty.html) 개체의 배열

필수 여부: 예

targetNodes

노드 인덱스 값을 사용하는 노드의 범위입니다. 0:3의 범위는 인덱스 값이 0-3인 노드를 나 타냅니다. 시작 범위 값이 생략되면(:n) 이 범위를 시작하는 데 0이 사용됩니다. 종료 범위 값이 생략되면(n:) 가능한 최고 노드 인덱스가 범위를 종료하는 데 사용됩니다. 누적 노드 범 위는 모든 노드(0:n)를 고려해야 합니다. 노드 범위를 중첩할 수 있습니다(예: 0:10 및 4:5). 이 경우 4:5 범위 속성이 0:10 속성을 재정의합니다.

타입: 문자열

필수사항: 아니요

container

노드 범위에 대한 컨테이너 세부 정보입니다. 자세한 정보는 [컨테이너 속성](#page-131-0)을 참조하세요.

유형: [ContainerProperties](https://docs.aws.amazon.com/batch/latest/APIReference/API_ContainerProperties.html)객체

필수 여부: 아니요

## 재시도 전략

retryStrategy

작업 정의를 등록할 때 해당 작업 정의로 제출하여 실패한 작업에 대해 재시도 전략을 지정할 수도 있습니다. [SubmitJob](https://docs.aws.amazon.com/batch/latest/APIReference/API_SubmitJob.html)작업 중에 지정된 모든 재시도 전략은 여기에 정의된 재시도 전략보다 우선합 니다. 기본적으로 각 작업은 한 번 재시도됩니다. 시도를 두 번 이상으로 지정하면 작업이 실패할 경 우 작업이 재시도됩니다. 실패한 시도의 예로는 작업이 0이 아닌 종료 코드를 반환하거나 컨테이너 인스턴스가 종료되는 경우를 들 수 있습니다. 자세한 정보는 [작업 자동 재시도을](#page-68-0) 참조하세요.

유형: [RetryStrategy객](https://docs.aws.amazon.com/batch/latest/APIReference/API_RetryStrategy.html)체

필수 여부: 아니요

attempts

작업이 RUNNABLE 상태로 이동하는 횟수입니다. 1부터 10까지 시도 횟수를 지정할 수 있습니 다. attempts가 1보다 크면 작업이 실패할 경우 작업이 RUNNABLE 상태로 될 때까지 작업이 재시도됩니다.

"attempts": *integer*

유형: 정수

필수 항목 여부: 아니요

evaluateOnExit

작업이 다시 시도되거나 실패하는 조건을 지정하는 최대 5개의 객체 배열입니다. 이 파라미터를 지정하면 attempts 파라미터도 지정해야 합니다. evaluateOnExit를 지정했지만 일치하는 항목이 없는 경우 작업이 다시 시도됩니다.

```
"evaluateOnExit": [ 
    { 
        "action": "string", 
        "onExitCode": "string", 
        "onReason": "string", 
        "onStatusReason": "string" 
    }
]
```
[유형: Exit 개체의 배열 EvaluateOn](https://docs.aws.amazon.com/batch/latest/APIReference/API_EvaluateOnExit.html)

필수 여부: 아니요

action

지정된 모든 조건 (onStatusReason, onReason 및 onExitCode) 이 충족되는 경우 수행 할 작업을 지정합니다. 값은 대/소문자를 구분하지 않습니다.

타입: 문자열

필수 항목 여부: 예

유효한 값: RETRY | EXIT

onExitCode

작업에 대해 반환된 ExitCode의 십진수 표현과 일치하는 glob 패턴을 포함합니다. 패턴의 최대 길이는 512자입니다. 숫자만 포함할 수 있습니다. 문자나 특수 문자를 포함할 수 없습 니다. 선택적으로 별표 (\*) 로 끝날 수 있으므로 문자열의 시작 부분 만 정확히 일치해야합니 다.

타입: 문자열

필수사항: 아니요

onReason

작업에 대해 반환된 Reason와 일치하는 glob 패턴을 포함합니다. 패턴의 최대 길이는 512 자입니다. 문자, 숫자, 마침표(.), 콜론(:) 및 공백(공백, 탭)을 포함할 수 있습니다. 선택적으로 별표 (\*) 로 끝날 수 있으므로 문자열의 시작 부분 만 정확히 일치해야합니다.

타입: 문자열

필수사항: 아니요

onStatusReason

작업에 대해 반환된 StatusReason와 일치하는 glob 패턴을 포함합니다. 패턴의 최대 길이 는 512자입니다. 문자, 숫자, 마침표(.), 콜론(:) 및 공백(공백, 탭)을 포함할 수 있습니다. 선택 적으로 별표 (\*) 로 끝날 수 있으므로 문자열의 시작 부분 만 정확히 일치해야합니다.

타입: 문자열

필수사항: 아니요

## 예약 우선 순위

schedulingPriority

이 작업 정의와 함께 제출된 작업의 예약 우선 순위입니다. 이는 공정 공유 정책이 있는 작업 대기열 의 작업에만 영향을 줍니다. 예약 우선순위가 높은 작업이 예약 우선순위가 낮은 작업보다 먼저 예 약됩니다.

지원되는 최솟값은 0이고, 지원되는 최댓값은 9999입니다.

유형: 정수

필수 항목 여부: 아니요

## Tags

### tags

작업 정의와 연결할 키-값 쌍 태그. 자세한 정보는 [AWS Batch 리소스에 태그 지정](#page-427-0)을 참조하세요.

유형: 문자열 간 맵

필수 항목 여부: 아니요

## Timeout

## timeout

작업이 이보다 오래 실행될 경우 작업이 AWS Batch 종료되도록 작업 제한 시간을 구성할 수 있습 니다. 자세한 정보는 [작업 제한 시간을](#page-70-0) 참조하세요. 제한 시간으로 인해 작업이 종료되면 재시도되 지 않습니다. [SubmitJob작](https://docs.aws.amazon.com/batch/latest/APIReference/API_SubmitJob.html)업 중에 지정된 모든 제한 시간 구성은 여기에 정의된 제한 시간 구성을 재정의합니다. 자세한 정보는 [작업 제한 시간을](#page-70-0) 참조하세요.

유형: [JobTimeout](https://docs.aws.amazon.com/batch/latest/APIReference/API_JobTimeout.html)객체

필수 여부: 아니요

attemptDurationSeconds

AWS Batch 가 완료되지 않은 작업을 종료할 때까지의 기간(초)(작업 시도의 startedAt 타임 스탬프에서 측정됨)입니다. 제한 시간의 최소 값은 60초입니다.

배열 작업의 경우 상위 배열 작업이 아닌 하위 작업에 제한 시간이 적용됩니다.

다중 노드 병렬(MNP) 작업의 경우 개별 노드가 아닌 전체 작업에 제한 시간이 적용됩니다.

유형: 정수

필수 항목 여부: 아니요

# 를 사용하여 작업 정의 생성 EcsProperties

를 사용하여 AWS Batch 작업 정의를 사용하면 하드웨어 [EcsProperties](https://docs.aws.amazon.com/batch/latest/APIReference/API_EcsProperties.html), 센서, 3D 환경 및 기타 시 뮬레이션을 별도의 컨테이너에서 모델링할 수 있습니다. 이 기능을 사용하여 워크로드 구성 요소를 논 리적으로 구성하고 기본 애플리케이션과 분리할 수 있습니다. 이 기능은 아마존 엘라스틱 컨테이너 서 비스 (아마존 ECS), 아마존 엘라스틱 쿠버네티스 서비스 (Amazon EKS) 등에서 사용할 수 있습니다. AWS Batch AWS Fargate

# **ContainerProperties**작업 정의와 비교 **EcsProperties**

사용 [ContainerProperties](https://docs.aws.amazon.com/batch/latest/APIReference/API_ContainerProperties.html)사례에 따라 [EcsProperties](https://docs.aws.amazon.com/batch/latest/APIReference/API_EcsProperties.html)작업 정의를 사용하도록 선택할 수 있습 니다. 상위 수준에서 보면 를 사용하여 AWS Batch 작업을 실행하는 EcsProperties 것은 a를 사용 하여 작업을 실행하는 것과 비슷합니다. ContainerProperties

를 사용하는 ContainerProperties 기존 작업 정의 구조는 계속 지원됩니다. 현재 이 구조를 사용 하는 워크플로가 있는 경우 해당 워크플로를 계속 실행할 수 있습니다.

주된 차이점은 EcsProperties 기반 정의를 수용하기 위해 작업 정의에 새 개체가 추가되었다는 것 입니다.

예를 들어, Amazon ECS와 ContainerProperties Fargate에서 사용하는 작업 정의는 다음과 같은 구조를 갖습니다.

```
{ 
    "containerProperties": { 
 ... 
      "image": "my_ecr_image1", 
       ... 
   },
...
}
```
## Amazon ECS와 EcsProperties Fargate에서 사용하는 작업 정의는 다음과 같은 구조를 갖습니다.

```
{ 
   "ecsProperties": { 
     "taskProperties": [{ 
       "containers": [ 
         { 
 ... 
           "image": "my_ecr_image1", 
 ... 
         }, 
         { 
 ... 
           "image": "my_ecr_image2", 
           ... 
         },
```
# API에 대한 일반 변경 사항 AWS Batch

다음은 EcsProperties 및 EcsProperties API 데이터 유형을 사용할 때의 몇 가지 주요 차이점을 추가로 요약한 것입니다.

- 에서 사용되는 대부분의 매개변수는 내에 ContainerProperties TaskContainerProperties 나타납니다. 일부 예로는,command,, image privilegedsecrets, 및 등이 users 있습니다. 모두 안에서 찾을 수 [TaskContainerProperties있](https://docs.aws.amazon.com/batch/latest/APIReference/API_TaskContainerProperties.html)습니다.
- 일부 TaskContainerProperties 매개변수는 레거시 구조에서 동등한 기능을 가지고 있지 않습 니다. 일부 예로는,,, dependsOn essential nameipcMode, 및 등이 있습니다. pidMode 자세한 내용은 [EcsTaskDetails및](https://docs.aws.amazon.com/batch/latest/APIReference/API_EcsTaskDetails.html) 을 참조하십시오 [TaskContainerProperties.](https://docs.aws.amazon.com/batch/latest/APIReference/API_TaskContainerProperties.html)

또한 일부 ContainerProperties 매개변수는 구조에 등가물 또는 응용 프로그램이 없습니다. EcsProperties [taskProperties](https://docs.aws.amazon.com/batch/latest/APIReference/API_EcsProperties.html#Batch-Type-EcsProperties-taskProperties)In은 새 객체가 최대 10개의 요소를 받아들일 수 containers 있도록 container 변경되었습니다. [자세한 내용은 컨테이너 속성 및: 컨테이너를 참조하십시오](https://docs.aws.amazon.com/batch/latest/APIReference/API_EcsTaskProperties.html) [RegisterJobDefinition. EcsTaskProperties](https://docs.aws.amazon.com/batch/latest/APIReference/API_EcsTaskProperties.html)

- taskRoleArn기능적으로는 jobRoleArn 와 동일합니다. 자세한 내용은 [EcsTaskProperties:](https://docs.aws.amazon.com/batch/latest/APIReference/API_EcsTaskProperties.html) [taskRoleArn 및 C](https://docs.aws.amazon.com/batch/latest/APIReference/API_EcsTaskProperties.html)[ontainerProperties: jobRoleArn](https://docs.aws.amazon.com/batch/latest/APIReference/API_ContainerProperties.html) 를 참조하십시오.
- EcsProperties구조에는 컨테이너를 1개에서 10개까지 포함할 수 있습니다. [자세한 내용은 컨테](https://docs.aws.amazon.com/batch/latest/APIReference/API_EcsTaskProperties.html) [이너를 참조하십시오. EcsTaskProperties](https://docs.aws.amazon.com/batch/latest/APIReference/API_EcsTaskProperties.html)
- taskProperties및 InstanceTypes 객체는 배열이지만 현재는 하나의 요소만 허용합니다. [예: 작업](https://docs.aws.amazon.com/batch/latest/APIReference/API_NodeRangeProperty.html) [속성 및:인스턴스 유형EcsProperties. NodeRangeProperty](https://docs.aws.amazon.com/batch/latest/APIReference/API_NodeRangeProperty.html)

# Amazon ECS를 위한 다중 컨테이너 작업 정의

Amazon ECS의 다중 컨테이너 구조를 수용하기 위해 일부 API 데이터 유형은 서로 다릅니다. 예:

- [ecsProperties](https://docs.aws.amazon.com/batch/latest/APIReference/API_RegisterJobDefinition.html#Batch-RegisterJobDefinition-request-ecsProperties)단일 컨테이너 정의와 동일한 containerProperties 수준입니다. 자세한 내용 은 [EcsProperties AWS BatchA](https://docs.aws.amazon.com/batch/latest/APIReference/API_EcsProperties.html)PI 참조 안내서를 참조하십시오.
- [taskProperties](https://docs.aws.amazon.com/batch/latest/APIReference/API_EcsProperties.html#Batch-Type-EcsProperties-taskProperties)Amazon ECS 작업에 정의된 속성을 포함합니다. 자세한 내용은 [EcsProperties](https://docs.aws.amazon.com/batch/latest/APIReference/API_EcsProperties.html) [AWS Batch](https://docs.aws.amazon.com/batch/latest/APIReference/API_EcsProperties.html)API 참조 안내서를 참조하십시오.
- [containers](https://docs.aws.amazon.com/batch/latest/APIReference/API_EcsTaskProperties.html#Batch-Type-EcsTaskProperties-containers)단일 컨테이너 정의와 유사한 containerProperties 정보가 포함되어 있습니다. 주요 차이점은 컨테이너를 최대 10개까지 정의할 containers 수 있다는 것입니다. 자세한 내용은 API AWS Batch 참조 [안내서의 ECS:컨테이너를 TaskProperties](https://docs.aws.amazon.com/batch/latest/APIReference/API_EcsTaskProperties.html) 참조하십시오.
- [essential](https://docs.aws.amazon.com/batch/latest/APIReference/API_TaskContainerProperties.html#Batch-Type-TaskContainerProperties-essential)파라미터는 컨테이너가 작업에 미치는 영향을 나타냅니다. 작업을 진행하려면 모든 필 수 컨테이너가 성공적으로 완료 (0으로 종료) 되어야 합니다. essentail로 표시된 컨테이너가 실패하 면 (0이 아닌 것으로 종료됨) 작업이 실패합니다.

기본값은 true 이며 하나 이상의 컨테이너를 로 표시해야 합니다. essential 자세한 내용은 [essential](https://docs.aws.amazon.com/batch/latest/APIReference/API_TaskContainerProperties.html#Batch-Type-TaskContainerProperties-essential)AWS BatchAPI 참조 안내서를 참조하십시오.

• [dependsOn](https://docs.aws.amazon.com/batch/latest/APIReference/API_TaskContainerProperties.html#Batch-Type-TaskContainerProperties-dependsOn)파라미터를 사용하여 컨테이너 종속성 목록을 정의할 수 있습니다. 자세한 내용은 [dependsOn](https://docs.aws.amazon.com/batch/latest/APIReference/API_TaskContainerProperties.html#Batch-Type-TaskContainerProperties-dependsOn)AWS BatchAPI 참조 안내서를 참조하십시오.

**a** Note

dependsOn목록의 복잡성과 관련 컨테이너 런타임은 작업 시작 시간에 영향을 줄 수 있습니 다. 종속 항목을 실행하는 데 시간이 오래 걸리는 경우 작업은 완료될 때까지 STARTING 상 태를 유지합니다.

ecsProperties및 구조에 대한 자세한 내용은 [ECSProperties의 R](https://docs.aws.amazon.com/batch/latest/APIReference/API_RegisterJobDefinition.html#Batch-RegisterJobDefinition-request-ecsProperties)[egisterJobDefinition요](https://docs.aws.amazon.com/batch/latest/APIReference/API_RegisterJobDefinition.html#API_RegisterJobDefinition_RequestBody)청 구문을 참조하십시오.

Amazon EKS의 다중 컨테이너 작업 정의

Amazon EKS의 다중 컨테이너 구조를 수용하기 위해 일부 API 데이터 유형은 서로 다릅니다. 예:

• [name](https://docs.aws.amazon.com/batch/latest/APIReference/API_EksContainer.html#Batch-Type-EksContainer-name)컨테이너의 고유 식별자입니다. 이 객체는 단일 컨테이너에는 필요하지 않지만, 포드에 여 러 컨테이너를 정의할 때는 필요합니다. 단일 컨테이너에 대해 name 정의되지 않은 경우 기본 default 이름인 이 적용됩니다.

• [initContainers](https://docs.aws.amazon.com/batch/latest/APIReference/API_EksPodProperties.html#Batch-Type-EksPodProperties-initContainers)[eksPodProperties](https://docs.aws.amazon.com/batch/latest/APIReference/API_EksPodProperties.html)데이터 유형 내에 정의됩니다. 애플리케이션 컨테이너보다 먼 저 실행되고 항상 완료 시까지 실행되며 다음 컨테이너가 시작되기 전에 성공적으로 완료되어야 합 니다.

이러한 컨테이너는 Amazon EKS Connector 에이전트에 등록되며 Amazon Elastic Kubernetes Service 백엔드 데이터 스토어에 등록 정보를 유지합니다. initContainers객체는 최대 10개의 요 소를 받아들일 수 있습니다. 자세한 내용은 Kubernetes설명서의 [초기화 컨테이너를](https://kubernetes.io/docs/concepts/workloads/pods/init-containers/) 참조하십시오.

**a** Note

initContainers개체는 작업 시작 시간에 영향을 줄 수 있습니다. 실행 시간이 오래 initContainers 걸리는 경우 작업은 완료될 때까지 STARTING 상태를 유지합니다.

- [shareProcessNamespace](https://docs.aws.amazon.com/batch/latest/APIReference/API_EksPodProperties.html#Batch-Type-EksPodProperties-shareProcessNamespace)포드의 컨테이너가 동일한 프로세스 네임스페이스를 공유할 수 있는지 여부를 나타냅니다. 기본값은 false입니다. 컨테이너가 동일한 파드에 true 있는 다른 컨테이너의 프로세스를 보고 신호를 보낼 수 있도록 설정한다.
- 모든 컨테이너에는 중요성이 있습니다. 작업이 성공하려면 모든 컨테이너가 성공적으로 완료 (0으로 종료) 되어야 합니다. 한 컨테이너에 오류가 발생하면 (0이 아닌 상태로 종료) 작업이 실패합니다.

eksProperties및 구조에 대한 자세한 내용은 [EKSProperties의](https://docs.aws.amazon.com/batch/latest/APIReference/API_RegisterJobDefinition.html#Batch-RegisterJobDefinition-request-eksProperties) [RegisterJobDefinition](https://docs.aws.amazon.com/batch/latest/APIReference/API_RegisterJobDefinition.html#API_RegisterJobDefinition_RequestBody)요청 구문을 참조하십시오.

# AWS Batch 작업 시나리오 사용 EcsProperties

이 항목에서는 필요에 따라 사용하는 AWS Batch EcsProperties 작업 정의를 구성하는 방법을 설명 하기 위해 다음 [RegisterJobDefinition](https://docs.aws.amazon.com/batch/latest/APIReference/API_RegisterJobDefinition.html)페이로드를 제공합니다. 이러한 예제를 파일로 복사하고 필요에 맞게 사용자 지정한 다음 AWS Command Line Interface (AWS CLI) 를 사용하여 호출할 수 있 습니다. RegisterJobDefinition

AWS Batch Amazon Elastic Compute Cloud의 Amazon Elastic Container 서비스 담당 직무

```
{ 
     "jobDefinitionName": "multicontainer-ecs-ec2", 
     "type": "container", 
     "ecsProperties": { 
          "taskProperties": [ 
\overline{\mathcal{L}} "containers": [
```

```
\overline{a} "name": "c1", 
              "essential": false, 
              "command": [ 
                "echo", 
                "hello world" 
              ], 
              "image": "public.ecr.aws/amazonlinux/amazonlinux:latest", 
              "resourceRequirements": [ 
\{ "type": "VCPU", 
                  "value": "2" 
                }, 
\{ "type": "MEMORY", 
                  "value": "4096" 
 } 
 ] 
             }, 
\overline{a} "name": "c2", 
              "essential": true, 
              "command": [ 
                "echo", 
                "hello world" 
              ], 
              "image": "public.ecr.aws/amazonlinux/amazonlinux:latest", 
              "resourceRequirements": [ 
\{ "type": "VCPU", 
                  "value": "6" 
                }, 
\{ "type": "MEMORY", 
                  "value": "12288" 
 } 
 ] 
 } 
           ] 
         } 
       ]
```
 } }

# AWS Batch Amazon ECS에서 작업 수행 AWS Fargate

```
{ 
     "jobDefinitionName": "multicontainer-ecs-fargate", 
     "type": "container", 
     "platformCapabilities": [ 
        "FARGATE" 
    ], 
     "ecsProperties": { 
        "taskProperties": [ 
          { 
            "containers": [ 
\overline{a} "name": "c1", 
                "command": [ 
                  "echo", 
                  "hello world" 
 ], 
                "image": "public.ecr.aws/amazonlinux/amazonlinux:latest", 
                "resourceRequirements": [ 
\{ "type": "VCPU", 
                    "value": "2" 
                  }, 
\{ "type": "MEMORY", 
                    "value": "4096" 
 } 
 ] 
              }, 
\overline{a} "name": "c2", 
                "essential": true, 
                "command": [ 
                  "echo", 
                  "hello world" 
                ], 
                "image": "public.ecr.aws/amazonlinux/amazonlinux:latest", 
                "resourceRequirements": [ 
\{ "type": "VCPU", 
                    "value": "6" 
                  },
```

```
\{ "type": "MEMORY", 
                "value": "12288" 
 } 
 ] 
 } 
          ], 
          "executionRoleArn": "arn:aws:iam::1112223333:role/ecsTaskExecutionRole" 
        } 
       ] 
  }
}
```
# AWS Batch 아마존 엘라스틱 쿠버네티스 서비스 채용

```
{ 
   "jobDefinitionName": "multicontainer-eks", 
   "type": "container", 
   "eksProperties": { 
     "podProperties": { 
        "shareProcessNamespace": true, 
       "initContainers": [ 
         \{ "name": "init-container", 
            "image": "public.ecr.aws/amazonlinux/amazonlinux:2", 
            "command": [ 
               "echo" 
            ], 
            "args": [ 
              "hello world" 
            ], 
            "resources": { 
               "requests": { 
                 "cpu": "1", 
                 "memory": "512Mi" 
              } 
            } 
          }, 
          { 
            "name": "init-container-2", 
            "image": "public.ecr.aws/amazonlinux/amazonlinux:2", 
            "command": [ 
               "echo",
```

```
 "my second init container" 
          ], 
           "resources": { 
             "requests": { 
               "cpu": "1", 
               "memory": "512Mi" 
             } 
          } 
        } 
     ], 
     "containers": [ 
        { 
          "name": "c1", 
           "image": "public.ecr.aws/amazonlinux/amazonlinux:2", 
           "command": [ 
             "echo world" 
         ], 
           "resources": { 
             "requests": { 
               "cpu": "1", 
               "memory": "512Mi" 
             } 
          } 
        }, 
        { 
          "name": "sleep-container", 
           "image": "public.ecr.aws/amazonlinux/amazonlinux:2", 
           "command": [ 
             "sleep", 
             "20" 
          ], 
           "resources": { 
             "requests": { 
               "cpu": "1", 
               "memory": "512Mi" 
             } 
          } 
        } 
     ] 
   } 
 }
```
}

# 노드당 여러 컨테이너를 사용하는 다중 노드 병렬 (MNP) AWS Batch 작업

```
{ 
   "jobDefinitionName": "multicontainer-mnp", 
   "type": "multinode", 
   "nodeProperties": { 
     "numNodes": 6, 
    "mainNode": 0,
     "nodeRangeProperties": [ 
      { 
         "targetNodes": "0:5", 
         "ecsProperties": { 
           "taskProperties": [ 
\{\hspace{.1cm} \} "containers": [ 
\overline{a} "name": "range05-c1", 
                 "command": [
                    "echo", 
                    "hello world" 
 ], 
                  "image": "public.ecr.aws/amazonlinux/amazonlinux:latest", 
                  "resourceRequirements": [ 
\{ "type": "VCPU", 
                      "value": "2" 
\}, \{\{ "type": "MEMORY", 
                      "value": "4096" 
1 1 1 1 1 1 1
\sim 100 \sim 100 \sim 100 \sim 100 \sim 100 \sim 100 \sim\qquad \qquad \text{ }\overline{a} "name": "range05-c2", 
                 "command": [
                    "echo", 
                    "hello world" 
 ], 
                  "image": "public.ecr.aws/amazonlinux/amazonlinux:latest", 
                  "resourceRequirements": [ 
\{ "type": "VCPU",
```
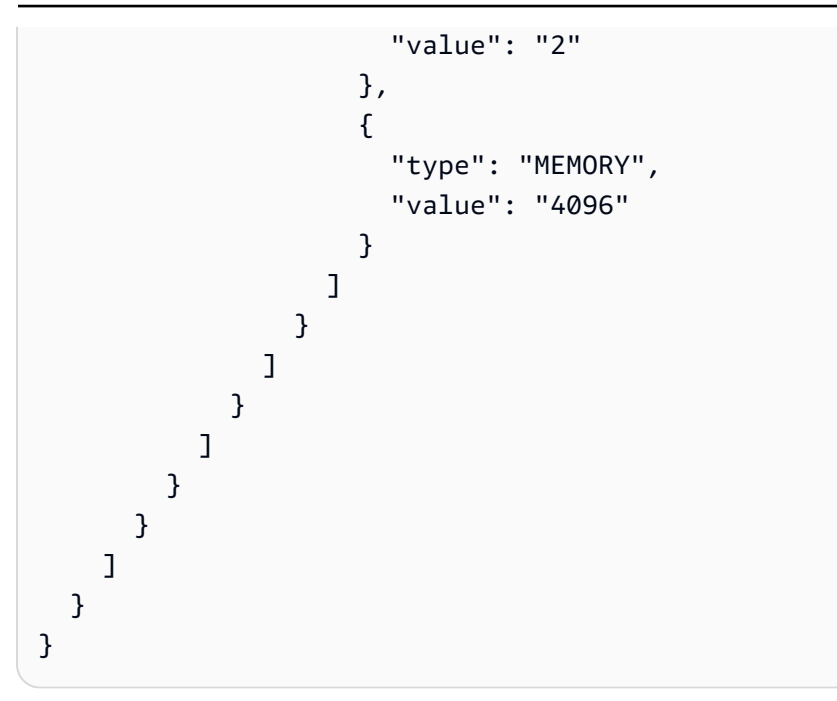

## awslogs 로그 드라이버 사용

기본적으로 AWS Batch는 awslogs 로그 드라이버가 로그 정보를 CloudWatch 로그로 전송할 수 있도 록 합니다. 이 기능을 사용하면 사용자는 편리한 위치에서 자신의 컨테이너에서 다양한 로그를 볼 수 있으며, 컨테이너 로그가 컨테이너 인스턴스에서 디스크 공간을 차지하는 것이 방지됩니다. 이 주제는 작업 정의에서 awslogs 로그 드라이버의 구성을 도와줍니다.

**a** Note

AWS Batch 콘솔에서 작업 정의를 생성할 때 사용자는 로깅 구성 섹션에서 awslogs 로그 드 라이버를 구성할 수 있습니다.

**a** Note

작업 컨테이너가 로깅하는 정보 유형은 대부분 ENTRYPOINT 명령에 따라 결정됩니다. 기본적 으로 수집되는 로그는 컨테이너를 로컬에서 실행했을 때 일반적으로 대화식 터미널에 표시되 는 명령 출력으로 STDOUT 및 STDERR I/O 스트림을 나타냅니다. awslogs 로그 드라이버는 이 러한 로그를 Docker에서 CloudWatch Logs로 전달하는 역할만 합니다. 다른 파일 데이터 또는 스트림을 수집할 수 있는 대체 방법을 포함해 Docker 로그가 처리되는 방식에 대한 자세한 정 보는 Docker 설명서에서 [컨테이너 또는 서비스 로그 보기](https://docs.docker.com/config/containers/logging/) 섹션을 참조하세요.

컨테이너 인스턴스에서 CloudWatch 로그로 시스템 로그를 전송하려면 [다음과 함께 CloudWatch 로그](#page-365-0)  [사용 AWS Batch](#page-365-0) 섹션을 참조하세요. CloudWatch Logs에 대한 자세한 정보는 Amazon CloudWatch Logs 사용 설명서의 [로그 파일 모니터링](https://docs.aws.amazon.com/AmazonCloudWatch/latest/DeveloperGuide/WhatIsCloudWatchLogs.html) 및 [CloudWatch Logs 할당량](https://docs.aws.amazon.com/AmazonCloudWatch/latest/logs/cloudwatch_limits_cwl.html)을 참조하세요.

### 사용 가능한 awslogs 로그 드라이버 옵션

awslogs 로그 드라이버는 AWS Batch 작업 정의의 다음 옵션을 지원합니다. 자세한 내용은 Docker 문서의 [CloudWatch 로그 로깅 드라이버를](https://docs.docker.com/config/containers/logging/awslogs/) 참조하세요.

awslogs-region

필수 항목 여부: 아니요

awslogs 로그 드라이버가 Docker 로그를 전송할 리전을 지정합니다. 기본적으로 사용되는 리전은 작업에 사용되는 리전과 동일합니다. 사용자는 여러 리전 작업의 모든 로그를 CloudWatch 로그의 단일 리전으로 전송할 수 있습니다. 이렇게 하면 한 위치에서 모든 작업을 볼 수 있습니다. 또는, 리 전별로 구분하여 세분화할 수 있습니다. 그러나 이 옵션을 선택할 경우, 지정한 로그 그룹이 지정한 리전에 위치하는지 확인해야 하세요.

awslogs-group

필수 항목 여부: 선택 사항

awslogs-group 옵션을 사용하면 사용자는 awslogs 로그 드라이버가 로그 스트림을 전송할 로 그 그룹을 지정할 수 있습니다. 지정되지 않은 경우 aws/batch/job이 사용됩니다.

awslogs-stream-prefix

필수 항목 여부: 선택 사항

awslogs-stream-prefix 옵션을 사용하면 사용자는 로그 스트림을 지정한 접두사, 컨테이너가 속한 AWS Batch 작업의 Amazon ECS 태스크의 ID와 연결할 수 있습니다. 이 옵션을 사용하여 접 두사를 지정하는 경우 로그 스트림은 다음 형식을 취합니다.

*prefix-name*/default/*ecs-task-id*

awslogs-datetime-format

필수 항목 여부: 아니요

이 옵션은 Python strftime 형식의 여러 줄 시작 패턴을 정의합니다. 로그 메시지는 패턴과 일치 하는 하나의 라인과 패턴과 일치하지 않는 나머지 라인으로 이루어져 있습니다. 따라서 일치하는 줄은 로그 메시지 간의 구분 기호입니다.

이 형식을 사용하는 사용 사례의 한 예는 스택 덤프와 같은 출력을 구문 분석하는 것이며, 그렇지 않 으면 여러 항목에 기록될 수 있습니다. 올바른 패턴을 통해 단일 항목으로 캡처할 수 있습니다.

자세한 내용은 [awslogs-datetime-format을](https://docs.docker.com/config/containers/logging/awslogs/#awslogs-datetime-format) 참조하세요.

awslogs-datetime-format과 awslogs-multiline-pattern이 모두 구성된 경우, 이 옵션 은 항상 우선순위를 갖습니다.

**a** Note

여러 줄 로깅은 모든 로그 메시지의 정규식 구문 분석 및 일치 태스크를 수행합니다. 이는 로깅 성능에 부정적인 영향을 줄 수 있습니다.

awslogs-multiline-pattern

필수 항목 여부: 아니요

이 옵션은 정규식을 사용하여 여러 줄 시작 패턴을 정의합니다. 로그 메시지는 패턴과 일치하는 하 나의 라인과 패턴과 일치하지 않는 나머지 라인으로 이루어져 있습니다. 따라서 일치하는 라인은 로그 메시지 간의 구분 기호입니다.

자세한 내용은 Docker 설명서의 [awslogs-multiline-pattern을](https://docs.docker.com/config/containers/logging/awslogs/#awslogs-multiline-pattern) 참조하세요.

이 옵션은 awslogs-datetime-format을 구성하는 경우에 무시됩니다.

**a** Note

여러 줄 로깅은 모든 로그 메시지의 정규식 구문 분석 및 일치 태스크를 수행합니다. 이는 로깅 성능에 부정적인 영향을 줄 수 있습니다.

awslogs-create-group

필수 항목 여부: 아니요

로그 그룹을 자동으로 생성할지를 지정합니다. 이 옵션이 지정되지 않은 경우 기본적으로 false로 설정됩니다.

#### **A** Warning

이 옵션은 권장되지 않습니다. 각 작업에서 로그 그룹을 생성하려고 시도하면 작업이 실패 할 가능성이 높아지므로 CloudWatch [Logs](https://docs.aws.amazon.com/AmazonCloudWatchLogs/latest/APIReference/API_CreateLogGroup.html) CreateLoggroup API 작업을 사용하여 로그 그 룹을 미리 생성하는 것이 좋습니다.

**a** Note

awslogs-create-group을 사용하기 전에 실행 역할에 대한 IAM 정책이 logs:CreateLogGroup 권한을 포함해야 합니다

### 작업 정의에서 로그 구성 지정

기본적으로 AWS Batch는 awslogs 로그 드라이버를 활성화합니다. 이 섹션에서는 작업의 awslogs 로그 구성을 사용자 지정하는 방법을 설명합니다. 자세한 내용은 [단일 노드 작업 정의 생성](#page-99-0) 섹션을 참 조하세요.

다음 로그 구성 JSON 스니펫에는 각 작업에 지정된 logConfiguration 개체가 있습니다. 하나 는 awslogs-wordpress라는 로그 그룹에 로그를 보내는 WordPress 작업용이고 다른 하나는 awslogs-mysql이라는 로그 그룹에 로그를 보내는 MySQL 컨테이너용입니다. 두 컨테이너 모두 awslogs-example 로그 스트림 접두사를 사용합니다.

```
"logConfiguration": { 
     "logDriver": "awslogs", 
     "options": { 
          "awslogs-group": "awslogs-wordpress", 
          "awslogs-stream-prefix": "awslogs-example" 
     }
}
```

```
"logConfiguration": { 
     "logDriver": "awslogs", 
     "options": { 
          "awslogs-group": "awslogs-mysql", 
          "awslogs-stream-prefix": "awslogs-example" 
     }
}
```
AWS Batch 콘솔에서 wordpress 작업 정의에 대한 로그 구성은 아래 표시된 이미지와 같이 지정됩니 다.

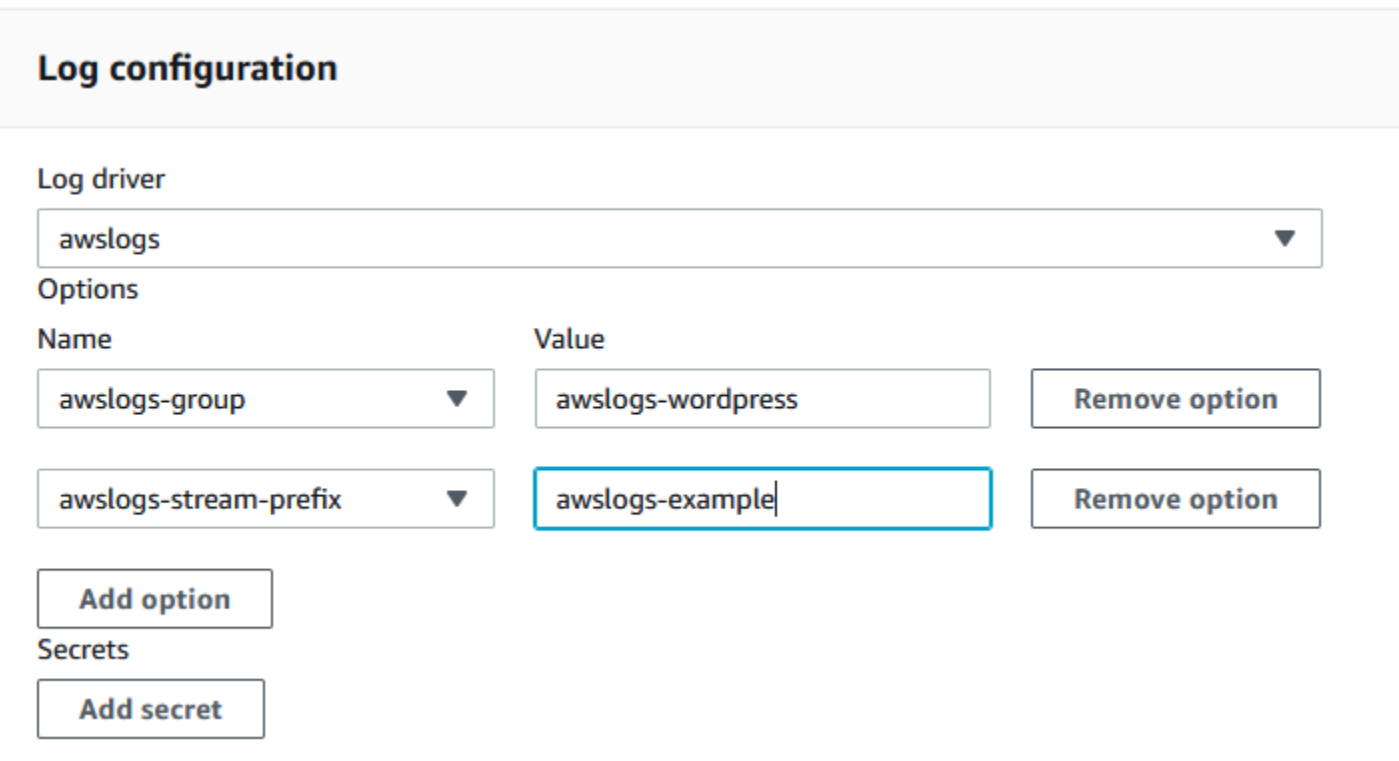

작업 정의 로그 구성에 awslogs 로그 드라이버로 태스크 정의를 등록하면 사용자는 CloudWatch 로그 로 로그 전송을 시작할 수 있는 작업 정의를 가진 작업을 제출할 수 있습니다. 자세한 내용은 [작업 제출](#page-61-0) 섹션을 참조하세요.

# 민감한 데이터 지정

AWS Batch를 사용하면 AWS Secrets Manager 보안 암호 또는 AWS Systems Manager Parameter Store 파라미터에 민감한 데이터를 저장하여 작업에 민감한 데이터를 삽입하고 작업 정의에 참조할 수 있습니다.

암호는 다음과 같은 방법으로 작업에 노출될 수 있습니다.

- 환경 변수로 민감한 데이터를 컨테이너에 삽입하려면 secrets 작업 정의 파라미터를 사용하세요.
- 작업의 로그 구성에서 중요한 정보를 참조하려면 secretOptions 작업 정의 파라미터를 사용하세 요.

주제

- [Secrets Manager 보안을 사용해 민감한 데이터 지정](#page-185-0)
- [Systems Manager 파라미터 스토어를 사용하여 민감한 데이터 지정](#page-192-0)

### <span id="page-185-0"></span>Secrets Manager 보안을 사용해 민감한 데이터 지정

를 사용하면 민감한 데이터를 AWS Secrets Manager 비밀로 저장한 다음 작업 정의에서 참조하여 민 감한 데이터를 작업에 주입할 수 있습니다. AWS Batch Secrets Manager 암호에 저장된 민감한 데이 터는 환경 변수 또는 로그 구성의 일부로 작업에 노출될 수 있습니다.

비밀을 환경 변수로 주입하는 경우 주입할 비밀의 JSON 키 또는 버전을 지정할 수 있습니다. 이 프로 세스는 작업에 노출되는 중요한 데이터를 제어하는 데 도움이 됩니다. 보안 버전 관리에 대한 자세한 정보는 AWS Secrets Manager 사용 설명서의 [AWS Secrets Manager의 주요 개념 및 용어를](https://docs.aws.amazon.com/secretsmanager/latest/userguide/terms-concepts.html#term_secret) 참조하세 요.

Secrets Manager를 사용하여 민감한 데이터 지정 시 고려할 사항

Secrets Manager를 사용하여 작업에 대한 민감한 데이터를 지정할 때 다음 사항을 고려해야 합니다.

• 보안 암호의 특정 JSON 키 또는 버전을 사용하여 보안 암호를 주입하려면 컴퓨팅 환경의 컨테이너 인스턴스에 Amazon ECS 컨테이너 에이전트 버전 1.37.0 이상이 있어야 합니다. 그러나 최신 버전 의 컨테이너 에이전트를 사용하는 것이 좋습니다. 에이전트 버전을 확인하고 최신 버전으로 업데 이트하는 방법에 대한 자세한 내용은 [Amazon Elastic Container Service 개발자 안내서의](https://docs.aws.amazon.com/AmazonECS/latest/developerguide/ecs-agent-update.html) Amazon ECS 컨테이너 에이전트 업데이트를 참조하십시오.

암호의 전체 내용을 환경 변수로 삽입하거나 암호를 로그 구성에 삽입하려면 컨테이너 인스턴스에 컨테이너 에이전트 버전 1.23.0 이상이 있어야 합니다.

- [CreateSecretA](https://docs.aws.amazon.com/secretsmanager/latest/apireference/API_CreateSecret.html)PI의 SecretString 파라미터로 생성된 비밀번호인 텍스트 데이터를 저장하는 비밀 만 지원됩니다. [CreateSecretA](https://docs.aws.amazon.com/secretsmanager/latest/apireference/API_CreateSecret.html)PI의 SecretBinary 파라미터로 생성된 비밀번호인 바이너리 데이 터를 저장하는 비밀은 지원되지 않습니다.
- Secrets Manager 암호를 참조하여 작업에 대한 민감한 데이터를 검색하는 작업 정의를 사용할 때, 인터페이스 VPC 엔드포인트도 사용하는 경우 Secrets Manager에 대한 인터페이스 VPC 엔드포인 트를 생성해야 합니다. 자세한 정보는 AWS Secrets Manager 사용 설명서의 [VPC 엔드포인트와 함](https://docs.aws.amazon.com/secretsmanager/latest/userguide/vpc-endpoint-overview.html) [께 Secrets Manager 사용을](https://docs.aws.amazon.com/secretsmanager/latest/userguide/vpc-endpoint-overview.html) 참조하세요.
- 작업이 처음 시작될 때 해당 작업에 중요한 정보가 주입됩니다. 암호가 이후에 업데이트되거나 교체 되면 작업이 업데이트된 값을 자동으로 받지 않습니다. 서비스가 업데이트된 암호 값으로 새 작업을 강제로 시작하도록 하려면 새 작업을 시작해야 합니다.

#### 비밀에 AWS Batch 필요한 IAM 권한

이 기능을 사용하려면 실행 역할이 있어야 하며 작업 정의에서 해당 역할을 참조해야 합니다. 이렇 게 하면 컨테이너 에이전트가 필요한 Secrets Manager 리소스를 가져올 수 있습니다. 자세한 설명은 [AWS Batch 실행: IAM 역할](#page-391-0) 섹션을 참조하세요.

생성하는 Secretes Manger 암호에 액세스 권한을 부여하려면 다음 권한을 인라인 정책으로 실행 역할 에 수동으로 추가하세요. 자세한 내용은 IAM 사용 설명서의 [IAM 정책 추가 및 제거를](https://docs.aws.amazon.com/IAM/latest/UserGuide/access_policies_manage-attach-detach.html) 참조하세요.

- secretsmanager:GetSecretValue–Secrets Manager 암호를 참조하는 경우에 필요합니다.
- kms:Decrypt암호가 사용자 지정 KMS 키를 사용하고 기본 키를 사용하지 않는 경우에 필요합니 다. 사용자 지정 키의 ARN을 리소스로 추가해야 합니다.

다음 예제에서는 인라인 정책이 필수 권한을 추가합니다.

```
{ 
   "Version": "2012-10-17", 
   "Statement": [ 
     { 
        "Effect": "Allow", 
        "Action": [ 
          "secretsmanager:GetSecretValue", 
          "kms:Decrypt" 
        ], 
        "Resource": [ 
          "arn:aws:secretsmanager:<region>:<aws_account_id>:secret:<secret_name>", 
         "arn:aws:kms:<region>:<aws_account_id>:key/<key_id>"
        ] 
     } 
  \mathbf{I}}
```
#### 민감한 데이터를 환경 변수로 삽입

작업 정의 내에서 다음 항목을 지정할 수 있습니다.

- 작업에 설정할 환경 변수의 이름을 포함하는 secrets 객체
- Secrets Manager 암호의 Amazon 리소스 이름(ARN)
- 작업에 제공할 중요한 데이터를 포함하는 추가 파라미터

다음 예제에서는 Secrets Manager 암호에 대해 지정해야 하는 전체 구문을 보여 줍니다.

arn:aws:secretsmanager:*region*:*aws\_account\_id*:secret:*secret-name*:*json-key*:*versionstage*:*version-id*

다음 섹션에서는 추가 파라미터에 대해 설명합니다. 이 파라미터는 선택 사항입니다. 그러나 사용하지 않는 경우 기본값을 사용하려면 콜론(:)을 포함시켜야 합니다. 추가 컨텍스트에 대한 예제가 아래에 나 와 있습니다.

json-key

환경 변수 값으로 설정할 값과 함께 키-값 쌍의 키 이름을 지정합니다. JSON 형식의 값만 지원됩니 다. JSON 키를 지정하지 않으면 암호의 전체 내용이 사용됩니다.

#### version-stage

사용할 암호 버전의 스테이징 레이블을 지정합니다. 버전 스테이징 레이블이 지정된 경우 버전 ID 를 지정할 수 없습니다. 버전 단계가 지정되지 않은 경우 기본 동작은 AWSCURRENT 스테이징 레이 블을 사용하여 암호를 검색하는 것입니다.

스테이징 레이블은 암호가 업데이트되거나 교체되는 경우 암호의 여러 버전을 추적하는 데 사용됩 니다. 암호의 각 버전에는 하나 이상의 스테이징 레이블과 ID가 있습니다. 자세한 내용은 사용 AWS Secrets Manager 설명서의 [AWS Secrets Manager의 주요 용어 및 개념을](https://docs.aws.amazon.com/secretsmanager/latest/userguide/terms-concepts.html#term_secret) 참조하십시오.

#### version-id

사용하고자 하는 암호 버전의 고유 식별자를 지정합니다. 버전 ID가 지정된 경우 버전 스테이징 레 이블을 지정할 수 없습니다. 버전 ID가 지정되지 않은 경우 기본 동작은 AWSCURRENT 스테이징 레 이블을 사용하여 암호를 검색하는 것입니다.

버전 ID는 암호가 업데이트되거나 교체되는 경우 암호의 여러 버전을 추적하는 데 사용됩니다. 암호의 각 버전에는 ID가 있습니다. 자세한 내용은 사용 AWS Secrets Manager 설명서의 [AWS](https://docs.aws.amazon.com/secretsmanager/latest/userguide/terms-concepts.html#term_secret)  [Secrets Manager의 주요 용어 및 개념을](https://docs.aws.amazon.com/secretsmanager/latest/userguide/terms-concepts.html#term_secret) 참조하십시오.

컨테이너 정의 예제

다음 예제에서는 컨테이너 정의에서 Secretes Manager 암호를 참조할 수 있는 방법을 보여 줍니다.

Example 전체 암호 참조

다음은 Secret Manager 암호의 전체 텍스트를 참조할 때 형식을 나타내는 태스크 정의의 조각입니다.

```
{ 
   "containerProperties": [{ 
     "secrets": [{ 
       "name": "environment_variable_name", 
       "valueFrom": "arn:aws:secretsmanager:region:aws_account_id:secret:secret_name-
AbCdEf" 
     }] 
   }]
}
```
Example 암호 내에서 특정 키 참조

다음은 암호의 내용을 관련 버전 스테이징 레이블 및 버전 ID와 함께 표시하는 [get-secret-value명](https://docs.aws.amazon.com/cli/latest/reference/secretsmanager/get-secret-value.html)령의 예제 출력입니다.

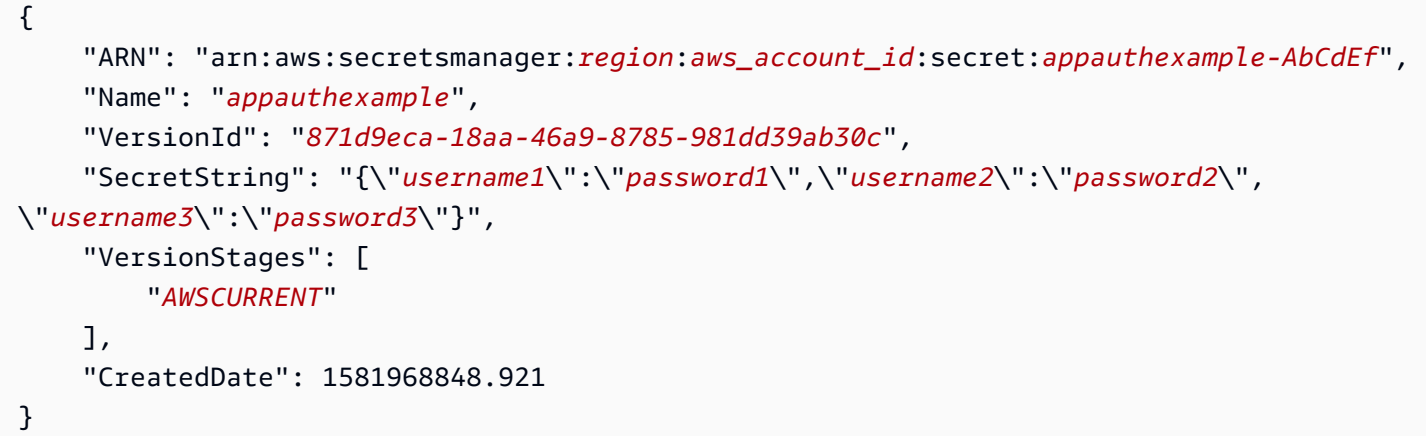

ARN 끝에 키 이름을 지정하여 컨테이너 정의에서 이전 출력의 특정 키를 참조합니다.

```
{ 
   "containerProperties": [{ 
     "secrets": [{ 
       "name": "environment_variable_name", 
       "valueFrom": "arn:aws:secretsmanager:region:aws_account_id:secret:appauthexample-
AbCdEf:username1::" 
     }] 
   }]
}
```
#### Example 특정 비밀 버전 참조

다음은 암호의 암호화되지 않은 내용을 모든 버전의 암호에 대한 메타데이터와 함께 표시하는 [describe-secret](https://docs.aws.amazon.com/cli/latest/reference/secretsmanager/describe-secret.html) 명령의 출력 예입니다.

```
{ 
     "ARN": "arn:aws:secretsmanager:region:aws_account_id:secret:appauthexample-AbCdEf", 
     "Name": "appauthexample", 
     "Description": "Example of a secret containing application authorization data.", 
     "RotationEnabled": false, 
     "LastChangedDate": 1581968848.926, 
     "LastAccessedDate": 1581897600.0, 
     "Tags": [], 
     "VersionIdsToStages": { 
          "871d9eca-18aa-46a9-8785-981dd39ab30c": [ 
              "AWSCURRENT" 
         ], 
          "9d4cb84b-ad69-40c0-a0ab-cead36b967e8": [ 
              "AWSPREVIOUS" 
         ] 
     }
}
```
ARN 끝에 키 이름을 지정하여 컨테이너 정의에서 이전 출력의 특정 버전 스테이징 레이블을 참조합니 다.

```
{ 
   "containerProperties": [{ 
     "secrets": [{ 
       "name": "environment_variable_name", 
       "valueFrom": "arn:aws:secretsmanager:region:aws_account_id:secret:appauthexample-
AbCdEf::AWSPREVIOUS:" 
     }] 
   }]
}
```
ARN 끝에 키 이름을 지정하여 컨테이너 정의에서 이전 출력의 특정 버전 ID를 참조합니다.

```
{ 
   "containerProperties": [{ 
     "secrets": [{ 
       "name": "environment_variable_name",
```

```
 "valueFrom": "arn:aws:secretsmanager:region:aws_account_id:secret:appauthexample-
AbCdEf::9d4cb84b-ad69-40c0-a0ab-cead36b967e8" 
     }] 
   }]
}
```
Example 암호의 특정 키 및 버전 스테이징 레이블 참조

다음은 암호 내 특정 키와 특정 버전 스테이징 레이블을 모두 참조하는 방법을 보여줍니다.

```
{ 
   "containerProperties": [{ 
     "secrets": [{ 
       "name": "environment_variable_name", 
       "valueFrom": "arn:aws:secretsmanager:region:aws_account_id:secret:appauthexample-
AbCdEf:username1:AWSPREVIOUS:" 
     }] 
   }]
}
```
특정 키 및 버전 ID를 지정하려면 다음 구문을 사용합니다.

```
{ 
   "containerProperties": [{ 
     "secrets": [{ 
       "name": "environment_variable_name", 
       "valueFrom": "arn:aws:secretsmanager:region:aws_account_id:secret:appauthexample-
AbCdEf:username1::9d4cb84b-ad69-40c0-a0ab-cead36b967e8" 
     }] 
   }]
}
```
### 로그 구성에 민감한 데이터 삽입

컨테이너 정의 내에서, logConfiguration(을)를 지정할 때 컨테이너에 설정할 로그 드라이버 옵션 의 이름과 컨테이너에 제공할 민감한 데이터가 들어있는 Secret Manager 암호의 전체 ARN을 사용하 여 secretOptions(을)를 지정할 수 있습니다.

다음은 Secrets Manager 암호를 참조할 때 형식을 나타내는 작업 정의의 조각입니다.

```
 "containerProperties": [{ 
     "logConfiguration": [{ 
       "logDriver": "splunk", 
       "options": { 
          "splunk-url": "https://cloud.splunk.com:8080" 
       }, 
       "secretOptions": [{ 
          "name": "splunk-token", 
          "valueFrom": "arn:aws:secretsmanager:region:aws_account_id:secret:secret_name-
AbCdEf" 
       }] 
     }] 
   }]
}
```
시크릿 생성 AWS Secrets Manager

Secrets Manager 콘솔을 사용하여 민감한 데이터에 대한 암호를 생성할 수 있습니다. 자세한 정보는 AWS Secrets Manager 사용 설명서의 [기본 암호 생성을](https://docs.aws.amazon.com/secretsmanager/latest/userguide/manage_create-basic-secret.html) 참조하세요.

기본 암호를 생성하는 방법

Secrets Manager를 사용하여 민감한 데이터에 대한 암호를 생성합니다.

- 1. [https://console.aws.amazon.com/secretsmanager/에](https://console.aws.amazon.com/secretsmanager/)서 Secrets Manager 콘솔을 엽니다.
- 2. 새 비밀 저장을 선택합니다.
- 3. 암호 유형 선택에서 다른 유형의 암호를 선택합니다.
- 4. 사용자 지정 암호의 세부 정보를 키 및 값 쌍으로 지정합니다. 예를 들어 UserName이라는 키를 지 정한 다음 그 값으로 적절한 사용자 이름을 입력할 수 있습니다. Password라는 이름으로 두 번째 키를 추가하고 그 값으로 암호 텍스트를 추가합니다. 또한 데이터베이스 이름, 서버 주소, TCP 포 트 등에 해당하는 항목을 추가할 수도 있습니다. 필요한 정보를 저장하는 데 필요한 만큼 많은 쌍 을 추가할 수 있습니다.

또는 일반 텍스트 탭을 선택하고 원하는 방식으로 암호 값을 입력할 수 있습니다.

5. 비밀의 보호된 텍스트를 암호화하는 데 사용할 AWS KMS 암호화 키를 선택합니다. 암호화 키를 선택하지 않으면 Secrets Manager에서는 계정에 대한 기본 키가 있는지 확인하고 있는 경우 해당 키를 사용합니다. 기본 키가 없는 경우 Secrets Manager에서는 자동으로 하나를 생성합니다. 또한 새 키 추가를 선택하여 이 암호에 대한 사용자 지정 KMS를 생성할 수 있습니다. KMS 키를 생성하 려면 계정에 KMS 키를 생성할 권한이 있어야 합니다.

- 6. 다음을 선택합니다.
- 7. 암호 이름으로 **production/MyAwesomeAppSecret** 또는 **development/TestSecret** 같은 선택 경로와 이름을 입력하고, 다음을 선택합니다. 필요한 경우 설명을 추가하면 나중에 이 암호의 용도를 기억하는 데 도움이 됩니다.

암호 이름은 ASCII 문자, 숫자 또는 다음 문자 중 하나가 되어야 합니다. /\_+=.@-

8. (선택 사항) 이때, 암호에 대한 교체를 구성할 수 있습니다. 이 절차에서는 자동 회전 비활성화 상 태로 두고 다음을 선택합니다.

새 암호 또는 기존 암호에 대한 순환을 구성하는 방법에 대한 자세한 내용은 암호 [회전을](https://docs.aws.amazon.com/secretsmanager/latest/userguide/rotating-secrets.html) 참조하십 시오. AWS Secrets Manager

9. 설정을 검토한 다음 암호 저장을 선택하여 Secrets Manager에 새 암호로 입력한 모든 항목을 저장 합니다.

<span id="page-192-0"></span>Systems Manager 파라미터 스토어를 사용하여 민감한 데이터 지정

를 사용하면 민감한 데이터를 AWS Systems Manager Parameter Store 파라미터에 저장한 다음 컨테 이너 정의에서 참조하여 민감한 데이터를 컨테이너에 삽입할 수 있습니다. AWS Batch

주제

- [Systems Manager 파라미터 스토어를 사용하여 민감한 데이터 지정 시 고려할 사항](#page-192-1)
- [시크릿에 필요한 IAM 권한 AWS Batch](#page-193-0)
- [민감한 데이터를 환경 변수로 삽입](#page-194-0)
- [로그 구성에 민감한 데이터 삽입](#page-194-1)
- [AWS Systems Manager 파라미터 스토어 파라미터 생성](#page-195-0)

<span id="page-192-1"></span>Systems Manager 파라미터 스토어를 사용하여 민감한 데이터 지정 시 고려할 사항

Systems Manager 파라미터 스토어 파라미터를 사용하여 컨테이너에 민감한 데이터를 지정할 때 다음 사항을 고려해야 합니다.

• 이 기능을 사용하려면 컨테이너 인스턴스에 컨테이너 에이전트 버전 1.23.0 이상이 있어야 합니다. 그러나 최신 버전의 컨테이너 에이전트를 사용하는 것이 좋습니다. 에이전트 버전을 확인하고 최신 버전으로 업데이트하는 방법에 대한 자세한 내용은 [Amazon Elastic Container Service 개발자 안내](https://docs.aws.amazon.com/AmazonECS/latest/developerguide/ecs-agent-update.html) [서](https://docs.aws.amazon.com/AmazonECS/latest/developerguide/ecs-agent-update.html)의 Amazon ECS 컨테이너 에이전트 업데이트를 참조하십시오.

• 컨테이너가 처음 시작될 때 작업의 해당 컨테이너에 민감한 데이터가 주입됩니다. 암호 또는 파라미 터 스토어 파라미터가 이후에 업데이트되거나 교체되면 컨테이너가 업데이트된 값을 자동으로 받지 않습니다. 업데이트된 암호로 새 작업을 강제로 시작하려면 새 작업을 시작해야 합니다.

<span id="page-193-0"></span>시크릿에 필요한 IAM 권한 AWS Batch

이 기능을 사용하려면 실행 역할이 있어야 하며 작업 정의에서 해당 역할을 참조해야 합니다. 이를 통 해 Amazon ECS 컨테이너 에이전트는 필요한 AWS Systems Manager 리소스를 가져올 수 있습니다. 자세한 설명은 [AWS Batch 실행: IAM 역할](#page-391-0) 섹션을 참조하세요.

생성한 AWS Systems Manager 파라미터 스토어 파라미터에 대한 액세스를 제공하려면 실행 역할에 다음 권한을 인라인 정책으로 수동으로 추가하십시오. 자세한 내용은 IAM 사용 설명서의 [IAM 정책 추](https://docs.aws.amazon.com/IAM/latest/UserGuide/access_policies_manage-attach-detach.html) [가 및 제거를](https://docs.aws.amazon.com/IAM/latest/UserGuide/access_policies_manage-attach-detach.html) 참조하세요.

- ssm:GetParameters ― 태스크 정의에서 Systems Manager 파라미터 스토어 파라미터를 참조하 는 경우에 필요합니다.
- secretsmanager:GetSecretValue ― Secrets Manager 암호를 직접 참조하는 경우 또는 Systems Manager 파라미터 스토어 파라미터가 태스크 정의에서 Secrets Manager 암호를 참조하는 경우에 필요합니다.
- kms:Decrypt ― 암호가 사용자 지정 KMS 키를 사용하고 기본 키를 사용하지 않는 경우에 필요합니 다. 사용자 지정 키의 ARN을 리소스로 추가해야 합니다.

다음 예제에서는 인라인 정책이 필수 권한을 추가합니다.

```
{ 
   "Version": "2012-10-17", 
   "Statement": [ 
     { 
       "Effect": "Allow", 
       "Action": [ 
          "ssm:GetParameters", 
          "secretsmanager:GetSecretValue", 
          "kms:Decrypt" 
       ], 
       "Resource": [ 
          "arn:aws:ssm:<region>:<aws_account_id>:parameter/<parameter_name>", 
          "arn:aws:secretsmanager:<region>:<aws_account_id>:secret:<secret_name>", 
          "arn:aws:kms:<region>:<aws_account_id>:key/<key_id>" 
      \mathbb{I}
```
}

 ] }

### <span id="page-194-0"></span>민감한 데이터를 환경 변수로 삽입

컨테이너 정의 내에서 컨테이너에 설정할 환경 변수의 이름으로 secrets(을)를 지정하여 컨테이너에 제공할 민감한 데이터가 들어있는 Systems Manager 파라미터 스토어 파라미터의 전체 ARN을 지정합 니다.

다음은 Systems Manager 파라미터 스토어 파라미터를 참조할 때 형식을 나타내는 태스크 정의의 조 각입니다. Systems Manager 파라미터 스토어 파라미터가 현재 실행 중인 태스크와 동일한 리전에 있 는 경우, 파라미터의 전체 ARN 또는 이름을 사용할 수 있습니다. 파라미터가 다른 리전에 있다면 전체 ARN을 지정해야 합니다.

```
{ 
   "containerProperties": [{ 
     "secrets": [{ 
       "name": "environment_variable_name", 
       "valueFrom": "arn:aws:ssm:region:aws_account_id:parameter/parameter_name" 
     }] 
   }]
}
```
### <span id="page-194-1"></span>로그 구성에 민감한 데이터 삽입

컨테이너 정의 내에서, logConfiguration을 정의할 때 컨테이너에 설정할 로그 드라이버 옵션의 이 름과 컨테이너에 제공할 민감한 데이터가 들어있는 Systems Manager 파라미터 스토어 파라미터의 전 체 ARN을 사용하여 secretOptions를 지정할 수 있습니다.

**A** Important

Systems Manager 파라미터 스토어 파라미터가 현재 실행 중인 태스크와 동일한 리전에 있는 경우, 파라미터의 전체 ARN 또는 이름을 사용할 수 있습니다. 파라미터가 다른 리전에 있다면 전체 ARN을 지정해야 합니다.

다음은 Systems Manager 파라미터 스토어 파라미터를 참조할 때 형식을 나타내는 태스크 정의의 조 각입니다.

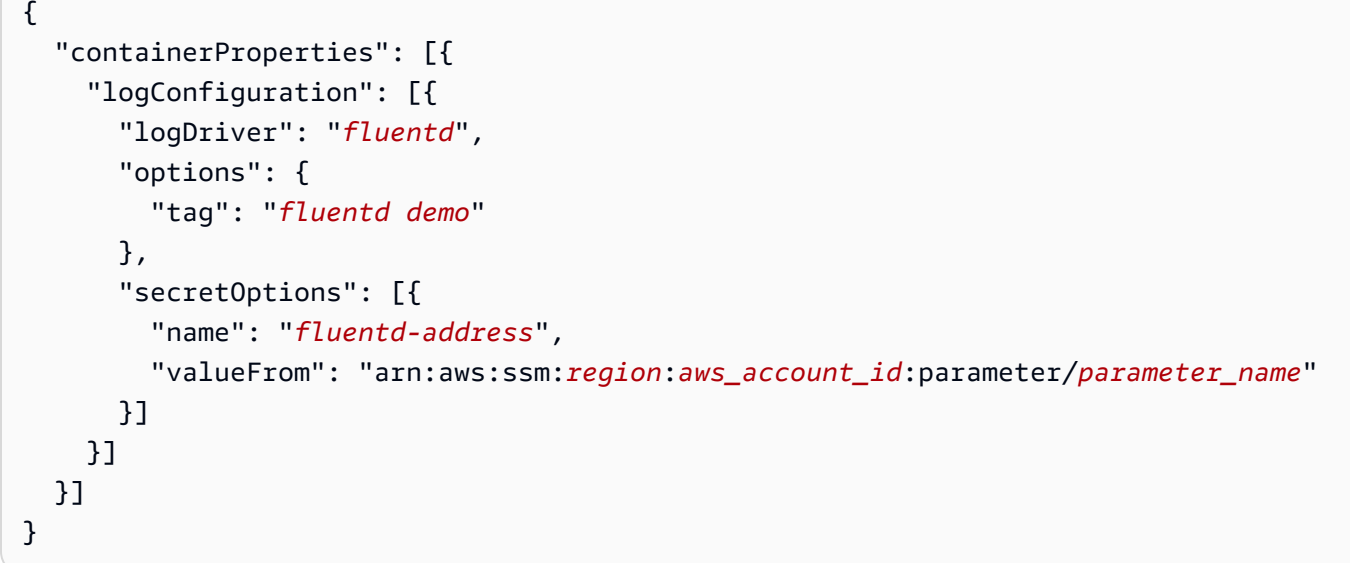

<span id="page-195-0"></span>AWS Systems Manager 파라미터 스토어 파라미터 생성

AWS Systems Manager 콘솔을 사용하여 민감한 데이터에 대한 Systems Manager 매개변수 저장소 매개변수를 생성할 수 있습니다. 자세한 정보는 AWS Systems Manager 사용 설명서의 [연습: 명령에](https://docs.aws.amazon.com/systems-manager/latest/userguide/sysman-paramstore-console.html) [파라미터 생성 및 사용\(콘솔\)을](https://docs.aws.amazon.com/systems-manager/latest/userguide/sysman-paramstore-console.html) 참조하세요.

파라미터 스토어 파라미터를 생성하려면

- 1. <https://console.aws.amazon.com/systems-manager/>에서 AWS Systems Manager 콘솔을 엽니다.
- 2. 탐색 창에서 파라미터 스토어(Parameter Store), 파라미터 생성(Create parameter)을 차례대로 선 택합니다.
- 3. 이름(Name)에서 계층 구조와 파라미터 이름을 입력합니다. 예를 들어 test/ database\_password를 입력합니다.
- 4. 설명(Description)에 선택적 설명을 입력합니다.
- 5. 유형에서 문자열 StringList, 또는 를 선택합니다 SecureString.

#### **a** Note

• 선택하면 SecureStringKMS 키 ID 필드가 나타납니다. KMS 키 ID, KMS 키 ARN, 별칭 이름 또는 별칭 ARN을 제공하지 않으면 시스템에서 alias/aws/ssm을 사용합니다. Systems Manager의 기본 KMS 키입니다. 이 키의 사용을 방지하려면 사용자 지정 키를 선택합니다. 자세한 정보는 AWS Systems Manager 사용 설명서의 [보안 문자열 파라미](https://docs.aws.amazon.com/systems-manager/latest/userguide/sysman-paramstore-about.html) [터 사용](https://docs.aws.amazon.com/systems-manager/latest/userguide/sysman-paramstore-about.html)을 참조하세요.

• 사용자 지정 KMS 키 별칭 이름 또는 별칭 ARN과 함께 key-id 파라미터를 사용하여 콘 솔에 보안 문자열 파라미터를 생성할 때에는 별칭 앞에 접두사 alias/를 지정해야 합 니다. ARN 예제는 다음과 같습니다.

arn:aws:kms:us-east-2:123456789012:alias/*MyAliasName*

별칭 이름 예제는 다음과 같습니다.

alias/*MyAliasName*

- 6. 값(Value)에 값을 입력합니다. 예를 들어 MyFirstParameter입니다. 선택한 SecureString경우 값은 입력한 대로 정확히 마스킹됩니다.
- 7. 파라미터 생성(Create parameter)을 선택합니다.

### 작업에 대한 프라이빗 레지스트리 인증

를 사용하는 작업에 대한 개인 레지스트리 인증을 AWS Secrets Manager 사용하면 자격 증명을 안전 하게 저장한 다음 작업 정의에서 이를 참조할 수 있습니다. 이를 통해 작업 정의에서 인증이 필요한 외 부 프라이빗 레지스트리에 AWS 있는 컨테이너 이미지를 참조할 수 있습니다. 이 기능은 Amazon EC2 인스턴스 및 Fargate에서 호스팅되는 작업에서 지원됩니다.

**A** Important

작업 정의가 Amazon ECR에 저장된 이미지를 참조하는 경우 이 주제는 적용되지 않습니다. 자세한 정보는 Amazon Elastic Container Registry 사용 설명서의 [Amazon ECS에서 Amazon](https://docs.aws.amazon.com/AmazonECR/latest/userguide/ECR_on_ECS.html) [ECR 이미지 사용을](https://docs.aws.amazon.com/AmazonECR/latest/userguide/ECR_on_ECS.html) 참조하세요.

Amazon EC2 인스턴스에 호스팅된 작업의 경우 이 기능을 사용하려면 컨테이너 1.19.0 에이전트 버 전 이상이 필요합니다. 그러나 최신 버전의 컨테이너 에이전트를 사용하는 것이 좋습니다. 에이전트 버전을 확인하고 최신 버전으로 업데이트하는 방법에 대한 자세한 내용은 Amazon Elastic Container Service 개발자 안내서의 Amazon ECS 컨테이너 [에이전트 업데이트를](https://docs.aws.amazon.com/AmazonECS/latest/developerguide/ecs-agent-update.html) 참조하십시오.

Fargate에서 호스팅되는 작업의 경우 이 기능을 사용하려면 플랫폼 버전 1.2.0 이상이 필요합니다. 자세한 내용은 Amazon Elastic 컨테이너 서비스 개발자 안내서의 [AWS Fargate Linux 플랫폼 버전을](https://docs.aws.amazon.com/AmazonECS/latest/developerguide/platform-linux-fargate.html) 참조하십시오.

컨테이너 정의에서 자신이 생성한 암호의 세부 정보와 함께 repositoryCredentials 객체를 지정 합니다. 참조하는 암호는 해당 암호를 사용하는 작업과 AWS 리전 다르거나 다른 계정에서 가져온 것 일 수 있습니다.

**a** Note

AWS Batch API 또는 AWS SDK를 사용할 때 시작하려는 AWS 리전 작업과 동일한 비밀이 있 는 경우 전체 ARN 또는 시크릿 이름을 사용할 수 있습니다. AWS CLI 암호가 다른 계정에 있는 경우 암호의 전체 ARN을 지정해야 합니다. 를 사용할 때는 AWS Management Console 항상 암호의 전체 ARN을 지정해야 합니다.

다음은 필수 파라미터를 보여주는 작업 정의 스니펫입니다.

```
"containerProperties": [ 
  \left\{ \right. "image": "private-repo/private-image", 
     "repositoryCredentials": { 
        "credentialsParameter": 
  "arn:aws:secretsmanager:region:123456789012:secret:secret_name" 
     } 
   }
]
```
### <span id="page-197-0"></span>프라이빗 레지스트리 인증에 대한 필수 IAM 권한

이 기능을 사용하려면 실행 역할이 필요합니다. 컨테이너 에이전트는 이 기능을 통해 컨테이너 이미지 를 가져올 수 있습니다. 자세한 설명은 [AWS Batch 실행: IAM 역할](#page-391-0) 섹션을 참조하세요.

생성한 비밀에 대한 액세스를 제공하려면 다음 권한을 실행 역할에 인라인 정책으로 추가하십시오. 자 세한 정보는 [IAM 정책 추가 및 제거](https://docs.aws.amazon.com/IAM/latest/UserGuide/access_policies_manage-attach-detach.html) 섹션을 참조하세요.

- secretsmanager:GetSecretValue
- kms:Decrypt―사용자 키가 기본 KMS 키가 아닌 사용자 지정 KMS 키를 사용하는 경우에만 필요합 니다. 사용자 지정 키의 Amazon 리소스 이름(ARN)을 리소스로 추가해야 합니다.

다음 예제에서는 인라인 정책이 권한을 추가합니다.

{

```
 "Version": "2012-10-17", 
   "Statement": [ 
     { 
        "Effect": "Allow", 
        "Action": [ 
          "kms:Decrypt", 
          "secretsmanager:GetSecretValue" 
       ], 
        "Resource": [ 
          "arn:aws:secretsmanager:region:123456789012:secret:secret_name", 
          "arn:aws:kms:region:123456789012:key/key_id" 
       ] 
     } 
   ]
}
```
프라이빗 레지스트리 인증 사용

기본 암호를 생성하는 방법

프라이빗 레지스트리 자격 증명을 위한 시크릿을 생성하는 AWS Secrets Manager 데 사용합니다.

- 1. <https://console.aws.amazon.com/secretsmanager/>에서 AWS Secrets Manager 콘솔을 엽니다.
- 2. 새 비밀 저장을 선택합니다.
- 3. 암호 유형 선택에서 다른 유형의 암호를 선택합니다.
- 4. 일반 텍스트(Plaintext)를 선택하고 다음 형식과 같이 프라이빗 레지스트리 자격 증명을 입력합니 다.

```
{ 
   "username" : "privateRegistryUsername", 
   "password" : "privateRegistryPassword"
}
```
- 5. 다음(Next)을 선택합니다.
- 6. 암호 이름(Secret name)으로 **production/MyAwesomeAppSecret** 또는 **development/ TestSecret** 같은 선택 경로와 이름을 입력하고, 다음(Next)을 선택합니다. 필요한 경우 설명을 추가하면 나중에 이 암호의 용도를 기억하는 데 도움이 됩니다.

암호 이름은 ASCII 문자, 숫자 또는 다음 문자 중 하나가 되어야 합니다. /\_+=.@-

7. (선택 사항) 이때, 암호에 대한 교체를 구성할 수 있습니다. 이 절차에서는 자동 회전 비활성화 상 태로 두고 다음을 선택합니다.

신규 또는 기존 비밀번호에 대한 로테이션을 구성하는 방법에 대한 지침은 시크릿 [로테이션을](https://docs.aws.amazon.com/secretsmanager/latest/userguide/rotating-secrets.html)  [AWS Secrets Manager](https://docs.aws.amazon.com/secretsmanager/latest/userguide/rotating-secrets.html) 참조하십시오.

8. 설정을 검토한 다음 암호 저장을 선택하여 Secrets Manager에 새 암호로 입력한 모든 항목을 저장 합니다.

작업 정의를 등록하고 개인 레지스트리에서 개인 레지스트리 인증을 켜십시오. 그런 다음 Secrets Manager ARN 또는 이름에 보안 암호의 Amazon 리소스 이름(ARN)을 입력합니다. 자세한 내용은 [프](#page-197-0) [라이빗 레지스트리 인증에 대한 필수 IAM 권한](#page-197-0)을(를) 참조하세요.

### Amazon EFS 볼륨

Amazon Elastic File System(Amazon EFS)은 AWS Batch 작업에 간단하고 규모 조정이 가능한 파일 스토리지를 제공합니다. Amazon EFS를 사용하면 스토리지 용량이 탄력적입니다. 파일을 추가 및 제 거하면 스토리지 용량의 규모가 자동으로 조정됩니다. 애플리케이션에서 스토리지가 필요할 때 필요 한 만큼 확보할 수 있습니다.

AWS Batch에서 Amazon EFS 파일 시스템을 사용하여 컨테이너 인스턴스 집합 간에 파일 시스템 데 이터를 내보낼 수 있습니다. 이렇게 하면 작업이 동일한 영구 스토리지에 액세스할 수 있습니다. 하지 만 Docker 대몬(daemon)을 시작하기 전에 Amazon EFS 파일 시스템을 마운트하도록 컨테이너 인스 턴스 AMI를 구성해야 합니다. 또한 작업 정의는 컨테이너 인스턴스에서 볼륨 마운트를 참조하여 파일 시스템을 사용해야 합니다. 다음 섹션은 AWS Batch에서 Amazon EFS를 사용하기 시작하는 데 도움 이 됩니다.

### Amazon EFS 볼륨 고려 사항

Amazon EFS 볼륨을 사용할 때는 다음 사항을 고려해야 합니다.

• EC2 리소스를 사용하는 작업의 경우, Amazon EFS 파일 시스템 지원이 컨테이너 에이전트 버전이 1.35.0인 Amazon ECS 최적화 AMI 버전 20191212의 공개 미리 보기로 추가되었습니다. 그러나 Amazon EFS 파일 시스템 지원은 Amazon EFS 액세스 포인트 및 IAM 권한 부여 기능이 포함된 컨 테이너 에이전트 버전이 1.38.0인 Amazon ECS 최적화 AMI 버전 20200319의 정식 출시를 시작했 습니다. 이러한 기능을 활용하려면 Amazon ECS 최적화 AMI 버전 20200319 이상을 사용하는 것이 좋습니다. 자세한 내용을 알아보려면 Amazon Elastic Container Service 개발자 안내서의 [Amazon](https://docs.aws.amazon.com/AmazonECS/latest/developerguide/ecs-ami-versions.html)  [ECS 최적화 AMI 버전을](https://docs.aws.amazon.com/AmazonECS/latest/developerguide/ecs-ami-versions.html) 참조하세요.

#### **a** Note

자체 AMI를 생성하는 경우 컨테이너 에이전트 1.38.0 이상, ecs-init 버전 1.38.0-1 이상 을 사용하고 Amazon EC2 인스턴스에서 다음 명령을 실행해야 합니다. 이는 모두 Amazon ECS 볼륨 플러그인을 활성화하기 위한 것입니다. 이 명령은 기본 이미지로 Amazon Linux 2 또는 Amazon Linux를 사용하는지에 따라 달라집니다.

Amazon Linux 2

\$ **yum install amazon-efs-utils systemctl enable --now amazon-ecs-volume-plugin**

Amazon Linux

\$ **yum install amazon-efs-utils sudo shutdown -r now**

- 버전 1.4.0 이상의 플랫폼에는 Fargate 리소스를 사용하는 작업에 Amazon EFS 파일 시스템 지원 이 추가되었습니다. 자세한 내용을 알아보려면 Amazon Elastic Container Service 개발자 안내서의 [AWS Fargate 플랫폼 버전을](https://docs.aws.amazon.com/AmazonECS/latest/developerguide/platform_versions.html) 참조하세요.
- Fargate 리소스를 사용하는 작업에 Amazon EFS 볼륨 지정 시 Fargate는 Amazon EFS 볼륨을 관 리하는 감독자 컨테이너를 생성합니다. 감독자 컨테이너는 소량의 작업 메모리를 사용합니다. 감독 자 컨테이너는 작업 메타데이터 버전 4 엔드포인트를 쿼리할 때 표시됩니다. 자세한 정보는 AWS Fargate에 대한 Amazon Elastic Container Service 사용 설명서의 [태스크 메타데이터 엔드포인트 버](https://docs.aws.amazon.com/AmazonECS/latest/userguide/task-metadata-endpoint-v4-fargate.html) [전 4를](https://docs.aws.amazon.com/AmazonECS/latest/userguide/task-metadata-endpoint-v4-fargate.html) 참조하세요.

### Amazon EFS 액세스 포인트 사용

Amazon EFS 액세스 포인트는 EFS 파일 시스템에 대한 애플리케이션별 진입점으로, 공유 데이터 세 트에 대한 애플리케이션 액세스를 관리하는 것을 지원합니다. Amazon EFS 액세스 포인트와 액세스 제어 방법에 대한 자세한 정보는 Amazon Elastic File System 사용 설명서의 [Amazon EFS 액세스 포](https://docs.aws.amazon.com/efs/latest/ug/efs-access-points.html) [인트 사용하기](https://docs.aws.amazon.com/efs/latest/ug/efs-access-points.html)를 참조하세요.

액세스 포인트는 액세스 포인트를 통해 이루어지는 모든 파일 시스템 요청에 대해 사용자의 POSIX 그 룹을 포함한 사용자 자격 증명을 적용할 수 있습니다. 또한 클라이언트가 지정된 디렉터리 또는 하위 디렉터리의 데이터에만 액세스할 수 있도록 파일 시스템에 대해 다른 루트 디렉터리를 적용할 수 있습 니다.

#### **a** Note

EFS 액세스 포인트를 생성할 때 파일 시스템에서 루트 디렉터리 역할을 하는 경로를 지정합니 다. AWS Batch 작업 정의의 액세스 포인트 ID로 EFS 파일 시스템을 참조할 때 루트 디렉터리 는 생략하거나 /로 설정할 수 있습니다. 그러면 EFS 액세스 포인트에 설정된 경로가 적용됩니 다.

AWS Batch 작업 역할을 사용하여 특정 애플리케이션에서 특정 액세스 포인트를 사용하도록 적용할 수 있습니다. IAM 정책을 액세스 포인트와 결합하면 애플리케이션의 특정 데이터 세트에 안전하게 액세스할 수 있습니다. 이 기능은 작업 기능에 Amazon ECS IAM 역할을 사용합니다. 자세한 내용은 Amazon Elastic Container Service 개발자 안내서에서 [태스크에 대한 IAM 역할을](https://docs.aws.amazon.com/AmazonECS/latest/developerguide/task-iam-roles.html) 참조하세요.

### 작업 정의에서 Amazon EFS 파일 시스템 지정

컨테이너에 Amazon EFS 파일 시스템 볼륨을 사용하려면 작업 정의에 볼륨 및 마운트 지점 구성을 지 정해야 합니다. 다음 작업 정의 JSON 코드 조각은 컨테이너에 사용할 volumes 및 mountPoints 객 체의 구문을 나타냅니다.

```
{ 
     "containerProperties": [ 
         { 
             "image": "amazonlinux:2", 
             "command": [ 
                 "ls", 
                 "-la", 
                 "/mount/efs" 
             ], 
             "mountPoints": [ 
\overline{a} "sourceVolume": "myEfsVolume", 
                      "containerPath": "/mount/efs", 
                      "readOnly": true
 } 
             ], 
             "volumes": [ 
\overline{a} "name": "myEfsVolume", 
                      "efsVolumeConfiguration": { 
                          "fileSystemId": "fs-12345678", 
                          "rootDirectory": "/path/to/my/data",
```
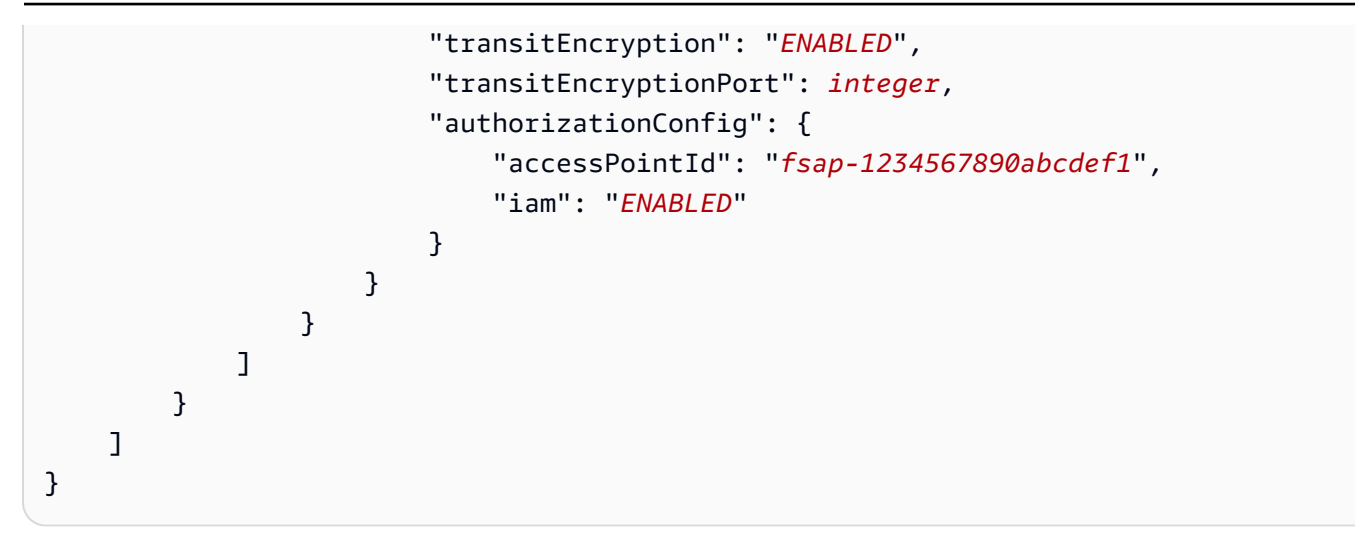

efsVolumeConfiguration

유형: 객체

필수 항목 여부: 아니요

이 파라미터는 Amazon EFS 볼륨을 사용할 때 지정됩니다.

fileSystemId

유형: 문자열

필수 항목 여부: 예

사용할 Amazon EFS 파일 시스템 ID입니다.

#### rootDirectory

유형: 문자열

필수 항목 여부: 아니요

호스트 내의 루트 디렉터리로 탑재할 Amazon EFS 파일 시스템 내 디렉터리입니다. 이 파라미 터가 생략되면 Amazon EFS 볼륨의 루트가 사용됩니다. /를 지정하면 이 파라미터를 생략하는 것과 동일한 효과가 있습니다. 이름의 최대 길이는 4.096자입니다.

#### **A** Important

authorizationConfig에서 EFS 액세스 포인트를 지정하는 경우 루트 디렉터리 파 라미터를 생략하거나 /로 설정해야 합니다. 그러면 EFS 액세스 포인트에 설정된 경로 가 적용됩니다.

transitEncryption

유형: 문자열

유효한 값: ENABLED | DISABLED

필수 항목 여부: 아니요

AWS Batch 호스트와 Amazon EFS 서버 간 전송 중 Amazon EFS 데이터에 대한 암호화를 활 성화할지 여부를 결정합니다. Amazon EFS IAM 권한 부여를 사용하는 경우 전송 중 데이터 암 호화를 활성화해야 합니다. 이 파라미터가 누락되면 DISABLED의 기본값이 사용됩니다. 자세한 내용을 알아보려면 Amazon Elastic File System 사용 설명서의 [전송 중 데이터 암호화](https://docs.aws.amazon.com/efs/latest/ug/encryption-in-transit.html)를 참조하 세요.

transitEncryptionPort

유형: 정수

필수 항목 여부: 아니요

AWS Batch 호스트와 Amazon EFS 서버 간에 암호화된 데이터를 전송할 때 사용할 포트입니 다. 전송 중 데이터 암호화 포트를 지정하지 않으면 Amazon EFS 탑재 헬퍼가 사용하는 포트 선택 전략이 사용됩니다. 이 값은 0~65,535여야 합니다. 자세한 정보는 Amazon Elastic File System 사용 설명서의 [EFS 탑재 헬퍼를](https://docs.aws.amazon.com/efs/latest/ug/efs-mount-helper.html) 참조하세요.

authorizationConfig

유형: 객체

필수 항목 여부: 아니요

Amazon EFS 파일 시스템에 대한 권한 부여 구성 세부 정보입니다.

accessPointId

유형: 문자열

필수 항목 여부: 아니요

사용할 액세스 포인트 ID입니다. 액세스 포인트를 지정하는 경우 efsVolumeConfiguration의 루트 디렉터리 값을 생략하거나 /로 설정해야 합니다. 그러면 EFS 액세스 포인트에 설정된 경로가 적용됩니다. 액세스 포인트를 사용하는 경우 EFSVolumeConfiguration에서 전송 중 데이터 암호화를 활성화해야 합니다. 자세한 정 보는 Amazon Elastic File System 사용 설명서의 [Amazon EFS 액세스 포인트 태스크를](https://docs.aws.amazon.com/efs/latest/ug/efs-access-points.html) 참조 세요.

iam

유형: 문자열

유효한 값: ENABLED | DISABLED

필수 항목 여부: 아니요

Amazon EFS 파일 시스템을 탑재할 때 작업 정의에 정의된 AWS Batch 작업 IAM 역할을 사 용할지 여부를 결정합니다. 활성화된 경우 EFSVolumeConfiguration에서 전송 중 데이 터 암호화를 활성화해야 합니다. 이 파라미터가 누락되면 DISABLED의 기본값이 사용됩니 다. 실행 IAM 역할에 대한 자세한 정보는 [AWS Batch 실행: IAM 역할](#page-391-0) 섹션을 참조하세요.

### 작업 정의 예제

아래 작업 정의 예제는 환경 변수, 파라미터 치환, 볼륨 마운트 등 공통 패턴을 사용하는 방법에 대해서 설명하고 있습니다.

### 환경 변수 사용

다음은 환경 변수를 사용하여 파일 형식과 Amazon S3 URL을 지정하는 작업 정의 예제입니다. 여기에 서 소개하는 예제는 컴퓨팅 블로그 포스트인 [Creating a Simple "Fetch & Run" AWS Batch Job에](https://aws.amazon.com/blogs/compute/creating-a-simple-fetch-and-run-aws-batch-job/)서 가 져왔습니다. 이 블로그 포스트에 설명되어 있는 [fetch\\_and\\_run.sh](https://github.com/awslabs/aws-batch-helpers/blob/master/fetch-and-run/fetch_and_run.sh) 스크립트는 환경 변수를 사용하 여 myjob.sh 스크립트를 S3에서 다운로드한 후 파일 형식을 선언합니다.

이번 예제에서는 명령 및 환경 변수가 작업 정의로 하드 코딩되어 있지만 명령 및 환경 변수 재정의를 지정하면 더욱 다양한 목적에 맞게 작업 정의를 생성할 수 있습니다.

```
{ 
     "jobDefinitionName": "fetch_and_run", 
     "type": "container", 
     "containerProperties": { 
         "image": "123456789012.dkr.ecr.us-east-1.amazonaws.com/fetch_and_run", 
         "resourceRequirements": [ 
\{\hspace{.1cm} \} "type": "MEMORY", 
                  "value": "2000" 
              },
```

```
\{\hspace{.1cm} \} "type": "VCPU", 
                   "value": "2" 
 } 
          ], 
          "command": [ 
              "myjob.sh", 
               "60" 
          ], 
          "jobRoleArn": "arn:aws:iam::123456789012:role/AWSBatchS3ReadOnly", 
          "environment": [ 
              { 
                   "name": "BATCH_FILE_S3_URL", 
                   "value": "s3://my-batch-scripts/myjob.sh" 
              }, 
              { 
                   "name": "BATCH_FILE_TYPE", 
                   "value": "script" 
              } 
          ], 
          "user": "nobody" 
     }
}
```
### 파라미터 치환 사용

다음은 파라미터 치환을 사용하거나, 기본값을 설정하는 방법을 설명하는 작업 정의 예제입니다.

Ref:: 영역의 command 선언은 파라미터 치환을 위한 자리 표시자를 설정하는 데 사용됩니다. 아래 작업 정의로 작업을 제출할 때는 파라미터 재정의를 지정하여 inputfile이나 outputfile 같은 값 을 작성합니다. 아래에서 parameters 섹션은 codec에 대한 기본값을 설정하지만, 필요에 따라 해당 파라미터를 재정의할 수 있습니다.

자세한 내용은 [파라미터](#page-131-0) 섹션을 참조하세요.

```
{ 
     "jobDefinitionName": "ffmpeg_parameters", 
     "type": "container", 
     "parameters": {"codec": "mp4"}, 
     "containerProperties": { 
          "image": "my_repo/ffmpeg", 
          "resourceRequirements": [ 
\{\hspace{.1cm} \}
```

```
 "type": "MEMORY", 
                    "value": "2000" 
               }, 
\{\hspace{.1cm} \} "type": "VCPU", 
                    "value": "2" 
               } 
          ], 
         "command": [
               "ffmpeg", 
               "-i", 
               "Ref::inputfile", 
              "-c",
               "Ref::codec", 
              "-o",
               "Ref::outputfile" 
          ], 
          "jobRoleArn": "arn:aws:iam::123456789012:role/ECSTask-S3FullAccess", 
          "user": "nobody" 
     }
}
```
### GPU 기능 테스트

다음 예제의 작업 정의는 [GPU 워크로드 AMI 사용에](#page-232-0)서 설명한 GPU 워크로드 AMI가 제대로 구성되었 는지를 테스트합니다. 이 예제 작업 정의에서는 GitHub에서 TensorFlow deep MNIST 분류자 [예제를](https://github.com/tensorflow/tensorflow/blob/r1.8/tensorflow/examples/tutorials/mnist/mnist_deep.py) 실행합니다.

```
{ 
     "containerProperties": { 
          "image": "tensorflow/tensorflow:1.8.0-devel-gpu", 
          "resourceRequirements": [ 
              { 
                  "type": "MEMORY", 
                  "value": "32000" 
              }, 
              { 
                  "type": "VCPU", 
                  "value": "8" 
 } 
         ], 
          "command": [ 
              "sh",
```

```
"-c",
              "cd /tensorflow/tensorflow/examples/tutorials/mnist; python mnist_deep.py" 
         ] 
     }, 
     "type": "container", 
     "jobDefinitionName": "tensorflow_mnist_deep"
}
```
위의 JSON 텍스트가 포함된 tensorflow\_mnist\_deep.json이라는 파일을 생성한 후 다음 명령을 사용하여 AWS Batch 작업 정의를 등록할 수 있습니다.

```
aws batch register-job-definition --cli-input-json file://tensorflow_mnist_deep.json
```
### 다중 노드 병렬 작업

다음 작업 정의 예에서는 다중 노드 병렬 작업을 보여 줍니다. 자세한 내용은 AWS 컴퓨팅 블로그의 [AWS Batch 내 다중 노드 병렬 작업으로 긴밀하게 결합된 분자 역학 워크플로 구축을](https://aws.amazon.com/blogs/compute/building-a-tightly-coupled-molecular-dynamics-workflow-with-multi-node-parallel-jobs-in-aws-batch/) 참조하십시오.

```
{ 
   "jobDefinitionName": "gromacs-jobdef", 
   "jobDefinitionArn": "arn:aws:batch:us-east-2:123456789012:job-definition/gromacs-
jobdef:1", 
   "revision": 6, 
   "status": "ACTIVE", 
   "type": "multinode", 
   "parameters": {}, 
   "nodeProperties": { 
     "numNodes": 2, 
    "mainNode": 0,
     "nodeRangeProperties": [ 
       { 
         "targetNodes": "0:1", 
         "container": { 
            "image": "123456789012.dkr.ecr.us-east-2.amazonaws.com/gromacs_mpi:latest", 
            "resourceRequirements": [ 
\overline{a} "type": "MEMORY", 
                    "value": "24000" 
                }, 
\overline{a} "type": "VCPU", 
                    "value": "8"
```

```
 } 
             ], 
             "command": [], 
             "jobRoleArn": "arn:aws:iam::123456789012:role/ecsTaskExecutionRole", 
             "ulimits": [], 
             "instanceType": "p3.2xlarge" 
          } 
        } 
     \mathbf{I} }
}
```
# 작업 대기열

작업은 작업 대기열로 제출되고, 컴퓨팅 환경에서 실행 일정이 잡힐 때까지 대기열에 상주합니다. AWS 계정에는 작업 대기열이 여러 개 있을 수 있습니다. 예를 들어, 우선순위가 높은 작업에는 Amazon EC2 온디맨드 인스턴스를 사용하는 대기열을 생성하고, 우선순위가 낮은 작업에는 Amazon EC2 스팟 인스턴스를 사용하는 대기열을 생성할 수 있습니다. 작업 대기열에는 스케줄러에서 사용하 는 우선순위가 지정되어 어느 대기열의 어느 작업이 먼저 실행될지가 결정됩니다.

주제

- [작업 대기열 만들기](#page-209-0)
- [작업 대기열 파라미터](#page-213-0)
- [작업 큐 상태 보기](#page-216-0)

# <span id="page-209-0"></span>작업 대기열 만들기

AWS Batch에서 작업을 제출하려면 먼저 작업 대기열을 생성해야 합니다. 작업 대기열을 생성할 때, 대 기열에 컴퓨팅 환경을 한 개 이상 연결하고 우선권 순서를 지정합니다.

또한 작업 대기열에 AWS 배치 스케줄러가 작업을 배치할 순서를 결정하는 우선 순위도 설정합니다. 이는 컴퓨팅 환경이 여러 작업 대기열에 연결된 경우, 우선 순위가 높은 작업 대기열에 우선권이 부여 된다는 의미입니다.

### Fargate 작업 대기열 생성

Fargate 작업 대기열을 생성하려면

- 1. [https://console.aws.amazon.com/batch/에](https://console.aws.amazon.com/batch/)서 AWS Batch 콘솔을 엽니다.
- 2. 탐색 모음에서 사용할 AWS 리전(을)를 선택합니다.
- 3. 탐색 창에서 작업 대기열을 선택합니다.
- 4. 생성을 선택합니다.
- 5. 오케스트레이션 유형에서 Fargate를 선택합니다.
- 6. 이름에 작업 대기열의 고유 이름을 입력합니다. 이름은 최대 128자까지 포함할 수 있으며, 대문자 와 소문자, 숫자, 밑줄(\_)을 포함할 수 있습니다.
- 7. 우선 순위에 작업 대기열의 우선 순위 값을 정수로 입력합니다. 우선 순위가 높은 작업 대기열은 동일한 컴퓨팅 환경과 연결된 우선 순위가 낮은 작업 대기열보다 우선합니다. 우선 순위는 내림차

순으로 결정됩니다. 예를 들어, 우선 순위 값이 1인 작업 대기열은 우선 순위 값이 10인 작업 대기 열보다 먼저 일정이 예약됩니다.

- 8. (선택 사항)예약 정책 Amazon 리소스 이름(ARN)에서 기존 예약 정책을 선택합니다.
- 9. 연결된 컴퓨팅 환경 섹션의 목록에서 작업 대기열과 연결할 컴퓨팅 환경을 한 개 이상 선택합니다. 대기열에서 작업 대기열 배치를 하려는 순서대로 컴퓨팅 환경을 선택합니다. 작업 스케줄러는 컴 퓨팅 환경 순서를 사용하여 주어진 작업을 실행할 컴퓨팅 환경을 결정합니다. 작업 대기열과 연결 하려면 컴퓨터 환경이 VALID 상태여야 합니다. 한 개의 작업 대기열에 최대 3개의 컴퓨팅 환경을 연결할 수 있습니다.

#### **a** Note

작업 대기열에 연결된 모든 컴퓨팅 환경은 동일한 프로비저닝 모델을 공유해야 합니다. AWS Batch(은)는 단일 작업 대기열에서 프로비저닝 모델을 혼합하여 사용하는 것을 지원 하지 않습니다.

- 10. 컴퓨팅 환경 순서에서 위/아래 화살표를 선택하여 원하는 순서를 구성합니다.
- 11. 생성을 선택하여 완료하고 작업 대기열을 생성합니다.

Amazon EC2 작업 대기열 생성

Amazon EC2 작업 대기열을 생성하기 위해

- 1. [https://console.aws.amazon.com/batch/에](https://console.aws.amazon.com/batch/)서 AWS Batch 콘솔을 엽니다.
- 2. 탐색 모음에서 사용할 AWS 리전(을)를 선택합니다.
- 3. 탐색 창에서 작업 대기열을 선택합니다.
- 4. 생성을 선택합니다.
- 5. 오케스트레이션 유형으로 Amazon Elastic Compute Cloud(Amazon EC2)를 선택합니다.
- 6. 이름에 작업 대기열의 고유 이름을 입력합니다. 이름은 최대 128자까지 포함할 수 있으며, 대문자 와 소문자, 숫자, 밑줄(\_)을 포함할 수 있습니다.
- 7. 우선 순위에 작업 대기열의 우선 순위 값을 정수로 입력합니다. 우선 순위가 높은 작업 대기열은 동일한 컴퓨팅 환경과 연결된 우선 순위가 낮은 작업 대기열보다 우선합니다. 우선 순위는 내림차 순으로 결정됩니다. 예를 들어, 우선 순위 값이 1인 작업 대기열은 우선 순위 값이 10인 작업 대기 열보다 먼저 일정이 예약됩니다.
- 8. (선택 사항)예약 정책 Amazon 리소스 이름(ARN)에서 기존 예약 정책을 선택합니다.

9. 연결된 컴퓨팅 환경 섹션의 목록에서 작업 대기열과 연결할 컴퓨팅 환경을 한 개 이상 선택합니다. 대기열에서 작업 대기열 배치를 하려는 순서대로 컴퓨팅 환경을 선택합니다. 작업 스케줄러는 컴 퓨팅 환경 순서를 사용하여 주어진 작업을 실행할 컴퓨팅 환경을 결정합니다. 작업 대기열과 연결 하려면 컴퓨터 환경이 VALID 상태여야 합니다. 한 개의 작업 대기열에 최대 3개의 컴퓨팅 환경을 연결할 수 있습니다. 기존 컴퓨팅 환경이 없는 경우 컴퓨팅 환경 생성을 선택합니다.

#### **a** Note

작업 대기열에 연결된 모든 컴퓨팅 환경은 동일한 프로비저닝 모델을 공유해야 합니다. AWS Batch(은)는 단일 작업 대기열에서 프로비저닝 모델을 혼합하여 사용하는 것을 지원 하지 않습니다.

- 10. 컴퓨팅 환경 순서에서 위/아래 화살표를 선택하여 원하는 순서를 구성합니다.
- 11. 생성을 선택하여 완료하고 작업 대기열을 생성합니다.

#### Amazon EKS 작업 대기열 생성

#### Amazon EKS 작업 대기열 생성하기 위해

- 1. [https://console.aws.amazon.com/batch/에](https://console.aws.amazon.com/batch/)서 AWS Batch 콘솔을 엽니다.
- 2. 탐색 모음에서 사용할 AWS 리전(을)를 선택합니다.
- 3. 탐색 창에서 작업 대기열을 선택합니다.
- 4. 생성을 선택합니다.
- 5. 오케스트레이션 유형으로 Amazon Elastic Kubernetes Service(Amazon EKS)를 선택합니다.
- 6. 이름에 작업 대기열의 고유 이름을 입력합니다. 이름은 최대 128자까지 포함할 수 있으며, 대문자 와 소문자, 숫자, 밑줄(\_)을 포함할 수 있습니다.
- 7. 우선 순위에 작업 대기열의 우선 순위 값을 정수로 입력합니다. 우선 순위가 높은 작업 대기열은 동일한 컴퓨팅 환경과 연결된 우선 순위가 낮은 작업 대기열보다 우선합니다. 우선 순위는 내림차 순으로 결정됩니다. 예를 들어, 우선 순위 값이 1인 작업 대기열은 우선 순위 값이 10인 작업 대기 열보다 먼저 일정이 예약됩니다.
- 8. (선택 사항)예약 정책 Amazon 리소스 이름(ARN)에서 기존 예약 정책을 선택합니다.
- 9. 연결된 컴퓨팅 환경 섹션의 목록에서 작업 대기열과 연결할 컴퓨팅 환경을 한 개 이상 선택합니다. 대기열에서 작업 대기열 배치를 하려는 순서대로 컴퓨팅 환경을 선택합니다. 작업 스케줄러는 컴 퓨팅 환경 순서를 사용하여 주어진 작업을 실행할 컴퓨팅 환경을 결정합니다. 작업 대기열과 연결

하려면 컴퓨터 환경이 VALID 상태여야 합니다. 한 개의 작업 대기열에 최대 3개의 컴퓨팅 환경을 연결할 수 있습니다.

#### **a** Note

작업 대기열에 연결된 모든 컴퓨팅 환경은 동일한 프로비저닝 모델을 공유해야 합니다. AWS Batch(은)는 단일 작업 대기열에서 프로비저닝 모델을 혼합하여 사용하는 것을 지원 하지 않습니다.

#### **a** Note

작업 대기열과 연관된 모든 컴퓨팅 환경은 동일한 아키텍처를 공유해야 합니다. AWS Batch(은)는 단일 작업 대기열에서의 혼합 컴퓨팅 환경 아키텍처 유형을 지원하지 않습니 다.

- 10. 컴퓨팅 환경 순서에서 위/아래 화살표를 선택하여 원하는 순서를 구성합니다.
- 11. 생성을 선택하여 완료하고 작업 대기열을 생성합니다.

### 작업 대기열 템플릿

다음은 빈 작업 대기열 템플릿입니다. 이 템플릿을 사용하여 작업 대기열을 생성할 수 있습니다. 그런 다음 이 작업 큐를 파일에 저장하고 AWS CLI --cli-input-json 옵션과 함께 사용할 수 있습니다. 이러한 매개변수에 대한 자세한 내용은 AWS Batch API 참조를 참조하십시오 [CreateJobQueue.](https://docs.aws.amazon.com/batch/latest/APIReference/API_CreateJobQueue.html)

```
{ 
    "computeEnvironmentOrder": [ 
      \{ "computeEnvironment": "", 
           "order": 0 
       } 
    ], 
    "jobQueueName": "", 
    "jobStateTimeLimitActions": [ 
      \{ "state": "RUNNABLE", 
           "action": "CANCEL", 
    "maxTimeSeconds": 0, 
           "reason": ""
```

```
 } 
    ], 
    "priority": 0, 
    "schedulingPolicyArn": "", 
    "state": "ENABLED", 
    "tags": { 
        "KeyName": "" 
    }
}
```
# **a** Note 다음 AWS CLI 명령을 사용하여 이전 작업 대기열 템플릿을 생성할 수 있습니다. \$ **aws batch create-job-queue --generate-cli-skeleton**

# <span id="page-213-0"></span>작업 대기열 파라미터

Job Queue는 이름, 상태, 우선 순위, 컴퓨팅 환경 순서라는 네 가지 기본 구성 요소로 구분됩니다. 이 섹션에서는 이러한 구성 요소 관련 구성 요소에 대해 설명합니다.

주제

- [작업 대기열 이름](#page-214-0)
- [Job 큐 상태 시간 제한 작업](#page-214-1)
- [우선 순위](#page-214-2)
- [예약 정책](#page-215-0)
- [State](#page-215-1)
- [컴퓨팅 환경 순서](#page-215-2)
- [Tags](#page-216-1)

### <span id="page-214-0"></span>작업 대기열 이름

#### [jobQueueName](https://docs.aws.amazon.com/batch/latest/APIReference/API_CreateJobQueue.html#Batch-CreateJobQueue-request-jobQueueName)

작업 대기열의 이름입니다. 최대 128자의 문자(대문자 및 소문자), 숫자, 하이픈, 밑줄을 사용할 수 있습니다.

타입: 문자열

필수 항목 여부: 예

### <span id="page-214-1"></span>Job 큐 상태 시간 제한 작업

#### [jobStateTimeLimitActions](https://docs.aws.amazon.com/batch/latest/APIReference/API_CreateJobQueue.html#Batch-CreateJobQueue-request-jobStateTimeLimitActions)

지정된 시간보다 오랫동안 지정된 상태에서 작업 큐의 맨 앞에 남아 있는 작업에 대해 AWS Batch 수행하는 작업 집합입니다. AWS Batch 작업이 경과한 후에 maxTimeSeconds 각 작업을 수행합 니다. (참고: 의 maxTimeSeconds 최소값은 600 (10분) 이고 최대값은 86,400 (24시간) 입니다.)

타입: JobStateTimeLimitActions객체 배열

필수: 아니요

### <span id="page-214-2"></span>우선 순위

#### [priority](https://docs.aws.amazon.com/batch/latest/APIReference/API_CreateJobQueue.html#Batch-CreateJobQueue-request-priority)

작업 대기열의 우선순위입니다. 우선순위가 높은 작업 대기열(priority 파라미터의 정수 값이 높 은 대기열)은 동일한 컴퓨팅 환경과 연결된 경우 제일 처음에 평가됩니다. 우선순위는 내림차순으 로 결정됩니다. 예를 들어, 우선순위 값이 1인 작업 대기열은 우선순위 값이 10인 작업 대기열보다 먼저 일정이 예약됩니다. 모든 컴퓨팅 환경은 Amazon EC2 (EC2또는SPOT) 또는 Fargate (또는) 여 야 합니다. FARGATE FARGATE\_SP0T Amazon EC2와 Fargate 컴퓨팅 환경은 혼합하여 사용할 수 없습니다.

타입: 정수

필수 항목 여부: 예

### <span id="page-215-0"></span>예약 정책

#### [schedulingPolicyArn](https://docs.aws.amazon.com/batch/latest/APIReference/API_CreateJobQueue.html#Batch-CreateJobQueue-request-schedulingPolicyArn)

작업 대기열에 대한 예약 정책의 Amazon 리소스 이름(ARN)입니다. 예약 정책이 없는 작업 대기열 은 선입선출(FIFO) 모델로 예약됩니다. 예약 정책이 적용된 작업 대기열은 교체할 수 있지만 제거 할 수는 없습니다. 예약 정책이 없는 작업 대기열은 FIFO 작업 대기열로 예약되며 예약 정책을 추가 할 수 없습니다. 예약 정책이 있는 작업 대기열은 최대 500개의 활성 공정 공유 식별자를 가질 수 있 습니다. 한도에 도달하면 새 공정 공유 식별자를 추가하는 모든 작업의 제출이 실패합니다.

타입: 문자열

필수 항목 여부: 아니요

#### <span id="page-215-1"></span>**State**

#### [state](https://docs.aws.amazon.com/batch/latest/APIReference/API_CreateJobQueue.html#Batch-CreateJobQueue-request-state)

작업 대기열의 상태입니다. 작업 대기열 상태가 ENABLED(기본값)일 경우 작업을 수락할 수 있습니 다. 작업 대기열 상태가 DISABLED이면 새 작업을 대기열에 추가할 수 없지만 이미 대기열에 있는 작업은 완료할 수 있습니다.

타입: 문자열

유효한 값: ENABLED | DISABLED

필수 항목 여부: 아니요

### <span id="page-215-2"></span>컴퓨팅 환경 순서

#### [computeEnvironmentOrder](https://docs.aws.amazon.com/batch/latest/APIReference/API_CreateJobQueue.html#Batch-CreateJobQueue-request-computeEnvironmentOrder)

작업 대기열에 매핑된 컴퓨팅 환경과, 작업 대기열 간의 상대적인 순서입니다. 작업 스케줄러는 이 파라미터를 사용하여 특정 작업을 실행할 컴퓨팅 환경을 결정합니다. 컴퓨팅 환경을 작업 대기열과 연결하려면 컴퓨터 환경이 VALID 상태여야 합니다. 한 개의 작업 대기열에 최대 3개의 컴퓨팅 환경 을 연결할 수 있습니다. 모든 컴퓨팅 환경은 Amazon EC2 (EC2또는SPOT) 또는 Fargate (또는) 여야 합니다. FARGATE FARGATE\_SPOT Amazon EC2와 Fargate 컴퓨팅 환경은 혼합하여 사용할 수 없 습니다.
#### **a** Note

작업 대기열과 연결된 모든 컴퓨팅 환경은 동일한 아키텍처를 공유해야 합니다. AWS Batch 단일 작업 대기열에 컴퓨팅 환경 아키텍처 유형을 혼합하는 것을 지원하지 않습니다.

타입: [ComputeEnvironmentOrder](https://docs.aws.amazon.com/batch/latest/APIReference/API_ComputeEnvironmentOrder.html) 객체 배열

필수 항목 여부: 예

computeEnvironment

컴퓨팅 환경의 Amazon 리소스 이름(ARN)입니다.

타입: 문자열

필수 항목 여부: 예

order

컴퓨팅 환경의 순서입니다. 컴퓨팅 환경은 오름차순으로 적용됩니다. 예를 들어, 하나의 작업 대 기열에 두 개의 컴퓨팅 환경이 연결되어 있으면 order 정수 값이 낮은 컴퓨팅 환경에 작업이 먼 저 배치됩니다.

### Tags

#### [tags](https://docs.aws.amazon.com/batch/latest/APIReference/API_CreateJobQueue.html#Batch-CreateJobQueue-request-computeEnvironmentOrder)

작업 대기열과 연결할 키-값 쌍 태그입니다. 자세한 설명은 [AWS Batch 리소스에 태그 지정](#page-427-0) 섹션을 참조하세요.

유형: 문자열 간 맵

필수 항목 여부: 아니요

# 작업 큐 상태 보기

작업 큐를 만들고 작업을 제출한 후에는 작업 진행 상황을 모니터링할 수 있어야 합니다. Job details 페 이지를 사용하여 작업 큐를 검토, 관리 및 모니터링할 수 있습니다.

## 작업 대기열 정보 보기

AWS Batch 콘솔의 탐색 창에서 Job queues를 선택하고 원하는 작업 대기열을 선택하여 세부 정보를 확인합니다. 이 페이지에서 작업 큐를 검토 및 관리하고 작업 큐 스냅샷, 작업 상태 제한, 환경 순서, 태 그, 작업 큐의 JSON 코드 등 큐 작업에 대한 추가 정보를 확인할 수 있습니다.

#### Job 큐 세부 정보

이 섹션에서는 작업 대기열의 개요 및 유지 관리 옵션을 제공합니다. 이 섹션에서 Amazon 리소스 이름 (ARN) 을 찾을 수 있다는 점에 유의하십시오.

를 통해 이 정보를 찾으려면 작업 대기열 이름 또는 해당 ARN과 함께 [DescribeJobQueues](https://docs.aws.amazon.com/batch/latest/APIReference/API_DescribeJobQueues.html)작업을 사 용하십시오. AWS Command Line Interface

#### Job 큐 스냅샷

이 섹션은 대기열에 있는 처음 100개 RUNNABLE 작업의 정적 목록을 제공합니다. 검색 필드를 사용하 면 결과 섹션의 임의 열에서 정보를 검색하여 목록 범위를 좁힐 수 있습니다. 스냅샷 결과 영역의 작업 은 작업 큐의 실행 전략에 따라 정렬됩니다. first-in-first-out (FIFO) 작업 대기열의 경우 작업 순서는 제 출 시간을 기준으로 합니다. [AWS Batch 공정 공유 스케줄링 \(FSS\)](https://docs.aws.amazon.com/batch/latest/userguide/job_scheduling.html#fair-share-scheduling) 작업 대기열의 경우 작업 우선 순위 와 공유 사용량을 기준으로 작업 순서가 정해집니다.

결과는 작업 대기열의 스냅샷이므로 결과 목록이 자동으로 업데이트되지 않습니다. 목록을 업데이트 하려면 섹션 상단에서 새로 고침을 선택합니다. 작업 이름 하이퍼링크를 선택하여 Job details (작업 세 부 정보) 로 이동하고 작업 상태 및 기타 관련 정보를 확인합니다.

를 통해 이 정보를 찾으려면 작업 대기열 이름 또는 해당 ARN과 함께 [GetJobQueueSnapshot](https://docs.aws.amazon.com/batch/latest/APIReference/API_GetJobQueueSnapshot.html)작업을 사용하십시오. AWS CLI

#### Job 상태 제한

이 탭을 사용하면 작업이 취소되기 전 RUNNABLE 상태로 유지될 수 있는 시간에 대한 구성 정보를 검토 할 수 있습니다.

를 통해 이 정보를 찾으려면 작업 대기열 이름 또는 해당 ARN과 함께 [DescribeJobQueues](https://docs.aws.amazon.com/batch/latest/APIReference/API_DescribeJobQueues.html.html)작업을 사 용하십시오. AWS CLI

#### 환경 주문

작업 대기열이 여러 환경에서 실행되는 경우 이 탭은 순서와 개요를 제공합니다.

를 통해 이 정보를 찾으려면 작업 대기열 이름 또는 해당 ARN과 함께 [DescribeJobQueues](https://docs.aws.amazon.com/batch/latest/APIReference/API_DescribeJobQueues.html.html)작업을 사 용하십시오. AWS CLI

### Tags

이 탭을 사용하면 이 작업 큐와 관련된 태그를 검토하고 관리할 수 있습니다.

**JSON** 

이 탭을 사용하면 이 작업 대기열과 연결된 JSON 코드를 복사할 수 있습니다. 그런 다음 AWS CloudFormation 템플릿과 스크립트에 JSON을 재사용할 수 있습니다. AWS CLI

# 작업 예약

AWS Batch 스케줄러는 작업 대기열에 제출된 작업을 언제, 어디서, 어떻게 실행할지 평가합니다. 작업 큐를 만들 때 예약 정책을 지정하지 않으면 AWS Batch 작업 스케줄러는 기본적으로 선입선출 (FIFO) 전략을 사용합니다. FIFO 전략을 사용하면 중요한 작업이 이전에 제출된 작업 뒤에 "묶여" 있을 수 있 습니다. 다른 스케줄 정책을 지정하여 특정 요구 사항에 따른 컴퓨팅 리소스를 할당할 수 있습니다.

### **a** Note

작업이 실행되는 특정 순서를 예약하려면 의 [dependsOn](https://docs.aws.amazon.com/batch/latest/APIReference/API_SubmitJob.html#Batch-SubmitJob-request-dependsOn) 매개 변수를 사용하여 각 작업의 종 속성을 지정하십시오. [SubmitJob](https://docs.aws.amazon.com/batch/latest/APIReference/API_SubmitJob.html)

예약 정책을 생성하여 작업 대기열에 연결하면 공정 공유 예약이 활성화됩니다. 작업 대기열에 예약 정 책이 있으면 예약 정책이 작업 실행 순서를 결정합니다. 자세한 정보는 [예약 정책을](#page-293-0) 참조하세요.

# 식별자 공유

공유 식별자를 사용하여 작업에 태그를 지정하고 사용자와 워크로드를 구분할 수 있습니다. AWS Batch 스케줄러는 *(T \* weightFactor)* 공식을 사용하여 각 공정 주식 식별자의 사용량을 추적합 니다. 여기서 *T*는 시간 경과에 따른 vCPU 사용량을 나타냅니다. 스케줄러는 공유 식별자에서 사용량 이 가장 적은 작업을 선택합니다. 공정 공유 식별자를 재정의하지 않고도 사용할 수 있습니다.

**a** Note

공유 식별자는 작업 대기열 내에서만 유효하며 작업 대기열 간에 집계되지 않습니다.

예약 우선 순위를 설정하여 공유 식별자에서 작업이 실행되는 순서를 구성할 수 있습니다. 예약 우선 순위가 높은 작업이 먼저 예약됩니다. 예약 정책을 지정하지 않으면 작업 대기열에 제출된 모든 작업이 FIFO 순서로 예약됩니다. 작업을 제출할 때 공유 식별자나 예약 우선 순위를 지정할 수 없습니다.

**a** Note

연결된 컴퓨팅 리소스는 명시적으로 재정의되지 않는 한 모든 공유 식별자에게 동일하게 할당 됩니다.

# 공정 공유 예약

공정 공유 예약은 작업 예약에 도움이 되는 일련의 제어 기능을 제공합니다.

#### **a** Note

예약 정책 파라미터에 대한 자세한 내용은 [예약 정책 파라미터](#page-295-0) 섹션을 참조하십시오.

• 주식 감소 (초) — AWS Batch 스케줄러가 각 공정 주식 식별자의 공정 지분율을 계산하는 데 사용하 는 기간 (초) 입니다. 값이 0이면 현재 사용량만 측정됨을 나타냅니다. 성능 저하 시간이 길수록 시간 에 더 많은 가중치를 부여합니다.

#### **a** Note

성능 저하 시간은 다음과 같이 계산됩니다. *shareDecaySeconds + OrderMinutes* 여기 서 *OrderMinutes* 시간은 분 단위로 정렬됩니다.

• 컴퓨팅 예약 — 단일 공유 식별자의 작업이 작업 대기열에 연결된 모든 리소스를 사용하는 것 을 방지합니다. 유보 비율은 *computeReservation/100)^ActiveFairShares* 여기서 ActiveFairShares x는 활성 공정 주식 식별자의 수입니다.

**a** Note

공유 식별자에 작업이 SUBMITTED, PENDING, RUNNABLE, STARTING 또는 RUNNING 상태 이면 활성 공유 식별자로 간주됩니다. 성능 저하 기간이 만료되면 공유 식별자는 비활성 상 태로 간주됩니다.

• 가중치 계수 – 공유 식별자의 가중치 계수입니다. 기본값은 1입니다. 값이 낮을수록 공유 식별자 의 작업이 실행되도록 허용하거나 공유 식별자에 추가 런타임이 제공됩니다. 예를 들어, 가중치 0.125(1/8)로 공유 식별자를 사용하는 작업은 가중치 1로 공유 식별자를 사용하는 작업 보다 8배의 1 컴퓨팅 리소스를 할당 받습니다.

**a** Note

기본 가중치 계수인 1을 업데이트해야 하는 경우에만 이 속성을 정의하면 됩니다.

작업 큐가 활성 상태이고 작업을 처리 중인 경우 Job queue 스냅샷을 통해 처음 100개의 RUNNABLE 작업 목록을 검토할 수 있습니다. 자세한 내용은 <u>작업 큐 상태 보기를</u> 참조하십시오.

# 컴퓨팅 환경

작업 대기열은 하나 이상의 컴퓨팅 환경에 매핑됩니다. 컴퓨팅 환경에는 컨테이너화된 배치 작업을 실 행하는 데 사용되는 Amazon ECS 컨테이너 인스턴스가 있습니다. 하나의 특정 컴퓨팅 환경은 한하나 이상의 작업 대기열에 매핑될 수도 있습니다. 작업 대기열 내에서, 각각의 연결된 컴퓨팅 환경은 실행 준비가 완료된 작업을 스케줄러가 어디에 배치할지를 결정하는 데 사용하는 순서를 갖습니다. 첫 번째 컴퓨팅 환경이 VALID의 상태이고 사용 가능한 리소스가 있으면 작업은 해당 컴퓨팅 환경 내의 컨테이 너 인스턴스에 스케줄 됩니다. 첫 번째 컴퓨팅 환경이 INVALID의 상태이고 컴퓨팅 환경에서 적절한 컴퓨팅 리소스를 제공할 수 없는 경우 스케줄러는 다음 컴퓨팅 환경에서 작업을 실행하기 위해 시도합 니다.

#### 주제

- [관리형 컴퓨팅 환경](#page-222-0)
- [비 관리형 컴퓨팅 환경](#page-225-0)
- [컴퓨팅 리소스 AMI](#page-225-1)
- [시작 템플릿 지원](#page-238-0)
- [컴퓨팅 환경 생성](#page-243-0)
- [컴퓨팅 환경 템플릿](#page-255-0)
- [컴퓨팅 환경 파라미터](#page-256-0)
- [EC2 구성](#page-272-0)
- [할당 전략](#page-272-1)
- [컴퓨팅 환경 업데이트](#page-274-0)
- [Amazon EKS 컴퓨팅 환경](#page-278-0)
- [컴퓨팅 리소스 메모리 관리](#page-285-0)

# <span id="page-222-0"></span>관리형 컴퓨팅 환경

관리형 컴퓨팅 환경을 사용하여 환경 내 컴퓨팅 리소스의 용량 및 인스턴스 유형을 AWS Batch 관리할 수 있습니다. 컴퓨팅 환경을 생성할 때 사용자가 정의한 컴퓨팅 리소스 사양을 기반으로 합니다. 사용 자는 Amazon EC2 온디맨드 인스턴스와 Amazon EC2 스팟 인스턴스 사용을 선택할 수 있습니다. 또 는 관리형 컴퓨팅 환경에서 Fargate 및 Fargate 스팟 용량을 대신 사용할 수 있습니다. 스팟 인스턴스 를 사용할 때 사용자는 선택적으로 최고 가격을 설정할 수 있습니다. 이렇게 하면 스팟 인스턴스는 스 팟 인스턴스 가격이 온디맨드 가격에 대해 지정한 비율(%) 이하일 경우에만 시작합니다.

#### **A** Important

Fargate 스팟 인스턴스는 에서 지원되지 않습니다. Windows containers on AWS Fargate Fargate Spot 컴퓨팅 환경만 사용하는 FargateWindows 작업 대기열에 작업을 제출하면 작업 대기열이 차단됩니다.

관리형 컴퓨팅 환경은 지정한 VPC와 서브넷에서 Amazon EC2 인스턴스를 시작한 다음 Amazon ECS 클러스터에 등록합니다. Amazon EC2 인스턴스는 Amazon ECS 서비스 엔드포인트와 통신하기 위 해 외부 네트워크에 액세스해야 합니다. 일부 서브넷은 Amazon EC2 인스턴스에 퍼블릭 IP 주소를 제공하지 않습니다. Amazon EC2 인스턴스 컴퓨팅 리소스에 퍼블릭 IP 주소가 없는 경우, Network Address Translation(NAT)를 사용해야 합니다. 자세한 내용은 Amazon VPC 사용 설명서의 [NAT 게이](https://docs.aws.amazon.com/vpc/latest/userguide/vpc-nat-gateway.html) [트웨이](https://docs.aws.amazon.com/vpc/latest/userguide/vpc-nat-gateway.html) 섹션을 참조하세요. VPC 생성 방법에 대한 자세한 내용은 [가상 사설 클라우드 생성](#page-377-0) 섹션을 참 조하십시오.

기본적으로 AWS Batch 관리형 컴퓨팅 환경은 승인된 최신 버전의 Amazon ECS 최적화 AMI를 컴퓨팅 리소스에 사용합니다. 그러나 여러 가지 이유로 관리형 컴퓨팅 환경에 사용할 자체 AMI 생성을 원할 수 있습니다. 자세한 정보는 [컴퓨팅 리소스 AMI](#page-225-1)을 참조하세요.

**a** Note

AWS Batch AMI를 생성한 후에는 컴퓨팅 환경에서 AMI를 자동으로 업그레이드하지 않습니다. 예를 들어 Amazon ECS 최적화 AMI의 최신 버전이 릴리스된 경우 컴퓨팅 환경에서 AMI를 업 데이트 하지 않습니다. 게스트 운영 체제의 관리는 사용자의 책임입니다. 여기에는 모든 업데 이트 및 보안 패치 적용이 포함됩니다. 또한 사용자는 컴퓨팅 리소스에 설치하는 추가 애플리 케이션 소프트웨어 또는 유틸리티에 대해서도 책임이 있습니다. AWS Batch 작업에 새 AMI를 사용하는 방법은 두 가지가 있습니다. 원래 방법은 다음 단계를 완료하는 것입니다.

- 1. 새 AMI로 새 컴퓨팅 환경을 생성합니다.
- 2. 기존 작업 대기열에 컴퓨팅 환경을 추가합니다.
- 3. 작업 대기열에서 이전 컴퓨팅 환경을 제거합니다.
- 4. 이전 컴퓨팅 환경을 삭제합니다.

2022년 4월에는 컴퓨팅 환경 업데이트에 대한 향상된 지원이 AWS Batch 추가되었습니다. 자 세한 정보는 [컴퓨팅 환경 업데이트](#page-274-0)을 참조하세요. 컴퓨팅 환경의 향상된 업데이트를 사용하여 AMI를 업데이트하려면 다음 규칙을 따르세요.

- service role ([serviceRole](https://docs.aws.amazon.com/batch/latest/APIReference/API_CreateComputeEnvironment.html#Batch-CreateComputeEnvironment-request-serviceRole)) 매개변수를 설정하지 않거나 AWSServiceRoleForBatch서비스 연결 역할로 설정하지 마세요.
- 할당 전략([allocationStrategy](https://docs.aws.amazon.com/batch/latest/APIReference/API_ComputeResource.html#Batch-Type-ComputeResource-allocationStrategy)) 파라미터를 BEST\_FIT\_PROGRESSIVE, SPOT\_CAPACITY\_OPTIMIZED, 또는 SPOT\_PRICE\_CAPACITY\_OPTIMIZED로 설정합니 다.
- 최신 이미지 버전으로 업데이트([updateToLatestImageVersion](https://docs.aws.amazon.com/batch/latest/APIReference/API_ComputeResourceUpdate.html#Batch-Type-ComputeResourceUpdate-updateToLatestImageVersion)) 파라미터를 true으로 설정합니다.
- [imageId](https://docs.aws.amazon.com/batch/latest/APIReference/API_ComputeResourceUpdate.html#Batch-Type-ComputeResourceUpdate-imageId), [imageIdOverride](https://docs.aws.amazon.com/batch/latest/APIReference/API_Ec2Configuration.html#Batch-Type-Ec2Configuration-imageIdOverride)([ec2Configuration](https://docs.aws.amazon.com/batch/latest/APIReference/API_Ec2Configuration.html)) 또는 시작 템플릿 ([launchTemplate](https://docs.aws.amazon.com/batch/latest/APIReference/API_ComputeResourceUpdate.html#Batch-Type-ComputeResourceUpdate-launchTemplate))에 AMI ID를 지정하지 마십시오. 이 경우 인프라 업데이트가 시작 될 AWS Batch 때 지원되는 최신 Amazon ECS 최적화 AMI를 AWS Batch 선택합니다. imageId 또는 imageIdOverride 파라미터에 AMI ID를 지정하거나 LaunchTemplate 속성으로 식별되는 시작 템플릿을 지정할 수도 있습니다. 이러한 속성을 변경하면 인프라 업데이트가 시작됩니다. 시작 템플릿에 AMI ID가 지정되면 imageId 또는 imageIdOverride 파라미터에 AMI ID를 지정한다고 이를 바꿀 수 없습니다. 다른 시 작 템플릿을 지정해야만 교체할 수 있습니다. 또는, 시작 템플릿 버전이 \$Default 혹은 \$Latest로 설정되면 시작 템플릿의 새 기본 버전을 설정하거나(\$Default인 경우), 새로운 버전의 시작 템플릿을 추가하여(\$Latest인 경우) 대체할 수 있습니다.

이러한 규칙을 준수하면 인프라 업데이트를 시작하는 업데이트 시 AMI ID가 다시 선택됩니다. 시작 템플릿([launchTemplate](https://docs.aws.amazon.com/batch/latest/APIReference/API_ComputeResourceUpdate.html#Batch-Type-ComputeResourceUpdate-launchTemplate))의 [version](https://docs.aws.amazon.com/batch/latest/APIReference/API_LaunchTemplateSpecification.html#Batch-Type-LaunchTemplateSpecification-version) 설정이 \$Latest 또는 \$Default으로 설정된 경 우, [launchTemplate](https://docs.aws.amazon.com/batch/latest/APIReference/API_ComputeResourceUpdate.html#Batch-Type-ComputeResourceUpdate-launchTemplate)이 업데이트되어 있지 않더라도 인프라 업데이트 시 시작 템플릿의 최신 버전 또는 기본 버전이 평가됩니다.

## 다중 노드 병렬 작업 생성 시 고려 사항

AWS Batch 다중 노드 병렬 (MNP) 작업과 비 MNP 작업을 실행하기 위한 전용 컴퓨팅 환경을 만들 것 을 권장합니다. 이는 관리형 컴퓨팅 환경에서 컴퓨팅 용량이 생성되는 방식 때문입니다. 새 관리형 컴 퓨팅 환경을 생성할 때 0보다 큰 minvCpu 값을 지정하면 AWS Batch 는 비 MNP 작업에만 사용할 인 스턴스 풀을 생성합니다. 다중 노드 병렬 작업이 제출된 경우 다중 노드 병렬 작업을 실행하기 위한 새 인스턴스 용량을 AWS Batch 생성합니다. minvCpus또는 maxvCpus 값이 설정된 동일한 컴퓨팅 환경 에서 단일 노드 및 다중 노드 병렬 작업이 모두 실행되는 경우, 필요한 컴퓨팅 리소스를 사용할 수 없는 경우 현재 작업이 AWS Batch 완료될 때까지 기다렸다가 새 작업을 실행하는 데 필요한 컴퓨팅 리소스 를 생성합니다.

# <span id="page-225-0"></span>비 관리형 컴퓨팅 환경

비관리형 컴퓨팅 환경에서는 컴퓨팅 리소스를 직접 관리해야 합니다. 사용자 컴퓨팅 리소스에 사용하 는 AMI가 Amazon ECS 컨테이너 인스턴스 AMI 사양을 충족하는지 확인해야 합니다. 자세한 내용은 [컴퓨팅 리소스 AMI 사양](#page-227-0) 및 [컴퓨팅 리소스 AMI 생성](#page-228-0) 섹션을 참조하세요.

#### **a** Note

AWS 관리되지 않는 컴퓨팅 환경에서는 Fargate 리소스가 지원되지 않습니다.

비관리형 컴퓨팅 환경을 만든 후에는 [DescribeComputeEnvironmentsA](https://docs.aws.amazon.com/batch/latest/APIReference/API_DescribeComputeEnvironments.html)PI 작업을 사용하여 컴퓨팅 환 경 세부 정보를 확인하십시오. 환경과 연결된 Amazon ECS 클러스터를 찾은 후 해당 Amazon ECS 클 러스터에서 컨테이너 인스턴스를 수동으로 시작합니다.

다음 AWS CLI 명령은 Amazon ECS 클러스터 ARN도 제공합니다.

```
$ aws batch describe-compute-environments \ 
     --compute-environments unmanagedCE \ 
     --query "computeEnvironments[].ecsClusterArn"
```
자세한 내용을 알아보려면 Amazon Elastic Container Service 개발자 안내서의 [Amazon ECS 컨테이](https://docs.aws.amazon.com/AmazonECS/latest/developerguide/launch_container_instance.html) [너 인스턴스 시작을](https://docs.aws.amazon.com/AmazonECS/latest/developerguide/launch_container_instance.html) 참조하세요. 사용자 컴퓨팅 리소스를 시작할 때 리소스가 다음 Amazon EC2 사용 자 데이터에 등록해야 하는 Amazon ECS 클러스터 ARN을 지정합니다. 이전 *ecsClusterArn*명령으 로 얻은 클러스터 ARN으로 대체합니다.

#!/bin/bash echo "ECS\_CLUSTER=*ecsClusterArn*" >> /etc/ecs/ecs.config

# <span id="page-225-1"></span>컴퓨팅 리소스 AMI

기본적으로 AWS Batch 관리형 컴퓨팅 환경은 승인된 최신 버전의 Amazon ECS 최적화 AMI를 컴퓨팅 리소스에 사용합니다. 하지만 여러분의 관리형 및 비 관리형 컴퓨팅 환경에 자체 AMI 만들어 사용할 수 도 있습니다. 다음 중 해당하는 항목이 있다면 자체 AMI 생성을 권장합니다.

- AMI 루트 또는 데이터 볼륨의 스토리지 증가를 원하는 경우
- 지원되는 Amazon EC2 인스턴스 유형에 인스턴스 스토리지 볼륨을 늘리고 싶은 경우
- Amazon ECS 컨테이너 에이전트를 커스터마이징 하고자 하는 경우
- Docker를 커스터마이징 하고자 하는 경우
- 지원되는 Amazon EC2 인스턴스 유형에서 컨테이너가 GPU 하드웨어를 액세스할 수 있도록 GPU 워크로드 AMI를 구성하고 싶은 경우
	- a Note

컴퓨팅 환경을 생성한 후에는 컴퓨팅 환경의 AMI를 업그레이드하지 AWS Batch 않습니다. AWS Batch 또한 Amazon ECS 최적화 AMI의 최신 버전을 사용할 수 있는 경우 컴퓨팅 환경의 AMI를 업데이트하지 않습니다. 게스트 운영 체제의 관리는 사용자의 책임입니다. 여기에는 모 든 업데이트 및 보안 패치 적용이 포함됩니다. 또한 사용자는 컴퓨팅 리소스에 설치하는 추가 애플리케이션 소프트웨어 또는 유틸리티에 대해서도 책임이 있습니다. AWS Batch 작업에 새 AMI를 사용하려면 다음과 같이 하십시오.

- 1. 새 AMI로 새 컴퓨팅 환경을 생성합니다.
- 2. 기존 작업 대기열에 컴퓨팅 환경을 추가합니다.
- 3. 작업 대기열에서 이전 컴퓨팅 환경을 제거합니다.
- 4. 이전 컴퓨팅 환경을 삭제합니다.

2022년 4월에는 컴퓨팅 환경 업데이트에 대한 향상된 지원이 AWS Batch 추가되었습니다. 자 세한 정보는 [컴퓨팅 환경 업데이트](#page-274-0)을 참조하세요. 컴퓨팅 환경의 향상된 업데이트를 사용하여 AMI를 업데이트하려면 다음 규칙을 따르세요.

- service role ([serviceRole](https://docs.aws.amazon.com/batch/latest/APIReference/API_CreateComputeEnvironment.html#Batch-CreateComputeEnvironment-request-serviceRole)) 매개변수를 설정하지 않거나 AWSServiceRoleForBatch서비스 연결 역할로 설정하지 마세요.
- 할당 전략([allocationStrategy](https://docs.aws.amazon.com/batch/latest/APIReference/API_ComputeResource.html#Batch-Type-ComputeResource-allocationStrategy)) 파라미터를 BEST\_FIT\_PROGRESSIVE, SPOT\_CAPACITY\_OPTIMIZED, 또는 SPOT\_PRICE\_CAPACITY\_OPTIMIZED로 설정합니 다.
- 최신 이미지 버전으로 업데이트([updateToLatestImageVersion](https://docs.aws.amazon.com/batch/latest/APIReference/API_ComputeResourceUpdate.html#Batch-Type-ComputeResourceUpdate-updateToLatestImageVersion)) 파라미터를 true으로 설정합니다.
- [imageId](https://docs.aws.amazon.com/batch/latest/APIReference/API_ComputeResourceUpdate.html#Batch-Type-ComputeResourceUpdate-imageId), [imageIdOverride](https://docs.aws.amazon.com/batch/latest/APIReference/API_Ec2Configuration.html#Batch-Type-Ec2Configuration-imageIdOverride)([ec2Configuration](https://docs.aws.amazon.com/batch/latest/APIReference/API_Ec2Configuration.html)) 또는 시작 템플릿 ([launchTemplate](https://docs.aws.amazon.com/batch/latest/APIReference/API_ComputeResourceUpdate.html#Batch-Type-ComputeResourceUpdate-launchTemplate))에 AMI ID를 지정하지 마십시오. AMI ID를 지정하지 않는 경우, 인프 라 업데이트 시작 시 AWS Batch 지원하는 최신 Amazon ECS 최적화 AMI를 AWS Batch 선택합니다. 선택적으로 imageId 혹은 imageIdOverride 파라미터에 AMI ID를 지정할 수도 있습니다. 또는 LaunchTemplate 속성으로 식별된 시작 템플릿을 지정할 수 있습니

다. 이러한 속성을 변경하면 인프라 업데이트가 시작됩니다. 시작 템플릿에 AMI ID가 지정 되면 imageId 또는 imageIdOverride 파라미터에 AMI ID를 지정한다고 AMI ID를 바꿀 수 없습니다. AMI ID는 다른 시작 템플릿을 지정해야만 교체할 수 있습니다. 시작 템플릿 버전이 \$Default 혹은 \$Latest로 설정되면 시작 템플릿의 새 기본 버전을 설정하거나 (\$Default의 경우), 새로운 버전의 시작 템플릿을 추가하여(\$Latest의 경우) AMI ID를 대 체할 수 있습니다.

이러한 규칙을 준수하면 인프라 업데이트를 시작하는 업데이트 시 AMI ID가 다시 선택됩니다. 시작 템플릿([launchTemplate](https://docs.aws.amazon.com/batch/latest/APIReference/API_ComputeResourceUpdate.html#Batch-Type-ComputeResourceUpdate-launchTemplate))의 [version](https://docs.aws.amazon.com/batch/latest/APIReference/API_LaunchTemplateSpecification.html#Batch-Type-LaunchTemplateSpecification-version) 설정이 \$Latest 또는 \$Default으로 설정된 경 우, [launchTemplate](https://docs.aws.amazon.com/batch/latest/APIReference/API_ComputeResourceUpdate.html#Batch-Type-ComputeResourceUpdate-launchTemplate)이 업데이트되어 있지 않더라도 인프라 업데이트 시 시작 템플릿의 최신 버전 또는 기본 버전이 평가됩니다.

#### 주제

- [컴퓨팅 리소스 AMI 사양](#page-227-0)
- [컴퓨팅 리소스 AMI 생성](#page-228-0)
- [GPU 워크로드 AMI 사용](#page-232-0)
- [Amazon Linux 사용 중단](#page-237-0)

## <span id="page-227-0"></span>컴퓨팅 리소스 AMI 사양

기본 AWS Batch 컴퓨팅 리소스 AMI 사양은 다음과 같이 구성됩니다.

#### 필수

• HVM 가상화 유형 AMI에서 Linux 커널 버전 3.10 이상을 실행하는 최신 Linux 배포. Windows 컨테이 너는 지원되지 않습니다.

#### **A** Important

다중 노드 병렬 작업은 ecs-init 패키지가 설치되어 있는 Amazon Linux 인스턴스에서 시 작된 컴퓨팅 리소스에서만 실행될 수 있습니다. 자신만의 컴퓨팅 환경을 생성할 때는 기본 Amazon ECS 최적화 AMI를 사용하는 것이 좋습니다. 사용자 지정 AMI를 지정하지 않으면 이 작업이 가능합니다. 자세한 정보는 [다중 노드 병렬 작업을](#page-86-0) 참조하세요.

- Amazon ECS 컨테이너 에이전트. 최신 버전을 사용하는 것이 좋습니다. 자세한 내용은 Amazon Elastic Container Service 개발자 안내서의 [Amazon ECS 컨테이너 에이전트 설치를](https://docs.aws.amazon.com/AmazonECS/latest/developerguide/ecs-agent-install.html) 참조하세요.
- Amazon ECS 컨테이너 에이전트를 시작할 때 ECS\_AVAILABLE\_LOGGING\_DRIVERS 환경 변수에 awslogs 로그 드라이버를 사용 가능한 로그 드라이버로 지정해야 합니다. 자세한 내용을 알아보려 면 Amazon Elastic Container Service 개발자 안내서의 [Amazon ECS 컨테이너 에이전트 구성을](https://docs.aws.amazon.com/AmazonECS/latest/developerguide/ecs-agent-config.html) 참 조하세요.
- 버전 1.9 이상에서 실행하는 도커 대몬(daemon) 및 도커 런타임 종속성. 자세한 내용은 Docker 설명 서의 [런타임 종속성 확인을](https://docs.docker.com/engine/installation/binaries/#check-runtime-dependencies) 참조하세요.

#### **a** Note

도커 버전은 사용 중인 해당 Amazon ECS 에이전트 버전으로 테스트해 보는 것이 좋습니다. Amazon ECS는 Amazon ECS에 최적화된 AMI의 Linux 변형에 대한 변경 로그를 제공합니 다. GitHub 자세한 정보는 [Changelog를](https://github.com/aws/amazon-ecs-ami/blob/main/CHANGELOG.md) 참조하세요.

권장

• Amazon ECS 에이전트를 실행하고 모니터링할 초기화 및 nanny 프로세스. Amazon ECS 최적화 AMI는 ecs-init 업스타트 프로세스를 사용하지만 기타 운영 체제는 systemd를 사용할 수 있습니 다. 자세한 내용은 Amazon Elastic Container Service 개발자 안내서의 [컨테이너 인스턴스 사용자 데](https://docs.aws.amazon.com/AmazonECS/latest/developerguide/example_user_data_scripts.html) [이터 구성 스크립트 예제를](https://docs.aws.amazon.com/AmazonECS/latest/developerguide/example_user_data_scripts.html) 참조하세요. [에 대한 자세한 내용은 의 프로젝트를](https://github.com/aws/amazon-ecs-init) ecs-init 참조하십 시오. [ecs-init](https://github.com/aws/amazon-ecs-init) GitHub 관리형 컴퓨팅 환경에서는 부팅 시, 최소한 Amazon ECS 에이전트를 시작 해야 합니다. Amazon ECS 에이전트가 컴퓨팅 리소스에서 실행되지 않는 경우에는 의 작업을 수락 할 수 없습니다. AWS Batch

Amazon ECS 최적화 AMI는 이러한 요구 사항 및 권장 사항을 미리 구성하여 놓았습니다. Amazon ECS 최적화 AMI 혹은 Amazon Linux AMI는 사용자 컴퓨팅 리소스에 설치된 ecs-init 패키지와 함 께 운용하는 것이 좋습니다. 사용자 애플리케이션이 특정 운영체제를 요구하거나 해당 AMI에서 아 직 사용할 수 없는 도커 버전이 필요하다면 다른 AMI를 선택하십시오. 자세한 내용은 Amazon Elastic Container Service 개발자 안내서의 [Amazon ECS 최적화 AMI](https://docs.aws.amazon.com/AmazonECS/latest/developerguide/ecs-optimized_AMI.html)를 참조하세요.

## <span id="page-228-0"></span>컴퓨팅 리소스 AMI 생성

사용자 지정 컴퓨팅 리소스를 직접 생성하여 관리형 및 비관리형 컴퓨팅 환경에 사용할 수 있습니다. 지침은 다음[\(컴퓨팅 리소스 AMI 사양\)](#page-227-0)을 참조하십시오. 사용자 지정 AMI를 생성한 후에는 이 AMI를 사 용하는 컴퓨팅 환경을 생성하여 작업 대기열에 연결할 수 있습니다. 마지막으로 해당 대기열에 작업 제 출을 시작합니다.

사용자 지정 컴퓨팅 리소스 AMI 생성하기

1. 시작할 기본 AMI를 선택합니다 기본 AMI는 HVM 가상화를 사용해야 합니다. 기본 AMI는 Windows AMI가 될 수 없습니다.

**a** Note

컴퓨팅 환경에 대해 선택한 AMI는 해당 컴퓨팅 환경에 사용자가 사용할 인스턴스 유형 의 아키텍처와 일치해야 합니다. 예를 들어, 컴퓨팅 환경에서 A1 인스턴스 유형을 사용하 는 경우 선택한 컴퓨팅 리소스 AMI는 반드시 Arm 인스턴스를 지원해야 합니다. Amazon ECS는 아마존 ECS 최적화 아마존 리눅스 2 AMI의 x86과 Arm 버전을 모두 제공합니다. 자세한 내용을 알아보려면 Amazon Elastic Container Service 개발자 안내서의 [Amazon](https://docs.aws.amazon.com/AmazonECS/latest/developerguide/ecs-optimized_AMI.html#ecs-optimized-ami-linux-variants.html) [ECS 최적화 Amazon Linux 2 AMI를](https://docs.aws.amazon.com/AmazonECS/latest/developerguide/ecs-optimized_AMI.html#ecs-optimized-ami-linux-variants.html) 참조하세요.

Amazon ECS 최적화 Amazon Linux 2 AMI는 관리형 컴퓨팅 환경의 컴퓨팅 리소스에 대한 기본 AMI입니다. Amazon ECS에 최적화된 Amazon Linux 2 AMI는 엔지니어가 사전 구성하고 테스트 했습니다. AWS Batch AWS 시작할 수 있고 AWS 빠르게 실행되는 컴퓨팅 리소스를 확보할 수 있 는 최소 AMI입니다. 자세한 내용은 Amazon Elastic Container Service 개발자 안내서의 [Amazon](https://docs.aws.amazon.com/AmazonECS/latest/developerguide/ecs-optimized_AMI.html)  [ECS 최적화 AMI를](https://docs.aws.amazon.com/AmazonECS/latest/developerguide/ecs-optimized_AMI.html) 참조하세요.

아니면 다른 Amazon Linux 2을 선택하고 다음 명령을 사용하여 ecs-init 패키지를 설치할 수 있습니다. 자세한 내용은 Amazon Elastic Container Service 개발자 안내서의 [Amazon Linux 2](https://docs.aws.amazon.com/AmazonECS/latest/developerguide/ecs-agent-install.html#ecs-agent-install-al2)  [ECS 컨테이너 인스턴스에 Amazon ECS 컨테이너 에이전트 설치를](https://docs.aws.amazon.com/AmazonECS/latest/developerguide/ecs-agent-install.html#ecs-agent-install-al2) 참조하세요.

\$ **sudo amazon-linux-extras disable docker** \$ **sudo amazon-linux-extras install ecs-init**

예를 들어 AWS Batch 컴퓨팅 리소스에서 GPU 워크로드를 실행하려는 경우 [Amazon Linux 딥 러](https://aws.amazon.com/marketplace/pp/B01M0AXXQB) [닝 AMI로](https://aws.amazon.com/marketplace/pp/B01M0AXXQB) 시작할 수 있습니다. 그런 다음 AWS Batch 작업을 실행하도록 AMI를 구성합니다. 자세 한 정보는 [GPU 워크로드 AMI 사용을](#page-232-0) 참조하세요.

### **A** Important

사용자는 ecs-init 패키지를 지원하지 않는 기본 AMI를 선택할 수 있습니다. 하지만 그렇게 할 경우 부팅 시 Amazon ECS 에이전트를 시작하고 계속 실행되도록 하는 방법 을 구성해야 합니다. 또한 Amazon ECS 컨테이너 에이전트를 시작하고 모니터링하는 데 systemd를 사용하는 몇 가지 예제 사용자 데이터 구성 스크립트도 볼 수 있습니다. 자세 한 내용은 Amazon Elastic Container Service 개발자 안내서의 [예제 컨테이너 인스턴스 사](https://docs.aws.amazon.com/AmazonECS/latest/developerguide/example_user_data_scripts.html) [용자 데이터 구성 스크립트를](https://docs.aws.amazon.com/AmazonECS/latest/developerguide/example_user_data_scripts.html) 참조하세요.

- 2. 선택한 기본 AMI에서 해당 AMI에 적절한 스토리지 옵션을 사용하여 인스턴스를 시작합니다. 연결 된 Amazon EBS 볼륨의 크기와 수를 구성하거나 선택한 인스턴스 유형이 이 인스턴스를 지원하 는 경우에는 인스턴스 스토리지 볼륨의 크기와 수를 구성할 수 있습니다. 자세한 내용은 Amazon EC2 사용 [설명서의 인스턴스 및 A](https://docs.aws.amazon.com/AWSEC2/latest/UserGuide/launching-instance.html)[mazon EC2 인스턴스 스토](https://docs.aws.amazon.com/AWSEC2/latest/UserGuide/InstanceStorage.html)[어 시작을](https://docs.aws.amazon.com/AWSEC2/latest/UserGuide/launching-instance.html) 참조하십시오.
- 3. 인스턴스를 SSH에 연결하고 필요한 구성 작업을 수행합니다. 다음 단계 중 하나 또는 전체가 포함 될 수 있습니다.
	- Amazon ECS 컨테이너 에이전트 설치 자세한 내용은 Amazon Elastic Container Service 개발 자 안내서의 [Amazon ECS 컨테이너 에이전트 설치를](https://docs.aws.amazon.com/AmazonECS/latest/developerguide/ecs-agent-install.html) 참조하세요.
	- 인스턴스 스토어 볼륨을 포맷하기 위한 스크립트 구성
	- 부팅 시 인스턴스 스토어 볼륨 또는 Amazon EFS 파일 시스템이 탑재될 수 있도록 /etc/ fstab 파일에 추가
	- 디버깅 설정, 기본 이미지 크기 조정 등 도커 옵션 구성.
	- 패키지 설치 또는 파일 복사

자세한 내용은 Amazon EC2 사용 [설명서의 SSH를 사용하여 Linux 인스턴스에 연결을](https://docs.aws.amazon.com/AWSEC2/latest/UserGuide/AccessingInstancesLinux.html) 참조하십 시오.

- 4. 인스턴스에서 Amazon ECS 컨테이너 에이전트를 시작한 경우 AMI를 생성하기 전에 중지하고 영 구 데이터 체크 포인트 파일을 모두 제거해야 합니다. 이렇게 하지 않으면 AMI에서 시작된 인스턴 스에서 에이전트가 시작되지 않습니다.
	- a. Amazon ECS 컨테이너 에이전트를 중지합니다.
		- Amazon ECS 최적화 Amazon Linux 2 AMI:

**sudo systemctl stop ecs**

• Amazon ECS 최적화 Amazon Linux AMI:

**sudo stop ecs**

b. 영구적인 데이터 체크포인트 파일을 제거합니다. 기본적으로 /var/lib/ecs/data/ 디렉 터리에 파일이 위치합니다. 다음 명령을 사용하여 해당 파일을 제거합니다.

**sudo rm -rf /var/lib/ecs/data/\***

5. 실행 중인 인스턴스에서 AMI를 새로 만듭니다. 자세한 내용은 Amazon EC2 사용 설명서의 [Amazon EBS 기반 Linux AMI 생성을](https://docs.aws.amazon.com/AWSEC2/latest/UserGuide/creating-an-ami-ebs.html) 참조하십시오.

새 AMI를 다음과 같이 사용하려면 AWS Batch

1. 새 AMI가 생성되면 새로운 AMI 컴퓨팅 환경을 생성합니다. 이렇게 하려면 이미지 유형을 선택하 고 이미지 ID에 사용자 지정 AMI ID를 입력합니다. AWS Batch 컴퓨팅 환경을 생성할 때 상자를 재정의합니다. 자세한 정보는 [the section called "EC2 리소스를 사용한 관리형 컴퓨팅 환경을 생](#page-246-0) [성하려면"](#page-246-0) 섹션을 참조하세요.

#### **a** Note

컴퓨팅 환경에 대해 선택한 AMI는 해당 컴퓨팅 환경에 사용자가 사용할 인스턴스 유형 의 아키텍처와 일치해야 합니다. 예를 들어, 컴퓨팅 환경에서 A1 인스턴스 유형을 사용하 는 경우 선택한 컴퓨팅 리소스 AMI는 반드시 Arm 인스턴스를 지원해야 합니다. Amazon ECS는 아마존 ECS 최적화 아마존 리눅스 2 AMI의 x86과 Arm 버전을 모두 제공합니다. 자세한 내용을 알아보려면 Amazon Elastic Container Service 개발자 안내서의 [Amazon](https://docs.aws.amazon.com/AmazonECS/latest/developerguide/ecs-optimized_AMI.html#ecs-optimized-ami-linux-variants.html) [ECS 최적화 Amazon Linux 2 AMI를](https://docs.aws.amazon.com/AmazonECS/latest/developerguide/ecs-optimized_AMI.html#ecs-optimized-ami-linux-variants.html) 참조하세요.

2. 작업 대기열을 만들고 새 컴퓨팅 환경에 연결합니다. 자세한 정보는 [작업 대기열 만들기을](#page-209-0) 참조하 세요.

#### **a** Note

작업 대기열과 연결된 모든 컴퓨팅 환경은 동일한 아키텍처를 공유해야 합니다. AWS Batch 단일 작업 대기열에 컴퓨팅 환경 아키텍처 유형을 혼합하는 것을 지원하지 않습니 다.

3. (선택 사항) 새 작업 대기열에 샘플 작업을 제출합니다. 자세한 내용은 [작업 정의 예제](#page-204-0), [단일 노드](#page-99-0) [작업 정의 생성 ,](#page-99-0) [작업 제출](#page-61-0) 단원을 참조하세요.

## <span id="page-232-0"></span>GPU 워크로드 AMI 사용

AWS Batch 컴퓨팅 리소스에서 GPU 워크로드를 실행하려면 GPU 지원이 포함된 AMI를 사용해야 합 니다. 자세한 내용을 알아보려면 Amazon Elastic Container Service 개발자 안내서의 [Amazon ECS의](https://docs.aws.amazon.com/AmazonECS/latest/developerguide/ecs-gpu.html)  [GPU 작업](https://docs.aws.amazon.com/AmazonECS/latest/developerguide/ecs-gpu.html)과 [Amazon ECS 최적화 AMI를](https://docs.aws.amazon.com/AmazonECS/latest/developerguide/ecs-optimized_AMI.html) 참조하세요.

관리형 컴퓨팅 환경에서 컴퓨팅 환경이 p2, p3, p4, p5, g3, g3s, g4 또는 g5인스턴스 유형이나 인스 턴스 패밀리를 지정하면 AWS Batch(은)는 Amazon ECS GPU 최적화 AMI를 사용합니다.

비관리형 컴퓨팅 환경에서는 Amazon ECS GPU 최적화 AMI가 권장됩니다. AWS Command Line Interface 또는 AWS Systems Manager 파라미터 스토어 [GetParameter,](https://docs.aws.amazon.com/systems-manager/latest/APIReference/API_GetParameter.html) [GetParameters,](https://docs.aws.amazon.com/systems-manager/latest/APIReference/API_GetParameters.html) [GetParametersByPath](https://docs.aws.amazon.com/systems-manager/latest/APIReference/API_GetParametersByPath.html) 작업을 사용하여 권장되는 Amazon ECS GPU 최적화 AMI에 대한 메타데이터 를 검색할 수 있습니다.

#### **a** Note

p5 인스턴스 패밀리는 Amazon ECS GPU 최적화 AM의 20230912(와)과 같거나 이후 버 전에서만 지원되며, p2 및 g2 인스턴스 유형과는 호환되지 않습니다. p5 인스턴스를 사 용해야 하는 경우 컴퓨팅 환경에 p2 또는 g2 인스턴스가 포함되어 있지 않고 최신 기본 Batch AMI를 사용하는지 확인하십시오. 새 컴퓨팅 환경을 생성하면 최신 AMI가 사용되지 만, p5(을)를 포함하도록 컴퓨팅 환경을 업데이트하는 경우 ComputeResource 속성에서 [updateToLatestImageVersion](https://docs.aws.amazon.com/batch/latest/APIReference/API_ComputeResourceUpdate.html#Batch-Type-ComputeResourceUpdate-updateToLatestImageVersion)(을)를 true(으)로 설정하여 최신 AMI를 사용하고 있는지 확인할 수 있습니다. 자세한 내용을 알아보려면 Amazon Elastic Container Service 개발자 안 내서의 [Amazon ECS의 GPU 작업을](https://docs.aws.amazon.com/AmazonECS/latest/developerguide/ecs-gpu.html) 참조하세요.

다음 예제에서는 [GetParameter](https://docs.aws.amazon.com/systems-manager/latest/APIReference/API_GetParameter.html) 명령을 사용하는 방법을 보여줍니다.

AWS CLI

\$ **aws ssm get-parameter --name /aws/service/ecs/optimized-ami/amazon-linux-2/gpu/ recommended \** 

 **--region** *us-east-2* **--output json**

출력에는 Value 파라미터의 AMI 정보가 포함됩니다.

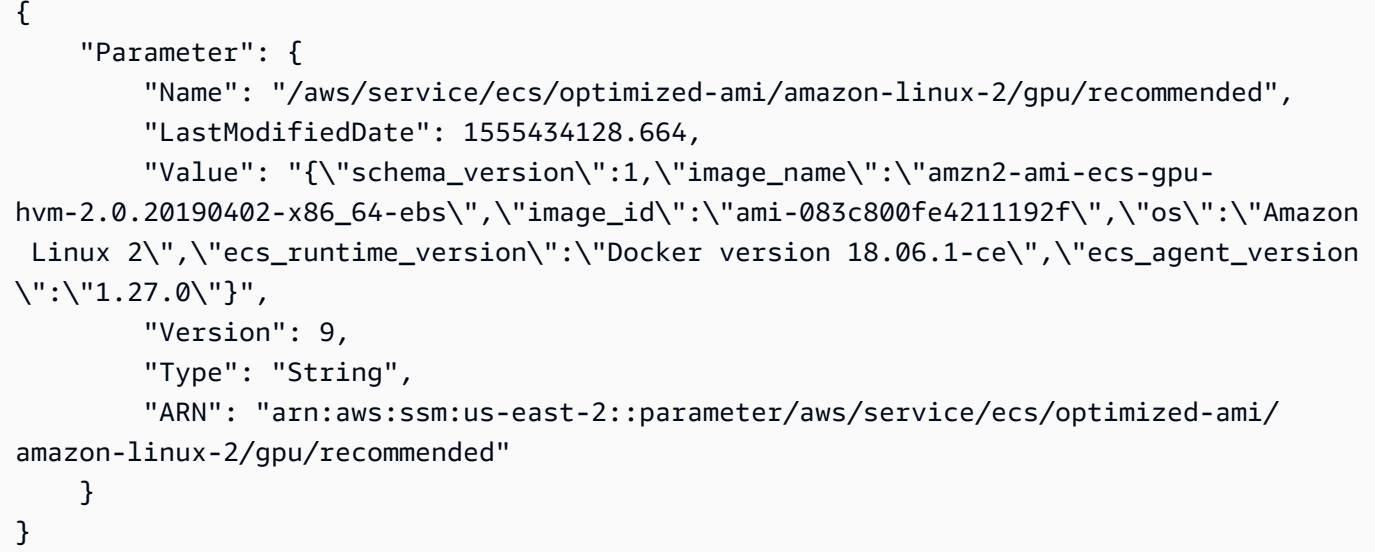

#### Python

```
from __future__ import print_function
import json
import boto3
ssm = boto3.client('ssm', 'us-east-2')
response = ssm.get_parameter(Name='/aws/service/ecs/optimized-ami/amazon-linux-2/
gpu/recommended')
jsonVal = json.loads(response['Parameter']['Value'])
print("image_id = " + jsonVal['image_id'])print("image_name = " + jsonVal['image_name'])
```
출력에는 AMI ID와 AMI 이름만 포함됩니다.

```
image_id = ami-083c800fe4211192f
image_name = amzn2-ami-ecs-gpu-hvm-2.0.20190402-x86_64-ebs
```
다음 예제에서는 [GetParameters의](https://docs.aws.amazon.com/systems-manager/latest/APIReference/API_GetParameters.html) 사용에 대해 설명합니다.

#### AWS CLI

\$ **aws ssm get-parameters --names /aws/service/ecs/optimized-ami/amazon-linux-2/gpu/ recommended/image\_name \** 

 **/aws/service/ecs/optimized-ami/amazon-linux-2/gpu/**

**recommended/image\_id \** 

 **--region** *us-east-2* **--output json**

출력에는 각 파라미터에 대한 전체 메타데이터가 포함됩니다.

```
{ 
     "InvalidParameters": [], 
     "Parameters": [ 
         { 
              "Name": "/aws/service/ecs/optimized-ami/amazon-linux-2/gpu/recommended/
image_id", 
              "LastModifiedDate": 1555434128.749, 
              "Value": "ami-083c800fe4211192f", 
              "Version": 9, 
              "Type": "String", 
              "ARN": "arn:aws:ssm:us-east-2::parameter/aws/service/ecs/optimized-ami/
amazon-linux-2/gpu/recommended/image_id" 
         }, 
         { 
              "Name": "/aws/service/ecs/optimized-ami/amazon-linux-2/gpu/recommended/
image_name", 
              "LastModifiedDate": 1555434128.712, 
              "Value": "amzn2-ami-ecs-gpu-hvm-2.0.20190402-x86_64-ebs", 
              "Version": 9, 
              "Type": "String", 
              "ARN": "arn:aws:ssm:us-east-2::parameter/aws/service/ecs/optimized-ami/
amazon-linux-2/gpu/recommended/image_name" 
         } 
     ]
}
```
Python

```
from __future__ import print_function
import boto3
ssm = boto3.client('ssm', 'us-east-2')
response = ssm.get_parameters( 
             Names=['/aws/service/ecs/optimized-ami/amazon-linux-2/gpu/recommended/
image_name',
```

```
 '/aws/service/ecs/optimized-ami/amazon-linux-2/gpu/recommended/
image_id'])
for parameter in response['Parameters']: 
     print(parameter['Name'] + " = " + parameter['Value'])
```
출력에는 이름의 전체 경로를 사용하여 AMI ID와 AMI 이름이 포함됩니다.

```
/aws/service/ecs/optimized-ami/amazon-linux-2/gpu/recommended/image_id = 
  ami-083c800fe4211192f
/aws/service/ecs/optimized-ami/amazon-linux-2/gpu/recommended/image_name = amzn2-
ami-ecs-gpu-hvm-2.0.20190402-x86_64-ebs
```
다음 예제에서는 [GetParametersByPath](https://docs.aws.amazon.com/systems-manager/latest/APIReference/API_GetParametersByPath.html) 명령을 사용하는 방법을 보여 줍니다.

AWS CLI

```
$ aws ssm get-parameters-by-path --path /aws/service/ecs/optimized-ami/amazon-
linux-2/gpu/recommended \
```
 **--region** *us-east-2* **--output json**

출력에는 지정된 경로에 있는 모든 파라미터에 대한 전체 메타데이터가 포함됩니다.

```
{ 
     "Parameters": [ 
\overline{\mathcal{L}} "Name": "/aws/service/ecs/optimized-ami/amazon-linux-2/gpu/recommended/
ecs_agent_version", 
              "LastModifiedDate": 1555434128.801, 
              "Value": "1.27.0", 
              "Version": 8, 
              "Type": "String", 
              "ARN": "arn:aws:ssm:us-east-2::parameter/aws/service/ecs/optimized-ami/
amazon-linux-2/gpu/recommended/ecs_agent_version" 
         }, 
         { 
              "Name": "/aws/service/ecs/optimized-ami/amazon-linux-2/gpu/recommended/
ecs_runtime_version", 
              "LastModifiedDate": 1548368308.213, 
              "Value": "Docker version 18.06.1-ce", 
              "Version": 1, 
              "Type": "String",
```

```
 "ARN": "arn:aws:ssm:us-east-2::parameter/aws/service/ecs/optimized-ami/
amazon-linux-2/gpu/recommended/ecs_runtime_version" 
         }, 
         { 
              "Name": "/aws/service/ecs/optimized-ami/amazon-linux-2/gpu/recommended/
image_id", 
              "LastModifiedDate": 1555434128.749, 
              "Value": "ami-083c800fe4211192f", 
              "Version": 9, 
              "Type": "String", 
              "ARN": "arn:aws:ssm:us-east-2::parameter/aws/service/ecs/optimized-ami/
amazon-linux-2/gpu/recommended/image_id" 
         }, 
         { 
              "Name": "/aws/service/ecs/optimized-ami/amazon-linux-2/gpu/recommended/
image_name", 
              "LastModifiedDate": 1555434128.712, 
              "Value": "amzn2-ami-ecs-gpu-hvm-2.0.20190402-x86_64-ebs", 
              "Version": 9, 
              "Type": "String", 
              "ARN": "arn:aws:ssm:us-east-2::parameter/aws/service/ecs/optimized-ami/
amazon-linux-2/gpu/recommended/image_name" 
         }, 
        \mathcal{L} "Name": "/aws/service/ecs/optimized-ami/amazon-linux-2/gpu/recommended/
os", 
              "LastModifiedDate": 1548368308.143, 
              "Value": "Amazon Linux 2", 
              "Version": 1, 
              "Type": "String", 
              "ARN": "arn:aws:ssm:us-east-2::parameter/aws/service/ecs/optimized-ami/
amazon-linux-2/gpu/recommended/os" 
         }, 
         { 
              "Name": "/aws/service/ecs/optimized-ami/amazon-linux-2/gpu/recommended/
schema_version", 
              "LastModifiedDate": 1548368307.914, 
              "Value": "1", 
              "Version": 1, 
              "Type": "String", 
              "ARN": "arn:aws:ssm:us-east-2::parameter/aws/service/ecs/optimized-ami/
amazon-linux-2/gpu/recommended/schema_version" 
         } 
    \mathbf{I}
```
}

#### Python

```
from __future__ import print_function
import boto3
ssm = boto3.client('ssm', 'us-east-2')
response = ssm.get_parameters_by_path(Path='/aws/service/ecs/optimized-ami/amazon-
linux-2/gpu/recommended')
for parameter in response['Parameters']: 
     print(parameter['Name'] + " = " + parameter['Value'])
```
출력에는 이름의 전체 경로를 사용하여 지정된 경로에 있는 모든 파라미터 이름의 값이 포함됩니 다.

```
/aws/service/ecs/optimized-ami/amazon-linux-2/gpu/recommended/ecs_agent_version = 
  1.27.0
/aws/service/ecs/optimized-ami/amazon-linux-2/gpu/recommended/ecs_runtime_version = 
  Docker version 18.06.1-ce
/aws/service/ecs/optimized-ami/amazon-linux-2/gpu/recommended/image_id = 
  ami-083c800fe4211192f
/aws/service/ecs/optimized-ami/amazon-linux-2/gpu/recommended/image_name = amzn2-
ami-ecs-gpu-hvm-2.0.20190402-x86_64-ebs
/aws/service/ecs/optimized-ami/amazon-linux-2/gpu/recommended/os = Amazon Linux 2
/aws/service/ecs/optimized-ami/amazon-linux-2/gpu/recommended/schema_version = 1
```
자세한 내용을 알아보려면 Amazon Elastic Container Service 개발자 안내서의 [Amazon ECS 최적화](https://docs.aws.amazon.com/AmazonECS/latest/developerguide/retrieve-ecs-optimized_AMI.html)  [AMI 메타데이터 검색을](https://docs.aws.amazon.com/AmazonECS/latest/developerguide/retrieve-ecs-optimized_AMI.html) 참조하세요.

## <span id="page-237-0"></span>Amazon Linux 사용 중단

아마존 리눅스 AMI (아마존 리눅스 1이라고도 함) 는 2023년 12월 31일에 수명이 종료되었습니다. AWS Batch 2024년 1월 1일부터 보안 업데이트나 버그 수정이 제공되지 않으므로 Amazon Linux AMI 에 대한 지원이 종료되었습니다. Amazon end-of-life Linux에 대한 자세한 내용은 [AL FAQ를](https://aws.amazon.com/amazon-linux-ami/faqs/) 참조하십 시오.

예상치 못한 워크로드 중단을 방지하고 보안 및 기타 업데이트를 계속 받으려면 기존 Amazon Linux 기 반 컴퓨팅 환경을 Amazon Linux 2023으로 업데이트하는 것이 좋습니다.

Amazon Linux AMI를 사용하는 컴퓨팅 환경은 2023년 end-of-life 12월 31일 이후에도 계속 작동할 수 있습니다. 하지만 이러한 컴퓨팅 환경은 더 이상 새로운 소프트웨어 업데이트, 보안 패치 또는 버그 수정을 받을 수 없습니다 AWS. 이후에 Amazon Linux AMI에서 이러한 컴퓨팅 환경을 유지 관리하는 것은 사용자의 end-of-life 책임입니다. 최적의 성능과 보안을 유지하려면 AWS Batch 컴퓨팅 환경을 Amazon Linux 2023이나 Amazon Linux 2로 마이그레이션하는 것이 좋습니다.

아마존 리눅스 AWS Batch AMI에서 아마존 리눅스 2023이나 아마존 리눅스 2로 마이그레이션하는 데 도움이 [필요하면 컴퓨팅 환경 업데이트 AWS Batch-를](https://docs.aws.amazon.com/batch/latest/userguide/updating-compute-environments.html) 참조하십시오.

# <span id="page-238-0"></span>시작 템플릿 지원

AWS Batch EC2 컴퓨팅 환경에서 Amazon EC2 시작 템플릿 사용을 지원합니다. 시작 템플릿을 사용 하면 사용자 지정된 AMI를 생성할 필요 없이 AWS Batch 컴퓨팅 리소스의 기본 구성을 수정할 수 있습 니다.

**a** Note

시작 템플릿은 AWS Fargate 리소스에서 지원되지 않습니다.

시작 템플릿을 컴퓨팅 환경과 연결하려면 먼저 시작 템플릿을 생성해야 합니다. 사용자는 Amazon EC2 콘솔에서 시작 템플릿을 생성할 수 있습니다. 또는 AWS SDK를 AWS CLI 사용할 수도 있습니다. 예를 들어 다음 JSON 파일은 기본 컴퓨팅 AWS Batch 리소스 AMI의 Docker 데이터 볼륨 크기를 조정 하고 암호화되도록 설정하는 시작 템플릿을 나타냅니다.

```
{ 
     "LaunchTemplateName": "increase-container-volume-encrypt", 
     "LaunchTemplateData": { 
          "BlockDeviceMappings": [ 
\{\hspace{.1cm} \} "DeviceName": "/dev/xvda", 
                  "Ebs": { 
                       "Encrypted": true, 
                       "VolumeSize": 100, 
                       "VolumeType": "gp2" 
 } 
              } 
         \mathbf{I} }
```
}

lt-data.json호출되는 파일에 JSON을 저장하고 다음 명령을 실행하여 이전 시작 템플릿을 생성할 수 있습니다. AWS CLI

aws ec2 --region <region> create-launch-template --cli-input-json file://lt-data.json

시작 템플릿에 대한 자세한 내용은 Amazon EC2 사용 설명서의 [시작 템플릿에서 인스턴스](https://docs.aws.amazon.com/AWSEC2/latest/UserGuide/ec2-launch-templates.html) 시작을 참 조하십시오.

시작 템플릿을 사용하여 컴퓨팅 환경을 생성하는 경우 다음 기존 컴퓨팅 환경 파라미터를 시작 템플릿 으로 이동할 수 있습니다.

#### **a** Note

이러한 파라미터 중 어느 하나가(Amazon EC2 태깅 제외)가 시작 템플릿과 컴퓨팅 환경 구 성 둘 다에서 지정되었다고 가정해 보겠습니다. 이 경우, 컴퓨팅 환경 파라미터가 우선합니다. Amazon EC2 태그는 시작 템플릿과 컴퓨팅 환경 구성 사이에 병합됩니다. 태그의 키 값이 충돌 하는 경우, 컴퓨팅 환경 구성의 값이 우선적으로 적용됩니다.

- Amazon EC2 키 페어
- Amazon EC2 AMI ID
- 보안 그룹 ID
- Amazon EC2 태그

에서는 다음과 같은 시작 템플릿 파라미터를 무시합니다. AWS Batch

- 인스턴스 유형(컴퓨팅 환경을 생성할 때 원하는 인스턴스 유형을 지정)
- 인스턴스 역할(컴퓨팅 환경을 생성할 때 원하는 인스턴스 역할을 지정)
- 네트워크 인터페이스 서브넷(컴퓨팅 환경을 생성할 때 원하는 서브넷을 지정)
- 인스턴스 마켓 옵션 (스팟 인스턴스 구성을AWS Batch 제어해야 함)
- API 종료 비활성화 (인스턴스 수명 주기를AWS Batch 제어해야 함)

AWS Batch 인프라 업데이트 중에만 시작 템플릿을 새 시작 템플릿 버전으로 업데이트합니다. 자세한 정보는 [컴퓨팅 환경 업데이트을](#page-274-0) 참조하세요.

## 시작 템플릿의 Amazon EC2 사용자 데이터

사용자는 인스턴스를 시작할 때 [cloud-init](https://cloudinit.readthedocs.io/en/latest/index.html)에 의해 실행되는 시작 템플릿에 Amazon EC2 사용자 데이 터를 제공할 수 있습니다. 사용자 데이터는 다음 사항을 포함하여 제한 없이 일반적인 구성 시나리오를 수행할 수 있습니다.

- [사용자 또는 그룹 포함](https://cloudinit.readthedocs.io/en/latest/topics/examples.html#including-users-and-groups)
- [패키지 설치](https://cloudinit.readthedocs.io/en/latest/topics/examples.html#install-arbitrary-packages)
- [파티션 및 파일 시스템 생성](https://cloudinit.readthedocs.io/en/latest/topics/examples.html#create-partitions-and-filesystems)

시작 템플릿의 Amazon EC2 사용자 데이터는 [MIME 멀티파트 아카이브](https://cloudinit.readthedocs.io/en/latest/topics/format.html#mime-multi-part-archive) 형식이어야 합니다. 사용자 데이터가 컴퓨팅 리소스를 구성하는 데 필요한 다른 AWS Batch 사용자 데이터와 병합되기 때문입니 다. 여러 사용자 데이터 블록을 단일 MIME 멀티파트 파일로 결합할 수 있습니다. 예를 들어, 도커 대몬 (daemon)을 구성하는 클라우드 boothook를 Amazon ECS 컨테이너 에이전트에 대한 구성 정보를 작 성하는 사용자 데이터 쉘 스크립트와 결합할 수 있습니다.

를 사용하는 경우 해당 [AWS::CloudFormation::Init](https://docs.aws.amazon.com/AWSCloudFormation/latest/UserGuide/aws-resource-init.html)유형을 [cfn-init](https://docs.aws.amazon.com/AWSCloudFormation/latest/UserGuide/cfn-init.html) 도우미 스크립트와 함께 사용하여 AWS CloudFormation일반적인 구성 시나리오를 수행할 수 있습니다.

MIME 멀티파트 파일은 다음과 같은 구성 요소로 이루어집니다.

- 콘텐츠 유형 및 부분 경계 선언: Content-Type: multipart/mixed; boundary="==BOUNDARY=="
- MIME 버전 선언: MIME-Version: 1.0
- 다음 구성 요소를 포함하는 하나 이상의 사용자 데이터 블록:
	- 사용자 데이터 블록의 시작을 나타내는 시작 경계: --==BOUNDARY== 이 경계 앞의 라인은 비워 두어야 합니다.
	- 블록에 대한 콘텐츠 유형 선언: Content-Type: *text/cloud-config*; charset="usascii". 콘텐츠 유형에 대한 자세한 내용은 [Cloud-Init 설명서](https://cloudinit.readthedocs.io/en/latest/topics/format.html)를 참조하십시오. 콘텐츠 유형 선언 뒤의 라인은 비워 두어야 합니다.
	- 쉘 명령 또는 cloud-init 지시어 목록 등의 사용자 데이터 콘텐츠
- MIME 멀티파트 파일의 끝을 나타내는 종료 경계: --==BOUNDARY==-- 종료 경계 앞의 라인은 비워 두어야 합니다.

다음은 사용자 자신의 파일을 작성에 사용할 수 있는 MIME 멀티파트 파일의 예입니다.

#### **a** Note

Amazon EC2 콘솔에서 시작 템플릿에 사용자 데이터를 추가하는 경우 사용자 데이터를 일반 텍스트처럼 붙여 넣을 수 있습니다. 또는 파일에서 업로드할 수도 있습니다. AWS CLI 또는 AWS SDK를 사용하는 경우 이 JSON 파일에 표시된 대로 [CreateLaunch템플릿을](https://docs.aws.amazon.com/AWSEC2/latest/APIReference/API_CreateLaunchTemplate.html) 호출할 때 먼저 사용자 데이터를 base64 인코딩하고 해당 문자열을 UserData 파라미터 값으로 제출해 야 합니다.

```
{ 
     "LaunchTemplateName": "base64-user-data", 
     "LaunchTemplateData": { 
         "UserData": 
  "ewogICAgIkxhdW5jaFRlbXBsYXRlTmFtZSI6ICJpbmNyZWFzZS1jb250YWluZXItdm9sdW..." 
     }
}
```
#### 예제

- [예: 기존 Amazon EFS 파일 시스템 탑재](#page-241-0)
- [예: 기본 Amazon ECS 컨테이너 에이전트 구성 기본값 재정의](#page-242-0)
- [예: 기존 Amazon FSx for Lustre 파일 시스템 탑재](#page-242-1)

### <span id="page-241-0"></span>예: 기존 Amazon EFS 파일 시스템 탑재

#### Example

이 예제 MIME 멀티파트 파일은 amazon-efs-utils 패키지를 설치하고 /mnt/efs에 기존 Amazon EFS 파일 시스템을 탑재하도록 컴퓨팅 리소스를 구성합니다.

```
MIME-Version: 1.0
Content-Type: multipart/mixed; boundary="==MYBOUNDARY=="
--=MYBOUNDARY =Content-Type: text/cloud-config; charset="us-ascii"
packages:
- amazon-efs-utils
```
runcmd:

```
- file_system_id_01=fs-abcdef123
- efs_directory=/mnt/efs
- mkdir -p ${efs_directory}
- echo "${file_system_id_01}:/ ${efs_directory} efs tls,_netdev" >> /etc/fstab
- mount -a -t efs defaults
--==MYBOUNDARY==--
```
## <span id="page-242-0"></span>예: 기본 Amazon ECS 컨테이너 에이전트 구성 기본값 재정의

#### Example

이 예제 MIME 멀티파트 파일은 컴퓨팅 리소스에 대한 기본 도커 이미지 정리 설정을 재정의합니다.

```
MIME-Version: 1.0
Content-Type: multipart/mixed; boundary="==MYBOUNDARY=="
--==MYBOUNDARY==
Content-Type: text/x-shellscript; charset="us-ascii"
#!/bin/bash
echo ECS_IMAGE_CLEANUP_INTERVAL=60m >> /etc/ecs/ecs.config
echo ECS_IMAGE_MINIMUM_CLEANUP_AGE=60m >> /etc/ecs/ecs.config
```
--==MYBOUNDARY==--

### <span id="page-242-1"></span>예: 기존 Amazon FSx for Lustre 파일 시스템 탑재

#### Example

이 예제 MIME 멀티파트 파일은 Extras Library에서 lustre2.10 패키지를 설치하고 /scratch에 기 존 FSx for Lustre 파일 시스템과 fsx의 이름을 탑재하도록 컴퓨팅 리소스를 구성합니다. 이 예제는 Amazon Linux 2의 예제입니다. 다른 Linux 배포판의 설치 가이드는 Amazon FSx for Lustre의 Lustre 사용 설명서의 [Lustre 클라이언트 설치를](https://docs.aws.amazon.com/fsx/latest/LustreGuide/install-lustre-client.html) 참조하십시오. 자세한 내용은 Amazon FSx for Lustre 사용 설명서의 [Amazon FSx 파일 시스템 자동 탑재](https://docs.aws.amazon.com/fsx/latest/LustreGuide/mount-fs-auto-mount-onreboot.html)를 참조하세요.

```
MIME-Version: 1.0
Content-Type: multipart/mixed; boundary="==MYBOUNDARY=="
--==MYBOUNDARY==
```

```
Content-Type: text/cloud-config; charset="us-ascii"
```

```
runcmd:
- file_system_id_01=fs-0abcdef1234567890
- region=us-east-2
- fsx_directory=/scratch
- amazon-linux-extras install -y lustre2.10
- mkdir -p ${fsx_directory}
- mount -t lustre ${file_system_id_01}.fsx.${region}.amazonaws.com@tcp:fsx
  ${fsx_directory}
--=-MYBOUNDARY=-
```
컨테이너 속성의 [volumes](https://docs.aws.amazon.com/batch/latest/APIReference/API_ContainerProperties.html#Batch-Type-ContainerProperties-volumes) 및 [mountPoints](https://docs.aws.amazon.com/batch/latest/APIReference/API_ContainerProperties.html#Batch-Type-ContainerProperties-mountPoints) 멤버에서 탑재 지점을 컨테이너에 매핑해야 합니다.

```
{ 
      "volumes": [ 
           { 
                "host": { 
                    "sourcePath": "/scratch" 
               }, 
                "name": "Scratch" 
          } 
      ], 
      "mountPoints": [ 
           { 
                "containerPath": "/scratch", 
                "sourceVolume": "Scratch" 
           } 
     ],
}
```
# <span id="page-243-0"></span>컴퓨팅 환경 생성

에서 AWS Batch작업을 실행하려면 먼저 컴퓨팅 환경을 만들어야 합니다. 사양에 따라 환경 내에서 Amazon EC2 인스턴스 또는 AWS Fargate 리소스를 AWS Batch 관리하는 관리형 컴퓨팅 환경을 만들 수 있습니다. 또는 환경 내에서 사용자가 Amazon EC2 인스턴스 구성을 처리하는 비 관리형 컴퓨팅 환 경을 만들 수도 있습니다.

#### **A** Important

Fargate 스팟 인스턴스는 다음 시나리오에서 지원되지 않습니다.

- ARM64 아키텍처를 사용하는 아마존 리눅스 컨테이너.
- Windows containers on AWS Fargate

이러한 시나리오에서 Fargate Spot 컴퓨팅 환경만 사용하는 작업 대기열에 작업이 제출되는 경우 작업 대기열이 차단됩니다.

#### 목차

- [AWS Fargate 리소스를 사용하여 관리형 컴퓨팅 환경을 만들려면](#page-244-0)
- [EC2 리소스를 사용한 관리형 컴퓨팅 환경을 생성하려면](#page-246-0)
- [EC2 리소스를 사용하여 비 관리형 컴퓨팅 환경을 생성하려면](#page-251-0)
- [Amazon EKS 리소스를 사용하여 관리형 컴퓨팅 환경을 만들려면](#page-252-0)

## <span id="page-244-0"></span>AWS Fargate 리소스를 사용하여 관리형 컴퓨팅 환경을 만들려면

- 1. <https://console.aws.amazon.com/batch/>에서 AWS Batch 콘솔을 엽니다.
- 2. 탐색 표시줄에서 사용할 AWS 리전 항목을 선택합니다.
- 3. 탐색 창에서 컴퓨팅 환경를 선택합니다.
- 4. 생성을 선택합니다.
- 5. 환경을 구성합니다.

#### **a** Note

Windows containers on AWS Fargate 작업을 위한 컴퓨팅 환경에는 vCPU가 하나 이상 있 어야 합니다.

- a. 컴퓨팅 환경 구성에서 Fargate를 선택합니다.
- b. 이름에 해당 컴퓨팅 환경의 고유한 이름을 지정합니다. 이름은 최대 128자를 포함할 수 있습 니다. 대문자 및 소문자, 숫자, 하이픈(-) 및 밑줄(\_)을 포함할 수 있습니다.
- c. 서비스 역할의 경우, 서비스가 사용자 대신 필요한 AWS API 작업을 호출할 수 있는 AWS Batch 서비스 연결 역할을 선택하십시오. 예를 들어 AWSServiceRoleForBatch를 선택합니 다. 자세한 정보는 [서비스 연결 역할 권한에 대한 AWS Batch](#page-401-0)을 참조하세요.
- d. (선택 사항) 태그를 확장하세요. 태그를 추가하려면 태그 추가를 선택합니다. 그런 다음 키 이 름과 선택 사항인 값을 입력합니다. 태그 추가를 선택합니다.
- e. 다음 페이지를 선택합니다.
- 6. 인스턴스 구성 섹션에서:
	- a. (선택 사항) Fargate 스팟 용량 사용에서 Fargate 스팟을 켜십시오. Fargate 스팟에 대한 자세 한 내용은 [Amazon EC2 스팟 및 Fargate\\_SPOT 사용을](https://docs.aws.amazon.com/AmazonECS/latest/bestpracticesguide/ec2-and-fargate-spot.html) 참조하십시오.
	- b. 최대 vCPUs의 경우, 작업 대기열 수요와 상관없이 사용자 컴퓨팅 환경이 스케일 아웃 할 수 있는 최대 vCPU 수를 선택합니다.
	- c. 다음 페이지를 선택합니다.
- 7. 네트워킹을 구성합니다.

#### **A** Important

컴퓨팅 리소스는 Amazon ECS 서비스 엔드포인트와 통신하기 위한 액세스 권한이 필요 합니다. 이는 인터페이스 VPC 엔드포인트를 통하거나 퍼블릭 IP 주소가 있는 컴퓨팅 리소 스를 통해 이루어질 수 있습니다.

인터페이스 VPC 엔드포인트에 대한 자세한 정보는 Amazon Elastic Container Service 개 발자 안내서의 [Amazon ECS 인터페이스 VPC 엔드포인트\(AWS PrivateLink\)](https://docs.aws.amazon.com/AmazonECS/latest/developerguide/vpc-endpoints.html)를 참조하세 요.

인터페이스 VPC 엔드포인트가 구성되어 있지 않고 컴퓨팅 리소스에 퍼블릭 IP 주소가 없 는 경우 NAT(Network Address Translation)를 사용하여 이 액세스 권한을 제공해야 합니 다. 자세한 내용은 Amazon VPC 사용자 설명서의 [NAT 게이트웨이](https://docs.aws.amazon.com/vpc/latest/userguide/vpc-nat-gateway.html) 섹션을 참조하세요. 자 세한 정보는 [the section called "VPC 생성"을](#page-19-0) 참조하세요.

- a. Virtual Private Cloud(VPC) ID에서 인스턴스를 시작할 VPC를 선택합니다.
- b. 서브넷에서 사용할 서브넷을 선택합니다. 기본적으로 선택된 VPC의 모든 서브넷은 사용 가 능합니다.

#### **a** Note

AWS Batch on Fargate는 현재 로컬 영역을 지원하지 않습니다. 자세한 내용은 Amazon Elastic Container 서비스 개발자 안내서의 [Amazon ECS clusters in Local](https://docs.aws.amazon.com/AmazonECS/latest/developerguide/cluster-regions-zones.html#clusters-local-zones)  [Zones, Wavelength Zones, AWS Outposts](https://docs.aws.amazon.com/AmazonECS/latest/developerguide/cluster-regions-zones.html#clusters-local-zones)을 참조하세요

- c. Security groups(보안 그룹)에서 인스턴스에 연결할 보안 그룹을 선택합니다. 기본적으로 VPC의 기본 보안 그룹이 선택됩니다.
- d. 다음 페이지를 선택합니다.
- 8. 검토에서 구성 과정을 검토하십시오. 변경해야 하는 경우 편집을 선택합니다 작업을 마쳤으면 컴 퓨팅 환경 생성을 선택합니다.

## <span id="page-246-0"></span>EC2 리소스를 사용한 관리형 컴퓨팅 환경을 생성하려면

- 1. <https://console.aws.amazon.com/batch/>에서 AWS Batch 콘솔을 엽니다.
- 2. 탐색 표시줄에서 사용할 AWS 리전 항목을 선택합니다.
- 3. 탐색 창에서 컴퓨팅 환경를 선택합니다.
- 4. 생성을 선택합니다.
- 5. 환경을 구성합니다.
	- a. 컴퓨팅 환경에서 Amazon Elastic Compute Cloud(Amazon EC2)를 선택합니다.
	- b. 오케스트레이션 유형은 관리형을 선택합니다.
	- c. 이름에 해당 컴퓨팅 환경의 고유한 이름을 지정합니다. 이름은 최대 128자를 포함할 수 있습 니다. 대문자 및 소문자, 숫자, 하이픈(-) 및 밑줄(\_)을 포함할 수 있습니다.
	- d. (선택 사항) 서비스 역할의 경우, 서비스가 사용자 대신 필요한 AWS API 작업을 호출할 수 있 는 AWS Batch 서비스 연결 역할을 선택합니다. 예를 들어 AWSServiceRoleForBatch를 선택 합니다. 자세한 정보는 [서비스 연결 역할 권한에 대한 AWS Batch](#page-401-0)을 참조하세요.
	- e. Instance role(인스턴스 역할)에서 새 인스턴스 프로파일을 생성하도록 선택하거나, 필요한 IAM 권한이 연결되어 있는 기존 인스턴스 프로파일을 사용합니다. 이 인스턴스 프로필을 사 용하면 컴퓨팅 환경용으로 생성된 Amazon ECS 컨테이너 인스턴스가 사용자 대신 필요한 AWS API 작업을 호출할 수 있습니다. 자세한 정보는 [Amazon ECS 인스턴스 역할](#page-336-0)을 참조하 세요. 새 인스턴스 프로파일을 생성하도록 선택하면 필수 역할(ecsInstanceRole)이 생성 됩니다.
	- f. (선택 사항) 태그를 확장하세요.
	- g. (선택 사항) EC2 태그의 경우 태그 추가를 선택하여 컴퓨팅 환경에서 시작되는 리소스에 태그 를 추가합니다. 그런 다음 키 이름과 선택 사항인 값을 입력합니다. 태그 추가를 선택합니다.
	- h. (선택 사항) 태그의 경우태그 추가를 선택합니다. 그런 다음 키 이름과 선택 사항인 값을 입력 합니다. 태그 추가를 선택합니다.

자세한 정보는 [AWS Batch 리소스에 태그 지정을](#page-427-0) 참조하세요.

- i. 다음 페이지를 선택합니다.
- 6. 인스턴스 구성 섹션에서:
	- a. (선택 사항) 스팟 인스턴스 사용 활성화를 켭니다. 자세한 내용은 [스팟 인스턴스를](https://docs.aws.amazon.com/AWSEC2/latest/UserGuide/using-spot-instances.html) 참조하세 요.
	- b. (스팟 전용) 온디맨드 가격 최대 %에서 인스턴스를 시작하기 전에 해당 인스턴스 유형에 대한 온디맨드 가격과 비교하여 스팟 인스턴스 가격에 대해 설정할 수 있는 최대 비율(%)을 선택 합니다. 예를 들어 최고 가격이 20%인 경우 스팟 가격은 현행 EC2 인스턴스에 대한 온디맨드 가격 보다 20% 이상 낮아야 합니다. 항상 최저 (시장) 가격을 지불하고 최대 비율을 넘지 않도 록 할 수 있습니다. 이 필드를 비워두면 기본값은 온디맨드 가격의 100%입니다.
	- c. (스팟 전용) 스팟 플릿 역할에서 스팟 컴퓨팅 환경에 적용할 기존 Amazon EC2 스팟 플릿 IAM 역할을 선택합니다. 기존 Amazon EC2 스팟 플릿 IAM 역할이 없으면 먼저 역할을 생성해야 합니다. 자세한 정보는 [Amazon EC2 스팟 플릿 역할을](#page-339-0) 참조하세요.

#### **A** Important

생성 시 스팟 인스턴스에 태그를 지정하려면 Amazon EC2 스팟 플릿 IAM 역할이 최 신 AmazonEC2 관리형 정책을 사용해야 합니다. SpotFleet TaggingRole Amazon EC2 SpotFleet 역할 관리형 정책에는 스팟 인스턴스에 태그를 지정하는 데 필요한 권 한이 없습니다. 자세한 내용은 [생성 시 태그가 지정되지 않은 스팟 인스턴스](#page-442-0) 및 [the](#page-428-0)  [section called " 리소스에 태그 지정"](#page-428-0) 섹션을 참조하세요.

- d. 최소 vCPUs에서는 작업 대기열 수요와 상관없이 사용자 컴퓨팅 환경에서 유지할 수 있는 최 소 vCPU 수를 선택합니다.
- e. 바람직한 vCPU에서는 사용자 컴퓨팅 환경이 시작할 수 있는 vCPU 수를 선택합니다. 작업 대 기열 수요가 증가하면 AWS Batch 는 컴퓨팅 환경에서 원하는 vCPU 수를 최대 vCPU 수까지 늘리고 EC2 인스턴스를 추가할 수 있습니다. 수요가 감소하면 AWS Batch 는 컴퓨팅 환경에 서 원하는 vCPU 수를 최소 vCPU 수까지 줄이고 인스턴스를 제거할 수 있습니다.
- f. 최대 vCPUs의 경우, 작업 대기열 수요와 상관없이 사용자 컴퓨팅 환경이 스케일 아웃 할 수 있는 최대 vCPU 수를 선택합니다.
- g. 허용된 인스턴스 유형에서 시작할 수 있는 Amazon EC2 인스턴스 유형을 선택합니다. 사용자 는 특정 인스턴스 패밀리 (예: c5, c5n, 혹은 p3) 내에서 모든 인스턴스 유형을 시작하기 위해 인스턴스 패밀리를 지정할 수 있습니다. 또는 제품군 내에서 특정 크기(예: c5.8xlarge)를 지정할 수 있습니다. 메탈 인스턴스 유형은 인스턴스 패밀리에 없습니다. 예를 들어, c5에는 c5.metal가 포함되어 있지 않습니다. 또한 optimal을 선택하여 작업 대기열의 수요에 맞 는 인스턴스 유형(C4, M4, 그리고 R4 인스턴스 패밀리에서)을 선택할 수도 있습니다.

#### **a** Note

컴퓨팅 환경을 생성할 때 컴퓨팅 환경에 대해 선택한 인스턴스 유형은 동일한 아키텍 처를 공유해야 합니다. 예를 들어, 동일한 컴퓨팅 환경에서 x86 및 ARM 인스턴스를 함께 사용할 수 없습니다.

#### **a** Note

AWS Batch 작업 대기열의 필요한 양에 따라 GPU를 조정합니다. GPU 일정 설정을 사용하려면 컴퓨팅 환경은 p2, p3, p4, p5, g3, g3s, g4, 또는 g5 패밀리의 인스턴스 유형을 포함해야 합니다.

### **a** Note

현재 optimal은 C4, M4, 그리고 R4 인스턴스 패밀리의 인스턴스 유형을 사용합니 다. 해당 인스턴스 패밀리의 AWS 리전 인스턴스 유형이 없는 경우, C5M5, 및 인스턴 스 패밀리의 R5 인스턴스 유형이 사용됩니다.

- h. 추가 구성을 확장합니다.
- i. (선택 사항) 배치 그룹에는 컴퓨팅 환경의 리소스를 그룹화할 배치 그룹 이름을 입력합니다.
- j. (선택 사항) EC2 키 페어에서는 인스턴스에 연결할 때 퍼블릭 및 프라이빗 키 페어를 보안 자 격 증명으로 선택합니다. Amazon EC2 키 페어에 대한 자세한 내용은 [Amazon EC2 키 페어](https://docs.aws.amazon.com/AWSEC2/latest/UserGuide/ec2-key-pairs.html) [및 Linux 인스턴스](https://docs.aws.amazon.com/AWSEC2/latest/UserGuide/ec2-key-pairs.html)를 참조하세요.
- k. 할당 전략의 경우 허용되는 인스턴스 유형 목록에서 인스턴스 유형을 선택할 때 사용할 할당 전략을 선택합니다. EC2 온디맨드 컴퓨팅 환경에는 일반적으로 BEST\_FIT\_PROGRESSIVE, EC2 스팟 컴퓨팅 환경에는 SPOT\_CAPACITY\_OPTIMIZED와 SPOT\_PRICE\_CAPACITY\_OPTIMIZED가 더 적합합니다. 자세한 정보는 [the section called](#page-272-1) ["할당 전략"](#page-272-1)을 참조하세요.
- l. (선택 사항) EC2 구성의 경우 이미지 유형 및 이미지 ID 재정의 값을 선택하여 컴퓨팅 환경의 인스턴스에 대한 Amazon 머신 이미지 (AMI) 를 선택하는 AWS Batch 데 필요한 정보를 제공 합니다. 각 이미지 유형에 대해 이미지 ID 재정의가 지정되지 않은 경우 [Amazon ECS에 최](https://docs.aws.amazon.com/AmazonECS/latest/developerguide/ecs-optimized_AMI.html) [적화된 최신 AMI를 AWS Batch](https://docs.aws.amazon.com/AmazonECS/latest/developerguide/ecs-optimized_AMI.html) 선택합니다. 이미지 유형이 지정되지 않은 경우 GPU가 아닌 AWS Graviton 인스턴스용 Amazon Linux 2가 기본값입니다.

**A** Important

사용자 지정 AMI를 사용하려면 이미지 유형을 선택한 다음 이미지 ID 재정의 상자에 사용자 지정 AMI ID를 입력합니다.

#### [Amazon Linux 2](https://docs.aws.amazon.com/AmazonECS/latest/developerguide/ecs-optimized_AMI.html#al2ami)

모든 AWS Graviton 기반 인스턴스 패밀리 (예:, C6g M6gR6g, 및T4g) 의 기본값이며 GPU 가 아닌 모든 인스턴스 유형에 사용할 수 있습니다.

#### [Amazon Linux 2\(GPU\)](https://docs.aws.amazon.com/AmazonECS/latest/developerguide/ecs-optimized_AMI.html#gpuami)

모든 GPU 인스턴스 패밀리 (예: P4 및G4) 의 기본값이며 Graviton 기반이 아닌 모든 인스 턴스 유형에 사용할 수 있습니다. AWS

Amazon Linux

GPU가 아닌 비 Graviton 인스턴스 패밀리에 사용할 수 있습니다. AWS Amazon Linux AMI에 대한 표준 지원은 종료되었습니다. 자세한 내용은 [Amazon Linux AMI를](https://aws.amazon.com/amazon-linux-ami/) 참조하세 요.

**a** Note

컴퓨팅 환경에 대해 선택한 AMI는 해당 컴퓨팅 환경에 사용자가 사용할 인스턴스 유 형의 아키텍처와 일치해야 합니다. 예를 들어, 컴퓨팅 환경에서 A1 인스턴스 유형을 사용하는 경우 선택한 컴퓨팅 리소스 AMI는 반드시 Arm 인스턴스를 지원해야 합니 다. Amazon ECS는 아마존 ECS 최적화 아마존 리눅스 2 AMI의 x86과 Arm 버전을 모 두 제공합니다. 자세한 내용을 알아보려면 Amazon Elastic Container Service 개발자 안내서의 [Amazon ECS 최적화 Amazon Linux 2 AMI를](https://docs.aws.amazon.com/AmazonECS/latest/developerguide/ecs-optimized_AMI.html#ecs-optimized-ami-linux-variants.html) 참조하세요.

m. (선택 사항) 시작 템플릿에서 기존 Amazon EC2 시작 템플릿을 선택하여 컴퓨팅 리소스를 구 성합니다. 템플릿의 기본 버전이 자동으로 생성됩니다. 자세한 정보는 [시작 템플릿 지원을](#page-238-0) 참 조하세요.

**a** Note

시작 템플릿에서 생성한 사용자 지정 AMI를 지정할 수 있습니다.

n. (선택 사항) Launch template version(템플릿 버전 시작)에 \$Default, \$Latest 또는 사용할 특정 버전 번호를 입력합니다.

## **A** Important

시작 템플릿의 버전 파라미터가 \$Default 혹은 \$Latest인 경우 인프라 업데이트 중에 지정된 시작 템플릿의 기본 또는 최신 버전이 평가됩니다. 기본적으로 다른 AMI ID를 선택하거나 시작 템플릿의 최신 버전을 선택한 경우 해당 AMI ID가 업데이트에 사용됩니다. 자세한 정보는 [the section called "AMI ID 업데이트"](#page-277-0)을 참조하세요.

- o. 다음 페이지를 선택합니다.
- 7. 네트워크 구성 섹션에서:

#### **A** Important

컴퓨팅 리소스는 Amazon ECS 서비스 엔드포인트와 통신하기 위한 액세스 권한이 필요 합니다. 이는 인터페이스 VPC 엔드포인트를 통하거나 퍼블릭 IP 주소가 있는 컴퓨팅 리소 스를 통해 이루어질 수 있습니다.

인터페이스 VPC 엔드포인트에 대한 자세한 정보는 Amazon Elastic Container Service 개 발자 안내서의 [Amazon ECS 인터페이스 VPC 엔드포인트\(AWS PrivateLink\)](https://docs.aws.amazon.com/AmazonECS/latest/developerguide/vpc-endpoints.html)를 참조하세 요.

인터페이스 VPC 엔드포인트가 구성되어 있지 않고 컴퓨팅 리소스에 퍼블릭 IP 주소가 없 는 경우 NAT(Network Address Translation)를 사용하여 이 액세스 권한을 제공해야 합니 다. 자세한 내용은 Amazon VPC 사용자 설명서의 [NAT 게이트웨이](https://docs.aws.amazon.com/vpc/latest/userguide/vpc-nat-gateway.html) 섹션을 참조하세요. 자 세한 정보는 [the section called "VPC 생성"을](#page-19-0) 참조하세요.

- a. Virtual Private Cloud(VPC) ID에서 인스턴스를 시작할 VPC를 선택합니다.
- b. 서브넷에서 사용할 서브넷을 선택합니다. 기본적으로 선택된 VPC의 모든 서브넷은 사용 가 능합니다.

#### **a** Note

AWS Batch Amazon EC2에서는 로컬 영역을 지원합니다. 자세한 내용은 Amazon EC2 사용 설명서의 [로컬 영역](https://docs.aws.amazon.com/AWSEC2/latest/UserGuide/using-regions-availability-zones.html?icmpid=docs_ec2_console#concepts-local-zones) 및 [로컬 영역, Wavength Zone의 Amazon ECS 클](https://docs.aws.amazon.com/AmazonECS/latest/developerguide/cluster-regions-zones.html#clusters-local-zones)

[러스터 및](https://docs.aws.amazon.com/AmazonECS/latest/developerguide/cluster-regions-zones.html#clusters-local-zones) Amazon Elastic 컨테이너 서비스 개발자 안내서를 참조하십시오. AWS **Outposts** 

- c. (선택 사항) 보안 그룹에서 인스턴스에 연결할 보안 그룹을 선택합니다. 기본적으로 VPC의 기본 보안 그룹이 선택됩니다.
- 8. 다음 페이지를 선택합니다.
- 9. 검토에서 구성 과정을 검토하십시오. 변경해야 하는 경우 편집을 선택합니다 작업을 마쳤으면 컴 퓨팅 환경 생성을 선택합니다.

## <span id="page-251-0"></span>EC2 리소스를 사용하여 비 관리형 컴퓨팅 환경을 생성하려면

- 1. [https://console.aws.amazon.com/batch/ 에서 AWS Batch 콘솔을 엽니다.](https://console.aws.amazon.com/batch/)
- 2. 탐색 표시줄에서 사용할 AWS 리전 항목을 선택합니다.
- 3. 컴퓨팅 환경 페이지에서 생성을 선택합니다.
- 4. 환경을 구성합니다.
	- a. 컴퓨팅 환경에서 Amazon Elastic Compute Cloud(Amazon EC2)를 선택합니다.
	- b. 오케스트레이션 유형에서 비 관리형을 선택합니다
- 5. 이름에 해당 컴퓨팅 환경의 고유한 이름을 지정합니다. 각 이름의 최대 길이는 128자입니다. 대문 자 및 소문자, 숫자, 하이픈(-) 및 밑줄(\_)을 포함할 수 있습니다.
- 6. (선택 사항) 서비스 역할의 경우, AWS Batch 서비스가 사용자 대신 필요한 AWS API 작업을 호출 할 수 있는 역할을 선택합니다. 예를 들어 AWSBatchServiceRole를 선택합니다. 자세한 내용은 [the section called "서비스 연결 역할 사용"](#page-400-0) 섹션을 참조하세요.
- 7. 최대 vCPUs의 경우, 작업 대기열 수요와 상관없이 사용자 컴퓨팅 환경이 스케일 아웃 할 수 있는 최대 vCPU 수를 선택합니다.
- 8. (선택 사항) 태그를 확장하세요. 태그를 추가하려면 태그 추가를 선택합니다. 그런 다음 키 이름과 선택 사항인 값을 입력합니다. 태그 추가를 선택합니다. 자세한 정보는 [AWS Batch 리소스에 태그](#page-427-0) [지정](#page-427-0)을 참조하세요.
- 9. 다음 페이지를 선택합니다.
- 10. 검토에서 구성 과정을 검토하십시오. 변경해야 하는 경우 편집을 선택합니다 작업을 마쳤으면 컴 퓨팅 환경 생성을 선택합니다.
# Amazon EKS 리소스를 사용하여 관리형 컴퓨팅 환경을 만들려면

- 1. <https://console.aws.amazon.com/batch/>에서 AWS Batch 콘솔을 엽니다.
- 2. 탐색 표시줄에서 사용할 AWS 리전 항목을 선택합니다.
- 3. 탐색 창에서 컴퓨팅 환경를 선택합니다.
- 4. 생성을 선택합니다.
- 5. 컴퓨팅 환경 구성에서 Amazon Elastic Kubernetes Service(Amazon EKS)를 선택합니다.
- 6. 이름에 해당 컴퓨팅 환경의 고유한 이름을 지정합니다. 각 이름의 최대 길이는 128자입니다. 대문 자 및 소문자, 숫자, 하이픈(-) 및 밑줄(\_)을 포함할 수 있습니다.
- 7. 인스턴스 역할에서 필요한 IAM 권한이 연결되어 있는 기존 인스턴스 프로파일을 선택합니다.

### **a** Note

AWS Batch 콘솔에서 컴퓨팅 환경을 만들려면 eks:ListClusters 및 eks:DescribeCluster 권한이 있는 인스턴스 프로필을 선택하십시오.

- 8. EKS 클러스터에서 기존 Amazon EKS 클러스터를 선택합니다.
- 9. 네임스페이스에서 클러스터에 AWS Batch 프로세스를 그룹화할 Kubernetes 네임스페이스를 입 력합니다.
- 10. (선택 사항) 태그를 확장하세요. 태그 추가를 선택한 다음 키-값 페어를 입력합니다.
- 11. 다음 페이지를 선택합니다.
- 12. (선택 사항) EC2 스팟 인스턴스 사용에서 Amazon EC2 스팟 인스턴스를 사용하려면 스팟 인스턴 스 사용 활성화를 켜십시오.
- 13. (스팟 전용) 온디맨드 가격 최대 %에서 인스턴스를 시작하기 전에 해당 인스턴스 유형에 대한 온 디맨드 가격과 비교하여 스팟 인스턴스 가격에 대해 설정할 수 있는 최대 비율(%)을 선택합니다. 예를 들어 최고 가격이 20%인 경우 스팟 가격은 현행 EC2 인스턴스에 대한 온디맨드 가격 보다 20% 이상 낮아야 합니다. 항상 최저 (시장) 가격을 지불하고 최대 비율을 넘지 않도록 할 수 있습 니다. 이 필드를 비워두면 기본값은 온디맨드 가격의 100%입니다.
- 14. (스팟 전용) 스팟 플릿 역할에서 SPOT 컴퓨팅 환경에 적용할 Amazon EC2 스팟 플릿 IAM 역할을 선택합니다.

#### **A** Important

할당 전략이 BEST\_FIT로 설정되어 있거나 설정되지 않은 경우 이 역할이 필요합니다.

- 15. (선택 사항) 최소 vCPU에서 작업 대기열 수요와 상관없이 사용자 컴퓨팅 환경이 유지할 최소 vCPU 수를 선택합니다.
- 16. (선택 사항) 최대 vCPU에서 작업 대기열 수요와 상관없이 사용자 컴퓨팅 환경이 확장할 수 있는 최대 vCPU 수를 선택합니다.
- 17. 허용된 인스턴스 유형에서 시작할 수 있는 Amazon EC2 인스턴스 유형을 선택합니다. 사용자는 특정 인스턴스 패밀리 (예: c5, c5n, 혹은 p3) 내에서 모든 인스턴스 유형을 시작하기 위해 인스턴 스 패밀리를 지정할 수 있습니다. 또는 패밀리 내에서 특정 크기 (예:c5.8xlarge)를 지정할 수 있 습니다. 메탈 인스턴스 유형은 인스턴스 패밀리에 없습니다. 예를 들어, c5에는 c5.metal가 포 함되어 있지 않습니다. 또한 optimal을 선택하여 작업 대기열의 수요에 맞는 인스턴스 유형(C4, M4, 그리고 R4 인스턴스 패밀리에서)을 선택할 수도 있습니다.

### **a** Note

컴퓨팅 환경을 생성할 때 컴퓨팅 환경에 대해 선택한 인스턴스 유형은 동일한 아키텍처를 공유해야 합니다. 예를 들어, 동일한 컴퓨팅 환경에서 x86 및 ARM 인스턴스를 함께 사용 할 수 없습니다.

### **a** Note

AWS Batch 작업 대기열에 필요한 양을 기준으로 GPU를 조정합니다. GPU 일정 설정을 사용하려면 컴퓨팅 환경은 p2, p3, p4, p5, g3, g3s, g4, 또는 g5 패밀리의 인스턴스 유형 을 포함해야 합니다.

#### **G** Note

현재 optimal에서는 C4, M4 및 R4 인스턴스 패밀리의 인스턴스 유형을 사용합니다. 해 당 인스턴스 패밀리의 AWS 리전 인스턴스 유형이 없는 경우, C5M5, 및 인스턴스 패밀리 의 R5 인스턴스 유형이 사용됩니다.

18. (선택 사항) 추가 구성을 확장합니다.

- a. (선택 사항) 배치 그룹에는 컴퓨팅 환경의 리소스를 그룹화할 배치 그룹 이름을 입력합니다.
- b. 할당 전략의 경우 BEST\_FIT\_PROGRESSIVE를 선택하십시오.

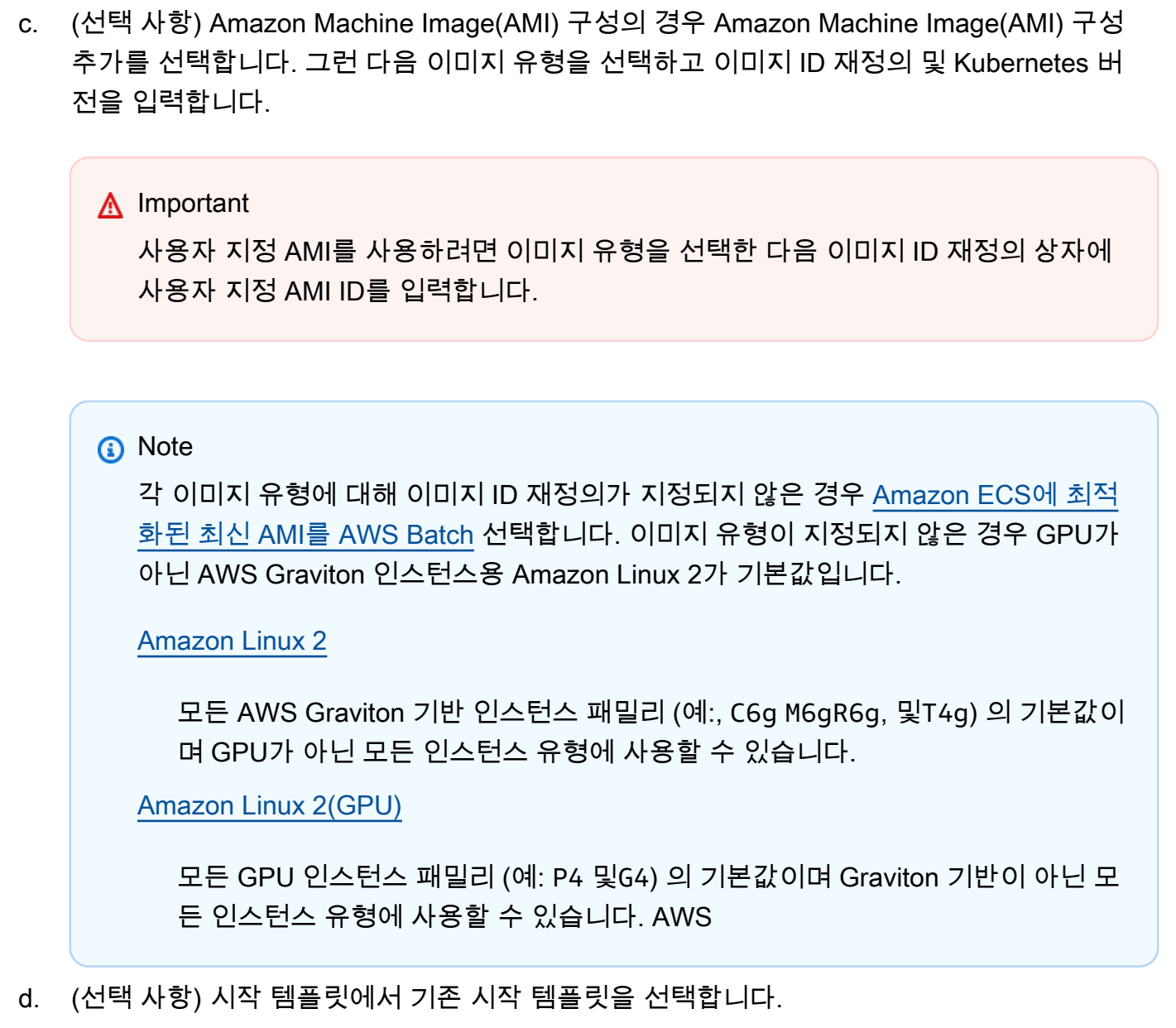

- e. (선택 사항) 템플릿 버전 시작에 **\$Default**, **\$Latest** 또는 버전 번호를 입력합니다.
- 19. 다음 페이지를 선택합니다.
- 20. Virtual Private Cloud(VPC) ID에서 인스턴스를 시작할 VPC를 선택합니다.
- 21. 서브넷에서 사용할 서브넷을 선택합니다. 기본적으로 선택된 VPC의 모든 서브넷은 사용 가능합 니다.

## **a** Note

AWS Batch Amazon에서 EKS는 로컬 영역을 지원합니다. 자세한 내용은 [Amazon EKS 사](https://docs.aws.amazon.com/eks/latest/userguide/local-zones.html) [용 설명서의 Amazon EKS 및 AWS 로컬 영역을](https://docs.aws.amazon.com/eks/latest/userguide/local-zones.html) 참조하십시오.

- 22. (선택 사항) 보안 그룹에서 인스턴스에 연결할 보안 그룹을 선택합니다. 사용자 VPC의 기본 보안 그룹이 기본 선택됩니다.
- 23. 다음 페이지를 선택합니다.
- 24. 검토에서 구성 과정을 검토하십시오. 변경해야 하는 경우 편집을 선택합니다 작업을 마쳤으면 컴 퓨팅 환경 생성을 선택합니다.

# 컴퓨팅 환경 템플릿

다음 예제는 빈 컴퓨팅 환경 템플릿입니다. 이 템플릿을 사용하여 컴퓨팅 환경을 생성한 후 파일로 저 장하여 AWS CLI --cli-input-json 옵션과 함께 사용할 수 있습니다. 이러한 파라미터에 대한 자 세한 내용은 AWS Batch API 참조에서 [CreateComputeEnvironment](https://docs.aws.amazon.com/batch/latest/APIReference/API_CreateComputeEnvironment.html)를 참조하세요.

```
{ 
     "computeEnvironmentName": "", 
     "type": "UNMANAGED", 
     "state": "DISABLED", 
     "unmanagedvCpus": 0, 
     "computeResources": { 
         "type": "EC2", 
         "allocationStrategy": "BEST_FIT_PROGRESSIVE", 
         "minvCpus": 0, 
        "maxvCpus": 0,
        "desiredvCpus": 0,
         "instanceTypes": [ 
 "" 
         ], 
         "imageId": "", 
         "subnets": [ 
 "" 
         ], 
         "securityGroupIds": [ 
 "" 
         ], 
         "ec2KeyPair": "", 
         "instanceRole": "", 
         "tags": { 
              "KeyName": "" 
         }, 
         "placementGroup": "", 
         "bidPercentage": 0, 
         "spotIamFleetRole": "",
```

```
 "launchTemplate": { 
               "launchTemplateId": "", 
               "launchTemplateName": "", 
               "version": "" 
          }, 
          "ec2Configuration": [ 
               { 
                    "imageType": "", 
                    "imageIdOverride": "", 
                    "imageKubernetesVersion": "" 
               } 
          ] 
     }, 
     "serviceRole": "", 
     "tags": { 
          "KeyName": "" 
     }, 
     "eksConfiguration": { 
          "eksClusterArn": "", 
          "kubernetesNamespace": "" 
     }
}
```
### **a** Note

다음 AWS CLI 명령을 사용하여 앞의 컴퓨팅 환경 템플릿을 생성할 수 있습니다.

\$ **aws batch create-compute-environment --generate-cli-skeleton**

# 컴퓨팅 환경 파라미터

컴퓨팅 환경은 컴퓨팅 환경의 이름, 유형 및 상태, 컴퓨팅 리소스 정의 (관리형 컴퓨팅 환경인 경우), Amazon EKS 구성 (Amazon EKS 리소스를 사용하는 경우), IAM 권한을 제공하는 데 사용할 서비스 역 할, 컴퓨팅 환경의 태그 AWS Batch등 몇 가지 기본 구성 요소로 구분됩니다.

주제

- [컴퓨팅 환경 이름](#page-257-0)
- [유형](#page-257-1)
- [State](#page-257-2)
- [컴퓨팅 리소스](#page-258-0)
- [Amazon EKS 구성](#page-270-0)
- [서비스 역할](#page-270-1)
- [Tags](#page-271-0)

# <span id="page-257-0"></span>컴퓨팅 환경 이름

computeEnvironmentName

컴퓨팅 환경의 이름입니다. 각 이름의 최대 길이는 128자입니다. 대문자 및 소문자, 숫자, 하이픈(-) 및 밑줄(\_)을 포함할 수 있습니다.

타입: 문자열

필수 항목 여부: 예

## <span id="page-257-1"></span>유형

type

컴퓨팅 환경의 유형입니다. 정의한 EC2 또는 Fargate 컴퓨팅 리소스를 MANAGED AWS Batch 관리 하도록 선택하십시오. 자세한 정보는 [컴퓨팅 리소스을](#page-258-0) 참조하세요. 사용자 자신의 EC2 컴퓨팅 리 소스를 관리하려면 UNMANAGED를 선택합니다.

타입: 문자열

유효한 값: MANAGED | UNMANAGED

필수 여부: 예

## <span id="page-257-2"></span>**State**

#### state

컴퓨팅 환경의 상태입니다.

상태가 다음과 ENABLED 같으면 AWS Batch 스케줄러가 환경 내에 작업을 배치하려고 시도합니다. 이러한 작업은 컴퓨팅 리소스의 관련 작업 대기열에 있습니다. 컴퓨팅 환경이 관리형이면 작업 대 기열에 따라 인스턴스 스케일 아웃 또는 자동 확장이 필요합니다.

상태가 다음과 DISABLED 같으면 AWS Batch 스케줄러는 환경 내에 작업을 배치하려고 하지 않습 니다. STARTING 또는 RUNNING 상태의 작업은 정상적으로 계속 진행됩니다. DISABLED 상태의 관 리형 컴퓨팅 환경은 스케일 아웃 되지 않습니다.

### **a** Note

특정 DISABLED 상태 컴퓨팅 환경에서는 계속해서 청구 요금이 부과될 수 있습니 다. 추가 요금이 부과되지 않도록 하려면 컴퓨팅 환경을 끄고 삭제하세요. 자세한 [DeleteComputeEnvironment내](https://docs.aws.amazon.com/batch/latest/APIReference/API_DeleteComputeEnvironment.html)용은 AWS Batch API 참조 및 AWS Billing 사용 설명서의 [예](https://docs.aws.amazon.com/awsaccountbilling/latest/aboutv2/checklistforunwantedcharges.html) [상치 못한 요금 방지를](https://docs.aws.amazon.com/awsaccountbilling/latest/aboutv2/checklistforunwantedcharges.html) 참조하십시오.

인스턴스가 유휴 상태인 경우 인스턴스는 minvCpus 값만큼 스케일 다운됩니다. 하지만 인스턴스 크기는 변경되지 않습니다. minvCpus 값이 4이고 desiredvCpus 값이 36인 c5.8xlarge 인스 턴스를 예로 들어 보겠습니다. 이 인스턴스는 c5.large 인스턴스로 축소되지 않습니다.

타입: 문자열

유효한 값: ENABLED | DISABLED

필수 여부: 아니요

## <span id="page-258-0"></span>컴퓨팅 리소스

computeResources

컴퓨팅 환경에서 관리하는 컴퓨팅 리소스에 대한 세부 정보입니다. 자세한 정보는 [컴퓨팅 환경을](#page-222-0) 참조하세요.

유형: [ComputeResource](https://docs.aws.amazon.com/batch/latest/APIReference/API_ComputeResource.html) 객체

필수: 이 파라미터는 관리형 컴퓨팅 환경에 반드시 필요합니다.

type

컴퓨팅 환경의 유형입니다. 관리형 컴퓨팅 환경에서 EC2 온디맨드 인스턴스(EC2) 및 EC2 스팟 인스턴스(SPOT)의 사용 혹은 Fargate 용량(FARGATE)과 Fargate 스팟 용량(FARGATE\_SPOT) 사 용 중에서 선택할 수 있습니다. SPOT을 선택할 경우 spotIamFleetRole 파라미터를 사용하 여 Amazon EC2 스팟 집합 역할도 지정해야 합니다. 자세한 정보는 [Amazon EC2 스팟 플릿 역](#page-339-0) [할](#page-339-0)을 참조하세요.

유효한 값: EC2 | SPOT | FARGATE | FARGATE\_SPOT

필수 여부: 예

allocationStrategy

가장 적합한 인스턴스 유형의 EC2 인스턴스가 충분하지 않을 경우 컴퓨팅 리소스에 사용할 할 당 전략. 이는 AWS 리전 또는 [Amazon EC2 서비스](https://docs.aws.amazon.com/AWSEC2/latest/UserGuide/ec2-resource-limits.html) 한도에 있는 인스턴스 유형의 가용성 때문 일 수 있습니다. 자세한 정보는 [할당 전략](#page-272-0)을 참조하세요.

**a** Note

이 파라미터는 Fargate 리소스에서 실행되는 작업에는 적용되지 않습니다.

### BEST\_FIT(기본값)

AWS Batch 가장 비용이 저렴한 인스턴스 유형을 선호하면서 작업 요구 사항에 가장 적합한 인스턴스 유형을 선택합니다. 선택한 인스턴스 유형의 추가 인스턴스를 사용할 수 없는 경우 추가 인스턴스를 사용할 수 있을 AWS Batch 때까지 기다립니다. 사용 가능한 인스턴스가 충 분하지 않거나 사용자가 [Amazon EC2 서비스 제한](https://docs.aws.amazon.com/AWSEC2/latest/UserGuide/ec2-resource-limits.html)에 다다른 경우, 현재 실행 중인 작업이 완 료될 때까지 추가 작업이 실행되지 않습니다. 이 할당 전략은 비용은 낮게 유지하지만 확장 을 제한할 수 있습니다. BEST\_FIT에 스팟 플릿을 사용하는 경우 스팟 플릿 IAM 역할이 반 드시 지정되어야 합니다. BEST\_FIT 할당 전략을 사용하는 컴퓨팅 리소스는 인프라 업데이 트를 지원하지 않으며 일부 파라미터를 업데이트할 수 없습니다. 자세한 정보는 [컴퓨팅 환경](#page-274-0)  [업데이트](#page-274-0)을 참조하세요.

**a** Note

Amazon EKS 리소스를 사용하는 컴퓨팅 환경에는 BEST\_FIT가 지원되지 않습니다.

#### BEST\_FIT\_PROGRESSIVE

대기열에 있는 작업이 요구 사항을 충족하기에 충분한 크기의 추가 인스턴스 유형을 사용 하십시오. 각 유닛 vCPU에 대해 비용이 저렴한 인스턴스 유형을 우선적으로 사용하십시오. 이전에 선택한 인스턴스 유형의 추가 인스턴스를 사용할 수 없는 경우 새 인스턴스 유형을 AWS Batch 선택합니다.

### SPOT\_CAPACITY\_OPTIMIZED

(스팟 인스턴스 컴퓨팅 리소스에만 사용 가능) 대기열에 있는 작업이 요구 사항을 충족하기 에 충분한 크기의 추가 인스턴스 유형을 사용하십시오. 중단될 가능성이 적은 인스턴스 유형 을 우선적으로 사용하십시오.

SPOT\_PRICE\_CAPACITY\_OPTIMIZED

(스팟 인스턴스 컴퓨팅 환경에만 적용 가능) 가격 및 용량 최적화 할당 전략은 가격과 용량을 모두 고려하여 중단될 가능성이 가장 낮으면서 가장 저렴한 스팟 인스턴스 풀을 선택합니다.

**a** Note

대부분의 인스턴스에서 SPOT\_CAPACITY\_OPTIMIZED보다 SPOT\_PRICE\_CAPACITY\_OPTIMIZED을 사용하는 것을 권장합니다.

용량 요구 사항을 maxvCpus 충족하려면 온디맨드 또는 스팟 인스턴스를 사용하 는, AWS Batch 및 BEST\_FIT 전략과 BEST\_FIT\_PROGRESSIVE 스팟 인스턴스를 사용하는 SPOT\_PRICE\_CAPACITY\_OPTIMIZED 전략을 초과해야 할 수 있습니다. SPOT\_CAPACITY\_OPTIMIZED 이 경우 단일 인스턴스를 AWS Batch 초과해서는 안 maxvCpus 됩니다.

유효한 값: BEST\_FIT | BEST\_FIT\_PROGRESSIVE | SPOT\_CAPACITY\_OPTIMIZED | SPOT\_PRICE\_CAPACITY\_OPTIMIZED

필수 여부: 아니요

minvCpus

컴퓨팅 환경이 DISABLED인 경우에도 환경이 유지해야 할 최소 vCPU 수.

**a** Note

이 파라미터는 Fargate 리소스에서 실행되는 작업에는 적용되지 않습니다.

유형: 정수

필수 항목 여부: 아니요

#### maxvCpus

AWS Batch 컴퓨팅 환경에서 지원할 수 있는 최대 vCPU 수입니다.

### **a** Note

용량 요구 사항을 maxvCpus 충족하려면 온디맨드 또는 스팟 인스턴스를 사용한 사 용, SPOT\_PRICE\_CAPACITY\_OPTIMIZED AWS Batch 할당 BEST\_FIT 전략과 스 팟 인스턴스를 사용한 전략을 초과해야 할 수 있습니다. BEST\_FIT\_PROGRESSIVE SPOT\_CAPACITY\_OPTIMIZED 이 경우 단일 인스턴스를 AWS Batch 초과해서는 안 maxvCpus 됩니다. 예를 들어, AWS Batch 는 컴퓨팅 환경에 지정된 인스턴스 중에서 단 하나의 인스턴스만 사용합니다.

유형: 정수

필수 항목 여부: 아니요

desiredvCpus

컴퓨팅 환경에서 원하는 vCPU 수 AWS Batch 작업 대기열 수요에 따라 이 값을 최소값과 최대 값 사이에서 수정합니다.

**a** Note

이 파라미터는 Fargate 리소스에서 실행되는 작업에는 적용되지 않습니다.

유형: 정수

필수 항목 여부: 아니요

#### instanceTypes

시작할 수 있는 인스턴스 유형. 이 파라미터는 Fargate 리소스에서 실행되는 작업에는 적용되지 않습니다. 지정하지 마세요. 사용자는 특정 인스턴스 패밀리 (예: c5, c5n, 혹은 p3) 내에서 모든 인스턴스 유형을 시작하기 위해 인스턴스 패밀리를 지정할 수 있습니다. 또는 제품군 내에서 특 정 크기(예: c5.8xlarge)를 지정할 수 있습니다. 메탈 인스턴스 유형은 인스턴스 패밀리에 속 해 있지 않습니다 (예: c5에 c5.metal이 포함되어 있지 않음) 또한 optimal을 선택하여 그때 그때 작업 대기열의 요구에 맞는 인스턴스 유형(C4, M4, R4 인스턴스 패밀리 중)을 선택할 수도 있습니다.

### a Note

컴퓨팅 환경을 생성할 때 컴퓨팅 환경에 대해 선택한 인스턴스 유형은 동일한 아키텍처 를 공유해야 합니다. 예를 들어, 동일한 컴퓨팅 환경에서 x86 및 ARM 인스턴스를 함께 사용할 수 없습니다.

### **G** Note

현재 optimal에서는 C4, M4 및 R4 인스턴스 패밀리의 인스턴스 유형을 사용합니다. 이러한 인스턴스 패밀리의 인스턴스 유형이 없는 AWS 리전 에서는 C5, M5 및 R5 인스 턴스 패밀리의 인스턴스 유형이 사용됩니다.

유형: 문자열 어레이

필수 항목 여부: 예

imageId

이 파라미터는 이제 사용되지 않습니다.

컴퓨팅 환경에서 시작된 인스턴스에 사용되는 Amazon 머신 이미지(AMI) ID입니다. 이 파라미 터는 Ec2Configuration 구조의 imageIdOverride 멤버에 의해 재정의됩니다.

**a** Note

이 파라미터는 Fargate 리소스에서 실행되는 작업에는 적용되지 않습니다.

### **a** Note

컴퓨팅 환경에 대해 선택한 AMI는 해당 컴퓨팅 환경에 사용자가 사용할 인스턴스 유형 의 아키텍처와 일치해야 합니다. 예를 들어, 컴퓨팅 환경에서 A1 인스턴스 유형을 사 용하는 경우 선택한 컴퓨팅 리소스 AMI는 반드시 Arm 인스턴스를 지원해야 합니다. Amazon ECS는 아마존 ECS 최적화 아마존 리눅스 2 AMI의 x86과 Arm 버전을 모두 제 공합니다. 자세한 내용을 알아보려면 Amazon Elastic Container Service 개발자 안내 서의 [Amazon ECS 최적화 Amazon Linux 2 AMI를](https://docs.aws.amazon.com/AmazonECS/latest/developerguide/ecs-optimized_AMI.html#ecs-optimized-ami-linux-variants.html) 참조하세요.

타입: 문자열

필수사항: 아니요

subnets

컴퓨팅 리소스를 시작할 VPC 서브넷입니다. 이러한 서브넷은 동일한 VPC에 있어야 합니다. Fargate 컴퓨팅 리소스는 최대 16개의 서브넷을 포함할 수 있습니다. 자세한 내용은 Amazon VPC 사용 설명서의 [VPC 및 서브넷을](https://docs.aws.amazon.com/vpc/latest/userguide/VPC_Subnets.html) 참조하세요.

**a** Note

AWS Batch Amazon EC2와 AWS Batch Amazon EKS에서는 로컬 영역을 지원합니 다. 자세한 내용은 Amazon EC2 사용 설명서의 [로컬 영역](https://docs.aws.amazon.com/AWSEC2/latest/UserGuide/using-regions-availability-zones.html?icmpid=docs_ec2_console#concepts-local-zones), Amazon EKS 사용 설명서의 [Amazon EKS 및 AWS 로컬 영역,](https://docs.aws.amazon.com/eks/latest/userguide/local-zones.html) [로컬 영역, Wavength Zone 및 Amazon Elastic 컨테이](https://docs.aws.amazon.com/AmazonECS/latest/developerguide/cluster-regions-zones.html#clusters-local-zones) [너 서비스 개발자 안내서의 Amazon ECS](https://docs.aws.amazon.com/AmazonECS/latest/developerguide/cluster-regions-zones.html#clusters-local-zones) 클러스터를 참조하십시오. AWS Outposts AWS Batch on Fargate는 현재 로컬 영역을 지원하지 않습니다.

컴퓨팅 환경을 업데이트할 때 빈 VPC 서브넷 목록을 제공하면 Fargate와 EC2 컴퓨팅 리소스 간에 결과 동작이 달라집니다. Fargate 컴퓨팅 리소스의 경우 빈 목록을 제공하면 이 파라미터 가 지정되지 않은 것처럼 처리되고 아무것도 변경되지 않습니다. EC2 컴퓨팅 리소스의 경우 빈 목록을 제공하면 컴퓨팅 리소스에서 VPC 서브넷이 제거됩니다. VPC 서브넷을 변경하는 경우 컴퓨팅 환경의 인프라 업데이트가 필요합니다. 이는 Fargate와 EC2 컴퓨팅 리소스 모두에 해당 됩니다. 자세한 정보는 [컴퓨팅 환경 업데이트을](#page-274-0) 참조하세요.

유형: 문자열 어레이

필수 여부: 예

securityGroupIds

컴퓨팅 환경에서 시작된 인스턴스와 연결된 Amazon EC2 보안 그룹입니다. 하나 이상의 보 안 그룹이 securityGroupIds로 또는 launchTemplate에 참조된 시작 템플릿을 사용 하여 지정되어야 합니다. 이 파라미터는 Fargate 리소스에서 실행되는 작업에 필요하며 반 드시 하나 이상의 보안 그룹을 포함해야 합니다. (Fargate는 시작 템플릿을 지원하지 않습니 다.) 보안 그룹이 securityGroupIds 및 launchTemplate을 모두 사용하여 지정될 경우 securityGroupIds 값이 사용됩니다.

컴퓨팅 환경을 업데이트할 때 빈 보안 그룹 목록을 제공하면 Fargate와 EC2 컴퓨팅 리소스 간에 결과 동작이 달라집니다. Fargate 컴퓨팅 리소스의 경우 빈 목록을 제공하면 이 파라미터가 지

정되지 않은 것처럼 처리되고 아무 것도 변경되지 않습니다. EC2 컴퓨팅 리소스의 경우 빈 목록 을 제공하면 컴퓨팅 리소스에서 보안 그룹이 제거됩니다. 보안 그룹을 변경하는 경우 컴퓨팅 환 경의 인프라 업데이트가 필요합니다. 이는 Fargate와 EC2 컴퓨팅 리소스 모두에 해당됩니다. 자 세한 정보는 [컴퓨팅 환경 업데이트](#page-274-0)을 참조하세요.

유형: 문자열 어레이

필수 여부: 예

ec2KeyPair

컴퓨팅 환경에서 시작된 인스턴스에 사용되는 EC2 키 페어. 이 키 페어를 사용하여 SSH를 통해 인스턴스에 로그인할 수 있습니다. 컴퓨팅 환경을 업데이트할 때 EC2 키 페어를 변경하면 컴퓨 팅 환경의 인프라 업데이트가 필요합니다. 자세한 정보는 [컴퓨팅 환경 업데이트](#page-274-0)을 참조하세요.

a Note

이 파라미터는 Fargate 리소스에서 실행되는 작업에는 적용되지 않습니다.

타입: 문자열

필수사항: 아니요

instanceRole

컴퓨팅 환경의 Amazon ECS 인스턴스에 연결할 Amazon EC2 인스턴스 프로파일. 이 파 라미터는 Fargate 리소스에서 실행되는 작업에는 적용되지 않습니다. 지정하지 마세요. 인 스턴스 프로파일의 짧은 이름이나 전체 Amazon 리소스 이름(ARN)을 지정할 수 있습니다. 예: ecsInstanceRole또는 arn:aws:iam::*aws\_account\_id*:instance-profile/ ecsInstanceRole. 자세한 정보는 [Amazon ECS 인스턴스 역할을](#page-336-0) 참조하세요.

컴퓨팅 환경을 업데이트할 때 이 설정을 변경하면 컴퓨팅 환경의 인프라 업데이트가 필요합니 다. 자세한 정보는 [컴퓨팅 환경 업데이트을](#page-274-0) 참조하세요.

타입: 문자열

필수사항: 아니요

tags

컴퓨팅 환경에서 시작된 EC2 인스턴스에 적용될 키-값 페어 태그. 예를 들어 "Name": "AWS Batch Instance - C4OnDemand"를 태그로 지정하여 해당 컴퓨팅 환경의 각 인스턴스가 이 이름을 갖도록 할 수 있습니다. 이는 Amazon EC2 콘솔에서 AWS Batch 인스턴스를 인식하 는 데 유용합니다. AWS Batch[ListTagsForResource](https://docs.aws.amazon.com/batch/latest/APIReference/API_ListTagsForResource.html)API 작업을 사용할 때는 이러한 태그가 보 이지 않습니다.

컴퓨팅 환경을 업데이트할 때 EC2 태그를 변경하면 컴퓨팅 환경의 인프라 업데이트가 필요합니 다. 자세한 정보는 [컴퓨팅 환경 업데이트을](#page-274-0) 참조하세요.

**a** Note

이 파라미터는 Fargate 리소스에서 실행되는 작업에는 적용되지 않습니다.

유형: 문자열 간 맵

필수 여부: 아니요

placementGroup

컴퓨팅 리소스에 연결할 Amazon EC2 배치 그룹입니다. 이 파라미터는 Fargate 리소스에서 실 행되는 작업에는 적용되지 않습니다. 지정하지 마세요. 다중 노드 병렬 작업을 컴퓨팅 환경에 제 출하려면 클러스터 배치 그룹 생성을 고려하고 이 그룹을 사용자 컴퓨팅 리소스와 연결해야 합 니다. 이렇게 하면 높은 네트워크 흐름 잠재력으로 단일 가용 영역 내에 있는 인스턴스를 논리적 으로 그룹화할 때 다중 노드 병렬 작업이 그대로 유지됩니다. 자세한 내용은 Amazon EC2 Linux 인스턴스 사용 설명서의 [배치 그룹](https://docs.aws.amazon.com/AWSEC2/latest/UserGuide/placement-groups.html)을 참조하세요.

**a** Note

이 파라미터는 Fargate 리소스에서 실행되는 작업에는 적용되지 않습니다.

타입: 문자열

필수사항: 아니요

bidPercentage

인스턴스를 시작하기 전에 해당 인스턴스 유형에 대한 온디맨드 가격과 비교하여 EC2 스팟 인 스턴스 가격에 대해 설정할 수 있는 최대 비율(%). 예를 들어, 최대 비율이 20%인 경우 스팟 가 격은 현행 EC2 인스턴스의 디맨드 가격 보다 20% 적어야 합니다. 항상 최저 (시장) 가격을 지불 하고 최대 비율을 넘지 않도록 할 수 있습니다. 이 필드를 비워두면 기본값은 온디맨드 가격의 100%입니다. 대부분의 사용 사례에서는 이 필드를 비워 두는 것이 좋습니다.

컴퓨팅 환경을 업데이트할 때 입찰 비율을 변경하면 컴퓨팅 환경의 인프라 업데이트가 필요합 니다. 자세한 정보는 [컴퓨팅 환경 업데이트을](#page-274-0) 참조하세요.

**a** Note

이 파라미터는 Fargate 리소스에서 실행되는 작업에는 적용되지 않습니다.

필수 여부: 아니요

spotIamFleetRole

SPOT 컴퓨팅 환경에 적용되는 Amazon EC2 스팟 플릿 집합 IAM 역할의 Amazon 리소스 이름 (ARN)입니다. 할당 전략이 BEST\_FIT로 설정되거나 할당 전략이 지정되지 않은 경우 이 역할이 필요합니다. 자세한 정보는 [Amazon EC2 스팟 플릿 역할을](#page-339-0) 참조하세요.

**a** Note

이 파라미터는 Fargate 리소스에서 실행되는 작업에는 적용되지 않습니다.

### **A** Important

생성 시 스팟 인스턴스에 태그를 지정하려면 여기에 지정된 스팟 플릿 IAM 역할이 최 신 SpotFleetTaggingRoleAmazonEC2 관리형 정책을 사용해야 합니다. 이전에 권장한 AmazonEC2 SpotFleet 역할 관리형 정책에는 스팟 인스턴스에 태그를 지정하는 데 필 요한 권한이 없습니다. 자세한 정보는 [생성 시 태그가 지정되지 않은 스팟 인스턴스을](#page-442-0) 참조하세요.

타입: 문자열

필수 항목 여부: 이 파라미터는 SPOT 컴퓨팅 환경에 반드시 필요합니다.

### launchTemplate

컴퓨팅 리소스와 연결할 선택적 시작 템플릿입니다. 이 파라미터는 Fargate 리소스에서 실 행되는 작업에는 적용되지 않습니다. 지정하지 마세요. [CreateComputeEnvironment](https://docs.aws.amazon.com/batch/latest/APIReference/API_CreateComputeEnvironment.html) 혹은 [UpdateComputeEnvironment](https://docs.aws.amazon.com/batch/latest/APIReference/API_UpdateComputeEnvironment.html) API 작업에서 지정하는 기타 컴퓨팅 리소스 파라미터는 시작 템플 릿의 동일한 파라미터를 재정의합니다. 시작 템플릿을 사용하려면 요청에서 시작 템플릿 ID 또

는 시작 템플릿 이름을 지정해야 하지만, 둘 다 지정해서는 안 됩니다. 자세한 정보는 [시작 템플](#page-238-0) [릿 지원](#page-238-0)을 참조하세요.

컴퓨팅 환경을 업데이트할 때 사용자 지정 시작 템플릿을 제거하고 기본 시작 템플릿을 사용 하려면 시작 템플릿 사양의 launchTemplateId 또는 launchTemplateName 멤버를 빈 문 자열로 설정하십시오. 컴퓨팅 환경에서 시작 템플릿을 제거해도 시작 템플릿에 지정된 AMI 는 사용된 적이 있더라도 제거되지 않습니다. 시작 템플릿에서 선택한 AMI를 업데이트하려면 updateToLatestImageVersion 파라미터를 true로 설정해야 합니다. 컴퓨팅 환경을 업데 이트할 때 시작 템플릿을 변경하면 컴퓨팅 환경의 인프라 업데이트가 필요합니다. 자세한 정보 는 [컴퓨팅 환경 업데이트을](#page-274-0) 참조하세요.

유형: [LaunchTemplateSpecification](https://docs.aws.amazon.com/batch/latest/APIReference/API_LaunchTemplateSpecification.html)

객체

필수 여부: 아니요

launchTemplateId

시작 템플릿의 ID입니다.

타입: 문자열

필수사항: 아니요

launchTemplateName

시작 템플릿의 이름입니다.

타입: 문자열

필수사항: 아니요

version

시작 템플릿의 버전 번호, \$Latest 또는 \$Default입니다.

값이 \$Latest인 경우 시작 템플릿의 최신 버전이 사용됩니다. 값이 \$Default인 경우 시 작 템플릿의 기본 버전이 사용됩니다. 인프라 업데이트 중에 컴퓨팅 환경에 대해 둘 중 하나 \$Latest 또는 \$Default 지정된 경우, 시작 템플릿 버전을 AWS Batch 재평가하여 다른 버 전의 시작 템플릿을 사용할 수 있습니다. 업데이트에 시작 템플릿이 지정되지 않은 경우에도 마찬가지입니다.

기본값: \$Default.

타입: 문자열

필수사항: 아니요

### ec2Configuration

EC2 컴퓨팅 환경의 인스턴스에 대해 Amazon Machine Image(AMI) 선택에 사용되는 정보를 제공합니다. Ec2Configuration이 지정되지 않으면 기본값은 [Amazon Linux 2](https://docs.aws.amazon.com/AmazonECS/latest/developerguide/ecs-optimized_AMI.html#al2ami)(ECS\_AL2) 입니다. 2021년 3월 31일 이전에는 GPU가 아닌 AWS Graviton 인스턴스의 경우 이 기본값은 [Amazon Linux](https://docs.aws.amazon.com/AmazonECS/latest/developerguide/ecs-optimized_AMI.html#alami) (ECS\_AL1) 였습니다.

컴퓨팅 환경을 업데이트할 때 이 파라미터를 변경하면 컴퓨팅 환경의 인프라 업데이트가 필요 합니다. 자세한 정보는 [컴퓨팅 환경 업데이트을](#page-274-0) 참조하세요.

**a** Note

이 파라미터는 Fargate 리소스에서 실행되는 작업에는 적용되지 않습니다.

타입: [Ec2Configuration객](https://docs.aws.amazon.com/batch/latest/APIReference/API_Ec2Configuration.html)체 배열

필수: 아니요

imageIdOverride

이미지 유형과 일치하는 컴퓨팅 환경에서 시작된 인스턴스에 사용되는 AMI ID. 이 설정은 computeResource 오브젝트의 imageId 세트보다 우선합니다.

타입: 문자열

필수사항: 아니요

imageKubernetesVersion

컴퓨팅 환경의 Kubernetes 버전입니다. 값을 지정하지 않으면 AWS Batch 에서 지원하는 최 신 버전이 사용됩니다.

유형: 문자열

길이 제약 조건: 최소 길이는 1입니다. 최대 길이는 256.

필수 여부: 아니요

imageType

AMI를 선택하기 위해 인스턴스 유형과 일치시킬 이미지 유형입니다. 지원되는 값은 ECS 및 EKS 리소스에 따라 다릅니다.

ECS

imageIdOverride 파라미터를 지정하지 않으면 최근 [Amazon ECS에 최적화된](https://docs.aws.amazon.com/AmazonECS/latest/developerguide/ecs-optimized_AMI.html#al2ami)  [Amazon Linux 2 AMI\(](https://docs.aws.amazon.com/AmazonECS/latest/developerguide/ecs-optimized_AMI.html#al2ami)ECS\_AL2)가 사용됩니다. 업데이트에서 새 이미지 유형을 지정했 지만 imageIdOverride 매개변수도 imageId 지정하지 않은 경우, 에서 지원하는 해당 이미지 유형에 최적화된 최신 Amazon ECS AWS Batch AMI가 사용됩니다.

ECS\_AL2

[Amazon Linux 2](https://docs.aws.amazon.com/AmazonECS/latest/developerguide/ecs-optimized_AMI.html#al2ami): 모든 비 GPU 인스턴스 패밀리에 대한 기본값입니다.

ECS\_AL2\_NVIDIA

[Amazon Linux 2 \(GPU\)](https://docs.aws.amazon.com/AmazonECS/latest/developerguide/ecs-optimized_AMI.html#gpuami): 모든 GPU 인스턴스 패밀리 (예: P4 및G4) 의 기본값이며 AWS Graviton 기반이 아닌 모든 인스턴스 유형에 사용할 수 있습니다.

ECS\_AL1

[Amazon Linux](https://docs.aws.amazon.com/AmazonECS/latest/developerguide/ecs-optimized_AMI.html#alami). Amazon Linux는 표준 지원 수준에 도달했습니다. end-of-life 자세한 내용은 [Amazon Linux AMI를](https://aws.amazon.com/amazon-linux-ami/) 참조하세요.

**EKS** 

imageIdOverride 파라미터를 지정하지 않으면 최근 [Amazon EKS에 최적화된](https://docs.aws.amazon.com/eks/latest/userguide/eks-optimized-ami.html) [Amazon Linux AMI\(](https://docs.aws.amazon.com/eks/latest/userguide/eks-optimized-ami.html)EKS\_AL2)가 사용됩니다. 업데이트에서 새 이미지 유형을 지정했지 만 또는 imageIdOverride 파라미터는 imageId 지정하지 않은 경우 AWS Batch 지원 하는 해당 이미지 유형에 맞게 최적화된 최신 Amazon EKS AMI가 사용됩니다.

EKS\_AL2

[Amazon Linux 2](https://docs.aws.amazon.com/eks/latest/userguide/eks-optimized-ami.html): 모든 비 GPU 인스턴스 패밀리에 대한 기본값입니다.

EKS\_AL2\_NVIDIA

[Amazon Linux 2 \(가속\)](https://docs.aws.amazon.com/eks/latest/userguide/eks-optimized-ami.html): 모든 GPU 인스턴스 패밀리 (예: P4 및G4) 의 기본값이며 AWS Graviton 기반이 아닌 모든 인스턴스 유형에 사용할 수 있습니다.

유형: 문자열

길이 제약 조건: 최소 길이는 1입니다. 최대 길이는 256.

필수 여부: 예

## <span id="page-270-0"></span>Amazon EKS 구성

AWS Batch 컴퓨팅 환경을 지원하는 Amazon EKS 클러스터를 위한 구성 클러스터가 있어야 컴퓨팅 환경을 생성할 수 있습니다.

eksClusterArn

Amazon EKS 클러스터의 Amazon 리소스 이름(ARN)입니다. 예를 들면, arn:aws:eks:*useast-1*:*123456789012*:cluster/*ClusterForBatch*입니다.

타입: 문자열

필수 항목 여부: 예

kubernetesNamespace

Amazon EKS 클러스터의 네임스페이스입니다. AWS Batch 이 네임스페이스에서 파드를 관리합니 다. 값은 비어 있거나 null일 수 없습니다. 길이는 64자 미만이어야 하고 default로 설정할 수 없으 며 'kube-'로 시작할 수 없으며 정규식 ^[a-z0-9]([-a-z0-9]\*[a-z0-9])?\$와 일치해야 합니 다. 자세한 내용은 Kubernetes 설명서의 [네임스페이스](https://kubernetes.io/docs/concepts/overview/working-with-objects/namespaces/)를 참조하세요.

타입: 문자열

필수 항목 여부: 예

유형: 오브젝트 [EksConfiguration](https://docs.aws.amazon.com/batch/latest/APIReference/API_EksConfiguration.html)

필수 여부: 아니요

## <span id="page-270-1"></span>서비스 역할

serviceRole

사용자를 대신하여 다른 AWS 서비스를 AWS Batch 호출할 수 있게 해주는 IAM 역할의 전체 Amazon 리소스 이름 (ARN). 자세한 정보는 [서비스 연결 역할 사용: AWS Batch](#page-400-0)을 참조하세요. 서 비스 역할을 지정하지 않는 것을 권장합니다. 이렇게 하면 AWSServiceRoleForBatch서비스 연결 AWS Batch 역할을 사용합니다.

### **A** Important

계정에서 AWS Batch 서비스 연결 역할 (AWSServiceRoleForBatch) 을 이미 만든 경우 여 기서 역할을 지정하지 않는 한 해당 역할이 컴퓨팅 환경에 기본적으로 사용됩니다. 계정에 AWS Batch 서비스 연결 역할이 없고 여기에 지정된 역할이 없는 경우 서비스는 계정에 서 비스 연결 역할을 만들려고 합니다. AWS Batch AWSServiceRoleForBatch 서비스 연결 역 할에 대한 자세한 정보는 [서비스 연결 역할 권한에 대한 AWS Batch](#page-401-0) 섹션을 참조하십시오. AWSServiceRoleForBatch 서비스 연결 역할을 사용하여 컴퓨팅 환경을 생성한 경우 일반 IAM 역할을 사용하도록 변경할 수 없습니다. 마찬가지로 일반 IAM 역할로 컴퓨팅 환경을 생성한 경우 AWSServiceRoleForBatch 서비스 연결 역할을 사용하도록 변경 할 수 없습니다. 인프라 업데이트가 필요한 컴퓨팅 환경의 파라미터를 업데이트하려면 AWSServiceRoleForBatch 서비스 연결 역할을 사용해야 합니다. 자세한 정보는 [컴퓨팅 환](#page-274-0) [경 업데이트](#page-274-0)을 참조하세요.

지정된 역할이 / 이외의 다른 경로가 있으면 전체 역할 ARN을 지정(권장 사항)하거나 경로에 역할 이름에 접두사를 추가해야 합니다.

**a** Note

서비스 역할을 생성한 방법에 따라 AWS Batch 서비스 역할의 Amazon 리소스 이름 (ARN) 에 service-role 경로 접두사가 포함될 수 있습니다. 서비스 역할 이름만 지정하는 경우 ARN에서 경로 접두사를 사용하지 service-role 않는 AWS Batch 것으로 가정합니다. 이러한 이유로 컴퓨팅 환경을 생성할 때는 서비스 역할의 전체 ARN을 지정하는 것이 좋습 니다.

타입: 문자열

필수사항: 아니요

## <span id="page-271-0"></span>Tags

tags

컴퓨팅 환경에 연결할 키-값 페어 태그. 자세한 정보는 [AWS Batch 리소스에 태그 지정](#page-427-0)을 참조하세 요.

### 유형: 문자열 간 맵

필수 여부: 아니요

# EC2 구성

AWS Batch EC2 및 EC2 스팟 컴퓨팅 환경을 위한 Amazon ECS 최적화 AMI를 사용합니다. 기본값은 [Amazon Linux 2](https://docs.aws.amazon.com/AmazonECS/latest/developerguide/ecs-optimized_AMI.html#al2ami)(ECS\_AL2)입니다. 2021년 3월 31일 이전에는 GPU가 아닌 AWS Graviton 인스턴스의 경우 이 기본값은 [Amazon Linux](https://docs.aws.amazon.com/AmazonECS/latest/developerguide/ecs-optimized_AMI.html#alami) (ECS\_AL1) 였습니다.

**a** Note

AWS Batch 아마존 리눅스 2023도 지원합니다.

아마존 리눅스 AMI (아마존 리눅스 1이라고도 함) 는 2023년 12월 31일에 수명이 종료되었습니다. AWS Batch Amazon Linux AMI에 대한 지원이 종료되었습니다. 2024년 1월 1일부터 보안 업데이트나 버그 수정이 제공되지 않기 때문입니다. Amazon end-of-life Linux에 대한 자세한 내용은 [AL FAQ를](https://aws.amazon.com/amazon-linux-ami/faqs/) 참 조하십시오.

예상치 못한 워크로드 중단을 방지하고 보안 및 기타 업데이트를 계속 받으려면 기존 Amazon Linux 기 반 컴퓨팅 환경을 Amazon Linux 2023으로 업데이트하는 것이 좋습니다.

Amazon Linux AMI를 사용하는 컴퓨팅 환경은 2023년 end-of-life 12월 31일 이후에도 계속 작동할 수 있습니다. 하지만 이러한 컴퓨팅 환경은 더 이상 새로운 소프트웨어 업데이트, 보안 패치 또는 버그 수정을 받을 수 없습니다 AWS. 이후에 Amazon Linux AMI에서 이러한 컴퓨팅 환경을 유지 관리하는 것은 사용자의 end-of-life 책임입니다. 최적의 성능과 보안을 유지하려면 AWS Batch 컴퓨팅 환경을 Amazon Linux 2023이나 Amazon Linux 2로 마이그레이션하는 것이 좋습니다.

아마존 리눅스 AWS Batch AMI에서 아마존 리눅스 2023이나 아마존 리눅스 2로 마이그레이션하는 데 도움이 [필요하면 컴퓨팅 환경 업데이트](https://docs.aws.amazon.com/batch/latest/userguide/updating-compute-environments.html) - 를 참조하십시오. AWS Batch

# <span id="page-272-0"></span>할당 전략

관리형 컴퓨팅 환경을 만들 때 [instanceTypes](https://docs.aws.amazon.com/batch/latest/APIReference/API_ComputeResource.html#Batch-Type-ComputeResource-instanceTypes) 지정된 인스턴스 유형 중에서 작업 요구 사항에 가장 적합한 인스턴스 유형을 AWS Batch 선택합니다. 할당 전략은 추가 용량이 AWS Batch 필요할 때의 동 작을 정의합니다. 이 파라미터는 Fargate 리소스에서 실행되는 작업에는 적용되지 않습니다. 이 파라 미터는 지정하지 마십시오.

### BEST\_FIT(기본값)

AWS Batch 가장 비용이 저렴한 인스턴스 유형을 선호하면서 작업 요구 사항에 가장 적합한 인스턴 스 유형을 선택합니다. 선택한 인스턴스 유형의 추가 인스턴스를 사용할 수 없는 경우 추가 인스턴 스를 사용할 수 있을 AWS Batch 때까지 기다립니다. 사용 가능한 인스턴스가 충분하지 않거나 사 용자가 [Amazon EC2 service quotas에](https://docs.aws.amazon.com/AWSEC2/latest/UserGuide/ec2-resource-limits.html) 도달한 경우에는 현재 실행 중인 작업이 완료될 때까지 추 가 작업은 실행되지 않습니다. 이 할당 전략은 비용은 낮게 유지하지만 확장을 제한할 수 있습니다. BEST\_FIT과 스팟 집합을 함께 사용하는 경우 스팟 플릿 IAM 역할이 반드시 지정되어야 합니다. 컴퓨팅 환경을 업데이트할 때 BEST\_FIT는 지원되지 않습니다. 자세한 정보는 [컴퓨팅 환경 업데이](#page-274-0) [트](#page-274-0)을 참조하세요.

#### **a** Note

AWS Batch 계정의 AWS 리소스를 관리합니다. BEST\_FIT 할당 전략을 사용하는 컴퓨팅 환경은 원래 기본적으로 시작 구성을 활용했습니다. 하지만 시간이 지남에 따라 새 AWS 계 정에서의 시작 구성 사용이 제한됩니다. 따라서 2024년 4월 말부터 새로 생성된 BEST\_FIT 컴퓨팅 환경은 기본적으로 템플릿을 시작합니다. 서비스 역할에 시작 템플릿을 관리할 권 한이 없는 경우 시작 구성을 계속 활용할 AWS Batch 수 있습니다. 기존 컴퓨팅 환경에서는 시작 구성을 계속 사용할 것입니다.

#### BEST\_FIT\_PROGRESSIVE

AWS Batch 대기열에 있는 작업의 요구 사항을 충족할 만큼 충분히 큰 추가 인스턴스 유형을 선택 합니다. 단위 vCPU 비용이 저렴한 인스턴스 유형이 선호됩니다. 이전에 선택한 인스턴스 유형의 추 가 인스턴스를 사용할 수 없는 경우 AWS Batch 는 새 인스턴스 유형을 선택합니다.

#### SPOT\_CAPACITY\_OPTIMIZED

AWS Batch 대기열에 있는 작업의 요구 사항을 충족할 만큼 충분히 큰 인스턴스 유형을 하나 이상 선택합니다. 중단될 가능성이 적은 인스턴스 유형이 선호됩니다. 이 할당 전략은 스팟 인스턴스 컴 퓨팅 리소스에만 사용할 수 있습니다.

#### SPOT\_PRICE\_CAPACITY\_OPTIMIZED

가격 및 용량 최적화 할당 전략은 가격과 용량을 모두 고려하여 중단될 가능성이 가장 낮으면서 가 장 저렴한 스팟 인스턴스 풀을 선택합니다. 이 할당 전략은 스팟 인스턴스 컴퓨팅 리소스에만 사용 할 수 있습니다.

**a** Note

대부분의 인스턴스에서 SPOT\_CAPACITY\_OPTIMIZED보다 SPOT\_PRICE\_CAPACITY\_OPTIMIZED을 사용하는 것을 권장합니다.

BEST\_FIT\_PROGRESSIVE 및 BEST\_FIT 전략은 온디맨드 또는 스팟 인스턴스를 사용하고, SPOT\_CAPACITY\_OPTIMIZED 및 SPOT\_PRICE\_CAPACITY\_OPTIMIZED 전략은 스팟 인스턴스를 사 용합니다. 하지만 용량 요구 사항을 maxvCpus 충족하려면 초과해야 할 AWS Batch 수도 있습니다. 이 경우 인스턴스가 두 개를 AWS Batch maxvCpus 초과해서는 안 됩니다.

# <span id="page-274-0"></span>컴퓨팅 환경 업데이트

EC2 리소스를 사용하는 컴퓨팅 환경을 생성한 후 사용자는 컴퓨팅 환경의 여러 설정을 직접 업데이트 할 수 있습니다. 하지만 일부 설정을 변경하려면 컴퓨팅 환경의 인스턴스를 AWS Batch로 교체해야 합 니다.

Fargate 리소스를 사용하는 컴퓨팅 환경의 경우 사용자는 다음 사항을 업데이트할 수 있습니다.

- securityGroupIds
- subnets
- desiredvCpus
- maxvCpus
- minvCpus

AWS Batch에는 두 가지 업데이트 메커니즘이 있습니다. 첫 번째는 컴퓨팅 환경에 인스턴스를 추가하 거나 제거하는 규모 조정 업데이트입니다. 두 번째는 컴퓨팅 환경의 인스턴스가 교체되는 인프라 업데 이트입니다. 인프라 업데이트는 규모 조정 업데이트보다 훨씬 오랜 시간이 걸립니다.

AWS Batch를 사용하여 컴퓨팅 환경을 업데이트한다면, 바람직한 vCPU(desiredvCpus), 최대 vCPU(maxvCpus), 최소 vCPU(minvCpus), 서비스 역할(serviceRole) 및 상태(state)와 같은 설정 만 변경하는 규모 조정 업데이트가 될 것입니다.

#### **a** Note

desiredvCpus 설정을 업데이트한다면 값은 minvCpus와 maxvCpus 사이에 있어야 합니다.

또한 업데이트된 desiredvCpus 값은 현재 값 desiredvCpus와 같거나 이보다 커야 합니다. 자세한 내용은 the section called "desiredvCpus [설정을 업데이트할 때 나타나는 오류 메시](#page-445-0) [지"](#page-445-0) 섹션을 참조하세요.

[UpdateComputeEnvironment](https://docs.aws.amazon.com/batch/latest/APIReference/API_UpdateComputeEnvironment.html) API 작업에서 다음 설정 중 하나라도 변경되면 AWS Batch가 인프 라 업데이트를 시작합니다. 인프라를 업데이트하려면 서비스 역할을 AWSServiceRoleForBatch(기 본값)로 설정하고 할당 전략을 BEST\_FIT\_PROGRESSIVE, SPOT\_CAPACITY\_OPTIMIZED, 혹은 SPOT\_PRICE\_CAPACITY\_OPTIMIZED로 설정해야 합니다. BEST\_FIT은 지원되지 않습니다. 서비스 역할을 제외하고도 규모 조정 업데이트로 변경되는 모든 설정은 인프라 업데이트에서도 변경될 수 있 습니다.

### **a** Note

대부분의 인스턴스에서 SPOT\_CAPACITY\_OPTIMIZED보다 SPOT\_PRICE\_CAPACITY\_OPTIMIZED을 사용하는 것을 권장합니다.

인프라 업데이트 중에는 컴퓨팅 환경 상태가 UPDATING로 변경됩니다. 업데이트된 설정을 사용하 여 새로운 인스턴스가 시작됩니다. 새로운 인스턴스에 따라 새 작업이 예약됩니다. 현재 실행 중 인 작업은 인프라 업데이트 정책에 따라 디스패치됩니다. 자세한 내용은 AWS Batch API 참조의 [UpdateComputeEnvironment](https://docs.aws.amazon.com/batch/latest/APIReference/API_UpdateComputeEnvironment.html) 및 [UpdatePolicy를](https://docs.aws.amazon.com/batch/latest/APIReference/API_UpdatePolicy.html) 참조하십시오.

UpdatePolicy 데이터 유형은 다음 시나리오를 고려해 보십시오.

a Note

이 시나리오는 다음과 같습니다. 인스턴스가 종료되면 실행 중인 작업이 중지됩니다. 기본적 으로 이 작업은 재시도되지 않습니다. 인스턴스가 종료된 후 이러한 작업 중 하나를 재시도하 려면 작업 재시도 전략을 구성하십시오. 자세한 내용은 AWS Batch 사용 설명서의 [the section](#page-68-0)  [called "작업 자동 재시도"](#page-68-0)를 참조하세요.

- terminateJobsOnUpdate의 설정을 true로 설정하면 인프라 업데이트 중에 실행 중인 작업이 종 료됩니다. jobExecutionTimeoutMinutes 설정은 무시됩니다.
- terminateJobsOnUpdate 설정을 false로 설정하면 인프라 업데이트 이후 추가 시간에 작업 이 실행됩니다. 이 추가 시간은 jobExecutionTimeoutMinutes 설정에 설정할 수 있습니다. jobExecutionTimeoutMinutes 설정 기본값은 30분입니다.

컴퓨팅 환경에서 용량을 사용할 수 있게 되면 설정을 업데이트하여 새 인스턴스가 시작되고 새 인스턴 스에서 작업이 시작됩니다. 이전 설정이 적용된 인스턴스에서 모든 작업이 완료되므로 이전 인스턴스 는 종료됩니다. 용량을 사용할 수 있게 된다는 것은 최소 인스턴스 유형에 필요한 vCPU 수만큼 원하는 vCPU 수가 최대 vCPU 수보다 적다는 것을 의미합니다.

인프라 업데이트

컴퓨팅 환경의 일부 설정을 변경하려면 인프라 업데이트가 필요합니다. 다음 설정 중 하나라도 변경되 면 인프라 업데이트가 시작됩니다.

#### **A** Important

컴퓨팅 환경은 인프라 업데이트에 필요한 변경을 수행하기 위해 AWSServiceRoleForBatch 서 비스 연결 역할을 사용해야 합니다.

컴퓨팅 환경에서 서비스 연결 역할을 사용하는 경우 정규 IAM 역할을 사용하도록 변경할 수 없 습니다. 마찬가지로 컴퓨팅 환경에서 정규 IAM 역할을 사용하는 경우 서비스 연결 역할을 사 용하도록 변경할 수 없습니다. 따라서 서비스 연결 역할을 사용하여 생성된 컴퓨팅 환경에서만 인프라 업데이트를 수행할 수 있습니다.

• 할당 전략 (allocationStrategy은 BEST\_FIT\_PROGRESSIVE, SPOT\_CAPACITY\_OPTIMIZED, 또는 SPOT\_PRICE\_CAPACITY\_OPTIMIZED 중 하나여야 합니다. 원래 할당 전략이 BEST\_FIT이라 면 인프라 업데이트는 지원되지 않습니다.)

**a** Note

대부분의 인스턴스에서 SPOT\_CAPACITY\_OPTIMIZED보다 SPOT\_PRICE\_CAPACITY\_OPTIMIZED을 사용하는 것을 권장합니다.

- 입찰 비율 (bidPercentage)
- EC2 구성(ec2Configuration)
- 키 페어 (ec2KeyPair)
- 이미지 ID (imageId)
- 인스턴스 역할 (instanceRole)
- 인스턴스 유형 (instanceTypes)
- 시작 템플릿 (launchTemplate)
- 배치 그룹 (placementGroup)
- 보안 그룹 (securityGroupIds)
- VPC 서브넷 (subnets)
- EC2 태그 (tags)
- 컴퓨팅 환경 유형 (type, EC2 또는 SPOT 중 하나일 수 있음)
- 인프라 업데이트 updateToLatestImageVersion 중, AWS Batch에 의해 지원되는 최신 AMI로 업데이트할지 여부

# AMI ID 업데이트

인프라 업데이트 중에 AMI가 이 세 가지 설정 중 어디에 설정되었는지에 따라 컴퓨팅 환경의 AMI ID가 변경될 수 있습니다. AMI는 imageId(computeResources에서), imageIdOverride(ec2Configuration에서)에서 지정되거나 아니면 시작 템플릿 이 launchTemplate에 지정됩니다. AMI ID가 아무런 설정에도 지정되어 있지 않고 updateToLatestImageVersion 설정이 true라고 가정해 보겠습니다. 그러면 AWS Batch에서 지 원하는 최신 Amazon ECS 최적화 AMI가 모든 인프라 업데이트에 사용됩니다.

AMI ID가 이러한 설정 중 하나 중에 지정되면 업데이트 전에 사용한 AMI ID 제공 설정에 따라 업데이 트가 달라집니다. 컴퓨팅 환경을 생성할 때 AMI ID 선택 우선 순위는 가장 먼저 시작 템플릿, 그리고 imageId 설정, 마지막으로 imageIdOverride 설정입니다. 하지만 사용한 AMI ID를 시작 템플릿에 서 가져오면 imageId 또는 imageIdOverride 설정은 AMI ID를 업데이트하지 않습니다. 시작 템플 릿에 선택된 AMI ID를 업데이트하는 유일한 방법은 시작 템플릿을 업데이트하는 것입니다. 시작 템플 릿의 버전 파라미터가 \$Default 혹은 \$Latest인 경우 지정된 시작 템플릿의 기본 버전 또는 최신 버 전이 평가됩니다. 기본적으로 다른 AMI ID를 선택하거나 시작 템플릿의 최신 버전을 선택한 경우 해당 AMI ID가 업데이트에 사용됩니다.

시작 템플릿에 AMI ID를 선택하지 않은 경우 imageId 또는 imageIdOverride 파라미터에 지정된 AMI ID가 사용됩니다. 둘 다 지정된 경우 imageIdOverride 파라미터에 지정된 AMI ID가 사용됩니 다.

컴퓨팅 환경에 또는 imageId, imageIdOverride, 혹은 launchTemplate 파라미터로 지정한 AMI ID를 사용하고 AWS Batch에서 지원하는 최신 Amazon ECS 최적화 AMI를 사용하기를 원한다고 가정 해 보겠습니다. 그러면 업데이트는 AMI ID를 제공한 설정을 제거해야 합니다. imageId의 경우, 해당 파라미터에 빈 문자열을 지정해야 합니다. imageIdOverride의 경우 ec2Configuration 파라미 터에 빈 문자열을 지정해야 합니다.

AMI ID를 시작 템플릿에서 가져온 경우 사용자는 다음 방법 중 하나로 AWS Batch가 지원하는 최신 Amazon ECS 최적화 AMI로 변경할 수 있습니다.

- launchTemplateId 또는 launchTemplateName 파라미터에 빈 문자열을 지정하여 시작 템플릿 을 제거합니다. 그러면 AMI ID만 제거되는 것이 아니라 전체 시작 템플릿이 제거됩니다.
- 업데이트된 버전의 시작 템플릿에 AMI ID가 지정되지 않은 경우 updateToLatestImageVersion 파라미터를 true로 설정해야 합니.

# Amazon EKS 컴퓨팅 환경

[아마존 AWS Batch EKS에서 시작하기](#page-38-0)는 EKS 컴퓨팅 환경 생성에 대한 간략한 안내서를 제공합니다. 이 섹션에서는 Amazon EKS 컴퓨팅 환경에 대한 자세한 내용을 제공합니다.

주제

- [기본 AMI 선택](#page-278-0)
- [지원되는 Kubernetes 버전](#page-279-0)
- [컴퓨팅 환경 Kubernetes 버전 업데이트](#page-280-0)
- [Kubernetes 노드에 대한 공동 책임](#page-280-1)
- [AWS Batch 관리형 노드에서 실행 DaemonSet](#page-281-0)
- [시작 템플릿 사용자 지정](#page-282-0)

# <span id="page-278-0"></span>기본 AMI 선택

Amazon EKS 컴퓨팅 환경을 생성할 때는 Amazon 머신 이미지 (AMI) 를 지정하지 않아도 됩니다. AWS Batch [CreateComputeEnvironment요](https://docs.aws.amazon.com/batch/latest/APIReference/API_CreateComputeEnvironment.html)청에 지정된 Kubernetes 버전 및 인스턴스 유형을 기반 으로 Amazon EKS에 최적화된 AMI를 선택합니다. 일반적으로 기본 AMI를 선택하는 것이 좋습니다. Amazon EKS에 최적화된 AMI에 대한 자세한 내용은 [Amazon EKS 사용자 설명서의](https://docs.aws.amazon.com/eks/latest/userguide/eks-optimized-ami.html) Amazon EKS에 최적화된 Amazon Linux AMI를 참조하세요.

다음 명령을 실행하여 Amazon EKS 컴퓨팅 환경에 대해 어떤 AMI 유형이 AWS Batch 선택되었는지 확인합니다. 다음 예는 비 GPU 인스턴스 유형입니다.

```
# compute CE example: indicates Batch has chosen the AL2 x86 or ARM EKS 1.29 AMI, 
 depending on instance types
$ aws batch describe-compute-environments --compute-environments My-Eks-CE1 \ 
     | jq '.computeEnvironments[].computeResources.ec2Configuration'
\Gamma { 
     "imageType": "EKS_AL2",
```
]

```
AWS Batch ለአይዘጋጀ እንደተለያየ አይደለም እንደ አይደለም እንደ አይደለም እንደ አይደለም እንደ አይደለም እንደ አይደለም እንደ አይደለም እንደ አይደለም እንደ አይደለም
```

```
 "imageKubernetesVersion": "1.29" 
 }
```
다음 예는 GPU 인스턴스 유형입니다.

```
# GPU CE example: indicates Batch has choosen the AL2 x86 EKS Accelerated 1.29 AMI
$ aws batch describe-compute-environments --compute-environments My-Eks-GPU-CE \ 
     | jq '.computeEnvironments[].computeResources.ec2Configuration'
\Gamma { 
     "imageType": "EKS_AL2_NVIDIA", 
     "imageKubernetesVersion": "1.29" 
   }
]
```
# <span id="page-279-0"></span>지원되는 Kubernetes 버전

AWS Batch Amazon에서 EKS는 현재 다음 Kubernetes 버전을 지원합니다.

- $1.29$
- $\cdot$  1.28
- $\cdot$  1.27
- $1.26$
- $1.25$
- $\cdot$  1.24
- $\cdot$  1.23

CreateComputeEnvironment API 작업 또는 UpdateComputeEnvironment API 작업을 사용 하여 컴퓨팅 환경을 생성하거나 업데이트할 때 다음과 유사한 오류 메시지가 표시될 수 있습니다. EC2Configuration에서 지원되지 않는 Kubernetes 버전을 지정하는 경우 이 문제가 발생합니다.

At least one imageKubernetesVersion in EC2Configuration is not supported.

이 문제를 해결하려면 컴퓨팅 환경을 삭제하고 지원되는 Kubernetes 버전으로 다시 생성하세요.

Amazon EKS 클러스터에서 마이너 버전 업그레이드를 수행할 수 있습니다. 예를 들어 마이너 버전이 지원되지 않는 경우에도 클러스터를 1.xx에서 1.yy로 업그레이드할 수 있습니다.

하지만 메이저 버전 업데이트 후에는 컴퓨팅 환경 상태가 INVALID로 변경될 수 있습니다. 메이저 버 전을 1.xx에서 2.yy로 업그레이드하는 경우를 예로 들 수 있습니다. 에서 메이저 버전을 지원하지 않 는 경우 다음과 유사한 오류 메시지가 표시됩니다. AWS Batch

reason=CLIENT\_ERROR - ... EKS Cluster version [*2.yy*] is unsupported

# <span id="page-280-0"></span>컴퓨팅 환경 Kubernetes 버전 업데이트

를 사용하면 Amazon EKS 클러스터 업그레이드를 지원하도록 컴퓨팅 환경 Kubernetes 버전을 업데 이트할 수 있습니다. AWS Batch컴퓨팅 환경 Kubernetes 버전은 작업을 실행하기 위해 AWS Batch 시 작하는 Kubernetes 노드의 Amazon EKS AMI 버전입니다. Amazon EKS 클러스터의 컨트롤 플레인 Kubernetes 버전을 업데이트하기 이전 또는 이후에 Amazon EKS 노드에서 버전 업그레이드를 수행할 수 있습니다. 컨트롤 플레인을 업그레이드한 후에는 노드를 업데이트하는 것이 좋습니다. 자세한 내용 은 Amazon EKS 사용자 설명서의 [Amazon EKS 클러스터 Kubernetes 버전 업데이트를](https://docs.aws.amazon.com/eks/latest/userguide/update-cluster.html) 참조하세요.

컴퓨팅 환경의 Kubernetes 버전을 업그레이드하려면 [UpdateComputeEnvironment](https://docs.aws.amazon.com/batch/latest/APIReference/API_UpdateComputeEnvironment.html) API 작업을 사용합 니다.

```
$ aws batch update-compute-environment \ 
     --compute-environment <compute-environment-name> \ 
     --compute-resources \ 
       'ec2Configuration=[{imageType=EKS_AL2,imageKubernetesVersion=1.23}]'
```
<span id="page-280-1"></span>Kubernetes 노드에 대한 공동 책임

컴퓨팅 환경의 유지 관리는 공동의 책임입니다.

- AWS Batch 노드, 라벨, 테인트, 네임스페이스, 시작 템플릿 또는 Auto Scaling 그룹을 변경하거나 제 거하지 마세요. 관리형 노드에는 테인트를 추가하지 마세요. AWS Batch 이러한 변경을 수행하면 컴 퓨팅 환경이 지원되지 없으며 유휴 인스턴스를 비롯한 장애가 발생합니다.
- 파드를 AWS Batch 관리형 노드로 타겟팅하지 마세요. 포드의 대상을 관리형 노드로 설정하면 규모 조정이 중단되고 작업 대기열이 멈추는 현상이 발생합니다. 자체 관리형 노드 또는 관리형 노드 그룹 에서 사용하지 AWS Batch 않는 워크로드를 실행하세요. 자세한 내용은 Amazon EKS 사용자 설명 서의 [관리형 노드 그룹을](https://docs.aws.amazon.com/eks/latest/userguide/managed-node-groups.html) 참조하세요.
- a가 AWS Batch 관리형 노드에서 DaemonSet 실행되도록 타겟팅할 수 있습니다. 자세한 설명은 [AWS Batch 관리형 노드에서 실행 DaemonSet](#page-281-0) 섹션을 참조하세요.

AWS Batch 컴퓨팅 환경 AMI를 자동으로 업데이트하지 않습니다. 업데이트하는 것은 사용자의 책임입 니다. AMI를 최신 AMI 버전으로 업그레이드하려면 다음 명령을 실행합니다.

```
$ aws batch update-compute-environment \ 
     --compute-environment <compute-environment-name> \ 
     --compute-resources 'updateToLatestImageVersion=true'
```
AWS Batch Kubernetes버전을 자동으로 업그레이드하지 않습니다. 다음 명령을 실행하여 컴퓨터 환경 의 Kubernetes 버전을 *1.23*으로 업데이트합니다.

```
$ aws batch update-compute-environment \ 
     --compute-environment <compute-environment-name> \ 
     --compute-resources \ 
       'ec2Configuration=[{imageType=EKS_AL2,imageKubernetesVersion=1.23}]'
```
최신 AMI 또는 Kubernetes 버전으로 업데이트하는 경우 작업이 업데이트될 때 작업을 종료할지 여 부(terminateJobsOnUpdate)와 실행 중인 작업 실행이 완료되지 않은 경우 인스턴스가 교체될 때까지 기다릴 시간을 지정할 수 있습니다(jobExecutionTimeoutMinutes). 자세한 내용은 [컴](#page-274-0) [퓨팅 환경 업데이트](#page-274-0) 섹션 및 [UpdateComputeEnvironment](https://docs.aws.amazon.com/batch/latest/APIReference/API_UpdateComputeEnvironment.html) API 작업에 설정된 인프라 업데이트 정책 ([UpdatePolicy\)](https://docs.aws.amazon.com/batch/latest/APIReference/API_UpdatePolicy.html)을 참조하세요.

## <span id="page-281-0"></span>AWS Batch 관리형 노드에서 실행 DaemonSet

AWS Batch AWS Batch 관리 Kubernetes 노드에 테인트를 설정합니다. 다음을 사용하여 a가 AWS Batch 관리 노드에서 DaemonSet 실행되도록 타겟팅할 수 있습니다tolerations.

```
tolerations:
- key: "batch.amazonaws.com/batch-node" 
   operator: "Exists"
```
이 작업을 수행하는 또 다른 방법은 다음 tolerations를 사용하는 것입니다.

```
tolerations:
- key: "batch.amazonaws.com/batch-node" 
   operator: "Exists" 
   effect: "NoSchedule"
- key: "batch.amazonaws.com/batch-node" 
   operator: "Exists" 
   effect: "NoExecute"
```

```
AWS Batch 관리형 노드에서 실행 DaemonSet 271
```
# <span id="page-282-0"></span>시작 템플릿 사용자 지정

AWS Batch Amazon에서 EKS는 시작 템플릿을 지원합니다. 시작 템플릿으로 수행할 수 있는 작업에 는 제약이 있습니다.

### **A** Important

AWS Batch 를 실행합니다/etc/eks/bootstrap.sh. 시작 템플릿이나 cloud-init user-data 스크립트에서 /etc/eks/bootstrap.sh를 실행하지 않습니다. --kubelet-extra-args 파라미터 외에 다른 파라미터를 [bootstrap.sh](https://github.com/awslabs/amazon-eks-ami/blob/master/files/bootstrap.sh)로 추가할 수 있습니다. 이렇게 하려면 /etc/ aws-batch/batch.config 파일에 AWS\_BATCH\_KUBELET\_EXTRA\_ARGS 변수를 설정합니 다. 자세한 내용은 다음 예제를 참조하세요.

### **a** Note

를 호출한 후 시작 [CreateComputeEnvironment](https://docs.aws.amazon.com/batch/latest/APIReference/API_CreateComputeEnvironment.html)템플릿이 변경된 경우, 를 호출하여 교체할 시 작 템플릿의 버전을 [UpdateComputeEnvironment평](https://docs.aws.amazon.com/batch/latest/APIReference/API_UpdateComputeEnvironment.html)가해야 합니다.

주제

- [추가 kubelet 인수 추가](#page-282-1)
- [컨테이너 런타임 구성](#page-283-0)
- [Amazon EFS 볼륨 마운트하기](#page-283-1)
- [IPv6 지원](#page-285-0)

## <span id="page-282-1"></span>추가 **kubelet** 인수 추가

AWS Batch kubelet명령에 추가 인수 추가를 지원합니다. 지원되는 파라미터 목록은 Kubernetes 설 명서의 [kubelet](https://kubernetes.io/docs/reference/command-line-tools-reference/kubelet/) 섹션을 참조하세요. 다음 예제에서는 *--node-labels mylabel=helloworld*가 kubelet 명령줄에 추가됩니다.

```
MIME-Version: 1.0
Content-Type: multipart/mixed; boundary="==MYBOUNDARY=="
```

```
--==MYBOUNDARY==
```

```
Content-Type: text/x-shellscript; charset="us-ascii"
#!/bin/bash
mkdir -p /etc/aws-batch
echo AWS_BATCH_KUBELET_EXTRA_ARGS=\"--node-labels mylabel=helloworld\" >> /etc/aws-
batch/batch.config
--=-MYBOUNDARY=-
```
## <span id="page-283-0"></span>컨테이너 런타임 구성

AWS Batch CONTAINER\_RUNTIME 환경 변수를 사용하여 관리형 노드에서 컨테이너 런타임을 구성할 수 있습니다. 다음 예제에서는 컨테이너 런타임을 containerd 실행 시점의 bootstrap.sh로 설정 합니다. 자세한 내용은 Kubernetes 설명서의 [containerd](https://kubernetes.io/docs/setup/production-environment/container-runtimes/#containerd) 섹션을 참조하세요.

**a** Note

CONTAINER\_RUNTIME 환경 변수는 bootstrap.sh의 --container-runtime 옵션과 동일 합니다. 자세한 내용은 Kubernetes 설명서의 [Options](https://kubernetes.io/docs/reference/command-line-tools-reference/kubelet/#options) 섹션을 참조하세요.

```
MIME-Version: 1.0
Content-Type: multipart/mixed; boundary="==MYBOUNDARY=="
--==MYBOUNDARY==
Content-Type: text/x-shellscript; charset="us-ascii"
```
#!/bin/bash mkdir -p /etc/aws-batch

echo CONTAINER\_RUNTIME=containerd >> /etc/aws-batch/batch.config

--==MYBOUNDARY==--

## <span id="page-283-1"></span>Amazon EFS 볼륨 마운트하기

시작 템플릿을 사용하여 볼륨을 노드에 마운트할 수 있습니다. 다음 예제에서는 cloud-config packages 및 runcmd 설정이 사용됩니다. 자세한 내용은 cloud-init 설명서의 [Cloud 구성 예제](https://cloudinit.readthedocs.io/en/latest/topics/examples.html)를 참조 하세요.

```
MIME-Version: 1.0
Content-Type: multipart/mixed; boundary="==MYBOUNDARY=="
--=MYBOUNDARY =Content-Type: text/cloud-config; charset="us-ascii"
packages:
- amazon-efs-utils
runcmd:
- file_system_id_01=fs-abcdef123
- efs_directory=/mnt/efs
- mkdir -p ${efs_directory}
- echo "${file_system_id_01}:/ ${efs_directory} efs _netdev,noresvport,tls,iam 0 0"
  >> /etc/fstab
- mount -t efs -o tls ${file_system_id_01}:/ ${efs_directory}
--==MYBOUNDARY==--
```
이 볼륨을 작업에 사용하려면 [EKSProperties](https://docs.aws.amazon.com/batch/latest/APIReference/API_EksProperties.html) 매개 변수에 볼륨을 추가해야 합니다. [RegisterJobDefinition](https://docs.aws.amazon.com/batch/latest/APIReference/API_RegisterJobDefinition.html) 다음 예제는 작업 정의의 많은 부분입니다.

```
{ 
       "jobDefinitionName": "MyJobOnEks_EFS", 
       "type": "container", 
       "eksProperties": { 
             "podProperties": { 
                   "containers": [ 
\overline{a} "image": "public.ecr.aws/amazonlinux/amazonlinux:2", 
                              "command": ["ls", "-la", "/efs"], 
                              "resources": { 
                                    "limits": { 
                                          "cpu": "1", 
                                          "memory": "1024Mi" 
 } 
\mathbb{R}, \mathbb{R}, \mathbb{R}, \mathbb{R}, \mathbb{R}, \mathbb{R}, \mathbb{R}, \mathbb{R}, \mathbb{R}, \mathbb{R}, \mathbb{R}, \mathbb{R}, \mathbb{R}, \mathbb{R}, \mathbb{R}, \mathbb{R}, \mathbb{R}, \mathbb{R}, \mathbb{R}, \mathbb{R}, \mathbb{R}, \mathbb{R},  "volumeMounts": [ 
 { 
                                          "name": "efs-volume", 
                                          "mountPath": "/efs" 
 }
```
 $\sim$  100  $\sim$  100  $\sim$  } ], "volumes": [  $\overline{a}$  "name": "*efs-volume*", "hostPath": { "path": "*/mnt/efs*" **1 1 1 1 1 1 1**  } ] } } }

노드에서 Amazon EFS 볼륨은 /mnt/efs 디렉터리에 마운트됩니다. Amazon EKS 작업을 위한 컨테 이너의 볼륨은 /efs 디렉터리에 마운트됩니다.

### <span id="page-285-0"></span>IPv6 지원

AWS Batch IPv6 주소가 있는 Amazon EKS 클러스터를 지원합니다. 지원을 위한 사용자 지정은 필요 하지 않습니다. AWS Batch 하지만 시작하기 전에 Amazon EKS 사용자 설명서의 [포드 및 서비스에](https://docs.aws.amazon.com/eks/latest/userguide/cni-ipv6.html) [IPv6 주소 할당에](https://docs.aws.amazon.com/eks/latest/userguide/cni-ipv6.html) 설명된 고려 사항 및 조건을 검토하는 것이 좋습니다.

# 컴퓨팅 리소스 메모리 관리

Amazon ECS 컨테이너 에이전트가 컨테이너 컴퓨팅 리소스를 컴퓨팅 환경에 등록할 때 에이전트는 컨테이너 컴퓨팅 리소스가 작업용으로 예약할 수 있는 메모리 양을 결정해야 합니다. 플랫폼 메모리 오 버헤드와 운영 체제 커널이 차지하는 메모리로 인해 이 수치가 Amazon EC2 인스턴스에 대해 설치된 메모리 용량과 다르기 때문입니다 예를 들어, m4.large 인스턴스의 설치된 메모리는 8GiB입니다. 하 지만 이는 컴퓨팅 리소스 등록 시 작업에 대해 정확히 8,192MiB의 메모리를 사용할 수 있음을 의미하 지 않습니다.

작업에 8,192MiB를 지정하는 것을 가정하고, 컴퓨팅 리소스 중 사용할 수 있는 메모리가 8,192MiB 이 상인 컴퓨팅 리소스가 없다고 가정해 보겠습니다. 그러면 해당 작업을 컴퓨팅 환경에 배치할 수 없습니 다. 관리형 컴퓨팅 환경을 사용 중인 경우 AWS Batch은(는) 요청을 수용하기 위해 더 큰 인스턴스 유형 을 시작해야 합니다.

기본 AWS Batch 컴퓨팅 리소스 AMI는 또한 Amazon ECS 컨테이너 에이전트 및 기타 중요 시스템 프 로세스에 대해 32MiB의 메모리를 예약합니다. 이 메모리는 작업 할당에 사용할 수 없습니다. 자세한 내 용은 [시스템 메모리 예약](#page-286-0) 섹션을 참조하세요.

Amazon ECS 컨테이너 에이전트는 Docker ReadMemInfo() 함수를 사용하여 운영 체제가 사용할 수 있는 전체 메모리를 쿼리합니다. Linux와 Windows 모두 명령줄 유틸리티를 제공하여 총 메모리를 결 정합니다.

Example - Linux 총 메모리 결정

free 명령은 운영 체제가 인식한 총 메모리를 반환합니다.

#### \$ **free -b**

다음은 Amazon ECS 최적화된 Amazon Linux AMI를 실행하는 m4.large 인스턴스의 출력의 예입니 다.

 total used free shared buffers cached Mem: *8373026816* 348180480 8024846336 90112 25534464 205418496 -/+ buffers/cache: 117227520 8255799296

이 인스턴스의 총 메모리는 8,373,026,816바이트입니다. 즉, 태스크에 7,985MiB을 사용할 수 있습니 다.

## <span id="page-286-0"></span>시스템 메모리 예약

컴퓨팅 리소스의 모든 메모리를 작업에 사용하는 경우 작업 및 메모리의 중요 시스템 프로 세스 경합으로 인해 시스템 오류가 발생할 수 있습니다. Amazon ECS 컨테이너 에이전트는 ECS\_RESERVED\_MEMORY라는 구성 변수를 제공합니다. 이 구성 변수를 사용하여 작업에 할당된 풀의 지정된 메모리 용량(MiB)을 제거할 수 있습니다. 이를 통해 중요 시스템 프로세스에 대한 메모리를 효 율적으로 예약합니다.

기본 AWS Batch 컴퓨팅 리소스 AMI는 Amazon ECS 컨테이너 에이전트 및 기타 중요 시스템 프로세 스에 대해 32MiB의 메모리를 예약합니다.

## 컴퓨팅 리소스 메모리 보기

컨테이너 컴퓨팅 리소스가 Amazon ECS 콘솔 또는 [DescribeContainerInstances](https://docs.aws.amazon.com/AmazonECS/latest/APIReference/API_DescribeContainerInstances.html) API 작업에 등록하는 메모리 양을 확인할 수 있습니다. 특정 인스턴스 유형에 대해 가능한 많은 메모리를 제공하여 리소스 사용률을 최대화하고자 하는 경우 컴퓨팅 리소스에 대해 사용 가능한 메모리를 관찰한 다음 작업에 메 모리를 할당할 수 있습니다.

컴퓨팅 리소스 메모리를 보려면

1. [https://console.aws.amazon.com/ecs/v2에](https://console.aws.amazon.com/ecs/v2)서 콘솔을 엽니다.

### 2. 클러스터를 선택한 다음 보려는 컴퓨팅 리소스를 호스팅하는 클러스터를 선택합니다.

컴퓨팅 환경에 대한 클러스터 이름은 컴퓨팅 환경 이름으로 시작됩니다.

- 3. 인프라를 선택합니다.
- 4. 컨테이너 인스턴스에서 연결할 컨테이너 인스턴스를 선택합니다.
- 5. 리소스 및 네트워킹(Resources and networking) 섹션에서는 컴퓨팅 리소스에 대해 등록된 메모리 와 사용 가능한 메모리를 보여줍니다.

등록(Registered) 메모리 값은 처음 시작할 때 Amazon ECS에 등록된 컴퓨팅 리소스의 값이며, 사 용 가능한 메모리 값은 작업에 할당되지 않은 값입니다.

## 아마존 EKS의 AWS Batch에 대한 메모리 및 vCPU 고려 사항

Amazon EKS의 AWS Batch에서는 컨테이너에 사용할 수 있는 리소스를 지정할 수 있습니다. 예를 들 어 vCPU 및 메모리 리소스에 대해 requests 또는 limits 값을 지정할 수 있습니다.

vCPU 리소스를 지정하기 위한 제약 조건은 다음과 같습니다.

- vCPU requests 또는 limits 중 하나는 지정해야 합니다.
- vCPU 유닛 1개는 물리적 코어 또는 가상 코어 1개와 동일합니다.
- vCPU 값은 정수로 입력하거나 0.25씩 증분하여 입력해야 합니다.
- 유효한 vCPU 값 중 가장 작은 값은 0.25입니다.
- 두 값이 지정되면, requests 값은 limits 값에 대해 지정된 값과 같거나 이보다 작아야 합니다. 이 렇게 하면 소프트 vCPU 구성과 하드 vCPU 구성을 모두 구성할 수 있습니다.
- vCPU 값은 milliCPU 형식으로 지정할 수 없습니다. 예를 들어, 100m(은)는 유효한 형식이 아닙니다.
- AWS Batch(은)는 requests 값을 조정 결정에 사용합니다. requests 값이 지정되지 않은 경우 limits 값이 requests 값에 복사됩니다.

다음은 메모리 리소스를 지정하기 위한 제약 조건입니다.

- 메모리 requests 또는 limits 중 하나는 지정해야 합니다.
- 메모리 값은 mebibytes(MiBs)이어야 합니다.
- 둘 다 지정된 경우 requests 값은 limits 값과 같아야 합니다.
- AWS Batch(은)는 requests 값을 조정 결정에 사용합니다. requests 값이 지정되지 않은 경우 limits 값이 requests 값에 복사됩니다.
다음은 GPU 리소스를 지정하기 위한 제약 조건입니다.

- 둘 다 지정된 경우 requests 값은 limits 값과 같아야 합니다.
- AWS Batch(은)는 requests 값을 조정 결정에 사용합니다. requests 값이 지정되지 않은 경우 limits 값이 requests 값에 복사됩니다.

### 작업 정의 예제

Amazon EKS 작업 정의의 AWS Batch(은)는 소프트 vCPU 공유를 구성합니다. 이렇게 하면 Amazon EKS의 AWS Batch(이)가 해당 인스턴스 유형의 vCPU 용량을 모두 사용할 수 있습니다. 하지만 실행 중인 다른 작업이 있는 경우 작업에는 최대 2개의 vCPU가 할당됩니다. 메모리는 2GB로 제한됩니다.

```
{ 
    "jobDefinitionName": "MyJobOnEks_Sleep", 
    "type": "container", 
    "eksProperties": { 
        "podProperties": { 
            "containers": [ 
\overline{\mathcal{L}} "image": "public.ecr.aws/amazonlinux/amazonlinux:2", 
                   "command": ["sleep", "60"], 
                   "resources": { 
                       "requests": { 
                           "cpu": "2", 
                           "memory": "2048Mi" 
 } 
 } 
 } 
 ] 
        } 
    }
}
```
다음 Amazon EKS의 AWS Batch 작업 정의는 request 값이 1이고 최대 4개의 vCPU를 작업에 할당 합니다.

```
{ 
     "jobDefinitionName": "MyJobOnEks_Sleep", 
     "type": "container", 
     "eksProperties": { 
          "podProperties": {
```
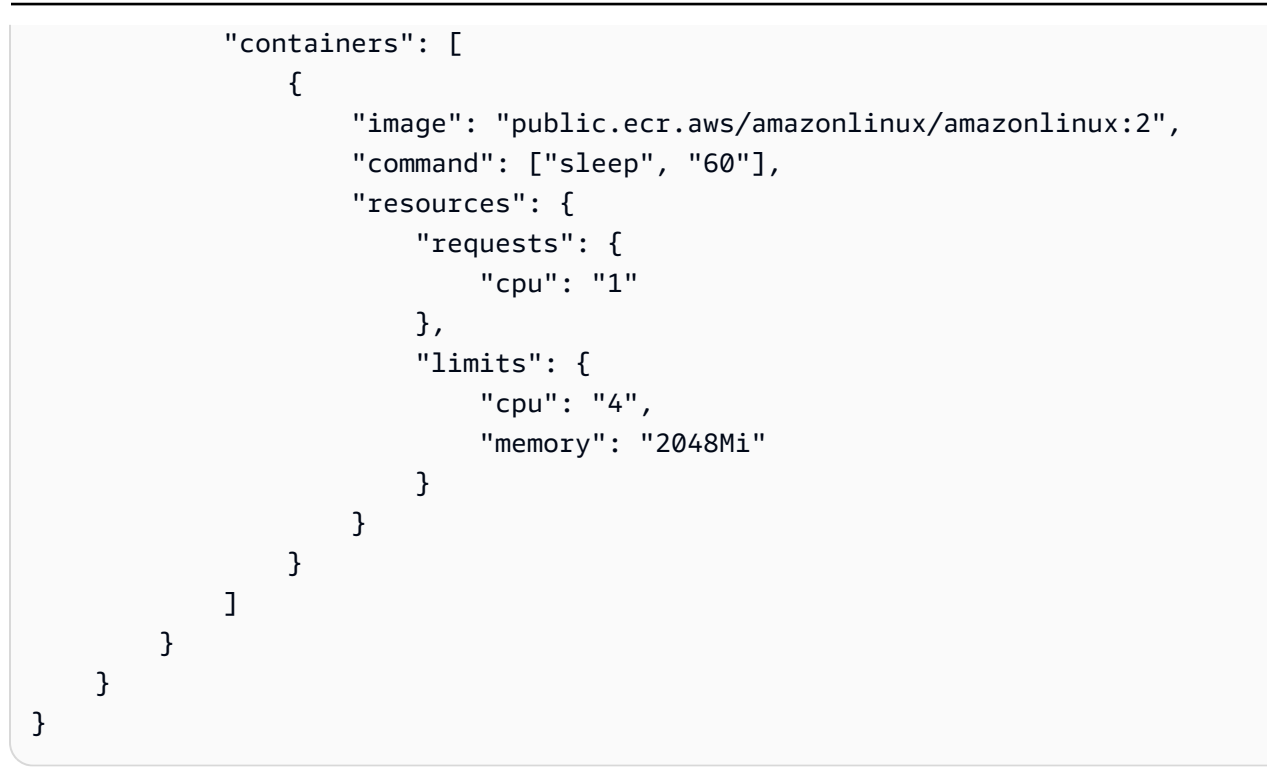

다음 Amazon EKS의 AWS Batch 작업 정의는 vCPU limits 값을 1로, 메모리 limits 값을 1GB로 설정합니다.

```
{ 
     "jobDefinitionName": "MyJobOnEks_Sleep", 
     "type": "container", 
     "eksProperties": { 
        "podProperties": { 
            "containers": [ 
\overline{a} "image": "public.ecr.aws/amazonlinux/amazonlinux:2", 
                    "command": ["sleep", "60"], 
                    "resources": { 
                        "limits": { 
                            "cpu": "1", 
                            "memory": "1024Mi" 
 } 
1 1 1 1 1 1 1
 } 
            ] 
        } 
    }
}
```
AWS Batch(이)가 Amazon EKS의 AWS Batch 작업을 Amazon EKS 포드로 변환하면 AWS Batch가 limits 값을 requests 값에 복사합니다. 이는 requests 값이 지정되지 않은 경우입니다. 위의 예 제 작업 정의를 제출하면 포드 spec(은)는 다음과 같습니다.

```
apiVersion: v1
kind: Pod
...
spec: 
   ... 
   containers: 
      - command: 
          - sleep 
          - 60 
        image: public.ecr.aws/amazonlinux/amazonlinux:2 
        resources: 
          limits: 
             cpu: 1 
             memory: 1024Mi 
          requests: 
             cpu: 1 
             memory: 1024Mi 
        ...
```
### 노드 CPU 및 메모리 예약

AWS Batch(은)는 vCPU 및 메모리 예약에 bootstrap.sh 파일의 기본 로직을 사용합니다. bootstrap.sh 파일에 대한 자세한 내용은 [bootstrap.sh](https://github.com/awslabs/amazon-eks-ami/blob/master/files/bootstrap.sh)을 참조하세요. vCPU와 메모리 리소스의 크 기를 조정할 때는 다음 예제를 고려하세요.

### **a** Note

실행 중인 인스턴스가 없는 경우 vCPU 및 메모리 예약은 초기에 AWS Batch 조정 로직과 의사 결정에 영향을 미칠 수 있습니다. 인스턴스가 실행된 후 AWS Batch(은)는 초기 할당량을 조정 합니다.

### 노드 CPU 예약 예제

CPU 예약 값은 인스턴스에 사용할 수 있는 총 vCPU 수를 사용하여 밀리코어 단위로 계산됩니다.

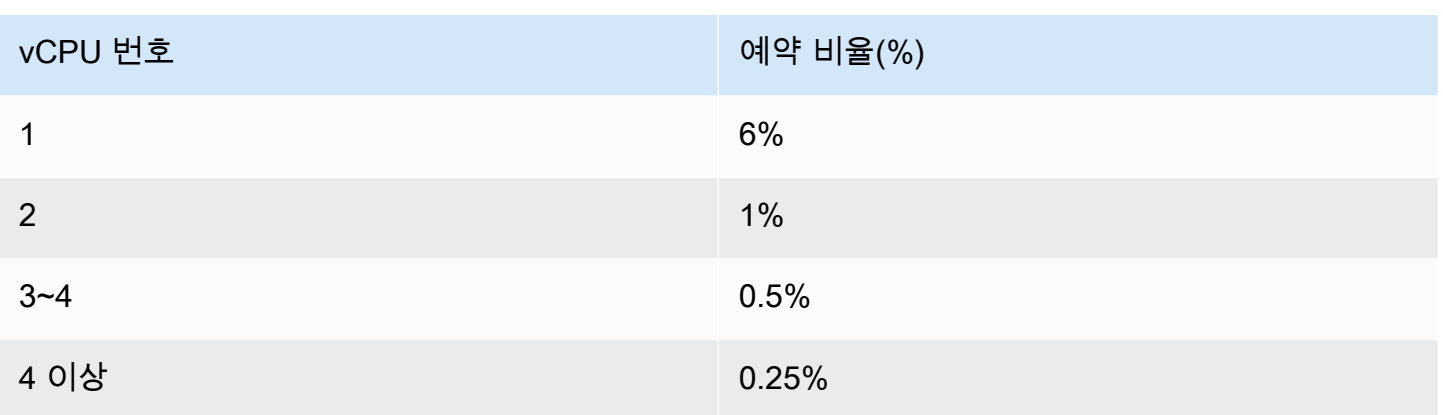

위 값을 사용하면 다음과 같습니다.

- vCPU가 2개 있는 c5.large 인스턴스의 CPU 예약 값은 70m입니다. 이 값은 다음과 같은 방식으로 계산됩니다. (1\*60)+(1\*10)=70m.
- vCPU가 96개 있는 c5.24xlarge 인스턴스의 CPU 예약 값은 310m입니다. 이는 다음과 같은 방식 으로 계산됩니다. (1\*60)+(1\*10)+(2\*5)+(92\*2.5)=310m.

이 예제에서는 c5.large 인스턴스에서 작업을 실행하는 데 사용할 수 있는 밀리코어 vCPU 유닛 이 1,930개(2,000~70개로 계산)입니다. 작업에 2 (2\*1000 m) vCPU 유닛이 필요한데, 작업이 단일 c5.large 인스턴스에 맞지 않다고 가정하겠습니다. 하지만 1.75 vCPU 유닛이 필요한 작업에는 적 합합니다.

노드 메모리 예약 예제

메모리 예약 값은 다음을 사용하여 메비바이트 단위로 계산됩니다.

- 인스턴스 용량(MiB) 예를 들어 8GB 인스턴스는 7,748MiB입니다.
- kubeReserved 값 kubeReserved 값은 시스템 대몬(daemon)용으로 예약할 메모리 양입니다. kubeReserved 값은 다음과 같은 방식으로 계산됩니다. ((11\*인스턴스 유형에서 지원하는 최대 포 드 수)+255). 각 인스턴스 유형별로 지원되는 최대 포드 수 목록은 GitHub에서 [eni-max-pods.txt를](https://github.com/awslabs/amazon-eks-ami/blob/master/files/eni-max-pods.txt) 참조하세요.
- HardEvictionLimit 값 사용 가능한 메모리가 HardEvictionLimit 값 아래로 떨어지면 인스턴 스는 포드를 제거하려고 시도합니다.

할당 가능한 메모리를 계산하는 공식은 다음과 같습니다. (*instance\_capacity\_in\_MiB*)- (11\*(*maximum\_number\_of\_pods*))-255-(*HardEvictionLimit value.*)).

c5.large 인스턴스는 최대 29개의 포드를 지원합니다. c5.large 값이 100MiB인 8GB HardEvictionLimit 인스턴스의 경우 할당 가능한 메모리는 7,074MiB입니다. 이 값은 다음과 같은 방식으로 계산됩니다. (774-(11\* 29)-255-100)=7074MiB. 이 예제에서 8,192MiB 작업은 8gibibyte(GiB) 인스턴스임에도 불구하고 이 인스턴스에 맞지 않습니다.

### **DaemonSets**

DaemonSets(을)를 사용할 때 다음 사항을 고려하세요.

- 실행 중인 Amazon EKS의 AWS Batch 인스턴스가 없는 경우, DaemonSets가 초기에 AWS Batch 조 정 로직 및 의사 결정에 영향을 미칠 수 있습니다. AWS Batch는 초기에 예상된 DaemonSets에 0.5 vCPU 유닛과 500MiB를 할당합니다. 인스턴스가 실행된 후 AWS Batch(은)는 초기 할당량을 조정합 니다.
- DaemonSet(은)는 vCPU 또는 메모리 제한을 정의하면 Amazon EKS의 AWS Batch 작업은 더 적은 리소스를 가집니다. AWS Batch 작업에 할당되는 DaemonSets의 수를 가능한 한 적게 유지하는 것 이 좋습니다.

# 예약 정책

사용자는 예약 정책을 사용하여 작업 대기열의 컴퓨팅 리소스를 사용자 또는 워크로드에 할당하는 방 식을 구성할 수 있습니다. 사용자는 예약 정책을 사용하여 워크로드 또는 사용자에게 서로 다른 공정 공유 식별자를 할당할 수 있습니다. AWS Batch는 일정 기간 동안 사용할 수 있는 총 리소스의 비율을 각 공정 공유 식별자에 할당합니다.

공정 공유율은 shareDecaySeconds 및 shareDistribution 값을 사용하여 계산됩니다. 사용자는 정책에 공유 소멸 시간을 할당하여 공정 공유 분석에 시간을 늘릴 수 있습니다. 시간을 추가하면 시간 에 더 많은 가중치가 부여되고 지정된 가중치는 줄어듭니다. 사용자는 컴퓨팅 예약을 지정하여 활성 상 태가 아닌 공정 공유 식별자를 위해 컴퓨팅 리소스를 유보해 둘 수 있습니다. 자세한 내용은 [예약 정책](#page-295-0) [파라미터](#page-295-0) 섹션을 참조하세요.

#### 주제

- [예약 정책 생성](#page-293-0)
- [예약 정책 파라미터](#page-295-0)

## <span id="page-293-0"></span>예약 정책 생성

예약 정책을 사용하여 작업 대기열을 생성하려면 먼저 예약 정책을 생성해야 합니다. 예약 정책을 생성 할 때는 하나 이상의 공정 공유 식별자 또는 공정 공유 식별자 접두사를 대기열의 가중치와 연결하고 선택적으로 정책에 저하 기간 및 컴퓨팅 예약을 할당합니다.

예약 정책을 생성하려면

- 1. [https://console.aws.amazon.com/batch/에](https://console.aws.amazon.com/batch/)서 AWS Batch 콘솔을 엽니다.
- 2. 탐색 모음에서 사용할 리전을 선택합니다.
- 3. 탐색 창에서 예약 정책, 생성을 선택합니다.
- 4. 이름에 정책의 고유 이름을 입력합니다. 최대 128개의 문자(대문자 및 소문자), 숫자, 하이픈 및 밑 줄이 허용됩니다.
- 5. (선택 사항) 성능 저하 초 공유에는 예약 정책의 공유 저하 시간을 정수 값으로 입력합니다. 공유 저하 시간이 길수록 작업을 예약할 때 더 긴 시간 동안의 컴퓨팅 리소스 사용량을 고려합니다. 이 렇게 하면 해당 공정 공유 식별자가 최근에 컴퓨팅 리소스를 사용한 적이 없다는 가정하에 공정 공 유 식별자를 사용하는 작업이 공정 공유 식별자에 대한 가중치가 허용하는 것보다 더 많은 컴퓨팅 리소스를 일시적으로 사용할 수 있습니다.

6. (선택 사항) 컴퓨팅 예약에는 예약 정책의 컴퓨팅 예약에 대한 정수 값을 입력합니다. 컴퓨팅 예약 은 현재 활성화되지 않은 공정 공유 식별자에 사용할 수 있도록 일부 vCPU를 예비 보관합니다.

예약 비율은 (*computeReservation*/100)^*ActiveFairShares*이며 ActiveFairShares는 활 성화된 공정 공유 식별자 수입니다.

예를 들어, computeReservation 값이 50인 경우 AWS Batch는 공정 공유 식별자가 1개뿐이 면 사용 가능한 최대 VCPU의 50%, 2개이면 25%, 3개이면 12.5%를 예약해야 함을 나타냅니다. computeReservation 값이 25인 경우 AWS Batch는 공정 공유 식별자가 1개뿐이면 사용 가능 한 최대 VCPU의 25%, 2개이면 6.25%, 3개이면 1.56%를 예약해야 함을 나타냅니다.

- 7. 속성 공유 섹션에서 각 공정 공유 식별자의 공정 공유 식별자 및 가중치를 지정하여 일정 정책과 연결할 수 있습니다.
	- a. 공유 식별자 추가를 선택합니다.
	- b. 공유 식별자에는 공정 공유 식별자를 지정합니다. 문자열이 '\*'로 끝나는 경우 이는 작업의 공 정 공유 식별자를 일치시키는 데 사용되는 공정 공유 식별자 접두사가 됩니다. 예약 정책의 모 든 공정 공유 식별자와 공정 공유 식별자 접두사는 고유해야 하며 중복되지 않아야 합니다. 예 를 들어 동일한 일정 정책에 공정 공유 식별자 접두사 'UserA\*'와 공정 공유 식별자 'UserA1'을 사용할 수 없습니다.
	- c. 가중치 계수에는 공정 공유 식별자의 상대적 가중치를 지정합니다. 기본값은 1.0입니다. 값이 낮을수록 컴퓨팅 리소스에 대한 우선순위가 높아집니다. 공정 공유 식별자 접두사를 사용하 는 경우 해당 접두사로 시작하는 공정 공유 식별자가 있는 작업도 가중치 계수를 공유합니다. 이렇게 하면 해당 작업에 대한 가중치 계수가 효과적으로 증가하여 개별 우선 순위는 낮아지 지만 공정 공유 식별자 접두사의 가중치 계수는 동일하게 유지됩니다.
- 8. (선택 사항) 태그 섹션에 각 태그에 대한 키와 값을 지정하여 예약 정책과 연결합니다. 자세한 내용 은 [AWS Batch 리소스에 태그 지정](#page-427-0) 섹션을 참조하세요.
- 9. 제출을 선택하여 작업을 완료하고 예약 정책을 생성합니다.

## 일정 예약 정책 템플릿

빈 일정 예약 정책 템플릿은 아래와 같습니다. 이 템플릿을 사용하여 작업 대기열을 생성한 후 저장하 여 AWS CLI --cli-input-json 옵션과 함께 사용할 수 있습니다. 이 파라미터에 대한 자세한 내용 을 알아보려면 AWS Batch API 참조의 [CreateSchedulingPolicy](https://docs.aws.amazon.com/batch/latest/APIReference/API_CreateSchedulingPolicy.html) 작업을 참조하세요.

```
{ 
      "name": "", 
      "fairsharePolicy": {
```

```
 "shareDecaySeconds": 0, 
          "computeReservation": 0, 
          "shareDistribution": [ 
\{\hspace{.1cm} \} "shareIdentifier": "", 
                    "weightFactor": 0.0 
               } 
          ] 
     }, 
      "tags": { 
          "KeyName": "" 
     }
}
```
### **a** Note

다음 AWS CLI 명령을 사용하여 앞의 작업 대기열 템플릿을 생성할 수 있습니다.

\$ **aws batch create-scheduling-policy --generate-cli-skeleton**

# <span id="page-295-0"></span>예약 정책 파라미터

예약 정책은 세 가지 기본 구성 요소인 예약 정책의 이름, 공정 공유 정책, 태그로 구분됩니다.

주제

- [예약 정책 이름](#page-295-1)
- [공정 공유 정책](#page-296-0)
- [태그](#page-298-0)

## <span id="page-295-1"></span>예약 정책 이름

name

예약 정책의 이름입니다. 최대 128개의 문자(대문자 및 소문자), 숫자, 하이픈 및 밑줄이 허용됩니 다.

### 유형: 문자열

### 필수 항목 여부: 예

## <span id="page-296-0"></span>공정 공유 정책

fairsharePolicy

예약 정책의 공정 공유 정책입니다.

```
"fairsharePolicy": { 
    "computeReservation": number, 
    "shareDecaySeconds": number, 
    "shareDistribution": [ 
       { 
           "shareIdentifier": "string", 
           "weightFactor": number
       } 
    ]
}
```
유형: 객체

필수 항목 여부: 아니요

computeReservation

아직 사용되지 않은 공정 공유 식별자가 사용 가능한 최대 vCPU를 예약하는 데 사용되는 값입 니다.

예약 비율은 (*computeReservation*/100)^*ActiveFairShares*이며 ActiveFairShares는 활성화된 공정 공유 식별자 수입니다.

예를 들어, computeReservation 값이 50인 경우 AWS Batch는 공정 공유 식별자가 하나인 경우 사용 가능한 최대 vCPU의 50%, 2인 경우 25%, 3인 경우 12.5%를 예약해야 함을 나타냅니 다. computeReservation 값이 25인 경우 AWS Batch는 공정 공유 식별자가 1이면 사용 가능 한 최대 vCPU의 25%, 2개이면 6.25%, 3개이면 1.56%를 예약해야 함을 나타냅니다.

### 유형: 정수

유효한 범위: 최소값 0. 최대값 99.

필수 항목 여부: 아니요

shareDecaySeconds

사용 중인 각 공정 공유 식별자에 대한 공정 공유 백분율을 계산하는 데 사용되는 시간(초)입니 다. 값 0은 현재 사용량만 측정해야 함을 나타냅니다. 성능 저하로 인해 더 최근에 실행된 작업이 이전에 실행된 작업보다 가중치가 높을 수 있습니다.

### 유형: 정수

유효한 범위: 최소값 0. 최대값 604,800 (1주).

필수 항목 여부: 아니요

shareDistribution

공정 공유 정책에 대한 공정 공유 식별자의 가중치를 포함하는 객체의 배열. 포함되지 않은 공정 공유 식별자의 기본 가중치는 1.0입니다.

```
"shareDistribution": [ 
    { 
       "shareIdentifier": "string", 
       "weightFactor": number
    }
]
```
형식: 배열

필수 항목 여부: 아니요

shareIdentifier

공정 공유 식별자 또는 공정 공유 식별자 접두사입니다. 문자열이 '\*'로 끝나는 경우 이 문자 열은 해당 접두사로 시작하는 공정 공유 식별자에 대한 공정 공유 식별자 접두사를 지정합니 다. 예를 들어 값이 UserA\*이고 weightFactor가 1이면 UserA에서 시작하는 공정 공유 식별자가 두 개이며, 각 공정 공유 식별자의 가중치는 2가 됩니다. 공정 공유 식별자가 5개인 경우 각 식별자의 가중치는 5가 됩니다.

공정 공유 정책에서 공정 공유 식별자와 공정 공유 식별자 접두어는 겹칠 수 없습니다. 예를 들어 동일한 공정 공유 정책에 접두어가 UserA\*이면서 UserA-1의 접두어를 가진 공정 공 유 식별자가 있을 수 없습니다.

유형: 문자열

필수 항목 여부: 예

### weightFactor

공정 공유 식별자의 가중치 계수입니다. 기본값은 1.0입니다. 값이 낮을수록 컴퓨팅 리소스 에 대한 우선순위가 높아집니다. 예를 들어, 가중치 계수가 0.125(1/8)인 공유 식별자를 사용 하는 작업은 가중치 계수가 1인 공유 식별자를 사용하는 작업의 컴퓨팅 리소스의 8배를 얻습 니다.

지원되는 가장 작은 값은 0.0001이고 지원되는 가장 큰 값은 999.9999입니다.

유형: Float

필수 항목 여부: 아니요

## <span id="page-298-0"></span>태그

### tags

예약 정책과 연결할 키-값 페어 태그. 자세한 내용은 [AWS Batch 리소스에 태그 지정](#page-427-0) 섹션을 참조하 세요.

유형: String 간 맵

필수 항목 여부: 아니요

# AWS Batch 콘솔에서 Step Functions 상태 머신을 사용하여 AWS Batch 작업을 오케스트레이션할 수 있습니다.

AWS Batch 콘솔을 사용하여 Step Functions 상태 머신과 해당 머신에서 사용하는 함수에 대한 세부 정보를 볼 수 있습니다.

섹셔

- [상태 시스템 세부 정보 보기](#page-299-0)
- [상태 머신 편집](#page-300-0)
- [상태 머신 실행](#page-300-1)

## <span id="page-299-0"></span>상태 시스템 세부 정보 보기

AWS Batch 콘솔에는 현재 AWS 리전에서 AWS Batch 작업을 제출하는 워크플로 단계가 하나 이상 포 함된 상태 머신이 목록으로 표시됩니다.

상태 머신을 선택하여 워크플로의 그래픽 표현을 확인합니다. 파란색으로 강조 표시된 단계는 AWS Batch 작업을 나타냅니다. 그래프 컨트롤을 사용하여 그래프를 확대, 축소 및 가운데에 표시할 수 있습 니다.

**G** Note

AWS Batch 작업이 상태 머신 정의에서 [JsonPath와 동적으로 참조되](https://docs.aws.amazon.com/step-functions/latest/dg/amazon-states-language-paths.html)면 함수 세부 정보를 AWS Batch 콘솔에 표시할 수 없습니다. 대신 함수 이름이 동적 참조로 나열되고 그래프의 해 당 단계가 회색으로 표시됩니다.

### 상태 머신 세부 정보를 보려면

- 1. Step Functions 페이지에 의해 구동되는 AWS Batch 콘솔 워크플로 오케스트레이션 페이지<mark>를 엽</mark> 니다.
- 2. 상태 머신을 선택합니다.

<result>

AWS Batch 콘솔에 세부 정보 페이지가 열립니다. </result>

<span id="page-300-0"></span>자세한 내용은 AWS Step Functions 개발자 안내서의 [Step Functions](https://docs.aws.amazon.com/step-functions/latest/dg/welcome.html)를 참조하세요.

# 상태 머신 편집

상태 머신을 편집하려는 경우 AWS Batch에 Step Functions 콘솔의 정의 편집 페이지가 열립니다.

상태 머신을 편집하려면

- 1. [Step Functions 페이지에 의해 구동되는 AWS Batch 콘솔 워크플로 오케스트레이션 페이지를](https://console.aws.amazon.com/batch/home#stepfunctions) 엽 니다.
- 2. 상태 머신을 선택합니다.
- 3. 편집(Edit)을 선택합니다.

Step Functions 콘솔에 정의 편집 페이지가 열립니다.

4. 상태 머신을 편집하고 저장을 선택합니다.

상태 머신 편집에 대한 자세한 내용은 AWS Step Functions 개발자 안내서의 [Step Functions 상태 머신](https://docs.aws.amazon.com/step-functions/latest/dg/concepts-amazon-states-language.html) [언어](https://docs.aws.amazon.com/step-functions/latest/dg/concepts-amazon-states-language.html)를 참조하세요.

# <span id="page-300-1"></span>상태 머신 실행

상태 머신을 실행하려는 경우 AWS Batch에 Step Functions 콘솔의 새 실행 페이지가 열립니다.

상태 머신을 실행하려면

- 1. [Step Functions 페이지에 의해 구동되는 AWS Batch 콘솔 워크플로 오케스트레이션 페이지를](https://console.aws.amazon.com/batch/home#stepfunctions) 엽 니다.
- 2. 상태 머신을 선택합니다.
- 3. 실행을 선택합니다.

Step Functions 콘솔에 새 실행 페이지가 열립니다.

4. (선택 사항) 상태 머신을 편집하고 실행 시작을 선택합니다.

상태 머신 실행에 대한 자세한 내용은 AWS Step Functions 개발자 안내서의 [Step Functions 상태 머신](https://docs.aws.amazon.com/step-functions/latest/dg/concepts-state-machine-executions.html) [실행 개념](https://docs.aws.amazon.com/step-functions/latest/dg/concepts-state-machine-executions.html)을 참조하세요.

# AWSFargate의 AWS Batch

AWS Fargate는 Amazon EC2 인스턴스의 서버나 클러스터를 관리할 필요 없이 [컨테이너](https://aws.amazon.com/what-are-containers)를 실행하기 위해 AWS Batch에 사용할 수 있는 기술입니다. AWS Fargate를 사용하면 더 이상 컨테이너를 실행하 기 위해 가상 머신의 클러스터를 프로비저닝, 구성 또는 조정할 필요가 없습니다. 따라서 서버 유형을 선택하거나, 클러스터를 조정할 시점을 결정하거나, 클러스터 패킹을 최적화할 필요가 없습니다.

Fargate 리소스를 사용하여 작업을 실행할 때는 애플리케이션 패키지를 컨테이너에 작성하고, CPU 및 메모리 요구 사항을 지정한 다음, 네트워킹 및 IAM 정책을 정의하고, 애플리케이션을 시작합니다. 각 Fargate 작업에는 자체 격리 경계가 있으며 다른 작업과 기본 커널, CPU 리소스, 메모리 리소스 또는 탄력적 네트워크 인터페이스를 공유하지 않습니다.

목차

- [Fargate를 사용하는 경우](#page-301-0)
- [Fargate의 작업 정의](#page-302-0)
- [Fargate의 작업 대기열](#page-304-0)
- [Fargate의 컴퓨팅 환경](#page-304-1)

# <span id="page-301-0"></span>Fargate를 사용하는 경우

대부분의 시나리오에서 Fargate를 사용하는 것이 좋습니다. Fargate는 컨테이너에 지정하는 리소스 요 구 사항에 근접하게 일치하도록 컴퓨팅을 시작하고 규모를 조정합니다. Fargate를 사용하면 과도하게 프로비저닝하거나 추가 서버를 위해 비용을 지불할 필요가 없습니다. 또한 인스턴스 유형과 같은 인프 라 관련 파라미터의 세부 사항에 대해서도 걱정할 필요가 없습니다. 컴퓨팅 환경을 스케일 업해야 하는 경우 Fargate 리소스에서 실행되는 작업을 더 빠르게 시작할 수 있습니다. 일반적으로 새 Amazon EC2 인스턴스를 가동하는 데 몇 분 정도 걸립니다. 하지만 Fargate에서 실행되는 작업은 약 30초 내에 프로 비저닝할 수 있습니다. 정확한 소요 시간은 컨테이너 이미지 크기, 작업 수 등 여러 요인에 따라 달라집 니다.

그러나 작업에 다음이 필요한 경우에는 Amazon EC2를 사용하는 것이 좋습니다.

- 16개 이상의 vCPU
- 120기가바이트(GiB) 이상의 메모리
- GPU
- 사용자 지정 Amazon Machine Image(AMI)

### • 모든 [linuxParameters](#page-135-0) 파라미터

작업 수가 많은 경우 Amazon EC2 인프라를 사용하는 것이 좋습니다. 동시 실행 작업 수가 Fargate의 조절 제한을 초과하는 경우를 예로 들 수 있습니다. 이는 EC2를 사용하면 Fargate 리소스보다 EC2 리 소스로 작업을 더 빠르게 전송할 수 있기 때문입니다. 또한 EC2를 사용하면 더 많은 작업을 동시에 실 행할 수 있습니다. 자세한 내용은 Amazon Elastic Container Service 개발자 안내서의 [AWS Fargate](https://docs.aws.amazon.com/AmazonECS/latest/developerguide/service-quotas.html#service-quotas-fargate) [Service Quotas을](https://docs.aws.amazon.com/AmazonECS/latest/developerguide/service-quotas.html#service-quotas-fargate) 참조하세요.

## <span id="page-302-0"></span>Fargate의 작업 정의

Fargate에서 AWS Batch 작업은 사용 가능한 모든 작업 정의 파라미터를 지원하지는 않습니다. 전혀 지원되지 않는 파라미터도 있고 Fargate 작업에 다르게 작동하는 파라미터도 있습니다.

다음 목록은 Fargate 작업에서 유효하지 않거나 제한되는 작업 정의 파라미터를 설명합니다.

platformCapabilities

FARGATE로 지정되어야 합니다.

```
"platformCapabilities": [ "FARGATE" ]
```
type

container로 지정되어야 합니다.

```
"type": "container"
```
### containerProperties의 파라미터

executionRoleArn

Fargate 리소스에서 실행되는 작업에 지정해야 합니다. 자세한 내용은 Amazon Elastic Container Service 개발자 안내서의 [태스크에 대한 IAM 역할을](https://docs.aws.amazon.com/AmazonECS/latest/developerguide/task-iam-roles.html) 참조하세요.

"executionRoleArn": "arn:aws:iam::123456789012:role/ecsTaskExecutionRole"

fargatePlatformConfiguration

(선택 사항, Fargate 작업 정의에만 해당). Fargate 플랫폼 버전을 지정하거나 최신 플랫폼 버전에 대한 LATEST를 지정합니다. platformVersion에 가능한 값은 1.3.0, 1.4.0 및 LATEST입니다(기본값).

"fargatePlatformConfiguration": { "platformVersion": "1.4.0" }

instanceType, ulimits

Fargate 리소스에서 실행되는 작업에는 적용되지 않습니다.

memory, vcpus

이러한 설정은 resourceRequirements에서 지정해야 합니다.

privileged

이 파라미터를 지정하지 않거나 false를 지정합니다.

"privileged": false

resourceRequirements

메모리 및 vCPU 요구 사항 모두 [지원되는 값을](#page-148-0) 사용하여 지정해야 합니다. Fargate 리소스에서 실 행되는 작업에는 GPU 리소스가 지원되지 않습니다.

GuardDuty 런타임 모니터링을 사용하는 경우 GuardDuty 보안 에이전트에 약간의 메모리 오버헤 드가 발생합니다. 따라서 메모리 제한에는 GuardDuty 보안 에이전트의 크기가 포함되어야 합니다. GuardDuty 보안 에이전트 메모리 제한에 대한 자세한 내용은 GuardDuty 사용 설명서의 [CPU 및 메](https://docs.aws.amazon.com/guardduty/latest/ug/prereq-runtime-monitoring-ecs-support.html#ecs-runtime-agent-cpu-memory-limits) [모리 제한을](https://docs.aws.amazon.com/guardduty/latest/ug/prereq-runtime-monitoring-ecs-support.html#ecs-runtime-agent-cpu-memory-limits) 참조하십시오. 모범 사례에 대한 자세한 내용은 Amazon ECS 개발자 [안내서의 런타임](https://docs.aws.amazon.com/AmazonECS/latest/developerguide/ecs-guard-duty-troubleshooting.html#memory-error)  [모니터링을 활성화한 후 Fargate 작업의 메모리 부족 오류를 해결하려면 어떻게 해야 합니까?](https://docs.aws.amazon.com/AmazonECS/latest/developerguide/ecs-guard-duty-troubleshooting.html#memory-error) 를 참조하십시오.

```
"resourceRequirements": [ 
   {"type": "MEMORY", "value": "512"}, 
   {"type": "VCPU", "value": "0.25"}
\mathbb{1}
```
linuxParameters의 파라미터

devices, maxSwap, sharedMemorySize, swappiness, tmpfs

Fargate 리소스에서 실행되는 작업에는 적용되지 않습니다.

logConfiguration의 파라미터

logDriver

awslogs 및 splunk만 지원됩니다. 자세한 설명은 [awslogs 로그 드라이버 사용](#page-180-0) 섹션을 참조하 세요.

networkConfiguration의 멤버

assignPublicIp

프라이빗 서브넷에 인터넷으로 트래픽을 전송하기 위한 NAT 게이트웨이가 연결되어 있지 않은 경우 [assignPublicIp](https://docs.aws.amazon.com/batch/latest/APIReference/API_NetworkConfiguration.html#Batch-Type-NetworkConfiguration-assignPublicIp)는 "ENABLED"여야 합니다. 자세한 설명은 [AWS Batch 실행: IAM 역할](#page-391-0) 섹션을 참조하세요.

## <span id="page-304-0"></span>Fargate의 작업 대기열

Fargate에서 AWS Batch 작업 대기열은 기본적으로 변경되지 않습니다. 유일한 제한 사항은 computeEnvironmentOrder에 나열된 컴퓨팅 환경이 모두 Fargate 컴퓨팅 환경(FARGATE 또는 FARGATE\_SPOT)이어야 한다는 것입니다. EC2와 Fargate 컴퓨팅 환경은 함께 사용할 수 없습니다.

# <span id="page-304-1"></span>Fargate의 컴퓨팅 환경

Fargate의 AWS Batch 컴퓨팅 환경은 사용 가능한 컴퓨팅 환경 파라미터 중 일부를 지원하지 않을 수 있습니다. 전혀 지원되지 않는 파라미터도 있습니다. 다른 파라미터는 Fargate에 대한 특정 요구 사항 이 있습니다.

다음 목록은 Fargate 작업에서 유효하지 않거나 제한되는 컴퓨팅 환경 파라미터를 설명합니다.

type

이 파라미터는 MANAGED여야 합니다.

"type": "MANAGED"

computeResources 객체의 파라미터

allocationStrategy, bidPercentage, desiredvCpus, imageId, instanceTypes, ec2Configuration, ec2KeyPair, instanceRole, launchTemplate, minvCpus, placementGroup, spotIamFleetRole

이는 Fargate 컴퓨팅 환경에는 적용할 수 없으며 제공될 수 없습니다.

subnets

이 파라미터에 나열된 서브넷에 NAT 게이트웨이가 연결되어 있지 않은 경우 작업 정의의 assignPublicIp 파라미터를 ENABLED로 설정해야 합니다.

### tags

이는 Fargate 컴퓨팅 환경에는 적용할 수 없으며 제공될 수 없습니다. Fargate 컴퓨팅 환경에 태 그를 지정하려면 computeResources 객체에 없는 tags 파라미터를 사용합니다.

### type

FARGATE 또는 FARGATE\_SPOT여야 합니다.

"type": "FARGATE\_SPOT"

# AWS Batch 아마존 EKS에서

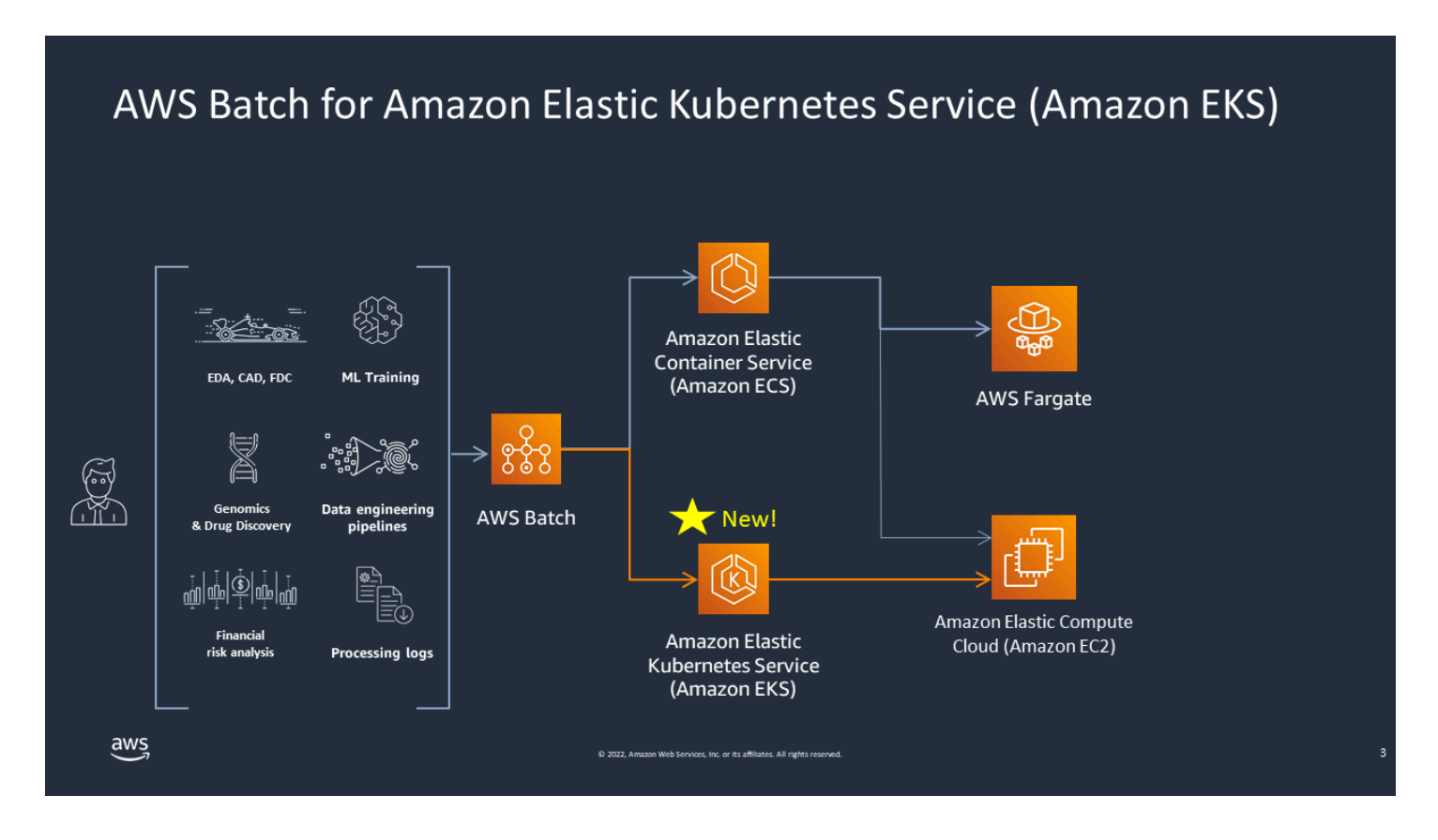

AWS Batch 관리형 배치 기능을 제공하여 Amazon EKS 클러스터의 배치 워크로드를 간소화합니다. 여기에는 대기열, 종속성 추적, 작업 재시도 및 우선 순위 관리, 포드 관리, 노드 조정 등이 포함됩니다. AWS Batch 여러 가용 영역과 여러 Amazon EC2 인스턴스 유형 및 크기를 처리할 수 있습니다. AWS Batch 여러 Amazon EC2 스팟 모범 사례를 통합하여 내결함성 방식으로 워크로드를 실행하여 중단을 최소화합니다. AWS Batch (을)를 사용하면 안심하고 소수의 야간 작업이나 수백만 개의 미션 크리티 컬한 작업을 실행할 수 있습니다.

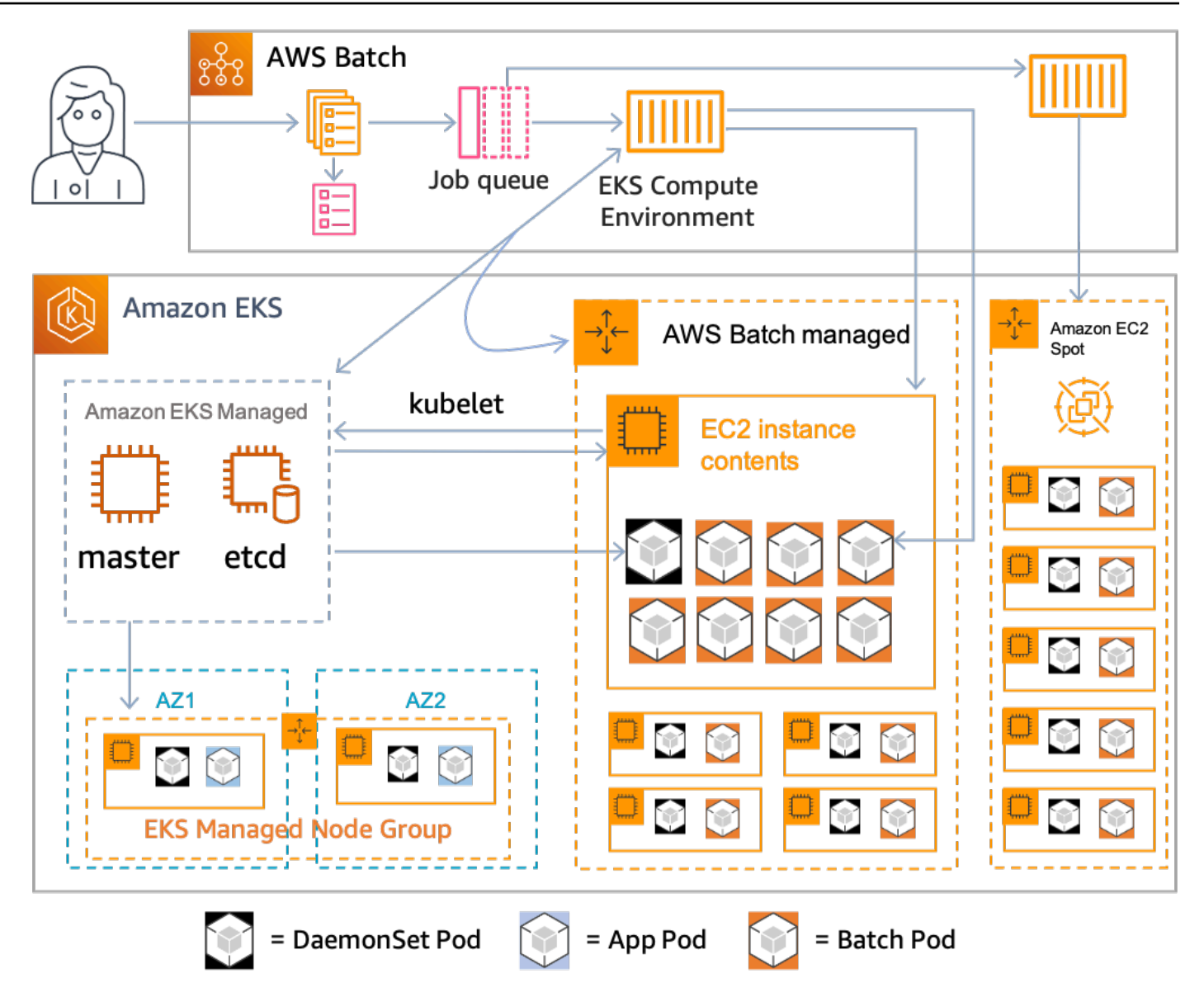

AWS Batch Amazon Elastic Kubernetes Service (Amazon EKS) 에서 관리하는 Kubernetes 클러스터 의 배치 워크로드를 오케스트레이션하는 관리형 서비스입니다. AWS Batch "오버레이" 모델을 사용하 여 클러스터 외부에서 이러한 오케스트레이션을 수행합니다. AWS Batch 는 관리형 서비스이므로 클 러스터에 설치하거나 관리할 Kubernetes 구성 요소 (예: 운영자 또는 사용자 지정 리소스) 가 없습니다. AWS Batch API 서버와 통신할 수 있는 역할 기반 액세스 제어 (RBAC) 로 클러스터를 구성하기만 하 면 AWS Batch 됩니다. Kubernetes AWS Batch KubernetesAPI를 호출하여 포드와 노드를 생성, 모니 터링 및 삭제합니다. Kubernetes

AWS Batch 작업 용량 할당 측면에서 최적화하여 작업 대기열 부하를 기반으로 Kubernetes 노드를 확 장하는 확장 로직이 내장되어 있습니다. 작업 대기열이 비어 있는 경우 설정한 최소 용량 (기본값 0) 으 로 노드를 AWS Batch 축소합니다. AWS Batch 이러한 노드의 전체 수명 주기를 관리하고 레이블과 테 인트로 노드를 장식합니다. 이렇게 하면 관리하는 노드에 다른 Kubernetes 워크로드가 배치되지 않습

니다. AWS Batch단DaemonSets, 작업을 올바르게 실행하는 데 필요한 모니터링 및 기타 기능을 제공 하는 AWS Batch 노드를 대상으로 할 수 있는 경우는 예외입니다. 또한, 관리하지 AWS Batch 않는 클 러스터의 노드에서는 작업, 특히 포드를 실행하지 않습니다. 이렇게 하면 클러스터의 다른 애플리케이 션에 대해 별도의 확장 로직과 서비스를 사용할 수 있습니다.

작업을 AWS Batch제출하려면 AWS Batch API와 직접 상호 작용해야 합니다. AWS Batch 작업을 Amazon EKS 클러스터에서 관리하는 노드로 변환한 다음 Amazon EKS AWS Batch 클러스터에서 관 리하는 노드에 파드를 배치하라는 요청을 생성합니다. podspecs kubectl(와)과 같은 도구를 사용하 여 실행 중인 포드 및 노드를 볼 수 있습니다. 포드 실행이 완료되면 시스템 부하를 줄이기 위해 생성한 포드를 AWS Batch 삭제합니다. Kubernetes

유효한 Amazon EKS 클러스터를 에 연결하여 시작할 수 있습니다. AWS Batch그런 다음 여기에 AWS Batch 작업 대기열을 연결하고 podspec 동등한 속성을 사용하여 Amazon EKS 작업 정의를 등록합니 다. 마지막으로, 작업 정의를 참조하는 [SubmitJobA](https://docs.aws.amazon.com/batch/latest/APIReference/API_SubmitJob.html)PI 작업을 사용하여 작업을 제출하십시오. 자세한 정보는 [아마존 AWS Batch EKS에서 시작하기을](#page-38-0) 참조하세요.

## Elastic Fabric Adapter

Elastic Fabric Adapter(EFA)는 HPC(고성능 컴퓨팅) 애플리케이션을 가속화하는 네트워크 디바이스입 니다. AWS Batch 는 다음 조건이 충족될 경우 EFA를 사용하는 애플리케이션을 지원합니다.

• EFA를 지원하는 인스턴스 유형 목록은 Amazon EC2 사용 설명서의 [지원되는 인스턴스 유형을](https://docs.aws.amazon.com/AWSEC2/latest/UserGuide/efa.html#efa-instance-types) 참조 하십시오.

**G** Tip

EFA를 지원하는 인스턴스 유형 목록을 보려면 다음 명령을 실행하십시오. AWS 리전그런 다음 반환된 목록을 AWS Batch 콘솔의 사용 가능한 인스턴스 유형 목록과 상호 참조합니다.

\$ **aws ec2 describe-instance-types --region** *us-east-1* **--filters Name=networkinfo.efa-supported,Values=true --query "InstanceTypes[\*].[InstanceType]" - output text | sort**

- EFA를 지원하는 운영 체제 목록은 [지원되는 운영 체제를](https://docs.aws.amazon.com/AWSEC2/latest/UserGuide/efa.html#efa-os) 참조하세요.
- AMI에는 EFA 드라이버가 로드되어 있습니다.
- EFA의 보안 그룹은 보안 그룹 자체 내의 모든 인바운드 및 아웃바운드 트래픽을 허용해야 합니다.
- EFA를 사용하는 모든 인스턴스는 동일한 클러스터 배치 그룹에 있어야 합니다.
- 작업 정의는 EFA 디바이스가 컨테이너로 전달될 수 있도록 hostPath가 /dev/infiniband/ uverbs0으로 설정된 devices 멤버를 포함해야 합니다. containerPath가 지정된 경우에도 / dev/infiniband/uverbs0으로 설정되어야 합니다. permissions가 설정된 경우 READ | WRITE | MKNOD로 설정되어야 합니다.

다중 노드 Parallel 작업과 단일 노드 컨테이너 작업의 경우 [LinuxParameters멤](https://docs.aws.amazon.com/batch/latest/APIReference/API_LinuxParameters.html)버 위치가 다릅니다. 아래 예는 차이를 보여주지만 필수 값은 누락되었습니다.

Example 다중 노드 병렬 작업의 예

```
\left\{ \right. "jobDefinitionName": "EFA-MNP-JobDef", 
   "type": "multinode", 
   "nodeProperties": { 
      ... 
      "nodeRangeProperties": [ 
        {
```

```
 ... 
          "container": { 
            ... 
            "linuxParameters": { 
              "devices": [ 
\overline{a} "hostPath": "/dev/infiniband/uverbs0", 
                  "containerPath": "/dev/infiniband/uverbs0", 
                  "permissions": [ 
                       "READ", "WRITE", "MKNOD" 
 ] 
                }, 
              ], 
           }, 
         }, 
       }, 
     ], 
   },
}
```

```
Example 단일 노드 컨테이너 작업의 예
```

```
{ 
   "jobDefinitionName": "EFA-Container-JobDef", 
   "type": "container", 
   ... 
   "containerProperties": { 
     ... 
     "linuxParameters": { 
        "devices": [ 
          { 
             "hostPath": "/dev/infiniband/uverbs0", 
          }, 
       ], 
     }, 
   },
}
```
EFA에 대한 자세한 내용은 Amazon EC2 사용 [설명서의 엘라스틱 패브릭 어댑터를](https://docs.aws.amazon.com/AWSEC2/latest/UserGuide/efa.html) 참조하십시오.

# AWS Batch IAM 정책, 역할 및 권한

기본적으로 사용자에게는 AWS Batch 리소스를 생성 또는 수정하거나 AWS Batch API, AWS Batch 콘 솔 또는 AWS CLI(을)를 사용하여 태스크를 수행할 권한이 없습니다. 사용자가 이러한 작업을 수행하 도록 허용하려면 특정 리소스 및 API 작업을 위한 사용자 권한을 부여하는 IAM 정책을 생성합니다. 그 런 다음, 해당 권한이 필요한 사용자 또는 그룹에 이러한 정책을 연결합니다.

사용자 또는 그룹에 정책을 연결하면 해당 정책은 지정된 리소스에서 지정된 작업을 수행할 권한을 사 용자에게 허용하거나 거부합니다. 자세한 내용은 IAM 사용 설명서의 [권한 및 정책을](https://docs.aws.amazon.com/IAM/latest/UserGuide/PermissionsAndPolicies.html) 참조하세요. 사용 자 지정 IAM 정책 관리 및 생성에 대한 자세한 내용은 [IAM 정책 관리](https://docs.aws.amazon.com/IAM/latest/UserGuide/ManagingPolicies.html) 섹션을 참조하세요.

AWS Batch(은)는 사용자를 대신하여 다른 AWS 서비스에 대한 호출을 생성합니다. 따라서 AWS Batch(은)는 사용자의 보안 인증 정보를 사용하여 인증해야 합니다. 구체적으로 AWS Batch(은)는 IAM 역할과 이러한 권한을 제공하는 정책을 생성하여 인증합니다. 그런 다음, 컴퓨팅 환경을 생성할 때 역 할을 컴퓨팅 환경과 연결합니다. 자세한 내용은 IAM 사용 설명서의 [Amazon ECS 인스턴스 역할](#page-336-0), [IAM](https://docs.aws.amazon.com/IAM/latest/UserGuide/roles-toplevel.html) [역할](https://docs.aws.amazon.com/IAM/latest/UserGuide/roles-toplevel.html), [서비스 연결 역할 사용,](https://docs.aws.amazon.com/IAM/latest/UserGuide/using-service-linked-roles.html) [AWS 서비스에 대한 권한을 위임할 역할 생성](https://docs.aws.amazon.com/IAM/latest/UserGuide/id_roles_create_for-service.html) 섹션을 참조하세요.

시작하기

IAM 정책은 하나 이상의 AWS Batch 작업을 사용할 권한을 허용하거나 거부해야 합니다.

주제

- [정책 구조](#page-311-0)
- [AWS Batch API 작업에 지원되는 리소스 수준 권한](#page-315-0)
- [정책 예제](#page-327-0)
- [AWS Batch 관리형 정책](#page-334-0)
- [AWS Batch IAM 정책 생성](#page-335-0)
- [Amazon ECS 인스턴스 역할](#page-336-0)
- [Amazon EC2 스팟 플릿 역할](#page-339-0)
- [EventBridge IAM 역할](#page-342-0)

## <span id="page-311-0"></span>정책 구조

다음 항목에서는 IAM 정책의 구조에 대해 설명합니다.

주제

- [정책 구문](#page-312-0)
- [AWS Batch 작업](#page-313-0)
- [AWS Batch의 Amazon 리소스 이름](#page-313-1)
- [사용자에게 필수 권한이 있는지 확인](#page-314-0)

## <span id="page-312-0"></span>정책 구문

IAM 정책은 하나 이상의 문으로 구성된 JSON 문서입니다. 각 명령문의 구조는 다음과 같습니다.

```
{ 
   "Statement":[{ 
      "Effect":"effect", 
      "Action":"action", 
      "Resource":"arn", 
      "Condition":{ 
        "condition":{ 
      "key":"value" 
      } 
        } 
      } 
   ]
}
```
명령문을 이루는 요소는 다양합니다.

- 효과(Effect): 효과(effect)는 Allow 또는 Deny일 수 있습니다. 기본적으로 사용자에게는 리소스 및 API 작업을 사용할 권한이 없으므로 모든 요청이 거부됩니다. 따라서 모든 요청을 거부합니다. 명시 적 허용은 기본 설정을 무시합니다. 명시적 거부는 모든 허용을 무시합니다.
- 작업: 작업(action)은 권한을 부여하거나 거부할 특정 API 작업입니다. 작업(action)을 지정하는 방법 에 대한 지침은 [AWS Batch 작업](#page-313-0) 섹션을 참조하세요.
- 리소스: 작업의 영향을 받는 리소스입니다. 일부 AWS Batch API 작업의 경우 작업이 생성하거나 수 정할 수 있는 리소스를 정책에 구체적으로 포함할 수 있습니다. 설명문에서 리소스를 지정하려면 Amazon 리소스 이름(ARN)을 사용합니다. 자세한 정보는 [AWS Batch API 작업에 지원되는 리소스](#page-315-0) [수준 권한](#page-315-0) 및 [AWS Batch의 Amazon 리소스 이름](#page-313-1) 섹션을 참조하세요. AWS Batch API 작업이 현재 리소스 수준 권한을 지원하지 않는 경우 와일드카드(\*)를 포함하여 모든 리소스에 작업이 적용될 수 있도록 지정해야 합니다.
- 조건(Condition): 조건(Condition)은 선택 사항입니다. 정책이 적용되는 시점을 제어하는 데 사용할 수 있습니다.

<span id="page-313-0"></span>AWS Batch용 예제 정책 명령문에 대한 자세한 내용은 [AWS Batch IAM 정책 생성](#page-335-0) 섹션을 참조하세요.

## AWS Batch 작업

IAM 정책 설명에는 IAM을 지원하는 모든 서비스의 모든 API 작업을 지정할 수 있습니다. AWS Batch의 경우, API 작업 이름과 함께 batch: 접두사(예: batch:SubmitJob 및 batch:CreateComputeEnvironment)를 사용합니다.

단일 문에서 여러 작업을 지정하려면 각 작업을 쉼표로 구분합니다.

```
"Action": ["batch:action1", "batch:action2"]
```
와일드카드(\*)를 포함하여 여러 작업을 지정할 수도 있습니다. 예를 들어 이름이 'Describe'로 시작되는 모든 작업을 지정할 수 있습니다.

"Action": "batch:Describe\*"

모든 AWS Batch API 작업을 지정하려면 와일드카드(\*)를 포함합니다.

"Action": "batch:\*"

<span id="page-313-1"></span>AWS Batch 작업의 목록을 보려면 AWS Batch API 참조의 [작업](https://docs.aws.amazon.com/batch/latest/APIReference/API_Operations.html)을 참조하세요.

AWS Batch의 Amazon 리소스 이름

각 IAM 정책 설명은 Amazon 리소스 이름(ARN)을 사용하여 지정한 리소스에 적용됩니다.

```
Amazon 리소스 이름(ARN)의 일반 구문은 다음과 같습니다.
```
arn:aws:[*service*]:[*region*]:[*account*]:*resourceType*/*resourcePath*

service

서비스(예: batch)입니다.

region

리소스의 AWS 리전(예: us-east-2)입니다.

#### account

AWS 계정 ID이며 하이픈은 제외합니다(예: 123456789012).

resourceType

리소스의 유형(예: compute-environment)입니다.

### resourcePath

리소스를 식별하는 경로입니다. 경로에 와일드카드(\*)를 사용할 수 있습니다.

AWS Batch API 작업은 현재 여러 API 작업에 대한 리소스 수준 권한을 지원합니다. 자세한 내용은 [AWS Batch API 작업에 지원되는 리소스 수준 권한](#page-315-0) 섹션을 참조하세요. 모든 리소스를 지정해야 하거 나 특정 API 작업이 ARN을 지원하지 않는 경우 다음과 같이 Resource 요소에 와일드카드(\*)를 포함 합니다.

"Resource": "\*"

## <span id="page-314-0"></span>사용자에게 필수 권한이 있는지 확인

IAM 정책을 프로덕션에 적용하기 전에, 해당 정책이 사용자에게 필요한 특정 API 작업 및 리소스를 사 용할 권한을 부여하는지 확인하는 것이 좋습니다.

먼저, 테스트용으로 사용자를 생성하고 정책을 테스트 사용자에게 연결합니다. 그런 다음 테스트 사용 자 자격으로 요청을 수행합니다. 콘솔 또는 AWS CLI에서 테스트 요청을 수행할 수 있습니다.

**a** Note

[IAM 정책 시뮬레이터로](https://policysim.aws.amazon.com/home/index.jsp?#)도 정책을 테스트할 수 있습니다. 정책 시뮬레이터에 대한 자세한 내용 은 IAM 사용 설명서의 [IAM 정책 시뮬레이터 작업](https://docs.aws.amazon.com/IAM/latest/UserGuide/policies_testing-policies.html) 섹션을 참조하세요.

정책이 사용자에게 예상한 권한을 부여하지 않거나 과도한 권한을 부여하는 경우, 필요에 따라 정책을 조정할 수 있습니다. 원하는 결과를 얻을 때까지 다시 테스트합니다.

### **A** Important

변경된 정책이 전파되어 효력을 발휘하려면 몇 분이 걸릴 수 있습니다. 따라서 정책을 업데이 트한 경우 최소 5분간 기다린 후에 테스트하는 것이 좋습니다.

요청 시 권한 부여 확인에 실패하면 진단 정보가 포함된 인코딩 메시지가 반환됩니다. DecodeAuthorizationMessage 작업을 사용하여 메시지를 디코딩할 수 있습니다. 자세한 내용 은 AWS Security Token Service API 참조의 [DecodeAuthorizationMessage와](https://docs.aws.amazon.com/STS/latest/APIReference/API_DecodeAuthorizationMessage.html) AWS CLI 명령 참조의 [decode-authorization-message를](https://docs.aws.amazon.com/cli/latest/reference/sts/decode-authorization-message.html) 참조하세요.

# <span id="page-315-0"></span>AWS Batch API 작업에 지원되는 리소스 수준 권한

리소스 수준 권한이라는 용어는 사용자가 리소스를 가지고 작업을 수행할 수 있도록 권한을 주는 기능 입니다. AWS Batch는 리소스 수준 권한을 부분적으로 지원합니다. 일부 AWS Batch 작업에 대해서는 사용자가 준수해야 할 조건을 충족하면 해당 작업을 사용할 수 있도록 제어할 수 있습니다. 또한 사용 자가 사용할 수 있는 특정 리소스를 기반으로 제어할 수도 있습니다. 예를 들어 특정 작업 정의만 사용 하여 특정 작업 대기열에만 작업을 제출할 수 있는 권한을 사용자에게 부여할 수 있습니다.

다음 목록은 현재 리소스 수준 권한을 지원하는 AWS Batch API 작업입니다. 이 목록에는 지원되는 리 소스, 리소스 ARN 및 각 작업의 조건 키도 설명되어 있습니다.

### **A** Important

AWS Batch API 작업이 이 목록에 없으면 리소스 수준 권한을 지원하지 않습니다. AWS Batch API 작업이 리소스 수준 권한을 지원하지 않는 경우 사용자에게 작업 사용 권한을 부여할 수 있 습니다. 하지만 사용자 리소스 요소 정책 설명에는 와일드카드(\*)를 표시해야 합니다.

### 작업

[CancelJob,](#page-315-1) [CreateComputeEnvironment](#page-316-0), [CreateJobQueue](#page-316-1), [CreateSchedulingPolicy](#page-317-0), [DeleteComputeEnvironment,](#page-317-1) [DeleteJobQueue](#page-318-0), [DeleteSchedulingPolicy](#page-318-1), [DeregisterJobDefinition](#page-318-2), [ListTagsForResource,](#page-319-0) [RegisterJobDefinition](#page-320-0), [SubmitJob,](#page-321-0) [TagResource](#page-322-0), [TerminateJob](#page-323-0), [UntagResource](#page-323-1), [UpdateComputeEnvironment,](#page-325-0) [UpdateSchedulingPolicy](#page-325-1), [UpdateJobQueue](#page-325-2)

### <span id="page-315-1"></span>**[CancelJob](https://docs.aws.amazon.com/batch/latest/APIReference/API_CancelJob.html)**

AWS Batch 작업 대기열의 작업을 취소합니다.

리소스

작업

arn:aws:batch:*region*:*account*:job/*jobId*

aws:ResourceTag/\${TagKey} (문자열)

리소스와 연결된 태그를 기준으로 작업을 필터링합니다.

### <span id="page-316-0"></span>[CreateComputeEnvironment](https://docs.aws.amazon.com/batch/latest/APIReference/API_CreateComputeEnvironment.html)

AWS Batch 컴퓨팅 환경을 생성합니다.

### 리소스

컴퓨팅 환경

arn:aws:batch:*region*:*account*:compute-environment/*compute-environment-name*

조건 키

aws:ResourceTag/\${TagKey} (문자열)

리소스와 연결된 태그를 기준으로 작업을 필터링합니다.

### 조건 키

aws:RequestTag/\${TagKey} (문자열)

요청에서 전달되는 태그를 기준으로 작업을 필터링합니다.

aws:TagKeys (문자열)

요청에서 전달되는 태그 키를 기준으로 작업을 필터링합니다.

### <span id="page-316-1"></span>[CreateJobQueue](https://docs.aws.amazon.com/batch/latest/APIReference/API_CreateJobQueue.html)

AWS Batch 작업 대기열을 생성합니다.

### 리소스

컴퓨팅 환경

arn:aws:batch:*region*:*account*:compute-environment/*compute-environment-name*

조건 키

aws:ResourceTag/\${TagKey} (문자열)

리소스와 연결된 태그를 기준으로 작업을 필터링합니다.

작업 대기열

arn:aws:batch:*region*:*account*:job-queue/*queue-name*

aws:ResourceTag/\${TagKey} (문자열)

리소스와 연결된 태그를 기준으로 작업을 필터링합니다.

### 예약 정책

arn:aws:batch:*region*:*account*:scheduling-policy/*scheduling-policy-name*

조건 키

aws:ResourceTag/\${TagKey} (문자열)

리소스와 연결된 태그를 기준으로 작업을 필터링합니다.

조건 키

aws:RequestTag/\${TagKey} (문자열)

요청에서 전달되는 태그를 기준으로 작업을 필터링합니다.

aws:TagKeys (문자열)

요청에서 전달되는 태그 키를 기준으로 작업을 필터링합니다.

<span id="page-317-1"></span>[DeleteComputeEnvironment](https://docs.aws.amazon.com/batch/latest/APIReference/API_DeleteComputeEnvironment.html)

AWS Batch 컴퓨팅 환경을 삭제합니다.

리소스

컴퓨팅 환경

arn:aws:batch:*region*:*account*:compute-environment/*compute-environment-name*

조건 키

aws:ResourceTag/\${TagKey} (문자열)

리소스와 연결된 태그를 기준으로 작업을 필터링합니다.

<span id="page-317-0"></span>[CreateSchedulingPolicy](https://docs.aws.amazon.com/batch/latest/APIReference/API_CreateSchedulingPolicy.html)

AWS Batch 예약 정책을 생성합니다.

리소스

예약 정책

arn:aws:batch:*region*:*account*:scheduling-policy/*scheduling-policy-name*

aws:ResourceTag/\${TagKey} (문자열)

리소스와 연결된 태그를 기준으로 작업을 필터링합니다.

조건 키

aws:RequestTag/\${TagKey} (문자열)

요청에서 전달되는 태그를 기준으로 작업을 필터링합니다.

aws:TagKeys (문자열)

요청에서 전달되는 태그 키를 기준으로 작업을 필터링합니다.

<span id="page-318-0"></span>[DeleteJobQueue](https://docs.aws.amazon.com/batch/latest/APIReference/API_DeleteJobQueue.html)

지정된 작업 대기열을 삭제합니다. 작업 대기열을 삭제하면 결국 대기열에 있는 모든 작업이 삭제 됩니다. 작업 삭제 속도는 초당 약 16개입니다.

리소스

작업 대기열

arn:aws:batch:*region*:*account*:job-queue/*queue-name*

조건 키

aws:ResourceTag/\${TagKey} (문자열)

리소스와 연결된 태그를 기준으로 작업을 필터링합니다.

<span id="page-318-1"></span>[DeleteSchedulingPolicy](https://docs.aws.amazon.com/batch/latest/APIReference/API_DeleteSchedulingPolicy.html)

지정된 예약 정책을 삭제합니다.

리소스

예약 정책

arn:aws:batch:*region*:*account*:scheduling-policy/*scheduling-policy-name*

조건 키

aws:ResourceTag/\${TagKey} (문자열)

리소스와 연결된 태그를 기준으로 작업을 필터링합니다.

<span id="page-318-2"></span>**[DeregisterJobDefinition](https://docs.aws.amazon.com/batch/latest/APIReference/API_DeregisterJobDefinition.html)** 

AWS Batch 작업 정의 등록을 취소합니다.

리소스

작업 정의

```
arn:aws:batch:region:account:job-definition/definition-name:revision
조건 키
```
aws:ResourceTag/\${TagKey} (문자열)

리소스와 연결된 태그를 기준으로 작업을 필터링합니다.

<span id="page-319-0"></span>**[ListTagsForResource](https://docs.aws.amazon.com/batch/latest/APIReference/API_TagResource.html)** 

지정된 리소스의 태그를 나열합니다.

리소스

컴퓨팅 환경

arn:aws:batch:*region*:*account*:compute-environment/*compute-environment-name*

조건 키

aws:ResourceTag/\${TagKey} (문자열)

```
리소스와 연결된 태그를 기준으로 작업을 필터링합니다.
```
작업

arn:aws:batch:*region*:*account*:job/*jobId*

조건 키

aws:ResourceTag/\${TagKey} (문자열)

리소스와 연결된 태그를 기준으로 작업을 필터링합니다.

작업 정의

arn:aws:batch:*region*:*account*:job-definition/*definition-name*:*revision*

조건 키

aws:ResourceTag/\${TagKey} (문자열)

리소스와 연결된 태그를 기준으로 작업을 필터링합니다.

작업 대기열

arn:aws:batch:*region*:*account*:job-queue/*queue-name*

aws:ResourceTag/\${TagKey} (문자열)

리소스와 연결된 태그를 기준으로 작업을 필터링합니다.

예약 정책

arn:aws:batch:*region*:*account*:scheduling-policy/*scheduling-policy-name*

조건 키

aws:ResourceTag/\${TagKey} (문자열)

리소스와 연결된 태그를 기준으로 작업을 필터링합니다.

<span id="page-320-0"></span>[RegisterJobDefinition](https://docs.aws.amazon.com/batch/latest/APIReference/API_RegisterJobDefinition.html)

AWS Batch 정의를 등록합니다.

리소스

작업 정의

arn:aws:batch:*region*:*account*:job-definition/*definition-name*

조건 키

batch:AWSLogsCreateGroup (Boolean)

이 파라미터가 맞으면 로그에 대한 awslogs-group이 생성됩니다. batch:AWSLogsGroup (문자열)

로그가 있는 awslogs 그룹입니다.

batch:AWSLogsRegion (문자열)

로그가 전송되는 리전입니다.

batch:AWSLogsStreamPrefix (문자열)

awslogs 로그 스트림 접두사.

batch:Image (문자열)

작업을 시작하는 데 사용되는 도커 이미지.

batch:LogDriver (문자열)

작업에 사용되는 로그 드라이버.

batch:Privileged (Boolean)

이 파라미터가 사실이면 해당 작업 컨테이너는 호스트 컨테이너 인스턴스로 승격되는 권한 이 부여됩니다.

batch:User (문자열)

해당 작업 컨테이너 내부에서 사용할 사용자 이름 또는 숫자 uid입니다. aws:RequestTag/\${TagKey} (문자열)

요청에서 전달되는 태그를 기준으로 작업을 필터링합니다.

aws:TagKeys (문자열)

요청에서 전달되는 태그 키를 기준으로 작업을 필터링합니다.

### <span id="page-321-0"></span>[SubmitJob](https://docs.aws.amazon.com/batch/latest/APIReference/API_SubmitJob.html)

작업 정의에서 AWS Batch 작업을 제출합니다.

### 리소스

작업

```
arn:aws:batch:region:account:job/jobId
```
조건 키

aws:ResourceTag/\${TagKey} (문자열)

```
리소스와 연결된 태그를 기준으로 작업을 필터링합니다.
```
작업 정의

arn:aws:batch:*region*:*account*:job-definition/*definition-name*[:*revision*]

조건 키

```
aws:ResourceTag/${TagKey} (문자열)
```
리소스와 연결된 태그를 기준으로 작업을 필터링합니다.

**a** Note

이 키는 작업 정의 Amazon 리소스 이름(ARN)이 다 음과 같은 형식인 경우에만 사용할 수 있습니다. arn:aws:batch:*region*:*account\_number*:jobdefinition/*definition-name*:*revision*.

작업 대기열

arn:aws:batch:*region*:*account*:job-queue/*queue-name*

조건 키

aws:ResourceTag/\${TagKey} (문자열)

리소스와 연결된 태그를 기준으로 작업을 필터링합니다.

### <span id="page-322-0"></span>**[TagResource](https://docs.aws.amazon.com/batch/latest/APIReference/API_TagResource.html)**

지정된 리소스에 태그를 지정합니다.

리소스

컴퓨팅 환경

arn:aws:batch:*region*:*account*:compute-environment/*compute-environment-name*

조건 키

aws:ResourceTag/\${TagKey} (문자열)

```
리소스와 연결된 태그를 기준으로 작업을 필터링합니다.
```
### 작업

arn:aws:batch:*region*:*account*:job/*jobId*

조건 키

aws:ResourceTag/\${TagKey} (문자열)

리소스와 연결된 태그를 기준으로 작업을 필터링합니다.

### 작업 정의

arn:aws:batch:*region*:*account*:job-definition/*definition-name*:*revision*

조건 키

aws:ResourceTag/\${TagKey} (문자열)

리소스와 연결된 태그를 기준으로 작업을 필터링합니다.

작업 대기열

arn:aws:batch:*region*:*account*:job-queue/*queue-name*

aws:ResourceTag/\${TagKey} (문자열)

리소스와 연결된 태그를 기준으로 작업을 필터링합니다.

### 예약 정책

arn:aws:batch:*region*:*account*:scheduling-policy/*scheduling-policy-name*

조건 키

aws:ResourceTag/\${TagKey} (문자열)

리소스와 연결된 태그를 기준으로 작업을 필터링합니다.

조건 키

aws:RequestTag/\${TagKey} (문자열)

요청에서 전달되는 태그를 기준으로 작업을 필터링합니다.

aws:TagKeys (문자열)

요청에서 전달되는 태그 키를 기준으로 작업을 필터링합니다.

<span id="page-323-0"></span>**[TerminateJob](https://docs.aws.amazon.com/batch/latest/APIReference/API_TerminateJob.html)** 

AWS Batch 작업 대기열의 작업을 종료합니다.

리소스

작업

arn:aws:batch:*region*:*account*:job/*jobId*

조건 키

aws:ResourceTag/\${TagKey} (문자열)

리소스와 연결된 태그를 기준으로 작업을 필터링합니다.

<span id="page-323-1"></span>**[UntagResource](https://docs.aws.amazon.com/batch/latest/APIReference/API_UntagResource.html)** 

지정된 리소스의 태그를 해제합니다.

리소스

컴퓨팅 환경

arn:aws:batch:*region*:*account*:compute-environment/*compute-environment-name*
#### 조건 키

aws:ResourceTag/\${TagKey} (문자열)

리소스와 연결된 태그를 기준으로 작업을 필터링합니다.

#### 작업

arn:aws:batch:*region*:*account*:job/*jobId*

조건 키

aws:ResourceTag/\${TagKey} (문자열)

```
리소스와 연결된 태그를 기준으로 작업을 필터링합니다.
```
작업 정의

arn:aws:batch:*region*:*account*:job-definition/*definition-name*:*revision*

조건 키

aws:ResourceTag/\${TagKey} (문자열)

```
리소스와 연결된 태그를 기준으로 작업을 필터링합니다.
```
작업 대기열

arn:aws:batch:*region*:*account*:job-queue/*queue-name*

조건 키

```
aws:ResourceTag/${TagKey} (문자열)
```

```
리소스와 연결된 태그를 기준으로 작업을 필터링합니다.
```
예약 정책

arn:aws:batch:*region*:*account*:scheduling-policy/*scheduling-policy-name*

조건 키

aws:ResourceTag/\${TagKey} (문자열)

리소스와 연결된 태그를 기준으로 작업을 필터링합니다.

조건 키

aws:TagKeys (문자열)

요청에서 전달되는 태그 키를 기준으로 작업을 필터링합니다.

[UpdateComputeEnvironment](https://docs.aws.amazon.com/batch/latest/APIReference/API_UpdateComputeEnvironment.html)

AWS Batch 컴퓨팅 환경을 업데이트합니다.

리소스

컴퓨팅 환경

arn:aws:batch:*region*:*account*:compute-environment/*compute-environment-name*

조건 키

aws:ResourceTag/\${TagKey} (문자열)

리소스와 연결된 태그를 기준으로 작업을 필터링합니다.

[UpdateJobQueue](https://docs.aws.amazon.com/batch/latest/APIReference/API_UpdateJobQueue.html)

작업 대기열을 업데이트합니다.

리소스

작업 대기열

arn:aws:batch:*region*:*account*:job-queue/*queue-name*

조건 키

aws:ResourceTag/\${TagKey} (문자열)

리소스와 연결된 태그를 기준으로 작업을 필터링합니다.

예약 정책

arn:aws:batch:*region*:*account*:scheduling-policy/*scheduling-policy-name*

조건 키

aws:ResourceTag/\${TagKey} (문자열)

리소스와 연결된 태그를 기준으로 작업을 필터링합니다.

[UpdateSchedulingPolicy](https://docs.aws.amazon.com/batch/latest/APIReference/API_UpdateSchedulingPolicy.html)

예약 정책을 업데이트합니다.

리소스

예약 정책

arn:aws:batch:*region*:*account*:scheduling-policy/*scheduling-policy-name*

조건 키

aws:ResourceTag/\${TagKey} (문자열)

리소스와 연결된 태그를 기준으로 작업을 필터링합니다.

### AWS Batch API 작업 조건 키

AWS Batch는 IAM 정책의 Condition 요소에 사용되는 다음 조건 키를 정의합니다. 이러한 키를 사 용하여 사용자는 정책 설명이 적용되는 조건을 상세하게 설정할 수 있습니다. 모든 서비스에 사용할 수 있는 글로벌 조건 키를 보려면 IAM 사용 설명서의 [사용 가능한 글로벌 조건 키](https://docs.aws.amazon.com/IAM/latest/UserGuide/reference_policies_condition-keys.html#AvailableKeys)를 참조하세요.

batch:AWSLogsCreateGroup (Boolean)

```
이 파라미터가 맞으면 로그에 대한 awslogs-group이 생성됩니다.
```
batch:AWSLogsGroup (문자열)

로그가 있는 awslogs 그룹입니다.

batch:AWSLogsRegion (문자열)

로그가 전송되는 AWS 리전입니다.

batch:AWSLogsStreamPrefix (문자열)

awslogs 로그 스트림 접두사.

batch:Image (문자열)

작업을 시작하는 데 사용되는 도커 이미지.

batch:LogDriver (문자열)

작업에 사용되는 로그 드라이버.

batch:Privileged (Boolean)

이 파라미터가 true일 경우 작업 컨테이너에는 호스트 컨테이너 인스턴스에 대한 승격된 권한을 부 여받습니다(루트 사용자와 비슷함).

aws:ResourceTag/\${TagKey} (문자열)

리소스와 연결된 태그를 기준으로 작업을 필터링합니다.

aws:RequestTag/\${TagKey} (문자열)

요청에서 전달되는 태그를 기준으로 작업을 필터링합니다.

batch:ShareIdentifier (문자열)

[SubmitJob에](https://docs.aws.amazon.com/batch/latest/APIReference/API_SubmitJob.html) 전송된 shareIdentifier 파라미터를 기반으로 작업을 필터링합니다.

aws:TagKeys (문자열)

요청에서 전달되는 태그 키를 기준으로 작업을 필터링합니다.

### batch:User (문자열)

컨테이너 내부에서 사용할 사용자 이름 또는 숫자 ID(uid)입니다.

# 정책 예제

다음 예제는 사용자가 갖는 AWS Batch 권한을 제어하는 데 사용할 수 있는 정책 명령문을 보여줍니다.

예시

- [읽기 전용 액세스](#page-327-0)
- [POSIX 사용자 요청, Docker 이미지, 권한 수준 및 작업 제출 역할](#page-328-0)
- [작업 제출에 대한 작업 정의 접두사 제한](#page-329-0)
- [작업 대기열에 대한 제한](#page-330-0)
- [모든 조건 키가 문자열과 일치하는 경우 작업 거부](#page-331-0)
- [문자열과 일치하는 조건 키가 있는 경우 작업 거부](#page-332-0)
- [batch:ShareIdentifier 조건 키를 사용](#page-333-0)

### <span id="page-327-0"></span>읽기 전용 액세스

다음 정책은 이름이 Describe 및 List로 시작하는 모든 AWS Batch API 작업을 사용할 권한을 사용 자에게 부여합니다.

다른 명령문으로 해당 권한을 부여하지 않으면 사용자는 리소스에 대한 작업 수행 권한을 가지지 않습 니다. 기본적으로 사용자의 API 작업 사용 권한은 거부됩니다.

```
{ 
      "Version": "2012-10-17", 
      "Statement": [ 
           {
```

```
 "Effect": "Allow", 
                "Action": [ 
                     "batch:Describe*", 
                     "batch:List*" 
                ], 
                "Resource": "*" 
          } 
     ]
}
```
### <span id="page-328-0"></span>POSIX 사용자 요청, Docker 이미지, 권한 수준 및 작업 제출 역할

다음 정책은 POSIX 사용자가 고유의 작업 제한 정의 세트를 관리할 수 있도록 허용합니다.

첫 번째 및 두 번째 등록 설명문을 사용하여 이름에 *JobDefA\_*라는 접두사가 있는 모든 작업 정의를 등 록 취소합니다.

또한 첫 번째 설명문은 조건 컨텍스트 키를 사용하여 작업 정의의 containerProperties 내에 있는 POSIX 사용자, 권한 상태, 컨테이너 이미지 값을 제한합니다. 자세한 내용은 AWS Batch API 참조의 [RegisterJobDefinition](https://docs.aws.amazon.com/batch/latest/APIReference/API_RegisterJobDefinition.html)을 참조하십시오. 이 예시에서는 POSIX 사용자가 nobody로 설정된 경우에만 작 업 정의를 등록할 수 있습니다. 권한이 있는 플래그는 false로 설정됩니다. 마지막으로, 이 이미지는 Amazon ECR 리포지토리에서 myImage로 설정되어 있습니다.

**A** Important

도커는 user 파라미터를 컨테이너 이미지 내에 있는 해당 사용자 uid로 확인합니다. 대부분 의 경우 이러한 사례는 컨테이너 이미지 내의 /etc/passwd 파일에서 찾을 수 있습니다. 이러 한 이름 확인은 작업 정의 및 관련 IAM 정책에 직접 uid 값을 사용하면 생기지 않습니다. AWS Batch API 작업 및 batch:User IAM 조건 키는 숫자 값을 지원합니다.

세 번째 설명문을 사용하여 작업 정의에서 특정 역할만 하도록 제한합니다.

```
{ 
     "Version": "2012-10-17", 
     "Statement": [ 
          { 
               "Effect": "Allow", 
               "Action": [ 
                   "batch:RegisterJobDefinition"
```

```
 ], 
                 "Resource": [ 
                       "arn:aws:batch:<aws_region>:<aws_account_id>:job-definition/JobDefA_*" 
                 ], 
                 "Condition": { 
                       "StringEquals": { 
                            "batch:User": [ 
                                  "nobody" 
 ], 
                            "batch:Image": [ 
                                  "<aws_account_id>.dkr.ecr.<aws_region>.amazonaws.com/myImage" 
\sim 100 \sim 100 \sim 100 \sim 100 \sim 100 \sim 100 \sim 100 \sim 100 \sim 100 \sim 100 \sim 100 \sim 100 \sim 100 \sim 100 \sim 100 \sim 100 \sim 100 \sim 100 \sim 100 \sim 100 \sim 100 \sim 100 \sim 100 \sim 100 \sim 
                      }, 
                       "Bool": { 
                            "batch:Privileged": "false" 
 } 
 } 
           }, 
           { 
                 "Effect": "Allow", 
                 "Action": [ 
                       "batch:DeregisterJobDefinition" 
                 ], 
                 "Resource": [ 
                       "arn:aws:batch:<aws_region>:<aws_account_id>:job-definition/JobDefA_*" 
                 ] 
           }, 
            { 
                 "Effect": "Allow", 
                 "Action": [ 
                       "iam:PassRole" 
                 ], 
                 "Resource": [ 
                       "arn:aws:iam::<aws_account_id>:role/MyBatchJobRole" 
                 ] 
           } 
      ]
```
## <span id="page-329-0"></span>작업 제출에 대한 작업 정의 접두사 제한

다음 정책을 사용하여 *JobDefA*로 시작하는 작업 정의 이름이 있는 작업 만 모든 작업 대기열에 제출 하도록 합니다.

}

### **A** Important

작업 제출을 위한 리소스 수준 액세스의 범위를 지정할 때 작업 대기열 및 작업 정의 리소스 유 형을 모두 제공해야 합니다.

```
{ 
   "Version": "2012-10-17", 
   "Statement": [ 
     { 
        "Effect": "Allow", 
        "Action": [ 
          "batch:SubmitJob" 
       ], 
        "Resource": [ 
          "arn:aws:batch:<aws_region>:<aws_account_id>:job-definition/JobDefA_*", 
          "arn:aws:batch:<aws_region>:<aws_account_id>:job-queue/*" 
        ] 
     } 
   ]
}
```
### <span id="page-330-0"></span>작업 대기열에 대한 제한

다음 정책을 사용하여 queue1이라는 이름의 특정 작업 대기열에 모든 작업 정의 작업을 제출하게 합니 다.

#### **A** Important

작업 제출을 위한 리소스 수준 액세스의 범위를 지정할 때 작업 대기열 및 작업 정의 리소스 유 형을 모두 제공해야 합니다.

```
{ 
   "Version": "2012-10-17", 
   "Statement": [ 
     { 
        "Effect": "Allow", 
        "Action": [ 
          "batch:SubmitJob"
```

```
 ], 
       "Resource": [ 
          "arn:aws:batch:<aws_region>:<aws_account_id>:job-definition/*", 
          "arn:aws:batch:<aws_region>:<aws_account_id>:job-queue/queue1" 
       ] 
     } 
   ]
}
```
### <span id="page-331-0"></span>모든 조건 키가 문자열과 일치하는 경우 작업 거부

다음 정책은 batch:Image (컨테이너 이미지 ID) 조건 키가 "*string1*"이고 batch:LogDriver (컨 테이너 로그 드라이버) 조건 키가 "*string2*"인 경우 [RegisterJobDefinition](https://docs.aws.amazon.com/batch/latest/APIReference/API_RegisterJobDefinition.html) API 작업에 대한 액세스를 거부합니다. AWS Batch 각 컨테이너의 조건 키를 평가합니다. 다중 노드 병렬 작업과 같이 작업이 여 러 컨테이너에 걸쳐 있는 경우 컨테이너의 구성이 다를 수 있습니다. 한 명령문에서 여러 조건 키를 평 가하는 경우 AND 로직을 사용하여 병합됩니다. 따라서 여러 조건 키 중 하나라도 컨테이너와 일치하지 않는 경우 해당 컨테이너에는 Deny 효과가 적용되지 않습니다. 오히려 같은 작업에 있는 다른 컨테이 너가 거부될 수 있습니다.

AWS Batch에 대한 조건 키 목록을 보려면 서비스 권한 참조의 [AWS Batch에 대한 조건 키](https://docs.aws.amazon.com/service-authorization/latest/reference/list_awsbatch.html#awsbatch-policy-keys)를 참조하 세요. batch:ShareIdentifier을 제외한 모든 batch 조건 키는 이 방법으로 사용될 수 있습니다. batch:ShareIdentifier 조건 키는 작업 정의가 아니라 작업에 대해 정의됩니다.

```
{ 
   "Version": "2012-10-17", 
   "Statement": [ 
      { 
        "Effect": "Allow", 
        "Action": [ 
           "batch:RegisterJobDefinition" 
        ], 
        "Resource": [ 
          \mathbf{u} \star \mathbf{u} ] 
      }, 
      { 
        "Effect": "Deny", 
        "Action": "batch:RegisterJobDefinition", 
        "Resource": "*", 
        "Condition": { 
           "StringEquals": { 
             "batch:Image": "string1",
```

```
 "batch:LogDriver": "string2" 
           } 
        } 
      } 
   ]
}
```
# <span id="page-332-0"></span>문자열과 일치하는 조건 키가 있는 경우 작업 거부

다음 정책은 [RegisterJobDefinition](https://docs.aws.amazon.com/batch/latest/APIReference/API_RegisterJobDefinition.html) (컨테이너 이미지 ID) 조건 키가 "*string1*" 또는 batch:LogDriver (컨테이너 로그 드라이버) 조건 키가 "*string2*"인 경우 API 작업에 대한 액세스 를 거부합니다. 다중 노드 병렬 작업과 같이 작업이 여러 컨테이너에 걸쳐 있는 경우 컨테이너의 구성 이 다를 수 있습니다. 한 명령문에서 여러 조건 키를 평가하는 경우 AND 로직을 사용하여 병합됩니다. 따라서 여러 조건 키 중 하나라도 컨테이너와 일치하지 않는 경우 해당 컨테이너에는 Deny 효과가 적 용되지 않습니다. 오히려 같은 작업에 있는 다른 컨테이너가 거부될 수 있습니다.

AWS Batch에 대한 조건 키 목록을 보려면 서비스 권한 참조의 [AWS Batch에 대한 조건 키](https://docs.aws.amazon.com/service-authorization/latest/reference/list_awsbatch.html#awsbatch-policy-keys)를 참조하세 요. batch:ShareIdentifier을 제외한 모든 batch 조건 키를 이런 방식으로 사용할 수 있습니다. (batch:ShareIdentifier 조건 키는 작업 정의가 아니라 작업에 대해 정의됩니다.)

```
{ 
   "Version": "2012-10-17", 
   "Statement": [ 
      { 
         "Effect": "Allow", 
        "Action": [ 
           "batch:RegisterJobDefinition" 
        ], 
        "Resource": [ 
          ""
       \mathbf{I} }, 
      { 
         "Effect": "Deny", 
         "Action": [ 
           "batch:RegisterJobDefinition" 
        ], 
         "Resource": [ 
          \mathbf{u} \star \mathbf{u} ], 
         "Condition": { 
           "StringEquals": {
```

```
 "batch:Image": [ 
                    "string1" 
                ] 
             } 
          } 
       }, 
       { 
          "Effect": "Deny", 
          "Action": [ 
             "batch:RegisterJobDefinition" 
          ], 
          "Resource": [ 
            \overline{0} \overline{\infty} \overline{0} ], 
          "Condition": { 
             "StringEquals": { 
                 "batch:LogDriver": [ 
                    "string2" 
               \mathbf{I} } 
          } 
       } 
    ]
}
```
# <span id="page-333-0"></span>**batch:ShareIdentifier** 조건 키를 사용

다음 정책을 사용하여 jobDefA 작업 정의를 사용하는 작업을 lowCpu 공유 식별자와 함께 jobqueue1 작업 대기열에 제출하십시오.

```
{ 
   "Version": "2012-10-17", 
   "Statement": [ 
     { 
       "Effect": "Allow", 
       "Action": [ 
          "batch:SubmitJob" 
       ], 
       "Resource": [ 
          "arn:aws::batch:<aws_region>:<aws_account_id>:job-definition/JobDefA", 
         "arn:aws::batch:<aws_region>:<aws_account_id>:job-queue/jobqueue1" 
       ], 
       "Condition": {
```

```
 "StringEquals": { 
              "batch:ShareIdentifier": [ 
                 "lowCpu" 
              ] 
           } 
         } 
      } 
   ]
}
```
# AWS Batch 관리형 정책

AWS Batch(은)는 사용자에 연결하여 AWS Batch 리소스와 API 작업에 대한 사용 권한을 제공할 수 있는 관리형 정책을 제공합니다. 이 정책은 직접 적용할 수도 있고, 사용자 고유의 정책을 생성하기 위 한 시작 지점으로 사용할 수도 있습니다. 이러한 정책에 언급되는 각 API 작업에 대한 자세한 내용은 AWS Batch API 참조의 [작업](https://docs.aws.amazon.com/batch/latest/APIReference/API_Operations.html) 섹션을 참조하세요.

### **AWSBatchFullAccess**

이 정책은 AWS Batch에 대한 전체 관리자 액세스 권한을 허용합니다.

```
{ 
   "Version":"2012-10-17", 
   "Statement":[ 
     { 
        "Effect":"Allow", 
        "Action":[ 
          "batch:*", 
          "cloudwatch:GetMetricStatistics", 
          "ec2:DescribeSubnets", 
          "ec2:DescribeSecurityGroups", 
          "ec2:DescribeKeyPairs", 
          "ec2:DescribeVpcs", 
          "ec2:DescribeImages", 
          "ec2:DescribeLaunchTemplates", 
          "ec2:DescribeLaunchTemplateVersions", 
          "ecs:DescribeClusters", 
          "ecs:Describe*", 
          "ecs:List*", 
          "eks:DescribeCluster", 
          "eks:ListClusters", 
          "logs:Describe*",
```

```
 "logs:Get*", 
          "logs:TestMetricFilter", 
          "logs:FilterLogEvents", 
          "iam:ListInstanceProfiles", 
          "iam:ListRoles" 
       ], 
       "Resource":"*" 
     }, 
     { 
        "Effect":"Allow", 
       "Action":[ 
          "iam:PassRole" 
       ], 
        "Resource":[ 
          "arn:aws:iam::*:role/AWSBatchServiceRole", 
          "arn:aws:iam::*:role/service-role/AWSBatchServiceRole", 
          "arn:aws:iam::*:role/ecsInstanceRole", 
          "arn:aws:iam::*:instance-profile/ecsInstanceRole", 
          "arn:aws:iam::*:role/iaws-ec2-spot-fleet-role", 
          "arn:aws:iam::*:role/aws-ec2-spot-fleet-role", 
          "arn:aws:iam::*:role/AWSBatchJobRole*" 
       ] 
     }, 
    \mathcal{L} "Effect":"Allow", 
        "Action":[ 
          "iam:CreateServiceLinkedRole" 
        ], 
        "Resource":"arn:aws:iam::*:role/*Batch*", 
        "Condition": { 
          "StringEquals": { 
            "iam:AWSServiceName": "batch.amazonaws.com" 
 } 
       } 
     } 
   ]
}
```
# AWS Batch IAM 정책 생성

사용자는 특정 IAM 정책을 생성하여 계정의 사용자가 액세스할 수 있는 호출 및 리소스를 제한합니다. 그런 다음 이러한 정책을 사용자에 연결할 수 있습니다.

사용자 또는 사용자 그룹에 정책을 연결하면 사용자의 특정 리소스에 지정된 작업을 수행할 권한이 허 용되거나 거부됩니다. 자세한 내용은 IAM 사용 설명서의 [권한 및 정책을](https://docs.aws.amazon.com/IAM/latest/UserGuide/PermissionsAndPolicies.html) 참조하세요. 사용자 지정 IAM 정책을 관리하고 생성하는 방법에 대한 지침은 [IAM 정책 관리를](https://docs.aws.amazon.com/IAM/latest/UserGuide/ManagingPolicies.html) 참조하십시오.

# Amazon ECS 인스턴스 역할

AWS Batch 컴퓨팅 환경은 Amazon ECS 컨테이너 인스턴스로 채워집니다. Amazon ECS 컨테이너 에 이전트를 로컬에서 실행합니다. Amazon ECS 컨테이너 에이전트는 사용자 대시 다양한 AWS API 작 업을 자동으로 호출합니다. 그러므로 에이전트를 실행하는 컨테이너 인스턴스는 해당 에이전트의 소 유자를 확인하기 위해 이 서비스에 대한 IAM 정책과 역할을 요구합니다. 컨테이너 인스턴스를 시작할 때 사용할 IAM 역할과 인스턴스 프로파일을 생성해야 합니다. 그렇지 않으면 컴퓨팅 환경을 생성하고 해당 환경에서 컨테이너 인스턴스를 시작할 수 없습니다. 이 요구 사항은 Amazon에서 제공한 &ECS; 최적화 AMI를 사용하거나 사용하지 않고 시작된 컨테이너 인스턴스에 적용됩니다. 자세한 내용을 알 아보려면 Amazon Elastic Container Service 개발자 안내서의 [Amazon ECS 컨테이너 인스턴스 IAM](https://docs.aws.amazon.com/AmazonECS/latest/developerguide/instance_IAM_role.html)  [역할](https://docs.aws.amazon.com/AmazonECS/latest/developerguide/instance_IAM_role.html)을 참조하세요.

Amazon ECS 인스턴스 역할과 인스턴스 프로파일은 콘솔 처음 실행 환경에서 자동으로 생성됩니다. 하지만 다음 단계를 수행하여 계정에 이미 Amazon ECS 인스턴스 역할과 인스턴스 프로파일이 있는 지 확인할 수 있습니다. 다음 단계는 관리형 IAM 정책을 연결하는 방법도 다룹니다.

### IAM 콘솔에서 **ecsInstanceRole**(을)를 확인하는 방법

- 1. [https://console.aws.amazon.com/iam/에](https://console.aws.amazon.com/iam/)서 IAM 콘솔을 엽니다.
- 2. 탐색 창에서 역할을 선택합니다.
- 3. 역할 목록에서 ecsInstanceRole(을)를 검색합니다. 역할이 존재하지 않을 경우, 아래 단계를 사 용하여 역할을 생성합니다.
	- a. 역할 생성을 선택합니다.
	- b. 신뢰할 수 있는 엔터티 유형에 AWS 서비스(을)를 선택합니다.
	- c. 일반 사용 사례에서 EC2를 선택합니다.
	- d. 다음을 선택합니다.
	- e. 권한 정책에 대해서는 AmazonEC2ContainerServiceforEC2Role을 검색하십시오.
	- f. AmazonEC2ContainerServiceforEC2Role 옆에 있는 확인란을 선택한 후 다음을 선택합니다.
	- g. 역할 이름에 ecsInstanceRole(을)를 입력하고 역할 생성을 선택합니다.

**a** Note

AWS Management Console(을)를 사용하여 Amazon EC2 역할을 생성하는 경우, 콘 솔이 인스턴스 프로파일을 생성하여 해당 역할과 동일한 이름을 생성합니다.

또는 AWS CLI(을)를 사용하여 ecsInstanceRole IAM 역할을 생성할 수 있습니다. 다음과 같은 신뢰 정책 및 AWS 관리형 정책을 사용하여 IAM 역할을 생성합니다.

IAM 역할과 인스턴스 프로파일을 생성하려면(AWS CLI)

1. 다음 신뢰 정책을 생성하고 ecsInstanceRole-role-trust-policy.json(이)라는 텍스트 파일로 저장합니다.

```
{ 
   "Version": "2012-10-17", 
   "Statement": [ 
     { 
        "Effect": "Allow", 
        "Principal": { "Service": "ec2.amazonaws.com"}, 
        "Action": "sts:AssumeRole" 
     } 
   ]
}
```
2. [create-role](https://docs.aws.amazon.com/cli/latest/reference/iam/create-role.html) 명령을 사용하여 ecsInstanceRole 역할을 생성합니다. assume-role-policydocument 파라미터에 신뢰 정책 파일 위치를 지정합니다.

```
$ aws iam create-role \ 
     --role-name ecsInstanceRole \ 
     --assume-role-policy-document file://ecsInstanceRole-role-trust-policy.json
```
다음은 응답의 예입니다.

```
{ 
     "Role": { 
          "Path": "/", 
          "RoleName: "ecsInstanceRole", 
          "RoleId": "AROAT46P5RDIY4EXAMPLE", 
          "Arn": "arn:aws:iam::123456789012:role/ecsInstanceRole".
```
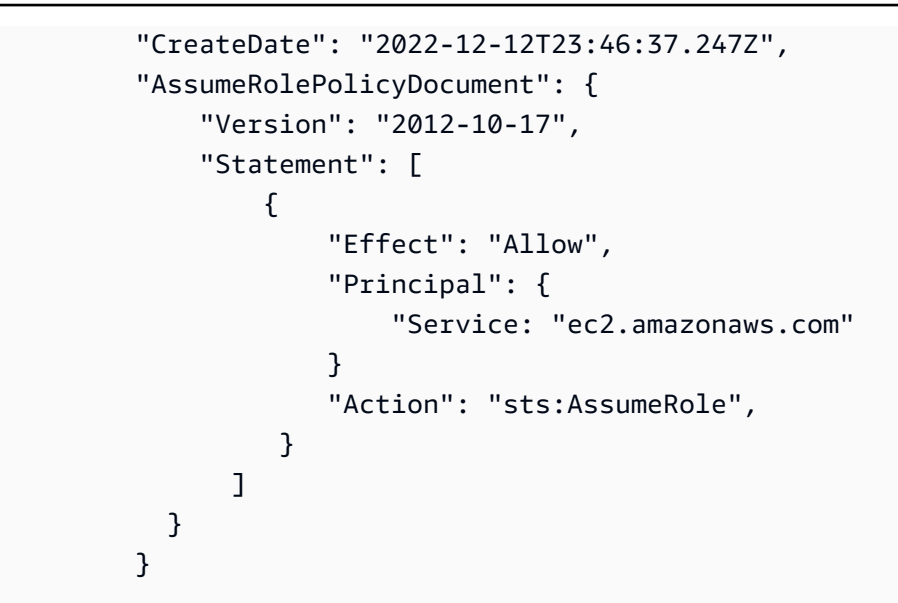

3. [create-instance-profile](https://docs.aws.amazon.com/cli/latest/reference/iam/create-instance-profile.html) 명령을 사용하여 ecsInstanceRole(이이)라는 인스턴스 프로파일을 생 성합니다.

**a** Note

AWS CLI 및 AWS API에서 별도의 작업으로 역할 및 인스턴스 프로파일을 생성해야 합니 다.

```
$ aws iam create-instance-profile --instance-profile-name ecsInstanceRole
```
다음은 응답의 예입니다.

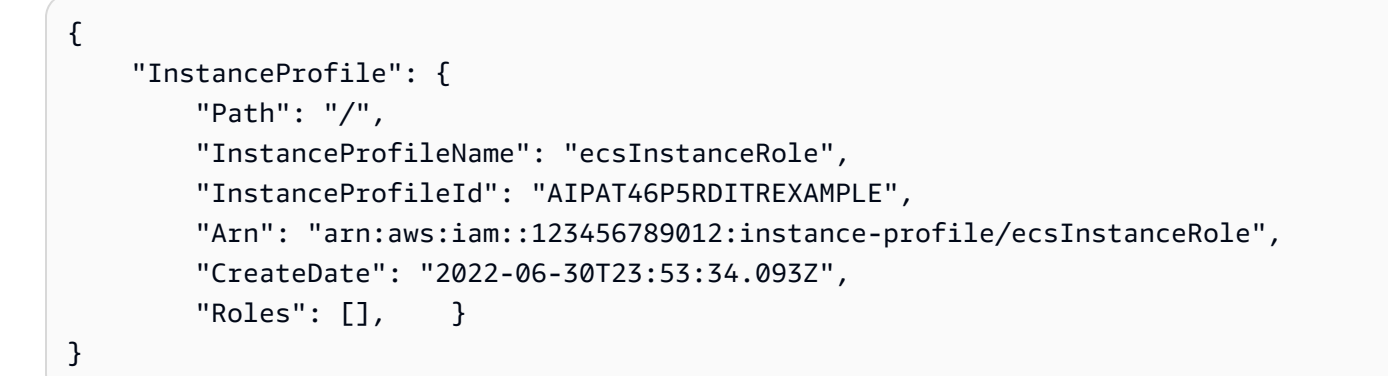

4. [add-role-to-instance-profile](https://docs.aws.amazon.com/cli/latest/reference/iam/add-role-to-instance-profile.html) 명령을 사용하여 ecsInstanceRole 인스턴스 프로파일에 ecsInstanceRole 역할을 추가합니다.

```
aws iam add-role-to-instance-profile \ 
     --role-name ecsInstanceRole --instance-profile-name ecsInstanceRole
```
5. [attach-role-policy](https://docs.aws.amazon.com/cli/latest/reference/iam/attach-role-policy.html) 명령을 사용하여 AmazonEC2ContainerServiceforEC2Role AWS 관리형 정책을 ecsInstanceRole 역할에 연결합니다.

```
$ aws iam attach-role-policy \ 
     --policy-arn arn:aws:iam::aws:policy/service-role/
AmazonEC2ContainerServiceforEC2Role \ 
     --role-name ecsInstanceRole
```
# Amazon EC2 스팟 플릿 역할

Amazon EC2 스팟 플릿 인스턴스를 사용하는 관리형 컴퓨팅 환경을 생성하는 경우 AmazonEC2SpotFleetTaggingRole 정책을 생성해야 합니다. 이는 사용자 대신 인스턴스 를 시작, 태그, 종료할 수 있는 스팟 플릿 권한을 정책에 부여합니다. 스팟 플릿 요청에서 권한 을 지정합니다. 또한 Amazon EC2 스팟 및 스팟 플릿에 대한 AWSServiceRoleForEC2Spot 및 AWSServiceRoleForEC2SpotFleet 서비스 연결 역할이 있어야 합니다. 이 모든 역할을 생성하려면 다 음 지침을 따릅니다. 자세한 내용은 IAM 사용자 설명서의 [서비스 연결 역할 사용](https://docs.aws.amazon.com/IAM/latest/UserGuide/using-service-linked-roles.html) 및 [AWS 서비스에 대](https://docs.aws.amazon.com/IAM/latest/UserGuide/id_roles_create_for-service.html) [한 권한을 위임할 역할 생성](https://docs.aws.amazon.com/IAM/latest/UserGuide/id_roles_create_for-service.html)을 참조하세요.

### 주제

- [AWS Management Console에서 Amazon EC2 스팟 플릿 역할 생성](#page-339-0)
- [AWS CLI를 사용하여 Amazon EC2 스팟 플릿 역할 생성](#page-340-0)

## <span id="page-339-0"></span>AWS Management Console에서 Amazon EC2 스팟 플릿 역할 생성

Amazon EC2 스팟 플릿에 대한 **AmazonEC2SpotFleetTaggingRole** IAM 서비스 연결 역할을 생성 하려면

- 1. [https://console.aws.amazon.com/iam/에](https://console.aws.amazon.com/iam/)서 IAM 콘솔을 엽니다.
- 2. 액세스 관리에서 역할을 선택합니다.
- 3. 역할에서 역할 생성을 선택합니다.
- 4. 신뢰할 수 있는 엔터티 유형에 대한 신뢰할 수 있는 엔터티 선택에서 AWS 서비스를 선택합니다.
- 5. 기타 AWS 서비스 사용 사례에는 EC2를 선택한 다음, EC2 스팟 플릿 태그 지정을 선택합니다.
- 6. 다음을 선택합니다.
- 7. 권한 정책의 정책 이름에서는 AmazonEC2SpotFleetTaggingRole을 확인합니다.
- 8. 다음을 선택합니다.
- 9. 이름 지정, 검토 및 생성:
	- a. 역할 이름에 역할을 식별하는 이름을 입력합니다.
	- b. 설명에 정책에 대한 간단한 설명을 입력합니다.
	- c. (선택 사항) 1단계: 신뢰할 수 있는 엔터티 선택에서 편집을 선택하여 코드를 수정합니다.
	- d. (선택 사항) 2단계: 권한 추가에서는 편집을 선택하여 코드를 수정합니다.
	- e. (선택 사항) 태그 추가에서는 태그 추가를 선택하여 리소스에 태그를 추가합니다.
	- f. 역할 생성을 선택합니다.

#### **a** Note

과거에는 Amazon EC2 스팟 플릿 역할에 대해 두 가지 관리형 정책이 있었습니다.

- AmazonEC2SpotFleetRole: 이 항목은 스팟 플릿 역할에 대한 기존 관리형 정책입 니다. 그러나 더 이상 AWS Batch와 함께 사용하지 않는 것이 좋습니다. 이 정책은 AWSServiceRoleForBatch 서비스 연결 역할을 사용하는 데 필요한 컴퓨팅 환경의 스팟 인스턴스 태그 지정을 지원하지 않습니다. 이 정책이 있는 스팟 플릿 역할을 이전에 만든 경 우, 해당 역할에 새 권장 정책을 적용합니다. 자세한 내용은 [생성 시 태그가 지정되지 않은 스](#page-442-0) [팟 인스턴스](#page-442-0) 섹션을 참조하세요.
- AmazonEC2SpotFleetTaggingRole: 이 역할은 Amazon EC2 스팟 인스턴스에 태그를 지정 하는 데 필요한 모든 권한을 제공합니다. 이 역할을 사용하여 AWS Batch 컴퓨팅 환경에서 스팟 인스턴스 태그 지정을 허용합니다.

### <span id="page-340-0"></span>AWS CLI를 사용하여 Amazon EC2 스팟 플릿 역할 생성

스팟 플릿 컴퓨팅 환경에 대한 AmazonEC2SpotFleetTaggingRole IAM 역할을 생성하려면

1. AWS CLI를 사용하여 다음 명령을 실행합니다.

```
$ aws iam create-role --role-name AmazonEC2SpotFleetTaggingRole \ 
      --assume-role-policy-document '{ 
      "Version":"2012-10-17",
```

```
 "Statement":[ 
 { 
            "Sid":"", 
            "Effect":"Allow", 
            "Principal": { 
              "Service":"spotfleet.amazonaws.com" 
             }, 
             "Action":"sts:AssumeRole" 
          } 
        ] 
      }'
```
2. AmazonEC2SpotFleetTaggingRole 관리형 IAM 정책을 AmazonEC2SpotFleetTaggingRole 역할 에 연결하려면 AWS CLI를 사용하여 다음 명령을 실행합니다.

```
$ aws iam attach-role-policy \ 
   --policy-arn \ 
     arn:aws:iam::aws:policy/service-role/AmazonEC2SpotFleetTaggingRole \ 
   --role-name \ 
     AmazonEC2SpotFleetTaggingRole
```
Amazon EC2 스팟에 대한 **AWSServiceRoleForEC2Spot** IAM 서비스 연결 역할을 생성하려면

```
a Note
```
AWSServiceRoleForEC2Spot IAM 서비스 연결 역할이 이미 있는 경우 다음과 비슷한 오류 메시지가 표시됩니다.

```
An error occurred (InvalidInput) when calling the CreateServiceLinkedRole 
  operation:
Service role name AWSServiceRoleForEC2Spot has been taken in this account, 
  please try a different suffix.
```
• AWS CLI를 사용하여 다음 명령을 실행합니다.

```
$ aws iam create-service-linked-role --aws-service-name spot.amazonaws.com
```
Amazon EC2 스팟 플릿에 대한 **AWSServiceRoleForEC2SpotFleet** IAM 서비스 연결 역할을 생성 하려면

#### **a** Note

AWSServiceRoleForEC2SpotFleet IAM 서비스 연결 역할이 이미 있는 경우 다음과 비슷 한 오류 메시지가 표시됩니다.

An error occurred (InvalidInput) when calling the CreateServiceLinkedRole operation: Service role name AWSServiceRoleForEC2SpotFleet has been taken in this account,

please try a different suffix.

• AWS CLI를 사용하여 다음 명령을 실행합니다.

\$ **aws iam create-service-linked-role --aws-service-name spotfleet.amazonaws.com**

### <span id="page-342-0"></span>EventBridge IAM 역할

Amazon EventBridge는 AWS 리소스의 변경 사항을 설명하는 시스템 이벤트의 스트림을 거의 실시간 으로 제공합니다. AWS Batch 작업을 EventBridge 대상으로 사용할 수 있습니다. 빠르게 설정할 수 있 는 단순한 규칙을 사용하여 이벤트를 일치시키고 해당 이벤트에 응답하여 AWS Batch 작업을 제출할 수 있습니다. EventBridge 규칙 및 대상과 함께 AWS Batch 작업을 제출하려면 먼저 EventBridge가 사 용자를 대신하여 AWS Batch 작업을 실행할 수 있는 권한이 있어야 합니다.

**a** Note

EventBridge 콘솔에서 AWS Batch 대기열을 대상으로 지정하는 규칙을 생성할 때 이 역할을 생성할 수 있습니다. 예제 연습은 [AWS Batch EventBridge 목표로서의 직업](#page-349-0) 섹션을 참조하세 요. IAM 콘솔을 사용하여 EventBridge 역할을 수동으로 생성할 수 있습니다. 지침은 IAM 사용 자 설명서에서 [사용자 지정 신뢰 정책을 사용한 역할 생성\(콘솔\)을](https://docs.aws.amazon.com/IAM/latest/UserGuide/id_roles_create_for-custom.html) 참조하세요.

EventBridge IAM 역할에 대한 신뢰 관계는 events.amazonaws.com 서비스 보안 주체에게 역할을 수임할 수 있는 기능을 제공해야 합니다.

```
{ 
   "Version": "2012-10-17", 
   "Statement": [ 
     { 
        "Sid": "", 
        "Effect": "Allow", 
        "Principal": { 
         "Service": "events.amazonaws.com" 
       }, 
       "Action": "sts:AssumeRole" 
     } 
   ]
}
```
EventBridge IAM 역할에 연결된 정책이 리소스에 대한 batch:SubmitJob 권한 을 허용하는지 확인합니다. 다음 예시에서는 AWS Batch는 이러한 권한을 제공하는 AWSBatchServiceEventTargetRole 관리형 정책을 제공합니다.

```
{ 
   "Version": "2012-10-17", 
   "Statement": [ 
     { 
        "Effect": "Allow", 
        "Action": [ 
          "batch:SubmitJob" 
         ], 
        "Resource": "*" 
     } 
   ]
}
```
# AWS Batch Amazon용 이벤트 스트림 EventBridge

EventBridge Amazon의 AWS Batch 이벤트 스트림을 사용하여 작업 대기열에 있는 작업의 현재 상태 에 대한 알림을 거의 실시간으로 받을 수 있습니다.

를 EventBridge 사용하여 서비스에 대한 추가 통찰력을 얻을 수 있습니다 AWS Batch . 보다 구체적 으로 말하자면, 이를 사용하여 작업 진행 상황을 확인하고, AWS Batch 사용자 지정 워크플로를 구축 하고, 사용량 보고서 또는 지표를 생성하거나 자체 대시보드를 구축할 수 있습니다. AWS Batch 및 EventBridge 기능을 사용하면 작업 상태 변화를 지속적으로 AWS Batch 폴링하는 예약 및 모니터링 코 드가 필요하지 않습니다. 대신 다양한 Amazon 대상을 사용하여 AWS Batch 작업 상태 변경을 비동기 적으로 처리할 수 있습니다. EventBridge 여기에는 Amazon 심플 큐 서비스 AWS Lambda, 아마존 심 플 알림 서비스 또는 Amazon Kinesis Data Streams가 포함됩니다.

AWS Batch 이벤트 스트림의 이벤트는 최소 한 번 전송되도록 보장됩니다. 중복 이벤트가 전송되는 경 우, 해당 이벤트는 중복을 식별하기에 충분한 정보를 제공합니다. 이렇게 하면 이벤트의 타임스탬프와 작업 상태를 비교할 수 있습니다.

AWS Batch 작업을 EventBridge 대상으로 사용할 수 있습니다. 간단한 규칙을 사용하여 이벤트 를 매칭하고 이에 대한 응답으로 AWS Batch 작업을 제출할 수 있습니다. 자세한 내용은 [What is](https://docs.aws.amazon.com/eventbridge/latest/userguide/eb-what-is.html) [EventBridge?](https://docs.aws.amazon.com/eventbridge/latest/userguide/eb-what-is.html) 를 참조하십시오. Amazon EventBridge 사용 설명서에서 확인할 수 있습니다. cron또 는 rate 표현식을 EventBridge 사용하여 특정 시간에 자동으로 트리거되는 자동 작업을 예약하는 데 에도 사용할 수 있습니다. 자세한 내용은 [Amazon EventBridge 사용 설명서의 일정에 따라 실행되는](https://docs.aws.amazon.com/eventbridge/latest/userguide/eb-create-rule-schedule.html)  [Amazon EventBridge 규칙 생성을](https://docs.aws.amazon.com/eventbridge/latest/userguide/eb-create-rule-schedule.html) 참조하십시오. 예제 연습은 [AWS Batch EventBridge 목표로서의 직](#page-349-0) [업](#page-349-0) 섹션을 참조하세요. EventBridge 스케줄러 사용에 대한 자세한 내용은 Amazon 사용 EventBridge 설명서의 [Amazon EventBridge 스케줄러 설정을](https://docs.aws.amazon.com/scheduler/latest/UserGuide/setting-up.html) 참조하십시오.

주제

- [AWS Batch 이벤트](#page-345-0)
- [AWS 사용자 알림 사용: AWS Batch](#page-349-1)
- [AWS Batch EventBridge 목표로서의 직업](#page-349-0)
- [자습서: AWS Batch EventBridge 수신](#page-357-0)
- [자습서: 작업 중지 이벤트에 대한 Amazon Simple Notification Service 알림 보내기](#page-361-0)

# <span id="page-345-0"></span>AWS Batch 이벤트

AWS Batch 에 작업 상태 변경 이벤트를 EventBridge 전송합니다. AWS Batch 작업 상태를 추적합니 다. 이전에 제출한 작업의 상태가 변경되면 이벤트가 간접적으로 호출됩니다. RUNNING 상태에 있던 작업이 FAILED로 이동하는 경우를 예로 들 수 있습니다. 이러한 이벤트는 작업 상태 변경 이벤트로 분 류됩니다.

#### **a** Note

AWS Batch 향후 다른 이벤트 유형, 소스 및 세부 정보를 추가할 수 있습니다. 프로그래밍 방식 으로 이벤트 JSON 데이터를 역직렬화하는 경우, 알 수 없는 속성을 처리할 수 있도록 애플리 케이션이 준비되어야 합니다. 이는 이러한 추가 속성이 추가되는 경우 및 추가될 때 문제가 발 생하지 않도록 하기 위한 것입니다.

### 작업 상태 변경 이벤트

기존(이전에 제출한) 작업의 상태가 변경될 때마다 이벤트가 생성됩니다. AWS Batch 작업 상태에 대 한 자세한 내용은 을 참조하십시[오작업 상태.](#page-64-0)

**a** Note

첫 작업 제출에 대한 이벤트는 생성되지 않습니다.

### Example 작업 상태 변경 이벤트

작업 상태 변경 이벤트는 다음 형식으로 제공됩니다. 이 detail 섹션은 API 참조의 [DescribeJobs](https://docs.aws.amazon.com/batch/latest/APIReference/API_DescribeJobs.html)API 작업에서 반환된 [JobDetail객](https://docs.aws.amazon.com/batch/latest/APIReference/API_JobDetail.html)체와 비슷합니다.AWS Batch EventBridge 파라미터에 대한 자세한 내용 은 Amazon EventBridge 사용 설명서의 [이벤트 및 이벤트 패턴을](https://docs.aws.amazon.com/eventbridge/latest/userguide/eb-events.html) 참조하십시오.

```
{ 
     "version": "0", 
     "id": "c8f9c4b5-76e5-d76a-f980-7011e206042b", 
     "detail-type": "Batch Job State Change", 
     "source": "aws.batch", 
     "account": "123456789012", 
     "time": "2022-01-11T23:36:40Z", 
     "region": "us-east-1", 
     "resources": [
```

```
 "arn:aws:batch:us-east-1:123456789012:job/4c7599ae-0a82-49aa-ba5a-4727fcce14a8" 
     ], 
     "detail": { 
         "jobArn": "arn:aws:batch:us-east-1:123456789012:job/4c7599ae-0a82-49aa-
ba5a-4727fcce14a8", 
         "jobName": "event-test", 
         "jobId": "4c7599ae-0a82-49aa-ba5a-4727fcce14a8", 
         "jobQueue": "arn:aws:batch:us-east-1:123456789012:job-queue/
PexjEHappyPathCanary2JobQueue", 
         "status": "RUNNABLE", 
         "attempts": [], 
         "createdAt": 1641944200058, 
         "retryStrategy": { 
              "attempts": 2, 
              "evaluateOnExit": [] 
         }, 
         "dependsOn": [], 
         "jobDefinition": "arn:aws:batch:us-east-1:123456789012:job-definition/first-
run-job-definition:1", 
         "parameters": {}, 
         "container": { 
              "image": "137112412989.dkr.ecr.us-east-1.amazonaws.com/amazonlinux:latest", 
             "command": [
                  "sleep", 
                  "600" 
             ], 
              "volumes": [], 
              "environment": [], 
              "mountPoints": [], 
              "ulimits": [], 
              "networkInterfaces": [], 
              "resourceRequirements": [ 
\overline{a} "value": "2", 
                      "type": "VCPU" 
                  }, { 
                      "value": "256", 
                      "type": "MEMORY" 
 } 
              ], 
              "secrets": [] 
         }, 
         "tags": {
```

```
 "resourceArn": "arn:aws:batch:us-
east-1:123456789012:job/4c7599ae-0a82-49aa-ba5a-4727fcce14a8" 
          }, 
          "propagateTags": false, 
          "platformCapabilities": [] 
     }
}
```
### Job Queue에서 차단된 이벤트

해당 RUNNABLE 상태에서 작업을 AWS Batch 감지하여 대기열을 차단할 때마다 Amazon Events에 CloudWatch 이벤트가 생성됩니다. 지원되는 대기열 차단 원인에 대한 자세한 내용은 차단된 [작업 대](https://docs.aws.amazon.com/batch/latest/userguide/troubleshooting.html#job_stuck_in_runnable) [기열 메시지 예제를](https://docs.aws.amazon.com/batch/latest/userguide/troubleshooting.html#job_stuck_in_runnable) 참조하십시오. [DescribeJobs](https://docs.aws.amazon.com/batch/latest/APIReference/API_DescribeJobs.html)API 작업의 statusReason 필드에서도 같은 이유 를 확인할 수 있습니다.

Example 작업 상태 변경 이벤트

작업 상태 변경 이벤트는 다음 형식으로 제공됩니다. 이 detail 섹션은 API 참조의 [DescribeJobs](https://docs.aws.amazon.com/batch/latest/APIReference/API_DescribeJobs.html)API 작업에서 반환된 [JobDetail객](https://docs.aws.amazon.com/batch/latest/APIReference/API_JobDetail.html)체와 비슷합니다.AWS Batch EventBridge파라미터에 대한 자세한 내용은 Amazon EventBridge 사용 설명서의 [이벤트 및 이벤트 패턴을](https://docs.aws.amazon.com/eventbridge/latest/userguide/eb-events.html) 참조하십시오.

```
{ 
     "version": "0", 
     "id": "c8f9c4b5-76e5-d76a-f980-7011e206042b", 
     "detail-type": "Batch Job Queue Blocked", 
     "source": "aws.batch", 
     "account": "123456789012", 
     "time": "2022-01-11T23:36:40Z", 
     "region": "us-east-1", 
     "resources": [ 
         "arn:aws:batch:us-east-1:123456789012:job/4c7599ae-0a82-49aa-
ba5a-4727fcce14a8", 
         "arn:aws:batch:us-east-1:123456789012:job-queue/PexjEHappyPathCanary2JobQueue" 
     ], 
     "detail": { 
         "jobArn": "arn:aws:batch:us-east-1:123456789012:job/4c7599ae-0a82-49aa-
ba5a-4727fcce14a8", 
         "jobName": "event-test", 
         "jobId": "4c7599ae-0a82-49aa-ba5a-4727fcce14a8", 
         "jobQueue": "arn:aws:batch:us-east-1:123456789012:job-queue/
PexjEHappyPathCanary2JobQueue", 
         "status": "RUNNABLE",
```

```
 "statusReason": "blocked-reason" 
          "attempts": [], 
          "createdAt": 1641944200058, 
          "retryStrategy": { 
              "attempts": 2, 
              "evaluateOnExit": [] 
         }, 
          "dependsOn": [], 
          "jobDefinition": "arn:aws:batch:us-east-1:123456789012:job-definition/first-
run-job-definition:1", 
          "parameters": {}, 
          "container": { 
              "image": "137112412989.dkr.ecr.us-east-1.amazonaws.com/amazonlinux:latest", 
             "command": [
                  "sleep", 
                  "600" 
              ], 
              "volumes": [], 
              "environment": [], 
              "mountPoints": [], 
              "ulimits": [], 
              "networkInterfaces": [], 
              "resourceRequirements": [ 
\overline{a} "value": "2", 
                       "type": "VCPU" 
                  }, { 
                       "value": "256", 
                       "type": "MEMORY" 
 } 
              ], 
              "secrets": [] 
          }, 
          "tags": { 
              "resourceArn": "arn:aws:batch:us-
east-1:123456789012:job/4c7599ae-0a82-49aa-ba5a-4727fcce14a8" 
          }, 
          "propagateTags": false, 
          "platformCapabilities": [] 
     }
}
```
# <span id="page-349-1"></span>AWS 사용자 알림 사용: AWS Batch

[AWS 사용자 알림을](https://docs.aws.amazon.com/notifications/latest/userguide/what-is.html) 사용하여 AWS Batch 이벤트에 대한 알림을 받을 전송 채널을 설정할 수 있습니 다. 이벤트가 지정한 규칙과 일치하면 알림을 받습니다. 이메일, [AWS Chatbot](https://docs.aws.amazon.com/chatbot/latest/adminguide/what-is.html) 채팅 알림 또는 [AWS](https://docs.aws.amazon.com/consolemobileapp/latest/userguide/what-is-consolemobileapp.html)  [Console Mobile Application](https://docs.aws.amazon.com/consolemobileapp/latest/userguide/what-is-consolemobileapp.html) 푸시 알림을 비롯한 여러 채널을 통해 이벤트에 대한 알림을 받을 수 있습 니다. [콘솔 알림 센터](https://console.aws.amazon.com/notifications/)에서도 알림을 볼 수 있습니다. 사용자 알림은 집계를 지원하므로 특정 이벤트 중 에 받는 알림 수를 줄일 수 있습니다.

사용자 알림을 구성하려면 AWS Batch:

- 1. [AWS Batch 콘솔을](https://console.aws.amazon.com/batch/home) 엽니다.
- 2. 대시보드를 선택합니다.
- 3. 알림 구성을 선택합니다.
- 4. AWS 사용자 알림에서 알림 구성 생성을 선택합니다.

<span id="page-349-0"></span>사용자 알림을 구성하고 보는 방법에 대한 자세한 내용은 사용자 알림 [AWS 시작하기를](https://docs.aws.amazon.com/notifications/latest/userguide/getting-started.html) 참조하십시오.

# AWS Batch EventBridge 목표로서의 직업

EventBridgeAmazon은 Amazon Web Services 리소스의 변경 사항을 설명하는 시스템 이벤트의 스트림을 거의 실시간으로 제공합니다. 일반적으로 AWS Batch 아마존에서는 Elastic 컨테이너 서 비스, Amazon Elastic Kubernetes Service AWS 및 Fargate 작업을 대상으로 사용할 수 있습니다. EventBridge 간단한 규칙을 사용하여 이벤트를 매칭하고 이에 대한 응답으로 AWS Batch 작업을 제출 할 수 있습니다. 자세한 내용은 [What is EventBridge?](https://docs.aws.amazon.com/eventbridge/latest/userguide/eb-what-is.html) 를 참조하십시오. Amazon EventBridge 사용 설 명서에서 확인할 수 있습니다.

cron또는 rate 표현식을 EventBridge 사용하여 특정 시간에 호출되는 자동 작업을 예약하는 데에도 사 용할 수 있습니다. 자세한 내용은 [Amazon EventBridge 사용 설명서의 일정에 따라 실행되는 Amazon](https://docs.aws.amazon.com/eventbridge/latest/userguide/eb-create-rule-schedule.html)  [EventBridge 규칙 생성을](https://docs.aws.amazon.com/eventbridge/latest/userguide/eb-create-rule-schedule.html) 참조하십시오.

이벤트가 이벤트 패턴과 일치할 때 실행되는 규칙을 [생성하는 방법에 대한 자세한 내용은 Amazon](https://docs.aws.amazon.com/eventbridge/latest/userguide/eb-create-rule.html)  [EventBridge 사용 설명서의 이벤트에 반응하는 Amazon EventBridge 규칙 생성을](https://docs.aws.amazon.com/eventbridge/latest/userguide/eb-create-rule.html) 참조하십시오.

AWS Batch 작업을 EventBridge 대상으로 하는 일반적인 사용 사례에는 다음과 같은 사용 사례가 포함 됩니다.

• 예약된 작업은 일정한 시간 간격으로 발생합니다. 예를 들어 Amazon EC2 스팟 인스턴스 비용이 더 저렴한 사용량이 적은 시간에만 cron 작업이 발생합니다.

• AWS Batch 작업은 로그인한 API 작업에 대한 응답으로 실행됩니다 CloudTrail. 예를 들어, 객체 가 지정된 Amazon S3 버킷에 업로드될 때마다 작업이 제출됩니다. 이러한 상황이 발생할 때마다 EventBridge 입력 변환기는 객체의 버킷과 키 이름을 AWS Batch 파라미터에 전달합니다.

### **a** Note

이 시나리오에서는 모든 관련 AWS 리소스가 동일한 지역에 있어야 합니다. 여기에는 Amazon S3 버킷, EventBridge 규칙 및 CloudTrail 로그와 같은 리소스가 포함됩니다.

EventBridge 규칙 및 대상이 포함된 AWS Batch 작업을 제출하려면 먼저 EventBridge 서비스에서 AWS Batch 작업을 실행할 수 있는 몇 가지 권한이 필요합니다. EventBridge 콘솔에서 AWS Batch 작 업을 대상으로 지정하는 규칙을 생성할 때 이 역할도 생성할 수 있습니다. 이 역할에 필요한 서비스 보 안 주체 및 IAM 권한에 대한 자세한 내용은 [EventBridge IAM 역할](#page-342-0) 섹션을 참조하세요.

### 예약된 AWS Batch 작업 생성

다음 절차에서는 예약된 AWS Batch 작업과 필요한 EventBridge IAM 역할을 생성하는 방법을 다룹니 다.

를 사용하여 예약된 AWS Batch 작업을 만들려면 EventBridge

### **a** Note

이 절차는 Amazon ECS, Amazon EKS 및 AWS Fargate의 모든 AWS Batch 작업에 적용됩니 다.

- 1. <https://console.aws.amazon.com/events/>에서 아마존 EventBridge 콘솔을 엽니다.
- 2. 탐색 표시줄에서 사용할 AWS 리전 항목을 선택합니다.
- 3. 탐색 창에서 규칙을 선택합니다.
- 4. 규칙 생성을 선택합니다.
- 5. 이름에 해당 컴퓨팅 환경의 고유한 이름을 지정합니다. 이름은 최대 64자를 포함할 수 있습니다. 대문자 및 소문자, 숫자, 하이픈(-) 및 밑줄(\_)을 포함할 수 있습니다.

**a** Note 규칙은 동일한 지역과 동일한 이벤트 버스의 다른 규칙과 동일한 이름을 가질 수 없습니 다.

- 6. (선택 사항) 설명에서 규칙에 대한 설명을 입력합니다.
- 7. 이벤트 버스에서 이 규칙과 연결할 이벤트 버스를 선택합니다. 이 규칙이 자신의 계정에서 발생하 는 이벤트와 일치하도록 하려면 기본을 선택합니다. 계정 AWS 서비스 내 이벤트가 발생하면 해당 이벤트는 항상 계정의 기본 이벤트 버스로 이동합니다.
- 8. (선택 사항) 규칙을 즉시 실행하지 않으려면 선택한 버스의 규칙을 해제하십시오.
- 9. 규칙 유형에서 스케줄을 선택합니다.
- 10. 계속해서 규칙 생성하기 또는 다음을 선택합니다.
- 11. 스케줄 패턴에서 다음을 수행합니다.
	- 오전 8시와 같이 특정 시간에 실행되는 세분화된 일정을 선택합니다. 매월 첫째 월요일의 PST와 cron 표현식을 입력합니다. 자세한 내용은 Amazon EventBridge 사용 설명서의 [Cron 표](https://docs.aws.amazon.com/eventbridge/latest/userguide/eb-create-rule-schedule.html#eb-cron-expressions) [현식을](https://docs.aws.amazon.com/eventbridge/latest/userguide/eb-create-rule-schedule.html#eb-cron-expressions) 참조하십시오.
	- 10분마다와 같이 일반 속도로 실행되는 일정을 선택하고 rate 표현식을 입력합니다.
- 12. 다음을 선택합니다.
- 13. 대상 유형에서 AWS 서비스를 선택합니다.
- 14. 대상 선택에서 배치 작업 대기열을 선택합니다. 이후 다음 항목을 구성합니다.
	- Job queue(작업 대기열): 작업을 예약할 작업 대기열의 Amazon 리소스 이름(ARN)을 입력합니 다.
	- Job definition(작업 정의): 작업에 사용할 작업 정의의 이름과 개정 또는 전체 ARN을 입력합니 다.
	- Job name(작업 이름): 작업의 이름을 입력합니다.
	- Array size(배열 크기): (선택 사항) 두 개 이상의 복사본을 실행할 수 있도록 작업의 배열 크기를 입력합니다. 자세한 설명은 [배열 작업](#page-74-0) 섹션을 참조하세요.
	- Job attempts(작업 시도): (선택 사항) 작업이 실패할 경우 작업을 다시 시도할 최대 횟수를 입력 합니다. 자세한 설명은 [작업 자동 재시도](#page-68-0) 섹션을 참조하세요.
- 15. Batch 작업 큐 대상 유형의 경우 대상으로 이벤트를 전송할 수 있는 권한이 EventBridge 필요합니 다. EventBridge 규칙을 실행하는 데 필요한 IAM 역할을 생성할 수 있습니다. 다음 중 하나를 수행 합니다.
- IAM 역할을 자동으로 생성하려면 이 특정 리소스에 대해 새 역할 생성을 선택합니다.
- 이미 생성한 IAM 역할을 사용하려면 기존 역할 사용을 선택합니다.
- 16. (선택 사항) 추가 설정(Additional settings)을 확장합니다.
	- a. 대상 입력 구성의 경우 이벤트의 텍스트가 대상으로 전달되기 전에 처리되는 방식을 선택합 니다.
	- b. 최대 이벤트 수명에서 처리되지 않은 이벤트가 보관되는 시간 간격을 지정합니다.
	- c. 재시도 횟수에는 이벤트 재시도 횟수를 입력합니다.
	- d. DLQ(Dead Letter Queue)에서 처리되지 않은 이벤트 처리 방법에 대한 옵션을 선택합니다. 필 요한 경우 DLQ(Dead Letter Queue) 대기열로 사용할 Amazon SQS 대기열을 지정합니다.
- 17. (선택 사항) 이 규칙에 다른 대상을 추가하려면 다른 대상 추가를 선택합니다.
- 18. 다음을 선택합니다.
- 19. (선택 사항) 태그에서 새 태그 추가를 선택하여 규칙의 리소스 레이블을 추가합니다. 자세한 내용 은 [Amazon EventBridge 태그를](https://docs.aws.amazon.com/eventbridge/latest/userguide/eb-tagging.html) 참조하십시오.
- 20. 다음을 선택합니다.
- 21. 검토 및 생성에서 구성 단계를 검토하십시오. 변경해야 하는 경우 편집을 선택합니다 작업을 마쳤 으면 규칙 생성을 선택합니다.

규칙 생성에 대한 자세한 내용은 [Amazon EventBridge 사용 설명서의 일정에 따라 실행되는 Amazon](https://docs.aws.amazon.com/eventbridge/latest/userguide/eb-create-rule-schedule.html) [EventBridge 규칙 생성을](https://docs.aws.amazon.com/eventbridge/latest/userguide/eb-create-rule-schedule.html) 참조하십시오.

이벤트 패턴이 있는 규칙 생성

다음 절차는 이벤트 패턴이 있는 규칙을 생성하는 방법입니다.

이벤트가 정의된 패턴과 일치할 때 이벤트를 대상으로 보내는 규칙을 만들려면

**a** Note

이 절차는 Amazon ECS, Amazon EKS 및 AWS Fargate의 모든 AWS Batch 작업에 적용됩니 다.

- 1. <https://console.aws.amazon.com/events/>에서 아마존 EventBridge 콘솔을 엽니다.
- 2. 탐색 표시줄에서 사용할 AWS 리전 항목을 선택합니다.
- 3. 탐색 창에서 규칙을 선택합니다.
- 4. 규칙 생성을 선택합니다.
- 5. 이름에 해당 컴퓨팅 환경의 고유한 이름을 지정합니다. 이름은 최대 64자를 포함할 수 있습니다. 대문자 및 소문자, 숫자, 하이픈(-) 및 밑줄(\_)을 포함할 수 있습니다.

**a** Note 규칙은 동일한 지역과 동일한 이벤트 버스의 다른 규칙과 동일한 이름을 가질 수 없습니 다.

- 6. (선택 사항) 설명에서 규칙에 대한 설명을 입력합니다.
- 7. 이벤트 버스에서 이 규칙과 연결할 이벤트 버스를 선택합니다. 이 규칙이 자신의 계정에서 발생하 는 이벤트와 일치하도록 하려면 기본을 선택합니다. 계정 AWS 서비스 내 이벤트가 발생하면 해당 이벤트는 항상 계정의 기본 이벤트 버스로 이동합니다.
- 8. (선택 사항) 규칙을 즉시 실행하지 않으려면 선택한 버스의 규칙을 해제하십시오.
- 9. 규칙 유형에서 이벤트 패턴이 있는 규칙을 선택합니다.
- 10. 다음을 선택합니다.
- 11. 이벤트 소스의 경우 AWS 이벤트 또는 EventBridge 파트너 이벤트를 선택합니다.
- 12. (선택 사항) 샘플 이벤트의 경우:
	- a. 샘플 이벤트 유형에서 AWS 이벤트를 선택합니다.
	- b. 샘플 이벤트에서 배치 작업 상태 변경을 선택합니다.
- 13. 생성 방법에서 패턴 양식 사용을 선택합니다.
- 14. 이벤트 패턴의 경우:
	- a. 이벤트 소스에서 AWS 서비스를 선택합니다.
	- b. AWS 서비스에서 배치를 선택합니다.
	- c. 이벤트 유형에서 배치 잡 상태 변경을 선택합니다.
- 15. 다음을 선택합니다.
- 16. 대상 유형에서 AWS 서비스를 선택합니다.
- 17. 대상 유형 선택에서 대상 유형을 선택합니다. 예를 들어, 배치 작업 대기열을 선택합니다. 다음 사 항을 지정합니다.
	- Job queue(작업 대기열): 작업을 예약할 작업 대기열의 Amazon 리소스 이름(ARN)을 입력합니 다.
- Job definition(작업 정의): 작업에 사용할 작업 정의의 이름과 개정 또는 전체 ARN을 입력합니 다.
- Job name(작업 이름): 작업의 이름을 입력합니다.
- Array size(배열 크기): (선택 사항) 두 개 이상의 복사본을 실행할 수 있도록 작업의 배열 크기를 입력합니다. 자세한 설명은 [배열 작업](#page-74-0) 섹션을 참조하세요.
- Job attempts(작업 시도): (선택 사항) 작업이 실패할 경우 작업을 다시 시도할 최대 횟수를 입력 합니다. 자세한 설명은 [작업 자동 재시도](#page-68-0) 섹션을 참조하세요.
- 18. Batch 작업 큐 대상 유형의 경우 대상으로 이벤트를 전송할 수 있는 권한이 EventBridge 필요합니 다. EventBridge 규칙을 실행하는 데 필요한 IAM 역할을 생성할 수 있습니다. 다음 중 하나를 수행 합니다.
	- IAM 역할을 자동으로 생성하려면 이 특정 리소스에 대해 새 역할 생성을 선택합니다.
	- 이전에 생성한 IAM 역할을 사용하려면 기존 역할 사용을 선택합니다.
- 19. (선택 사항) 추가 설정(Additional settings)을 확장합니다.
	- a. 대상 입력 구성에서 이벤트의 텍스트 처리 방법을 선택합니다.
	- b. 최대 이벤트 수명에서 처리되지 않은 이벤트가 보관되는 시간 간격을 지정합니다.
	- c. 재시도 횟수에는 이벤트 재시도 횟수를 입력합니다.
	- d. DLQ(Dead Letter Queue)에서 처리되지 않은 이벤트 처리 방법에 대한 옵션을 선택합니다. 필 요한 경우 DLQ(Dead Letter Queue) 대기열로 사용할 Amazon SQS 대기열을 지정합니다.
- 20. (선택 사항) 다른 대상을 추가하려면 다른 대상 추가를 선택합니다.
- 21. 다음을 선택합니다.
- 22. (선택 사항) 태그에서 새 태그 추가를 선택하여 리소스 레이블을 추가합니다. 자세한 내용은 [Amazon EventBridge 사용 설명서의 Amazon EventBridge 태그를](https://docs.aws.amazon.com/eventbridge/latest/userguide/eb-tagging.html) 참조하십시오.
- 23. 다음을 선택합니다.
- 24. 검토 및 생성에서 구성 단계를 검토하십시오. 변경해야 하는 경우 편집을 선택합니다 작업을 마친 다음 규칙 생성을 선택합니다.

규칙 생성에 대한 자세한 내용은 [Amazon EventBridge 사용 설명서의 이벤트에 반응하는 Amazon](https://docs.aws.amazon.com/eventbridge/latest/userguide/eb-create-rule-schedule.html)  [EventBridge 규칙 생성을](https://docs.aws.amazon.com/eventbridge/latest/userguide/eb-create-rule-schedule.html) 참조하십시오.

## EventBridge 입력 변환기를 사용하여 일정에 따라 AWS Batch Target에 이벤 트 정보 전달

EventBridge 입력 변환기를 사용하여 작업 제출 시 이벤트 정보를 전달할 AWS Batch 수 있습니다. 이 는 다른 AWS 이벤트 정보의 결과로 작업을 호출하는 경우 특히 유용할 수 있습니다. Amazon S3 버킷 에 객체를 업로드하는 경우를 예로 들 수 있습니다. 컨테이너 명령에 파라미터 대체 값이 포함된 작업 정의를 사용할 수도 있습니다. EventBridge 입력 변환기는 이벤트 데이터를 기반으로 매개변수 값을 제공할 수 있습니다.

그런 다음 이벤트를 시작한 AWS Batch 이벤트의 정보를 파싱하여 객체로 변환하는 이벤트 대상을 만 듭니다. parameters 작업이 실행될 때 트리거 이벤트의 파라미터는 작업 컨테이너의 명령으로 전달 됩니다.

#### **a** Note

이 시나리오에서는 모든 AWS 리소스 (예: Amazon S3 버킷, EventBridge 규칙, CloudTrail 로 그) 가 동일한 지역에 있어야 합니다.

입력 변환기를 사용하는 AWS Batch 대상을 만들려면

- 1. <https://console.aws.amazon.com/events/>에서 아마존 EventBridge 콘솔을 엽니다.
- 2. 탐색 표시줄에서 사용할 AWS 리전 항목을 선택합니다.
- 3. 탐색 창에서 규칙을 선택합니다.
- 4. 규칙 생성을 선택합니다.
- 5. 이름에 해당 컴퓨팅 환경의 고유한 이름을 지정합니다. 이름은 최대 64자를 포함할 수 있습니다. 대문자 및 소문자, 숫자, 하이픈(-) 및 밑줄(\_)을 포함할 수 있습니다.

**a** Note

규칙은 같은 이벤트 버스에 있는 다른 AWS 리전 규칙과 같은 이름을 가질 수 없습니다.

- 6. (선택 사항) 설명에서 규칙에 대한 설명을 입력합니다.
- 7. 이벤트 버스에서 이 규칙과 연결할 이벤트 버스를 선택합니다. 이 규칙이 자신의 계정에서 발생하 는 이벤트와 일치하도록 하려면 기본을 선택합니다. 계정 AWS 서비스 내에서 이벤트가 발생하면 해당 이벤트는 항상 계정의 기본 이벤트 버스로 이동합니다.
- 8. (선택 사항) 규칙을 즉시 실행하지 않으려면 선택한 버스의 규칙을 해제하십시오.
- 9. 규칙 유형에서 스케줄을 선택합니다.
- 10. 계속해서 규칙 생성하기 또는 다음을 선택합니다.
- 11. 스케줄 패턴에서 다음을 수행합니다.
	- 오전 8시와 같이 특정 시간에 실행되는 세분화된 일정을 선택합니다. 매월 첫째 월요일의 PST와 cron 표현식을 입력합니다. 자세한 내용은 Amazon EventBridge 사용 설명서의 [Cron 표](https://docs.aws.amazon.com/eventbridge/latest/userguide/eb-create-rule-schedule.html#eb-cron-expressions) [현식을](https://docs.aws.amazon.com/eventbridge/latest/userguide/eb-create-rule-schedule.html#eb-cron-expressions) 참조하십시오.
	- 10분마다와 같이 일반 속도로 실행되는 일정을 선택하고 rate 표현식을 입력합니다.

#### 12. 다음을 선택합니다.

- 13. 대상 유형에서 AWS 서비스를 선택합니다.
- 14. 대상 선택에서 배치 작업 대기열을 선택합니다. 이후 다음 항목을 구성합니다.
	- Job queue(작업 대기열): 작업을 예약할 작업 대기열의 Amazon 리소스 이름(ARN)을 입력합니 다.
	- Job definition(작업 정의): 작업에 사용할 작업 정의의 이름과 개정 또는 전체 ARN을 입력합니 다.
	- Job name(작업 이름): 작업의 이름을 입력합니다.
	- Array size(배열 크기): (선택 사항) 두 개 이상의 복사본을 실행할 수 있도록 작업의 배열 크기를 입력합니다. 자세한 설명은 [배열 작업](#page-74-0) 섹션을 참조하세요.
	- Job attempts(작업 시도): (선택 사항) 작업이 실패할 경우 작업을 다시 시도할 최대 횟수를 입력 합니다. 자세한 설명은 [작업 자동 재시도](#page-68-0) 섹션을 참조하세요.
- 15. Batch 작업 큐 대상 유형의 경우 대상으로 이벤트를 전송할 수 있는 권한이 EventBridge 필요합니 다. EventBridge 규칙을 실행하는 데 필요한 IAM 역할을 생성할 수 있습니다. 다음 중 하나를 수행 합니다.
	- IAM 역할을 자동으로 생성하려면 이 특정 리소스에 대해 새 역할 생성을 선택합니다.
	- 이미 생성한 IAM 역할을 사용하려면 기존 역할 사용을 선택합니다.
- 16. (선택 사항) 추가 설정(Additional settings)을 확장합니다.
- 17. Additional settings(추가 설정) 섹션의 Configure target input(대상 입력 구성)에서 Input Transformer(입력 변환기)를 선택합니다.
- 18. Configure input transformer(입력 구성 변환기)를 선택합니다.
- 19. (선택 사항) 샘플 이벤트의 경우:
	- a. 샘플 이벤트 유형에서 AWS 이벤트를 선택합니다.
- b. 샘플 이벤트에서 배치 작업 상태 변경을 선택합니다.
- 20. 대상 입력 변환기 섹션의 입력 경로에서 트리거 이벤트의 구문 분석 값을 지정합니다. 예를 들어, 배치 작업 상태 변경 이벤트를 파싱하려면 다음의 JSON 형식을 사용합니다.

```
{ 
     "instance": "$.detail.jobId", 
     "state": "$.detail.status"
}
```
21. 템플릿에는 다음 사항을 입력합니다.

```
{ 
     "instance": <jobId> , 
     "status": <status>
}
```
- 22. 확인을 선택합니다.
- 23. 최대 이벤트 수명에서 처리되지 않은 이벤트가 보관되는 시간 간격을 지정합니다.
- 24. 재시도 횟수에는 이벤트 재시도 횟수를 입력합니다.
- 25. DLQ(Dead Letter Queue)에서 처리되지 않은 이벤트 처리 방법에 대한 옵션을 선택합니다. 필요한 경우 DLQ(Dead Letter Queue) 대기열로 사용할 Amazon SQS 대기열을 지정합니다.
- 26. (선택 사항) 다른 대상을 추가하려면 다른 대상 추가를 선택합니다.
- 27. 다음을 선택합니다.
- 28. (선택 사항) 태그에서 새 태그 추가를 선택하여 리소스 레이블을 추가합니다. 자세한 내용은 [Amazon EventBridge 사용 설명서의 Amazon EventBridge 태그를](https://docs.aws.amazon.com/eventbridge/latest/userguide/eb-tagging.html) 참조하십시오.
- 29. 다음을 선택합니다.
- 30. 검토 및 생성에서 구성 단계를 검토하십시오. 변경해야 하는 경우 편집을 선택합니다 작업을 마친 다음 규칙 생성을 선택합니다.

### <span id="page-357-0"></span>자습서: AWS Batch EventBridge 수신

이 자습서에서는 Amazon ECS 작업 이벤트를 수신 대기하고 CloudWatch Logs 로그 스트림으로 출력 하는 간단한 함수를 설정합니다.

# 필수 조건

이 자습서에서는 작업을 수락할 준비가 된 작업 중인 컴퓨팅 환경과 작업 대기열이 있다고 가정합니다. 이벤트를 캡처할 실행 중인 컴퓨팅 환경 및 작업 대기열이 없는 경우 [시작하기 AWS Batch](#page-23-0)의 단계에 따 라 하나를 생성합니다. 이 자습서를 마치고 나면 이 작업 대기열에 작업을 제출하여 Lambda 함수가 올 바로 구성되었는지 테스트할 수 있습니다.

## 1단계: Lambda 함수 생성

이 절차에서는 AWS Batch 이벤트 스트림 메시지의 대상으로 사용할 간단한 Lambda 함수를 생성합니 다.

대상 Lambda 함수를 생성하려면

- 1. [https://console.aws.amazon.com/lambda/에](https://console.aws.amazon.com/lambda/)서 AWS Lambda 콘솔을 엽니다.
- 2. 함수 생성과 새로 작성을 차례로 선택합니다.
- 3. 함수 이름에 batch-event-stream-handler를 입력합니다.
- 4. 런타임에서 Python 3.8을 선택합니다.
- 5. 함수 생성(Create function)을 선택합니다.
- 6. 함수 코드 섹션에서 다음 예제와 일치하도록 샘플 코드를 수정합니다.

```
import json
def lambda_handler(event, _context): 
     # _context is not used 
     del _context 
     if event["source"] != "aws.batch": 
         raise ValueError("Function only supports input from events with a source 
 type of: aws.batch") 
     print(json.dumps(event))
```
다음은 AWS Batch에서 전송하는 이벤트를 인쇄하는 간단한 Python 3.8 함수입니다. 모든 설정이 올바르게 구성되면 이 자습서가 끝날 때 이 Lambda 함수와 연결된 CloudWatch Logs 로그 스트림 에 이벤트 세부 정보가 표시됩니다.

7. 배포(Deploy)를 선택합니다.

### 2단계: 이벤트 규칙 등록

이 섹션에서 AWS Batch 리소스에서 나온 작업 이벤트를 캡처하는 EventBridge 이벤트 규칙을 생성합 니다. 이 규칙은 규칙이 정의된 계정 내의 AWS Batch에서 나온 모든 이벤트를 캡처합니다. 작업 메시 지 자체에 작업이 제출된 작업 대기열과 같은 이벤트 소스에 대한 정보가 포함됩니다. 이 정보를 사용 하여 프로그래밍 방식으로 이벤트를 필터링하고 정렬할 수 있습니다.

#### **a** Note

AWS Management Console(을)를 사용하여 이벤트 규칙을 만들 경우 콘솔이 Lambda 함수 를 호출할 EventBridge 권한을 부여하는 데 필요한 IAM 권한을 자동으로 추가합니다. AWS CLI(을)를 사용하여 이벤트 규칙을 생성하는 경우 권한을 명시적으로 부여해야 합니다. 자세한 내용을 알아보려면 Amazon EventBridge 사용 설명서의 [이벤트 및 이벤트 패턴](https://docs.aws.amazon.com/eventbridge/latest/userguide/eb-events.html)을 참조하세요.

#### EventBridge 규칙을 생성하려면

- 1. [https://console.aws.amazon.com/events/에](https://console.aws.amazon.com/events/)서 Amazon EventBridge 콘솔을 엽니다.
- 2. 탐색 창에서 규칙을 선택합니다.
- 3. 규칙 생성을 선택합니다.
- 4. 규칙에 대해 이름과 설명을 입력합니다.

규칙은 동일한 리전과 동일한 이벤트 버스의 다른 규칙과 동일한 이름을 가질 수 없습니다.

- 5. 이벤트 버스(Event bus)에서 이 규칙과 연결할 이벤트 버스를 선택합니다. 이 규칙이 자신의 계정 에서 발생하는 이벤트와 일치하도록 하려면 AWS 기본 이벤트 버스(default event bus)를 선택합 니다. 계정의 AWS 서비스가 이벤트를 출력하면 항상 계정의 기본 이벤트 버스로 이동합니다.
- 6. 규칙 유형(Rule type)에서 이벤트 패턴이 있는 규칙(Rule with an event pattern)을 생성합니다.
- 7. 다음(Next)을 선택합니다.
- 8. 이벤트 소스(Event source)에서 기타(Other)를 선택합니다.
- 9. 이벤트 패턴에서 사용자 지정 패턴(JSON 편집기)을 선택합니다.
- 10. 다음 이벤트 패턴을 텍스트 영역에 붙여 넣습니다.

```
{ 
   "source": [ 
      "aws.batch" 
 ]
```
}

이 규칙은 모든 AWS Batch 그룹과 모든 AWS Batch 이벤트에 적용됩니다. 또는 더 한정적인 규칙 을 만들어 일부 결과를 필터링할 수 있습니다.

- 11. 다음(Next)을 선택합니다.
- 12. 대상 유형(Target types)에서 AWS서비스(service)를 선택합니다.
- 13. 대상 선택에서 Lambda 함수를 선택하고 Lambda 함수를 선택합니다.
- 14. (선택 사항)추가 설정에서 다음을 수행합니다.
	- a. 최대 이벤트 기간(Maximum age of event)에 1분(00:01)에서 24시간(24:00) 사이의 값을 입력 합니다.
	- b. 재시도(Retry attempts)에 0에서 185 사이의 숫자를 입력합니다.
	- c. 배달 못한 편지 대기열(Dead-letter queue)에서 표준 Amazon SQS 대기열을 배달 못한 편지 대기열로 사용할지를 선택합니다. 이벤트가 대상에 성공적으로 전달되지 않은 경우 EventBridge는 이 규칙과 일치하는 이벤트를 배달 못한 편지 대기열로 보냅니다. 다음 중 하 나를 수행합니다.
		- 배달 못한 편지 대기열을 사용하지 않으려면 없음(None)을 선택합니다.
		- 현재 AWS 계정에서 DLQ(Dead Letter Queue)로 사용할 Amazon SQS 대기열 선 택(Select an Amazon SQS queue in the current account to use as the dead-letter queue)을 선택하고 드롭다운에서 사용할 대기열을 선택합니다.
		- 다른 AWS 계정에서 배달 못한 편지 대기열로 사용할 Amazon SQS 대기열 선택(Select an Amazon SQS queue in an other account as a dead-letter queue)을 선택하고 사용할 대기열의 ARN을 입력합니다. 메시지를 보낼 수 있는 EventBridge 권한을 부여하는 리소 스 기반 정책을 대기열에 연결해야 합니다. 자세한 정보는 Amazon EventBridge 사용 설 명서의 [DLQ\(Dead Letter Queue\)에 대한 권한 부여를](https://docs.aws.amazon.com/eventbridge/latest/userguide/eb-rule-dlq.html#eb-dlq-perms) 참조하세요.
- 15. 다음(Next)을 선택합니다.
- 16. (선택 사항)규칙에 대해 하나 이상의 태그를 입력하세요. 자세한 정보는 Amazon EventBridge 사 용 설명서의 [Amazon EventBridge 태그를](https://docs.aws.amazon.com/eventbridge/latest/userguide/eb-tagging.html) 참조하세요.
- 17. 다음(Next)을 선택합니다.
- 18. 규칙의 세부 정보를 검토하고 규칙 생성(Create rule)을 선택합니다.

## 3단계: 구성 테스트

작업 대기열에 작업을 제출하여 EventBridge 구성을 테스트할 수 있습니다. 모두 제대로 구성된 경우 Lambda 함수가 트리거되고 해당 함수에 대한 CloudWatch Logs 로그 스트림에 이벤트 데이터를 씁니 다.

### 구성을 테스트하려면

- 1. [https://console.aws.amazon.com/batch/에](https://console.aws.amazon.com/batch/)서 AWS Batch 콘솔을 엽니다.
- 2. 새 AWS Batch 작업을 제출합니다. 자세한 내용은 [작업 제출](#page-61-0) 섹션을 참조하세요.
- 3. [https://console.aws.amazon.com/cloudwatch/에](https://console.aws.amazon.com/cloudwatch/)서 CloudWatch 콘솔을 엽니다.
- 4. 탐색 창에서 로그(Logs)를 선택하고 Lambda 함수의 로그 그룹을 선택합니다(예: /aws/ lambda/*my-function*).
- 5. 이벤트 데이터를 보려면 로그 스트림을 선택합니다.

## 자습서: 작업 중지 이벤트에 대한 Amazon Simple Notification Service 알림 보내기

이 자습서에서는 작업이 EventBridge 특정 FAILED 상태로 이동한 작업 이벤트만 캡처하는 이벤트 규 칙을 구성합니다. 이 자습서를 마치면 선택적으로 이 작업 대기열에 작업을 제출할 수도 있습니다. 이 는 Amazon SNS 알림을 올바르게 구성했는지 테스트합니다.

## 필수 조건

이 자습서에서는 작업을 수락할 준비가 된 작업 중인 컴퓨팅 환경과 작업 대기열이 있다고 가정합니다. 이벤트를 캡처할 실행 중인 컴퓨팅 환경 및 작업 대기열이 없는 경우 [시작하기 AWS Batch](#page-23-0)의 단계에 따 라 하나를 생성합니다.

1단계: SNS 주제 생성 및 구독

본 자습서를 위해 새 이벤트 규칙의 이벤트 대상으로 사용할 Amazon SNS 주제를 구성합니다.

Amazon SNS 주제를 생성하려면

- 1. <https://console.aws.amazon.com/sns/v3/home>에서 Amazon SNS 콘솔을 엽니다.
- 2. 주제(Topics), 주제 생성(Create topic)을 차례로 선택합니다.
- 3. 유형에서 표준을 선택합니다.
- 4. 주제 이름에 **JobFailedAlert**(을)를 입력하고 주제 생성을 선택합니다.
- 5. JobFailedAlert화면에서 구독 생성을 선택합니다.
- 6. 프로토콜(Protocol)에서 이메일(Email)을 선택합니다.
- 7. 엔드포인트(Endpoint)에 현재 액세스 권한이 있는 이메일 주소를 입력하고 구독 생성(Create subscription)을 선택합니다.
- 8. 이메일 계정을 확인하고 구독 확인 이메일 메시지를 기다립니다. 메시지를 수신하면 구독 확인 (Confirm subscription)을 선택합니다.

### 2단계: 이벤트 규칙 등록

다음으로 작업 실패 이벤트만 캡처하는 이벤트 규칙을 등록합니다.

EventBridge 규칙을 등록하려면

- 1. <https://console.aws.amazon.com/events/>에서 아마존 EventBridge 콘솔을 엽니다.
- 2. 탐색 창에서 규칙을 선택합니다.
- 3. 규칙 생성을 선택합니다.
- 4. 규칙에 대해 이름과 설명을 입력하십시오.

규칙은 동일한 지역과 동일한 이벤트 버스의 다른 규칙과 동일한 이름을 가질 수 없습니다.

- 5. 이벤트 버스에서 이 규칙과 연결할 이벤트 버스를 선택합니다. 이 규칙이 자신의 계정에서 발생하 는 이벤트와 일치하도록 하려면 AWS 기본 이벤트 버스를 선택합니다. 계정의 AWS 서비스에서 이벤트가 발생하면 해당 이벤트는 항상 계정의 기본 이벤트 버스로 이동합니다.
- 6. 규칙 유형에서 이벤트 패턴이 있는 규칙을 선택합니다.
- 7. 다음을 선택합니다.
- 8. 이벤트 소스에서 기타를 선택합니다.
- 9. 이벤트 패턴에서 사용자 지정 패턴(JSON 편집기)을 선택합니다.
- 10. 다음 이벤트 패턴을 텍스트 영역에 붙여 넣습니다.

```
{ 
   "detail-type": [ 
     "Batch Job State Change" 
   ],
```

```
 "source": [ 
      "aws.batch" 
   ], 
    "detail": { 
      "status": [ 
         "FAILED" 
     \mathbf{1} }
}
```
이 코드는 작업 상태인 모든 이벤트와 일치하는 EventBridge 규칙을 정의합니다. FAILED 이벤트 패턴에 대한 자세한 내용은 Amazon EventBridge 사용 설명서의 [이벤트 및 이벤트 패턴을](https://docs.aws.amazon.com/eventbridge/latest/userguide/eb-events.html) 참조하 십시오.

- 11. 다음을 선택합니다.
- 12. 대상 유형에서 AWS 서비스를 선택합니다.
- 13. 대상 선택에서 SNS 주제를 선택하고, 주제에 대해 선택합니다 JobFailedAlert.
- 14. (선택 사항)추가 설정에서 다음을 수행합니다.
	- a. 최대 이벤트 기간(Maximum age of event)에 1분(00:01)에서 24시간(24:00) 사이의 값을 입력 합니다.
	- b. 재시도(Retry attempts)에 0에서 185 사이의 숫자를 입력합니다.
	- c. 데드레터 대기열의 경우 표준 Amazon SQS 대기열을 데드레터 대기열로 사용할지 여부를 선 택합니다. EventBridge 타겟으로 성공적으로 전송되지 않은 경우 이 규칙과 일치하는 이벤트 를 데드레터 대기열로 전송합니다. 다음 중 하나를 수행합니다.
		- 배달 못한 편지 대기열을 사용하지 않으려면 없음(None)을 선택합니다.
		- 현재 AWS 계정에서 데드레터 대기열로 사용할 Amazon SQS 대기열 선택을 선택한 다 음 드롭다운에서 사용할 대기열을 선택합니다.
		- 다른 AWS 계정의 Amazon SQS 대기열을 데드레터 대기열로 선택을 선택한 다음 사용 할 대기열의 ARN을 입력합니다. 메시지를 전송할 EventBridge 권한을 부여하는 리소스 기반 정책을 대기열에 연결해야 합니다. 자세한 내용은 Amazon EventBridge 사용 [설명](https://docs.aws.amazon.com/eventbridge/latest/userguide/eb-rule-dlq.html#eb-dlq-perms) [서의 데드레터 대기열에 권한 부여를](https://docs.aws.amazon.com/eventbridge/latest/userguide/eb-rule-dlq.html#eb-dlq-perms) 참조하십시오.
- 15. 다음을 선택합니다.
- 16. (선택 사항) 규칙에 대해 하나 이상의 태그를 입력하십시오. 자세한 내용은 [Amazon EventBridge](https://docs.aws.amazon.com/eventbridge/latest/userguide/eb-tagging.html) [사용 설명서의 Amazon EventBridge 태그를](https://docs.aws.amazon.com/eventbridge/latest/userguide/eb-tagging.html) 참조하십시오.
- 17. 다음을 선택합니다.
- 18. 규칙의 세부 정보를 검토하고 규칙 생성을 선택합니다.

## 3단계: 규칙 테스트

규칙을 테스트하려면 0이 아닌 종료 코드로 시작한 직후에 종료되는 작업을 제출합니다. 이벤트 규칙 이 올바로 구성되었다면 몇 분 후에 이벤트 텍스트가 포함된 이메일 메시지를 수신할 것입니다.

#### 규칙을 테스트하려면

- 1. <https://console.aws.amazon.com/batch/>에서 AWS Batch 콘솔을 엽니다.
- 2. 새 AWS Batch 작업을 제출하세요. 자세한 설명은 [작업 제출](#page-61-0) 섹션을 참조하세요. 작업 명령의 경우 이 명령을 대체하여 종료 코드가 1인 컨테이너를 종료합니다.

```
/bin/sh, -c, 'exit 1'
```
3. 이메일에서 작업 실패 알림에 대한 이메일 알림이 수신되었는지 확인합니다.

## 대체 규칙: Batch Job 큐 차단됨

Batch Job Queue가 차단되었는지 모니터링하는 이벤트 규칙을 생성하려면 이 자습서의 단계를 반복 하여 다음과 같이 변경하십시오.

- 1. 1단계에서는 주제 *BlockedJobQueue*이름으로 사용합니다.
- 2. 2단계에서는 JSON 편집기에서 다음 패턴을 사용합니다.

```
{ 
    "detail-type": [ 
      "Batch Job Queue Blocked" 
    ], 
    "source": [ 
       "aws.batch" 
    ]
}
```
## 다음과 함께 CloudWatch 로그 사용 AWS Batch

자세한 로그 정보와 지표를 CloudWatch Logs로 전송하도록 EC2 리소스에서 AWS Batch 작업을 구성 할 수 있습니다. 이렇게 하면 한 곳에서 작업의 다양한 로그를 편리하게 볼 수 있습니다. CloudWatch 로그에 대한 자세한 내용은 [Amazon CloudWatch Logs란 무엇입니까?](https://docs.aws.amazon.com/AmazonCloudWatch/latest/DeveloperGuide/WhatIsCloudWatchLogs.html) 를 참조하십시오. Amazon CloudWatch 사용 설명서에서 확인할 수 있습니다.

**a** Note

AWS Fargate 컨테이너에는 기본적으로 CloudWatch 로그가 켜져 있습니다.

CloudWatch 로그 로깅을 켜고 사용자 지정하려면 다음과 같은 일회성 구성 작업을 검토하십시오.

- EC2 리소스를 기반으로 하는 AWS Batch 컴퓨팅 환경의 경우 IAM 정책을 역할에 추가하십시오. ecsInstanceRole 자세한 정보는 [the section called " CloudWatch 로그 IAM 정책 추가"](#page-365-0)을 참조하 세요.
- 세부 CloudWatch 모니터링이 포함된 Amazon EC2 시작 템플릿을 만든 다음, AWS Batch 컴퓨팅 환 경을 생성할 때 템플릿을 지정하십시오. 기존 이미지에 CloudWatch 에이전트를 설치한 다음 AWS Batch 최초 실행 마법사에서 이미지를 지정할 수도 있습니다.
- (선택 사항) awslogs 드라이버를 구성합니다. EC2 및 Fargate 리소스 모두에서 기본 동작을 변경 하는 파라미터를 추가할 수 있습니다. 자세한 정보는 [the section called "awslogs 로그 드라이버 사](#page-180-0) [용"을](#page-180-0) 참조하세요.

## <span id="page-365-0"></span>CloudWatch 로그 IAM 정책 추가

작업에서 로그 데이터와 세부 지표를 CloudWatch Logs로 전송하려면 먼저 Logs API를 사용하는 IAM 정책을 생성해야 합니다. CloudWatch IAM 정책을 생성한 후 ecsInstanceRole 역할에 정책을 연결 할 수 있습니다.

**a** Note

ECS-CloudWatchLogs정책이 ecsInstanceRole 역할에 연결되지 않은 경우에도 기본 지 표를 Logs로 CloudWatch 전송할 수 있습니다. 하지만 기본 지표에는 로그 데이터 또는 사용 가 능한 디스크 공간과 같은 세부 지표가 포함되지 않습니다.

AWS Batch 컴퓨팅 환경은 Amazon EC2 리소스를 사용합니다. AWS Batch 최초 실행 마법사를 사용 하여 컴퓨팅 환경을 만들면 이 역할을 AWS Batch 생성하고 해당 ecsInstanceRole 역할을 사용하 여 환경을 구성합니다.

최초 실행 마법사를 사용하지 않는 경우 또는 API에서 컴퓨팅 환경을 만들 때 ecsInstanceRole 역 할을 지정할 수 있습니다. AWS Command Line Interface AWS Batch 자세한 내용은 [AWS CLI 명령 레](https://docs.aws.amazon.com/cli/latest/reference/) [퍼런스](https://docs.aws.amazon.com/cli/latest/reference/) 또는 [AWS Batch API 참조를](https://docs.aws.amazon.com/batch/latest/APIReference/API_CreateComputeEnvironment.html) 참조하세요.

**ECS-CloudWatchLogs** IAM; 정책을 생성하려면

- 1. [https://console.aws.amazon.com/iam/에](https://console.aws.amazon.com/iam/)서 IAM 콘솔을 엽니다.
- 2. 탐색 창에서 정책을 선택합니다.
- 3. 정책 생성을 선택합니다.
- 4. JSON을 선택하고 다음 정책을 입력합니다.

```
{ 
     "Version": "2012-10-17", 
     "Statement": [ 
          { 
              "Effect": "Allow", 
              "Action": [ 
                   "logs:CreateLogGroup", 
                   "logs:CreateLogStream", 
                   "logs:PutLogEvents", 
                   "logs:DescribeLogStreams" 
              ], 
              "Resource": [ 
                   "arn:aws:logs:*:*:*" 
 ] 
         } 
     ]
}
```
- 5. 다음: 태그를 선택합니다.
- 6. (선택 사항) 태그 추가에서 태그 추가를 선택하여 정책에 태그를 추가합니다.
- 7. 다음: 검토를 선택합니다.
- 8. 정책 검토 페이지에서 이름에 **ECS-CloudWatchLogs**를 입력하고, 선택 사항인 설명을 입력합니 다.
- 9. 정책 생성을 선택합니다.

### **ECS-CloudWatchLogs** 정책을 **ecsInstanceRole**에 연결하려면

- 1. [https://console.aws.amazon.com/iam/에](https://console.aws.amazon.com/iam/)서 IAM 콘솔을 엽니다.
- 2. 탐색 창에서 역할을 선택합니다.
- 3. ecsInstanceRole을 선택합니다. 역할이 존재하지 않을 경우, [Amazon ECS 인스턴스 역할](#page-336-0)의 절차를 따라 역할을 생성합니다.
- 4. 권한 추가를 선택하고 정책 연결을 선택합니다.
- 5. ECS- CloudWatch Logs 정책을 선택한 다음 Attach policy (정책 연결) 를 선택합니다.

## 에이전트 설치 및 구성 CloudWatch

모니터링이 포함된 CloudWatch Amazon EC2 시작 템플릿을 생성할 수 있습니다. 자세한 내용은 Amazon EC2 사용 설명서의 [시작 템플릿에서 인스턴스](https://docs.aws.amazon.com/AWSEC2/latest/UserGuide/ec2-launch-templates.html#lt-initiate-launch-template) 시작 및 [고급 세부 정보를](https://docs.aws.amazon.com/AWSEC2/latest/UserGuide/ec2-launch-templates.html#lt-advanced-details) 참조하십시오.

기존 Amazon EC2 AMI에 CloudWatch 에이전트를 설치한 다음 AWS Batch 최초 실행 마법사에서 이 미지를 지정할 수도 있습니다. 자세한 내용은 [CloudWatch 에이전트 설치](https://docs.aws.amazon.com/AmazonCloudWatch/latest/monitoring/install-CloudWatch-Agent-on-EC2-Instance.html) 및 [시작하기를](https://docs.aws.amazon.com/batch/latest/userguide/Batch_GetStarted.html) 참조하십시 오. AWS Batch

**a** Note

AWS Fargate 리소스에서는 시작 템플릿이 지원되지 않습니다.

## CloudWatch 로그 보기

에서 CloudWatch 로그 로그를 보고 검색할 수 AWS Management Console있습니다.

**a** Note

데이터가 CloudWatch 로그에 표시되는 데 몇 분 정도 걸릴 수 있습니다.

### CloudWatch 로그 데이터를 보려면

- 1. <https://console.aws.amazon.com/cloudwatch/>에서 CloudWatch 콘솔을 엽니다.
- 2. 왼쪽 탐색 창에서 로그를 선택한 다음, 로그 그룹을 선택합니다.

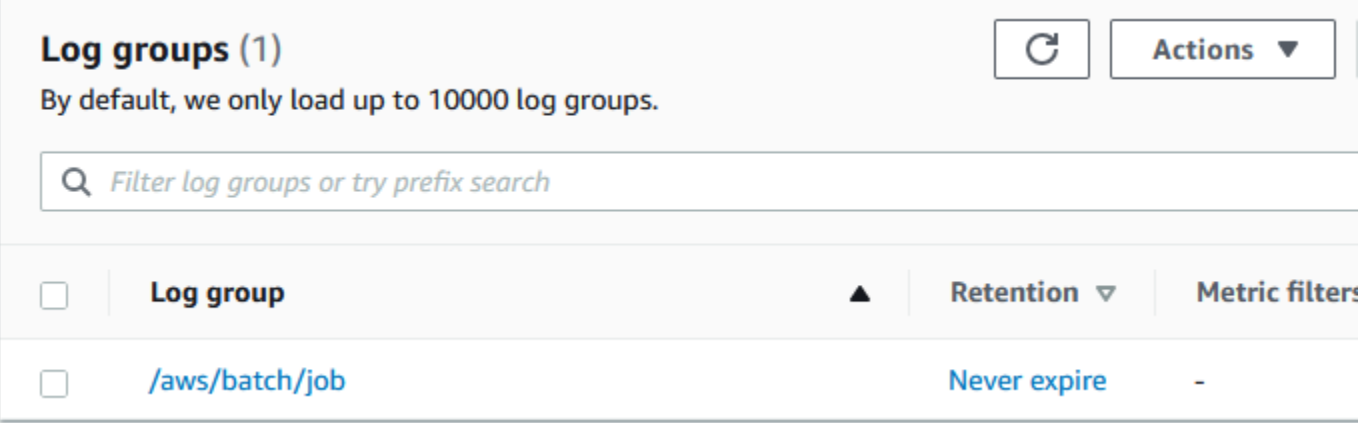

### 3. 보려는 로그 그룹을 선택합니다.

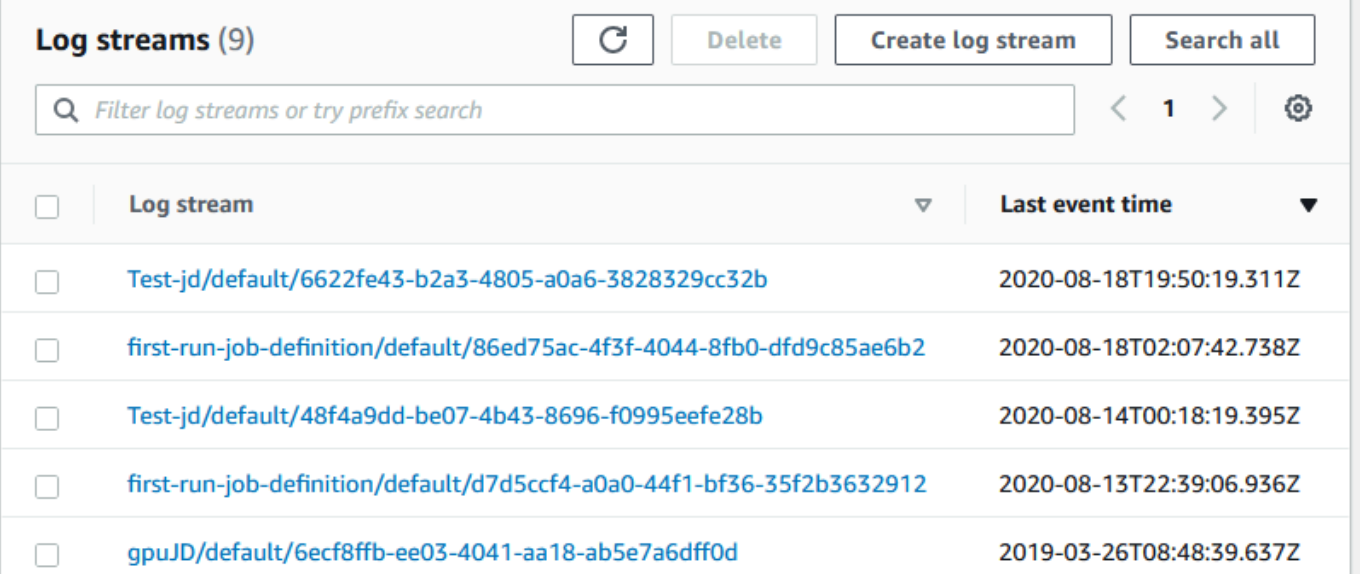

4. 보려는 로그 스트림을 선택합니다. 기본적으로 스트림은 작업 이름의 첫 200자와 Amazon ECS 작 업 ID로 식별됩니다.

### **1** Tip

로그 스트림 데이터를 다운로드하려면 작업을 선택합니다.

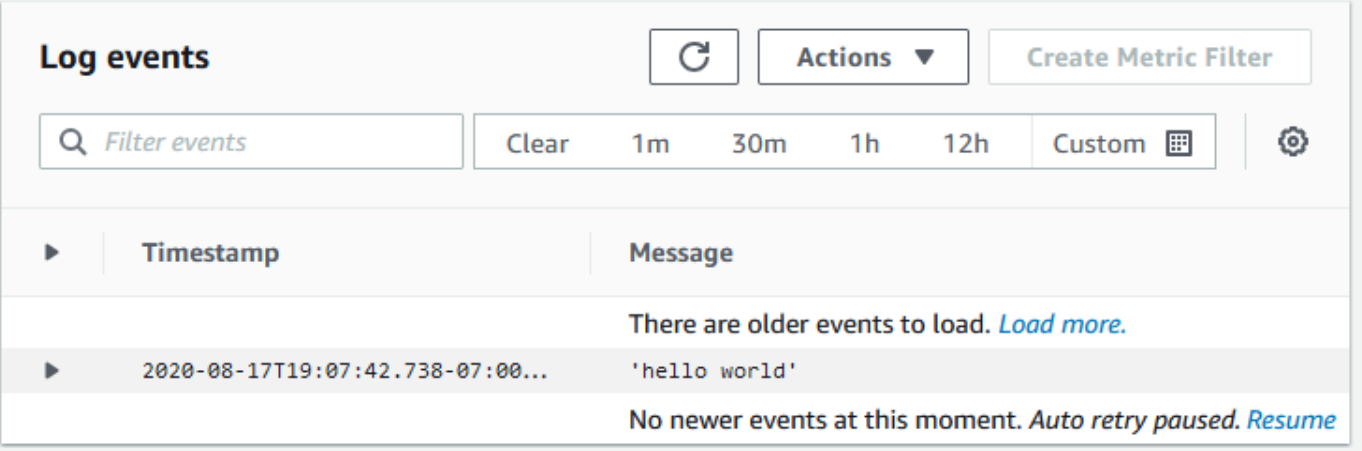

# CloudWatch Logs를 사용하여 아마존 EKS 작업에서 AWS Batch를 모니터링할 수 있습니다.

사용자는 Amazon CloudWatch Logs을 사용하여 한 위치에서 모든 로그 파일을 모니터링하고 저장 및 검색할 수 있습니다. CloudWatch Logs를 사용하면 여러 소스의 로그 데이터를 검색, 필터링 및 분석할 수 있습니다.

CloudWatch Logs에서 Amazon EKS 작업에서 AWS Batch를 모니터링하기 위한 플러그인이 포함된 Fluent Bit 이미지용 AWS에서 다운로드할 수 있습니다. Fluent Bit는 Docker와 Kubernetes에 모두 호 환되는 오픈 소스 로그 프로세서 및 전달자입니다. Fluentd보다 리소스 사용량이 적기 때문에 로그 라 우터로 Fluent Bit를 사용하는 것이 좋습니다. 자세한 내용은 [Using the AWS for Fluent Bit image를](https://docs.aws.amazon.com/AmazonECS/latest/developerguide/firelens-using-fluentbit.html) 참 조하세요.

## 필수 조건

사용자 작업자 노드의 AWS Identity and Access Management 역할에 CloudWatchAgentServerPolicy 정책을 연결합니다. 자세한 내용은 [사전 조건 확인을](https://docs.aws.amazon.com/AmazonCloudWatch/latest/monitoring/Container-Insights-prerequisites.html) 참조하세요.

## Fluent Bit용 AWS 설치

Fluent Bit용 AWS 설치 및 CloudWatch 그룹 생성 방법에 대한 지침은 [Fluent Bit 설정](https://docs.aws.amazon.com/AmazonCloudWatch/latest/monitoring/Container-Insights-setup-logs-FluentBit.html#Container-Insights-FluentBit-setup) 혹은 [CloudWatch 에이전트 및 Fluent Bit 간편 설치를](https://docs.aws.amazon.com/AmazonCloudWatch/latest/monitoring/Container-Insights-setup-EKS-quickstart.html) 참조하세요.

**G** Tip

Fluent Bit는 AWS Batch 노드의 0.5 CPU와 100MB의 메모리를 사용한다는 점을 기억하십시 오. 이렇게 하면 AWS Batch 작업에 사용할 수 있는 전체 용량이 줄어듭니다. 작업 규모를 조정 할 때 이 점을 고려하세요.

## AWS Batch 노드용 Fluent Bit 켜기

AWS Batch 관리형 노드에서 Fluent Bit 로깅 DaemonSet가 실행되도록 하려면 Fluent BitDaemonSet 톨러레이션을 수정하십시오.

tolerations:

```
- key: "batch.amazonaws.com/batch-node" 
  operator: "Exists"
```
## AWS Batch CloudWatch Container Insights

CloudWatch Container Insights는 AWS Batch 컴퓨팅 환경 및 작업에서 지표 및 로그를 수집하고, 종합하며, 요약합니다. 이 지표에는 CPU, 메모리, 디스크, 네트워크 사용률이 포함되어 있습니다. CloudWatch 대시보드에 이러한 지표를 추가할 수 있습니다.

운영 데이터는 성능 로그 이벤트로 수집됩니다. 이들은 정형 JSON 스키마를 사용하는 항목이기 때 문에 카디널리티가 높은 데이터를 적정 규모로 수집 및 저장할 수 있습니다. 이러한 데이터를 토대로 CloudWatch는 CloudWatch 지표로서 컴퓨팅 환경 및 작업 수준에서 상위 수준의 집계 지표를 생성합 니다. 자세한 내용은 Amazon CloudWatch 사용자 설명서의 [Amazon ECS용 Container Insights 구조화](https://docs.aws.amazon.com/AmazonCloudWatch/latest/monitoring/Container-Insights-reference-structured-logs-ECS.html) [된 로그](https://docs.aws.amazon.com/AmazonCloudWatch/latest/monitoring/Container-Insights-reference-structured-logs-ECS.html)를 참조하세요.

#### **A** Important

CloudWatch Container Insights는 사용자 지정 지표로 청구됩니다. 자세한 내용은 [Amazon](https://aws.amazon.com/cloudwatch/pricing/)  [CloudWatch Events 요금을](https://aws.amazon.com/cloudwatch/pricing/) 참조하세요.

## Container Insights를 설정합니다.

AWS Batch 컴퓨팅 환경에 Container Insights를 활성화할 수 있습니다.

- 1. [AWS Batch 콘솔을](https://console.aws.amazon.com/batch/home) 엽니다.
- 2. 컴퓨팅 환경을 선택합니다.
- 3. 원하는 컴퓨터 환경을 선택합니다.
- 4. Container Insights에는 컴퓨팅 환경에 대해 Container Insights를 켭니다.

#### **1** Tip

기본 간격을 선택하여 지표를 집계하거나 사용자 지정 간격을 만들 수 있습니다.

기본적으로 다음 지표가 표시됩니다. Amazon ECS Container Insights 지표의 전체 목록은 Amazon CloudWatch 사용자 설명서의 [Amazon ECS 컨테이너 지표를](https://docs.aws.amazon.com/AmazonCloudWatch/latest/monitoring/Container-Insights-metrics-ECS.html) 참조하세요.

• **JobCount** - 컴퓨팅 환경에서 실행되는 작업 수입니다.

- **ContainerInstanceCount** Amazon ECS 에이전트를 실행하고 컴퓨팅 환경에 등록된 Amazon Elastic Compute 클라우드 인스턴스의 수입니다.
- **MemoryReserved** 컴퓨팅 환경 작업에 예약된 메모리입니다. 이 지표는 작업 정의에 정의된 메모 리 예약이 있는 작업에 대해서만 수집됩니다.
- **MemoryUtilized** 컴퓨팅 환경 작업에 사용되는 메모리입니다. 이 지표는 작업 정의에 정의된 메 모리 예약이 있는 작업에 대해서만 수집됩니다.
- **CpuReserved** 컴퓨팅 환경 작업에 예약된 CPU 유닛입니다. 이 지표는 작업 정의에 정의된 CPU 예약이 있는 작업에 대해서만 수집됩니다.
- **CpuUtilized** 컴퓨팅 환경의 작업에 사용되는 CPU 유닛입니다. 이 지표는 작업 정의에 정의된 CPU 예약이 있는 작업에 대해서만 수집됩니다.
- **NetworkRxBytes** 수신된 바이트 수입니다. 이 지표는 awsvpc 또는 브리지 네트워크 모드를 사용 하는 작업의 컨테이너에 대해서만 제공됩니다.
- **NetworkTxBytes** 전송된 바이트 수입니다. 이 지표는 awsvpc 또는 브리지 네트워크 모드를 사용 하는 작업의 컨테이너에 대해서만 제공됩니다.
- **StorageReadBytes** 스토리지에서 읽은 바이트 수입니다.
- **StorageWriteBytes** 스토리지에 기록된 바이트 수입니다.

## AWS CloudTrail(을)를 사용하여 AWS Batch API 호출 로깅

AWS Batch(은)는 AWS Batch에서 사용자, 역할, 또는 AWS 서비스가 수행한 작업에 대한 레코드를 제 공하는 서비스인 AWS CloudTrail(와)과 통합됩니다. CloudTrail은 AWS Batch에 대한 모든 API 호출을 이벤트로 캡처합니다. 캡처되는 호출에는 AWS Batch 콘솔로부터의 호출과 AWS Batch API 작업에 대 한 코드 호출이 포함됩니다. 추적을 생성하면 AWS Batch 이벤트를 포함한 CloudTrail 이벤트를 지속적 으로 Amazon S3 버킷에 배포할 수 있습니다. 추적을 구성하지 않은 경우에도 CloudTrail 콘솔의 Event history(이벤트 기록)에서 최신 이벤트를 볼 수 있습니다. CloudTrail에서 수집한 정보를 사용하여 AWS Batch에 수행된 요청, 요청이 수행된 IP 주소, 요청을 수행한 사람, 요청이 수행된 시간 및 추가 세부 정 보를 확인할 수 있습니다.

CloudTrail에 대한 자세한 내용은 [AWS CloudTrail 사용 설명서를](https://docs.aws.amazon.com/awscloudtrail/latest/userguide/) 참조하세요.

## CloudTrail의 AWS Batch 정보

CloudTrail은 계정 생성 시 AWS 계정에서 사용되도록 설정됩니다. AWS Batch에서 활동이 발생하 면 해당 활동이 [이벤트 기록(Event history)]의 다른 AWS 서비스 이벤트와 함께 CloudTrail 이벤트 에 기록됩니다. AWS 계정에서 최신 이벤트를 확인, 검색 및 다운로드할 수 있습니다. 자세한 내용은 [CloudTrail 이벤트 기록을 사용하여 이벤트 보기](https://docs.aws.amazon.com/awscloudtrail/latest/userguide/view-cloudtrail-events.html)를 참조하세요.

AWS Batch에 대한 이벤트를 포함하여 AWS 계정에 이벤트를 지속적으로 기록하려면 추적을 생성합 니다. CloudTrail은 추적을 사용하여 Amazon S3 버킷으로 로그 파일을 전송할 수 있습니다. 콘솔에서 추적을 생성하면 기본적으로 모든 AWS 리전에 추적이 적용됩니다. 추적은 AWS 파티션에 있는 모든 리전의 이벤트를 로깅하고 지정된 Amazon S3 버킷으로 로그 파일을 전송합니다. 또는 CloudTrail 로 그에서 수집된 이벤트 데이터를 추가 분석 및 처리하도록 다른 AWS 서비스를 구성할 수 있습니다. 자 세한 내용은 다음 자료를 참조하세요.

- [추적 생성 개요](https://docs.aws.amazon.com/awscloudtrail/latest/userguide/cloudtrail-create-and-update-a-trail.html)
- [CloudTrail 지원 서비스 및 통합](https://docs.aws.amazon.com/awscloudtrail/latest/userguide/cloudtrail-aws-service-specific-topics.html#cloudtrail-aws-service-specific-topics-integrations)
- [CloudTrail에 대한 Amazon SNS 알림 구성](https://docs.aws.amazon.com/awscloudtrail/latest/userguide/getting_notifications_top_level.html)
- [여러 리전에서 CloudTrail 로그 파일 받기](https://docs.aws.amazon.com/awscloudtrail/latest/userguide/receive-cloudtrail-log-files-from-multiple-regions.html) 및 [여러 계정에서 CloudTrail 로그 파일 받기](https://docs.aws.amazon.com/awscloudtrail/latest/userguide/cloudtrail-receive-logs-from-multiple-accounts.html)

모든 AWS Batch 작업이 CloudTrail에서 로깅되고 https://docs.aws.amazon.com/batch/latest/ APIReference/에서 문서화됩니다 예를 들어 [SubmitJob](https://docs.aws.amazon.com/batch/latest/APIReference/API_SubmitJob.html), [ListJobs](https://docs.aws.amazon.com/batch/latest/APIReference/API_ListJobs.html), [DescribeJobs](https://docs.aws.amazon.com/batch/latest/APIReference/API_DescribeJobs.html) 섹션을 호출하 면 CloudTrail 로그 파일에 항목이 생성됩니다.

모든 이벤트 및 로그 항목에는 요청을 생성한 사용자에 대한 정보가 들어 있습니다. 자격 증명 정보를 이용하면 다음을 쉽게 판단할 수 있습니다.

- 요청을 루트로 했는지 아니면 IAM 사용자 보안 인증 정보로 했는지 여부.
- 역할 또는 연합된 사용자에 대한 임시 보안 자격 증명을 사용하여 요청이 생성되었는지 여부.
- 다른 AWS 서비스에서 요청했는지 여부.

자세한 내용은 [CloudTrail userIdentity 요소를](https://docs.aws.amazon.com/awscloudtrail/latest/userguide/cloudtrail-event-reference-user-identity.html) 참조하세요.

## AWS Batch 로그 파일 항목 이해

추적이란 지정한 Amazon S3 버킷에 이벤트를 로그 파일로 입력할 수 있게 하는 구성입니다. CloudTrail 로그 파일에는 하나 이상의 로그 항목이 포함될 수 있습니다. 이벤트는 모든 소스의 단일 요 청을 나타내며 요청된 작업, 작업 날짜와 시간, 요청 파라미터 등에 대한 정보를 포함합니다. CloudTrail 로그 파일은 퍼블릭 API 호출의 주문 스택 트레이스가 아니므로 특정 순서로 표시되지 않습니다.

다음은 [CreateComputeEnvironment](https://docs.aws.amazon.com/batch/latest/APIReference/API_CreateComputeEnvironment.html) 작업을 보여주는 CloudTrail 로그 항목이 나타낸 예제입니다.

```
{ 
   "eventVersion": "1.05", 
   "userIdentity": { 
     "type": "AssumedRole", 
     "principalId": "AIDACKCEVSQ6C2EXAMPLE:admin", 
     "arn": "arn:aws:sts::012345678910:assumed-role/Admin/admin", 
     "accountId": "012345678910", 
     "accessKeyId": "AKIAIOSFODNN7EXAMPLE", 
     "sessionContext": { 
       "attributes": { 
         "mfaAuthenticated": "false", 
         "creationDate": "2017-12-20T00:48:46Z" 
       }, 
       "sessionIssuer": { 
         "type": "Role", 
         "principalId": "AIDACKCEVSQ6C2EXAMPLE", 
         "arn": "arn:aws:iam::012345678910:role/Admin", 
         "accountId": "012345678910", 
         "userName": "Admin" 
       } 
     } 
   },
```

```
 "eventTime": "2017-12-20T00:48:46Z", 
   "eventSource": "batch.amazonaws.com", 
   "eventName": "CreateComputeEnvironment", 
   "awsRegion": "us-east-1", 
   "sourceIPAddress": "203.0.113.1", 
   "userAgent": "aws-cli/1.11.167 Python/2.7.10 Darwin/16.7.0 botocore/1.7.25", 
   "requestParameters": { 
     "computeResources": { 
       "subnets": [ 
          "subnet-5eda8e04" 
       ], 
       "tags": { 
          "testBatchTags": "CLI testing CE" 
       }, 
      "desiredvCpus": 0,
      "minvCpus": 0,
       "instanceTypes": [ 
          "optimal" 
       ], 
       "securityGroupIds": [ 
          "sg-aba9e8db" 
       ], 
       "instanceRole": "ecsInstanceRole", 
       "maxvCpus": 128, 
       "type": "EC2" 
     }, 
     "state": "ENABLED", 
     "type": "MANAGED", 
     "computeEnvironmentName": "Test" 
   }, 
   "responseElements": { 
     "computeEnvironmentName": "Test", 
     "computeEnvironmentArn": "arn:aws:batch:us-east-1:012345678910:compute-environment/
Test" 
   }, 
   "requestID": "890b8639-e51f-11e7-b038-EXAMPLE", 
   "eventID": "874f89fa-70fc-4798-bc00-EXAMPLE", 
   "readOnly": false, 
   "eventType": "AwsApiCall", 
   "recipientAccountId": "012345678910"
}
```
## 가상 사설 클라우드 생성

컴퓨팅 환경의 컴퓨팅 리소스는 AWS Batch 및 Amazon ECS 서비스 엔드포인트와 통신하려면 외부 네트워크에 액세스해야 합니다. 그러나 프라이빗 서브넷에서 실행하고 싶은 작업이 있을 수 있습니다. 퍼블릭 또는 프라이빗 서브넷에서 작업을 실행할 수 있는 유연성을 가지려면 퍼블릭 서브넷과 프라이 빗 서브넷이 모두 있는 VPC를 생성하세요.

Amazon Virtual Private Cloud(VPC)를 사용하여 사용자가 정의한 가상 네트워크로 AWS 리소스를 시 작할 수 있습니다. 이 주제에서는 Amazon VPC 마법사로 연결되는 링크와 선택할 수 있는 옵션 목록을 제공합니다.

## VPC 생성

Amazon VPC 생성하는 방법에 대한 자세한 내용은 Amazon VPC 사용자 가이드의 [VPC만 생성을](https://docs.aws.amazon.com/vpc/latest/userguide/working-with-vpcs.html#create-vpc-vpc-only) 참 조하고 다음 표를 사용하여 선택할 옵션을 선택하세요.

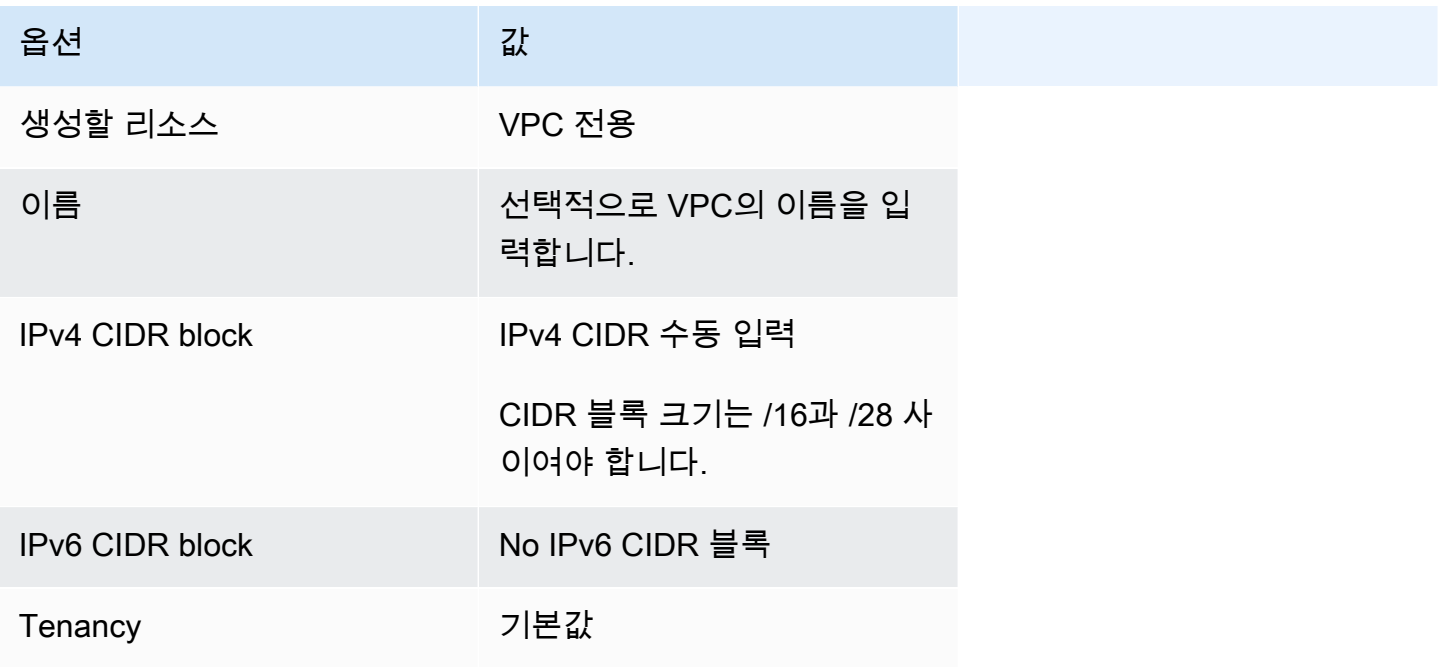

Amazon VPC에 대한 자세한 내용은 Amazon VPC 사용 설명서의 [Amazon VPC란 무엇인가?](https://docs.aws.amazon.com/vpc/latest/userguide/) 섹션을 참조하세요.

## 다음 단계

VPC를 생성한 후 다음 단계를 고려합니다.

- 인바운드 네트워크 액세스가 필요한 경우 퍼블릭 및 프라이빗 리소스에 대한 보안 그룹을 만듭니다. 자세한 내용은 Amazon VPC 사용 설명서의 [보안 그룹 작업](https://docs.aws.amazon.com/vpc/latest/userguide/VPC_SecurityGroups.html#working-with-security-groups)을 참조하세요.
- 컴퓨팅 리소스를 새 VPC로 시작하는 AWS Batch 관리형 컴퓨팅 환경을 만듭니다. 자세한 내용은 [컴](#page-243-0) [퓨팅 환경 생성](#page-243-0) 섹션을 참조하세요. AWS Batch 콘솔에서 컴퓨팅 환경 생성 마법사를 사용하는 경우, 방금 생성한 VPC를 지정하고 인스턴스를 시작할 퍼블릭 서브넷 또는 프라이빗 서브넷을 지정할 수 있습니다.
- 새 컴퓨팅 환경에 매핑되는 AWS Batch 작업 대기열을 만듭니다. 자세한 내용은 [작업 대기열 만들기](#page-209-0) 섹션을 참조하세요.
- 태스크를 실행할 태스크 정의를 만듭니다. 자세한 내용은 [단일 노드 작업 정의 생성](#page-99-0) 섹션을 참조하 세요.
- 태스크 정의가 있는 태스크를 새 작업 대기열에 제출합니다. 이 작업은 새 VPC와 서브넷으로 만든 컴퓨팅 환경에 전달됩니다. 자세한 내용은 [작업 제출](#page-61-0) 섹션을 참조하세요.

## 보안: AWS Batch

클라우드 AWS 보안이 최우선 과제입니다. AWS 고객은 가장 보안에 민감한 조직의 요구 사항을 충족 하도록 구축된 데이터 센터 및 네트워크 아키텍처를 활용할 수 있습니다.

보안은 기업과 기업 간의 공동 책임입니다. AWS [공동 책임 모델은](https://aws.amazon.com/compliance/shared-responsibility-model/) 이 사항을 클라우드의 보안 및 클라 우드 내 보안으로 설명합니다.

- 클라우드 보안 AWS 클라우드에서 AWS 서비스를 실행하는 인프라를 보호하는 역할을 합니다. AWS AWS 또한 안전하게 사용할 수 있는 서비스를 제공합니다. 적용되는 규정 준수 프로그램에 대 해 자세히 알아보려면 규정 준수 [프로그램별 범위 내AWS 서비스 규정 준수](https://aws.amazon.com/compliance/services-in-scope/) 참조하십시오. AWS **Batch**
- 클라우드 내 보안 귀하의 책임은 귀하가 사용하는 AWS 서비스로 결정됩니다. 또한 귀하는 데이터 의 민감도, 회사 요구 사항, 관련 법률 및 규정을 비롯한 기타 요소에 대해서도 책임이 있습니다.

이 설명서는 공동 책임 모델을 사용할 때 공동 책임 모델을 적용하는 방법을 이해하는 데 도움이 AWS Batch됩니다. 다음 항목에서는 보안 및 규정 준수 목표를 AWS Batch 충족하도록 구성하는 방법을 보 여줍니다. 또한 AWS Batch 리소스를 모니터링하고 보호하는 데 도움이 되는 다른 AWS 서비스를 사용 하는 방법도 알아봅니다.

#### 주제

- [Identity 및 Access Management에 대한 AWS Batch](#page-379-0)
- [인터페이스 엔드포인트를 AWS Batch 사용한 액세스](#page-422-0)
- [규정 준수 검증: AWS Batch](#page-425-0)
- [의 인프라 보안 AWS Batch](#page-426-0)

## <span id="page-379-0"></span>Identity 및 Access Management에 대한 AWS Batch

AWS Identity and Access Management (IAM) 은 관리자가 리소스에 대한 액세스를 안전하게 제어할 수 AWS 서비스 있도록 AWS 도와줍니다. IAM 관리자는 리소스를 사용할 수 있는 인증 (로그인) 및 권 한 부여 (권한 보유) 를 받을 수 있는 사용자를 제어합니다. AWS Batch IAM은 추가 AWS 서비스 비용 없이 사용할 수 있습니다.

주제

- [고객](#page-380-0)
- [ID를 통한 인증](#page-380-1)
- [정책을 사용한 액세스 관리](#page-384-0)
- [IAM의 AWS Batch 작동 방식](#page-386-0)
- [AWS Batch 실행: IAM 역할](#page-391-0)
- [아이덴티티 기반 정책 예시: AWS Batch](#page-394-0)
- [교차 서비스 혼동된 대리인 방지](#page-397-0)
- [AWS Batch ID 및 액세스 문제 해결](#page-399-0)
- [서비스 연결 역할 사용: AWS Batch](#page-400-0)
- [AWS 관리형 정책 대상 AWS Batch](#page-407-0)

#### <span id="page-380-0"></span>고객

사용하는 방식 AWS Identity and Access Management (IAM) 은 수행하는 작업에 따라 다릅니다. AWS **Batch** 

서비스 사용자 - AWS Batch 서비스를 사용하여 작업을 수행하는 경우 관리자가 필요한 자격 증명과 권한을 제공합니다. 더 많은 AWS Batch 기능을 사용하여 작업을 수행함에 따라 추가 권한이 필요할 수 있습니다. 액세스 권한 관리 방식을 이해하면 적절한 권한을 관리자에게 요청할 수 있습니다. AWS Batch의 기능에 액세스할 수 없는 경우 [AWS Batch ID 및 액세스 문제 해결](#page-399-0)을 참조하세요.

서비스 관리자 — 회사에서 AWS Batch 리소스를 담당하는 경우 전체 액세스 권한이 있을 수 AWS Batch있습니다. 서비스 사용자가 액세스해야 하는 AWS Batch 기능과 리소스를 결정하는 것은 여러분 의 몫입니다. 그런 다음, IAM 관리자에게 요청을 제출하여 서비스 사용자의 권한을 변경해야 합니다. 이 페이지의 정보를 검토하여 IAM의 기본 개념을 이해하십시오. 회사에서 IAM을 어떻게 사용할 수 있 는지 자세히 AWS Batch알아보려면 을 참조하십시오[IAM의 AWS Batch 작동 방식](#page-386-0).

IAM 관리자 - IAM 관리자라면 AWS Batch에 대한 액세스 권한 관리 정책 작성 방법을 자세히 알고 싶 을 것입니다. IAM에서 사용할 수 있는 AWS Batch ID 기반 정책의 예를 보려면 을 참조하십시오. [아이](#page-394-0) [덴티티 기반 정책 예시: AWS Batch](#page-394-0)

### <span id="page-380-1"></span>ID를 통한 인증

인증은 ID 자격 증명을 AWS 사용하여 로그인하는 방법입니다. IAM 사용자로 인증 (로그인 AWS) 하거 나 IAM 역할을 맡아 인증 (로그인) 해야 합니다. AWS 계정 루트 사용자

ID 소스를 통해 제공된 자격 증명을 사용하여 페더레이션 ID로 로그인할 수 있습니다. AWS AWS IAM Identity Center (IAM ID 센터) 사용자, 회사의 싱글 사인온 인증, Google 또는 Facebook 자격 증명이 페 더레이션 ID의 예입니다. 연동 자격 증명으로 로그인할 때 관리자가 이전에 IAM 역할을 사용하여 ID 페 더레이션을 설정했습니다. 페더레이션을 사용하여 액세스하는 경우 AWS 간접적으로 역할을 맡게 됩 니다.

사용자 유형에 따라 AWS Management Console 또는 AWS 액세스 포털에 로그인할 수 있습니다. 로그 인에 대한 자세한 내용은 AWS 로그인 사용 설명서의 [내 로그인 방법을](https://docs.aws.amazon.com/signin/latest/userguide/how-to-sign-in.html) 참조하십시오. AWS AWS 계정

AWS 프로그래밍 방식으로 액세스하는 경우 자격 증명을 사용하여 요청에 암호화 방식으로 서명할 수 있는 소프트웨어 개발 키트 (SDK) 와 명령줄 인터페이스 (CLI) 를 AWS 제공합니다. AWS 도구를 사용 하지 않는 경우 요청에 직접 서명해야 합니다. 권장 방법을 사용하여 직접 요청에 서명하는 방법에 대 한 자세한 내용은 IAM 사용 설명서의 AWS [API 요청 서명을](https://docs.aws.amazon.com/IAM/latest/UserGuide/reference_aws-signing.html) 참조하십시오.

사용하는 인증 방법에 상관없이 추가 보안 정보를 제공해야 할 수도 있습니다. 예를 들어, AWS 계정 의 보안을 강화하기 위해 다단계 인증 (MFA) 을 사용할 것을 권장합니다. 자세한 내용은 AWS IAM Identity Center 사용 설명서의 [다중 인증](https://docs.aws.amazon.com/singlesignon/latest/userguide/enable-mfa.html) 및 IAM 사용 설명서의 [AWS에서 다중 인증\(MFA\) 사용을](https://docs.aws.amazon.com/IAM/latest/UserGuide/id_credentials_mfa.html) 참조 하세요.

#### AWS 계정 루트 사용자

계정을 AWS 계정만들 때는 먼저 계정의 모든 AWS 서비스 리소스에 대한 완전한 액세스 권한을 가진 하나의 로그인 ID로 시작합니다. 이 ID를 AWS 계정 루트 사용자라고 하며, 계정을 만들 때 사용한 이메 일 주소와 비밀번호로 로그인하여 액세스할 수 있습니다. 일상적인 태스크에 루트 사용자를 사용하지 않을 것을 강력히 권장합니다. 루트 사용자 보안 인증 정보를 보호하고 루트 사용자만 수행할 수 있는 태스크를 수행하는 데 사용하세요. 루트 사용자로 로그인해야 하는 태스크의 전체 목록은 IAM 사용자 안내서의 [루트 사용자 보안 인증이 필요한 태스크를](https://docs.aws.amazon.com/IAM/latest/UserGuide/root-user-tasks.html) 참조하세요.

### 연동 자격 증명

가장 좋은 방법은 관리자 액세스가 필요한 사용자를 비롯한 수동 AWS 서비스 사용자가 ID 공급자와의 페더레이션을 사용하여 임시 자격 증명을 사용하여 액세스하도록 하는 것입니다.

페더레이션 ID는 기업 사용자 디렉토리, 웹 ID 공급자, Identity Center 디렉터리의 사용자 또는 ID 소스를 통해 제공된 자격 증명을 사용하여 액세스하는 AWS 서비스 모든 사용자를 말합니다. AWS Directory Service페더레이션 ID에 AWS 계정액세스하면 이들이 역할을 맡고 역할은 임시 자격 증명을 제공합니다.

중앙 집중식 액세스 관리를 위해 AWS IAM Identity Center(을)를 사용하는 것이 좋습니다. IAM Identity Center에서 사용자 및 그룹을 생성하거나 자체 ID 소스의 사용자 및 그룹 집합에 연결하고 동기화하여

모든 사용자 및 애플리케이션에서 사용할 수 있습니다. AWS 계정 IAM Identity Center에 대한 자세한 내용은AWS IAM Identity Center 사용 설명서에서 [IAM Identity Center란 무엇입니까?를](https://docs.aws.amazon.com/singlesignon/latest/userguide/what-is.html) 참조하세요.

#### IAM 사용자 및 그룹

[IAM 사용자는 단일 사용자](https://docs.aws.amazon.com/IAM/latest/UserGuide/id_users.html) 또는 애플리케이션에 대한 특정 권한을 AWS 계정 가진 사용자 내 자격 증 명입니다. 가능하면 암호 및 액세스 키와 같은 장기 자격 증명이 있는 IAM 사용자를 생성하는 대신 임 시 자격 증명을 사용하는 것이 좋습니다. 하지만 IAM 사용자의 장기 자격 증명이 필요한 특정 사용 사 례가 있는 경우 액세스 키를 교체하는 것이 좋습니다. 자세한 내용은 IAM 사용 설명서의 [장기 보안 인](https://docs.aws.amazon.com/IAM/latest/UserGuide/best-practices.html#rotate-credentials) [증이 필요한 사용 사례의 경우 정기적으로 액세스 키 교체를](https://docs.aws.amazon.com/IAM/latest/UserGuide/best-practices.html#rotate-credentials) 참조하세요.

[IAM 그룹은](https://docs.aws.amazon.com/IAM/latest/UserGuide/id_groups.html) IAM 사용자 컬렉션을 지정하는 자격 증명입니다. 사용자는 그룹으로 로그인할 수 없습니 다. 그룹을 사용하여 여러 사용자의 권한을 한 번에 지정할 수 있습니다. 그룹을 사용하면 대규모 사용 자 집합의 권한을 더 쉽게 관리할 수 있습니다. 예를 들어, IAMAdmins라는 그룹이 있고 이 그룹에 IAM 리소스를 관리할 권한을 부여할 수 있습니다.

사용자는 역할과 다릅니다. 사용자는 한 사람 또는 애플리케이션과 고유하게 연결되지만, 역할은 해당 역할이 필요한 사람이라면 누구나 수임할 수 있습니다. 사용자는 영구적인 장기 보안 인증을 가지고 있 지만, 역할은 임시 보안 인증만 제공합니다. 자세한 정보는 IAM 사용 설명서의 [IAM 사용자를 만들어야](https://docs.aws.amazon.com/IAM/latest/UserGuide/id.html#id_which-to-choose) [하는 경우\(역할이 아님\)를](https://docs.aws.amazon.com/IAM/latest/UserGuide/id.html#id_which-to-choose) 참조하세요.

#### IAM 역할

[IAM 역할은](https://docs.aws.amazon.com/IAM/latest/UserGuide/id_roles.html) 특정 권한을 가진 사용자 AWS 계정 내의 자격 증명입니다. IAM 사용자와 유사하지만, 특 정 개인과 연결되지 않습니다. 역할을 AWS Management Console [전환하여](https://docs.aws.amazon.com/IAM/latest/UserGuide/id_roles_use_switch-role-console.html) 에서 일시적으로 IAM 역 할을 맡을 수 있습니다. AWS CLI 또는 AWS API 작업을 호출하거나 사용자 지정 URL을 사용하여 역 할을 수임할 수 있습니다. 역할 사용 방법에 대한 자세한 정보는 IAM 사용 설명서의 [IAM 역할 사용을](https://docs.aws.amazon.com/IAM/latest/UserGuide/id_roles_use.html) 참조하세요.

임시 보안 인증이 있는 IAM 역할은 다음과 같은 상황에서 유용합니다.

- 페더레이션 사용자 액세스 연동 자격 증명에 권한을 부여하려면 역할을 생성하고 해당 역할의 권 한을 정의합니다. 연동 자격 증명이 인증되면 역할이 연결되고 역할에 정의된 권한이 부여됩니다. 페 더레이션 역할에 대한 자세한 내용은 IAM 사용 설명서의 [타사 자격 증명 공급자의 역할 만들기를](https://docs.aws.amazon.com/IAM/latest/UserGuide/id_roles_create_for-idp.html) 참 조하세요. IAM Identity Center를 사용하는 경우 권한 세트를 구성합니다. 인증 후 아이덴티티가 액세 스할 수 있는 항목을 제어하기 위해 IAM Identity Center는 권한 세트를 IAM의 역할과 연관 짓습니다. 권한 세트에 대한 자세한 내용은 AWS IAM Identity Center 사용 설명서의 [권한 세트](https://docs.aws.amazon.com/singlesignon/latest/userguide/permissionsetsconcept.html)를 참조하세요.
- 임시 IAM 사용자 권한 IAM 사용자 또는 역할은 IAM 역할을 수임하여 특정 태스크에 대한 다양한 권한을 임시로 받을 수 있습니다.
- 크로스 계정 액세스 IAM 역할을 사용하여 다른 계정의 사용자(신뢰할 수 있는 보안 주체)가 내 계정 의 리소스에 액세스하도록 허용할 수 있습니다. 역할은 계정 간 액세스를 부여하는 기본적인 방법입 니다. 그러나 일부 AWS 서비스경우에는 역할을 프록시로 사용하는 대신 정책을 리소스에 직접 연결 할 수 있습니다. 크로스 계정 액세스를 위한 역할과 리소스 기반 정책의 차이점을 알아보려면 IAM 사 용 설명서의 [IAM 역할과 리소스 기반 정책의 차이를](https://docs.aws.amazon.com/IAM/latest/UserGuide/id_roles_compare-resource-policies.html) 참조하세요.
- 서비스 간 액세스 일부는 다른 AWS 서비스서비스의 기능을 AWS 서비스 사용합니다. 예컨대, 어 떤 서비스에서 호출을 수행하면 일반적으로 해당 서비스는 Amazon EC2에서 애플리케이션을 실행 하거나 Amazon S3에 객체를 저장합니다. 서비스는 호출하는 보안 주체의 권한을 사용하거나, 서비 스 역할을 사용하거나, 또는 서비스 연결 역할을 사용하여 이 작업을 수행할 수 있습니다.
	- 순방향 액세스 세션 (FAS) IAM 사용자 또는 역할을 사용하여 작업을 수행하는 경우 보안 AWS 주체로 간주됩니다. 일부 서비스를 사용하는 경우 다른 서비스에서 다른 작업을 시작하는 작업을 수행할 수 있습니다. FAS는 전화를 거는 주체의 권한을 다운스트림 AWS 서비스서비스에 AWS 서비스 요청하기 위한 요청과 결합하여 사용합니다. FAS 요청은 다른 서비스 AWS 서비스 또는 리소스와의 상호 작용이 필요한 요청을 서비스가 수신한 경우에만 이루어집니다. 이 경우 두 작업 을 모두 수행할 수 있는 권한이 있어야 합니다. FAS 요청 시 정책 세부 정보는 [전달 액세스 세션을](https://docs.aws.amazon.com/IAM/latest/UserGuide/access_forward_access_sessions.html) 참조하세요.
	- 서비스 역할 서비스 역할은 서비스가 사용자를 대신하여 태스크를 수행하기 위해 맡는 [IAM 역](https://docs.aws.amazon.com/IAM/latest/UserGuide/id_roles.html) [할](https://docs.aws.amazon.com/IAM/latest/UserGuide/id_roles.html)입니다. IAM 관리자는 IAM 내에서 서비스 역할을 생성, 수정 및 삭제할 수 있습니다. 자세한 정 보는 IAM 사용 설명서의 [AWS 서비스에 대한 권한을 위임할 역할 생성을](https://docs.aws.amazon.com/IAM/latest/UserGuide/id_roles_create_for-service.html) 참조하세요.
	- 서비스 연결 역할 서비스 연결 역할은 에 연결된 서비스 역할의 한 유형입니다. AWS 서비스서 비스는 사용자를 대신하여 작업을 수행하기 위해 역할을 수임할 수 있습니다. 서비스 연결 역할은 사용자에게 AWS 계정 표시되며 해당 서비스가 소유합니다. IAM 관리자는 서비스 링크 역할의 권 한을 볼 수 있지만 편집은 할 수 없습니다.
- Amazon EC2에서 실행되는 애플리케이션 IAM 역할을 사용하여 EC2 인스턴스에서 실행되고 API 요청을 AWS CLI 하는 애플리케이션의 임시 자격 증명을 관리할 수 있습니다. AWS 이는 EC2 인스 턴스 내에 액세스 키를 저장할 때 권장되는 방법입니다. EC2 인스턴스에 AWS 역할을 할당하고 모 든 애플리케이션에서 사용할 수 있게 하려면 인스턴스에 연결된 인스턴스 프로필을 생성합니다. 인 스턴스 프로파일에는 역할이 포함되어 있으며 EC2 인스턴스에서 실행되는 프로그램이 임시 보안 인 증을 얻을 수 있습니다. 자세한 정보는 IAM 사용 설명서의 [IAM 역할을 사용하여 Amazon EC2 인스](https://docs.aws.amazon.com/IAM/latest/UserGuide/id_roles_use_switch-role-ec2.html) [턴스에서 실행되는 애플리케이션에 권한 부여](https://docs.aws.amazon.com/IAM/latest/UserGuide/id_roles_use_switch-role-ec2.html)를 참조하세요.

IAM 역할을 사용할지 또는 IAM 사용자를 사용할지를 알아보려면 [IAM 사용 설명서](https://docs.aws.amazon.com/IAM/latest/UserGuide/id.html#id_which-to-choose_role)의 IAM 역할(사용자 대신)을 생성하는 경우를 참조하세요.

### <span id="page-384-0"></span>정책을 사용한 액세스 관리

정책을 생성하고 이를 AWS ID 또는 리소스에 AWS 연결하여 액세스를 제어할 수 있습니다. 정책은 ID 또는 리소스와 연결될 때 AWS 해당 권한을 정의하는 객체입니다. AWS 주도자 (사용자, 루트 사용자 또는 역할 세션) 가 요청할 때 이러한 정책을 평가합니다. 정책에서 권한은 요청이 허용되거나 거부되 는 지를 결정합니다. 대부분의 정책은 JSON 문서로 AWS 저장됩니다. JSON 정책 문서의 구조와 콘텐 츠에 대한 자세한 정보는 IAM 사용 설명서의 [JSON 정책 개요](https://docs.aws.amazon.com/IAM/latest/UserGuide/access_policies.html#access_policies-json)를 참조하세요.

관리자는 AWS JSON 정책을 사용하여 누가 무엇에 액세스할 수 있는지 지정할 수 있습니다. 즉, 어떤 보안 주체가 어떤 리소스와 어떤 조건에서 작업을 수행할 수 있는지를 지정할 수 있습니다.

기본적으로, 사용자와 역할에는 어떠한 권한도 없습니다. 사용자에게 사용자가 필요한 리소스에서 작 업을 수행할 권한을 부여하려면 IAM 관리자가 IAM 정책을 생성하면 됩니다. 그런 다음 관리자가 IAM 정책을 역할에 추가하고, 사용자가 역할을 수임할 수 있습니다.

IAM 정책은 작업을 수행하기 위해 사용하는 방법과 상관없이 작업에 대한 권한을 정의합니다. 예를 들어, iam:GetRole태스크를 허용하는 정책이 있다고 가정합니다. 해당 정책을 사용하는 사용자는 AWS Management Console, AWS CLI, 또는 AWS API에서 역할 정보를 가져올 수 있습니다.

#### ID 기반 정책

ID 기반 정책은 IAM 사용자, 사용자 그룹 또는 역할과 같은 자격 증명에 연결할 수 있는 JSON 권한 정 책 문서입니다. 이러한 정책은 사용자와 역할이 어떤 리소스와 어떤 조건에서 어떤 작업을 수행할 수 있는 지를 제어합니다. 자격 증명 기반 정책을 생성하는 방법을 알아보려면 IAM 사용 설명서의 [IAM 정](https://docs.aws.amazon.com/IAM/latest/UserGuide/access_policies_create.html) [책 생성](https://docs.aws.amazon.com/IAM/latest/UserGuide/access_policies_create.html)을 참조하세요.

자격 증명 기반 정책은 인라인 정책 또는 관리형 정책으로 한층 더 분류할 수 있습니다. 인라인 정책은 단일 사용자, 그룹 또는 역할에 직접 포함됩니다. 관리형 정책은 내 여러 사용자, 그룹 및 역할에 연결할 수 있는 독립형 정책입니다. AWS 계정관리형 정책에는 AWS 관리형 정책과 고객 관리형 정책이 포함 됩니다. 관리형 정책 또는 인라인 정책을 선택하는 방법을 알아보려면 IAM 사용 설명서의 [관리형 정책](https://docs.aws.amazon.com/IAM/latest/UserGuide/access_policies_managed-vs-inline.html#choosing-managed-or-inline) [과 인라인 정책의 선택을](https://docs.aws.amazon.com/IAM/latest/UserGuide/access_policies_managed-vs-inline.html#choosing-managed-or-inline) 참조하세요.

#### 리소스 기반 정책

리소스 기반 정책은 리소스에 연결하는 JSON 정책 설명서입니다. 리소스 기반 정책의 예는 IAM 역할 신뢰 정책과 Amazon S3 버킷 정책입니다. 리소스 기반 정책을 지원하는 서비스에서 서비스 관리자는 이러한 정책을 사용하여 특정 리소스에 대한 액세스를 통제할 수 있습니다. 정책이 연결된 리소스의 경 우 정책은 지정된 보안 주체가 해당 리소스와 어떤 조건에서 어떤 작업을 수행할 수 있는 지를 정의합 니다. 리소스 기반 정책에서 [보안 주체를 지정](https://docs.aws.amazon.com/IAM/latest/UserGuide/reference_policies_elements_principal.html)해야 합니다. 보안 주체에는 계정, 사용자, 역할, 연동 사 용자 등이 포함될 수 있습니다. AWS 서비스

리소스 기반 정책은 해당 서비스에 있는 인라인 정책입니다. IAM의 AWS 관리형 정책은 리소스 기반 정책에 사용할 수 없습니다.

액세스 제어 목록(ACLs)

액세스 제어 목록(ACL)은 어떤 보안 주체(계정 멤버, 사용자 또는 역할)가 리소스에 액세스할 수 있는 권한을 가지고 있는지를 제어합니다. ACLs는 JSON 정책 문서 형식을 사용하지 않지만 리소스 기반 정 책과 유사합니다.

ACL을 지원하는 서비스의 예로는 아마존 S3와 아마존 VPC가 있습니다. AWS WAF ACL에 대해 자세 히 알아보려면 Amazon Simple Storage Service 개발자 안내서의 [액세스 제어 목록\(ACL\) 개요를](https://docs.aws.amazon.com/AmazonS3/latest/dev/acl-overview.html) 참조 하세요.

기타 정책 타입

AWS 일반적이지 않은 추가 정책 유형을 지원합니다. 이러한 정책 타입은 더 일반적인 정책 타입에 따 라 사용자에게 부여되는 최대 권한을 설정할 수 있습니다.

- 권한 경계 권한 경계는 보안 인증 기반 정책에 따라 IAM 엔터티(IAM 사용자 또는 역할)에 부여할 수 있는 최대 권한을 설정하는 고급 기능입니다. 개체에 대한 권한 경계를 설정할 수 있습니다. 그 결 과로 얻는 권한은 엔터티의 자격 증명 기반 정책과 그 권한 경계의 교집합입니다. Principal 필드 에서 사용자나 역할을 보안 주체로 지정하는 리소스 기반 정책은 권한 경계를 통해 제한되지 않습니 다. 이러한 정책 중 하나에 포함된 명시적 거부는 허용을 재정의합니다. 권한 경계에 대한 자세한 정 보는 IAM 사용 설명서의 [IAM 엔터티에 대한 권한 경계](https://docs.aws.amazon.com/IAM/latest/UserGuide/access_policies_boundaries.html)를 참조하세요.
- 서비스 제어 정책 (SCP) SCP는 조직 또는 조직 단위 (OU) 에 대한 최대 권한을 지정하는 JSON 정책입니다. AWS Organizations AWS Organizations 사업체가 소유한 여러 AWS 계정 개를 그룹 화하고 중앙에서 관리하는 서비스입니다. 조직에서 모든 기능을 활성화할 경우 서비스 제어 정책 (SCP)을 임의의 또는 모든 계정에 적용할 수 있습니다. SCP는 구성원 계정의 엔티티 (각 엔티티 포 함) 에 대한 권한을 제한합니다. AWS 계정 루트 사용자조직 및 SCP에 대한 자세한 정보는 AWS Organizations 사용 설명서의 [SCP 작동 방식](https://docs.aws.amazon.com/organizations/latest/userguide/orgs_manage_policies_about-scps.html)을 참조하세요.
- 세션 정책 세션 정책은 역할 또는 페더레이션 사용자에 대해 임시 세션을 프로그래밍 방식으로 생 성할 때 파라미터로 전달하는 고급 정책입니다. 결과적으로 얻는 세션의 권한은 사용자 또는 역할 자 격 증명 기반 정책의 교차 및 세션 정책입니다. 또한 권한을 리소스 기반 정책에서 가져올 수도 있습 니다. 이러한 정책 중 하나에 포함된 명시적 거부는 허용을 재정의합니다. 자세한 정보는 IAM 사용 설명서의 [세션 정책을](https://docs.aws.amazon.com/IAM/latest/UserGuide/access_policies.html#policies_session) 참조하세요.

### 여러 정책 타입

여러 정책 타입이 요청에 적용되는 경우 결과 권한은 이해하기가 더 복잡합니다. 여러 정책 유형이 관 련된 경우 요청을 허용할지 여부를 AWS 결정하는 방법을 알아보려면 IAM 사용 설명서의 [정책 평가 로](https://docs.aws.amazon.com/IAM/latest/UserGuide/reference_policies_evaluation-logic.html) [직을](https://docs.aws.amazon.com/IAM/latest/UserGuide/reference_policies_evaluation-logic.html) 참조하십시오.

### <span id="page-386-0"></span>IAM의 AWS Batch 작동 방식

IAM을 사용하여 액세스를 AWS Batch관리하기 전에 어떤 IAM 기능과 함께 사용할 수 있는지 알아보세 요. AWS Batch

#### 함께 사용할 수 있는 IAM 기능 AWS Batch

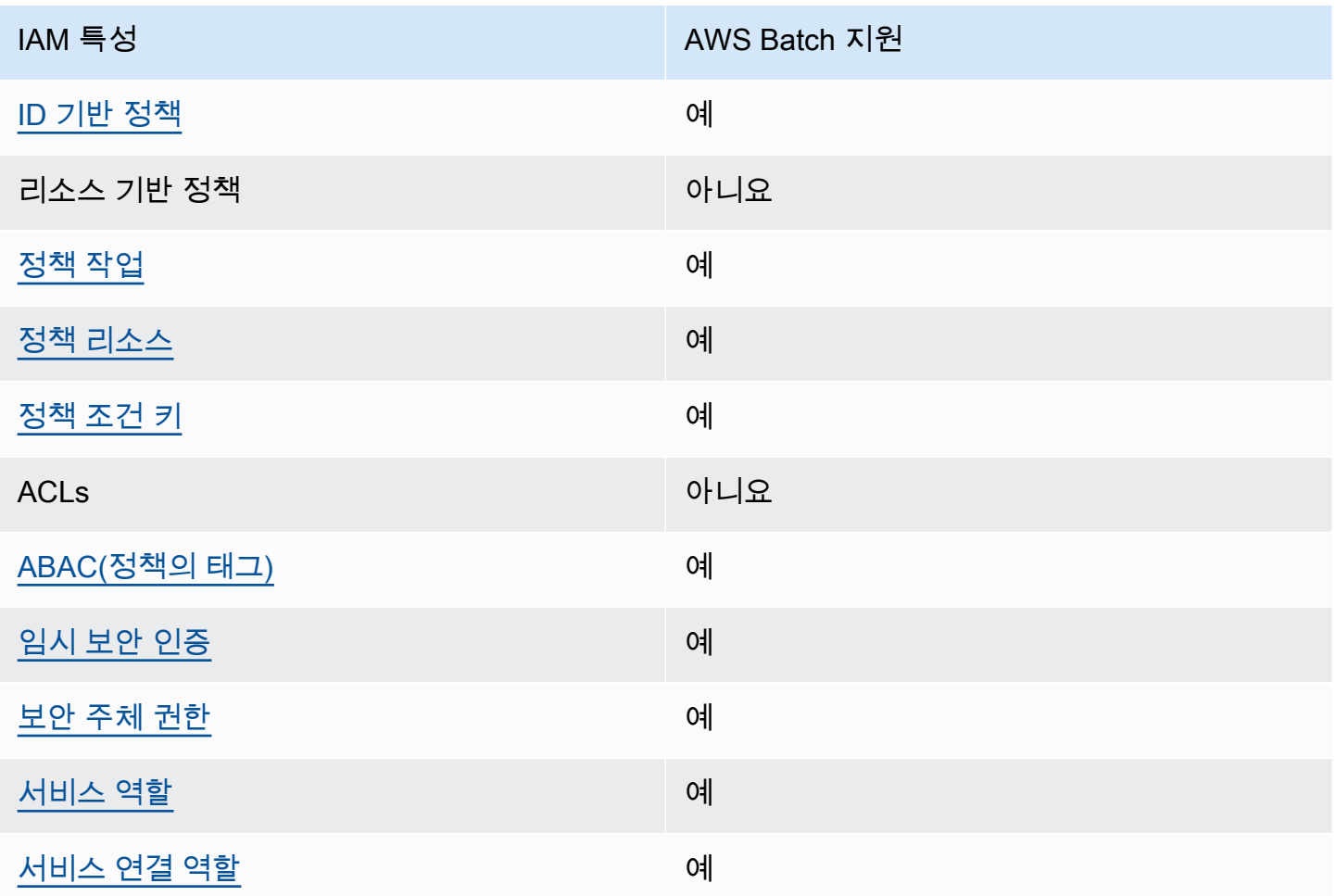

AWS Batch 및 기타 AWS 서비스가 대부분의 IAM 기능과 어떻게 작동하는지 자세히 알아보려면 IAM 사용 설명서의 [IAM과 함께 작동하는AWS 서비스를](https://docs.aws.amazon.com/IAM/latest/UserGuide/reference_aws-services-that-work-with-iam.html) 참조하십시오.

#### <span id="page-387-0"></span>ID 기반 정책은 다음과 같습니다. AWS Batch

#### ID 기반 정책 지원 예

자격 증명 기반 정책은 IAM 사용자, 사용자 그룹 또는 역할과 같은 자격 증명에 연결할 수 있는 JSON 권한 정책 문서입니다. 이러한 정책은 사용자와 역할이 어떤 리소스와 어떤 조건에서 어떤 작업을 수행 할 수 있는 지를 제어합니다. 자격 증명 기반 정책을 생성하는 방법을 알아보려면 IAM 사용 설명서의 [IAM 정책 생성을](https://docs.aws.amazon.com/IAM/latest/UserGuide/access_policies_create.html) 참조하세요.

IAM 자격 증명 기반 정책을 사용하면 허용되거나 거부되는 작업와 리소스뿐 아니라 작업이 허용되거 나 거부되는 조건을 지정할 수 있습니다. 자격 증명 기반 정책에서는 보안 주체가 연결된 사용자 또는 역할에 적용되므로 보안 주체를 지정할 수 없습니다. JSON 정책에서 사용하는 모든 요소에 대해 알아 보려면 IAM 사용 설명서의 [IAM JSON 정책 요소 참조](https://docs.aws.amazon.com/IAM/latest/UserGuide/reference_policies_elements.html)를 참조하세요.

AWS Batch자격 증명 기반 정책 예시

AWS Batch ID 기반 정책의 예를 보려면 을 참조하십시오. [아이덴티티 기반 정책 예시: AWS Batch](#page-394-0)

<span id="page-387-1"></span>에 대한 정책 조치 AWS Batch

정책 작업 지원 예

관리자는 AWS JSON 정책을 사용하여 누가 무엇에 액세스할 수 있는지 지정할 수 있습니다. 즉, 어떤 보안 주체가 어떤 리소스와 어떤 조건에서 작업을 수행할 수 있는지를 지정할 수 있습니다.

JSON 정책의 Action요소는 정책에서 액세스를 허용하거나 거부하는 데 사용할 수 있는 태스크를 설 명합니다. 정책 작업은 일반적으로 관련 AWS API 작업과 이름이 같습니다. 일치하는 API 작업이 없는 권한 전용 작업 같은 몇 가지 예외도 있습니다. 정책에서 여러 작업이 필요한 몇 가지 작업도 있습니다. 이러한 추가 작업을 일컬어 종속 작업이라고 합니다.

연결된 작업을 수행할 수 있는 권한을 부여하기 위한 정책에 작업을 포함하십시오.

AWS Batch 작업 목록을 보려면 서비스 권한 부여 AWS Batch참조에 [정의된 작업을](https://docs.aws.amazon.com/service-authorization/latest/reference/list_awsbatch.html#awsbatch-actions-as-permissions) 참조하십시오.

정책 조치는 조치 앞에 다음 접두사를 AWS Batch 사용합니다.

batch

단일 문에서 여러 작업을 지정하려면 다음과 같이 쉼표로 구분합니다.

```
"Action": [ 
       "batch:action1", 
       "batch:action2" 
 ]
```
와일드카드(\*)를 사용하여 여러 작업을 지정할 수 있습니다. 예를 들어, Describe라는 단어로 시작하 는 모든 태스크를 지정하려면 다음 태스크를 포함합니다.

"Action": "batch:Describe\*"

AWS Batch ID 기반 정책의 예를 보려면 을 참조하십시오. [아이덴티티 기반 정책 예시: AWS Batch](#page-394-0)

<span id="page-388-0"></span>에 대한 정책 리소스 AWS Batch

정책 리소스 지원 예

관리자는 AWS JSON 정책을 사용하여 누가 무엇에 액세스할 수 있는지 지정할 수 있습니다. 즉, 어떤 보안 주체가 어떤 리소스와 어떤 조건에서 작업을 수행할 수 있는지 지정할 수 있습니다.

Resource JSON 정책 요소는 작업이 적용되는 하나 이상의 개체를 지정합니다. 문장에는 Resource또는 NotResource요소가 반드시 추가되어야 합니다. 모범 사례에 따라 [Amazon 리소스](https://docs.aws.amazon.com/general/latest/gr/aws-arns-and-namespaces.html) [이름\(ARN\)](https://docs.aws.amazon.com/general/latest/gr/aws-arns-and-namespaces.html)을 사용하여 리소스를 지정합니다. 리소스 수준 권한이라고 하는 특정 리소스 타입을 지원 하는 작업에 대해 이 작업을 수행할 수 있습니다.

작업 나열과 같이 리소스 수준 권한을 지원하지 않는 작업의 경우, 와일드카드(\*)를 사용하여 해당 문이 모든 리소스에 적용됨을 나타냅니다.

"Resource": "\*"

AWS Batch 리소스 유형 및 해당 ARN 목록을 보려면 서비스 권한 부여 참조의 [리소스 정의](https://docs.aws.amazon.com/service-authorization/latest/reference/list_awsbatch.html#awsbatch-resources-for-iam-policies) 기준을 참 조하십시오. AWS Batch각 리소스의 ARN을 지정할 수 있는 작업을 알아보려면 [AWS Batch가 정의한](https://docs.aws.amazon.com/service-authorization/latest/reference/list_awsbatch.html#awsbatch-actions-as-permissions) [작업](https://docs.aws.amazon.com/service-authorization/latest/reference/list_awsbatch.html#awsbatch-actions-as-permissions)을 참조하세요.

AWS Batch ID 기반 정책의 예를 보려면 을 참조하십시오. [아이덴티티 기반 정책 예시: AWS Batch](#page-394-0)

#### <span id="page-389-0"></span>AWS Batch정책 조건 키

서비스별 정책 조건 키 지원 예

관리자는 AWS JSON 정책을 사용하여 누가 무엇에 액세스할 수 있는지 지정할 수 있습니다. 즉, 어떤 보안 주체가 어떤 리소스와 어떤 조건에서 작업을 수행할 수 있는지 지정할 수 있습니다.

Condition 요소(또는 Condition 블록)를 사용하면 정책이 발효되는 조건을 지정할 수 있습니다. Condition 요소는 옵션입니다. 같거나 작음과 같은 [조건 연산자](https://docs.aws.amazon.com/IAM/latest/UserGuide/reference_policies_elements_condition_operators.html)를 사용하여 정책의 조건을 요청의 값과 일치시키는 조건식을 생성할 수 있습니다.

한 문에서 여러 Condition요소를 지정하거나 단일 Condition요소에서 여러 키를 지정하는 경우 AWS 는 논리적 AND태스크를 사용하여 평가합니다. 단일 조건 키에 여러 값을 지정하는 경우 는 논리 적 OR 연산을 사용하여 조건을 AWS 평가합니다. 명문의 권한을 부여하기 전에 모든 조건을 충족해야 합니다.

조건을 지정할 때 자리 표시자 변수를 사용할 수도 있습니다. 예를 들어, IAM 사용자에게 IAM 사용자 이름으로 태그가 지정된 경우에만 리소스에 액세스할 수 있는 권한을 부여할 수 있습니다. 자세한 정보 는 IAM 사용 설명서의 [IAM 정책 요소: 변수 및 태그를](https://docs.aws.amazon.com/IAM/latest/UserGuide/reference_policies_variables.html) 참조하세요.

AWS 글로벌 조건 키 및 서비스별 조건 키를 지원합니다. 모든 AWS 글로벌 조건 키를 보려면 IAM 사 용 [AWS 설명서의 글로벌 조건 컨텍스트 키를](https://docs.aws.amazon.com/IAM/latest/UserGuide/reference_policies_condition-keys.html) 참조하십시오.

AWS Batch 조건 키 목록을 보려면 서비스 권한 부여 참조의 [조건 키를 참조하십시오 AWS Batch](https://docs.aws.amazon.com/service-authorization/latest/reference/list_awsbatch.html#awsbatch-policy-keys). 조건 키를 사용할 수 있는 작업 및 리소스에 대해 알아보려면 [작업 정의 기준을](https://docs.aws.amazon.com/service-authorization/latest/reference/list_awsbatch.html#awsbatch-actions-as-permissions) 참조하십시오 AWS Batch.

AWS Batch ID 기반 정책의 예를 보려면 을 참조하십시오. [아이덴티티 기반 정책 예시: AWS Batch](#page-394-0)

<span id="page-389-1"></span>ABAC (속성 기반 액세스 제어) 를 통한 AWS Batch

ABAC 지원(정책의 태그) 예

ABAC(속성 기반 액세스 제어)는 속성을 기반으로 권한을 정의하는 권한 부여 전략입니다. AWS에서 는 이러한 속성을 태그라고 합니다. IAM 개체 (사용자 또는 역할) 및 여러 AWS 리소스에 태그를 첨부 할 수 있습니다. ABAC의 첫 번째 단계로 개체 및 리소스에 태그를 지정합니다. 그런 다음 보안 주체의 태그가 액세스하려는 리소스의 태그와 일치할 때 작업을 허용하도록 ABAC 정책을 설계합니다.

ABAC는 빠르게 성장하는 환경에서 유용하며 정책 관리가 번거로운 상황에 도움이 됩니다.

태그를 기반으로 액세스를 제어하려면 aws:ResourceTag/*key-name*, aws:RequestTag/*keyname* 또는 aws:TagKeys 조건 키를 사용하여 정책의 [조건 요소에](https://docs.aws.amazon.com/IAM/latest/UserGuide/reference_policies_elements_condition.html) 태그 정보를 제공합니다.

서비스가 모든 리소스 타입에 대해 세 가지 조건 키를 모두 지원하는 경우, 값은 서비스에 대해 예입니 다. 서비스가 일부 리소스 타입에 대해서만 세 가지 조건 키를 모두 지원하는 경우, 값은 부분적입니다.

ABAC에 대한 자세한 정보는 IAM 사용 설명서의 [ABAC란 무엇인가요?를](https://docs.aws.amazon.com/IAM/latest/UserGuide/introduction_attribute-based-access-control.html) 참조하세요. ABAC 설정 단 계가 포함된 자습서를 보려면 IAM 사용 설명서의 [속성 기반 액세스 제어\(ABAC\) 사용을](https://docs.aws.amazon.com/IAM/latest/UserGuide/tutorial_attribute-based-access-control.html) 참조하세요.

<span id="page-390-0"></span>임시 자격 증명 사용: AWS Batch

임시 보안 인증 지원 예

임시 자격 증명을 사용하여 로그인하면 일부 자격 증명이 AWS 서비스 작동하지 않습니다. 임시 자격 증명을 사용하는 방법을 AWS 서비스 비롯한 추가 정보는 [IAM 사용 설명서의 IAM과AWS 서비스 연동](https://docs.aws.amazon.com/IAM/latest/UserGuide/reference_aws-services-that-work-with-iam.html) [되는](https://docs.aws.amazon.com/IAM/latest/UserGuide/reference_aws-services-that-work-with-iam.html) 내용을 참조하십시오.

사용자 이름과 암호를 제외한 다른 방법을 AWS Management Console 사용하여 로그인하면 임시 자 격 증명을 사용하는 것입니다. 예를 들어 회사의 SSO (Single Sign-On) 링크를 AWS 사용하여 액세스 하는 경우 이 프로세스에서 자동으로 임시 자격 증명을 생성합니다. 또한 콘솔에 사용자로 로그인한 다 음 역할을 전환할 때 임시 보안 인증을 자동으로 생성합니다. 역할 전환에 대한 자세한 정보는 IAM 사 용 설명서의 [역할로 전환\(콘솔\)을](https://docs.aws.amazon.com/IAM/latest/UserGuide/id_roles_use_switch-role-console.html) 참조하세요.

또는 API를 사용하여 임시 자격 증명을 수동으로 생성할 수 있습니다 AWS CLI . AWS 그런 다음 해당 임시 자격 증명을 사용하여 액세스할 수 AWS있습니다. AWS 장기 액세스 키를 사용하는 대신 임시 자 격 증명을 동적으로 생성할 것을 권장합니다. 자세한 정보는 [IAM의 임시 보안 자격 증명](https://docs.aws.amazon.com/IAM/latest/UserGuide/id_credentials_temp.html) 단원을 참조하 세요.

<span id="page-390-1"></span>AWS Batch의 서비스 간 보안 주체 권한

전달 액세스 세션(FAS) 지원 예

IAM 사용자 또는 역할을 사용하여 작업을 수행하는 AWS경우 보안 주체로 간주됩니다. 일부 서비스를 사용하는 경우 다른 서비스에서 다른 작업을 시작하는 작업을 수행할 수 있습니다. FAS는 전화를 거는 주체의 권한을 다운스트림 서비스에 AWS 서비스 요청하라는 요청과 결합하여 사용합니다. AWS 서비 스 FAS 요청은 다른 서비스 AWS 서비스 또는 리소스와의 상호 작용이 필요한 요청을 서비스가 수신 한 경우에만 이루어집니다. 이 경우 두 작업을 모두 수행할 수 있는 권한이 있어야 합니다. FAS 요청 시 정책 세부 정보는 [전달 액세스 세션을](https://docs.aws.amazon.com/IAM/latest/UserGuide/access_forward_access_sessions.html) 참조하세요.

<span id="page-391-1"></span>서비스 역할: AWS Batch

서비스 역할 지원 예

서비스 역할은 서비스가 사용자를 대신하여 작업을 수행하는 것으로 가정하는 [IAM 역할입](https://docs.aws.amazon.com/IAM/latest/UserGuide/id_roles.html)니다. IAM 관리자는 IAM 내에서 서비스 역할을 생성, 수정 및 삭제할 수 있습니다. 자세한 정보는 IAM 사용 설명 서의 [AWS 서비스에 대한 권한을 위임할 역할 생성을](https://docs.aws.amazon.com/IAM/latest/UserGuide/id_roles_create_for-service.html) 참조하세요.

**A** Warning

서비스 역할의 권한을 변경하면 AWS Batch 기능이 중단될 수 있습니다. AWS Batch 이 그 일 을 하라는 지침을 제공하는 경우에만 서비스 역할을 편집합니다.

<span id="page-391-2"></span>서비스 연결 역할은 다음과 같습니다. AWS Batch

서비스 링크 역할 지원 예

서비스 연결 역할은 에 연결된 서비스 역할 유형입니다. AWS 서비스서비스는 사용자를 대신하여 작업 을 수행하기 위해 역할을 수임할 수 있습니다. 서비스 연결 역할은 사용자에게 AWS 계정 표시되며 해 당 서비스가 소유합니다. IAM 관리자는 서비스 링크 역할의 권한을 볼 수 있지만 편집은 할 수 없습니 다.

서비스 연결 역할 생성 또는 관리에 대한 자세한 내용은 [IAM으로 작업하는AWS 서비스](https://docs.aws.amazon.com/IAM/latest/UserGuide/reference_aws-services-that-work-with-iam.html) 섹션을 참조하 세요. 서비스 연결 역할 열에서 Yes(이)가 포함된 서비스를 테이블에서 찾습니다. 해당 서비스에 대한 서비스 연결 역할 설명서를 보려면 Yes(네) 링크를 선택합니다.

### <span id="page-391-0"></span>AWS Batch 실행: IAM 역할

실행 역할은 Amazon ECS 컨테이너 및 AWS Fargate 에이전트에 사용자 대신 AWS API 호출을 수행 할 권한을 부여합니다.

**a** Note

실행 역할은 Amazon ECS 컨테이너 에이전트 버전 1.16.0 이상에서 지원됩니다.

태스크의 요구 사항에 따라 실행 IAM 역할이 필요합니다. 계정과 연결된 다른 용도 및 서비스에 사용할 여러 실행 역할이 있을 수 있습니다.

#### **a** Note

Amazon ECS 인스턴스 역할에 대한 자세한 내용을 알아보려면 [Amazon ECS 인스턴스 역](#page-336-0) [할](#page-336-0)(을)를 참조하세요. 서비스 역할에 대한 자세한 내용은 [IAM의 AWS Batch 작동 방식](#page-386-0)(을)를 참조하세요.

Amazon ECS는 AmazonECSTaskExecutionRolePolicy 관리형 정책을 제공합니다. 이 정책은 위 에서 설명한 일반 사용 사례에서 필요로 하는 권한을 포함하고 있습니다. 아래에 간단히 설명한 특수 사용 사례에서는 인라인 정책을 실행 역할에 추가해야 할 수도 있습니다.

```
{ 
   "Version": "2012-10-17", 
   "Statement": [ 
     { 
        "Effect": "Allow", 
        "Action": [ 
          "ecr:GetAuthorizationToken", 
          "ecr:BatchCheckLayerAvailability", 
          "ecr:GetDownloadUrlForLayer", 
          "ecr:BatchGetImage", 
          "logs:CreateLogStream", 
          "logs:PutLogEvents" 
        ], 
        "Resource": "*" 
     } 
  \mathbf{I}}
```
다음 절차를 사용하여 사용자 계정에 이미 실행 역할이 있는지 확인하고 필요할 경우 관리형 IAM 정책 을 연결할 수 있습니다.

IAM 콘솔에서 **ecsTaskExecutionRole**(을)를 확인하는 방법

- 1. [https://console.aws.amazon.com/iam/에](https://console.aws.amazon.com/iam/)서 IAM 콘솔을 엽니다.
- 2. 탐색 창에서 역할을 선택합니다.
- 3. 역할 목록에서 ecsTaskExecutionRole(을)를 검색합니다. 역할을 찾을 수 없는 경우 [실행 IAM](#page-393-0)  [역할 생성](#page-393-0) 섹션을 참조하세요. 역할을 찾을 경우 해당 역할을 선택하여 연결된 정책을 확인합니다.
- 4. 권한 탭에서 TaskExecutionRolePolicyAmazonECS 관리형 정책이 역할에 연결되어 있는지 확인 합니다. 정책이 연결된 경우, 실행 역할이 적절히 구성된 것입니다. 그렇지 않다면 아래의 하위 단 계에 따라 정책을 연결합니다.
	- a. 권한 추가를 선택하고 정책 연결을 선택합니다.
	- b. TaskExecutionRolePolicyAmazonECS를 검색하십시오.
	- c. TaskExecutionRolePolicyAmazonECS 정책 왼쪽의 체크박스를 선택하고 정책 연결을 선택합 니다.
- 5. 신뢰 관계를 선택합니다.
- 6. 신뢰 관계에 다음 정책이 포함되어 있는지 확인합니다. 신뢰 관계가 아래 정책과 일치하면 역할이 올바르게 구성된 것입니다. 신뢰 관계가 일치하지 않으면 신뢰 관계 편집을 선택하고 다음을 입력 한 뒤 정책 업데이트를 선택합니다.

```
{ 
   "Version": "2012-10-17", 
   "Statement": [ 
     { 
        "Sid": "", 
        "Effect": "Allow", 
        "Principal": { 
          "Service": "ecs-tasks.amazonaws.com" 
        }, 
        "Action": "sts:AssumeRole" 
     } 
   ]
}
```
### <span id="page-393-0"></span>실행 IAM 역할 생성

계정에 아직 실행 역할이 없는 경우 다음 단계를 사용하여 역할을 만듭니다.

#### **ecsTaskExecutionRole** IAM 역할을 생성하려면

- 1. [https://console.aws.amazon.com/iam/에](https://console.aws.amazon.com/iam/)서 IAM 콘솔을 엽니다.
- 2. 탐색 창에서 역할을 선택합니다.
- 3. 역할 생성을 선택합니다.
- 4. 신뢰할 수 있는 엔터티 유형에 AWS 서비스(을)를 선택합니다.
- 5. 서비스 또는 사용 사례에서 EC2를 선택합니다. 그런 다음 EC2를 다시 선택합니다.
- 6. 다음을 선택합니다.
- 7. 권한 정책에 대해서는 TaskExecutionRolePolicyAmazonECS를 검색하십시오.
- 8. TaskExecutionRolePolicyAmazonECS 정책 왼쪽에 있는 확인란을 선택한 후 다음을 선택합니다.
- 9. 역할 이름에 ecsTaskExecutionRole(을)를 입력한 다음 역할 생성을 선택합니다.

## <span id="page-394-0"></span>아이덴티티 기반 정책 예시: AWS Batch

기본적으로 사용자 및 역할에는 AWS Batch 리소스를 생성하거나 수정할 수 있는 권한이 없습니다. 또 한 AWS Management Console, AWS Command Line Interface (AWS CLI) 또는 AWS API를 사용하여 작업을 수행할 수 없습니다. 사용자에게 사용자가 필요한 리소스에서 작업을 수행할 권한을 부여하려 면 IAM 관리자가 IAM 정책을 생성하면 됩니다. 그런 다음 관리자가 IAM 정책을 역할에 추가하고, 사용 자가 역할을 맡을 수 있습니다.

이러한 예제 JSON 정책 문서를 사용하여 IAM ID 기반 정책을 생성하는 방법을 알아보려면 IAM 사용 설명서의 [IAM 정책 생성](https://docs.aws.amazon.com/IAM/latest/UserGuide/access_policies_create-console.html)을 참조하세요.

각 리소스 유형의 ARN 형식을 비롯하여 에서 정의한 AWS Batch작업 및 리소스 유형에 대한 자세한 내용은 서비스 권한 부여 참조의 [작업, 리소스 및 조건 키를](https://docs.aws.amazon.com/service-authorization/latest/reference/list_awsbatch.html) 참조하십시오. AWS Batch

#### 주제

- [정책 모범 사례](#page-394-1)
- [콘솔 사용 AWS Batch](#page-395-0)
- [사용자가 자신의 고유한 권한을 볼 수 있도록 허용](#page-396-0)

### <span id="page-394-1"></span>정책 모범 사례

ID 기반 정책은 누군가가 계정에서 AWS Batch 리소스를 생성, 액세스 또는 삭제할 수 있는지 여부를 결정합니다. 이 작업으로 인해 AWS 계정에 비용이 발생할 수 있습니다. 자격 증명 기반 정책을 생성하 거나 편집할 때는 다음 지침과 권장 사항을 따르십시오.

- AWS 관리형 정책으로 시작하여 최소 권한 권한으로 이동 사용자와 워크로드에 권한을 부여하려 면 여러 일반적인 사용 사례에 권한을 부여하는 AWS 관리형 정책을 사용하세요. 에서 사용할 수 있 습니다. AWS 계정사용 사례에 맞는 AWS 고객 관리형 정책을 정의하여 권한을 더 줄이는 것이 좋습 니다. 자세한 정보는 IAM 사용 설명서의 [AWS 관리형 정책](https://docs.aws.amazon.com/IAM/latest/UserGuide/access_policies_managed-vs-inline.html#aws-managed-policies) 또는 [AWS 직무에 대한 관리형 정책을](https://docs.aws.amazon.com/IAM/latest/UserGuide/access_policies_job-functions.html) 참 조하세요.
- 최소 권한 적용 IAM 정책을 사용하여 권한을 설정하는 경우 태스크를 수행하는 데 필요한 권한만 부여합니다. 이렇게 하려면 최소 권한으로 알려진 특정 조건에서 특정 리소스에 대해 수행할 수 있 는 작업을 정의합니다. IAM을 사용하여 권한을 적용하는 방법에 대한 자세한 정보는 IAM 사용 설명 서에 있는 [IAM의 정책 및 권한](https://docs.aws.amazon.com/IAM/latest/UserGuide/access_policies.html)을 참조하세요.
- IAM 정책의 조건을 사용하여 액세스 추가 제한 정책에 조건을 추가하여 작업 및 리소스에 대한 액 세스를 제한할 수 있습니다. 예를 들어 SSL을 사용하여 모든 요청을 전송해야 한다고 지정하는 정책 조건을 작성할 수 있습니다. 예를 AWS 서비스들어 특정 작업을 통해 서비스 작업을 사용하는 경우 조건을 사용하여 서비스 작업에 대한 액세스 권한을 부여할 수도 AWS CloudFormation있습니다. 자 세한 정보는 IAM 사용 설명서의 [IAM JSON 정책 요소: 조건을](https://docs.aws.amazon.com/IAM/latest/UserGuide/reference_policies_elements_condition.html) 참조하세요.
- IAM Access Analyzer를 통해 IAM 정책을 검증하여 안전하고 기능적인 권한 보장 IAM Access Analyzer에서는 IAM 정책 언어(JSON)와 모범 사례가 정책에서 준수되도록 신규 및 기존 정책을 검 증합니다. IAM Access Analyzer는 100개 이상의 정책 확인 항목과 실행 가능한 추천을 제공하여 안전하고 기능적인 정책을 작성하도록 돕습니다. 자세한 정보는 IAM 사용 설명서의 [IAM Access](https://docs.aws.amazon.com/IAM/latest/UserGuide/access-analyzer-policy-validation.html) [Analyzer 정책 검증](https://docs.aws.amazon.com/IAM/latest/UserGuide/access-analyzer-policy-validation.html)을 참조하세요.
- 멀티 팩터 인증 (MFA) 필요 IAM 사용자 또는 루트 사용자가 필요한 시나리오가 있는 경우 추가 보 안을 위해 AWS 계정 MFA를 활성화하십시오. API 작업을 직접 호출할 때 MFA가 필요하면 정책에 MFA 조건을 추가합니다. 자세한 정보는 IAM 사용 설명서의 [MFA 보호 API 액세스 구성](https://docs.aws.amazon.com/IAM/latest/UserGuide/id_credentials_mfa_configure-api-require.html)을 참조하세 요.

<span id="page-395-0"></span>IAM의 모범 사례에 대한 자세한 내용은 IAM 사용 설명서의 [IAM의 보안 모범 사례를](https://docs.aws.amazon.com/IAM/latest/UserGuide/best-practices.html) 참조하세요.

### 콘솔 사용 AWS Batch

AWS Batch 콘솔에 액세스하려면 최소 권한 집합이 있어야 합니다. 이러한 권한을 통해 내 AWS Batch 리소스의 세부 정보를 나열하고 볼 수 있어야 AWS 계정합니다. 최소 필수 권한보다 더 제한적인 자격 증명 기반 정책을 만들면 콘솔이 해당 정책에 연결된 엔터티(사용자 또는 역할)에 대해 의도대로 작동 하지 않습니다.

AWS CLI 또는 AWS API만 호출하는 사용자에게 최소 콘솔 권한을 허용할 필요는 없습니다. 그 대신, 수행하려는 API 작업과 일치하는 작업에만 액세스할 수 있도록 합니다.
사용자와 역할이 AWS Batch 콘솔을 계속 사용할 수 있도록 하려면 엔티티에 AWS Batch ConsoleAccess 또는 ReadOnly AWS 관리형 정책도 연결하세요. 자세한 내용은 IAM 사용 설명서의 [사용자에게 권한 추가를](https://docs.aws.amazon.com/IAM/latest/UserGuide/id_users_change-permissions.html#users_change_permissions-add-console) 참조하십시오.

사용자가 자신의 고유한 권한을 볼 수 있도록 허용

이 예시는 IAM 사용자가 자신의 사용자 자격 증명에 연결된 인라인 및 관리형 정책을 볼 수 있도록 허 용하는 정책을 생성하는 방법을 보여줍니다. 이 정책에는 콘솔에서 AWS CLI 또는 AWS API를 사용하 여 프로그래밍 방식으로 이 작업을 완료할 수 있는 권한이 포함됩니다.

```
{ 
     "Version": "2012-10-17", 
     "Statement": [ 
          { 
               "Sid": "ViewOwnUserInfo", 
               "Effect": "Allow", 
               "Action": [ 
                   "iam:GetUserPolicy", 
                   "iam:ListGroupsForUser", 
                   "iam:ListAttachedUserPolicies", 
                   "iam:ListUserPolicies", 
                   "iam:GetUser" 
              ], 
               "Resource": ["arn:aws:iam::*:user/${aws:username}"] 
          }, 
          { 
              "Sid": "NavigateInConsole", 
               "Effect": "Allow", 
               "Action": [ 
                   "iam:GetGroupPolicy", 
                   "iam:GetPolicyVersion", 
                   "iam:GetPolicy", 
                   "iam:ListAttachedGroupPolicies", 
                   "iam:ListGroupPolicies", 
                   "iam:ListPolicyVersions", 
                   "iam:ListPolicies", 
                   "iam:ListUsers" 
              ], 
               "Resource": "*" 
          } 
     ]
}
```
### 교차 서비스 혼동된 대리인 방지

혼동된 대리자 문제는 작업을 수행할 권한이 없는 엔터티가 권한이 더 많은 엔터티에게 작업을 수행하 도록 강요할 수 있는 보안 문제입니다. 에서 AWS서비스 간 사칭으로 인해 대리인 문제가 혼동될 수 있 습니다. 교차 서비스 가장은 한 서비스(직접 호출하는 서비스)가 다른 서비스(직접 호출되는 서비스)를 직접 호출할 때 발생할 수 있습니다. 직접 호출하는 서비스는 다른 고객의 리소스에 대해 액세스 권한 이 없는 방식으로 작동하게 권한을 사용하도록 조작될 수 있습니다. 이를 방지하기 위해 AWS 에서는 계정의 리소스에 대한 액세스 권한이 부여된 서비스 보안 주체를 사용하여 모든 서비스에 대한 데이터 를 보호하는 데 도움이 되는 도구를 제공합니다.

리소스 정책에 [aws:SourceArn](https://docs.aws.amazon.com/IAM/latest/UserGuide/reference_policies_condition-keys.html#condition-keys-sourcearn)및 [aws:SourceAccount](https://docs.aws.amazon.com/IAM/latest/UserGuide/reference_policies_condition-keys.html#condition-keys-sourceaccount)글로벌 조건 컨텍스트 키를 사용하여 리소 스에 다른 서비스에 AWS Batch 부여하는 권한을 제한하는 것이 좋습니다. 만약 aws:SourceArn 값 에 S3 버킷 ARN과 같은 계정 ID가 포함되어 있지 않은 경우, 권한을 제한하려면 두 전역 조건 컨텍스 트 키를 모두 사용해야 합니다. 두 전역 조건 컨텍스트 키와 계정을 포함한 aws:SourceArn 값을 모두 사용하는 경우, aws:SourceAccount 값 및 aws:SourceArn 값의 계정은 동일한 정책 명령문에서 사용할 경우 반드시 동일한 계정 ID를 사용해야 합니다. 하나의 리소스만 교차 서비스 액세스와 연결되 도록 허용하려는 경우 aws:SourceArn를 사용하십시오. 해당 계정의 모든 리소스가 교차 서비스 사 용과 연결되도록 허용하려는 경우 aws:SourceAccount을 사용하세요.

의 값은 AWS Batch 저장하는 aws:SourceArn 리소스여야 합니다.

혼동된 대리인 문제로부터 보호하는 가장 효과적인 방법은 리소스의 전체 ARN이 포함 된 aws:SourceArn 글로벌 조건 컨텍스트 키를 사용하는 것입니다. 리소스의 전체 ARN 을 모르거나 여러 리소스를 지정하는 경우, ARN의 알 수 없는 부분에 대해 와일드카드 문자(\*)를 포함한 aws:SourceArn 글로벌 조건 컨텍스트 키를 사용합니다. 예를 들어 arn:aws:*servicename*:\*:*123456789012*:\*입니다.

다음 예제는 aws:SourceArn 및 aws:SourceAccount 글로벌 조건 컨텍스트 키를 사용하여 혼동되 는 대리자 문제를 방지하는 AWS Batch 방법을 보여줍니다.

예 1: 하나의 컴퓨팅 환경에만 액세스하는 역할

다음 역할은 하나의 컴퓨팅 환경에 액세스하는 데만 사용할 수 있습니다. 작업 대기열이 여러 컴퓨팅 환경과 연결될 수 있으므로 작업 이름을 *\**(으)로 지정해야 합니다.

```
{ 
   "Version": "2012-10-17", 
   "Statement": [ 
     {
```

```
 "Effect": "Allow", 
        "Principal": { 
          "Service": "batch.amazonaws.com" 
        }, 
        "Action": "sts:AssumeRole", 
        "Condition": { 
          "StringEquals": { 
            "aws:SourceAccount": "123456789012" 
          }, 
          "ArnLike": { 
            "aws:SourceArn": [ 
               "arn:aws:batch:us-east-1:123456789012:compute-environment/testCE", 
              "arn:aws:batch:us-east-1:123456789012:job/*" 
            ] 
          } 
        } 
     } 
   ]
}
```
### 예 2: 여러 컴퓨팅 환경에 액세스하는 역할

다음 역할은 여러 컴퓨팅 환경에 액세스하는 데 사용할 수 있습니다. 작업 대기열이 여러 컴퓨팅 환경 과 연결될 수 있으므로 작업 이름을 *\**(으)로 지정해야 합니다.

```
{ 
   "Version": "2012-10-17", 
   "Statement": [ 
     { 
       "Effect": "Allow", 
       "Principal": { 
          "Service": "batch.amazonaws.com" 
       }, 
        "Action": "sts:AssumeRole", 
        "Condition": { 
          "StringEquals": { 
            "aws:SourceAccount": "123456789012" 
          }, 
          "ArnLike": { 
            "aws:SourceArn": [ 
              "arn:aws:batch:us-east-1:123456789012:compute-environment/*", 
              "arn:aws:batch:us-east-1:123456789012:job/*" 
           \mathbf{I}
```

$$
\begin{smallmatrix}&&&3\\&&3\\&&3\\&&3\\&&1\\&&1\end{smallmatrix}
$$

## AWS Batch ID 및 액세스 문제 해결

다음 정보를 사용하면 및 IAM을 사용할 때 발생할 수 있는 일반적인 문제를 AWS Batch 진단하고 해결 하는 데 도움이 됩니다.

#### 주제

- [AWS Batch에서 작업을 수행할 권한이 없음](#page-399-0)
- [저는 IAM을 수행할 권한이 없습니다. PassRole](#page-399-1)
- [내 AWS 계정 외부의 사용자가 내 AWS Batch 리소스에 액세스할 수 있도록 허용하고 싶습니다.](#page-400-0)

### <span id="page-399-0"></span>AWS Batch에서 작업을 수행할 권한이 없음

작업을 수행할 권한이 없다는 AWS Management Console 메시지가 표시되면 관리자에게 도움을 요청 해야 합니다. 관리자는 사용자 이름과 비밀번호를 제공한 사람입니다.

다음 예제 오류는 mateojackson 사용자가 콘솔을 사용하여 가상 *my-example-widget* 리소스에 대한 세부 정보를 보려고 하지만 가상 batch:*GetWidget* 권한이 없을 때 발생합니다.

```
User: arn:aws:iam::123456789012:user/mateojackson is not authorized to perform: 
  batch:GetWidget on resource: my-example-widget
```
이 경우 Mateo는 *my-example-widget* 작업을 사용하여 batch:*GetWidget* 리소스에 액세스하도 록 허용하는 정책을 업데이트하라고 관리자에게 요청합니다. 역할 전달 권한 부여에 대한 자세한 내용 은 서비스에 역할을 전달할 수 [있는 사용자 권한 부여를 AWS](https://docs.aws.amazon.com/IAM/latest/UserGuide/id_roles_use_passrole.html) 참조하십시오.

#### <span id="page-399-1"></span>저는 IAM을 수행할 권한이 없습니다. PassRole

iam:PassRole 작업을 수행할 수 있는 권한이 없다는 오류가 수신되면 AWS Batch에 역할을 전달할 수 있도록 정책을 업데이트해야 합니다.

새 서비스 역할 또는 서비스 연결 역할을 만드는 대신 기존 역할을 해당 서비스에 전달할 AWS 서비스 수 있는 기능도 있습니다. 이렇게 하려면 사용자가 서비스에 역할을 전달할 수 있는 권한을 가지고 있 어야 합니다.

다음 예 오류는 marymajor라는 IAM 사용자가 콘솔을 사용하여 AWS Batch에서 작업을 수행하려고 하는 경우에 발생합니다. 하지만 작업을 수행하려면 서비스 역할이 부여한 권한이 서비스에 있어야 합 니다. Mary는 서비스에 역할을 전달할 수 있는 권한을 가지고 있지 않습니다.

User: arn:aws:iam::123456789012:user/marymajor is not authorized to perform: iam:PassRole

이 경우 Mary가 iam:PassRole작업을 수행할 수 있도록 Mary의 정책을 업데이트해야 합니다.

도움이 필요하면 관리자에게 문의하세요. AWS 관리자는 로그인 자격 증명을 제공한 사람입니다.

<span id="page-400-0"></span>내 AWS 계정 외부의 사용자가 내 AWS Batch 리소스에 액세스할 수 있도록 허용하고 싶습니다.

다른 계정의 사용자 또는 조직 외부의 사람이 리소스에 액세스할 때 사용할 수 있는 역할을 생성할 수 있습니다. 역할을 수임할 신뢰할 수 있는 사람을 지정할 수 있습니다. 리소스 기반 정책 또는 액세스 제 어 목록(ACL)을 지원하는 서비스의 경우 이러한 정책을 사용하여 다른 사람에게 리소스에 대한 액세스 권한을 부여할 수 있습니다.

자세히 알아보려면 다음을 참조하세요.

- 이러한 기능의 AWS Batch 지원 여부를 알아보려면 을 참조하십시오[IAM의 AWS Batch 작동 방식](#page-386-0).
- 소유한 리소스에 대한 액세스 권한을 AWS 계정 부여하는 방법을 알아보려면 IAM 사용 [설명서에서](https://docs.aws.amazon.com/IAM/latest/UserGuide/id_roles_common-scenarios_aws-accounts.html) [자신이 소유한 다른 AWS 계정 IAM 사용자에게 액세스 권한 제공을](https://docs.aws.amazon.com/IAM/latest/UserGuide/id_roles_common-scenarios_aws-accounts.html) 참조하십시오.
- [제3자에게 리소스에 대한 액세스 권한을 제공하는 방법을 알아보려면 IAM 사용 설명서의 타사 AWS](https://docs.aws.amazon.com/IAM/latest/UserGuide/id_roles_common-scenarios_third-party.html) [계정AWS 계정 소유에 대한 액세스 제공을](https://docs.aws.amazon.com/IAM/latest/UserGuide/id_roles_common-scenarios_third-party.html) 참조하십시오.
- ID 페더레이션을 통해 액세스 권한을 제공하는 방법을 알아보려면 IAM 사용 설명서의 [외부에서 인](https://docs.aws.amazon.com/IAM/latest/UserGuide/id_roles_common-scenarios_federated-users.html) [증된 사용자에게 액세스 권한 제공\(ID 페더레이션\)을](https://docs.aws.amazon.com/IAM/latest/UserGuide/id_roles_common-scenarios_federated-users.html) 참조하세요.
- 크로스 계정 액세스를 위한 역할과 리소스 기반 정책 사용의 차이점을 알아보려면 IAM 사용 설명 서의 [IAM 역할과 리소스 기반 정책의 차이](https://docs.aws.amazon.com/IAM/latest/UserGuide/id_roles_compare-resource-policies.html)를 참조하세요.

### <span id="page-400-1"></span>서비스 연결 역할 사용: AWS Batch

AWS Batch AWS Identity and Access Management [\(IAM\) 서비스 연결 역할을 사용합니다.](https://docs.aws.amazon.com/IAM/latest/UserGuide/id_roles_terms-and-concepts.html#iam-term-service-linked-role) 서비스 연 결 역할은 직접 연결되는 고유한 유형의 IAM 역할입니다. AWS Batch서비스 연결 역할은 사전 정의되 며 서비스가 사용자를 AWS Batch 대신하여 다른 서비스를 호출하는 데 필요한 모든 권한을 포함합니 다. AWS

서비스에 연결된 역할을 사용하면 필요한 권한을 수동으로 추가할 필요가 없으므로 설정이 AWS Batch 더 쉬워집니다. AWS Batch 서비스 연결 역할의 권한을 정의하며, 달리 정의하지 않는 한 역할만 맡을 AWS Batch 수 있습니다. 정의된 권한에는 신뢰 정책과 권한 정책이 포함되며 이 권한 정책은 다 른 IAM 엔터티에 연결할 수 없습니다.

**a** Note

AWS Batch 컴퓨팅 환경의 서비스 역할을 지정하려면 다음 중 하나를 수행하십시오.

- 서비스 역할에는 빈 문자열을 사용합니다. 이렇게 하면 서비스 역할을 AWS Batch 생성할 수 있습니다.
- arn:aws:iam::*account\_number*:role/aws-service-role/ batch.amazonaws.com/AWSServiceRoleForBatch 형식으로 서비스 역할을 지정합니 다.

자세한 내용은 AWS Batch 사용 설명서를 참조하십시오[the section called "부정확한 역할 이름](#page-435-0)  [또는 ARN".](#page-435-0)

먼저 관련 리소스를 삭제한 후에만 서비스 연결 역할을 삭제할 수 있습니다. 이렇게 하면 리소스에 대 한 액세스 권한을 부주의로 삭제할 수 없기 때문에 AWS Batch 리소스가 보호됩니다.

서비스 연결 역할을 지원하는 기타 서비스에 대한 자세한 내용은 [IAM으로 작업하는AWS 서비스](https://docs.aws.amazon.com/IAM/latest/UserGuide/reference_aws-services-that-work-with-iam.html)를 참 조하고 서비스 연결 역할 열에 예가 있는 서비스를 찾습니다. 해당 서비스에 대한 서비스 연결 역할 설 명서를 보려면 링크가 있는 예를 선택합니다.

<span id="page-401-0"></span>서비스 연결 역할 권한에 대한 AWS Batch

AWS Batch 라는 서비스 연결 역할을 사용합니다. AWSServiceRoleForBatch AWSServiceRoleForBatch역할을 통해 사용자를 AWS Batch 대신하여 AWS 리소스를 만들고 관리할 수 있습니다.

AWSServiceRoleForBatch서비스 연결 역할은 역할을 맡을 batch.amazonaws.com 서비스 주체를 신뢰합니다.

지정된 IAM 정책을 [BatchServiceRolePolicy사](#page-408-0)용하면 특정 리소스에서 다음 작업을 AWS Batch 완료할 수 있습니다.

- autoscaling— Amazon EC2 Auto Scaling 리소스를 생성하고 관리할 수 있습니다. AWS Batch AWS Batch 대부분의 컴퓨팅 환경을 위한 Amazon EC2 Auto Scaling 그룹을 생성하고 관리합니다.
- ec2— Amazon EC2 인스턴스의 수명 주기를 제어하고 시작 템플릿 및 태그를 생성 및 관리할 수 있 습니다. AWS Batch AWS Batch 일부 EC2 스팟 컴퓨팅 환경에 대한 EC2 스팟 플릿 요청을 생성하고 관리합니다.
- ecs- Amazon ECS 클러스터, 작업 정의 및 작업 실행을 위한 작업을 생성하고 관리할 수 있습니다. AWS Batch
- eks- 검증을 AWS Batch 위해 Amazon EKS 클러스터 리소스를 설명할 수 있습니다.
- iam- 소유자가 AWS Batch 제공한 역할을 검증하고 Amazon EC2, Amazon EC2 Auto Scaling 및 Amazon ECS에 전달할 수 있습니다.
- logs— 작업에 AWS Batch 대한 로그 그룹 및 로그 스트림을 생성하고 관리할 수 있습니다. AWS **Batch**

IAM 엔터티(사용자, 그룹, 역할 등)가 서비스 링크 역할을 생성하고 편집하거나 삭제할 수 있도록 권한 을 구성할 수 있습니다. 자세한 내용은 IAM 사용 설명서의 [서비스 연결 역할 권한](https://docs.aws.amazon.com/IAM/latest/UserGuide/using-service-linked-roles.html#service-linked-role-permissions) 섹션을 참조하세요.

에 대한 서비스 연결 역할 생성 AWS Batch

서비스 링크 역할은 수동으로 생성할 필요가 없습니다. AWS Management Console AWS CLI, 또는 CreateComputeEnvironment AWS API에서 serviceRole 매개 변수 값을 지정하지 않으면 서비스 연 결 역할이 자동으로 AWS Batch 생성됩니다.

**A** Important

이러한 서비스 연결 역할은 해당 역할이 지원하는 기능을 사용하는 다른 서비스에서 작업을 완 료했을 경우 계정에 나타날 수 있습니다. 또한 AWS Batch 서비스 연결 역할을 지원하기 시작 한 2021년 3월 10일 이전에 서비스를 사용하고 있었다면 계정에 역할을 AWS Batch 생성하십 시오 AWSServiceRoleForBatch . 자세한 내용은 [내 IAM 계정에 표시되는 새 역할](https://docs.aws.amazon.com/IAM/latest/UserGuide/troubleshoot_roles.html#troubleshoot_roles_new-role-appeared)을 참조하세 요.

이 서비스 연결 역할을 삭제했다가 다시 생성해야 하는 경우 동일한 프로세스를 사용하여 계정에서 역할을 다시 생성할 수 있습니다. 그러면 CreateComputeEnvironment 서비스 연결 역할이 다시 AWS Batch 생성됩니다.

### 에 대한 서비스 연결 역할 편집 AWS Batch

AWS Batch를 사용하면 AWSServiceRoleForBatch 서비스 연결 역할을 편집할 수 없습니다. 서비스 연 결 역할을 생성한 후에는 다양한 엔터티가 역할을 참조할 수 있기 때문에 역할 이름을 변경할 수 없습 니다. 하지만 IAM을 사용하여 역할의 설명을 편집할 수 있습니다. 자세한 내용은 IAM 사용 설명서의 [서](https://docs.aws.amazon.com/IAM/latest/UserGuide/using-service-linked-roles.html#edit-service-linked-role) [비스 연결 역할 편집을](https://docs.aws.amazon.com/IAM/latest/UserGuide/using-service-linked-roles.html#edit-service-linked-role) 참조하세요.

IAM 엔티티가 서비스 연결 역할의 설명을 편집할 수 있도록 하려면 AWSServiceRoleForBatch

권한 정책에 다음 설명을 추가합니다. IAM 엔터티가 서비스 연결 역할의 설명을 편집할 수 있도록 허용 합니다.

```
{ 
     "Effect": "Allow", 
     "Action": [ 
         "iam:UpdateRoleDescription" 
     ], 
     "Resource": "arn:aws:iam::*:role/aws-service-role/batch.amazonaws.com/
AWSServiceRoleForBatch", 
     "Condition": {"StringLike": {"iam:AWSServiceName": "batch.amazonaws.com"}}
}
```
#### 에 대한 서비스 연결 역할 삭제 AWS Batch

서비스 연결 역할이 필요한 기능 또는 서비스가 더 이상 필요 없는 경우에는 해당 역할을 삭제할 것을 권합니다. 이렇게 하면 적극적으로 모니터링하거나 유지 관리하지 않는 미사용 개체가 없게 됩니다. 단, 서비스 링크 역할에 대한 리소스를 먼저 정리해야 수동으로 삭제할 수 있습니다.

IAM 개체가 서비스 연결 역할을 삭제하도록 허용하려면 AWSServiceRoleForBatch

권한 정책에 다음 설명을 추가합니다. IAM 엔터티가 서비스 연결 역할을 삭제하도록 허용합니다.

```
{ 
     "Effect": "Allow", 
     "Action": [ 
         "iam:DeleteServiceLinkedRole", 
         "iam:GetServiceLinkedRoleDeletionStatus" 
     ], 
     "Resource": "arn:aws:iam::*:role/aws-service-role/batch.amazonaws.com/
AWSServiceRoleForBatch", 
     "Condition": {"StringLike": {"iam:AWSServiceName": "batch.amazonaws.com"}}
}
```
#### 서비스 연결 역할을 정리

IAM을 사용하여 서비스 연결 역할을 삭제하려면 먼저 역할에 활성 세션이 없는지 확인하고 단일 파티 션의 모든 지역에서 역할을 사용하는 모든 AWS Batch 컴퓨팅 환경을 삭제해야 합니다. AWS

서비스 연결 역할에 활성 세션이 있는지 확인하는 방법

- 1. [https://console.aws.amazon.com/iam/에](https://console.aws.amazon.com/iam/)서 IAM 콘솔을 엽니다.
- 2. 탐색 창에서 역할을 선택한 다음 AWSServiceRoleForBatch 이름 (확인란 제외) 을 선택합니다.
- 3. 요약 페이지에서 액세스 고문을 선택하고 서비스 연결 역할의 최근 활동을 검토합니다.

#### **a** Note

역할 사용 여부를 AWS Batch 모르는 경우 AWSServiceRoleForBatch 역할을 삭제해 볼 수 있습니다. 서비스에서 역할을 사용하는 경우에는 역할이 삭제되지 않습니다. 역할이 사 용되고 있는 리전을 볼 수 있습니다. 역할이 사용 중인 경우에는 세션이 종료될 때까지 기 다렸다가 역할을 삭제해야 합니다. 서비스 연결 역할에 대한 세션은 취소할 수 없습니다.

AWSServiceRoleForBatch 서비스 연결 역할에서 사용하는 AWS Batch 리소스를 제거하려면

역할을 삭제하려면 먼저 모든 AWS 지역에서 해당 AWSServiceRoleForBatch 역할을 사용하는 모든 AWS Batch 컴퓨팅 환경을 삭제해야 합니다 AWSServiceRoleForBatch .

- 1. <https://console.aws.amazon.com/batch/>에서 AWS Batch 콘솔을 엽니다.
- 2. 탐색 모음에서 사용할 리전을 선택합니다.
- 3. 탐색 창에서 컴퓨팅 환경를 선택합니다.
- 4. 컴퓨팅 환경을 선택합니다.
- 5. 비활성화를 선택합니다. 상태가 비활성화됨(DISABLED)으로 변경될 때까지 기다립니다.
- 6. 컴퓨팅 환경을 선택합니다.
- 7. 삭제를 선택합니다. 컴퓨팅 환경 삭제를 선택하여 컴퓨팅 환경의 삭제를 확인합니다.
- 8. 모든 리전에서 서비스 연결 역할을 사용하는 모든 컴퓨팅 환경에 대해 1~7단계를 반복합니다.

IAM에서 서비스 연결 역할 삭제(콘솔)

IAM 콘솔을 사용하여 서비스 연결 역할을 삭제할 수 있습니다.

서비스 연결 역할을 삭제하는 방법(콘솔)

- 1. 에 AWS Management Console 로그인하고 <https://console.aws.amazon.com/iam/>에서 IAM 콘솔 을 엽니다.
- 2. IAM 콘솔의 탐색 창에서 역할을 선택합니다. 그런 다음 이름이나 행 자체가 아닌 옆의 확인란을 선 택합니다. AWSServiceRoleForBatch
- 3. 역할 삭제(Delete role)를 선택합니다.
- 4. 확인 대화 상자가 나타나면 서비스 마지막 액세스 데이터를 검토합니다. 이 데이터는 선택한 각 역 할이 AWS 서비스(을)를 마지막으로 액세스한 일시를 보여줍니다. 이를 통해 역할이 현재 활동 중 인지를 확인할 수 있습니다. 계속 진행하려면 예, 삭제합니다(Yes, Delete)를 선택하여 삭제할 서 비스 연결 역할을 제출합니다.
- 5. IAM 콘솔 알림을 보고 서비스 연결 역할 삭제 진행 상황을 모니터링합니다. IAM 서비스 연결 역할 삭제는 비동기이므로 삭제할 역할을 제출한 후에 삭제 태스크가 성공하거나 실패할 수 있습니다.
	- 태스크에 성공하면 목록에서 역할이 제거되고 성공 알림이 페이지 상단에 나타납니다.
	- 태스크에 실패할 경우 알림의 세부 정보 보기 또는 리소스 보기를 선택하면 삭제 실패 이유를 확 인할 수 있습니다. 역할에서 서비스 리소스를 사용 중이어서 삭제에 실패한 경우에는 알림에 리 소스 목록이 포함됩니다(서비스에서 해당 정보를 반환할 경우). 이후 [리소스를 정리하고](https://docs.aws.amazon.com/IAM/latest/UserGuide/using-service-linked-roles.html#service-linked-role-review-before-delete) 삭제를 다시 제출할 수 있습니다.

**a** Note

서비스에서 반환하는 정보에 따라 이 과정을 여러 번 반복해야 할 수 있습니다. 예를 들 어, 서비스 연결 역할에서 6개의 리소스를 사용할 수 있으며, 서비스에서 이중 5개에 관 한 정보를 반환할 수 있습니다. 5개 리소스를 정리하고 삭제할 역할을 다시 제출할 경우 삭제에 실패하고 서비스에서 나머지 1개의 리소스를 보고합니다. 서비스에서 리소스 전 부를 반환하거나, 일부만 반환하거나, 리소스를 보고하지 않을 수 있습니다.

• 태스크에 실패했는데 알림에 리소스 목록이 포함되지 않을 경우에는 서비스에서 해당 정보를 반환하지 않을 수 있습니다. 해당 서비스의 리소스를 정리하는 방법은 [IAM으로 작업하는AWS](https://docs.aws.amazon.com/IAM/latest/UserGuide/reference_aws-services-that-work-with-iam.html) [서비스](https://docs.aws.amazon.com/IAM/latest/UserGuide/reference_aws-services-that-work-with-iam.html)를 참조하세요. 표에서 서비스를 확인하고 예(Yes) 링크를 선택하여 해당 서비스의 서비 스 연결 역할 문서를 확인합니다.

IAM에서 서비스 연결 역할 삭제(AWS CLI)

에서 IAM 명령을 사용하여 서비스 연결 AWS Command Line Interface 역할을 삭제할 수 있습니다.

서비스 연결 역할을 삭제하는 방법(CLI)

1. 서비스 연결 역할이 사용되지 않거나 연결된 리소스가 없는 경우에는 서비스 연결 역할을 삭제할 수 없으므로 삭제 요청을 제출해야 합니다. 이러한 조건이 충족되지 않으면 요청이 거부될 수 있습 니다. 삭제 태스크 상태를 확인하려면 응답의 deletion-task-id(을)를 캡처해야 합니다. 다음 명령을 입력하여 서비스 연결 역할 삭제 요청을 제출합니다.

\$ **aws iam delete-service-linked-role --role-name AWSServiceRoleForBatch**

2. 다음 명령을 사용하여 삭제 태스크의 상태를 확인합니다.

\$ **aws iam get-service-linked-role-deletion-status --deletion-task-id** *deletion-taskid*

삭제 태스크는 NOT\_STARTED, IN\_PROGRESS, SUCCEEDED 또는 FAILED 상태일 수 있습니다. 삭 제에 실패할 경우 문제를 해결할 수 있도록 실패 이유가 호출에 반환됩니다. 역할에서 서비스 리소 스를 사용 중이어서 삭제에 실패한 경우에는 알림에 리소스 목록이 포함됩니다(서비스에서 해당 정보를 반환할 경우). 이후 [리소스를 정리하고](https://docs.aws.amazon.com/IAM/latest/UserGuide/using-service-linked-roles.html#service-linked-role-review-before-delete) 삭제를 다시 제출할 수 있습니다.

**a** Note

서비스에서 반환하는 정보에 따라 이 과정을 여러 번 반복해야 할 수 있습니다. 예를 들어, 서비스 연결 역할에서 6개의 리소스를 사용할 수 있으며, 서비스에서 이중 5개에 관한 정 보를 반환할 수 있습니다. 5개 리소스를 정리하고 삭제할 역할을 다시 제출할 경우 삭제에 실패하고 서비스에서 나머지 1개의 리소스를 보고합니다. 서비스에서 리소스 전부를 반환 하거나, 일부만 반환할 수 있습니다. 또는 리소스를 보고하지 않을 수도 있습니다. 어떤 리 소스도 보고하지 않는 서비스의 리소스를 정리하는 방법은 [IAM으로 작업하는AWS 서비](https://docs.aws.amazon.com/IAM/latest/UserGuide/reference_aws-services-that-work-with-iam.html) [스](https://docs.aws.amazon.com/IAM/latest/UserGuide/reference_aws-services-that-work-with-iam.html) 섹션을 참조하세요. 표에서 서비스를 확인하고 예(Yes) 링크를 선택하여 해당 서비스의 서비스 연결 역할 문서를 확인합니다.

IAM에서 서비스 연결 역할 삭제(AWS API)

IAM API를 사용하여 서비스 연결 역할을 삭제할 수 있습니다.

서비스 연결 역할(API)을 삭제하는 방법

1. 서비스 연결 롤에 대한 삭제 요청을 제출하려면 를 호출하세요. [DeleteServiceLinkedRole](https://docs.aws.amazon.com/IAM/latest/APIReference/API_DeleteServiceLinkedRole.html) 요청에 서 AWSServiceRoleForBatch 역할 이름을 지정합니다.

서비스 연결 역할이 사용되지 않거나 연결된 리소스가 없는 경우에는 서비스 연결 역할을 삭제할 수 없으므로 삭제 요청을 제출해야 합니다. 이러한 조건이 충족되지 않으면 요청이 거부될 수 있습 니다. 삭제 태스크 상태를 확인하려면 응답의 DeletionTaskId(을)를 캡처해야 합니다.

2. 삭제 상태를 확인하려면 를 호출하십시오 [GetServiceLinkedRoleDeletionStatus.](https://docs.aws.amazon.com/IAM/latest/APIReference/API_GetServiceLinkedRoleDeletionStatus.html) 요청에 DeletionTaskId(을)를 지정합니다.

삭제 태스크는 NOT\_STARTED, IN\_PROGRESS, SUCCEEDED 또는 FAILED 상태일 수 있습니다. 삭 제에 실패할 경우 문제를 해결할 수 있도록 실패 이유가 호출에 반환됩니다. 역할에서 서비스 리소 스를 사용 중이어서 삭제에 실패한 경우에는 알림에 리소스 목록이 포함됩니다(서비스에서 해당 정보를 반환할 경우). 이후 [리소스를 정리하고](https://docs.aws.amazon.com/IAM/latest/UserGuide/using-service-linked-roles.html#service-linked-role-review-before-delete) 삭제를 다시 제출할 수 있습니다.

#### **a** Note

서비스에서 반환하는 정보에 따라 이 과정을 여러 번 반복해야 할 수 있습니다. 예를 들어, 서비스 연결 역할에서 6개의 리소스를 사용할 수 있으며, 서비스에서 이중 5개에 관한 정 보를 반환할 수 있습니다. 5개 리소스를 정리하고 삭제할 역할을 다시 제출할 경우 삭제에 실패하고 서비스에서 나머지 1개의 리소스를 보고합니다. 서비스에서 리소스 전부를 반환 하거나, 일부만 반환하거나, 리소스를 보고하지 않을 수 있습니다. 어떤 리소스도 보고하 지 않는 서비스의 리소스를 정리하는 방법은 [IAM으로 작업하는AWS 서비스](https://docs.aws.amazon.com/IAM/latest/UserGuide/reference_aws-services-that-work-with-iam.html)(을)를 참조하 세요. 표에서 서비스를 확인하고 예(Yes) 링크를 선택하여 해당 서비스의 서비스 연결 역 할 문서를 확인합니다.

#### AWS Batch 서비스 연결 역할 지원 지역

AWS Batch 서비스를 사용할 수 있는 모든 지역에서 서비스 연결 역할을 사용할 수 있습니다. 자세한 내용은 [AWS Batch 엔드포인트](https://docs.aws.amazon.com/general/latest/gr/batch.html#batch_region)를 참조하세요.

### AWS 관리형 정책 대상 AWS Batch

AWS 관리형 정책을 사용하여 팀 및 AWS 프로비저닝된 리소스의 ID 액세스 관리를 간소화할 수 있습 니다. AWS 관리형 정책은 다양한 일반 사용 사례를 다루며, AWS 계정에서 기본적으로 사용할 수 있으 며, 사용자를 대신하여 유지 관리 및 업데이트됩니다. AWS 관리형 정책에서는 권한을 변경할 수 없습 니다. 유연성이 더 필요한 경우 IAM 고객 관리형 정책을 생성할 수도 있습니다. 이렇게 하면 팀에 필요 한 정확한 권한만 제공하여 프로비저닝된 리소스를 팀에 제공할 수 있습니다.

AWS 관리형 정책에 대한 자세한 내용은 IAM 사용 설명서의AWS [관리형 정책을](https://docs.aws.amazon.com/IAM/latest/UserGuide/access_policies_managed-vs-inline.html#aws-managed-policies) 참조하십시오.

AWS 서비스는 사용자를 대신하여 AWS 관리형 정책을 유지 관리하고 업데이트합니다. AWS 서비스 는 정기적으로 AWS 관리형 정책에 권한을 추가합니다. AWS 관리형 정책은 새 기능이 출시되거나 운 영될 수 있게 되면 업데이트될 가능성이 높습니다. 이 유형의 업데이트는 정책이 연결된 모든 자격 증 명(사용자, 그룹 및 역할)에 적용됩니다. 하지만 권한을 제거하거나 기존 권한을 손상시키지는 않습니 다.

또한 여러 서비스에 걸친 작업 기능에 대한 관리형 정책을 AWS 지원합니다. 예를 들어 ReadOnlyAccess AWS 관리형 정책은 모든 AWS 서비스와 리소스에 대한 읽기 전용 액세스를 제공 합니다. 서비스가 새 기능을 시작하면 새 작업 및 리소스에 대한 읽기 전용 권한이 AWS 추가됩니다. 직 무 정책의 목록과 설명은 IAM 사용 설명서의 [직무에 관한AWS 관리형 정책을](https://docs.aws.amazon.com/IAM/latest/UserGuide/access_policies_job-functions.html) 참조하세요.

#### <span id="page-408-0"></span>AWS 관리형 정책: BatchServiceRolePolicy

BatchServiceRolePolicy관리형 IAM 정책은 [AWSServiceRoleForBatch](#page-401-0)서비스 연결 역할에 사용됩 니다. 이를 통해 사용자를 AWS Batch 대신하여 작업을 수행할 수 있습니다. IAM 엔터티에 이 정책을 연결할 수 없습니다. 자세한 정보는 [서비스 연결 역할 사용: AWS Batch을](#page-400-1) 참조하세요.

이 정책을 통해 AWS Batch 특정 리소스에 대해 다음 작업을 완료할 수 있습니다.

- autoscaling— Amazon EC2 Auto Scaling 리소스를 생성하고 관리할 수 있습니다. AWS Batch AWS Batch 대부분의 컴퓨팅 환경을 위한 Amazon EC2 Auto Scaling 그룹을 생성하고 관리합니다.
- ec2— Amazon EC2 인스턴스의 수명 주기를 제어하고 시작 템플릿 및 태그를 생성 및 관리할 수 있 습니다. AWS Batch AWS Batch 일부 EC2 스팟 컴퓨팅 환경에 대한 EC2 스팟 플릿 요청을 생성하고 관리합니다.
- ecs- Amazon ECS 클러스터, 작업 정의 및 작업 실행을 위한 작업을 생성하고 관리할 수 있습니다. AWS Batch
- eks- 검증을 AWS Batch 위해 Amazon EKS 클러스터 리소스를 설명할 수 있습니다.
- iam- 소유자가 AWS Batch 제공한 역할을 검증하고 Amazon EC2, Amazon EC2 Auto Scaling 및 Amazon ECS에 전달할 수 있습니다.
- logs— 작업에 AWS Batch 대한 로그 그룹 및 로그 스트림을 생성하고 관리할 수 있습니다. AWS **Batch**

```
 "Version": "2012-10-17", 
 "Statement": [ 
     { 
         "Sid": "AWSBatchPolicyStatement1", 
         "Effect": "Allow", 
         "Action": [ 
              "ec2:DescribeAccountAttributes", 
              "ec2:DescribeInstances", 
              "ec2:DescribeInstanceStatus", 
              "ec2:DescribeInstanceAttribute", 
              "ec2:DescribeSubnets", 
              "ec2:DescribeSecurityGroups", 
              "ec2:DescribeKeyPairs", 
              "ec2:DescribeImages", 
              "ec2:DescribeImageAttribute", 
              "ec2:DescribeSpotInstanceRequests", 
              "ec2:DescribeSpotFleetInstances", 
              "ec2:DescribeSpotFleetRequests", 
              "ec2:DescribeSpotPriceHistory", 
              "ec2:DescribeSpotFleetRequestHistory", 
              "ec2:DescribeVpcClassicLink", 
              "ec2:DescribeLaunchTemplateVersions", 
              "ec2:RequestSpotFleet", 
              "autoscaling:DescribeAccountLimits", 
              "autoscaling:DescribeAutoScalingGroups", 
              "autoscaling:DescribeLaunchConfigurations", 
              "autoscaling:DescribeAutoScalingInstances", 
              "autoscaling:DescribeScalingActivities", 
              "eks:DescribeCluster", 
              "ecs:DescribeClusters", 
              "ecs:DescribeContainerInstances", 
              "ecs:DescribeTaskDefinition", 
              "ecs:DescribeTasks", 
              "ecs:ListClusters", 
              "ecs:ListContainerInstances", 
              "ecs:ListTaskDefinitionFamilies", 
              "ecs:ListTaskDefinitions", 
              "ecs:ListTasks", 
              "ecs:DeregisterTaskDefinition", 
              "ecs:TagResource", 
              "ecs:ListAccountSettings", 
              "logs:DescribeLogGroups", 
              "iam:GetInstanceProfile", 
              "iam:GetRole"
```

```
 ], 
              "Resource": "*" 
         }, 
         { 
              "Sid": "AWSBatchPolicyStatement2", 
              "Effect": "Allow", 
              "Action": [ 
                  "logs:CreateLogGroup", 
                  "logs:CreateLogStream" 
              ], 
              "Resource": "arn:aws:logs:*:*:log-group:/aws/batch/job*" 
         }, 
         { 
              "Sid": "AWSBatchPolicyStatement3", 
              "Effect": "Allow", 
              "Action": [ 
                  "logs:PutLogEvents" 
              ], 
              "Resource": "arn:aws:logs:*:*:log-group:/aws/batch/job*:log-stream:*" 
         }, 
         { 
              "Sid": "AWSBatchPolicyStatement4", 
              "Effect": "Allow", 
              "Action": [ 
                  "autoscaling:CreateOrUpdateTags" 
              ], 
              "Resource": "*", 
              "Condition": { 
                  "Null": { 
                       "aws:RequestTag/AWSBatchServiceTag": "false" 
 } 
 } 
         }, 
         { 
              "Sid": "AWSBatchPolicyStatement5", 
              "Effect": "Allow", 
              "Action": "iam:PassRole", 
              "Resource": [ 
\mathbf{u} \star \mathbf{u} ], 
              "Condition": { 
                  "StringEquals": { 
                       "iam:PassedToService": [ 
                           "ec2.amazonaws.com",
```

```
 "ec2.amazonaws.com.cn", 
                                     "ecs-tasks.amazonaws.com" 
\sim 100 \sim 100 \sim 100 \sim 100 \sim 100 \sim 100 \sim 100 \sim 100 \sim 100 \sim 100 \sim 100 \sim 100 \sim 100 \sim 100 \sim 100 \sim 100 \sim 100 \sim 100 \sim 100 \sim 100 \sim 100 \sim 100 \sim 100 \sim 100 \sim 
 } 
 } 
            }, 
            { 
                   "Sid": "AWSBatchPolicyStatement6", 
                   "Effect": "Allow", 
                   "Action": "iam:CreateServiceLinkedRole", 
                   "Resource": "*", 
                   "Condition": { 
                         "StringEquals": { 
                               "iam:AWSServiceName": [ 
                                     "spot.amazonaws.com", 
                                     "spotfleet.amazonaws.com", 
                                     "autoscaling.amazonaws.com", 
                                     "ecs.amazonaws.com" 
\sim 100 \sim 100 \sim 100 \sim 100 \sim 100 \sim 100 \sim 100 \sim 100 \sim 100 \sim 100 \sim 100 \sim 100 \sim 100 \sim 100 \sim 100 \sim 100 \sim 100 \sim 100 \sim 100 \sim 100 \sim 100 \sim 100 \sim 100 \sim 100 \sim 
 } 
 } 
            }, 
             { 
                   "Sid": "AWSBatchPolicyStatement7", 
                   "Effect": "Allow", 
                   "Action": [ 
                         "ec2:CreateLaunchTemplate" 
                   ], 
                   "Resource": "*", 
                   "Condition": { 
                         "Null": { 
                               "aws:RequestTag/AWSBatchServiceTag": "false" 
 } 
                  } 
            }, 
             { 
                   "Sid": "AWSBatchPolicyStatement8", 
                   "Effect": "Allow", 
                   "Action": [ 
                         "ec2:TerminateInstances", 
                         "ec2:CancelSpotFleetRequests", 
                         "ec2:ModifySpotFleetRequest", 
                         "ec2:DeleteLaunchTemplate" 
                  ],
```

```
AWS 관리형 정책 401
```

```
 "Resource": "*", 
              "Condition": { 
                  "Null": { 
                      "aws:ResourceTag/AWSBatchServiceTag": "false" 
 } 
 } 
         }, 
         { 
             "Sid": "AWSBatchPolicyStatement9", 
             "Effect": "Allow", 
             "Action": [ 
                  "autoscaling:CreateLaunchConfiguration", 
                  "autoscaling:DeleteLaunchConfiguration" 
             ], 
             "Resource": 
 "arn:aws:autoscaling:*:*:launchConfiguration:*:launchConfigurationName/AWSBatch*" 
         }, 
         { 
             "Sid": "AWSBatchPolicyStatement10", 
             "Effect": "Allow", 
              "Action": [ 
                  "autoscaling:CreateAutoScalingGroup", 
                  "autoscaling:UpdateAutoScalingGroup", 
                  "autoscaling:SetDesiredCapacity", 
                  "autoscaling:DeleteAutoScalingGroup", 
                  "autoscaling:SuspendProcesses", 
                  "autoscaling:PutNotificationConfiguration", 
                  "autoscaling:TerminateInstanceInAutoScalingGroup" 
             ], 
             "Resource": 
 "arn:aws:autoscaling:*:*:autoScalingGroup:*:autoScalingGroupName/AWSBatch*" 
         }, 
         { 
             "Sid": "AWSBatchPolicyStatement11", 
             "Effect": "Allow", 
             "Action": [ 
                  "ecs:DeleteCluster", 
                  "ecs:DeregisterContainerInstance", 
                  "ecs:RunTask", 
                  "ecs:StartTask", 
                 "ecs:StopTask" 
             ], 
             "Resource": "arn:aws:ecs:*:*:cluster/AWSBatch*" 
         },
```

```
 { 
              "Sid": "AWSBatchPolicyStatement12", 
              "Effect": "Allow", 
              "Action": [ 
                  "ecs:RunTask", 
                  "ecs:StartTask", 
                  "ecs:StopTask" 
             ], 
              "Resource": "arn:aws:ecs:*:*:task-definition/*" 
         }, 
         { 
             "Sid": "AWSBatchPolicyStatement13", 
             "Effect": "Allow", 
              "Action": [ 
                  "ecs:StopTask" 
             ], 
             "Resource": "arn:aws:ecs:*:*:task/*/*" 
         }, 
         { 
              "Sid": "AWSBatchPolicyStatement14", 
              "Effect": "Allow", 
             "Action": [ 
                  "ecs:CreateCluster", 
                  "ecs:RegisterTaskDefinition" 
             ], 
              "Resource": "*", 
              "Condition": { 
                  "Null": { 
                      "aws:RequestTag/AWSBatchServiceTag": "false" 
 } 
 } 
         }, 
         { 
             "Sid": "AWSBatchPolicyStatement15", 
              "Effect": "Allow", 
              "Action": "ec2:RunInstances", 
              "Resource": [ 
                  "arn:aws:ec2:*::image/*", 
                  "arn:aws:ec2:*::snapshot/*", 
                  "arn:aws:ec2:*:*:subnet/*", 
                  "arn:aws:ec2:*:*:network-interface/*", 
                  "arn:aws:ec2:*:*:security-group/*", 
                  "arn:aws:ec2:*:*:volume/*", 
                  "arn:aws:ec2:*:*:key-pair/*",
```

```
 "arn:aws:ec2:*:*:launch-template/*", 
                      "arn:aws:ec2:*:*:placement-group/*", 
                      "arn:aws:ec2:*:*:capacity-reservation/*", 
                      "arn:aws:ec2:*:*:elastic-gpu/*", 
                      "arn:aws:elastic-inference:*:*:elastic-inference-accelerator/*", 
                      "arn:aws:resource-groups:*:*:group/*" 
                ] 
           }, 
           { 
                "Sid": "AWSBatchPolicyStatement16", 
                "Effect": "Allow", 
                "Action": "ec2:RunInstances", 
                "Resource": "arn:aws:ec2:*:*:instance/*", 
                "Condition": { 
                      "Null": { 
                           "aws:RequestTag/AWSBatchServiceTag": "false" 
 } 
 } 
           }, 
           { 
                "Sid": "AWSBatchPolicyStatement17", 
                "Effect": "Allow", 
                "Action": [ 
                      "ec2:CreateTags" 
                ], 
                "Resource": [ 
\mathbf{u} \star \mathbf{u} ], 
                "Condition": { 
                      "StringEquals": { 
                           "ec2:CreateAction": [ 
                                 "RunInstances", 
                                 "CreateLaunchTemplate", 
                                "RequestSpotFleet" 
\sim 100 \sim 100 \sim 100 \sim 100 \sim 100 \sim 100 \sim 100 \sim 100 \sim 100 \sim 100 \sim 100 \sim 100 \sim 100 \sim 100 \sim 100 \sim 100 \sim 100 \sim 100 \sim 100 \sim 100 \sim 100 \sim 100 \sim 100 \sim 100 \sim 
 } 
                } 
           } 
      ]
```
}

#### <span id="page-415-0"></span>AWS 관리형 정책: AWSBatchServiceRole정책

이름이 지정된 역할 권한 정책을 AWSBatchServiceRole사용하면 특정 리소스에서 다음 작업을 AWS Batch 완료할 수 있습니다.

AWSBatchServiceRole관리형 IAM 정책은 이름이 지정된 역할이 주로 AWSBatchServiceRole사 용하며 여기에는 다음 권한이 포함됩니다. 최소 권한 부여라는 표준 보안 권고에 따라 AWSBatchServiceRole관리형 정책을 지침으로 사용할 수 있습니다. 자신의 사용 사례에서 관리형 정 책에서 부여된 권한이 필요하지 않은 경우 사용자 지정 정책을 생성하고 필요한 권한만 추가합니다. 이 AWS Batch 관리형 정책 및 역할은 대부분의 컴퓨팅 환경 유형에서 사용할 수 있지만, 범위가 더 넓고 관리 환경을 개선하려면 less-error-prone 서비스 연결 역할을 사용하는 것이 좋습니다.

- autoscaling— Amazon EC2 Auto Scaling 리소스를 생성하고 관리할 수 있습니다. AWS Batch AWS Batch 대부분의 컴퓨팅 환경을 위한 Amazon EC2 Auto Scaling 그룹을 생성하고 관리합니다.
- ec2— Amazon EC2 인스턴스의 수명 주기를 관리하고 시작 템플릿 및 태그를 생성 및 관리할 수 있 습니다. AWS Batch AWS Batch 일부 EC2 스팟 컴퓨팅 환경에 대한 EC2 스팟 플릿 요청을 생성하고 관리합니다.
- ecs- Amazon ECS 클러스터, 작업 정의 및 작업 실행을 위한 작업을 생성하고 관리할 수 있습니다. AWS Batch
- iam- 소유자가 AWS Batch 제공한 역할을 검증하고 Amazon EC2, Amazon EC2 Auto Scaling 및 Amazon ECS에 전달할 수 있습니다.
- logs— 작업에 AWS Batch 대한 로그 그룹 및 로그 스트림을 생성하고 관리할 수 있습니다. AWS Batch

```
{ 
     "Version": "2012-10-17", 
     "Statement": [ 
          { 
              "Sid": "AWSBatchPolicyStatement1", 
              "Effect": "Allow", 
              "Action": [ 
                  "ec2:DescribeAccountAttributes", 
                  "ec2:DescribeInstances", 
                  "ec2:DescribeInstanceStatus", 
                  "ec2:DescribeInstanceAttribute", 
                  "ec2:DescribeSubnets", 
                   "ec2:DescribeSecurityGroups", 
                   "ec2:DescribeKeyPairs",
```
 "ec2:DescribeImages", "ec2:DescribeImageAttribute", "ec2:DescribeSpotInstanceRequests", "ec2:DescribeSpotFleetInstances", "ec2:DescribeSpotFleetRequests", "ec2:DescribeSpotPriceHistory", "ec2:DescribeSpotFleetRequestHistory", "ec2:DescribeVpcClassicLink", "ec2:DescribeLaunchTemplateVersions", "ec2:CreateLaunchTemplate", "ec2:DeleteLaunchTemplate", "ec2:RequestSpotFleet", "ec2:CancelSpotFleetRequests", "ec2:ModifySpotFleetRequest", "ec2:TerminateInstances", "ec2:RunInstances", "autoscaling:DescribeAccountLimits", "autoscaling:DescribeAutoScalingGroups", "autoscaling:DescribeLaunchConfigurations", "autoscaling:DescribeAutoScalingInstances", "autoscaling:DescribeScalingActivities", "autoscaling:CreateLaunchConfiguration", "autoscaling:CreateAutoScalingGroup", "autoscaling:UpdateAutoScalingGroup", "autoscaling:SetDesiredCapacity", "autoscaling:DeleteLaunchConfiguration", "autoscaling:DeleteAutoScalingGroup", "autoscaling:CreateOrUpdateTags", "autoscaling:SuspendProcesses", "autoscaling:PutNotificationConfiguration", "autoscaling:TerminateInstanceInAutoScalingGroup", "ecs:DescribeClusters", "ecs:DescribeContainerInstances", "ecs:DescribeTaskDefinition", "ecs:DescribeTasks", "ecs:ListAccountSettings", "ecs:ListClusters", "ecs:ListContainerInstances", "ecs:ListTaskDefinitionFamilies", "ecs:ListTaskDefinitions", "ecs:ListTasks", "ecs:CreateCluster", "ecs:DeleteCluster", "ecs:RegisterTaskDefinition",

 "ecs:DeregisterTaskDefinition", "ecs:RunTask", "ecs:StartTask", "ecs:StopTask", "ecs:UpdateContainerAgent", "ecs:DeregisterContainerInstance", "logs:CreateLogGroup", "logs:CreateLogStream", "logs:PutLogEvents", "logs:DescribeLogGroups", "iam:GetInstanceProfile", "iam:GetRole" ], "Resource": "\*" }, { "Sid": "AWSBatchPolicyStatement2", "Effect": "Allow", "Action": "ecs:TagResource", "Resource": [ "arn:aws:ecs:\*:\*:task/\*\_Batch\_\*" ] }, { "Sid": "AWSBatchPolicyStatement3", "Effect": "Allow", "Action": "iam:PassRole", "Resource": [  $\mathbf{u} \star \mathbf{u}$  ], "Condition": { "StringEquals": { "iam:PassedToService": [ "ec2.amazonaws.com", "ec2.amazonaws.com.cn", "ecs-tasks.amazonaws.com"  $\sim$  100  $\sim$  100  $\sim$  } } }, { "Sid": "AWSBatchPolicyStatement4", "Effect": "Allow", "Action": "iam:CreateServiceLinkedRole",

```
 "Resource": "*", 
                   "Condition": { 
                         "StringEquals": { 
                               "iam:AWSServiceName": [ 
                                     "spot.amazonaws.com", 
                                     "spotfleet.amazonaws.com", 
                                     "autoscaling.amazonaws.com", 
                                     "ecs.amazonaws.com" 
\sim 100 \sim 100 \sim 100 \sim 100 \sim 100 \sim 100 \sim 100 \sim 100 \sim 100 \sim 100 \sim 100 \sim 100 \sim 100 \sim 100 \sim 100 \sim 100 \sim 100 \sim 100 \sim 100 \sim 100 \sim 100 \sim 100 \sim 100 \sim 100 \sim 
 } 
 } 
            }, 
             { 
                   "Sid": "AWSBatchPolicyStatement5", 
                   "Effect": "Allow", 
                   "Action": [ 
                         "ec2:CreateTags" 
                   ], 
                   "Resource": [ 
\mathbf{u} \star \mathbf{u} ], 
                   "Condition": { 
                         "StringEquals": { 
                               "ec2:CreateAction": "RunInstances" 
 } 
 } 
            } 
       ]
}
```
### <span id="page-418-0"></span>AWS 관리형 정책: AWSBatchFullAccess

AWSBatchFullAccess정책은 AWS Batch 작업에 AWS Batch 리소스에 대한 전체 액세스 권한을 부 여합니다. 또한 Amazon EC2, Amazon ECS, Amazon EKS 및 IAM 서비스에 대한 설명 및 목록 작업 액세스 권한도 부여합니다. CloudWatch 이는 사용자든 역할이든 IAM ID가 자신을 대신하여 생성된 AWS Batch 관리형 리소스를 볼 수 있도록 하기 위한 것입니다. 마지막으로, 이 정책은 선택된 IAM 역 할을 해당 서비스에 전달할 수도 있도록 허용합니다.

IAM AWSBatchFullAccess엔티티에 연결할 수 있습니다. AWS Batch 또한 사용자를 AWS Batch 대신 하여 작업을 수행할 수 있는 서비스 역할에 이 정책을 연결합니다.

```
 "Version":"2012-10-17",
```
{

```
 "Statement":[ 
  { 
     "Effect":"Allow", 
     "Action":[ 
       "batch:*", 
       "cloudwatch:GetMetricStatistics", 
       "ec2:DescribeSubnets", 
       "ec2:DescribeSecurityGroups", 
       "ec2:DescribeKeyPairs", 
       "ec2:DescribeVpcs", 
       "ec2:DescribeImages", 
       "ec2:DescribeLaunchTemplates", 
       "ec2:DescribeLaunchTemplateVersions", 
       "ecs:DescribeClusters", 
       "ecs:Describe*", 
       "ecs:List*", 
       "eks:DescribeCluster", 
       "eks:ListClusters", 
       "logs:Describe*", 
       "logs:Get*", 
       "logs:TestMetricFilter", 
       "logs:FilterLogEvents", 
       "iam:ListInstanceProfiles", 
       "iam:ListRoles" 
     ], 
     "Resource":"*" 
  }, 
   { 
     "Effect":"Allow", 
     "Action":[ 
       "iam:PassRole" 
     ], 
     "Resource":[ 
       "arn:aws:iam::*:role/AWSBatchServiceRole", 
       "arn:aws:iam::*:role/service-role/AWSBatchServiceRole", 
       "arn:aws:iam::*:role/ecsInstanceRole", 
       "arn:aws:iam::*:instance-profile/ecsInstanceRole", 
       "arn:aws:iam::*:role/iaws-ec2-spot-fleet-role", 
       "arn:aws:iam::*:role/aws-ec2-spot-fleet-role", 
       "arn:aws:iam::*:role/AWSBatchJobRole*" 
     ] 
  }, 
   { 
     "Effect":"Allow",
```

```
 "Action":[ 
          "iam:CreateServiceLinkedRole" 
        ], 
        "Resource":"arn:aws:iam::*:role/*Batch*", 
        "Condition": { 
          "StringEquals": { 
            "iam:AWSServiceName": "batch.amazonaws.com" 
            } 
        } 
     } 
   ]
}
```
### AWS BatchAWS 관리형 정책 업데이트

이 서비스가 이러한 변경 사항을 추적하기 시작한 AWS Batch 이후의 AWS 관리형 정책 업데이트에 대 한 세부 정보를 확인하세요. 이 페이지의 변경 사항에 대한 자동 알림을 받으려면 AWS Batch 문서 기 록 페이지에서 RSS 피드를 구독하십시오.

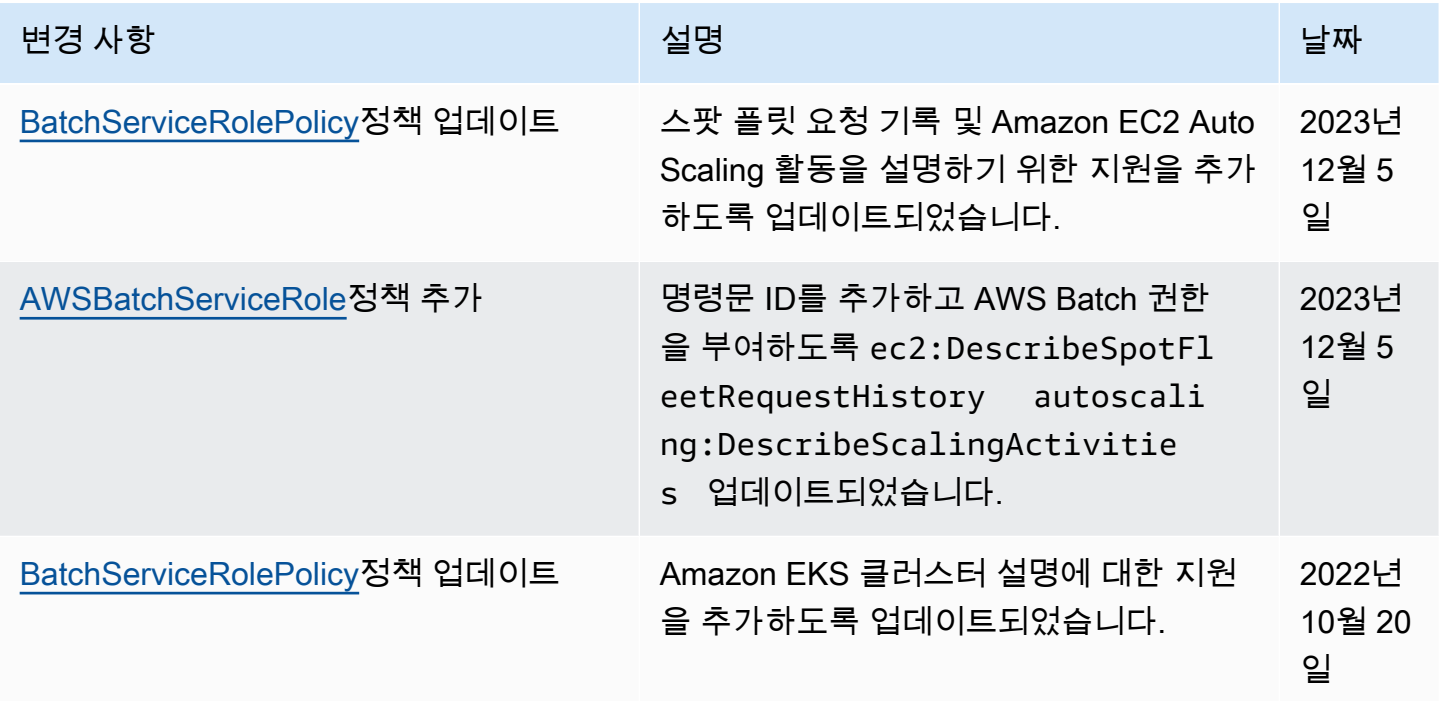

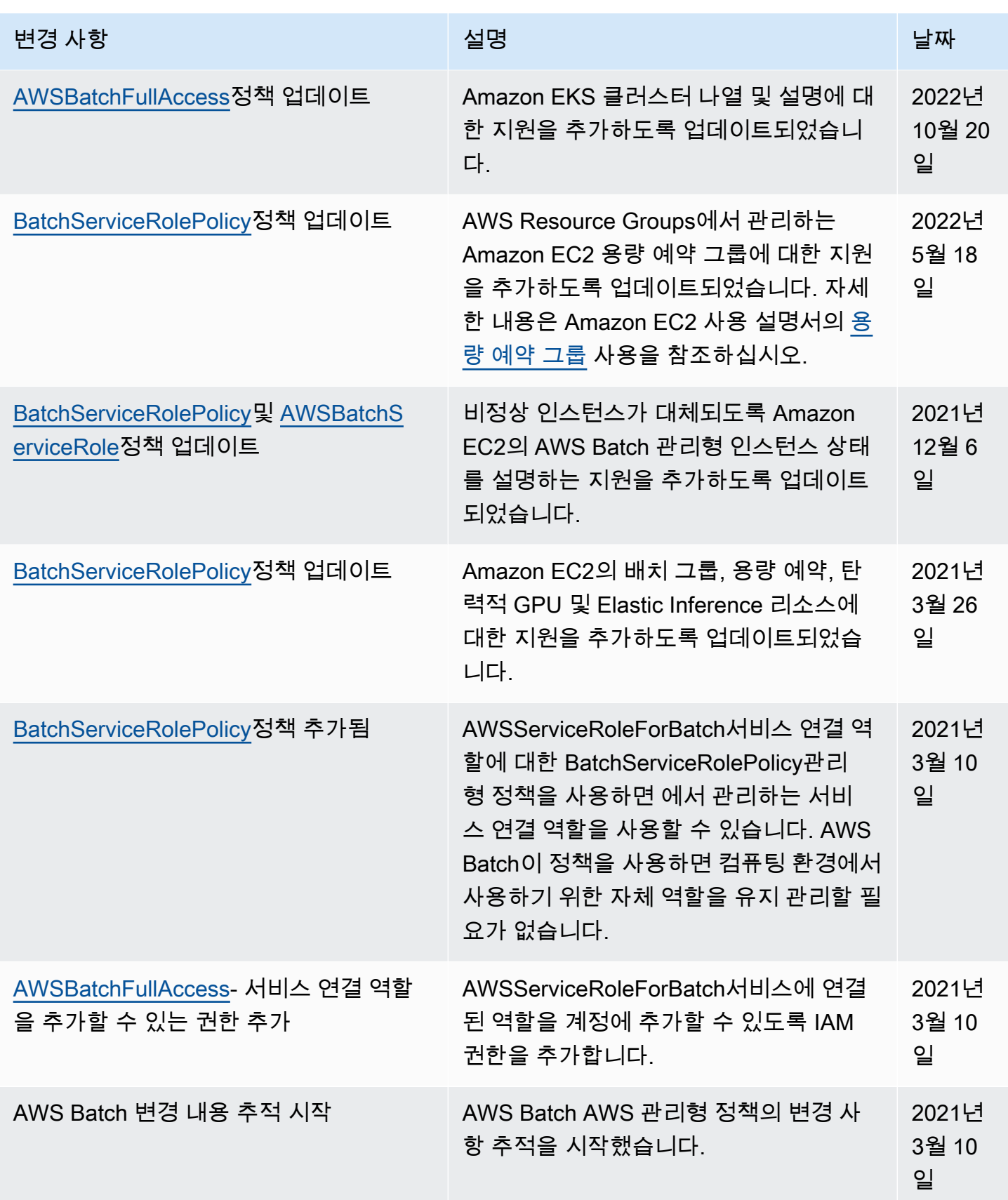

# 인터페이스 엔드포인트를 AWS Batch 사용한 액세스

를 AWS PrivateLink 사용하여 VPC와 (과) 사이에 프라이빗 연결을 생성할 수 있습니다. AWS Batch인 터넷 게이트웨이, NAT 디바이스, VPN 연결 또는 AWS Direct Connect 연결을 사용하지 않고 VPC에 있는 것처럼 AWS Batch 에 액세스할 수 있습니다. VPC의 인스턴스에서 AWS Batch API에 액세스하 는 데는 퍼블릭 IP 주소가 필요하지 않습니다.

AWS PrivateLink에서 제공되는 인터페이스 엔드포인트를 생성하여 이 프라이빗 연결을 설정합니다. 인터페이스 엔드포인트에 대해 사용 설정하는 각 서브넷에서 엔드포인트 네트워크 인터페이스를 생성 합니다. 이는 AWS Batch로 향하는 트래픽의 진입점 역할을 하는 요청자 관리형 네트워크 인터페이스 입니다.

자세한 내용은 AWS PrivateLink 사용 설명서의 [인터페이스스 VPC 엔드포인트를](https://docs.aws.amazon.com/vpc/latest/privatelink/vpce-interface.html) 참조하세요.

### 에 대한 고려 사항 AWS Batch

에 대한 AWS Batch인터페이스 엔드포인트를 설정하기 전에 AWS PrivateLink 가이드의 [인터페이스](https://docs.aws.amazon.com/vpc/latest/privatelink/vpce-interface.html#vpce-interface-limitations)  [엔드포인트 속성 및 제한을](https://docs.aws.amazon.com/vpc/latest/privatelink/vpce-interface.html#vpce-interface-limitations) 검토하십시오.

AWS Batch 인터페이스 엔드포인트를 통해 모든 API 작업에 대한 호출을 지원합니다.

에 대한 AWS Batch인터페이스 VPC 엔드포인트를 설정하기 전에 다음 고려 사항을 숙지하십시오.

- Fargate 리소스 시작 유형을 사용하는 작업에는 Amazon ECS용 인터페이스 VPC 엔드포인트가 필 요하지 않지만, 다음 사항에 설명된 Amazon ECR, Secrets Manager 또는 AWS Batch Amazon Logs 에 대한 인터페이스 VPC 엔드포인트는 필요할 수 있습니다. CloudWatch
	- 작업을 실행하려면 Amazon ECS에 대한 인터페이스 VPC 엔드포인트를 생성해야 합니다. 자세 한 내용은 Amazon Elastic Container Service 개발자 가이드의 [인터페이스 VPC 엔드포인트\(AWS](https://docs.aws.amazon.com/AmazonECS/latest/developerguide/vpc-endpoints.html)  [PrivateLink\)](https://docs.aws.amazon.com/AmazonECS/latest/developerguide/vpc-endpoints.html)를 참조하세요.
	- 작업에서 Amazon ECR의 프라이빗 이미지를 가져오도록 허용하려면 Amazon ECR용 인터페이 스 VPC 엔드포인트를 생성해야 합니다. 자세한 정보는 Amazon Elastic Container Registry 사용 설명서의 [인터페이스 VPC 엔드포인트\(AWS PrivateLink\)를](https://docs.aws.amazon.com/AmazonECR/latest/userguide/vpc-endpoints.html) 참조하세요.
	- 작업에서 Secrets Manager에서 민감한 데이터를 가져오도록 허용하려면 Secrets Manager용 인 터페이스 VPC 엔드포인트를 생성해야 합니다. 자세한 정보는 AWS Secrets Manager 사용 설명 서의 [VPC 엔드포인트와 함께 Secrets Manager 사용을](https://docs.aws.amazon.com/secretsmanager/latest/userguide/vpc-endpoint-overview.html) 참조하세요.
	- VPC에 인터넷 게이트웨이가 없고 작업에서 awslogs 로그 드라이버를 사용하여 로그 정보 를 CloudWatch Logs로 보내는 경우 Logs용 인터페이스 VPC 엔드포인트를 만들어야 합니다.

CloudWatch 자세한 내용은 Amazon CloudWatch Logs 사용 설명서의 인터페이스 VPC 엔드포인 트가 있는 CloudWatch 로그 [사용을](https://docs.aws.amazon.com/AmazonCloudWatch/latest/logs/cloudwatch-logs-and-interface-VPC.html) 참조하십시오.

- EC2 리소스를 사용하는 작업은 시작되는 컨테이너 인스턴스가 Amazon ECS 컨테이너 에이전트의 1.25.1 이상 버전으로 실행되어야 합니다. 자세한 내용을 알아보려면 Amazon Elastic Container Service 개발자 안내서의 [Amazon ECS Linux 컨테이너 에이전트 버전을](https://docs.aws.amazon.com/AmazonECS/latest/developerguide/ecs-agent-versions.html) 참조하세요.
- VPC 엔드포인트는 교차 리전 요청을 현재 지원하지 않습니다. API 호출을 AWS Batch(으)로 발행할 계획인 동일 리전에서 엔드포인트를 생성해야 합니다.
- VPC 엔드포인트는 Amazon Route 53을 통해 Amazon이 제공하는 DNS만 지원합니다. 자신의 DNS 를 사용하는 경우에는 조건적인 DNS 전송을 사용할 수 있습니다. 자세한 내용은 Amazon VPC 사용 설명서의 [DHCP 옵션 세트를](https://docs.aws.amazon.com/vpc/latest/userguide/VPC_DHCP_Options.html) 참조하십시오.
- VPC 엔드포인트에 연결된 보안 그룹은 VPC의 프라이빗 서브넷에서 443 포트로 들어오는 연결을 허용해야 합니다.
- AWS Batch 다음과 같은 경우 VPC 인터페이스 엔드포인트를 지원하지 않습니다. AWS 리전
	- 아시아 태평양(오사카)(ap-northeast-3)
	- 아시아 태평양(자카르타)(ap-southeast-3)

## 에 대한 인터페이스 엔드포인트 생성 AWS Batch

Amazon VPC 콘솔 또는 AWS Command Line Interface () AWS Batch AWS CLI를 사용하기 위한 인터 페이스 엔드포인트를 생성할 수 있습니다. 자세한 내용은 AWS PrivateLink 설명서의 [인터페이스 엔드](https://docs.aws.amazon.com/vpc/latest/privatelink/vpce-interface.html#create-interface-endpoint) [포인트 생성](https://docs.aws.amazon.com/vpc/latest/privatelink/vpce-interface.html#create-interface-endpoint)을 참조하십시오.

다음 서비스 이름을 AWS Batch 사용하기 위한 인터페이스 엔드포인트를 생성합니다.

com.amazonaws.*region*.batch

예:

com.amazonaws.*us-east-2*.batch

aws-cn 파티션에서는 형식이 다릅니다.

cn.com.amazonaws.*region*.batch

cn.com.amazonaws.*cn-northwest-1*.batch

인터페이스 엔드포인트에 대해 프라이빗 DNS를 활성화하면 기본 지역 DNS 이름을 AWS Batch 사용 하여 API 요청을 할 수 있습니다. 예를 들어 batch.us-east-1.amazonaws.com입니다.

자세한 내용은 AWS PrivateLink 가이드의 [인터페이스 엔드포인트를 통해 서비스 액세스를](https://docs.aws.amazon.com/vpc/latest/privatelink/vpce-interface.html#access-service-though-endpoint) 참조하세 요.

#### 인터페이스 엔드포인트의 엔드포인트 정책을 생성

엔드포인트 정책은 인터페이스 인터페이스 엔드포인트에 연결할 수 있는 IAM 리소스입니다. 기본 엔 드포인트 정책은 인터페이스 엔드포인트를 AWS Batch 통한 전체 액세스를 허용합니다. VPC에서 AWS Batch 에 허용되는 액세스를 제어하려면 사용자 지정 엔드포인트 정책을 인터페이스 엔드포인트 에 연결합니다.

엔드포인트 정책은 다음 정보를 지정합니다.

- 작업을 수행할 수 있는 보안 주체(AWS 계정, 사용자자 및 IAM 역할) .
- 수행할 수 있는 작업.
- 작업을 수행할 수 있는 리소스.

자세한 내용은AWS PrivateLink 가이드의 [엔드포인트 정책을 사용하여 서비스에 대한 액세스 제어를](https://docs.aws.amazon.com/vpc/latest/privatelink/vpc-endpoints-access.html) 참조하세요.

예: 작업에 대한 VPC 엔드포인트 정책 AWS Batch

다음은 사용자 지정 엔드포인트 정책의 예입니다. 이 정책을 인터페이스 엔드포인트에 연결하면 모든 리소스의 모든 보안 주체에 대해 나열된 AWS Batch 작업에 대한 액세스 권한이 부여됩니다.

```
{ 
    "Statement": [ 
        { 
            "Principal": "*", 
            "Effect": "Allow", 
            "Action": [ 
               "batch:SubmitJob", 
               "batch:ListJobs", 
               "batch:DescribeJobs" 
            ], 
            "Resource":"*"
```
 $\mathbf{I}$ }

}

# 규정 준수 검증: AWS Batch

특정 규정 준수 프로그램의 범위 내에 AWS 서비스 있는지 알아보려면AWS 서비스 규정 준수 [프로그](https://aws.amazon.com/compliance/services-in-scope/) [램의AWS 서비스 범위별, 규정](https://aws.amazon.com/compliance/services-in-scope/) 참조하여 관심 있는 규정 준수 프로그램을 선택하십시오. 일반 정보는 [AWS 규정 준수 프로그램AWS 보증 프로그램 규정AWS](https://aws.amazon.com/compliance/programs/) 참조하십시오.

를 사용하여 AWS Artifact타사 감사 보고서를 다운로드할 수 있습니다. 자세한 내용은 의 보고서 <https://docs.aws.amazon.com/artifact/latest/ug/downloading-documents.html> 참조하십시오 AWS **Artifact** 

사용 시 규정 준수 AWS 서비스 책임은 데이터의 민감도, 회사의 규정 준수 목표, 관련 법률 및 규정에 따라 결정됩니다. AWS 규정 준수에 도움이 되는 다음 리소스를 제공합니다.

- [보안 및 규정 준수 퀵 스타트 가이드](https://aws.amazon.com/quickstart/?awsf.filter-tech-category=tech-category%23security-identity-compliance)  이 배포 가이드에서는 아키텍처 고려 사항을 설명하고 보안 및 규정 준수에 AWS 중점을 둔 기본 환경을 배포하기 위한 단계를 제공합니다.
- [Amazon Web Services의 HIPAA 보안 및 규정 준수를 위한 설계 이 백서에서는 기업이 HIPAA 적](https://docs.aws.amazon.com/whitepapers/latest/architecting-hipaa-security-and-compliance-on-aws/welcome.html) [격](https://docs.aws.amazon.com/whitepapers/latest/architecting-hipaa-security-and-compliance-on-aws/welcome.html) 애플리케이션을 만드는 AWS 데 사용할 수 있는 방법을 설명합니다.

**a** Note

모든 AWS 서비스 사람이 HIPAA 자격을 갖춘 것은 아닙니다. 자세한 내용은 [HIPAA 적격 서](https://aws.amazon.com/compliance/hipaa-eligible-services-reference/) [비스 참조](https://aws.amazon.com/compliance/hipaa-eligible-services-reference/)를 참조하십시오.

- [AWS 규정 준수 리소스AWS](https://aws.amazon.com/compliance/resources/)  이 워크북 및 가이드 모음은 해당 산업 및 지역에 적용될 수 있습니 다.
- [AWS 고객 규정 준수 가이드](https://d1.awsstatic.com/whitepapers/compliance/AWS_Customer_Compliance_Guides.pdf)  규정 준수의 관점에서 공동 책임 모델을 이해하십시오. 이 가이드에 서는 보안을 유지하기 위한 모범 사례를 AWS 서비스 요약하고 여러 프레임워크 (미국 표준 기술 연 구소 (NIST), 결제 카드 산업 보안 표준 위원회 (PCI), 국제 표준화기구 (ISO) 등) 에서 보안 제어에 대 한 지침을 매핑합니다.
- AWS Config 개발자 안내서의 [규칙을 사용하여 리소스 평가](https://docs.aws.amazon.com/config/latest/developerguide/evaluate-config.html) 이 AWS Config 서비스는 리소스 구 성이 내부 관행, 업계 지침 및 규정을 얼마나 잘 준수하는지 평가합니다.
- [AWS Security Hub](https://docs.aws.amazon.com/securityhub/latest/userguide/what-is-securityhub.html) 이를 AWS 서비스 통해 내부 AWS보안 상태를 포괄적으로 파악할 수 있습니 다. Security Hub는 보안 제어를 사용하여 AWS 리소스를 평가하고 보안 업계 표준 및 모범 사례에

대한 규정 준수를 확인합니다. 지원되는 서비스 및 제어 목록은 [Security Hub 제어 참조를](https://docs.aws.amazon.com/securityhub/latest/userguide/securityhub-controls-reference.html) 참조하십 시오.

- [Amazon GuardDuty](https://docs.aws.amazon.com/guardduty/latest/ug/what-is-guardduty.html) 환경에 의심스럽고 악의적인 활동이 있는지 AWS 계정모니터링하여 워크로 드, 컨테이너 및 데이터에 대한 잠재적 위협을 AWS 서비스 탐지합니다. GuardDuty 특정 규정 준수 프레임워크에서 요구하는 침입 탐지 요구 사항을 충족하여 PCI DSS와 같은 다양한 규정 준수 요구 사항을 해결하는 데 도움이 될 수 있습니다.
- [AWS Audit Manager—](https://docs.aws.amazon.com/audit-manager/latest/userguide/what-is.html) 이를 AWS 서비스 통해 AWS 사용량을 지속적으로 감사하여 위험을 관리하 고 규정 및 업계 표준을 준수하는 방법을 단순화할 수 있습니다.

# 의 인프라 보안 AWS Batch

관리형 서비스로서 AWS 글로벌 네트워크 보안으로 AWS Batch 보호됩니다. AWS 보안 서비스 및 인 프라 AWS 보호 방법에 대한 자세한 내용은 [AWS 클라우드 보안을](https://aws.amazon.com/security/) 참조하십시오. 인프라 보안 모범 사 례를 사용하여 AWS 환경을 설계하려면 Security Pillar AWS Well‐Architected Framework의 [인프라 보](https://docs.aws.amazon.com/wellarchitected/latest/security-pillar/infrastructure-protection.html) [호를](https://docs.aws.amazon.com/wellarchitected/latest/security-pillar/infrastructure-protection.html) 참조하십시오.

AWS 게시된 API 호출을 사용하여 네트워크를 통해 AWS Batch 액세스합니다. 고객은 다음을 지원해 야 합니다.

- 전송 계층 보안(TLS) TLS 1.2는 필수이며 TLS 1.3을 권장합니다.
- DHE(Ephemeral Diffie-Hellman) 또는 ECDHE(Elliptic Curve Ephemeral Diffie-Hellman)와 같은 완전 전송 보안(PFS)이 포함된 암호 제품군 Java 7 이상의 최신 시스템은 대부분 이러한 모드를 지원합니 다.

또한 요청은 액세스 키 ID 및 IAM 주체와 관련된 비밀 액세스 키를 사용하여 서명해야 합니다. 또는 [AWS Security Token Service\(](https://docs.aws.amazon.com/STS/latest/APIReference/Welcome.html)AWS STS)를 사용하여 임시 보안 인증을 생성하여 요청에 서명할 수 있 습니다.

모든 네트워크 위치에서 이러한 API 작업을 호출할 수 있지만 AWS Batch 소스 IP 주소에 따른 제한 을 포함할 수 있는 리소스 기반 액세스 정책을 지원합니다. 또한 AWS Batch 정책을 사용하여 특정 Amazon 가상 사설 클라우드 (Amazon VPC) 엔드포인트 또는 특정 VPC로부터의 액세스를 제어할 수 있습니다. 이를 통해 네트워크 내의 AWS 특정 VPC로부터 특정 AWS Batch 리소스에 대한 네트워크 액세스를 효과적으로 분리할 수 있습니다.

# AWS Batch 리소스에 태그 지정

AWS Batch 리소스 관리를 돕기 위해 태그 형식으로 각 리소스에 고유한 메타데이터를 할당할 수 있습 니다. 이 주제에서는 태그를 설명하고 태그를 생성하는 방법을 보여 줍니다.

#### 목차

- [태그 기본 사항](#page-427-0)
- [리소스에 태그 지정](#page-428-0)
- [태그 제한](#page-429-0)
- [콘솔을 사용한 태그 작업](#page-429-1)
- [CLI 또는 API를 사용한 태그 작업](#page-430-0)

### <span id="page-427-0"></span>태그 기본 사항

태그는 AWS 리소스에 할당하는 레이블입니다. 각 태그는 사용자가 정의하는 키와 선택적 값으로 구성 됩니다.

태그를 사용하면 AWS 리소스를 용도, 소유자, 환경과 같은 다양한 기준으로 분류할 수 있습니다. 동일 한 유형의 리소스가 많은 경우 할당한 태그에 따라 특정 리소스를 빠르게 식별할 수 있습니다. 예를 들 어 AWS Batch 서비스에 태그 집합을 정의하면 각 서비스의 소유자 및 스택 수준을 추적하는 데 도움이 됩니다. 각 리소스 유형에 대해 일관된 태그 키 집합을 고안하는 것이 좋습니다.

태그가 리소스에 자동으로 할당되는 것은 아닙니다. 태그를 추가한 후에는 언제든지 태그 키와 값을 편 집하거나 리소스에서 태그를 제거할 수 있습니다. 리소스를 삭제하면 리소스 태그도 삭제됩니다.

태그는 AWS Batch에는 의미가 없으며 엄격하게 문자열로 해석됩니다. 태그의 값을 빈 문자열로 설정 할 수 있지만 태그의 값을 Null로 설정할 수는 없습니다. 해당 리소스에 대해 키가 기존 태그와 동일한 태그를 추가하는 경우 새 값이 이전 값을 덮어씁니다.

AWS Management Console, AWS CLI, AWS Batch API를 사용하여 태그 관련 작업을 수행할 수 있습 니다.

AWS Identity and Access Management(IAM)를 사용하는 경우 AWS 계정에서 태그를 생성, 편집 또는 삭제할 수 있는 권한이 있는 사용자를 제어할 수 있습니다.

# <span id="page-428-0"></span>리소스에 태그 지정

신규 또는 기존 AWS Batch 컴퓨팅 환경, 작업, 작업 정의, 작업 대기열, 예약 정책에 태그를 지정할 수 있습니다.

AWS Batch 콘솔을 사용 중인 경우 관련 리소스 페이지의 태그탭을 사용하면 새로 생성된 리소스 또는 기존 리소스에 태그를 언제든지 적용할 수 있습니다.

AWS Batch API, AWS CLI 또는 AWS SDK를 사용 중인 경우 관련 API 작업의 tags 파라미터를 사용 하여 새 리소스에 태그를 적용하거나 TagResource API 작업을 사용하여 기존 리소스에 태그를 적용 할 수 있습니다. 자세한 내용은 [TagResource를](https://docs.aws.amazon.com/batch/latest/APIReference/API_TagResource.html) 참조하세요.

일부 리소스 생성 작업에서는 리소스 생성 시 리소스에 태그를 지정할 수 있습니다. 리소스 생성 중에 태그를 적용할 수 없는 경우 리소스 생성 프로세스는 실패합니다. 이로써 생성 중에 태그를 지정하려는 리소스는 지정된 태그와 함께 생성되거나 전혀 생성되지 않습니다. 생성 시 리소스에 태그를 지정하면 리소스 생성 후 사용자 지정 태그 지정 스크립트를 실행할 필요가 없습니다.

다음 표는 태그를 지정할 수 있는 AWS Batch 리소스와 생성 시 태그를 지정할 수 있는 리소스를 설명 합니다.

AWS Batch 리소스 태그 지정 지원

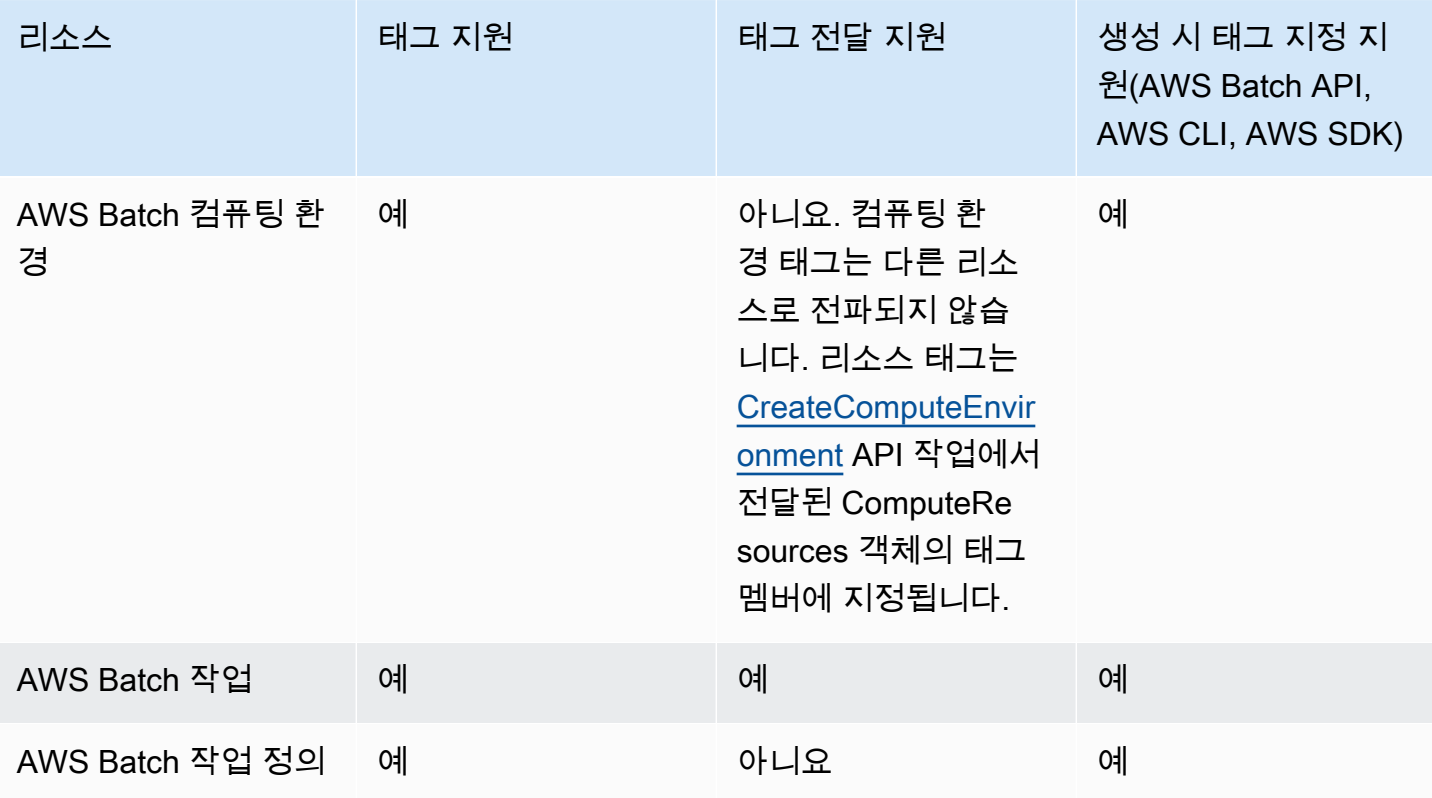

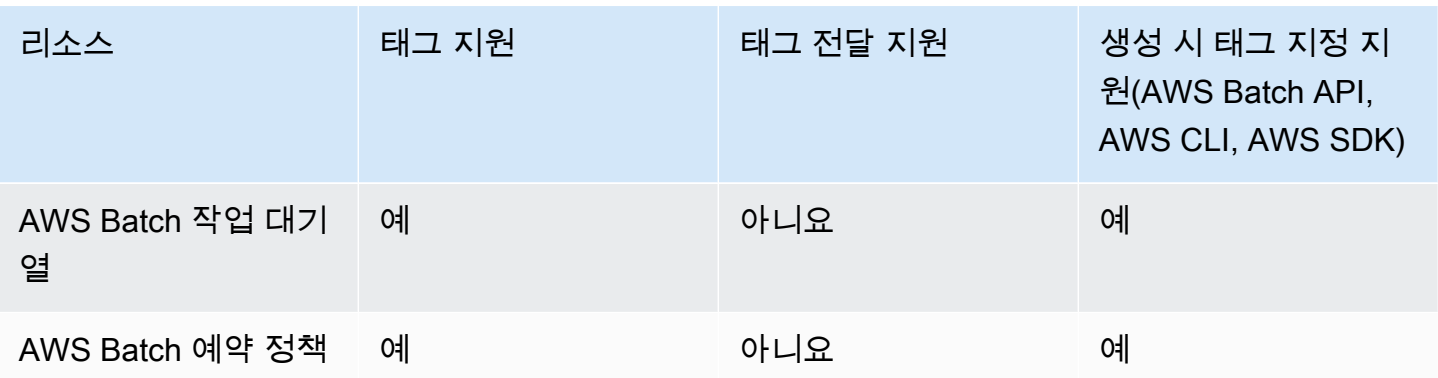

## <span id="page-429-0"></span>태그 제한

태그에 적용되는 기본 제한은 다음과 같습니다.

- 리소스당 최대 태그 수 50개
- 각 리소스에 대해 각 태그 키는 고유하며 하나의 값만 가질 수 있습니다.
- 최대 키 길이 UTF-8 형식의 유니코드 문자 128자
- 최대 값 길이 UTF-8 형식의 유니코드 문자 256자
- 태그 지정 스키마를 여러 AWS 서비스와 리소스에서 사용하는 경우 다른 서비스에서 허용되는 문자 에 제한이 있을 수 있음에 유의하세요. 일반적으로 허용되는 문자는 UTF-8로 표시할 수 있는 문자, 숫자 및 공백과 특수 문자 + - = . \_ : / @입니다.
- 태그 키와 값은 대/소문자를 구분합니다.
- AWS 용도로 예약된 키 또는 값에는 aws:, AWS: 또는 이러한 접두사의 대문자 또는 소문자 조합을 사용하지 않습니다. 이 접두사가 지정된 태그 키나 값은 편집하거나 삭제할 수 없습니다. 이 접두사 가 포함된 태그는 리소스당 태그 수 제한에 포함되지 않습니다.

## <span id="page-429-1"></span>콘솔을 사용한 태그 작업

AWS Batch 콘솔을 사용하면 신규 또는 기존 컴퓨팅 환경, 작업, 작업 정의, 작업 대기열과 연결된 태그 를 관리할 수 있습니다.

### 생성 중 개별 리소스에서 태그 추가

AWS Batch 컴퓨팅 환경, 작업, 작업 정의, 작업 대기열 및 예약 정책을 생성할 때 해당 정책에 태그를 추가할 수 있습니다.

## 개별 리소스에 대한 태그 추가 및 삭제

AWS Batch를 사용하면 리소스 페이지에서 클러스터에 연결된 태그를 직접 추가하거나 삭제할 수 있 습니다.

개별 리소스에서 태그를 추가하거나 삭제하려면

- 1. [https://console.aws.amazon.com/batch/에](https://console.aws.amazon.com/batch/)서 AWS Batch 콘솔을 엽니다.
- 2. 탐색 모음에서 사용할 리전을 선택합니다.
- 3. 탐색 창에서 리소스 유형을 선택합니다(예: 작업 대기열).
- 4. 특정 리소스를 선택한 다음, 태그 편집을 선택합니다.
- 5. 필요에 따라 태그를 추가하거나 삭제합니다.
	- 태그를 추가하려면 목록 끝에 있는 빈 텍스트 상자에 키와 값을 지정합니다.
	- 태그를 삭제하려면 태그 옆의

Delete icon 버튼을 선택합니다.

6. 추가하거나 삭제하려는 각 태그에 대해 이 프로세스를 반복한 다음 태그 편집을 선택하여 작업을 마칩니다.

# <span id="page-430-0"></span>CLI 또는 API를 사용한 태그 작업

다음 AWS CLI 명령 또는 AWS Batch API 작업을 사용하여 리소스에 대한 태그를 추가, 업데이트, 나열 및 삭제합니다.

AWS Batch 리소스 태그 지정 지원

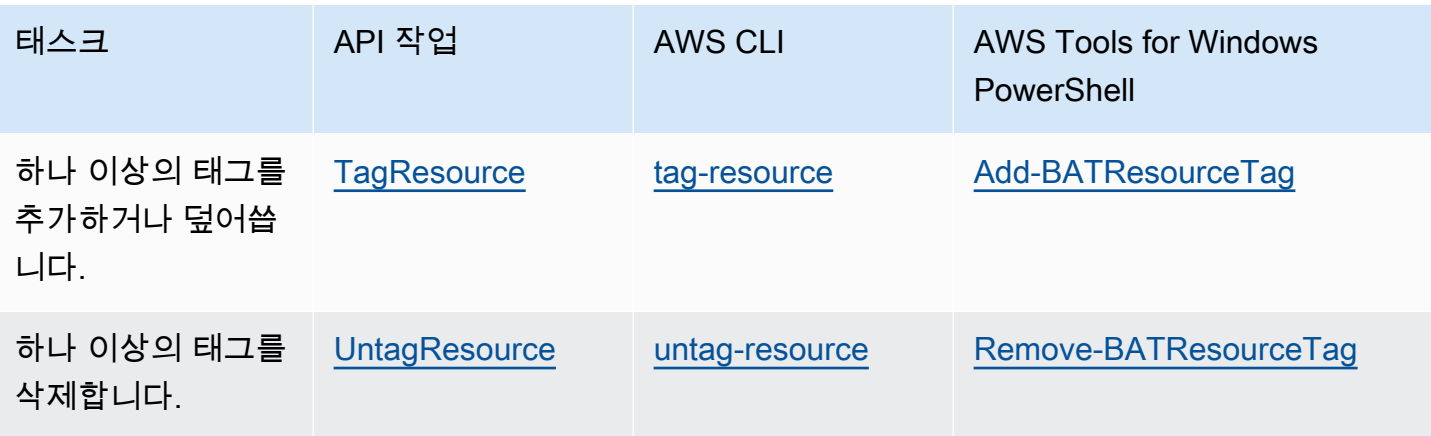

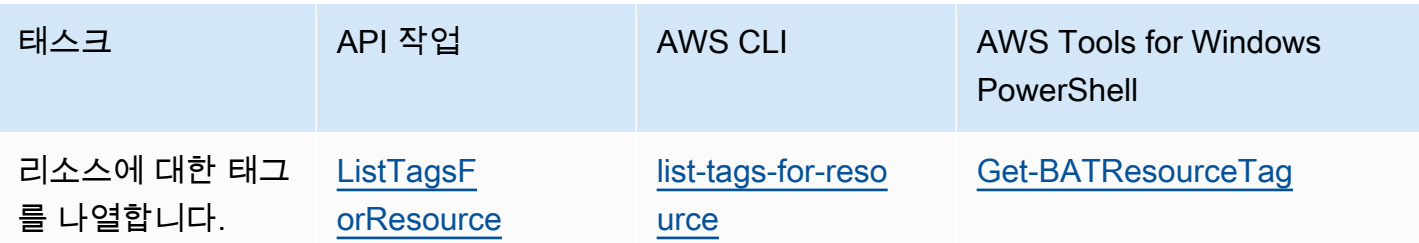

다음 예제는 AWS CLI를 사용하여 리소스에 태그를 지정하거나 태그를 제거하는 방법을 보여줍니다.

예제 1: 기존 리소스에 태그 지정

다음 명령은 기존 리소스에 태그를 지정합니다.

**aws batch tag-resource --resource-arn** *resource\_ARN* **--tags** *team***=***devs*

예제 2: 기존 리소스에서 태그 제거

다음 명령은 기존 리소스에서 태그를 삭제합니다.

**aws batch untag-resource --resource-arn** *resource\_ARN* **--tag-keys** *tag\_key*

예제 3: 리소스의 태그 목록 조회

다음 명령은 기존 리소스와 연결된 태그를 나열합니다.

**aws batch list-tags-for-resource --resource-arn** *resource\_ARN*

일부 리소스 생성 작업에서는 리소스를 생성할 때 태그를 지정할 수 있습니다. 다음 태스크는 생성 시 태그 지정을 지원합니다.

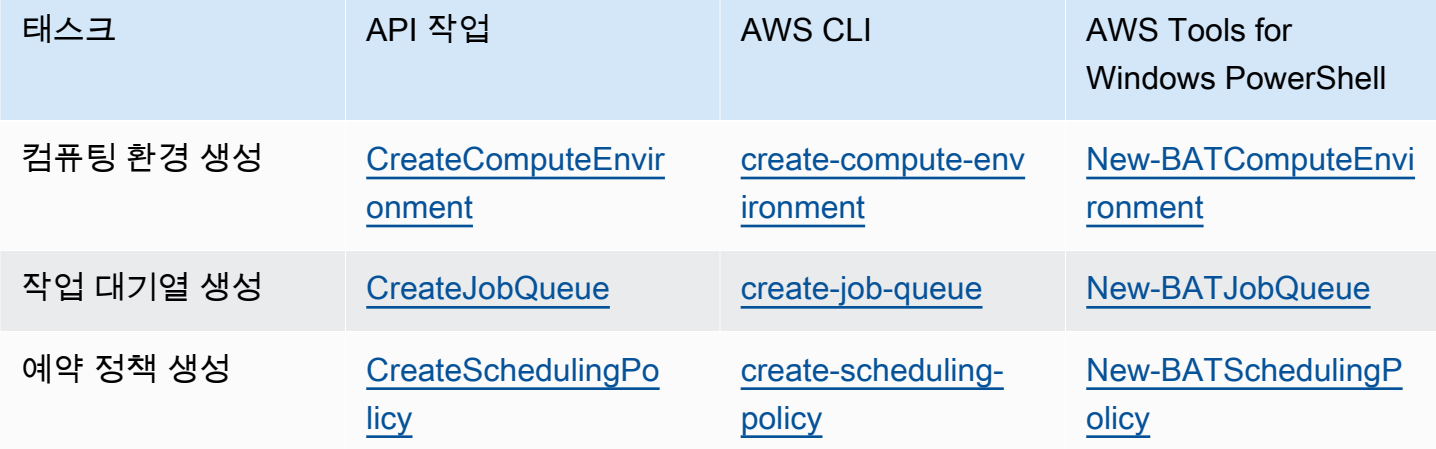
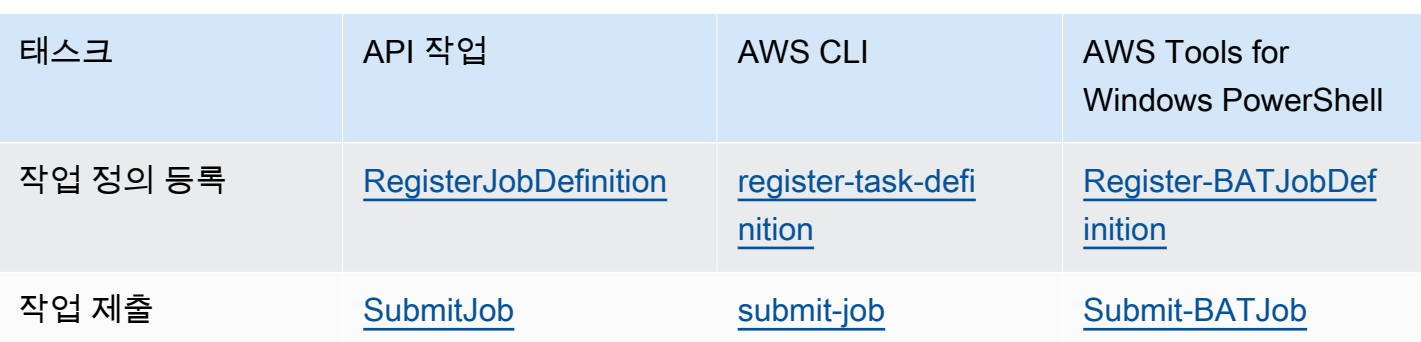

## AWS Batch Service Quotas

다음 표에는 AWS Batch에 대해 변경할 수 없는 Service Quotas이 나와 있습니다. 각 할당량은 리전별 로 적용됩니다.

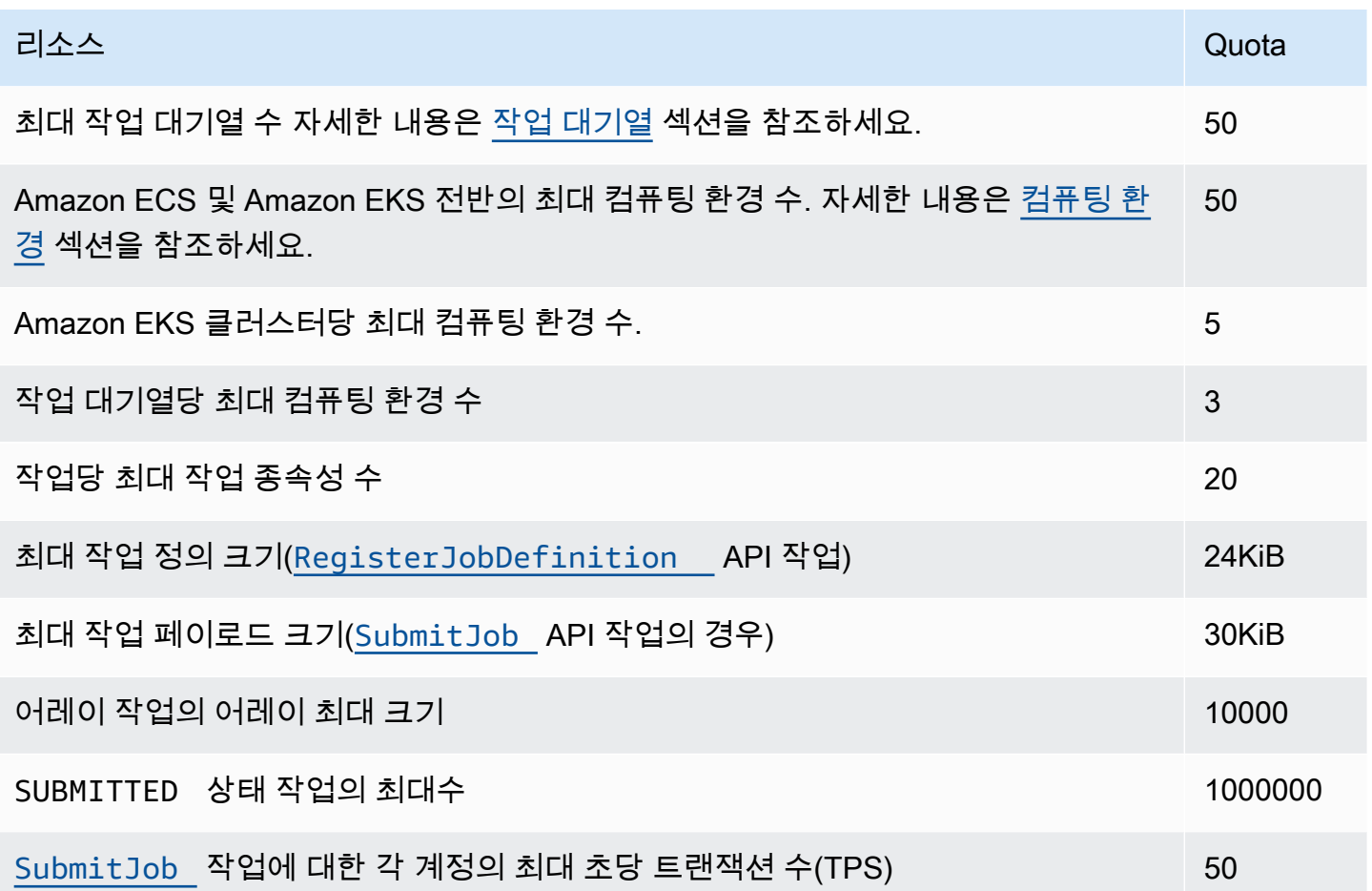

AWS Batch 사용 방법에 따라 추가 할당량이 적용될 수 있습니다. Amazon EC2 할당량에 대해 자세히 알아보려면 AWS 일반 참조의 [Amazon EC2 Service Quotas](https://docs.aws.amazon.com/general/latest/gr/ec2-service.html#limits_ec2) 섹션을 참조하세요. Amazon ECS 할당량 에 대한 자세한 내용은 AWS 일반 참조의 [Amazon ECS Service Quotas](https://docs.aws.amazon.com/general/latest/gr/ecs-service.html#limits_ecs) 섹션을 참조하세요. Amazon EKS 할당량에 대한 자세한 내용은 AWS 일반 참조의 [Amazon EKS Service Quotas](https://docs.aws.amazon.com/general/latest/gr/eks.html#limits_eks) 섹션을 참조하세 요.

# 문제 해결 AWS Batch

컴퓨팅 환경, 작업 대기열, 작업 정의, 작업 등과 관련한 문제를 해결해야 하는 경우도 있습니다. 이 장 에서는 사용자 환경에서 이러한 문제를 해결하고 해결하는 방법을 설명합니다. AWS Batch

AWS Batch IAM 정책, 역할 및 권한을 사용하며 Amazon EC2, Amazon ECS AWS Fargate및 Amazon Elastic Kubernetes Service 인프라에서 실행됩니다. 이러한 서비스와 관련된 문제를 해결하려면 다음 을 참조하세요.

- IAM 사용자 설명서의 [IAM 문제 해결](https://docs.aws.amazon.com/IAM/latest/UserGuide/troubleshoot.html)
- Amazon Elastic Container Service 개발자 가이드의 [Amazon ECS 문제 해결](https://docs.aws.amazon.com/AmazonECS/latest/userguide/troubleshooting.html)
- [Amazon EKS 사용자 설명서의](https://docs.aws.amazon.com/eks/latest/userguide/troubleshooting.html) Amazon EKS 문제 해결
- Amazon EC2 사용 설명서에서 EC2 [인스턴스 문제 해결](https://docs.aws.amazon.com/AWSEC2/latest/UserGuide/ec2-instance-troubleshoot.html)

#### 목차

- [AWS Batch](#page-435-0)
	- [INVALID 컴퓨팅 환경](#page-435-1)
		- [부정확한 역할 이름 또는 ARN](#page-435-2)
		- [INVALID 컴퓨팅 환경 복원](#page-437-0)
	- [RUNNABLE 상태에서 정체된 작업](#page-437-1)
	- [생성 시 태그가 지정되지 않은 스팟 인스턴스](#page-442-0)
	- [스팟 인스턴스가 스케일 다운되지 않음](#page-442-1)
		- [AmazonEC2 SpotFleet TaggingRole 관리형 정책을 다음 사이트의 스팟 플릿 역할에 연결하](#page-443-0) [십시오. AWS Management Console](#page-443-0)
		- [다음을 사용하여 Amazon EC2 SpotFleet TaggingRole 관리형 정책을 스팟 플릿 역할에 연결](#page-443-1) [합니다. AWS CLI](#page-443-1)
	- [Secrets Manager 암호를 검색할 수 없음](#page-444-0)
	- [작업 정의 리소스 요구 사항을 재정의할 수 없음](#page-444-1)
	- [desiredvCpus 설정을 업데이트할 때 나타나는 오류 메시지](#page-445-0)
- [AWS Batch 아마존 EKS에서](#page-446-0)
	- [INVALID 컴퓨팅 환경](#page-446-1)
		- [지원되지 않는 Kubernetes 버전](#page-446-2)
- [인스턴스 프로파일이 존재하지 않음](#page-447-0)
- [유효하지 않은 Kubernetes 네임스페이스](#page-447-1)
- [삭제된 컴퓨팅 환경](#page-448-0)
- [노드가 Amazon EKS 클러스터에 조인하지 않음](#page-448-1)
- [AWS Batch Amazon EKS에서 작업이 상태에서 멈췄습니다. RUNNABLE](#page-449-0)
- [aws-auth ConfigMap 필드가 제대로 구성되었는지 확인](#page-450-0)
- [RBAC 권한 또는 바인딩이 제대로 구성되지 않음](#page-450-1)

## <span id="page-435-0"></span>AWS Batch

### <span id="page-435-1"></span>**INVALID** 컴퓨팅 환경

관리형 컴퓨팅 환경을 잘못 구성했을 수 있습니다. 잘못 구성한 경우 컴퓨팅 환경이 INVALID 상태가 되어 배치 작업을 수락할 수 없습니다. 다음 섹션에서는 발생 가능한 원인과 원인에 따른 문제 해결 방 법을 설명합니다.

#### <span id="page-435-2"></span>부정확한 역할 이름 또는 ARN

컴퓨팅 환경이 INVALID 상태로 전환되는 가장 일반적인 원인은 AWS Batch 서비스 역할 또는 Amazon EC2 스팟 플릿 역할에 잘못된 이름 또는 Amazon 리소스 이름 (ARN) 이 있기 때문입니다. 이는 AWS CLI 또는 SDK를 사용하여 생성된 컴퓨팅 환경에서 더 흔합니다. AWS 에서 컴퓨팅 환 경을 생성하면 올바른 서비스 또는 스팟 플릿 역할을 선택하는 AWS Batch 데 도움이 됩니다. AWS Management Console그러나 이름 또는 ARN을 수동으로 입력하지만 잘못 입력한다고 가정해 보겠습 니다. 그러면 컴퓨팅 환경 결과도 마찬가지로 INVALID입니다.

그러나 AWS CLI 명령 또는 SDK 코드에 IAM 리소스의 이름 또는 ARN을 수동으로 입력한다고 가정해 보겠습니다. 이 경우 문자열을 AWS Batch 검증할 수 없습니다. 대신 AWS Batch 는 잘못된 값을 수락 하고 환경 생성을 시도해야 합니다. 환경 생성에 AWS Batch 실패하면 환경이 특정 INVALID 상태로 전환되고 다음과 같은 오류가 표시됩니다.

유효하지 않은 서비스 역할인 경우:

CLIENT\_ERROR - Not authorized to perform sts:AssumeRole (Service: AWSSecurityTokenService; Status Code: 403; Error Code: AccessDenied; Request ID: dc0e2d28-2e99-11e7-b372-7fcc6fb65fe7)

유효하지 않은 스팟 집합 역할인 경우:

CLIENT\_ERROR - Parameter: SpotFleetRequestConfig.IamFleetRole is invalid. (Service: AmazonEC2; Status Code: 400; Error Code: InvalidSpotFleetRequestConfig; Request ID: 331205f0-5ae3-4ceabac4-897769639f8d) Parameter: SpotFleetRequestConfig.IamFleetRole is invalid

이 문제가 발생하는 한 가지 일반적인 원인은 다음 시나리오입니다. AWS CLI 또는 AWS SDK를 사용 할 때는 전체 Amazon 리소스 이름 (ARN) 대신 IAM 역할의 이름만 지정하면 됩니다. 역할을 생성한 방 식에 따라 ARN에 aws-service-role 경로 접두사가 포함될 수도 있습니다. 예를 들어 [서비스 연결](#page-400-0)  [역할 사용: AWS Batch](#page-400-0)의 절차를 사용하여 AWS Batch 서비스 역할을 수동으로 생성하는 경우 서비스 역할 ARN은 다음과 같을 수 있습니다.

arn:aws:iam::*123456789012*:role/AWSBatchServiceRole

하지만 오늘 콘솔을 처음 실행할 때 서비스 역할을 만든 경우에는 서비스 역할 ARN은 다음과 같을 수 있습니다.

arn:aws:iam::*123456789012*:role/aws-service-role/AWSBatchServiceRole

이 문제는 AWS Batch 서비스 수준 정책 (AWSBatchServiceRole) 을 비서비스 역할에 연결하는 경 우에도 발생할 수 있습니다. 예를 들어, 이 시나리오에서는 다음과 유사한 오류 메시지가 표시될 수 있 습니다.

CLIENT\_ERROR - User: arn:aws:sts::*account\_number*:assumed-role/batch-replacement-role/ aws-batch is not authorized to perform: *action* on resource ...

이 문제를 해결하려면 다음 중 한 가지를 사용합니다.

- 컴퓨팅 환경을 만들 때 서비스 역할에 빈 문자열을 사용하십시오. AWS Batch
- arn:aws:iam::*account\_number*:role/aws-service-role/batch.amazonaws.com/ AWSServiceRoleForBatch 형식으로 서비스 역할을 지정합니다.

AWS CLI 또는 AWS SDK를 사용할 때 IAM 역할 이름만 지정하는 경우 ARN에서 경로 접두사를 사용 하지 않는 AWS Batch 것으로 가정합니다. aws-service-role 이러한 이유로, 컴퓨팅 환경을 생성 할 때는 IAM 역할의 전체 ARN을 지정하는 것이 좋습니다.

이와 같이 잘못 구성된 컴퓨팅 환경을 복원하려면 INVALID [컴퓨팅 환경 복원](#page-437-0) 섹션을 참조하세요.

### <span id="page-437-0"></span>**INVALID** 컴퓨팅 환경 복원

INVALID 상태의 컴퓨팅 환경이 있는 경우에는 업데이트를 통해 유효하지 않은 파라미터를 복원합니 다. [부정확한 역할 이름 또는 ARN](#page-435-2)의 경우에는 올바른 서비스 역할을 사용하여 컴퓨팅 환경을 업데이트 합니다.

#### 잘못 구성된 컴퓨팅 환경을 복원하려면

- 1. [https://console.aws.amazon.com/batch/ 에서 콘솔을 엽니다. AWS Batch](https://console.aws.amazon.com/batch/)
- 2. 탐색 표시줄에서 사용할 AWS 리전 항목을 선택합니다.
- 3. 탐색 창에서 컴퓨팅 환경을 선택합니다.
- 4. 컴퓨팅 환경 페이지에서 편집할 컴퓨팅 환경 옆의 라디오 버튼을 선택한 다음 편집을 선택합니다 .
- 5. 컴퓨팅 환경 업데이트 페이지의 서비스 역할에서 컴퓨팅 환경에 사용할 IAM 역할을 선택합니다. AWS Batch 콘솔에는 컴퓨팅 환에 대해 올바른 신뢰 관계를 가지고 있는 역할만 표시됩니다.
- 6. 저장을 선택하여 컴퓨팅 환경을 업데이트합니다.

### <span id="page-437-1"></span>**RUNNABLE** 상태에서 정체된 작업

컴퓨팅 환경에 컴퓨팅 리소스가 포함되어 있지만 작업이 RUNNABLE 상태 이상으로 진행되지 않는다고 가정해 보겠습니다. 그러면 어떤 이유로 인해 작업이 컴퓨팅 리소스에 배치되지 않아 작업 대기열이 차 단될 수 있습니다. 작업이 차례를 기다리고 있는지, 아니면 멈춰서 대기열을 막고 있는지 확인하는 방 법은 다음과 같습니다.

대기열을 차단하고 있는 RUNNABLE 작업이 AWS Batch 감지되면 Amazon Events에서 해당 이유와 함 께 [차단된 작업 대기열](https://docs.aws.amazon.com/batch/userguide/batch_cwe_events.html#batch-job-queue-blocked-events) CloudWatch 이벤트를 받게 됩니다. [DescribeJobs](https://docs.aws.amazon.com/batch/latest/APIReference/API_DescribeJobs.html)API 호출의 [ListJobs](https://docs.aws.amazon.com/batch/latest/APIReference/API_ListJobs.html) 일 부로도 같은 이유가 statusReason 필드에 업데이트됩니다.

선택적으로, [CreateJobQueue](https://docs.aws.amazon.com/batch/latest/APIReference/API_CreateJobQueue.html) 및 [UpdateJobQueue](https://docs.aws.amazon.com/batch/latest/APIReference/API_UpdateJobQueue.html)API 작업을 통해 jobStateTimeLimitActions 매개변수를 구성할 수 있습니다.

**a** Note

현재 사용할 수 있는 유일한 조치는 작업을 취소하는 것입니다. jobStateLimitActions.action

jobStateTimeLimitActions매개 변수는 특정 상태의 작업에 대해 AWS Batch 수행하는 일련의 작 업을 지정하는 데 사용됩니다. maxTimeSeconds필드를 통해 시간 임계값을 초 단위로 설정할 수 있 습니다.

작업이 정의된 RUNNABLE statusReason 상태에 maxTimeSeconds 있으면 작업이 경과된 후 지정 된 작업을 AWS Batch 수행합니다.

예를 들어, 충분한 용량을 사용할 수 있을 때까지 대기 중인 RUNNABLE 상태의 모든 작업이 최대 4시 간까지 대기하도록 jobStateTimeLimitActions 매개 변수를 설정할 수 있습니다. 이렇게 하려 면 작업을 취소하기 전에 144000으로 또는 144000으로 설정하고 statusReason 다음 작업이 작 업 대기열의 맨 위로 넘어가도록 하면 됩니다. CAPACITY:INSUFFICIENT\_INSTANCE\_CAPACITY maxTimeSeconds

작업 큐가 차단된 것을 AWS Batch 감지했을 때 나타나는 이유는 다음과 같습니다. 이 목 록은 ListJobs 및 DescribeJobs API 작업에서 반환된 메시지를 제공합니다. 이 값도 jobStateLimitActions.statusReason 파라미터에 정의할 수 있는 값과 동일합니다.

- 1. 원인: 연결된 모든 컴퓨팅 환경에서 용량 부족 오류가 발생합니다. 요청 시 용량 부족 AWS Batch 오류가 발생하는 Amazon EC2 인스턴스를 탐지합니다. 수동으로 또는 jobStateTimeLimitActions 파라미터를 statusReason 켜서 작업을 취소하면 후속 작업이 대기열의 맨 위로 이동할 수 있습니다.
	- **statusReason**작업이 중단된 상태에서의 메시지: CAPACITY:INSUFFICIENT\_INSTANCE\_CAPACITY - Service cannot fulfill the capacity requested for instance type [instanceTypeName]
	- **reason**사용 대상**jobStateTimeLimitActions**: CAPACITY:INSUFFICIENT\_INSTANCE\_CAPACITY
	- **statusReason**작업 취소 후의 메시지: Canceled by JobStateTimeLimit action due to reason: CAPACITY:INSUFFICIENT\_INSTANCE\_CAPACITY

참고:

- a. 이 탐지가 작동하려면 AWS Batch 서비스 역할에 autoscaling:DescribeScalingActivities 권한이 필요합니다. SLR ([AWSServiceRoleForBatch](https://docs.aws.amazon.com/batch/latest/userguide/using-service-linked-roles.html#slr-permissions)서비스 연결 역할) 또는 [AWSBatchServiceRolePolicy](https://docs.aws.amazon.com/batch/latest/userguide/security-iam-awsmanpol.html#security-iam-awsmanpol-AWSBatchServiceRolePolicy)관리형 정책을 사용하는 경우 권한 정책이 업데이트되므로 별도의 조치를 취할 필요가 없습니다.
- b. SLR 또는 관리형 정책을 사용하는 경우, 실행 시 차단된 작업 큐 이벤트와 업데이트 된 작업 상태를 받을 수 있도록 autoscaling:DescribeScalingActivities 및 ec2:DescribeSpotFleetRequestHistory 권한을 추가해야 합니다. RUNNABLE 또한 작업

대기열에 구성되어 있더라도 jobStateTimeLimitActions 매개 변수를 통해 cancellation 작업을 수행하려면 이러한 권한이 AWS Batch 필요합니다.

- c. 다중 노드 병렬 (MNP) 작업의 경우, 우선 순위가 높은 연결된 Amazon EC2 컴퓨팅 환경에 오류 가 발생하면 우선 순위가 낮은 컴퓨팅 환경에서 이 insufficient capacity 오류가 발생하더 라도 대기열이 차단됩니다.
- 2. 이유: 모든 컴퓨팅 환경에는 작업 요구 사항보다 작은 [maxvCpus](https://docs.aws.amazon.com/batch/latest/APIReference/API_ComputeResource.html#Batch-Type-ComputeResource-maxvCpus)파라미터가 있습니다. 수동으로 또 는 jobStateTimeLimitActions 매개 변수를 statusReason 켜서 작업을 취소하면 후속 작업 이 대기열의 맨 위로 이동할 수 있습니다. 선택적으로 차단된 작업의 요구 사항에 맞게 기본 컴퓨팅 환경의 maxvCpus 매개 변수를 늘릴 수 있습니다.
	- **statusReason**작업이 중단된 상태에서의 메시지: MISCONFIGURATION: COMPUTE ENVIRONMENT MAX RESOURCE - CE(s) associated with the job queue cannot meet the CPU requirement of the job.
	- **reason**사용 대상**jobStateTimeLimitActions**: MISCONFIGURATION:COMPUTE\_ENVIRONMENT\_MAX\_RESOURCE
	- **statusReason**작업 취소 후의 메시지: Canceled by JobStateTimeLimit action due to reason: MISCONFIGURATION:COMPUTE\_ENVIRONMENT\_MAX\_RESOURCE
- 3. 이유: 컴퓨팅 환경 중 작업 요구 사항을 충족하는 인스턴스가 없습니다. 작업에서 리소스를 요청하 면 들어오는 작업을 수용할 수 있는 연결된 컴퓨팅 환경이 없음을 AWS Batch 감지합니다. 수동으로 또는 jobStateTimeLimitActions 매개 변수를 statusReason 켜서 작업을 취소하면 후속 작 업이 대기열의 맨 위로 이동할 수 있습니다. 선택적으로 컴퓨팅 환경의 허용된 인스턴스 유형을 재 정의하여 필요한 작업 리소스를 추가할 수 있습니다.
	- **statusReason**작업이 중단된 상태에서의 메시지: MISCONFIGURATION:JOB\_RESOURCE\_REQUIREMENT - The job resource requirement (vCPU/memory/GPU) is higher than that can be met by the CE(s) attached to the job queue.
	- **reason**사용 대상**jobStateTimeLimitActions**: MISCONFIGURATION:JOB\_RESOURCE\_REQUIREMENT
	- **statusReason**작업 취소 후의 메시지: Canceled by JobStateTimeLimit action due to reason: MISCONFIGURATION:JOB\_RESOURCE\_REQUIREMENT
- 4. 원인: 모든 컴퓨팅 환경에 서비스 역할 문제가 있습니다. 이 문제를 해결하려면 서비스 역할 권한을 [AWS Batch 관리형 서비스 역할 권한과](https://docs.aws.amazon.com/batch/latest/userguide/security-iam-awsmanpol.html) 비교하고 격차를 해결하세요.

유사한 오류를 방지하려면 [컴퓨팅 환경용AWS Batch SLR을](https://docs.aws.amazon.com/batch/latest/userguide/using-service-linked-roles.html#slr-permissions) 사용하는 것이 가장 좋습니다.

수동으로 또는 jobStateTimeLimitActions 파라미터를 설정하여 작업을 취소하면 후속 작업이 대기열의 맨 위로 이동할 수 있습니다. statusReason 서비스 역할 문제를 해결하지 않으면 다음 작업도 차단될 수 있습니다. 이 문제를 수동으로 조사하여 해결하는 것이 가장 좋습니다.

- **statusReason**작업이 중단된 상태에서의 메시지: MISCONFIGURATION:SERVICE\_ROLE\_PERMISSIONS – Batch service role has a permission issue.
- **reason**사용 대상**jobStateTimeLimitActions**: MISCONFIGURATION:SERVICE\_ROLE\_PERMISSIONS
- **statusReason**작업 취소 후의 메시지: Canceled by JobStateTimeLimit action due to reason: MISCONFIGURATION:SERVICE\_ROLE\_PERMISSIONS
- 5. 원인: 모든 컴퓨팅 환경이 잘못되었습니다. 자세한 내용은 INVALID[컴퓨팅 환경을](https://docs.aws.amazon.com/batch/latest/userguide/troubleshooting.html#invalid_compute_environment) 참조하십시오. 참고: jobStateTimeLimitActions 파라미터를 통해 프로그래밍 가능한 동작을 구성하여 이 오 류를 해결할 수는 없습니다.
	- **statusReason**작업이 중단된 상태에서의 메시지: ACTION\_REQUIRED CE(s) associated with the job queue are invalid.
- 6. 원인: AWS Batch 차단된 대기열을 감지했지만 이유를 확인할 수 없습니다. 참고: 이 오류를 해결 하기 위해 jobStateTimeLimitActions 파라미터를 통해 프로그래밍 가능한 동작을 구성할 수 는 없습니다. 문제 해결에 대한 자세한 내용은 re:Post의 RUNNABLE에서 [내 AWS Batch 작업이](https://repost.aws/knowledge-center/batch-job-stuck-runnable-status)  [RUNNABLE에서 멈추는 이유를](https://repost.aws/knowledge-center/batch-job-stuck-runnable-status) 참조하십시오. AWS
	- **statusReason**작업이 중단된 상태에서 표시되는 메시지: UNDETERMINED Batch job is blocked, root cause is undetermined.

이벤트에서 이벤트를 받지 않았거나 원인 불명 CloudWatch 이벤트를 받은 경우 이 문제의 몇 가지 일 반적인 원인은 다음과 같습니다.

컴퓨팅 리소스에 **awslogs** 로그 드라이버가 구성되어 있지 않습니다.

AWS Batch 작업은 로그 정보를 CloudWatch Logs로 전송합니다. 이를 위해서는 awslogs 로그 드라이버를 사용할 수 있도록 컴퓨팅 리소스를 구성해야 합니다. Amazon ECS에 최적 화된 AMI(또는 Amazon Linux)를 기반으로 컴퓨팅 리소스 AMI를 구축한다고 가정해 보겠습 니다. 그러면 이 드라이버가 ecs-init 패키지에 기본적으로 등록됩니다. 이제 다른 기본 AMI를 사용한다고 가정해 보겠습니다. 그러면 Amazon ECS 컨테이너 에이전트가 시작될 때 ECS\_AVAILABLE\_LOGGING\_DRIVERS 환경 변수를 사용하여 awslogs 로그 드라이버를 사용 가 능한 로그 드라이버로 지정해야 합니다. 자세한 내용은 [컴퓨팅 리소스 AMI 사양](#page-227-0) 및 [컴퓨팅 리소스](#page-228-0)  [AMI 생성](#page-228-0) 섹션을 참조하세요.

리소스가 부족합니다.

작업 정의에서 CPU 또는 메모리 리소스가 컴퓨팅 리소스가 할당할 수 있는 크기를 초과하여 지정 되어 있으면 작업이 배치되지 않습니다. 예를 들어 작업에 4GiB의 메모리가 지정되어 있고 컴퓨 팅 리소스의 메모리가 사용 가능한 메모리보다 적다고 가정해 보겠습니다. 그러면 해당 컴퓨팅 리 소스에 작업을 배치할 수 없는 경우가 발생합니다. 이러한 경우에는 작업 정의에서 지정한 메모리 크기를 줄이거나, 혹은 용량이 더욱 큰 컴퓨팅 리소스를 환경에 추가해야 합니다. 일부 메모리는 Amazon ECS 컨테이너 에이전트 및 기타 중요한 시스템 프로세스용으로 예약되어 있습니다. 자세 한 정보는 [컴퓨팅 리소스 메모리 관리을](#page-285-0) 참조하세요.

컴퓨팅 리소스에 대한 인터넷 액세스 불가

컴퓨팅 리소스는 Amazon ECS 서비스 엔드포인트와 통신하기 위한 액세스 권한이 필요합니다. 이 는 인터페이스 VPC 엔드포인트를 통하거나 퍼블릭 IP 주소가 있는 컴퓨팅 리소스를 통해 이루어질 수 있습니다.

인터페이스 VPC 엔드포인트에 대한 자세한 정보는 Amazon Elastic Container Service 개발자 안내 서의 [Amazon ECS 인터페이스 VPC 엔드포인트\(AWS PrivateLink\)를](https://docs.aws.amazon.com/AmazonECS/latest/developerguide/vpc-endpoints.html) 참조하세요.

인터페이스 VPC 엔드포인트가 구성되어 있지 않고 컴퓨팅 리소스에 퍼블릭 IP 주소가 없는 경우 NAT(Network Address Translation)를 사용하여 이 액세스 권한을 제공해야 합니다. 자세한 내용 은 Amazon VPC 사용자 설명서의 [NAT 게이트웨이](https://docs.aws.amazon.com/vpc/latest/userguide/vpc-nat-gateway.html) 섹션을 참조하세요. 자세한 정보는 [the section](#page-19-0)  [called "VPC 생성"을](#page-19-0) 참조하세요.

Amazon EC2 인스턴스 한도에 도달했습니다.

계정에서 시작할 수 있는 Amazon EC2 인스턴스의 수는 EC2 인스턴스 AWS 리전 할당량에 따라 결정됩니다. 특정 인스턴스 유형에도 할당량이 있습니다. per-instance-type 한도 증가를 요청하는 방법을 포함하여 계정의 Amazon EC2 인스턴스 할당량에 대한 자세한 내용은 Amazon [EC2 사용](https://docs.aws.amazon.com/AWSEC2/latest/UserGuide/ec2-resource-limits.html)  [설명서의 Amazon EC2 서비스](https://docs.aws.amazon.com/AWSEC2/latest/UserGuide/ec2-resource-limits.html) 제한을 참조하십시오.

Amazon ECS 컨테이너 에이전트가 설치되지 않았습니다.

AWS Batch 가 작업을 실행하려면 Amazon Machine Image(AMI) 에 Amazon ECS 컨테이너 에이 전트를 설치해야 합니다. Amazon ECS 컨테이너 에이전트는 Amazon ECS에 최적화된 AMI에 기 본적으로 설치됩니다. Amazon ECS 컨테이너에 대한 자세한 내용은 Amazon Elastic Container Service 개발자 안내서의 [Amazon ECS 컨테이너 에이전트를](https://docs.aws.amazon.com/AmazonECS/latest/developerguide/ECS_agent.html) 참조하세요.

자세한 내용은 AWS Batch 작업 RUNNABLE [상태가 중단되는 이유는 무엇입니까?](https://aws.amazon.com/premiumsupport/knowledge-center/batch-job-stuck-runnable-status/) 를 참조하십시오. re:Post에서.

## <span id="page-442-0"></span>생성 시 태그가 지정되지 않은 스팟 인스턴스

AWS Batch 컴퓨팅 리소스에 대한 스팟 인스턴스 태깅은 2017년 10월 25일부터 지원됩니다. 이전 에는 Amazon EC2 스팟 플릿 역할에 대한 권장된 IAM 관리형 정책(AmazonEC2SpotFleetRole) 에 시작 시 스팟 인스턴스에 태그를 지정할 권한이 없었습니다. 새로운 권장 IAM 관리형 정책을 AmazonEC2SpotFleetTaggingRole이라고 합니다. 이 정책은 시작 시 스팟 인스턴스 태그 지정을 지원합니다.

스팟 인스턴스 생성 시 태그 지정을 수정하려면 다음 절차에 따라 현재 권장 IAM 관리형 정책을 Amazon EC2 스팟 플릿 역할에 적용합니다. 이렇게 하면 향후 해당 역할로 생성되는 모든 스팟 인스턴 스는 생성 시 인스턴스 태그를 적용할 권한을 갖게 됩니다.

현재 IAM 관리형 정책을 Amazon EC2 스팟 플릿 역할에 적용하려면

- 1. [https://console.aws.amazon.com/iam/에](https://console.aws.amazon.com/iam/)서 IAM 콘솔을 엽니다.
- 2. 역할을 선택한 후 Amazon EC2 스팟 플릿 역할을 선택합니다.
- 3. 정책 연결을 선택합니다.
- 4. AmazonEC2를 SpotFleet TaggingRole 선택하고 [연결 정책] 을 선택합니다.
- 5. Amazon EC2 스팟 플릿 역할을 다시 선택하여 이전 정책을 제거합니다.
- 6. Amazon EC2 SpotFleet 역할 정책 오른쪽에 있는 x를 선택하고 [분리] 를 선택합니다.

## <span id="page-442-1"></span>스팟 인스턴스가 스케일 다운되지 않음

AWS Batch 2021년 3월 10일에 AWSServiceRoleForBatch서비스 연결 역할을 도입했습니다. 컴퓨팅 환경의 serviceRole 파라미터에 역할이 지정되지 않은 경우 이 서비스 연결 역할이 서비스 역할로 사용됩니다. 하지만 서비스 연결 역할은 EC2 스팟 컴퓨팅 환경에서 사용되지만 사용된 스팟 역할에는 Amazon EC2 관리형 정책이 포함되지 않는다고 가정해 보겠습니다. SpotFleet TaggingRole 그러면 스 팟 인스턴스는 스케일 다운되지 않습니다. 그 결과 "이 작업을 수행할 권한이 없습니다." 라는 오류 메 시지가 표시됩니다. 다음 단계를 사용하여 spotIamFleetRole 파라미터에 사용하는 스팟 플릿 역할 을 업데이트합니다. 자세한 내용은 IAM [사용 설명서의 서비스 연결 역할](https://docs.aws.amazon.com/IAM/latest/UserGuide/using-service-linked-roles.html) 사용 및 서비스에 권한 [위임을](https://docs.aws.amazon.com/IAM/latest/UserGuide/id_roles_create_for-service.html) [위한 역할 생성을](https://docs.aws.amazon.com/IAM/latest/UserGuide/id_roles_create_for-service.html) 참조하십시오. AWS

주제

• [AmazonEC2 SpotFleet TaggingRole 관리형 정책을 다음 사이트의 스팟 플릿 역할에 연결하십시오.](#page-443-0) [AWS Management Console](#page-443-0)

• [다음을 사용하여 Amazon EC2 SpotFleet TaggingRole 관리형 정책을 스팟 플릿 역할에 연결합니다.](#page-443-1)  [AWS CLI](#page-443-1)

<span id="page-443-0"></span>AmazonEC2 SpotFleet TaggingRole 관리형 정책을 다음 사이트의 스팟 플릿 역할에 연 결하십시오. AWS Management Console

현재 IAM 관리형 정책을 Amazon EC2 스팟 플릿 역할에 적용하려면

- 1. [https://console.aws.amazon.com/iam/에](https://console.aws.amazon.com/iam/)서 IAM 콘솔을 엽니다.
- 2. 역할을 선택한 후 Amazon EC2 스팟 플릿 역할을 선택합니다.
- 3. 정책 연결을 선택합니다.
- 4. SpotFleetTaggingRoleAmazonEC2를 선택하고 [정책 연결] 을 선택합니다.
- 5. Amazon EC2 스팟 플릿 역할을 다시 선택하여 이전 정책을 제거합니다.
- 6. Amazon EC2 SpotFleet 역할 정책 오른쪽에 있는 x를 선택하고 [분리] 를 선택합니다.

<span id="page-443-1"></span>다음을 사용하여 Amazon EC2 SpotFleet TaggingRole 관리형 정책을 스팟 플릿 역할에 연결합니다. AWS CLI

예제 명령은 Amazon EC2 스팟 플릿 역할의 이름이 *SpotFleetAmazonEC2* 역할이라고 가정합니다. 역할이 다른 이름을 사용하는 경우 그에 맞게 명령을 조정합니다.

AmazonEC2 SpotFleet TaggingRole 관리형 정책을 스팟 플릿 역할에 연결하려면

1. AmazonEC2 SpotFleet TaggingRole 관리형 IAM 정책을 AmazonEC2 역할 역할에 연결하려면 를 사용하여 다음 *### SpotFleet* 실행합니다. AWS CLI

```
$ aws iam attach-role-policy \ 
     --policy-arn arn:aws:iam::aws:policy/service-role/AmazonEC2SpotFleetTaggingRole 
  \ 
     --role-name AmazonEC2SpotFleetRole
```
2. AmazonEC2 SpotFleet 역할 관리형 IAM 정책을 AmazonEC2 역할 역할에서 *##### # #### ## ### #####. SpotFleet* AWS CLI

```
$ aws iam detach-role-policy \ 
     --policy-arn arn:aws:iam::aws:policy/service-role/AmazonEC2SpotFleetRole \ 
     --role-name AmazonEC2SpotFleetRole
```
### <span id="page-444-0"></span>Secrets Manager 암호를 검색할 수 없음

버전 1.16.0-1보다 낮은 Amazon ECS 에이전트와 함께 AMI를 사용하는 경우 이 기능을 사용하려면 Amazon ECS 에이전트 구성 변수 ECS\_ENABLE\_AWSLOGS\_EXECUTIONROLE\_OVERRIDE=true를 사용해야 합니다. 새 컨테이너 인스턴스를 생성할 때 새 컨테이너 인스턴스로 ./etc/ecs/ ecs.config 파일에 추가할 수 있습니다. 또는 기존 인스턴스에 추가할 수 있습니다. 기존 인스턴스 에 추가하는 경우 추가 후 ECS 에이전트를 다시 시작해야 합니다. 자세한 내용을 알아보려면 Amazon Elastic Container Service 개발자 안내서의 [Amazon ECS 컨테이너 에이전트 구성을](https://docs.aws.amazon.com/AmazonECS/latest/developerguide/ecs-agent-config.html) 참조하세요.

## <span id="page-444-1"></span>작업 정의 리소스 요구 사항을 재정의할 수 없음

[에 전달된 ContainerOverrides 구조체의](https://docs.aws.amazon.com/batch/latest/APIReference/API_ContainerProperties.html#Batch-Type-ContainerProperties-resourceRequirements) memory 및 vcpus [멤버에 지정된 메모리 및 vCPU 재정](https://docs.aws.amazon.com/batch/latest/APIReference/API_ContainerOverrides.html) [의는 작업 정의의 ResourceRequires](https://docs.aws.amazon.com/batch/latest/APIReference/API_ContainerOverrides.html)[s 구조체에 지정된 메모리 및 vCPU 요구 사항을 재정의할](https://docs.aws.amazon.com/batch/latest/APIReference/API_ContainerProperties.html#Batch-Type-ContainerProperties-resourceRequirements) [SubmitJob](https://docs.aws.amazon.com/batch/latest/APIReference/API_SubmitJob.html)[수 없습니다.](https://docs.aws.amazon.com/batch/latest/APIReference/API_ContainerProperties.html#Batch-Type-ContainerProperties-resourceRequirements)

이러한 리소스 요구 사항을 재정의하려고 하면 다음 오류 메시지가 표시될 수 있습니다.

"이 값은 더 이상 사용되지 않는 키로 제출되었으며 작업 정의의 리소스 요구 사항에서 제공하는 값과 충돌할 수 있습니다."

이 문제를 해결하려면 [containerOverrides](https://docs.aws.amazon.com/batch/latest/APIReference/API_ContainerOverrides.html)의 [resourceRequirements](https://docs.aws.amazon.com/batch/latest/APIReference/API_ContainerOverrides.html#Batch-Type-ContainerOverrides-resourceRequirements) 멤버에 메모리 및 vCPU 요구 사항 을 지정합니다. 메모리 및 vCPU 재정의가 다음 줄에 지정된 경우를 예로 들어보겠습니다.

```
"containerOverrides": { 
    "memory": 8192, 
    "vcpus": 4
}
```
다음과 같이 변경합니다.

```
"containerOverrides": { 
    "resourceRequirements": [ 
       \{ "type": "MEMORY", 
           "value": "8192" 
        }, 
        { 
           "type": "VCPU", 
           "value": "4" 
        } 
    ],
```
}

작업 정의의 [containerProperties](https://docs.aws.amazon.com/batch/latest/APIReference/API_ContainerProperties.html) 객체에 지정된 메모리 및 vCPU 요구 사항도 동일하게 변경합니다. 메 모리 및 vCPU 요구 사항이 다음 줄에 지정된 경우를 예로 들어보겠습니다.

```
{ 
    "containerProperties": { 
        "memory": 4096, 
        "vcpus": 2,
}
```
다음과 같이 변경합니다.

```
"containerProperties": { 
    "resourceRequirements": [ 
        { 
            "type": "MEMORY", 
            "value": "4096" 
        }, 
        { 
            "type": "VCPU", 
            "value": "2" 
        } 
    ],
}
```
## <span id="page-445-0"></span>**desiredvCpus** 설정을 업데이트할 때 나타나는 오류 메시지

AWS Batch API를 사용하여 원하는 vCPU desiredvCpus () 설정을 업데이트할 때 다음 오류 메시지 가 표시됩니다.

Manually scaling down compute environment is not supported. Disconnecting job queues from compute environment will cause it to scale-down to minvCpus.

이 문제는 업데이트된 desiredvCpus 값이 현재 desiredvCpus 값보다 작을 경우 발생합니다. desiredvCpus 값을 업데이트할 때 다음 두 조건이 충족되어야 합니다.

- desiredvCpus 값은 minvCpus 및 maxvCpus 값 사이에 있어야 합니다.
- 업데이트된 desiredvCpus 값은 현재 desiredvCpus 값보다 크거나 같아야 합니다.

## <span id="page-446-0"></span>AWS Batch 아마존 EKS에서

#### 주제

- [INVALID 컴퓨팅 환경](#page-446-1)
- [AWS Batch Amazon EKS에서 작업이 상태에서 멈췄습니다. RUNNABLE](#page-449-0)
- [aws-auth ConfigMap 필드가 제대로 구성되었는지 확인](#page-450-0)
- [RBAC 권한 또는 바인딩이 제대로 구성되지 않음](#page-450-1)

## <span id="page-446-1"></span>**INVALID** 컴퓨팅 환경

관리형 컴퓨팅 환경을 잘못 구성했을 수 있습니다. 잘못 구성한 경우 컴퓨팅 환경이 INVALID 상태가 되어 배치 작업을 수락할 수 없습니다. 다음 섹션에서는 발생 가능한 원인과 원인에 따른 문제 해결 방 법을 설명합니다.

<span id="page-446-2"></span>지원되지 않는 Kubernetes 버전

CreateComputeEnvironment API 작업 또는 UpdateComputeEnvironment API 작업을 사용 하여 컴퓨팅 환경을 생성하거나 업데이트할 때 다음과 유사한 오류 메시지가 표시될 수 있습니다. EC2Configuration에서 지원되지 않는 Kubernetes 버전을 지정하는 경우 이 문제가 발생합니다.

At least one imageKubernetesVersion in EC2Configuration is not supported.

이 문제를 해결하려면 컴퓨팅 환경을 삭제하고 지원되는 Kubernetes 버전으로 다시 생성하세요.

Amazon EKS 클러스터에서 마이너 버전 업그레이드를 수행할 수 있습니다. 예를 들어 마이너 버전이 지원되지 않는 경우에도 클러스터를 1.xx에서 1.yy로 업그레이드할 수 있습니다.

하지만 메이저 버전 업데이트 후에는 컴퓨팅 환경 상태가 INVALID로 변경될 수 있습니다. 메이저 버 전을 1.xx에서 2.yy로 업그레이드하는 경우를 예로 들 수 있습니다. 에서 메이저 버전을 지원하지 않 는 경우 다음과 유사한 오류 메시지가 표시됩니다. AWS Batch

reason=CLIENT\_ERROR - ... EKS Cluster version [*2.yy*] is unsupported

이 문제를 해결하려면 API 작업을 사용하여 컴퓨팅 환경을 생성하거나 업데이트할 때, 지원되는 Kubernetes 버전을 지정합니다.

AWS Batch Amazon에서 EKS는 현재 다음 Kubernetes 버전을 지원합니다.

- $\cdot$  1.29
- 1.28
- $\cdot$  1.27
- $1.26$
- $1.25$
- $\cdot$  1.24
- $1.23$

### <span id="page-447-0"></span>인스턴스 프로파일이 존재하지 않음

지정된 인스턴스 프로필이 없는 경우 Amazon EKS의 컴퓨팅 환경 상태가 로 INVALID 변경됩니다. AWS Batch statusReason 파라미터에 다음과 유사한 오류 세트가 표시됩니다.

CLIENT\_ERROR - Instance profile arn:aws:iam::...:instance-profile/*<name>* does not exist

이 문제를 해결하려면 작업 인스턴스 프로파일을 지정하거나 생성합니다. 자세한 내용을 알아보려면 Amazon EKS 사용자 설명서의 [Amazon EKS 노드 IAM 역할을](https://docs.aws.amazon.com/eks/latest/userguide/create-node-role.html) 참조하세요.

<span id="page-447-1"></span>유효하지 않은 Kubernetes 네임스페이스

Amazon AWS Batch EKS에서 컴퓨팅 환경의 네임스페이스를 검증할 수 없는 경우 컴퓨팅 환경 상태 가 로 변경됩니다. INVALID 예를 들어 네임스페이스가 존재하지 않는 경우 이 문제가 발생할 수 있습 니다.

statusReason 파라미터에 다음과 유사한 오류 메시지 세트가 표시됩니다.

CLIENT\_ERROR - Unable to validate Kubernetes Namespace

다음 중 하나에 해당하면 이 문제가 발생할 수 있습니다.

- CreateComputeEnvironment 호출의 Kubernetes 네임스페이스 문자열이 존재하지 않습니다. [자](https://docs.aws.amazon.com/batch/latest/APIReference/API_CreateComputeEnvironment.html) [세한 내용은 환경을 참조하십시오. CreateCompute](https://docs.aws.amazon.com/batch/latest/APIReference/API_CreateComputeEnvironment.html)
- 네임스페이스를 관리하는 데 필요한 역할 기반 액세스 제어(RBAC) 권한이 제대로 구성되지 않습니 다.
- AWS Batch Amazon EKS Kubernetes API 서버 엔드포인트에 액세스할 수 없습니다.

이 문제를 해결하려면 aws-auth ConfigMap [필드가 제대로 구성되었는지 확인](#page-450-0) 섹션을 참조하세요. 자세한 정보는 [아마존 AWS Batch EKS에서 시작하기](#page-38-0) 섹션을 참조하세요.

#### <span id="page-448-0"></span>삭제된 컴퓨팅 환경

연결된 AWS Batch Amazon EKS 컴퓨팅 환경을 삭제하기 전에 Amazon EKS 클러스터를 삭제한다고 가정해 보겠습니다. 그러면 컴퓨팅 환경 상태가 INVALID로 변경됩니다. 이 시나리오에서 동일한 이름 으로 Amazon EKS 클러스터를 다시 생성하면 컴퓨팅 환경이 제대로 작동하지 않습니다.

이 문제를 해결하려면 Amazon EKS 기반 컴퓨팅 환경을 삭제한 AWS Batch 다음 다시 생성하십시오.

<span id="page-448-1"></span>노드가 Amazon EKS 클러스터에 조인하지 않음

AWS Batch Amazon EKS에서는 모든 노드가 Amazon EKS 클러스터에 가입하지 않은 것으로 판단되 면 컴퓨팅 환경을 축소합니다. Amazon AWS Batch EKS에서 컴퓨팅 환경을 축소하면 컴퓨팅 환경 상 태가 로 INVALID 변경됩니다.

**a** Note

AWS Batch 문제를 디버깅할 수 있도록 컴퓨팅 환경 상태를 즉시 변경하지 않습니다.

statusReason 파라미터에 설정된 오류 메시지는 다음 중 하나와 유사합니다.

Your compute environment has been INVALIDATED and scaled down because none of the instances joined the underlying ECS Cluster. Common issues preventing instances joining are the following: VPC/Subnet configuration preventing communication to ECS, incorrect Instance Profile policy preventing authorization to ECS, or customized AMI or LaunchTemplate configurations affecting ECS agent.

Your compute environment has been INVALIDATED and scaled down because none of the nodes joined the underlying Amazon EKS Cluster. Common issues preventing nodes joining are the following: networking configuration preventing communication to Amazon EKS Cluster, incorrect Amazon EKS Instance Profile or Kubernetes RBAC policy preventing authorization to Amazon EKS Cluster, customized AMI or LaunchTemplate configurations affecting Amazon EKS/Kubernetes node bootstrap.

기본 Amazon EKS AMI를 사용하는 경우 이 문제의 가장 일반적인 원인은 다음과 같습니다.

- 인스턴스 역할이 올바르게 구성되지 않았습니다. 자세한 내용을 알아보려면 Amazon EKS 사용자 설 명서의 [Amazon EKS 노드 IAM 역할을](https://docs.aws.amazon.com/eks/latest/userguide/create-node-role.html) 참조하세요.
- 서브넷이 제대로 구성되지 않았습니다. 자세한 내용은 Amazon EKS 사용자 설명서의 [Amazon EKS](https://docs.aws.amazon.com/eks/latest/userguide/network_reqs.html)  [VPC 및 서브넷 요구 사항 및 고려 사항을](https://docs.aws.amazon.com/eks/latest/userguide/network_reqs.html) 참조하세요.
- 보안 그룹이 올바르게 구성되지 않았습니다. 자세한 내용은 Amazon EKS 사용자 설명서의 [Amazon](https://docs.aws.amazon.com/eks/latest/userguide/sec-group-reqs.html)  [EKS 보안 그룹 요구 사항 및 고려 사항](https://docs.aws.amazon.com/eks/latest/userguide/sec-group-reqs.html)을 참조하세요.

**a** Note

PHD(Personal Health Dashboard)에 오류 알림이 표시될 수도 있습니다.

### <span id="page-449-0"></span>AWS Batch Amazon EKS에서 작업이 상태에서 멈췄습니다. **RUNNABLE**

aws-auth ConfigMap은 관리형 노드 그룹을 생성하거나 eksctl을 사용하여 노드 그룹을 생성할 때 자동으로 생성되어 클러스터에 적용됩니다. aws-auth ConfigMap은 처음에 노드가 클러스터에 조인 할 수 있도록 하기 위해 생성됩니다. 하지만 aws-authConfigMap을 사용하여 사용자 및 역할에 역할 기반 액세스 제어(RBAC) 액세스를 추가할 수도 있습니다.

aws-auth ConfigMap이 제대로 구성되었는지 확인하려면

1. aws-auth ConfigMap에서 매핑된 역할을 검색합니다.

\$ **kubectl get configmap -n kube-system aws-auth -o yaml**

2. roleARN이 다음과 같이 구성되어 있는지 확인합니다.

rolearn: arn:aws:iam::*aws\_account\_number*:role/AWSServiceRoleForBatch

**a** Note

Amazon EKS 컨트롤 플레인 로그를 검토할 수도 있습니다. 자세한 내용을 알아보려면 Amazon EKS 사용자 설명서의 [Amazon EKS 클러스터 컨트롤 플레인 로깅을](https://docs.aws.amazon.com/eks/latest/userguide/control-plane-logs.html) 참조하세요.

작업이 RUNNABLE 상태에서 멈추는 문제를 해결하려면 kubectl을 사용하여 매니페스트를 다시 적용 하는 것이 좋습니다. 자세한 정보는 [1단계: Amazon EKS 클러스터를 위한 준비 AWS Batch](#page-40-0)을 참조하 세요. 또는 kubectl을 사용하여 aws-auth ConfigMap을 수동으로 편집할 수 있습니다. 자세한 내

용은 Amazon EKS 사용자 설명서의 [클러스터에 대한 IAM 사용자 및 역할 액세스 활성화](https://docs.aws.amazon.com/eks/latest/userguide/add-user-role.html)를 참조하세 요.

### <span id="page-450-0"></span>**aws-auth ConfigMap** 필드가 제대로 구성되었는지 확인

aws-auth ConfigMap이 제대로 구성되었는지 확인하려면

1. aws-auth ConfigMap에서 매핑된 역할을 검색합니다.

\$ **kubectl get configmap -n kube-system aws-auth -o yaml**

2. roleARN이 다음과 같이 구성되어 있는지 확인합니다.

rolearn: arn:aws:iam::*aws\_account\_number*:role/AWSServiceRoleForBatch

**a** Note

서비스 연결 역할의 ARN에서 aws-service-role/batch.amazonaws.com/ 경로가 제거되었습니다. 이는 구성 맵에 aws-auth 문제가 있기 때문입니다. 자세한 내용은 [경로](https://github.com/kubernetes-sigs/aws-iam-authenticator/issues/268) [가 aws-authconfigmap의 ARN에 포함될 때 경로가 있는 역할이 작동하지 않는 경우를](https://github.com/kubernetes-sigs/aws-iam-authenticator/issues/268) 참 조하세요.

**a** Note

Amazon EKS 컨트롤 플레인 로그를 검토할 수도 있습니다. 자세한 내용을 알아보려면 Amazon EKS 사용자 설명서의 [Amazon EKS 클러스터 컨트롤 플레인 로깅을](https://docs.aws.amazon.com/eks/latest/userguide/control-plane-logs.html) 참조하세요.

작업이 RUNNABLE 상태에서 멈추는 문제를 해결하려면 kubectl을 사용하여 매니페스트를 다시 적용 하는 것이 좋습니다. 자세한 정보는 [1단계: Amazon EKS 클러스터를 위한 준비 AWS Batch](#page-40-0)을 참조하 세요. 또는 kubectl을 사용하여 aws-auth ConfigMap을 수동으로 편집할 수 있습니다. 자세한 내 용은 Amazon EKS 사용자 설명서의 [클러스터에 대한 IAM 사용자 및 역할 액세스 활성화](https://docs.aws.amazon.com/eks/latest/userguide/add-user-role.html)를 참조하세 요.

## <span id="page-450-1"></span>RBAC 권한 또는 바인딩이 제대로 구성되지 않음

RBAC 권한 또는 바인딩 문제가 발생하는 경우 aws-batch Kubernetes 역할이 Kubernetes 네임스페 이스에 액세스할 수 있는지 확인합니다.

\$ **kubectl get namespace** *namespace* **--as=aws-batch**

\$ **kubectl auth can-i get ns --as=aws-batch**

**kubectl describe** 명령을 사용하여 클러스터 역할 또는 Kubernetes 네임스페이스에 대한 권한을 볼 수도 있습니다.

\$ **kubectl describe clusterrole** *aws-batch-cluster-role*

출력의 예제는 다음과 같습니다.

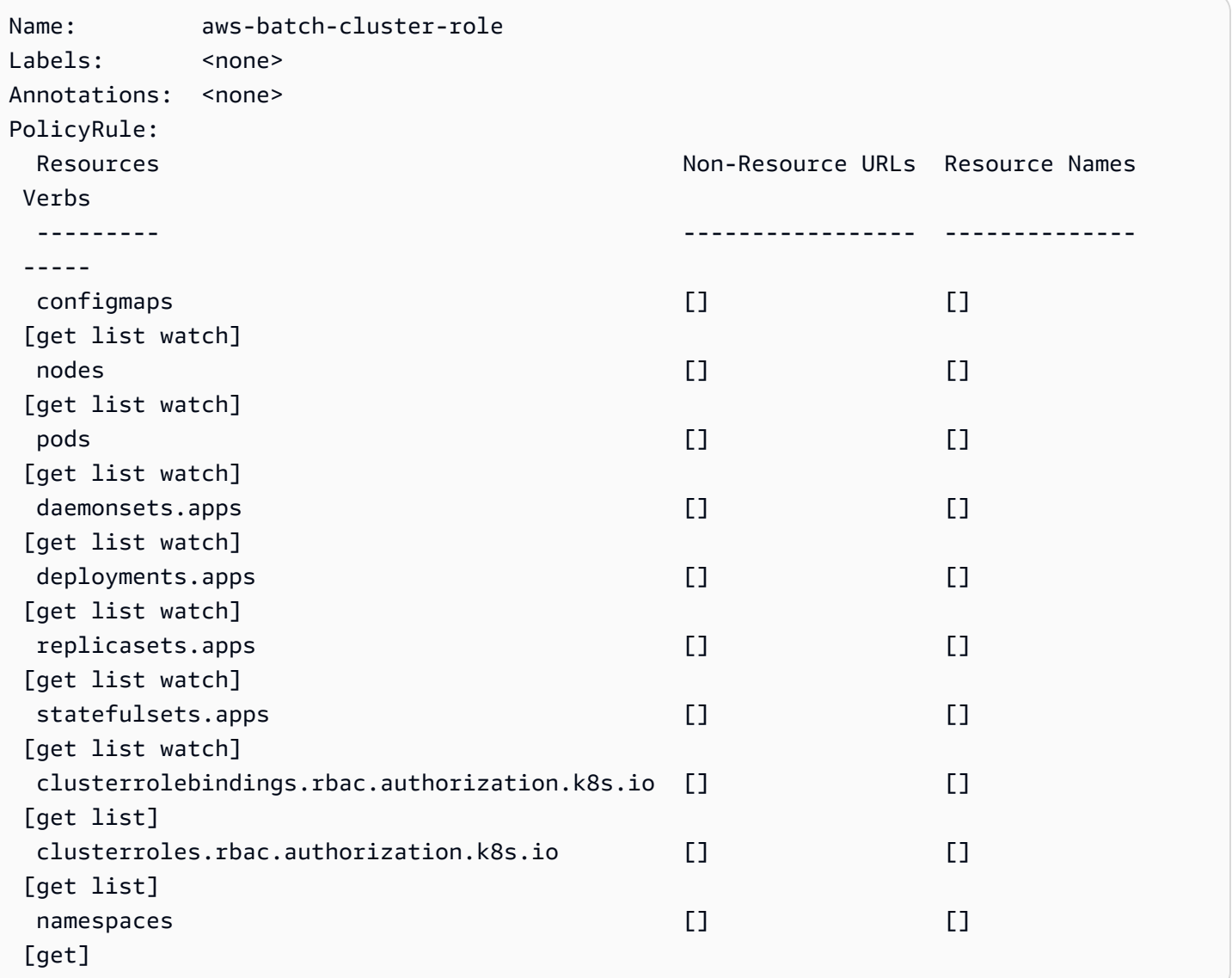

\$ **kubectl describe role** *aws-batch-compute-environment-role* **-n** *my-aws-batch-namespace*

### 출력의 예제는 다음과 같습니다.

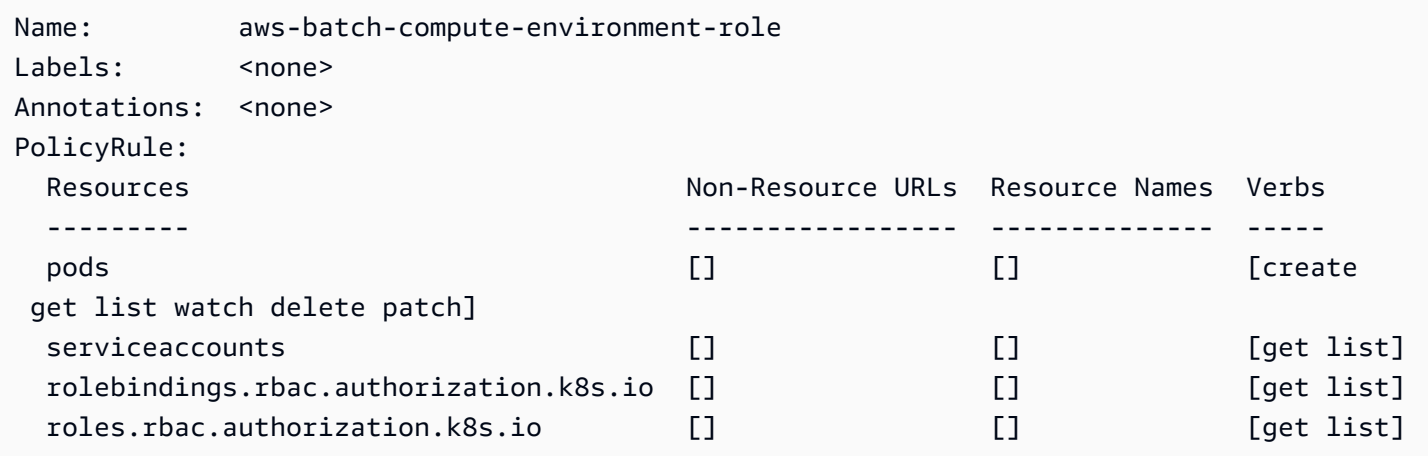

이 문제를 해결하려면 RBAC 권한 및 rolebinding 명령을 다시 적용합니다. 자세한 내용은 [1단계:](#page-40-0)  [Amazon EKS 클러스터를 위한 준비 AWS Batch을](#page-40-0)(를) 참조하세요.

# AWS Batch 모범 사례

AWS Batch(을)를 사용하면 복잡한 아키텍처를 관리하지 않고도 다양하고 까다로운 컴퓨팅 워크로드 를 대규모로 실행할 수 있습니다. AWS Batch 작업은 역학, 게임, 기계 학습과 같은 영역에서 다양한 사 용 사례에 사용될 수 있습니다.

이 주제에서는 AWS Batch 사용 시 고려해야 할 모범 사례와 AWS Batch 사용 시 워크로드를 실행하고 최적화하는 방법에 대한 지침을 다룹니다.

#### 주제

- [AWS Batch\(을\)를 사용해야 하는 경우](#page-453-0)
- [대규모 실행을 위한 체크리스트](#page-454-0)
- [컨테이너 및 AMI 최적화](#page-454-1)
- [적절한 컴퓨팅 환경 리소스를 선택하세요.](#page-456-0)
- [Amazon EC2 온디맨드 또는 Amazon EC2 스팟](#page-456-1)
- [AWS Batch의 Amazon EC2 스팟 모범 사례 사용](#page-457-0)
- [오류 및 문제 해결](#page-459-0)

## <span id="page-453-0"></span>AWS Batch(을)를 사용해야 하는 경우

AWS Batch(은)는 대규모 작업을 저렴한 비용으로 실행하고, 대기열 서비스와 비용에 최적화된 규모 조정을 제공합니다. 하지만 모든 워크로드가 AWS Batch(을)를 사용하여 실행하기에 적합한 것은 아닙 니다.

- 짧은 작업 작업이 몇 초 동안만 실행되면 배치 작업을 예약하는 데 드는 오버헤드가 작업 자체의 런 타임보다 오래 걸릴 수 있습니다. 이 문제를 해결하려면 태스크에 binpack(을)를 수행한 다음 AWS Batch에 제출합니다. 그런 다음 태스크를 반복하도록 AWS Batch 작업을 구성합니다. 예를 들어 개 별 태스크 인수를 Amazon DynamoDB 테이블 또는 Amazon S3 버킷의 파일로 스테이징합니다. 작 업이 각각 3~5분씩 실행되도록 태스크를 그룹화하는 것을 고려해 봅니다. binpack 작업을 한 후에는 AWS Batch 작업 내의 태스크 그룹을 차례로 살펴봅니다.
- 즉시 실행해야 하는 작업 AWS Batch(은)는 작업을 빠르게 처리할 수 있습니다. 그러나 AWS Batch(은)는 스케줄러이며 비용 대비 성능, 작업 우선 순위 및 처리량을 최적화합니다. AWS Batch(이)가 요청을 처리하는 데 시간이 걸릴 수 있습니다. 몇 초 이내에 응답이 필요한 경우 Amazon ECS 또는 Amazon EKS를 사용하는 서비스 기반 접근 방식이 더 적합합니다.

# <span id="page-454-0"></span>대규모 실행을 위한 체크리스트

50,000개 이상의 vCPU에서 대규모 워크로드를 실행하기 전에 다음 체크리스트를 고려해 보세요.

#### **a** Note

백만 개 이상의 vCPU에서 대규모 워크로드를 실행할 계획이거나 대규모로 실행할 지침이 필 요한 경우 AWS 팀에 문의하세요.

- Amazon EC2 할당량 확인하기 AWS Management Console의 Service Quotas 패널에서 Amazon EC2 할당량(한도라고도 함)을 확인하세요. 필요한 경우 최대 Amazon EC2 인스턴스 수에 대한 할당 량 증가를 요청하세요. Amazon EC2 스팟 인스턴스와 Amazon 온디맨드 인스턴스에는 별도의 할당 량이 있다는 점을 기억하세요. 자세한 내용은 [Service Quotas 시작하기를](https://docs.aws.amazon.com/servicequotas/latest/userguide/getting-started.html) 참조하세요.
- 각 리전의 Amazon Elastic Block Store 할당량 확인하기 각 인스턴스는 운영 체제용 GP2 또는 GP3 볼륨을 사용합니다. 기본적으로 각 AWS 리전 할당량은 300TiB입니다. 하지만 각 인스턴스는 이 할 당량의 일부로 건수를 사용합니다. 따라서 각 리전의 Amazon Elastic Block Store 할당량을 확인할 때 이 점을 고려해야 합니다. 할당량에 도달하면 인스턴스를 더 생성할 수 없습니다. 자세한 내용은 일반 참조에서 [Amazon Elastic Block Store 엔드포인트 및 할당량을](https://docs.aws.amazon.com/general/latest/gr/ebs-service.html) 참조하세요.
- 스토리지용 Amazon S3 사용하기 Amazon S3는 높은 처리량을 제공하며 각 가용 영역의 작업 및 인스턴스 수를 기반으로 프로비저닝할 스토리지의 양을 추측할 필요가 없도록 지원합니다. 자세한 내용은 [모범 사례 설계 패턴: Amazon S3 성능 최적화를](https://docs.aws.amazon.com/AmazonS3/latest/userguide/optimizing-performance.html) 참조하세요.
- 점진적으로 확장하여 조기에 병목 현상 식별하기 백만 개 이상의 vCPU에서 실행되는 작업의 경우 병목 현상을 조기에 식별할 수 있도록 낮게 시작하여 점진적으로 늘립니다. 예를 들어 50,000개의 vCPU에서 실행하는 것으로 시작하세요. 그런 다음 개수를 20만 개의 vCPU로 늘리고 그 다음에는 50만 개의 vCPU 등으로 늘립니다. 즉, 원하는 vCPU 수에 도달할 때까지 vCPU 수를 계속 늘립니다.
- 모니터링하여 조기에 잠재적 문제를 식별하기 대규모 실행 시 잠재적인 중단과 문제를 방지하려면 애플리케이션과 아키텍처를 모두 모니터링해야 합니다. 1,000개에서 5,000개까지 vCPU를 확장할 때도 중단이 발생할 수 있습니다. Amazon CloudWatch Logs를 사용하여 로그 데이터를 검토하거나 클라이언트 라이브러리를 사용하여 CloudWatch Embedded Metrics를 사용할 수 있습니다. 자세한 내용은 [CloudWatch Logs 에이전트 참조와](https://docs.aws.amazon.com/AmazonCloudWatch/latest/logs/AgentReference.html) [aws-embedded-metrics](https://github.com/awslabs/aws-embedded-metrics-python) 섹션을 참조하세요.

# <span id="page-454-1"></span>컨테이너 및 AMI 최적화

처음 실행하는 작업 세트에서 컨테이너 크기와 구조는 중요합니다. 컨테이너가 4GB보다 큰 경우 특히 그렇습니다. 컨테이너 이미지는 레이어로 빌드됩니다. 레이어는 Docker가 세 개의 동시 스레드를 사용 하여 병렬로 검색합니다. max-concurrent-downloads 파라미터를 사용하여 동시 스레드 수를 늘 릴 수 있습니다. 자세한 내용은 [Dockerd 설명서를](https://docs.docker.com/engine/reference/commandline/dockerd/) 참조하십시오.

더 큰 컨테이너를 사용할 수 있지만 시작 시간을 단축하려면 컨테이너 구조와 크기를 최적화하는 것이 좋습니다.

- 컨테이너가 작을수록 더 빨리 가져올 수 있습니다 컨테이너가 작을수록 애플리케이션 시작 시간 이 빨라질 수 있습니다. 컨테이너 크기를 줄이려면 자주 업데이트되지 않는 라이브러리 또는 파일을 Amazon Machine Image(AMI)로 오프로드합니다. 바인드 탑재를 사용하여 컨테이너에 대한 액세스 권한을 부여할 수도 있습니다. 자세한 정보는 [바인드 탑재 사용](https://docs.aws.amazon.com/AmazonECS/latest/developerguide/bind-mounts.html) 섹션을 참조하세요.
- 크기가 균일한 레이어를 만들고 큰 레이어를 분할합니다 각 레이어는 스레드 하나로 검색됩니다. 따라서 레이어가 크면 작업 시작 시간에 큰 영향을 미칠 수 있습니다. 더 큰 컨테이너 크기와 더 빠 른 시작 시간 사이의 균형을 맞추려면 최대 레이어 크기를 2GB로 설정하는 것이 좋습니다. docker history your\_image\_id 명령을 실행하여 컨테이너 이미지 구조와 레이어 크기를 확인할 수 있 습니다. 자세한 내용은 [Docker 설명서를](https://docs.docker.com/engine/reference/commandline/history/) 참조하세요.
- Amazon Elastic Container Registry를 컨테이너 리포지토리로 사용합니다 수천 개의 작업을 병렬 로 실행하면 자체 관리형 리포지토리에 장애가 발생하거나 처리량이 제한될 수 있습니다. Amazon ECR은 대규모로 작동하며, 최대 백만 개 이상의 vCPU로 워크로드를 처리할 수 있습니다.

hina imagae and contain

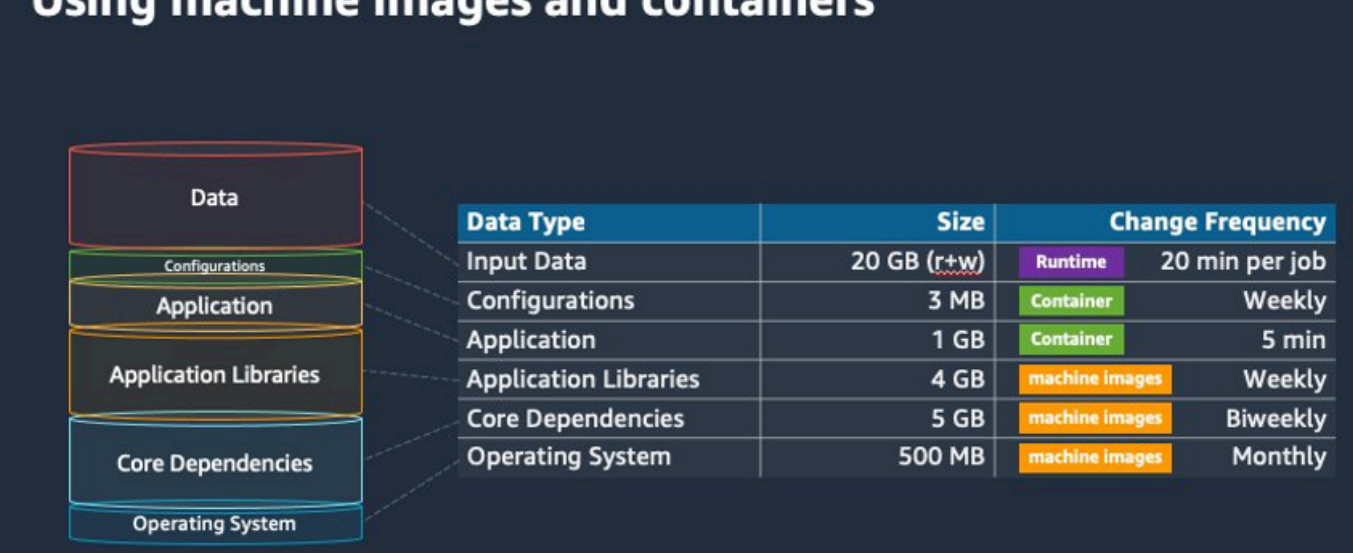

## <span id="page-456-0"></span>적절한 컴퓨팅 환경 리소스를 선택하세요.

AWS Fargate에는 Amazon EC2보다 필요한 초기 설정 및 구성이 적고ㅡ 특히 처음 사용하는 경우 사 용이 더 쉬울 수 있습니다. Fargate를 사용하면 서버를 관리하거나, 용량 계획을 처리하거나, 보안을 위 해 컨테이너 워크로드를 격리할 필요가 없습니다.

다음과 같은 요구 사항이 있는 경우 Fargate 인스턴스를 사용하는 것이 좋습니다.

- 작업은 빠르게 시작해야 합니다.특히 30초 이내에 시작해야 합니다.
- 작업의 요구 사항은 vCPU 16개 이하, GPU 없음, 메모리 120GiB 이하입니다.

자세한 내용은 [Fargate를 사용하는 경우](#page-301-0) 섹션을 참조하세요.

다음 요구 사항이 있는 경우 Amazon EC2 인스턴스를 사용하는 것이 좋습니다.

- 인스턴스 선택에 대한 제어력을 높이거나 특정 인스턴스 유형을 사용해야 합니다.
- 작업에는 GPU, 추가 메모리, 사용자 지정 AMI 또는 Amazon Elastic Fabric Adapter와 같이 AWS Fargate(이)가 제공할 수 없는 리소스가 필요합니다.
- 높은 수준의 처리량 또는 동시성이 필요합니다.
- AMI, Amazon EC2 시작 템플릿을 사용자 지정하거나 특수 Linux 파라미터에 대한 액세스를 사용자 지정해야 합니다.

Amazon EC2를 사용하면 특정 요구 사항에 맞게 워크로드를 더 세밀하게 조정하고 필요한 경우 대규 모로 실행할 수 있습니다.

## <span id="page-456-1"></span>Amazon EC2 온디맨드 또는 Amazon EC2 스팟

대부분의 AWS Batch 고객은 온디맨드 인스턴스에 비해 비용 절감 효과가 크기 때문에 Amazon EC2 스팟 인스턴스를 사용합니다. 하지만 워크로드가 여러 시간 동안 실행되고 중단할 수 없는 경우에는 온 디맨드 인스턴스가 더 적합할 수 있습니다. 언제든지 스팟 인스턴스를 먼저 사용해 보고 필요한 경우 온디맨드로 전환할 수 있습니다.

다음과 같은 요구 사항 및 기대치가 있는 경우 Amazon EC2 온디맨드 인스턴스를 사용하세요.

- 작업 런타임이 1시간 이상이므로 워크로드가 중단되는 것을 용납할 수 없습니다.
- 전체 워크로드에 대한 엄격한 SLO(서비스 수준 목표)가 있으며 컴퓨팅 시간을 늘릴 수는 없습니다.

• 필요한 인스턴스에 중단이 발생할 가능성이 높습니다.

다음과 같은 요구 사항 및 기대치가 있는 경우 Amazon EC2 스팟 인스턴스를 사용하세요.

- 작업 런타임이 일반적으로 30분 이하입니다.
- 워크로드에서 잠재적인 중단과 작업 일정 재조정을 용납할 수 있습니다. 자세한 정보는 [스팟 인스턴](https://aws.amazon.com/ec2/spot/instance-advisor/) [스 어드바이저](https://aws.amazon.com/ec2/spot/instance-advisor/)를 참조하세요.
- 장기 실행 작업이 중단된 경우 체크포인트에서 다시 시작할 수 있습니다.

먼저 스팟 인스턴스에 제출한 다음 온디맨드 인스턴스를 대체 옵션으로 사용하여 두 구매 모델을 혼합 하여 사용할 수 있습니다. 예를 들어 Amazon EC2 스팟 인스턴스에서 실행되는 컴퓨팅 환경에 연결된 대기열에 작업을 제출하세요. 작업이 중단되는 경우 Amazon EventBridge에서 이벤트를 포착하여 스 팟 인스턴스 재확보와 연관시킵니다. 그런 다음 AWS Lambda 함수 또는 AWS Step Functions(을)를 사용하여 온디맨드 대기열에 작업을 다시 제출합니다. 자세한 내용은 [자습서: 작업 중지 이벤트에 대한](#page-361-0)  [Amazon Simple Notification Service 알림 보내기,](#page-361-0) [Amazon EC2 스팟 인스턴스 중단 처리 모범 사례](https://aws.amazon.com/blogs/compute/best-practices-for-handling-ec2-spot-instance-interruptions/) 및 [Step Functions로 AWS Batch 관리를](https://docs.aws.amazon.com/step-functions/latest/dg/connect-batch.html) 참조하세요.

**A** Important

온디맨드 컴퓨팅 환경에 다양한 인스턴스 유형, 크기 및 가용 영역을 사용하여 Amazon EC2 스 팟 인스턴스 풀의 가용성을 유지하고 중단률을 줄이세요.

## <span id="page-457-0"></span>AWS Batch의 Amazon EC2 스팟 모범 사례 사용

Amazon Elastic Compute Cloud(EC2) 스팟 인스턴스를 선택하면 워크플로를 최적화하여 비용을 절감 할 수 있으며, 때로는 크게 절감할 수 있습니다. 자세한 내용은 [Amazon EC2 Spot 보안 모범 사례](https://docs.aws.amazon.com/AWSEC2/latest/UserGuide/spot-best-practices.html#be-instance-type-flexible)를 참 조하세요.

워크플로를 최적화하여 비용을 절감하려면 다음과 같은 AWS Batch에 대한 Amazon EC2 스팟 모범 사례를 참조하세요.

- **SPOT\_CAPACITY\_OPTIMIZED** 할당 전략을 선택합니다 AWS Batch는 가장 깊은 Amazon EC2 스 팟 용량 풀에서 Amazon EC2 인스턴스를 선택합니다. 중단이 걱정된다면 이 방법을 선택하는 것이 좋습니다. 자세한 내용은 [할당 전략](#page-272-0) 섹션을 참조하세요.
- 인스턴스 유형을 다양화합니다 인스턴스 유형을 다양화하려면 호환되는 크기와 패밀리를 고려한 다음 AWS Batch가 가격이나 가용성에 따라 선택할 수 있도록 합니다. 예를 들어, c5.24xlarge를

c5.12xlarge 또는 c5a, c5n, c5d, m5, m5d 패밀리의 대안으로 고려할 수 있습니다. 자세한 내용은 [인스턴스 유형 및 가용 영역에 대한 유연성 유지](https://docs.aws.amazon.com/AWSEC2/latest/WindowsGuide/spot-best-practices.html#be-instance-type-flexible)를 참고하세요

- 작업 런타임 또는 체크포인트를 줄입니다 Amazon EC2 스팟 인스턴스를 사용할 때 중단이 발생하 지 않도록 1시간 이상 걸리는 작업은 실행하지 않는 것이 좋습니다. 작업을 30분 이하로 구성된 더 작은 부분으로 나누거나 체크포인트를 지정하면 중단 가능성을 크게 줄일 수 있습니다.
- 자동 재시도를 사용합니다 AWS Batch 작업 중단을 방지하려면 작업에 자동 재시도를 설정합니다. 0이 아닌 종료 코드가 반환되거나, 서비스 오류가 발생하거나, 인스턴스 재확보가 발생하는 등의 이 유로 배치 작업이 중단될 수 있습니다. 자동 재시도는 최대 10회까지 설정할 수 있습니다. 시작하려 면 최소 1~3회의 자동 재시도를 설정하는 것이 좋습니다. Amazon EC2 스팟 중단 추적에 대한 자세 한 내용은 [스팟 중단 대시보드](https://github.com/aws-samples/ec2-spot-interruption-dashboard)를 참조하세요.

AWS Batch의 경우 재시도 파라미터를 설정하면 작업이 작업 대기열의 맨 앞에 배치됩니다. 즉, 작업 에 우선 순위가 부여됩니다. 작업 정의를 생성하거나 AWS CLI에서 작업을 제출할 때 재시도 전략을 구성할 수 있습니다. 자세한 내용은 [작업 이벤트](https://docs.aws.amazon.com/goto/aws-cli/batch-2016-08-10/SubmitJob)를 참조하세요

```
$ aws batch submit-job --job-name MyJob \ 
     --job-queue MyJQ \ 
     --job-definition MyJD \ 
     --retry-strategy attempts=2
```
• 사용자 지정 재시도를 사용합니다 - 특정 애플리케이션 종료 코드 또는 인스턴스 재확보에 대한 작 업 재시도 전략을 구성할 수 있습니다. 다음 예제에서는 호스트가 장애를 일으킨 경우 작업을 최 대 5회까지 재시도할 수 있습니다. 하지만 다른 이유로 작업이 실패하면 작업이 종료되고 상태가 FAILED로 설정됩니다.

```
"retryStrategy": { 
     "attempts": 5, 
     "evaluateOnExit": 
    [ "onStatusReason" :"Host EC2*", 
          "action": "RETRY" 
     },{ 
        "onReason" : "*" 
          "action": "EXIT" 
     }]
}
```
• 스팟 중단 대시보드를 사용합니다 - 스팟 중단 대시보드를 사용하여 스팟 중단을 추적할 수 있습니 다. 애플리케이션은 재확보된 Amazon EC2 스팟 인스턴스와 해당 스팟 인스턴스가 속한 가용 영역 에 대한 지표를 제공합니다. 자세한 정보는 [스팟 인스턴스 중단을](https://github.com/aws-samples/ec2-spot-interruption-dashboard) 참조하세요.

## <span id="page-459-0"></span>오류 및 문제 해결

AWS Batch의 오류는 종종 애플리케이션 수준에서 발생하거나 특정 작업 요구 사항을 충족하지 않는 인스턴스 구성으로 인해 발생합니다. 다른 문제로는 작업이 RUNNABLE 상태에서 멈추거나 컴퓨팅 환 경이 INVALID 상태에서 멈추는 경우가 있습니다. 작업이 RUNNABLE 상태에서 멈추는 문제 해결에 대 한 자세한 내용은 RUNNABLE [상태에서 정체된 작업](#page-437-1) 섹션을 참조하세요. INVALID 상태의 컴퓨팅 환경 문제 해결에 대한 자세한 내용은 INVALID [컴퓨팅 환경](#page-435-1) 섹션을 참조하세요.

- Amazon EC2 스팟 vCPU 할당량을 확인합니다 현재 Service Quotas이 작업 요구 사항을 충족하는 지 확인합니다. 예를 들어 현재 Service Quotas이 vCPU 256개이고 작업에 10,000개의 vCPU가 필 요하다고 가정해 보겠습니다. 그러면 Service Quotas이 작업 요구 사항을 충족하지 못합니다. 자세 한 내용 및 문제 해결 지침은 [Amazon EC2 Service Quotas](https://docs.aws.amazon.com/AWSEC2/latest/UserGuide/ec2-resource-limits.html) 및 [Amazon EC2 리소스의 서비스 할당량](https://aws.amazon.com/premiumsupport/knowledge-center/ec2-instance-limit/) [을 늘리려면 어떻게 해야 하나요?](https://aws.amazon.com/premiumsupport/knowledge-center/ec2-instance-limit/) 섹션을 참조하세요.
- 애플리케이션 실행 전 작업 실패 DockerTimeoutError 오류나 CannotPullContainerError 오류로 인해 일부 작업이 실패할 수 있습니다. 문제 해결 정보는 [AWS Batch의 'DockerTimeoutError'](https://aws.amazon.com/premiumsupport/knowledge-center/batch-docker-timeout-error/) [오류를 해결하려면 어떻게 해야 하나요?](https://aws.amazon.com/premiumsupport/knowledge-center/batch-docker-timeout-error/) 섹션을 참조하세요.
- 불충분한 IP 주소 VPC와 서브넷의 IP 주소 수에 따라 생성할 수 있는 인스턴스 수가 제한될 수 있 습니다. Classless Inter-Domain Routing(CIDR)를 사용하여 워크로드 실행에 필요한 것보다 더 많은 IP 주소를 제공합니다. 필요한 경우 주소 공간이 큰 전용 VPC를 빌드할 수도 있습니다. 예를 들어, 10.x.0.0/16에 여러 개의 CIDR 있는 VPC를 만들고, 모든 가용 영역에 CIDR이 10.x.y.0/17인 서브넷을 만들 수 있습니다. 이 예제에서 x는 1~4 사이이고 y는 0 또는 128입니다. 이 구성은 모든 서 브넷에서 36,000개의 IP 주소를 제공합니다.

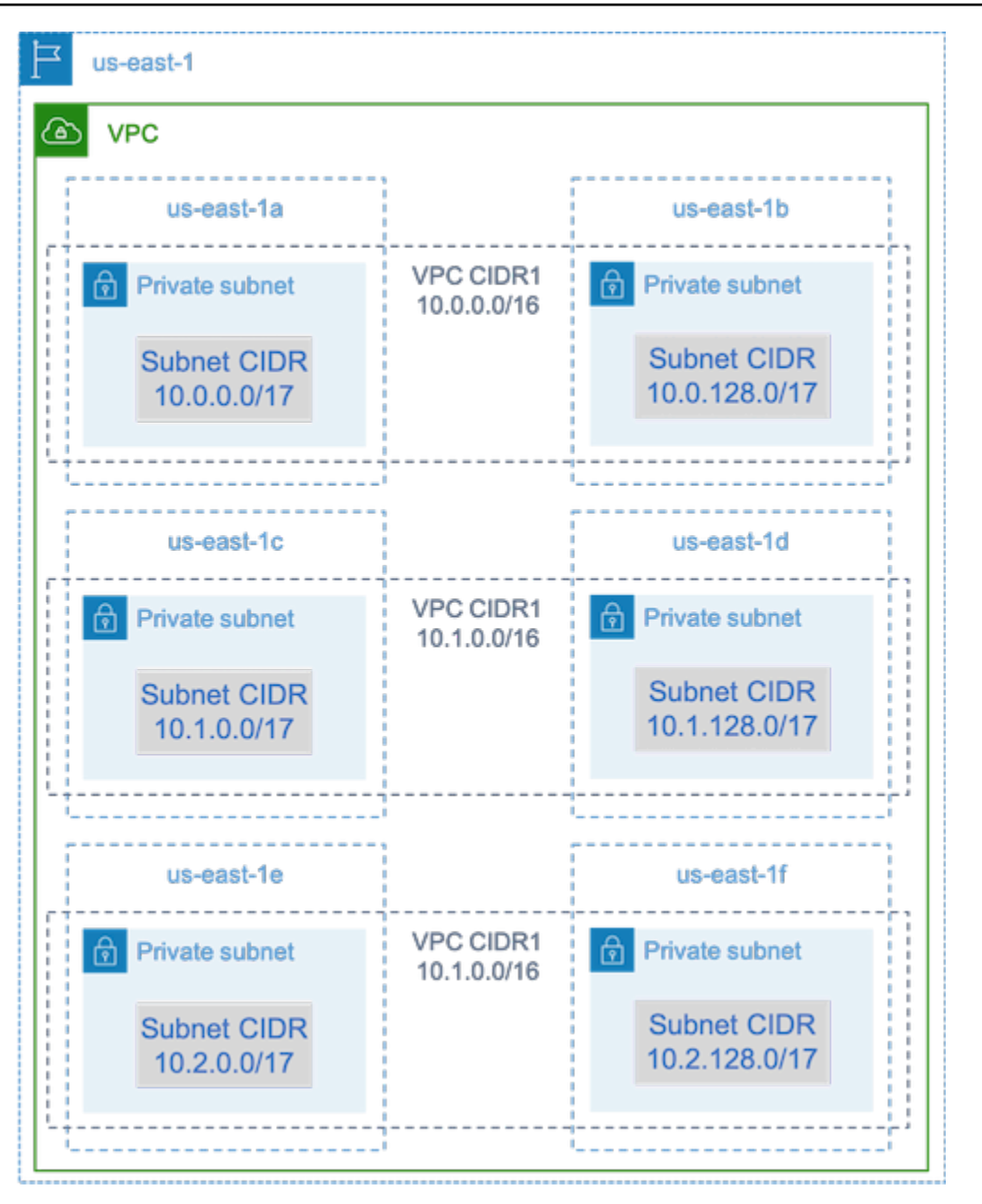

- 인스턴스가 Amazon EC2에 등록되어 있는지 확인합니다 Amazon EC2 콘솔에 인스턴스가 표시 되지만 Amazon ECS 클러스터에 Amazon Elastic Container Service 컨테이너 인스턴스가 없는 경우 Amazon ECS 에이전트가 Amazon Machine Image(AMI)에 설치되지 않은 것일 수 있습니다 Amazon ECS 에이전트, AMI의 Amazon EC2 데이터 또는 시작 템플릿도 올바르게 구성되지 않을 수 있습니다. 근본 원인을 분리하려면 별도의 Amazon EC2 인스턴스를 만들거나 SSH를 사용하여 기존 인스턴스에 연결합니다. 자세한 내용은 [Amazon ECS 컨테이너 에이전트 구성,](https://docs.aws.amazon.com/AmazonECS/latest/developerguide/ecs-agent-config.html) [Amazon ECS 로그](https://docs.aws.amazon.com/AmazonECS/latest/developerguide/logs.html)  [파일 위치](https://docs.aws.amazon.com/AmazonECS/latest/developerguide/logs.html), [컴퓨팅 리소스 AMI](#page-225-0) 섹션을 참조하세요.
- AWS 대시보드를 검토하세요 AWS 대시보드를 검토하여 예상 작업 상태와 컴퓨팅 환경이 예상대 로 확장되는지 확인합니다. CloudWatch에서 작업 로그를 검토할 수도 있습니다.

• 인스턴스 생성을 확인합니다 - 인스턴스가 생성되면 컴퓨팅 환경이 예상대로 확장되었음을 의미합 니다. 인스턴스가 생성되지 않은 경우 컴퓨팅 환경에서 변경할 관련 서브넷을 찾아보세요. 자세한 내 용을 알아보려면 [Auto Scaling 그룹에 대한 크기 조정 활동 확인을](https://docs.aws.amazon.com/autoscaling/ec2/userguide/as-verify-scaling-activity.html) 참조하세요.

인스턴스가 관련 작업 요구 사항을 충족할 수 있는지도 확인하는 것이 좋습니다. 예를 들어 작업에 1TiB의 메모리가 필요할 수 있지만, 컴퓨팅 환경에서는 192GB로 제한된 C5 인스턴스 유형을 사용 합니다.

- AWS Batch가 인스턴스를 요청했는지 확인합니다 오토 스케일링 기록을 확인하여 AWS Batch(이) 가 인스턴스를 요청했는지 확인합니다. 이는 Amazon EC2가 인스턴스 획득을 시도하는 방식을 나타 냅니다. Amazon EC2 스팟이 특정 가용 영역의 인스턴스를 확보할 수 없다는 오류 메시지가 표시되 면, 가용 영역이 특정 인스턴스 패밀리를 제공하지 않기 때문일 수 있습니다.
- 인스턴스가 Amazon ECS에 등록되었는지 확인합니다 Amazon EC2 콘솔에 인스턴스가 표시되지 만 Amazon ECS 클러스터에 Amazon ECS 컨테이너 인스턴스가 없는 경우 Amazon ECS 에이전트 가 Amazon Machine Image(AMI)에 설치되지 않은 것일 수 있습니다. 또한 Amazon ECS 에이전트, AMI의 Amazon EC2 데이터 또는 시작 템플릿이 올바르게 구성되지 않았을 수 있습니다. 근본 원인 을 분리하려면 별도의 Amazon EC2 인스턴스를 만들거나 SSH를 사용하여 기존 인스턴스에 연결합 니다. 자세한 내용은 [CloudWatch 에이전트 구성 파일: 로그 섹션,](https://docs.aws.amazon.com/AmazonCloudWatch/latest/monitoring/CloudWatch-Agent-Configuration-File-Details.html#CloudWatch-Agent-Configuration-File-Logssection) [Amazon ECS 로그 파일 위치](https://docs.aws.amazon.com/AmazonECS/latest/developerguide/logs.html) 및 [컴퓨팅 리소스 AMI\(](#page-225-0)을)를 참조하세요.
- 지원 티켓을 엽니다 일부 문제 해결 후에도 여전히 문제가 발생하고 지원 계획이 있는 경우 지원 티 켓을 엽니다. 지원 티켓에는 문제, 워크로드 세부 사항, 구성 및 테스트 결과에 대한 정보를 포함해야 합니다. 자세한 내용은 [AWS Support 플랜 비교를](https://aws.amazon.com/premiumsupport/plans/) 참조하세요.
- AWS Batch 및 HPC 포럼을 검토합니다 자세한 내용은 [AWS Batch](https://repost.aws/tags/TAAQ5TlH16Tc686CgyYUNX0g/aws-batch) 및 [HPC 포럼을](https://repost.aws/tags/TAjBvP4otfT3eX8PswbXo9AQ/high-performance-compute) 참조하세요.
- AWS Batch 런타임 모니터링 대시보드를 검토합니다 이 대시보드는 서버리스 아키텍처를 사용하 여 Amazon ECS, AWS Batch, Amazon EC2에서 이벤트를 포착하여 작업 및 인스턴스에 대한 통찰 력을 제공합니다. 자세한 내용은 [AWS Batch Runtime Monitoring Dashboards Solution](https://github.com/aws-samples/aws-batch-runtime-monitoring) 섹션을 참조 하세요.

# <span id="page-462-0"></span>문서 기록

다음 표에서는 의 최초 릴리스 이후 이 설명서에서 변경된 주요 내용을 설명합니다. AWS Batch사용자 로부터 받은 의견을 수렴하기 위해 설명서가 자주 업데이트됩니다.

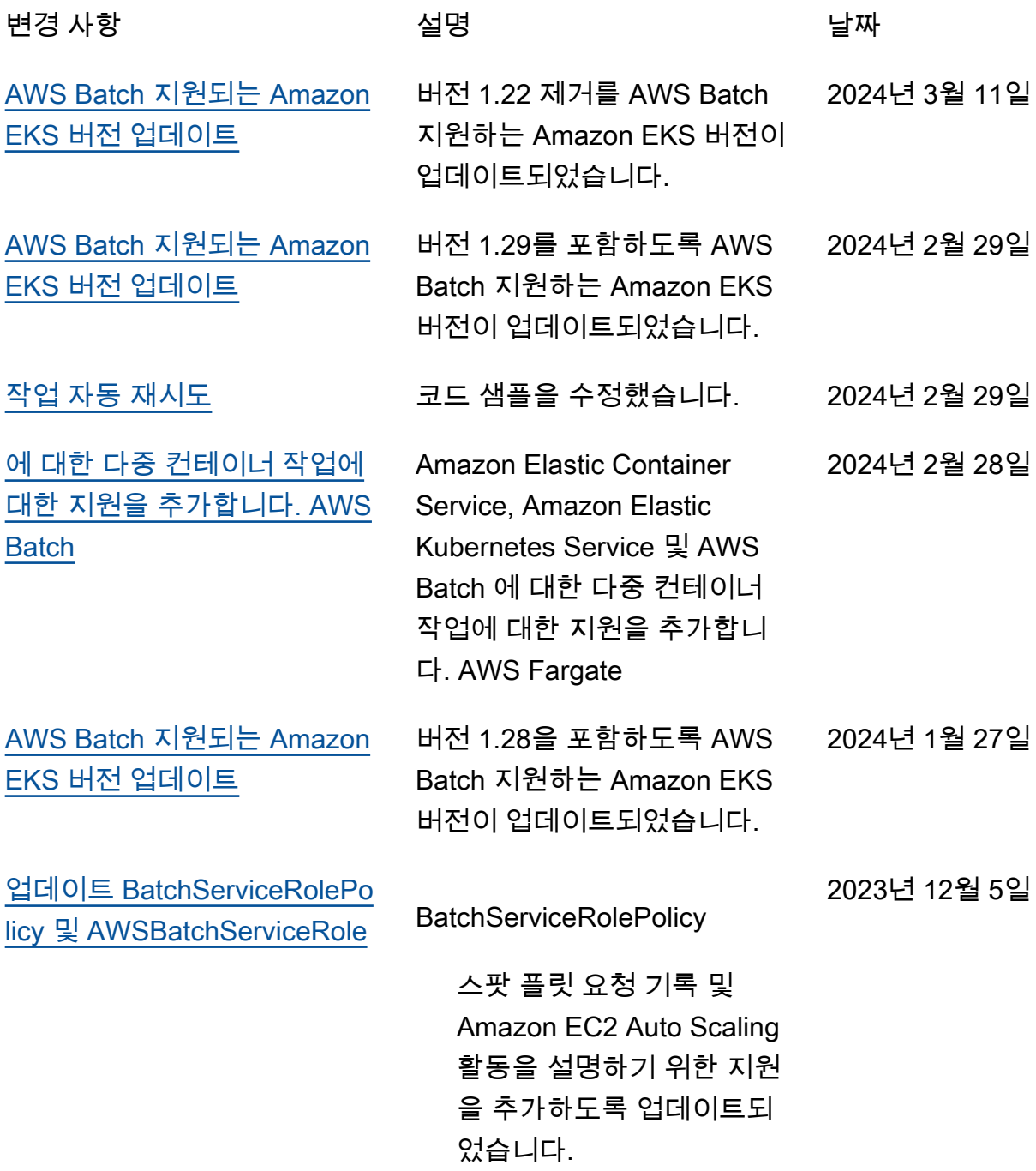

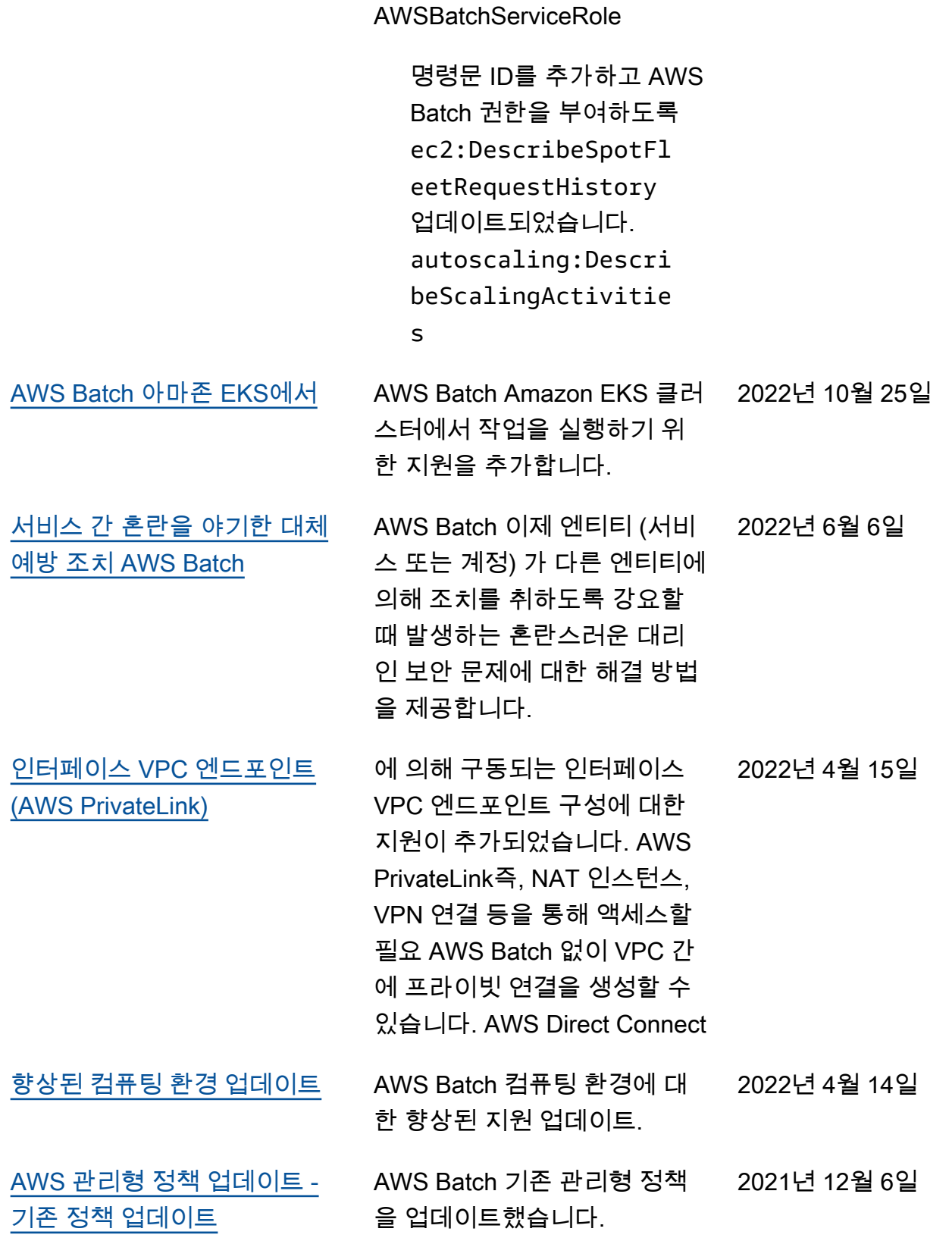

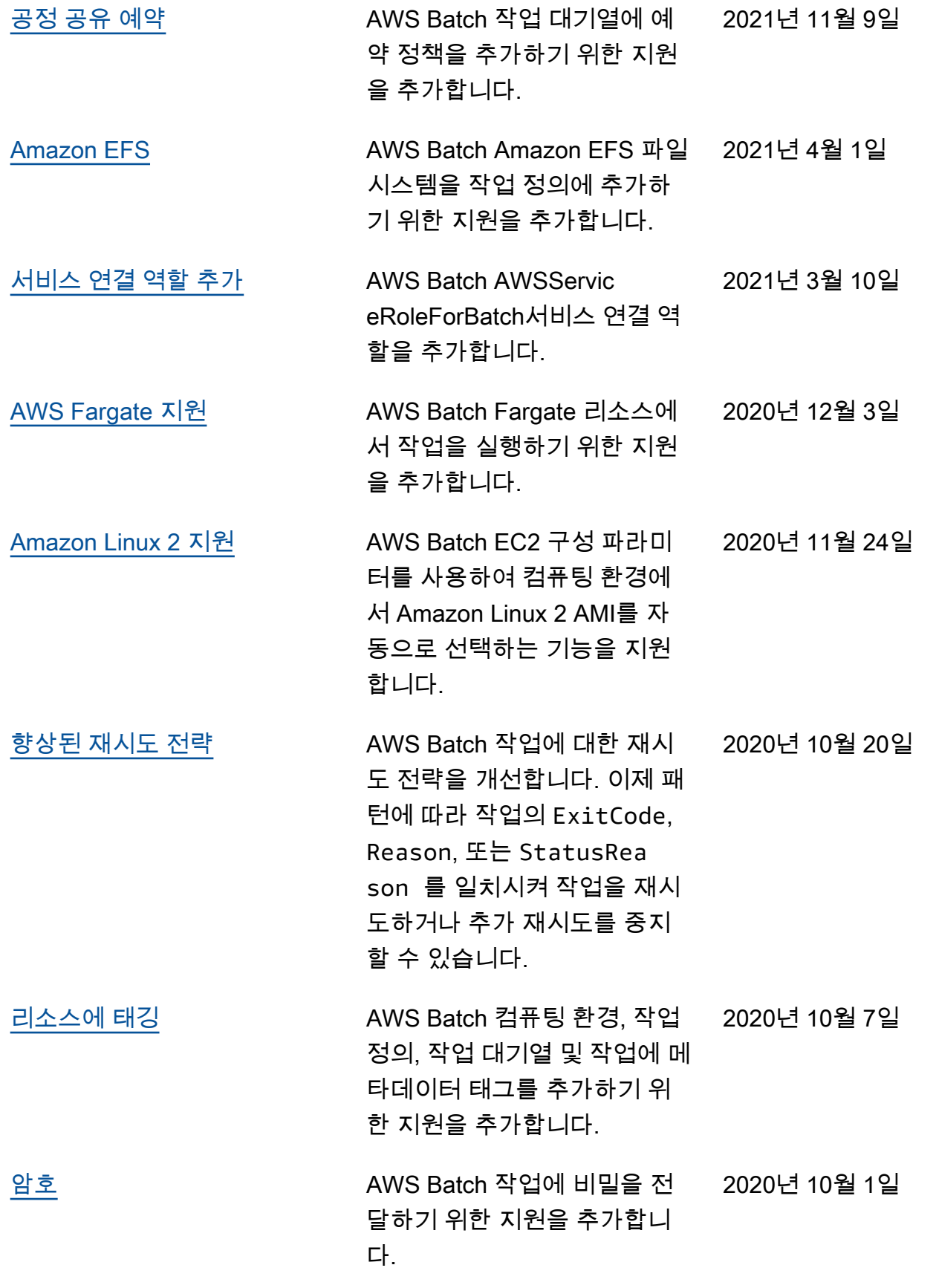

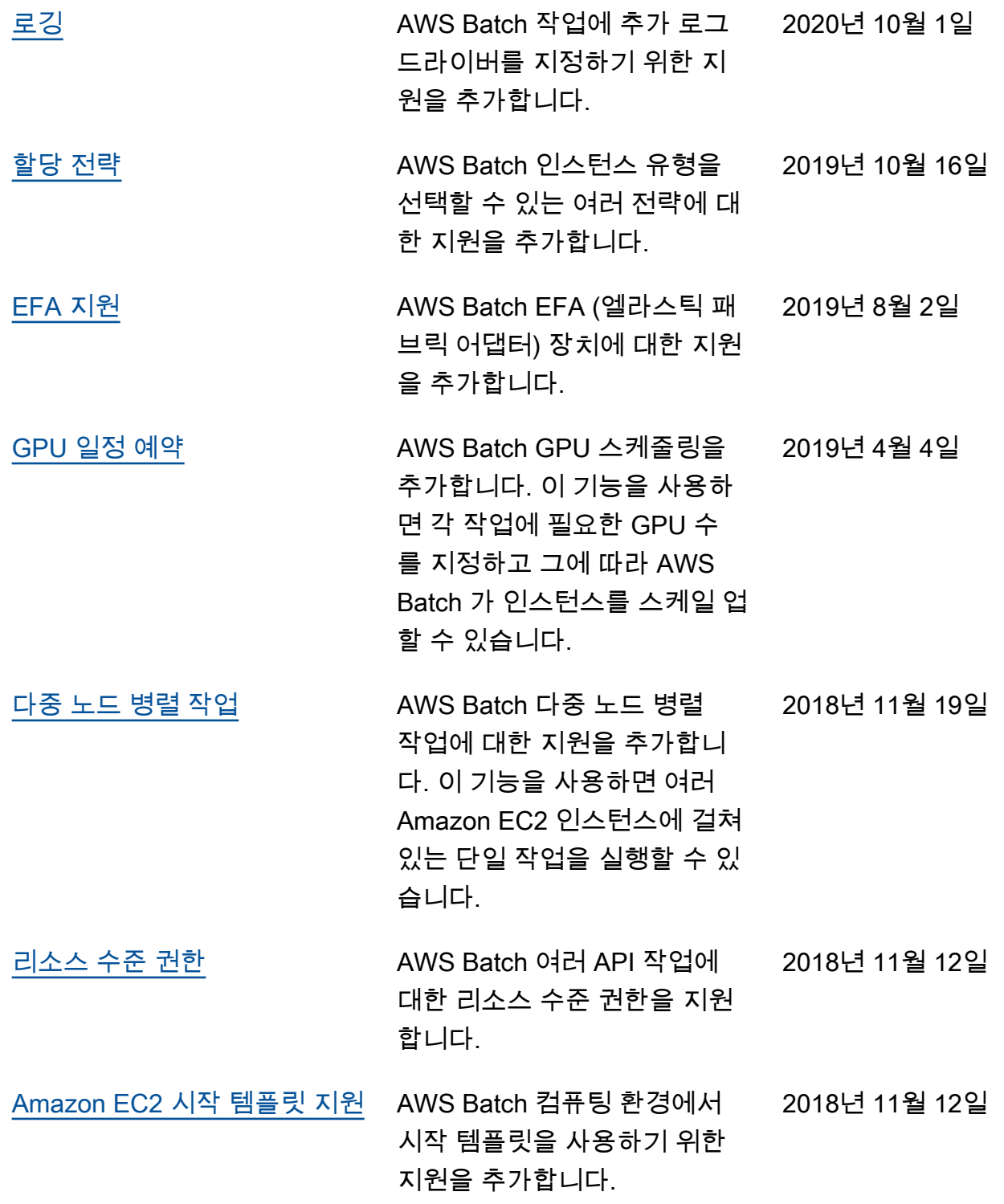

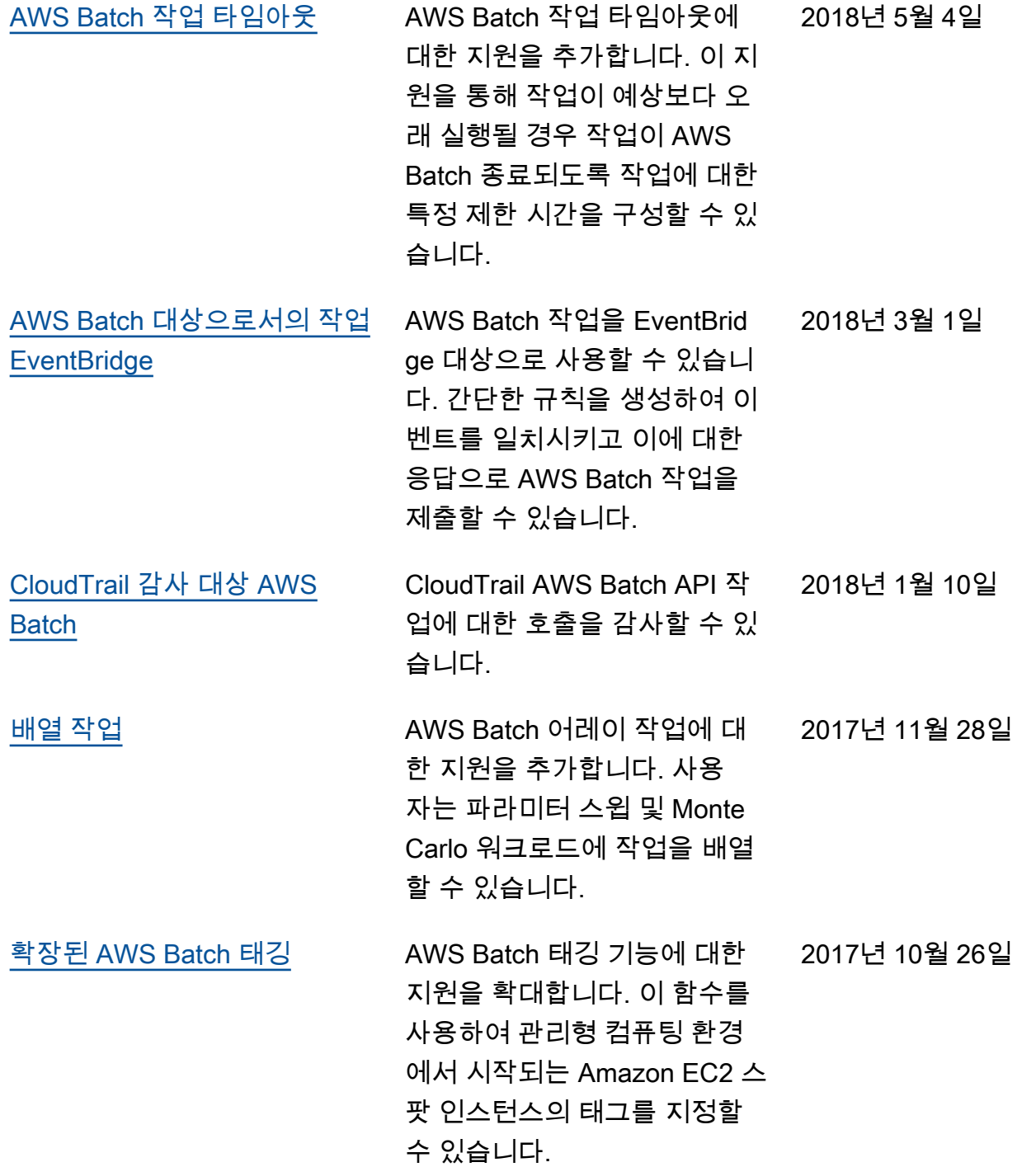

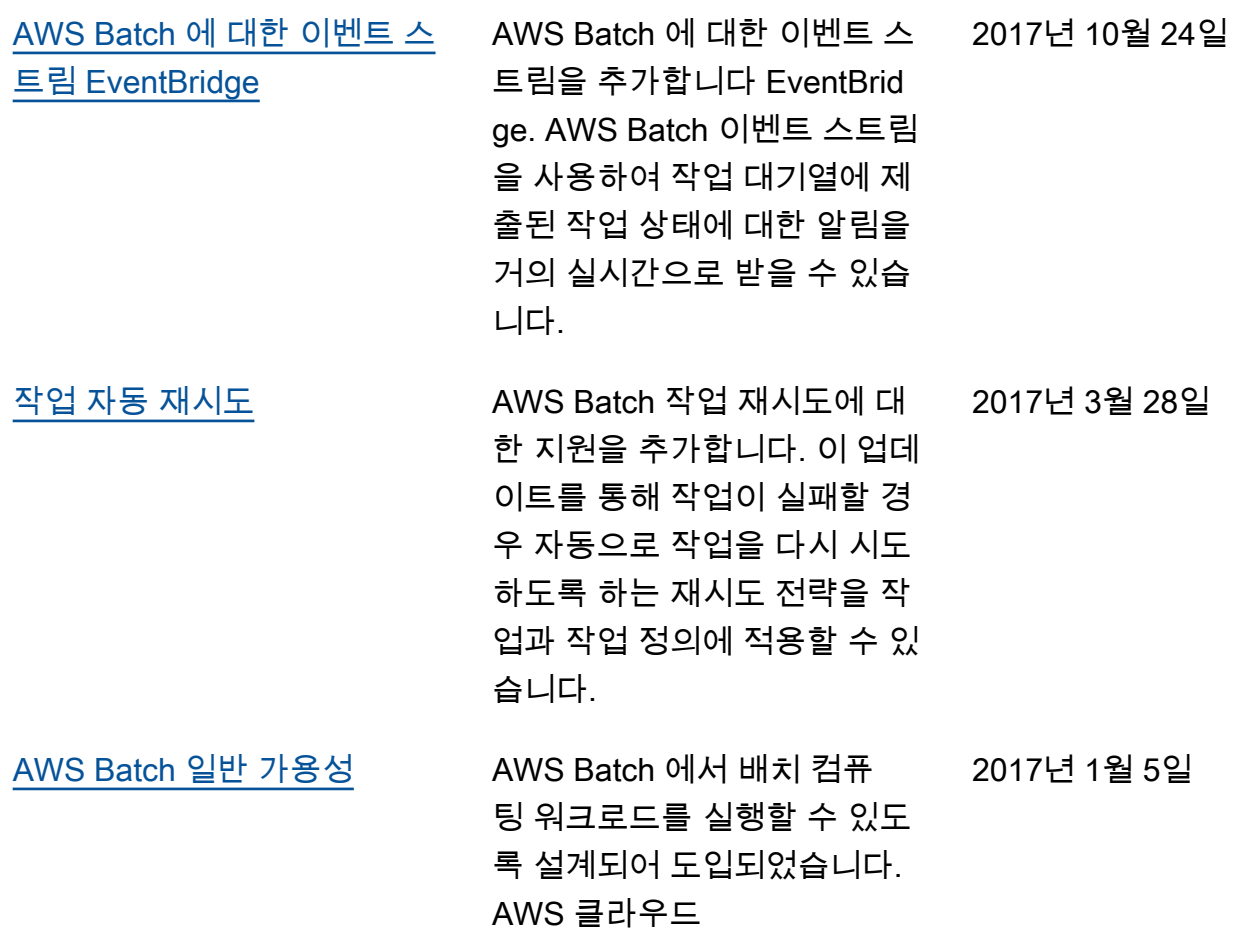
기계 번역으로 제공되는 번역입니다. 제공된 번역과 원본 영어의 내용이 상충하는 경우에는 영어 버전 이 우선합니다.